THE WORLD'S FASTEST GROWING AMIGA MAGAZINE

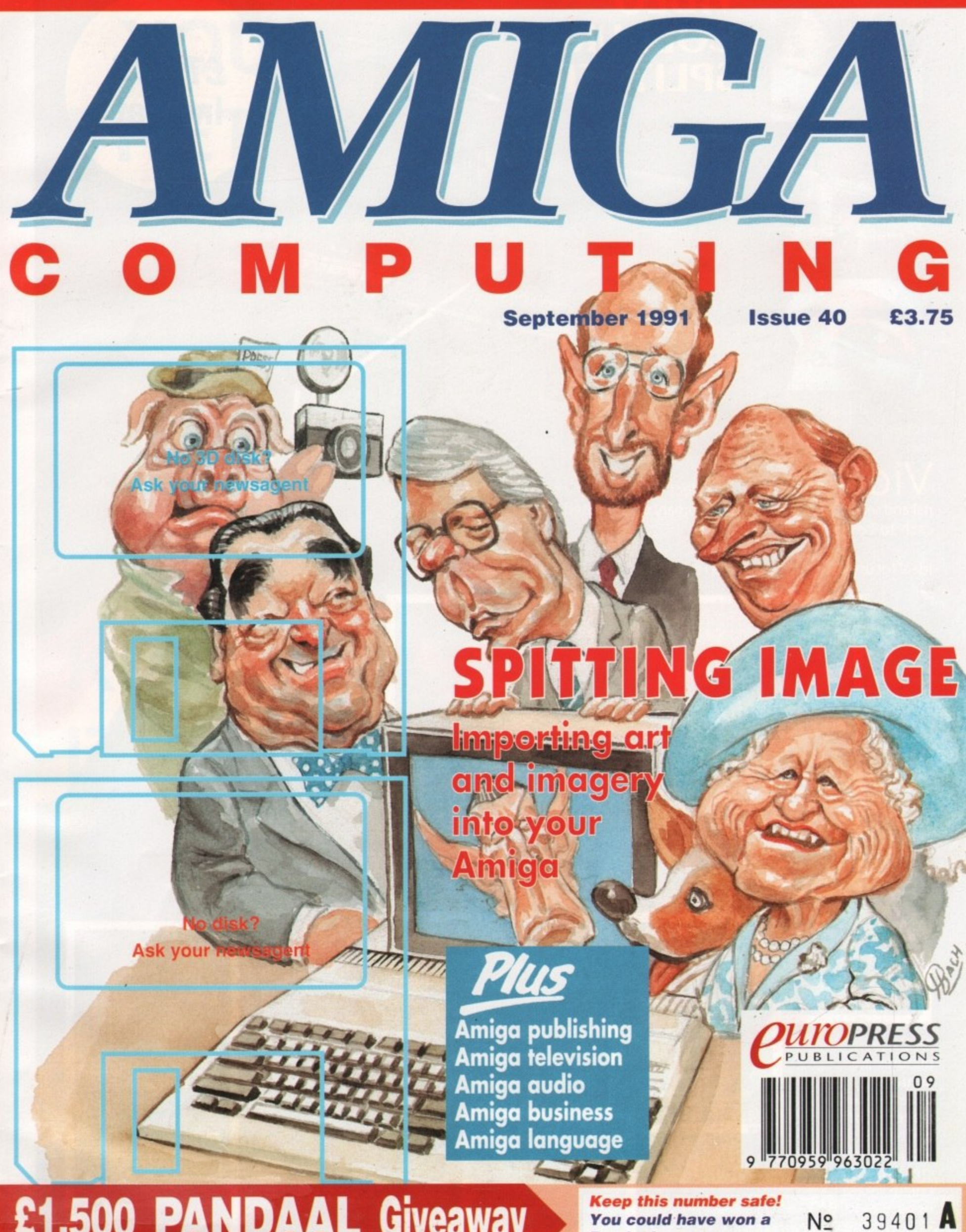

£1,500 PANDAAL Giveaway

You could have won a **Pandaal scanner** 

#### **VIDEO COLOUR SPLITTER**

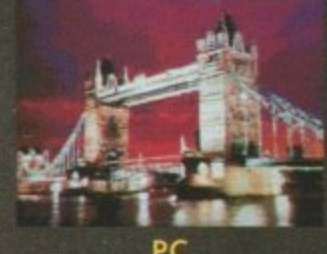

**AMIGA** 

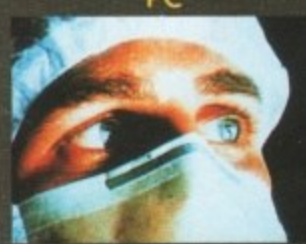

Actual Digitised colour screen - shots

Vid nal and separates it into the three primary colours (Red, Green and Blue) allowing each to be digitised.

 $\overline{R}$ B Ideal for use with Vidi-Chrome & Frame Grabber or Digi-View Gold (By Newtek).

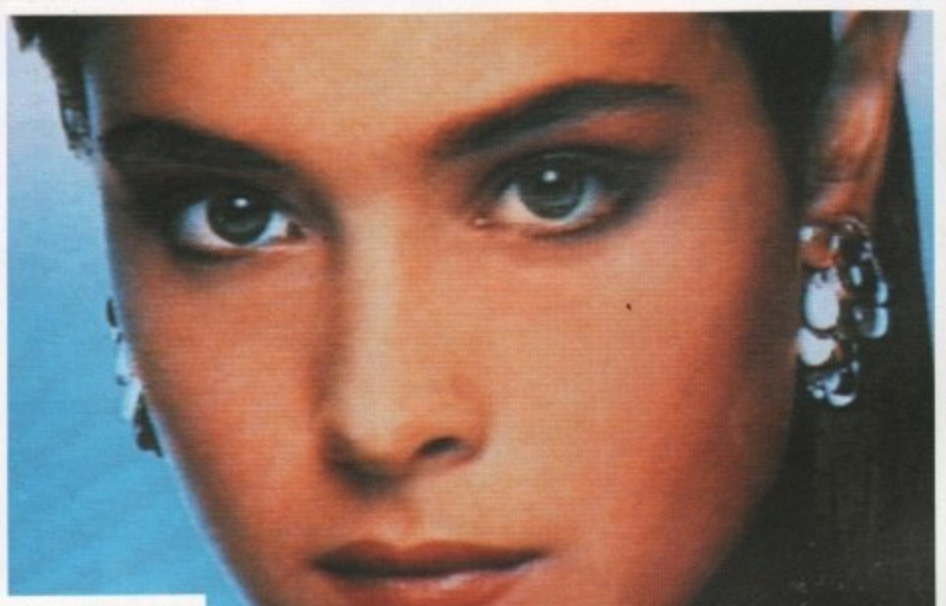

colour pictures in less than one second.

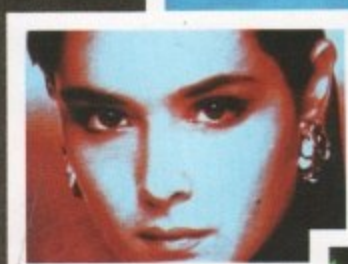

h All these a unretouched screen-shots  $\mathbf{u}$ a l c using Vidi RGB, l using Vidi RGB, Vidi-Chrome and Vidi Amiga. pictures are **actual** o<br>d<br>a sequence of<br>creating a fu<br>colour imag<br>using Vidi R<br>Vidi-Chrome<br>and Vidi Am creating a-full colour image

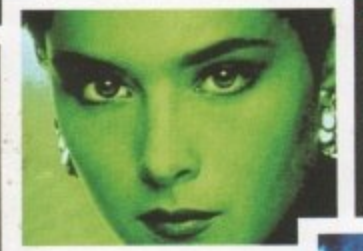

**\*** Digitise full colour images direct from home VCR (must have perfect freeze frame) Digitise outstanding colour pictures direct from Canon's new Still Video Camera (an example shown on cover)

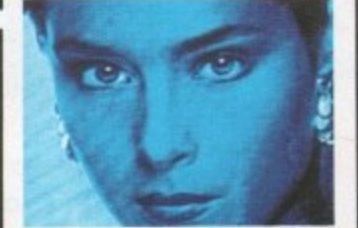

For use with colour Digitisers replacing conventional Filter sets.

Our Vidi - Chrome switches Vidi - RGB automatically grabbing full

**\*** Manual switching for maximum flexibility.

 $\star$  Fully compatible with Digi - View Gold.

#### Limited

5 0

6 Fairbaim Road, Kirkton North, Livingston. Scotland. EH54 6TS.

Tel: 0506-414631 . Fax 0506-414634

#### **E79.75 Inc Vat**

# **YOU'RE A PRETTY GOOD PROGRAMMER ALREADY. BUT YOU PROBABLY DON'T KNOW IT YET.** w a h

# **Object Oriented Program Construction for Regular Ordinary People.**<br> **Regulary** hile you weren't watching, we turned you and the

powerful toolkit, ordinary people all over the country have been creating stand-alone utilities, data bases, word processors, vertical market applications, animated multimedia presentations, and all sorts of games. rest of the world's Amiga users into programmers. With CanDo's intuitive interface and simple but

at all ) have been prototyping applications in CanDo for the sake of expediency and finding as often as not that there's little left to w do when they get through. Experienced programmers ( many of them not ordinary

We get rave letters every day.

Give us a call and we'll read you some.

low cost sample of the whole CanDo package. Better yet., just say the word and we'll send you a nice

 $O^{\mathbf{N}^{\mathbf{1}, \mathbf{5}}}$ 

**Distributed in the UK by Checkmate Digital Ltd Tel 071-923 0658 Fax 071-254 1655**

**INOVAtronics, Inc. Dallas, Texas.**

Trade marks: Amiga: Commodore-Amiga, Inc. INOVAtronics,CanDo: INOVAtronics

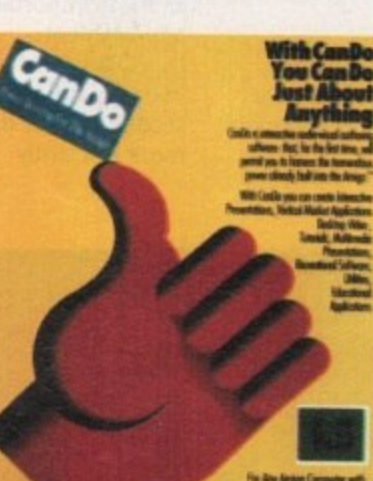

i n g , w e t u r

e d y o u a

#### **TEST DRIVE CANDO 1.5 FOR JUST 10 QUID.**

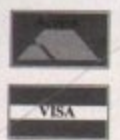

#### **L Visit your local dealer or call 071-923 0658**

**A 1 Immo disks and a CanDo manual by return mail. You'll have** Give us your address and £10<sup>\*</sup> and we'll send you two **created a program before Jonathan Ross goes off.**

#### **Get a fresh look at what your Amiga is capable of.**

\*Buy CanDo later and we'll give you your tenner back.

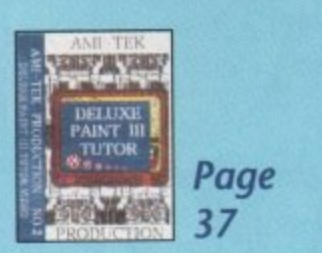

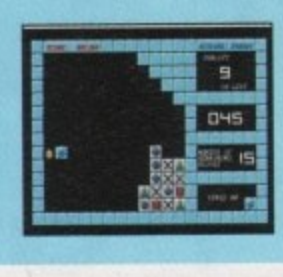

131

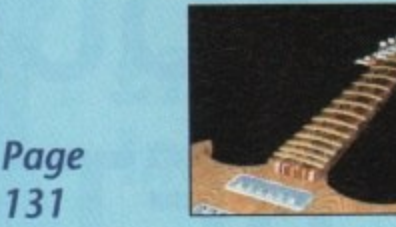

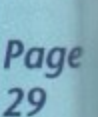

#### WHO'S WHO

**MANAGING EDITOR PUBLISHER** 

**ASSOCIATE EDITOR ART EDITOR FEATURES EDITOR** NEWS EDITOR **TECHNICAL EDITOR GAMES EDITOR CHIEF SUB EDITOR CONTRIBUTORS** 

**Richard Williams Eddie McKendrick Mike Bailey Paul Austin John Butters Stevie Kennedy** Julian Boardman **Claire Walls** Jason Holborn **Margaret Stanger Peter Hickman Barnaby Page** Les Filis Peter Bullock

**Derek Meakin** 

**Stephenie Ross** Sandra Foley **Anthony Purvis Denny Atkin** 

**Neil Dyson** 

ADVERTISING MANAGER Jane Conway **ADVERTISING SALES Sue Reindel** John Derbyshire **Simon Lees** 

**MARKETING MANAGER** 

**Michelle Allcroft** AD PRODUCTION **CIRCULATION DIRECTOR** John Burns

**CIRCULATION MANAGER David Wren PRODUCTION MANAGER** 

Sue Cantrill **SYSTEMS MANAGER David Stewart** 

Tel: 0625 878888 (All departments) 051 357 2961 (Subscriptions) Fax: 0625 879966

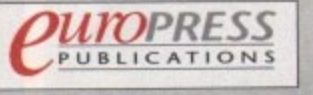

Europa House, Adlington Park.<br>Macclesfield SK10 4NP.

We regret Amiga Compating cannot offer technical belp on a personal<br>basis either by telephone or in writing. All reader enquiries should be<br>submitted to the address above for possible publication.

Amiga Computing welcomes articles for publication. Material should be<br>sent on an Amiga readable disk. The return of material cannot be guar-<br>anteed. Contributions can only be accepted by Europress Publications on an all rights basis.

Amiga Computing is an independent publication and Commodore Business<br>Machines Ltd are not responsible for any of the articles in this issue or for<br>any of the opinions expressed. © 1991 Europress Publications Ltd. No material may be reproduced in whole or in part without written permission.<br>While every care is taken, the publishers cannot be held legally responsible any errors in articles, listings or advertisments

News Trade Distribution: COMAG 0895 444055

1

#### **COVER STORY**

**SPITTING** 

**Getting images into** your Amiga has never been easier, or cheaper. **Amiga Computing** offers some external input on the 18 subject

#### GRAND GRA

Have you won a copy of Wordworth? How can you win a Pandaal scanner? All is revealed in the this months instalment of the great 

#### THE COVERDISKS

#### **PowerWars** Test your grey mat-

ter against a friend of the computer in **Protect** this excellent space A handy hard drive

strategy game that's engrossing and addictive

#### **PRTGRVGEN** Create your own

custom printer

drivers or modify

existing Workbench

drivers! This utility

**Kim** A challenging board game guaranteed to make you sweat

is the answer to

dreams

**CLI** 

every printer user's

lock-out short cut

that by-passes the

Amiga Computing has gone CoverDisk crazy this month with not just one, but two great disks.

**RUCKY** 

Full details of how to make the most of our EXCLUSIVE fully usable demonstration of REAL 3D can be found on page 29.

DiaryCheck is the

ment to Date Diary

perfect comple-

#### **DateDiary**

98

Now you need never lose track of all those important appointments. DateDiary will help you manage every second of your day more efficiently

#### **DiaryCheck** PLUS... A program that tells you when you're late for an appointment! Now you will have no excuse

Another great Tune of the month and all of the usual programs related to our Amiga Almanac Code **Clinic and Amos** pages.

annumum

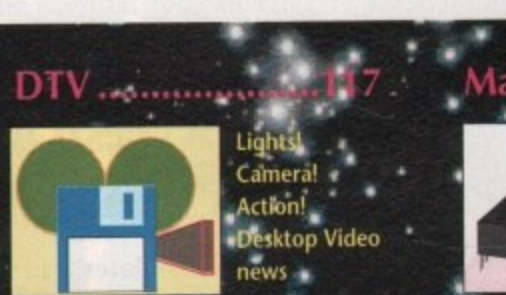

#### Aachine code ..... 119

The best advice for codersassembled just for you

Music...................121

#### Hit the right note! Tune into **Britain's most** lyrical music page o

Something for everyone, every month, from the **Amiga experts** 

manac

an da

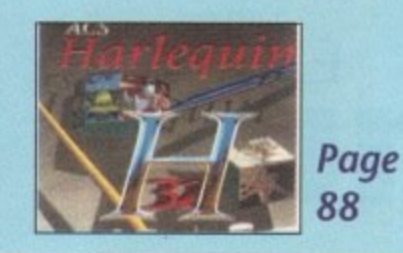

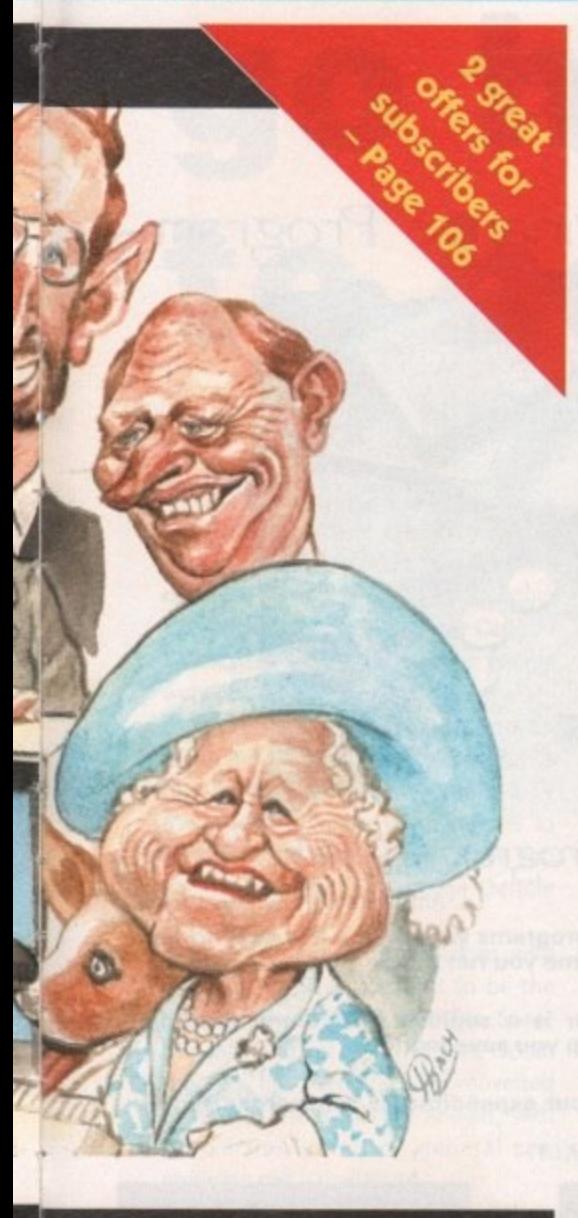

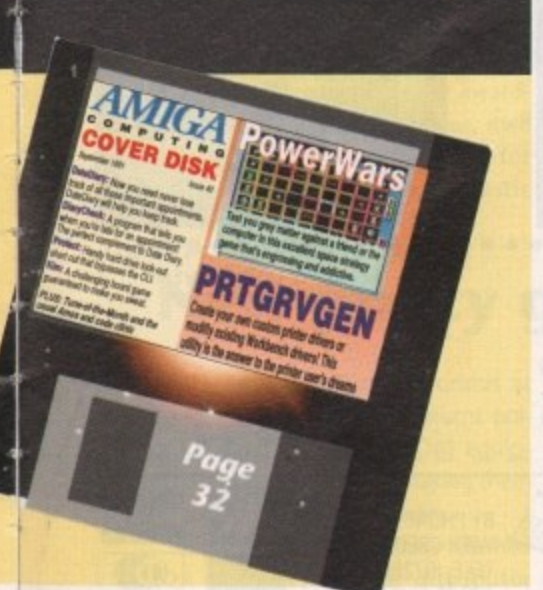

4 \* • Corms

#### **REGULARS**

**.**

**7**

**111**

**131**

**146**

#### **What's new**

The Christmas 'battle of the bundles' is well under way

#### **Gallery**

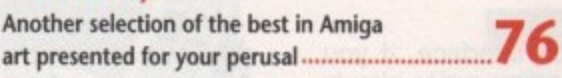

#### **Beginner's guide: Languages**

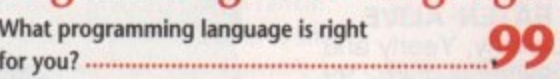

**ACAS**

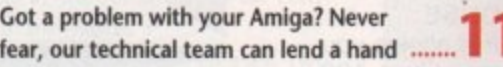

#### **Public Domain**

**Some of the very best utilities around are available for the cost of a blank disk**

#### **ESP**

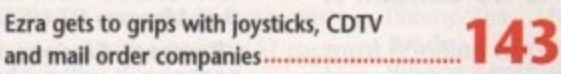

#### **Rock Lobster**

Nick, Simes and the rest of the AC team hit Hammersmith

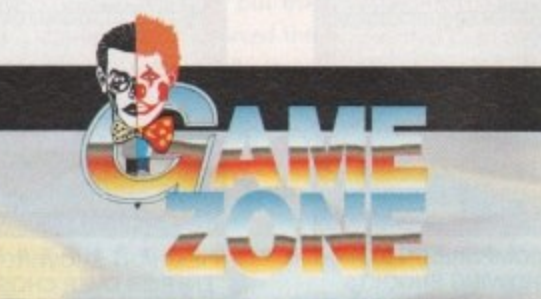

**The section of Amiga Computing that takes having fun seriously!**

This month we have the hottest reviews of

**• MOONSASE • MONTEZOMA • THUNDERHAWN • ATOM1NO• • TANGRAM • LIFE & DEATH • PREHISTORIK • CYBERCON III• • EIS STRIKE EAGLI 11 • RS12 BASEBALL • 43**

#### **FEATURES**

#### **Real 3D free**

**CONTENTS'**

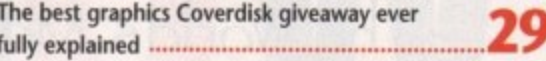

#### **Deluxe Paint V (the movie)**

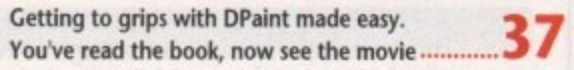

#### **Broadcasting News**

**The Amiga Is making an impact in the TV** industry - we go 'behind the screens'**7 2**

#### **Amiga amplified**

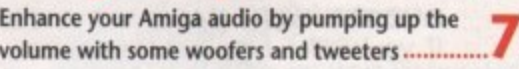

#### **Business roundup**

Amiga business software is hard to find but Amiga business software is hard to find but

#### **The publishing game**

The Press can be free and easy with the Amiga **if you know what you want & how to get it 88** 

#### **Sexisim & sadism**

We Harmless look at titillation a subject or that horrific won exploitation? exploitation? **104** 

#### **ARexx explained**

ARexx software\_ is popping We look up at all what over it does, the place and in why Amiga 95

#### **The Workstation**

**k how to make it go even faster Make the most of Amiga Computing's exclusive WorkStation disk. This month we look at**

#### ,

**e taking advantage of The WorkStation m It's not to late to order your copy** 138 See or

**w** E

 $|T|$  $R$ 

September 1991

From screen to **Print. The • mysteries of DIP revealed**

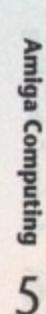

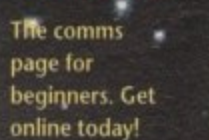

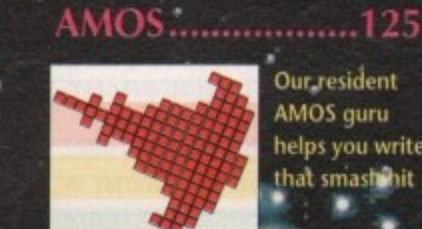

• Our<sub>,</sub> resident AMOS guru **helps you write** that smash hit • ' • •

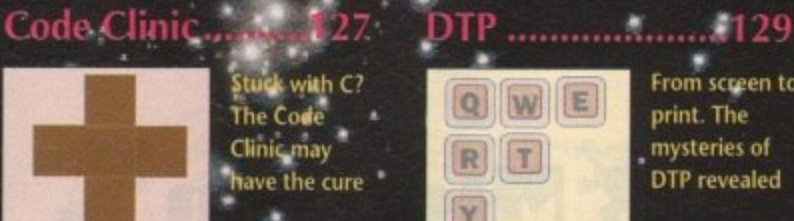

**f A m**

I

**r**

**p**

**c**

**d**

**Stuck with C?**<br>The Code

Clinic may

**have** the cure

#### **THE BEST ST HOME FINANCE PROGRAM NOW AVAILABLE FOR THE AMIGA** -The Worlds Most Sophisticated Personal Finance Program-**AMIGA VERSION \* FULL MULTI TASKING OVER 100 BUDGETS SELECTABLE (10 ANALYSABLE)** *<u>crsonal*</u> **e r s**  $\mathbf{r}$ **i n Manager** £29.95

If you run a personal bank account and have a Commodore Amiga then you need "PERSONAL FINANCE MANAGER",

#### AS EASY TO USE AS A CALCULATOR

PFM makes full use of Amiga's Workbench interface, if you need to amend or update an entry or Standing order simply click on it. Your screen looks just like a bank statement!

#### STANDING ORDERS & DIRECT DEBITS EATEN ALIVE

PFM handles Credit and Debit - Monthly,Quarterly, Yearly and even complicated regular payments like 12 payments of £52.99 followed by one of £12.50, PFM will check the date and automatically insert standing orders as they become due.

#### **BUDGET WITH EASE, AT A CLICK OF A MOUSE.**

If you're the type that likes to look ahead then PFM allows you to set budgets for both expenditure and income. Over 100 budgets can be set over a year, a quarter or a month and then 10 can be displayed either in figures or as a bar graph for a given period. Expenditure for these budgets can also be shown as a pie chart so you can tell at a glance where your money's gone. PFM also allows you to display or print your budget groups selectively so you can see your expenditure quickly and easily.

#### BALANCING WITH YOUR BANK ACCOUNT IS NO LONGER A **JUGGLING ACT**

When you get your bank account statement or a balance from an autobank machine you can confirm it with PFM quickly and easily. Simply select PFM's unique "Auto Balance" option and type in the balance as given by the bank and PFM will attempt to balance and highlight entries that have not yet been processed through the bank.

> BUDGET COMPARISON BAR GRAPH SHOWING BUDGETS & ACTUAL EXPENDITURE OR INCOME

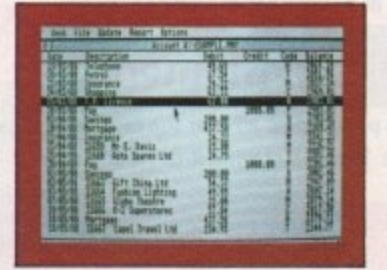

MAIN ACCOUNT SCREEN

#### OTHER FEATURES

- \* The number of entries is limited only by memory size
- \* You define the file size
- Old entries are automatically deleted
- Automatically places entries in dale order
- European or U S A date formats
- \* Balance of account graph
- Moveable and re-sizeable windows
- Full multiple bank accounts by simply using different fire names
- Multi-Tasking allows Multi-Account access
- \* Facility to check off items against statements<br>\* Locates cheques written months ago in seconds

**mimir NI.**

Locates cheques written months ago in Seconds • Selective print leatures for dates/statements/standing orders and budgets.

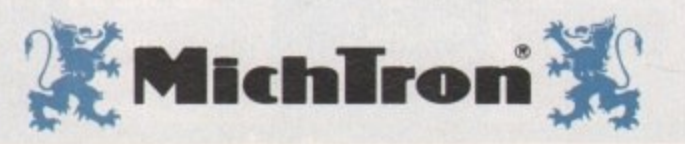

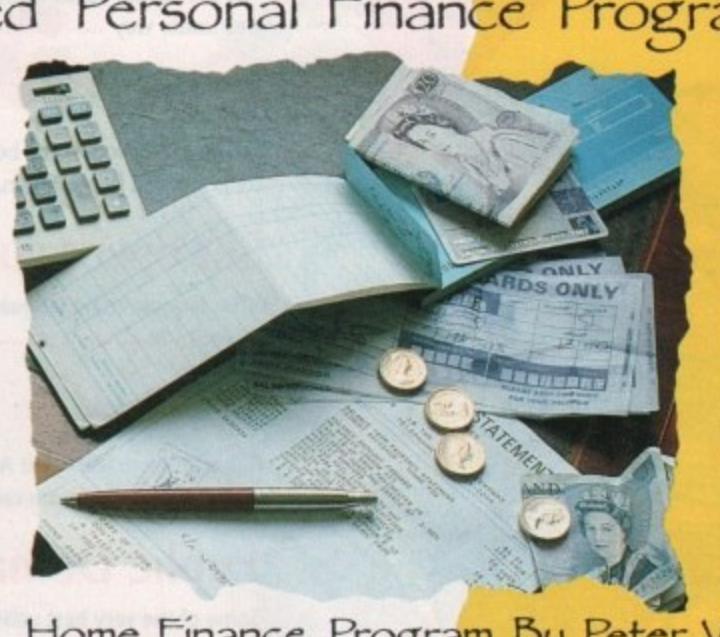

#### **1**<br>**Home rights 1 Home Amig**

**1 ,** Ron Massey, ST USER c**omtortable trom the ti**<br>R*on Massey, ST USER* Here's what the critics say:<br>"PFM is one of those rare programs with which it is easy to feel comfortable from the first time you r<mark>un it</mark>.

**1 package, it will probably help you save money."** ST UPDATE **''Personal Finance Manager is a sophisticated home financial**<br>package, it will probably help you save money.''

**1 "PFM is just the ticket if your expenditure is as disorganised as** mine.

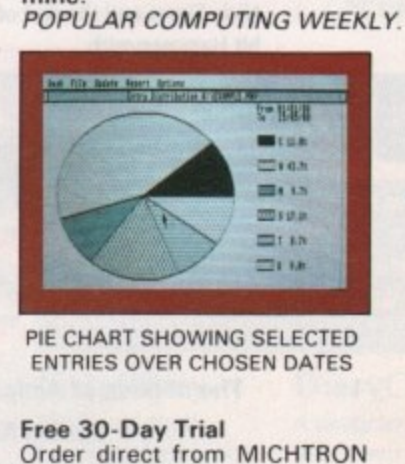

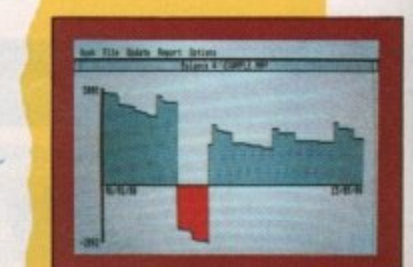

BALANCE DISPLAY SHOWING HIGHS & LOWS OVER SELECTED DATES

**1** Order direct from MICHTRON Fied, return within 30 days for a<br>
<u>ull</u> retund. \_\_ \_ \_ \_ \_ \_ \_ and if you are not 100% satis**full refund**

**,**

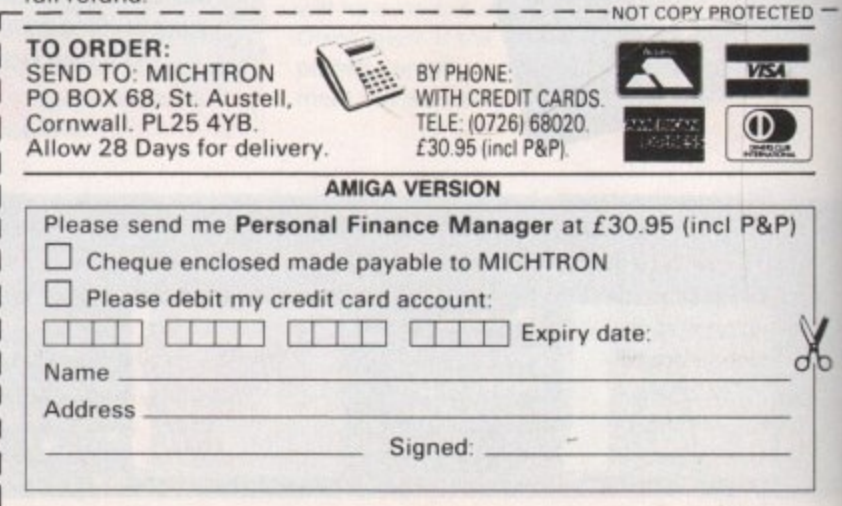

A

**u m mn an allaMME a n a ma**

I

# **go head 1 to head ByJoHNBuTTERS**

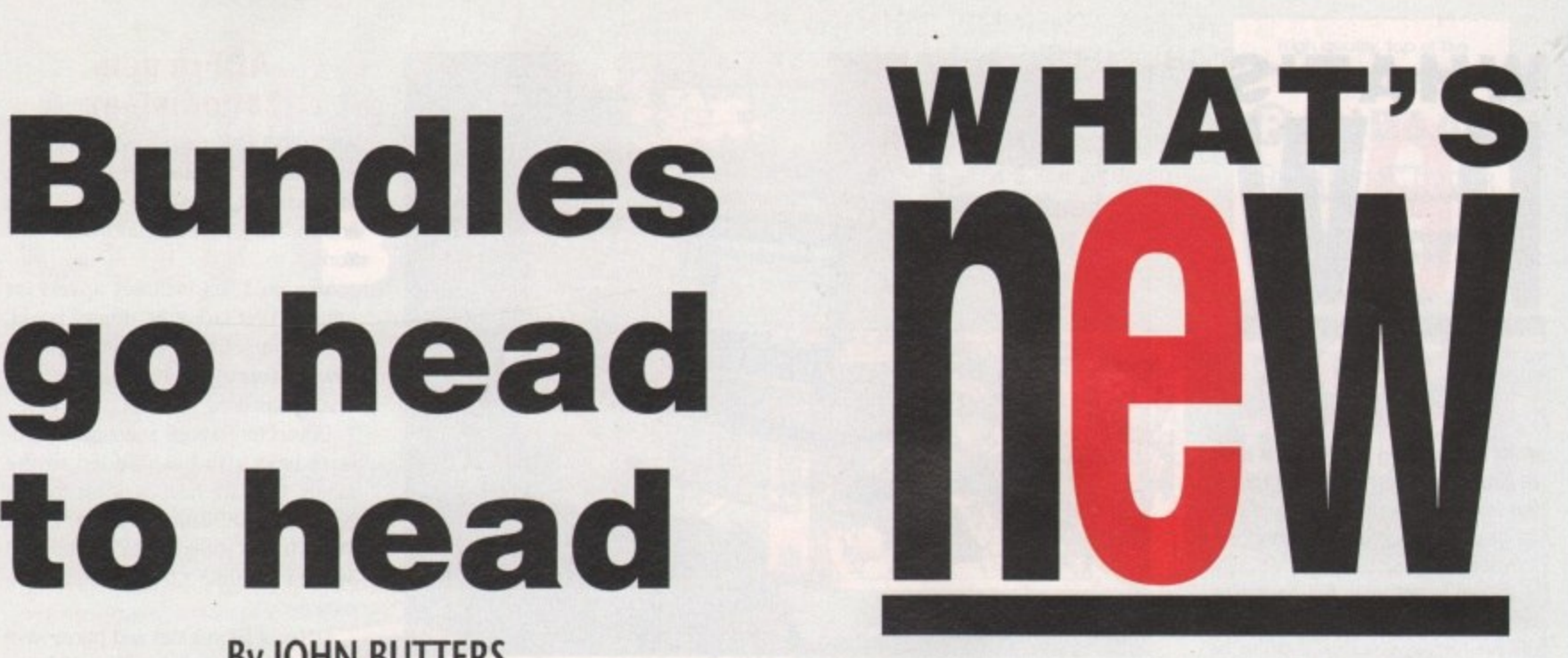

MHILE Con<br>Dest [Amig<br>Atari have b E70 of the Amiga. This makes Cartoon strength to s<br>Classics the obvious choice for people position as the<br>wanting 16 bit computes.<br>Cartoon Classics is based on an The pack<br>500 and includes a ram expansion to months earlie<br> WHILE Commodore are launching "the best [Amiga) bundle ever assembled". Atari have been forced to raise the price of their lower specification ST to within £70 of the Amiga. This makes Cartoon Classics the obvious choice for people wanting 16 bit computes.

Cartoon Classics is based on an A500 and includes a ram expansion to give it one megabyte of memory, a TV modulator to enable the computer to be used with a television, three top games and the art package Deluxe Paint III.

It's a triumph for Commodore, with inclusion of what promises to be the next hit game, Bart Versus The Space Mutants. This yet to be released Ocean program has been specially converted to run on one megabyte Amigas, with the version going on general sale requiring half a megabyte.

Still on the theme of animation, Cartoon Classics also has a one megabyte copy of Captain Planet and the Planeteers, as well as the awardwinning Psygnosis hit Lemmings, itself making the bundle attractive for first time buyers. An enthusiastic

Commodore MD, Stephen Frankin, commented: "Cartoon Classics is the best bundle we have ever assembled. The Amiga 500 continues to go from strength to strength, confirming its position as the foremost 16-bit computer on the market".

The pack has been released two months earlier than the manufacturer had intended because of economic conditions in the UK. Commodore hopes to sell 50,000 units during the summer and no less than 150,000 between September and December.

Hot on the heels of Commodore's announcement came Atari's move, raising the price of their entry-level ST pack by £30 to £329.99. This closes the price gap between the ST and Amiga machines to only £70.

Discovery Xtra was released only a month ago, based on the half megabyte 5205TE computer, but the firm says a strong dollar has forced the increase. Inside the Atari bundle there are four ageing games and three other programs including an art package and Basic programming language.

The price rise comes only weeks after

#### **What you get from...**

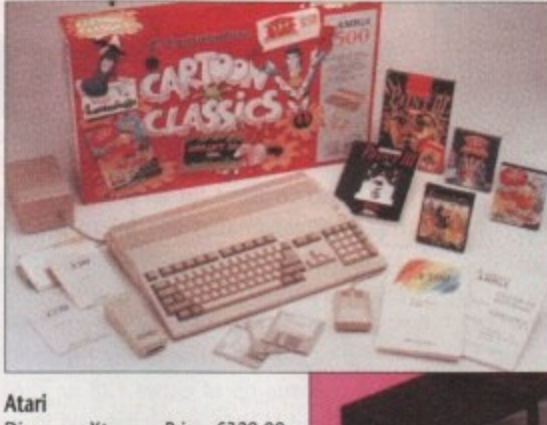

Discovery Xtra Price: £329.99 Includes: Half megabyte 520STE, NeoChrome, FirST Basic, ST Tour Comes: Indiana Jones, Dragon's Breath, Anarchy, Super Cycle

concerned Atari president Sam Tramiel warned Commodore that he will "blow them away" in a new war between the Atari ST and the Amiga, which has become the number one home computer. In an interview at Chicago he said that his firm was poised to

CartoonClassics Price:E399.99 Includes: 1Mb A500, IV modulator Deluxe Paint III Games: Bart Versus The Space Mutants, Captain Planet, Lemmings

**Commodore** 

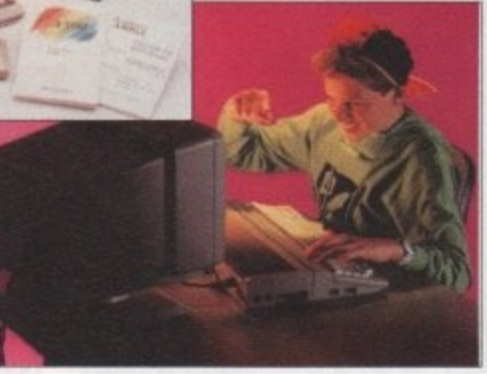

go "head-to-head" with Commodore in the games market. He said that the Amiga and the ST were basically equal machines and that further development with the ST range will ensure his computer's success in the market place.

• • • • • • • • • • • • • • •

#### **New policy greeted with mixed feelings**

SMALL Amiga dealers are furious at changes to Commodore's returns policy for dead on arrival (DOA) equipment which they argue is making them pay for Commodore's mistakes.

Before luly 1, 1991 dealers returned DOA machines to their distributor within 30 days and new units were received the next day. Commodore bosses in the States claim the system was open to abuse, with equipment more than six months old being returned as new and resulting in a very high service bill.

The new policy cuts out the distributor, with dealers sending all faulty equipment directly to the firm's National Repair Centre. Machines proved to be DOA will be replaced within 14 days and those more than 30 days old will be repaired.

Larger dealers are set to benefit from the changes. To compensate for the extra costs dealers are expected to incur, Commodore have increased their dealer margins by half a per cent.

In a statement to dealers, Commodore's national sales manager, Kelly Sumner said that the extra margin gives an additional £325 for every 100 machines bought.

Sumner adds that if a failure rate of eight per cent is assumed, with the cost of return at £7.50 each, dealers can expect to lift their profits by £265 for every 100 machines sold. One of the

Systems, are quite enthusiastic about the changes. "It simplifies life considerably and the improved margins are also an advantage," said Silica Systems spokesman Andy Leaning,

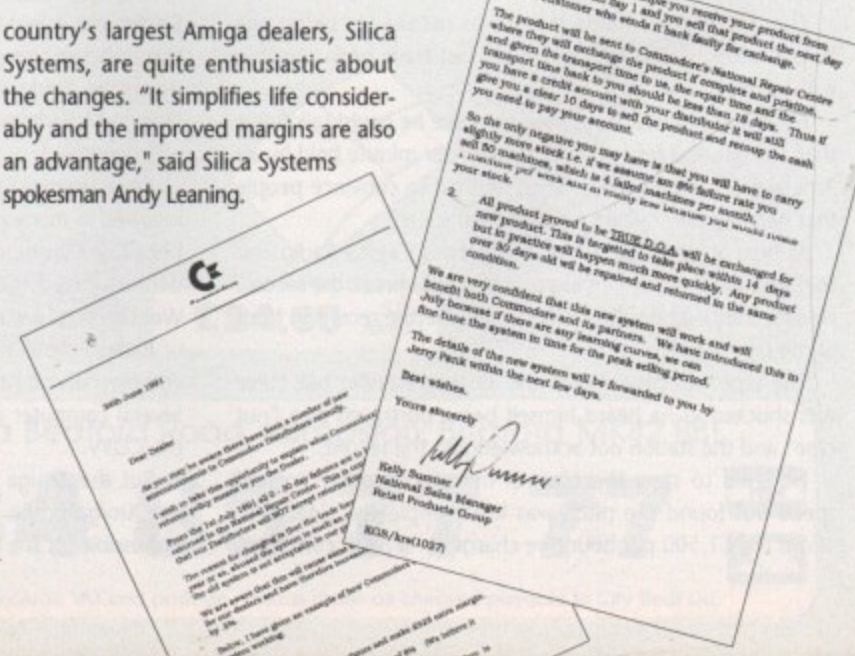

# **WHAT'S new**

#### **Clip art brightens Amiga**

WRITERS looking to liven up their desktop publishing and wordprocessing work with pictures can use a new range of clip art images covering various subjects.

All are supplied in full page-size, bitmapped graphics in the standard .IFF file format, enabling them to be loaded into a wide range of applications. Each disk contains about 40 images and costs E19.95.

The 13 picture library categories are: transportation, birds and animals, trees and plants, business graphics, food and beverages, people, occupations, caricatures, special occasions, signs and symbols, sports and recreation, education, frames and borders.

Kuma Computers (0734 844335) are adding music, medical and extended birds and animals disks to their collection later this year. An illustrated 60-page catalogue and a sample disk cost £3.50.

And from Texas, INOVAtronics (010 1 214 340 4991) have announced clip art for the Amiga, intended for use with multimedia presentation systems.

More than 500 frequently used images including videodisk, music, sounds, trashcan, mouse, printer, anim, pic, clock, document, floppy disk and mathematical symbols make up the \$59.95 package.

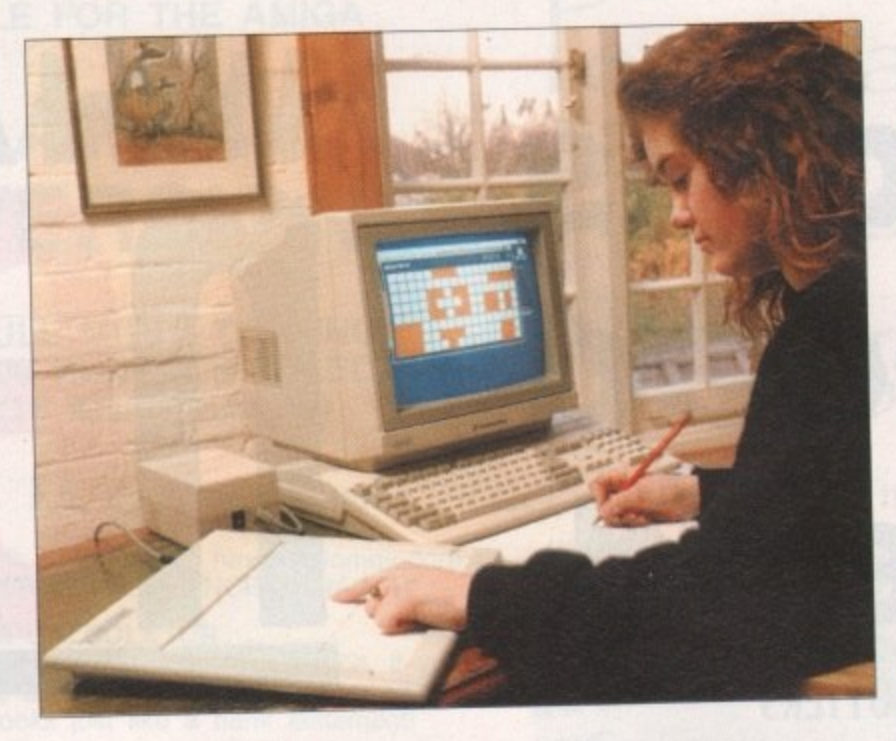

## **Classroom typing easier**

TEACHERS are among Amiga users who are being targeted for an add-on key. board which makes the micro more accessible to teachers, children and disabled people.

Designed to be used alongside the Amiga's Qwerty keyboard, the Concept 2000 is made up of either 128 or 256 user-definable keys and is housed in a plastic case.

The user configures the keys on the membrane to be precisely what they want it to be.

A button on the Concept keyboard could, for example, be a picture, a word of any language, a whole sentence or control codes and this is described on the keyboard overlay.

Concept keyboards are already a

familiar sight with BBC Micro users but The Concept Keyboard Company's Paul Goddard says he designed an Amiga version because the product is specific to education and Commodore are actively involved in pursuing a share of the education market.

Compatible with all Amigas, it is available from HB Marketing (0753 686000) for E246.40. To enable the keyboard to be used with software, an interfacing program called Think Overlay Designer is also needed. The interfacing software costs  $£56.75$  and can be obtained from Think (021-384 4168).

For more information call The Concept Keyboard Company on 0962 843322. rorma<br>d Con<br>**A M** I

Amiga proves world record people **proves** to the **record** people of Steve Teading a passage from the book Patriot Origination. And the people of Steve reading a passage from the book Patriot

NO AMOUNT of shorthand training could prepare a journalist for an interview with quick-talking Steve Woodmore of Orpington, Kent,

The 31-year-old holds the world record for being the fastest talker, which he says would not have been possible without his two Amigas.

For many months Steve tried to prove he could talk faster than the existing record of 585 words per minute held by an American. Problems arose when he tried to convince people that he was really talking sense at high speed.

At first, Steve made a trip to London's Capital Radio and told the station's John Erving that he could break the record, He was shuffled into the studio and broke the record in front of the DI.

The tape was played over the air that evening but Steve was shocked as he heard himself being portrayed as a "nut case" and the station not acknowledging the record.

He tried to slow the tape of his speech down to half speed but found the pitch was lost completely. Unable to speed but found the pitch was lost completely. afford the £1,500 per hour hire charge for a pitch converter, impossible for me to prove I had broken the world record.<br> **Amiga Computer** and the strictest of confidence.

his A500 - which until then only been used for running games - came to the rescue. Firing up a Datel sound sampier, a tape of Steve reading a passage from the book Patriot Games was taken a word at a time, slowed down and run through the sampler to increase the pitch. Once broken down, he could prove to Guiness Book of Records editor Donald McFarlane that his claim of 637.48 words per minute was genuine.

Since becoming the official record holder, Steve has been involved in many publicity stunts. An appropriate job was on behalf of Commodore at the recent Chicago CES where he demonstrated the Guiness Disk of Records CD, in which Woodmore plays a major role.

Radio listeners in the Newcastle area can hear Steve in commercials on Metro Radio and he is expected to appear at several computer shows for Commodore, mainly promoting

the CDTV.<br>But the Amiga is the real heroine. Steve says: "Without the Amiga home computer it would have been financially the Amiga home computer it would have been fracted impossible for me to prove I had broken the world record".

#### **ADPro gets better image**

AN UPGRADE to the ASDC image manipulation program Art Department Professional, or ADPro as it is also known, has just been launched in New York.

Version 1.0.3 includes drivers for Impulse FireCracker 24 display board, PP &S FrameGrabber video digitiser, new file formats and new image processing functions.

Drivers for recently announced hardware have also been added to the range. They are now available for the Epson ES-300C flatbed scanner, Kodak 5V6510 dye sublimation printer and also the Polaroid CI-3000 digital film recorder.

Dates of UK releases and prices were unavailable from distributor Silica Systems (081-309 1111) at the time of going to press but in its homeland ADPro sells for \$240 and the drivers can be picked up for about S200 each.

• • • • • \*\*\*\*\*\*\*\* • • •

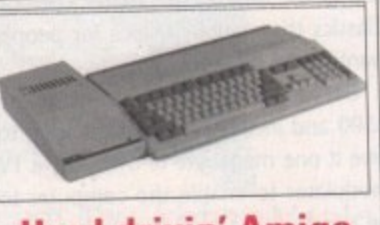

**Hard drivin• Amiga**

HIGH flying Amiga users are being offered a new line of SCSI hard disks. Available for the A500, A1500. and A2000, the Dataflyer range is available with either 56 or 130 megabytes of storage capacity.

Dataflyer 500 is an external version for the A500 and is only 25 millimetres high, while owners of the A2000 have cheaper plug-in hard cards called Dataflyer 2000. Both have fast start-up with an access time of 56 milliseconds and are auto-parking.

The range also includes upgrades for the Commodore A590 disk, to increase its storage capacity from 20 to 56 or 130 megabytes. The Dataflyer 500 costs E369,99 and £599.99, Dataflyer 2000s are £324.99 and E499.99 while A590 upgrades start at £249.99.

Prices include SCSI interfaces, which can be obtained separately for E129.99 for the A500 and £79.99 for the A2000.

Available from Trilogic (0274 **1691115).**

Although Amiga Computing have scores icts in the Amiga world, we also , you, If you have some hot new treated in the strictest of confidence. pick up the phone and ring John Butters on the newsdesk on 0625 878888. All information supplied will be

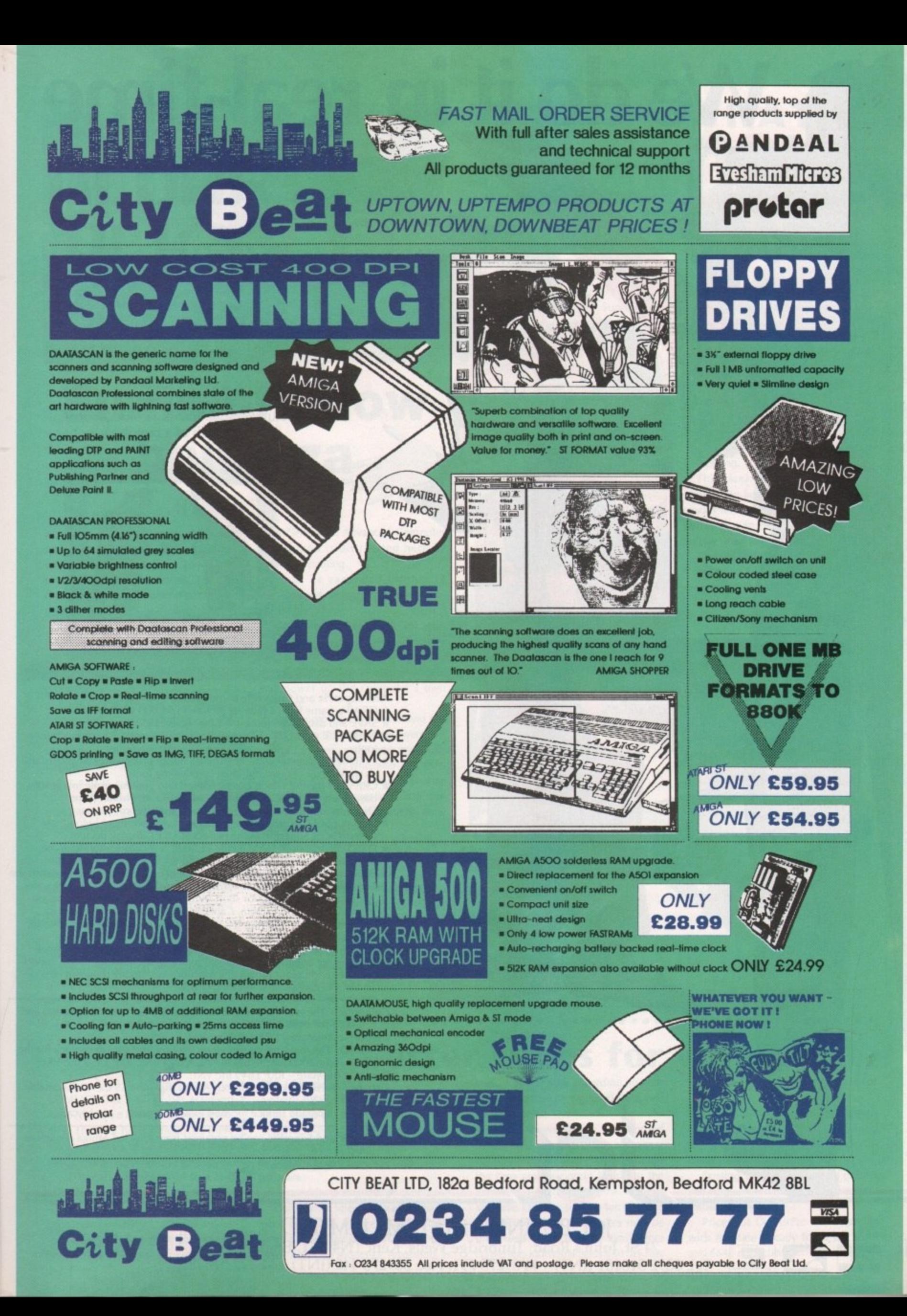

# **We do it in real-time and in COLOUR.** Superint Printings

With our VIDEO DIGITISERS you can... step into the real-world of real-time AND colour: • No need for a perfect freeze frame VCR! • No need for a colour splitter!  $\bullet$  No need for a colour wheel! Perfect pictures from a moving colour source at just the touch of a button.

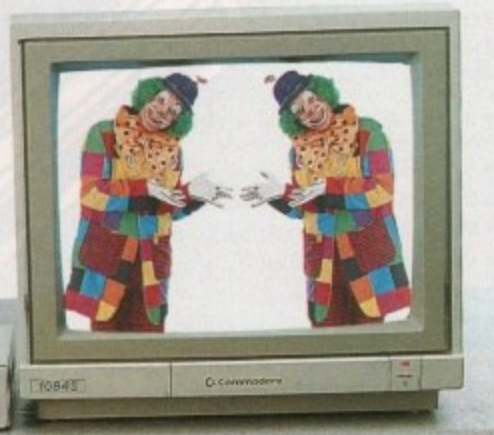

- With SuperPic and ColourPic frame grabbers you cannot colours.<br> $\star$  GRAB a frame from a moving picture in 64,000 vibrant colours.  $*$ \* SAVE and display pictures in 64,000 colours.
- $\star$
- ★ INTERFACE directly with the PD AIM image processing software to use its wide range of powerful image processing tools.
- E ★ CREATE a picture which can be loaded into your favourite image and<br>hase or art package...Superbase, DeLuxe Paint, Photon Paint, base or art package...Superbase, DeLuxe Paint, Photon Paint,
- Digipaint...and print to your colour or monochrome printer. × \* SEE your SCULPT images as you have never seen them before
- $\overline{a}$ ★ DIGITISE images in HAM, EFTD, 32,16,0, & 4 colour, monochrome,<br>therebold, interlace and overscan modes. ColourPic or SuperPic as the perfect SCULPT display device!
- <u>ا</u> threshold, interlace and overscan modes. \* ANIMATE from a real life colour source. The Animate option extends  $SuperPic$  or ColourPic indirestore memory real life colour animation hardware and software for short sequence, real life colour animation. from VCR or video camera. Captures and replays in single field sequence modes. Outputs IFF files for use with Delaye Paint, Photons
- E Paint and other animation systems. \* MODIFY existing pictures using Cabaret, our new exercise some package for **SuperPic** and ColourPic. Cabaret combines in powerful new facilities and colour processing functions with many powerful new features to give some interesting effects!

ColourPic - The real-time colour video digitiser for the A500, A2000 and A3000. RRP £399 inc VAT,

 $\overline{ }$ P **ColourPic AniMate - RRP £549 inc VAT.** SuperPic – The real-time colour video digitize and applicant A500 and A2000 for the discerning Amiga user. RRP £499 inc VAT.

 $SuperPic$  Animate – RRP for all our Ami Cabaret - New software for all our Amiga digitisers £5 inc VAT available<br>direct from JCL.

direct from JCL. AniMate - Upgrade service for most existing models - please call.

For your free show disk of pictures contact Carolyn on 0892 518181. direct from JCL.

 $i\mathbf{N}$ w i  $\mathbf{S}$ L L. o l JCL BUSINESS SYSTEMS LIMITED **71 St. John's Road, Tunbridge Wells, Kent TN4 917, England**

**LAJIERAND IEI: 0892 518181 (IINT) +44 89275 791. Fax: 089275** 

1

t h

1166

1  $\ddot{\phantom{0}}$ 

 $\overline{1}$  $\ddot{\phantom{0}}$ 

**Media** 

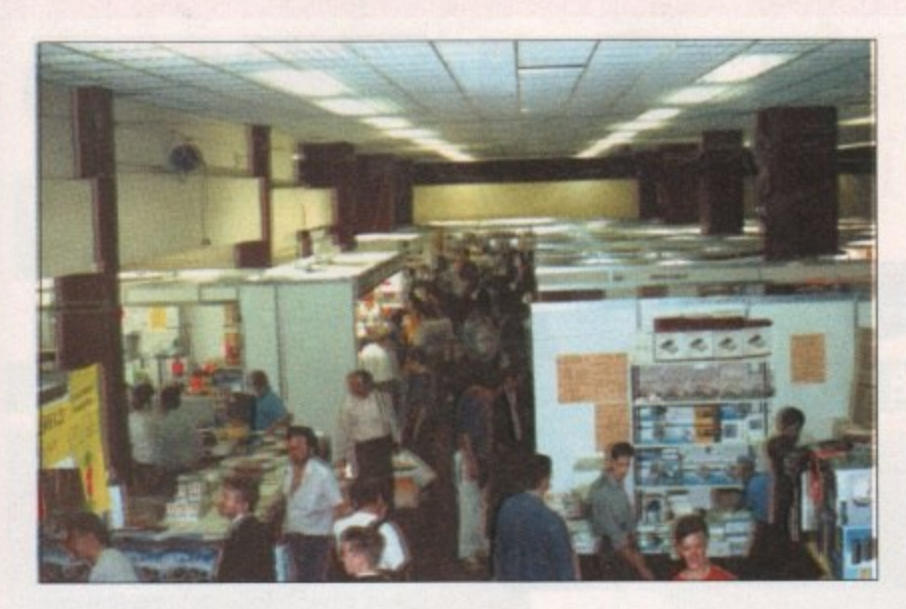

## **Summer show bonanza**

#### **By John Butters**

WHETHER you wanted to see the latest Amiga bits and pieces, pick up bargains or simply quiz people in the know, the recent 4th International 16 Bit Computer Show at Hammersmith was worth a visit.

More than 130 firms packed into this year's only major summer event for the serious side of Amiga computing, and several companies unveiled new products.

New to the country and Amiga, Protar were showing their A500 HD hard disk and Visto A 14 CM colour monitor. The A500 HD has been designed to blend in with the computer and is available with storage space of between 20 and 200 megabytes. Prices start at £285 for the 20 meg version.

se a

s the es

)r1

n

ind

the

or

**WEN**

Visto A 14 CM has a 14in screen giving a resolution of 600 by 285 pixels and stereo sound. Supplied with cables to connect it to the computer, it is set to compete with the well-established Philips CM8833.

If the A2000's too slow for you then one of the newest accelerator boards, Fusion-Forty, will do more than help speed things up. The fastest accelerator available for the computer it comes from Germany's Advanced Computer Design and is distributed here by Power Computing.

It can be expanded to give 32 megabytes of memory and comes populated with four megabytes. With a performance of 18 to 25 MIPS it is up to 10 times faster than the A3000, and if users have any software incompatibility problems, a switch will disable it and power up the computer's own processor.

Both companies were showing the board at the show and if you were carrying £1,999 you could walk away with one from Power, who also had their PC8808 drive on sale. The £65 external drive has many features including antivirus hardware which can prevent write access to the boot block.

The Bedfordshire-based firm had probably the most powerful Amiga ever assembled on display. The fullyexpanded nine megabyte A2000 was fitted with a Fusion-Forty accelerator card itself populated with 32 megabytes of memory and a 128 megabyte read/write optical drive.

Hidden away in a corner of the Gasteiner stand was another German hardware firm trying to enter the

..................

booming British market with the help of the London-based distributor. BSC are responsible tor 45, 52 and 105 megabyte A500 hard disks, a hard disk controller and memory expansion for mid to top-end Amigas.

At Surface, the recently-released moderns from Supra Corporation with 2,400 baud rates, and MNP error correction level two and five were on sale. SupraModems are available as either external models or internal for users of A2000 and A3000 computers\_

Also available was the SupraDrive 500XP, a hard disk with up to eight megabytes of fast ram. Elements of the device can be switched off at the flick of a switch, so you can enable or disable auto-booting, change the drive's SCSI device number, and disable the ram or hard disk.

Version 1.2 of desktop publishing package Saxon Publisher includes several additional features, again available from Surface. Text, printing and utilities have all been improved to make Saxon Publisher the ideal choice for DTP on one megabyte Amigas.

For most people the show was the first opportunity to see HiSoft's Tornado flight simulator ProFlight. Although based on a fighter plane, the simulation manages to break away from the popular shoot-'em-up bias to

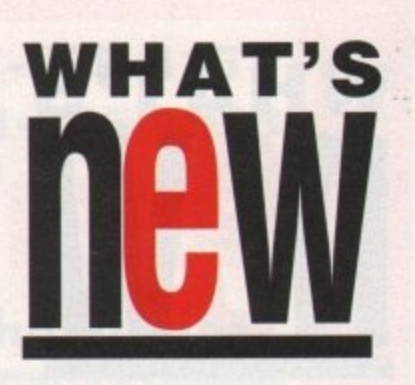

give realistic flying although energy jets can still be fired at.

Pandaal Marketing have just formed a mail order division named City Beat. They were selling the parent company's new Daatascan Professional 400 dots per inch scanner, external floppy drives and mice.

Keyboard overlays for most types of Amiga came from Silverbird Computing.

The blank overlays fit over and around the keyboard to enable commands and keyboard shortcuts to be written on to the overlay and seen quickly when using software.

The 5th International 16 Bit Computer Show will be held by Westminster Exhibitions (081-549 3444) at the Novotel Hotel, Hammersmith on 7 to 9 February 1992.

> **Protar Were showing an AS00 hooked up to their unto colour rnonitor and MSOOHD** hard disk.

**Fution-Forty make; on A2000 tun up to JO Urnec faster than an A3000** 

 $11$ 

#### **Sing along with CDTV**

. . . . . . . . . . . . . .

COMMODORE'S CDTV has achieved • what could be a strategic marketing victory. The firm have announced there will be a line-up of 39 karaoke releases • for the machine, each with 18 tracks. •

The **Sing alo**<br>
With CD<br>
De COMMODORE'S CDTV<br>
what could be a strategic<br>
for what could be a strategic<br>
for the firm have ann<br>
will be a line-up of 39 k<br>
for the machine, each with<br>
CDTV can be hooked<br>
and microphone and w CDTV can be hooked up to a hi-fi and microphone and words from the  $\bullet$  songs appear onscreen. The titles are to  $\bullet$ songs appear onscreen. The titles are to be released by Arbiter, and will sell for just under £40. Two more disks will be  $\bullet$ launched at Christmas.

#### **Better times for video**

DUE FOR release shortly by JCL Business Systems (0892 75791) is an upgrade to their video digitisers, ColourPic and SuperPic. AniMate adds colour animation and includes a ram expansion card with time marker logic, manual and software.

It provides a method of producing colour quarter screen animated images on the Amiga, where images come from a video camera or VCR. The software includes sequence recording as well as single step recording so that animations can be captured from real life or models.

Short sequences may be recorded directly into ram and longer sequences built by joining short sequences using the time marker system built into the hardware, providing that the VCR has an audio channel suitable for dubbing on the time code. Sequences may be previewed in the digitiser ram before converting individual fields into .IFF files and then into ANIM file format for replay.

The AniMate hardware also expands the digitiser's memory to 512K, used for interlace, overscan and other digitising applications.

Existing users of the two digitisers can upgrade for £150, which includes installation by JCL.

Prices for ColourPic and SuperPic with AniMate already fitted are £549 and £649 respectively.

# **WHAT'S new**

#### **Chip firm under investigation**

A LEADING chip manufacturer is under investigation by the United States Federal Trade Commission for allegedly favouring large buyers in the supply of chips.

Firms have complained that they are unable to obtain small orders of important Intel chips and as a result are unable to get their products completed and into stores quickly enough.

The row centres on the 80386 chip used in IBM compatibles but Intel also produce 80286 chips which are used in certain PC emulators.

#### **EA buys Canadian firm**

.........

GAMES giant Electronic Arts have just bought Canadian software developer Distinctive Software, the firm responsible for hits such as Test Drive II and Teenage Mutant Ninja Turtles and The Simpsons.

More than 40 titles have been released by Distinctive and their 77 staff will continue their work in Canada. Meanwhile, Electronic Arts have also struck a deal to become the European distributors of Californian software house Three Sixty.

• Electronic Arts' telephone number has changed to 0753 549442 as a result of British Telecom adjustments to Slough numbers.

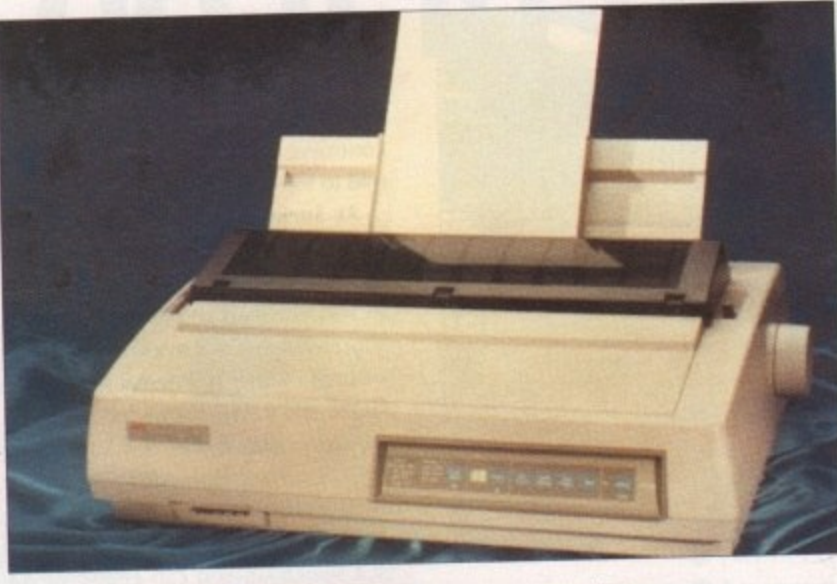

# **NEC gets into action**

LONDON-based computer supplier, Action Computer Supplies (0800 333 333), have just added the entire line of NEC 24-pin printers to their ever increasing range of products.

The cheapest model, the Pinwriter P70, is a 132-column machine printing at 300 characters per second in draft mode and 100 characters per second in one of its letter quality fonts. The price, £515, includes a free colour kit which normally sells for £78.

The company's latest model, the Pinwriter P90 is capable of handling sixpart stationery. With an 80k buffer and a draft mode print speed of 400 characters per second, it features Epson LQ850, LQ1050 and NEC 24-pin emulations. With 10 resident fonts the Pinwriter costs £689.

#### **Amiga taking best route**

DRIVERS will soon be able to rely on their Amigas to direct them to destinations throughout the country with the help of route planning package GBRoute Plus

As an improved version of GBRoute, the most important change is the indusion of 8 roads and some large C roads to its database. This means that the number of roads included has more than doubled in size from 3,000 to 6,500 and an extra 11,500 places have been added.

Changes to the prograrn's operation will make it more user friendly than the existing program. Users will be able to take their vehicles via five places and avoid three blackspots, including one road.

Three routes suggested by the database for any journey are the fastest, shortest and the cheapest, and the arrival time at your destination will be calculated depending on your speed and departure time.

Software to enable users to add extra places to their database is to be offered separately. GBRoute Plus Edit allows any details to be added so, for example, a company with offices dotted over the country could add them to the map and plan routes between them.

Requiring one megabyte of memory, GBRoute Plus will have a retail price of £79.95 and should be available by the end of August

Contact Complex on 0706 224531.

#### **11.1111111 PD firms get facelift**

GROUP of public domain libraries have joined forces to ensure they operate on a sound business footing and boost the image of the industry by working swiftly, after the recent failure of many small firms and libraries.

The primary role of United Public Domain Suppliers is to set a common price for PD disks in order to prevent the fierce price wars that are frequently the cause of businesses failing and Amiga users being left without products and money.

They intend to respond to orders within a reasonable period of time. A spokesman explained: 'We have all found that the customer demands a quick and efficient service.

"Only a professional full-time library can dispatch all orders out the same day. An order does not have to wait until someone comes home from school or other full time employment".

UPDS is made up of Blitterchips, NBS, Start and Valley Public Domain Libraries, but any library operating for a year or more is invited to join the group. The only proviso is that they must be VAT registered and abide by the UPDS rules.

# **ENRIS COURT**

#### **Commodore goes on show**

............

DETAILS of a Commodore-specific computer show have just been announced. The event will run from November 15 to 17 at London's Earls Court II, which will be open to trade and press visitors on the previous day.

World of Commodore has already attracted support from major players in the Amiga scene including Ocean, Electronic Arts and Psygnosis. It will have a the Amiga scene including Ocean, Electronic Arts and Psygnosis. It will have a final PSTV Christmas shopping mail, seminars and a special area devoted to the CDTV. The show will be organised by Commodore and ITP Exhibitions.

Before then Commodore intend to have a large presence at the European<br>Computer Entertainment Show in September. The main attraction from the Computer Entertainment Show in September. The M600 CD Rom which company promises to be the consumer launch of the A690 CD-Rom which of the A690 CD-Rom which of the A690 CD-Rom which was a consumer to the A690 CD-Rom which was a consumer to the A690 CD-Rom which was a consumer to the A6 will enable A500 owners to use CDTV software.

Although its price remains unfixed, industry experts predict it will cost 1299. But the firm's existing range of products will also be promoted at the event.

"We will be showing that Commodore have the widest and most flexible offering to leisure computing, from the C64 at under £100 through the Amiga range to the PC", said spokesman Andrew Ball. range to the PC<sup>'</sup>, said spokesman Andrew Ball.

 $Billed$  as the number one event for computer entertainment, many games  $B$ houses are expected to have new software ready to be shown at Earls Court II from September 6 to 8. For more show details see Diary Dates on page 15.

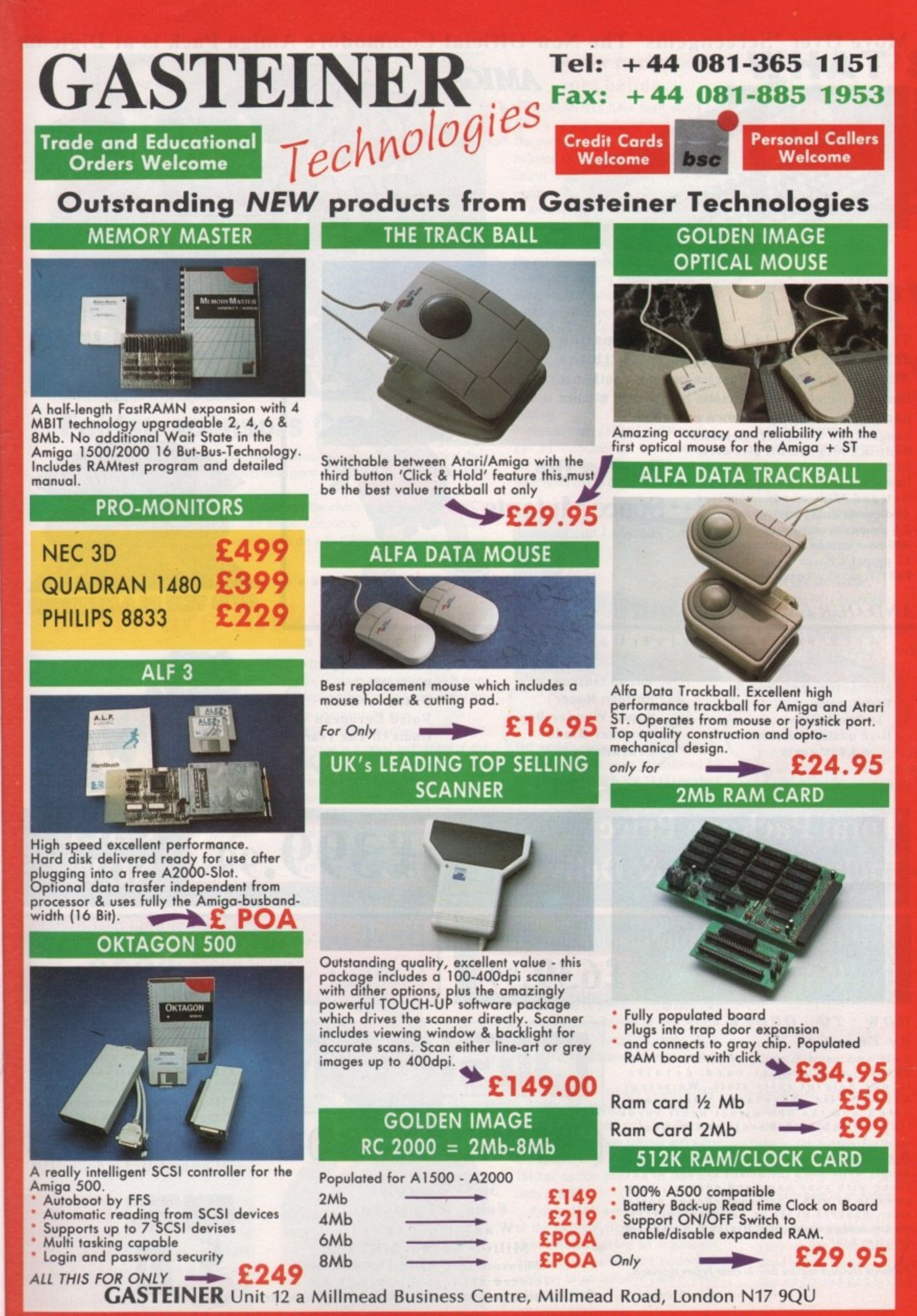

pening hours Mon-Sat **9 5 Tel: 081-365 1151 Fax: 081-885 1953 Opening hours Mon-Sat (9.30am-5.34)pm)** ll

u

**Move Over 'Screengems' The New Official Commodore Amiga Pack is at Digicom**

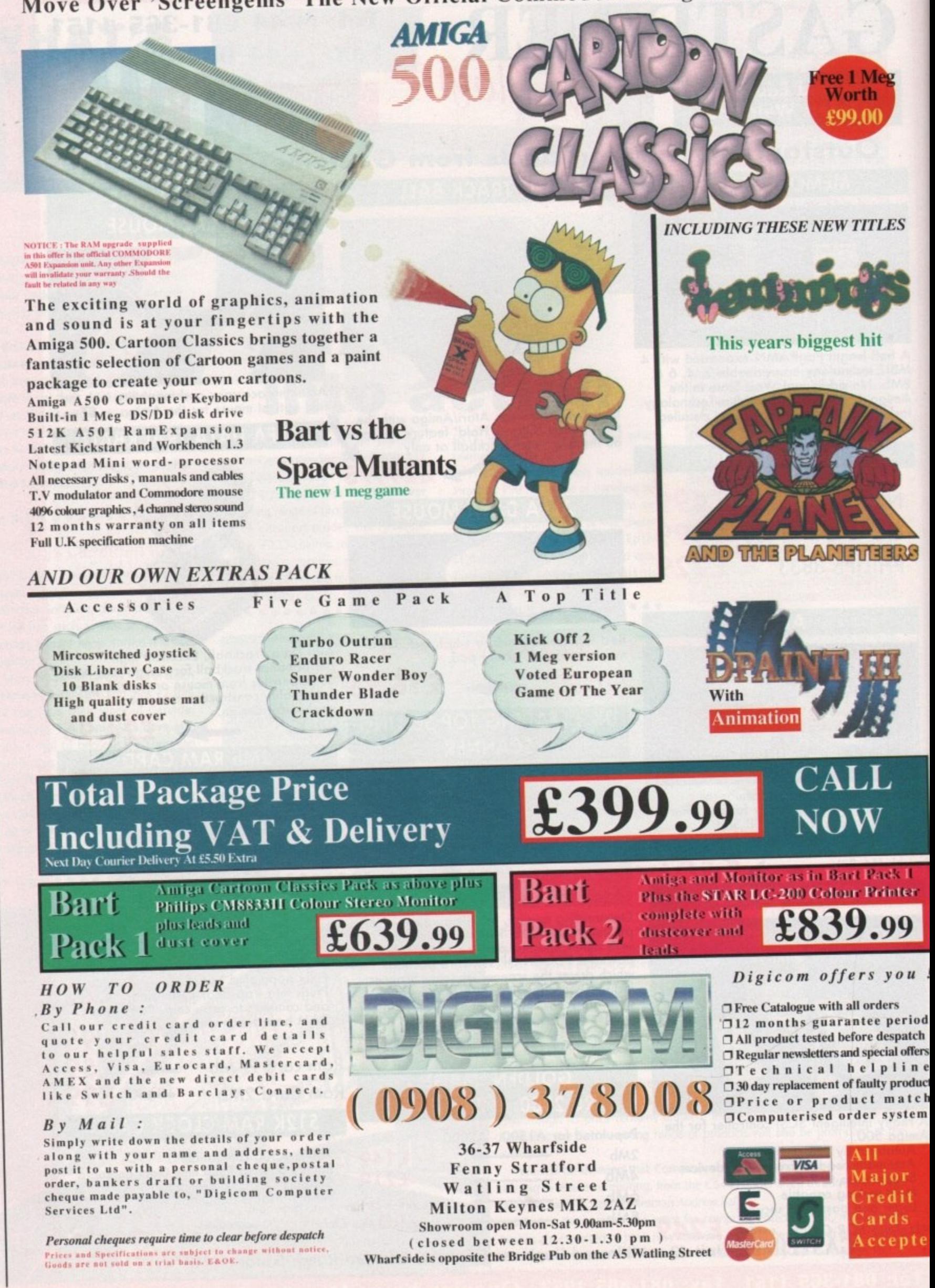

**Wharf side is opposite the Bridge Pub on the A4 Watches** 

September 1991 Amiga Computing

 $\overline{1}$ 

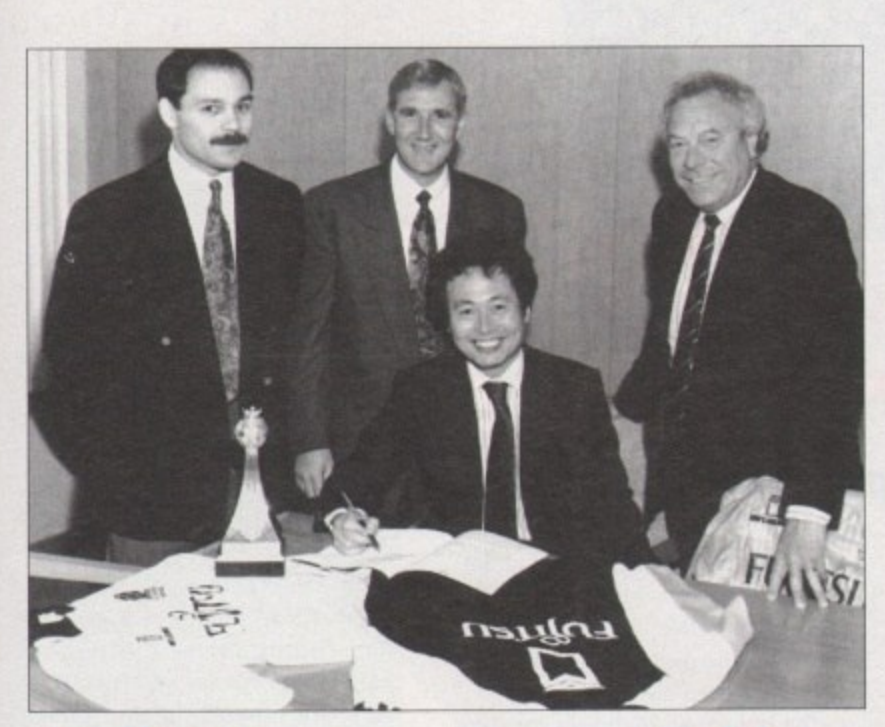

#### **Fujitsu sponsors Cambridge**

AS CAMBRIDGE United Football Club celebrate their promotion into the second division it has been announced that peripheral giant Fujitsu Europe is extending its sponsorship of the club until 1994.

Under the six-figure contract, Fujitsu become the club's major sponsor. CUFC's commercial manager John Holmes told Amiga Computing: 'Fujitsu will be totally recognised as the main sponsor. Everything to do with Cambridge United will bear the Fujitsu name".

### **Software nicker nicked**

• \*

A SOFTWARE pirate found guilty of illegally copying 1,300 titles, at Mansfield Magistrates Court recently, became the first leisure software pirate to be imprisoned by the Federation Against Software Theft (FAST).

Trading as A & J Software, Andrew layes, 34, of Annersley Woodhouse, Nottingham was found guilty of five offences under the Copyright Designs and Patents Act of 1988 and was given a three-month jail sentence.

The case followed an investigation begun by FAST, the software industry watchdog, and the prosecution was made by Nottinghamshire Trading

#### **Quadlingual Euromouse**

PROMOTIONAL material for the latest , Contriver Europe (0280 822803) replacement mouse shows that firms are having difficulty finding original marketing material to convince people to buy their new rodents.

 $u$  !

iod tch ffers n e duct tch em

t e d

Contriver say: "What really makes this mouse unique is the fact that it is the first mouse which has been truly developed for the European market This is evidenced by the packaging which has been produced in four Ianguages".

Like many recent releases the 2 in 1 mouse can be used by either an Amiga or ST and has a resolution of 220 dots per inch. It is packaged with a mouse pocket and a discount voucher for a Mindscape Software title. Price, £19.99.

Standards Authority. Soon after the jailing Jayes made an appeal which went to Nottingham Crown Court where the judge dismissed the case.

FAST's chief executive, Bob Hay said: 'The case is a good indication of the excellent co-operation between FAST and trading standards officers in many authorities across the UK.

"I am sure the decision in this case will serve as a strong deterrent in the future", he concluded.

Last year E2 million of software was seized by FAST and 12 successful prosecutions led to fines and suspended sentences.

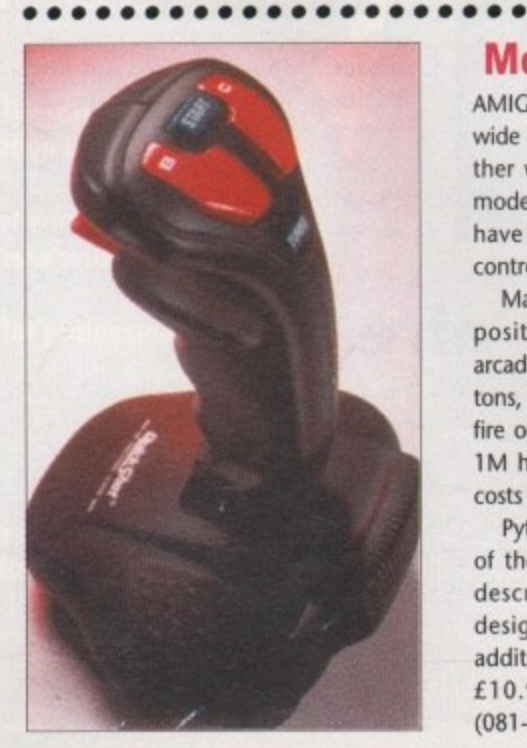

#### **Arnor packs get better**

IMPROVEMENTS have been made to Arnor's Amiga wordprocessor, Protext The main attraction in version 5,5 is the inclusion of a 43,000-word Collins thesaurus which lists possible alternative words.

Among other features added are automatic hyphenation, widow and orphan elimination, analysis of text by the number of times each word is used and mailmerging directly from the company's Prodata database which itself has undergone changes.

Prodata 1.2's enhancements are pull-down menus, automatic record numbering, merge database, instantaneous filtering, prologue form, edit fields in any order and two-across label printing.

Protext costs £152.75 and Prodata is £99.88. Upgrades for both packages are available for between  $£30$  and  $£60$ from Amdr (0733 68909).

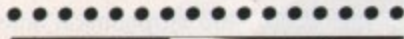

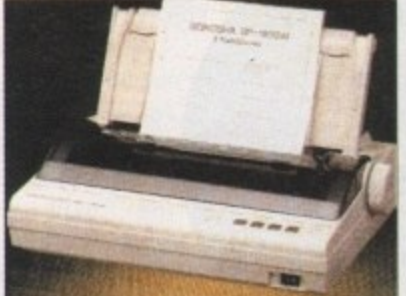

#### **Cheapest launched**

THE world's cheapest and newest 9-pin printer has just been introduced to Silica Systems' (081-309 1111) product range.

The Seikosha SP-1900AI prints at 192 characters per second in fast mode and 40 characters per second in near letter quality. Epson-compatible, it has a buffer of 1K and can handle twosheet multi-part paper.

The Seikosha costs just £125

#### ••••••• **More play for Amiga**

AMIGA games players have had their wide choice of joysticks expanded further with the addition of two Amiga models to the QuickShot range. Both have the now standard microswitch control.

Maverick 1M features include a fourposition operating mode selector, arcade-type control stick, two fire buttons, player one/two selector and autofire option. With a 4ft cable, Maverick 1M has suction pads on its base and costs £15.99.

Python 1M is a micro-switch version of the earlier Python 1 joystick. It is described as having an ergonomic design and has two fire buttons in addition to an auto-fire switch. Price £10.99. Contact Bondwell Europe (081-365 1993).

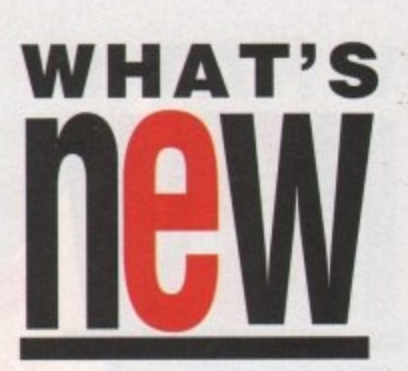

# **DIARY DATES**

6 to 8 September 1991 **Computer Entertainment Show Organiser: EMAP (011-404 4844) Venue: Earls Court 2** If you're interested in games, a trip along to Earls Court II is a must

15 to 17 November 1991 **World of Commodore Organiser:11P Exhibitions Venue: Earls Court 2** The 1Sth Commodore event, which already has huge industry backing.

5 to 8 December 1991 **Computer Shopper Show** Organiser! Blenheim **(081-868 4466) Venue: Wembley Exhibition Halls** An opportunity to buy some bargains before Christmas. It's expected to be much larger than last year's show.

#### 7 to 9 February 1992

**Sth International 16-bit Computer Show**

**Organiser: Westminster Exhibitions (081-549 3444)**

**Venue: Novotel, Hammersmith** The first post-Christmas Amiga show. Expect plenty of bargains.

#### **OVER**

20 to 22 September 1991 **Amiga World Benelux Organiser: InterExpo and Media Holland**

**(010 31 040528191) Venue: Fair Building, Eindhoven** Much to be seen, including the CDTV and a 3D laser show staged with the help of an Amiga.

**•** If you are organising a show relevant to the Amiga and it is not listed above, please let us know so that we can include it in Diary Dates

# **WHAT'S**

e summer is often a slow time for new software in the United States - Amiga users are more interested in lounging by the pool or playing volleyball at this time of year.

However, with the hot and humid summer we've been having, the stream of new products being released is more than welcome. Sitting in front of your Amiga begins to look awfully attractive when it's 95

degrees outside, with 75 per cent humidity. Long summer

evenings in the US can always be spent stargazing, unless the typisummer cally severe thunderstorms are passing through. But now we can examine the skies even on cloudy, rainy nights, thanks to Virtual Reality Laboratories

(2341 Ganador Court, San Luis Obispo, CA 93401). Their new release, Distant Suns 4.0,

is the most amazing planetarium pro-

gram I've seen for any computer. Earlier versions of the program, which were known as Galileo and Distant Suns 3.0, respectively, were amazing in their own right, but this update has more features than most productivity programs!

New features in this \$99.95 program include an ARexx interface, multiple screen resolution support - including overscan - and the ability to view the stars from a point up to 400 astronomical units

from our sun. Also new is ani-

mation capability. For instance, you can create an animation showing path of the Halley's Comet as it passed through our solar system recently. You'll need two floppy

drives and 1Mb of memory. Interestingly enough, four versions of the program are available: AmigaDOS 1.3, 1.3 with math co-processor, 2.0, and 2.0 with co-processor.

VRL have also introduced a number

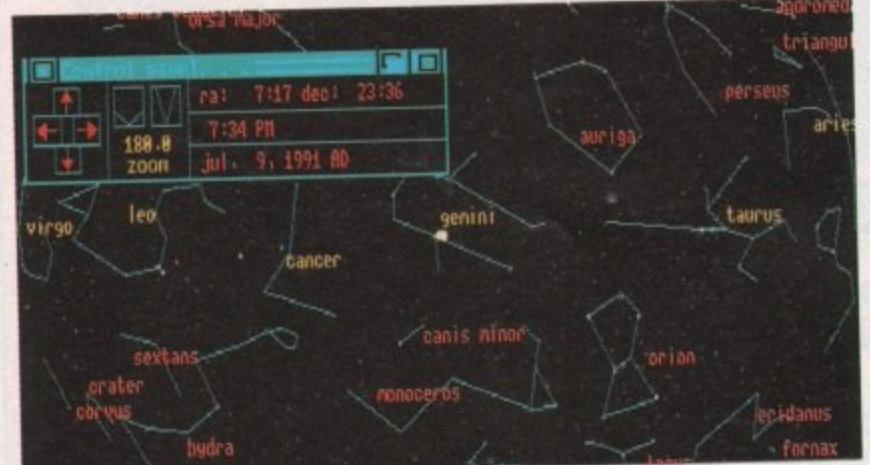

#### **Report by Denny Atkin**

of accessory disks for the program. Perhaps the most impressive are the Space Visions disks, a collection of IFF images of the moon, Mars, spacecraft flights, and deep-sky objects.

This fascinating 25-disk set has absolutely spectacular images that can be viewed with standard IFF viewers, or from within Distant Suns itself.

They're available in theme sets (Voyager, Apollo, etc) for \$7 to \$20, or \$100 for the entire 25 disk, 246-image collection.

#### Light summer reading

For those Amiga nuts who do actually spend some of their summer time lounging by the pool, there's a new book that will make interesting poolside reading. Addison-Wesley (Reading, Massachusetts 01867. Tel: 617-944-3700) have published the first in the AmigaDOS 2.0 Technical Reference Series, The Amiga User Interface Style Guide (\$21.95).

This book is an invaluable reference for both the casual and professional Amiga programmer. It explains the issues programmers need to understand when creating user interfaces for their Amiga software. Commodore have finally decided to encourage some standards, so you won't have to deal with a completely new interface with every program you purchase.

Topics covered include the proper way to handle windows, requesters, menus, shell commands, and ARexx interfaces within programs you write. Technically-minded users who don't actually write code, but wonder why things work the way they do with Amiga programs, will still find lots of

#### Workbench 2.1 - already!

Since Commodore have finally shipped the Lowell card, what's coming up on their release schedule? Would you believe Workbench 2.1?

No, that's not a typo. I realize that Workbench 2.0 hasn't even shipped yet. Apparently the final version of Kickstart 2.0 (Kickstart 2.04, version 37.175) went to the rom burners about two months ago. The word is that 2.0 is finished, and is only waiting on the marketing department to get around to packaging it and shipping it.

Now, it seems the Commodore software engineers are busy working on Workbench 2.1 already! It seems that 2.1, which will be a disk-only update, will add in all the little extras that Commodore didn't have time to slip into the final 2.04 rom release.

Among the features that might be included in the 2.1 release are the internationalization support - for those of you dying to see your Workbench menus in German - and scalable Compugraphic outline fonts, although these might make it into the 2.04 release at the last minute.

Well, those are the hot new Amiga products released in the USA this month. I'll be back with more news next month, after I get the sand out of my Amiga from the beach trip.

#### **Digitized beach bikinis**

Amigans who go so far as to leave their machines behind and go on a summer beach trip can digitize their bikini pictures using ASDG's new software for the Epson 300C scanner. The software, available separately or as part of a scanner bundle from Prime Option, Inc. (2341 West 205th Street, Torrance, CA 90501. Tel: 213 618-0274), revolutionizes high quality, low cost (as far as 24-bit scanning goes, anyway) colour scanning on the Amiga.

For a retail price of only \$1995, you get an 8.5 x 11in bed, 300dpi resolution, flatbed scanner that supports 16.7 million colours, along with full software support. Images can be

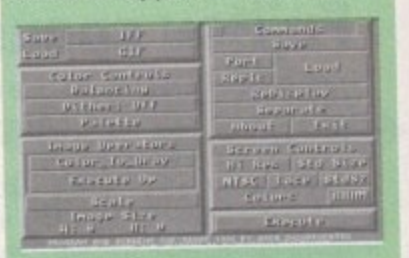

saved in Amiga IFF or IFF24 formats.

Two versions of the scanning software are included. One is a loader for **ASDG's Art Department Professional** that lets you scan directly into that program. You can then process the image and save it in any format supported by ADPro.

The second program, for folks with less memory, more demanding scanning applications, or who don't own ADPro, uses a virtual memory technique to scan large images directly to disk.

So you've now scanned a great picture of you and your dog, Agnes, surfing in the Atlantic. At 300dpi, the detail in the picture is fantastic, but it's also 1024 x 1024 pixels, forcing you to scroll around the screen to get the whole picture.

Well, now you can view your surfing puppy in all her glory using Commodore's A2410 hi-res graphics card, which was finally officially released in the US on June 24. The long-awaited card for the Amiga 2000 and 3000 was developed in conjunction with the University of Lowell in Massachusetts. It provides 8-bit plane output (256 colours) from a palette of 16 million colours.

Supporting resolutions up to 1024 x 1024 pixels, the A2410 has one megabyte of dedicated video memory and a TI34010 graphics processor for speedy graphics updates. Designed primarily for the A3000UX UNIX system, the card supports X Windows and Open Look applications. It's not supported by Workbench applications yet, but third party programs such as Art Department Professional are expected to support it soon.

September 1991 Amiga Computing

# **More Speed. More Memory.**

 $\sum_{\text{Greatest c}}$ **Greater capacity - Greater capabilities.**

> **The protar A 500 HD Series - The ultimate Hard Disk Drive. Your Amiga will have capabilities beyond your wildest dreams.**

**protar A 500 HD. Capacity 20 MB - 160 MB. On-board-RAM Option up to 8 MB. SCSI-Interface. 1 year replacement warranty. 2 years for Hard Disks with Cache.**

10 C. in

ie

g 3

ü

of

۱ë

le rY or

 $^{24}$ 

/5- NS ot. ns as re

ed

**Flexible capacity for professionals. Made in Germany.**

**Request for further information at protar Ltd. • Park House • Greenhill Crescent Watford Business Park • Watford Harts WD1 80M Tel, 092 354 133/24 23 07 \*Fax 092 321 20 46**

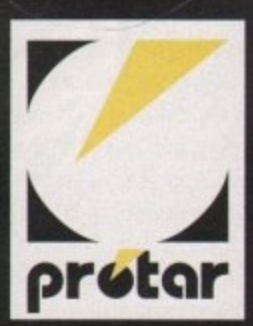

Whether it's grabbing granny, digitising the dog or scanning snapshots of the kids. **Paul Austin and Stevie** Kennedy have the answers to importing images and art into the Amiga

3

ANTIHANIANIA

DATEL UTILITIES **HANDISCAN** 

 $\mathsf{U}$ 

U

ANY

┯ т ъ ᆓ  $\blacksquare$ 

ith the home video **explosion of recent W i years the portable video camt era has become a near essenh tial for everything from t family weddings to the h edited highlights of Uncle e Albert's hernia operation.**

**h o jects gives a graphic example m of a common video enthusie ast's problem, namely a desv perate lack of material. After i all when you've seen one herd nia op you've seen them all. The second of the two sub-**

**e o As usual, the Amiga has the answer - to both the problem of idle, not to mention expensive, hardware and the tricky question of how to import imagery into your machine.**

**It's true that scanners can't be touched for quality but if you've ever tried to get an instant close-up of Auntie Doreen's rear proportions with a scanner, you'll know all about the limitations of the average flatbed machine. Basically, if it's not flat it won't work, it's that simple.**

**The spontaneity and flexibility of digitising is its real strength.**

**All that's required is a keypress and it's captured, and with real-time digitisers snapping away at 50 frames a second, animation is merely a matter of memory.**

#### **SuperPic**

As usual we'll start at the top, with the state of the art in Amiga digitising. If pure picture quality is what you're after, JCL's duet of digitisers are very hard to beat both for cost and performance.

SuperPic is the more costly and powerful of the two, offering all of the abilities of its counterpart ColorPic plus the added attraction of a built-in genlock. The genlock itself is a simple exponent of the art when it comes to overlaying Amiga imagery on to video, but nevertheless it does the job and can still be used separately if you want to explore other applications apart from digitising.

Unlike many of its lesser rivals, both SuperPic and ColorPic are real-time digitisers and as a result can snap the incoming imagery from either the camera or VCR at the same rate at which it is produced. To achieve this, every 50th of a second a new image is imported into its frame buffer, overwriting the last. As soon as the appropriate image appears it can be frozen in the buffer and imported into the machine.

This ability to freeze means that prerecorded footage can be imported very easily because there's no need to invest in expensive floating head video equipment - which is essential with other systems in order to freeze the image completely prior to importation. If, for

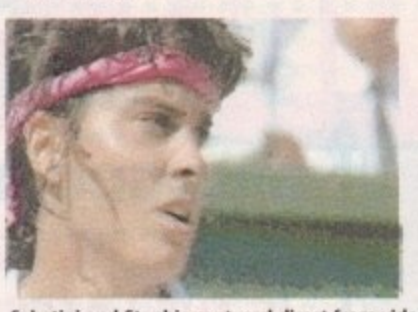

**Sabatini and Stephie captured direct from video**

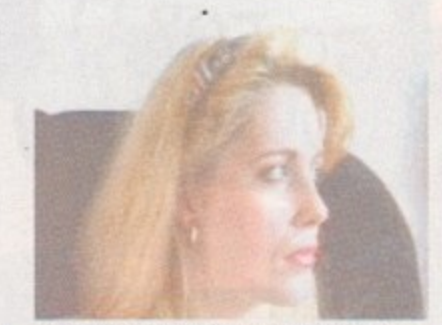

Hold still and a scanline is just possible, but **the tell tale eyelash gives the game away**

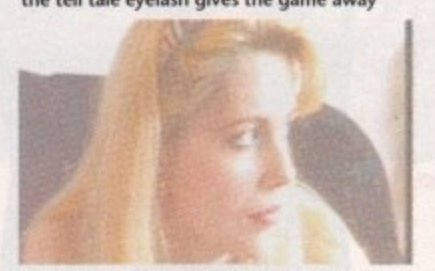

An instant grab thanks to daperpics Ham + mode

example, you tried to grab moving imagery on a system without a frozen frame buffer, the pause between the importation of the RGB elements would invariably cause blurring.

Because this freezing process occurs externally the Amiga is left free to monitor the action for more potential imports. At the moment up to four images can be stored within the buffer and then imported into the Amiga.

This potential for multiple storage is soon to be exploited to the full with the release of JCL's new Animate upgrade, which is almost ready for release and

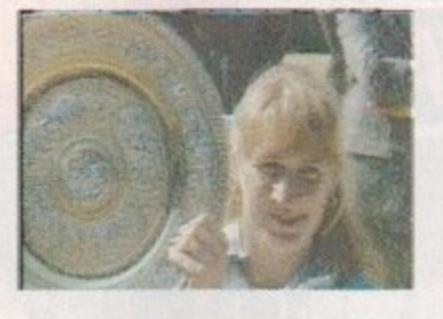

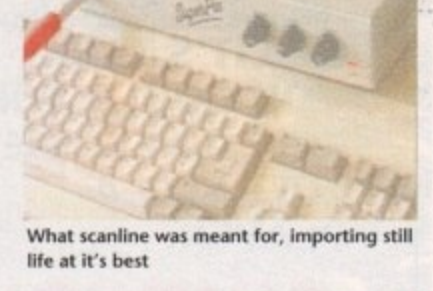

**po- • .4**

will be covered in glorious colour in a forthcoming issue of the mag.

The Animate hardware and software is essentially a memory and editing expansion which will make the JCL range the only full colour real-time animation package on the market. Animation is nothing new to digitising, as Rombo's complete colour solution and Datel's new Video Digitiser ll are well blessed in the art but are nevertheless still tied strictly to monochrome.

Although SuperPic is primarily dedicated to colour, it's still quite at home with monochrome and will import either colour or black and white in a variety of formats. Hi-res, lo-res 16 colour, right up to to the dizzy heights of Ham+, all with optional Interlace which does invoke the necessity for a static image.

The flexibility and ease of interaction gives the JCL option its real strength. For example, to import an image you simply select the resolution and hit Z to freeze, and if you're happy then hit I to import.

The grab is made instantly, with the only exception being the scanline Interlace option which gives the highest possible quality but does require a totally static subject.

Distributor: JCL Business Systems (0892) 73791 Price: £499 (£585 with 192k ram card)

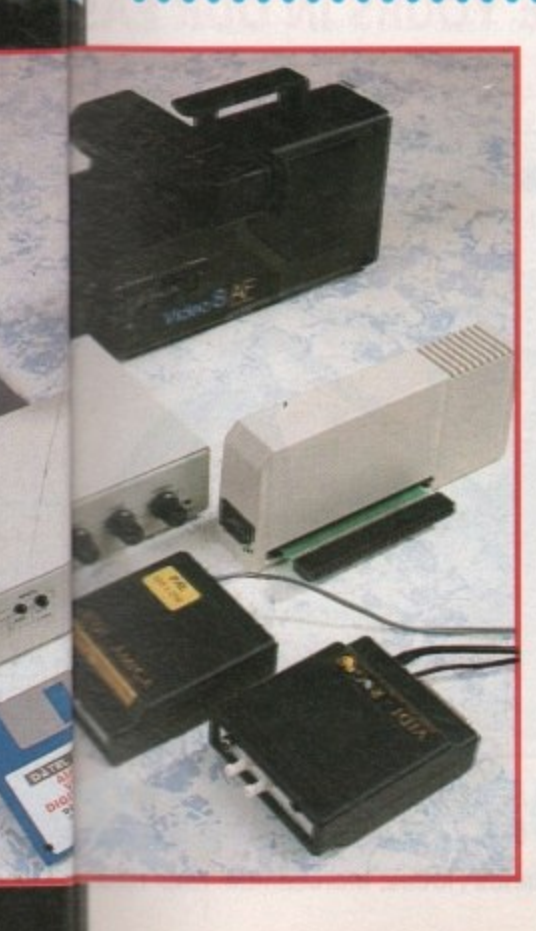

#### **The Rombo option**

Rombo's complete colour solution is a combination of two modules which cornbine their efforts to produce both monochrome animations and full colour, still-frame ham images.

The first of the two modules is the original digitiser itself which will snapshot images instantly from an incoming source, whether that be VCR or camera, It does this by sampling each frame in succession until all of the available memory is eaten up. Once it is full it cycles back to the first frame and rewrites over the original.

Up to 16 frames can be stored on a one meg machine and once a sequence is recorded it can be either animated as a whole or alternatively individual frames can be selected, edited and saved as required.

The constant loop does make capturing just the right moment much easier but it must be said that the image quality

#### isn't quite as high as some of its opponents. However, the animation option goes a long way towards making up for the occasional grainy picture.

There's quite a good range of options and tools specifically for animation which help to edit your creations, as well as for recording and appending new ones. A particularly pleasant touch is the window option which allows new frames to be imported into defined boxes within the screen, and because each frame is made up of a 16 grey scale image, there's no clash of palettes when extra frames added, even in Interlace.

The system isn't entirely colourless as it's possible to edit each of the 16 shades of colour that make up the image. This is done with a series of preset tinted palettes, or alternatively you can edit each shade manually to produce a really nauseating display.

After you've ruined a few frames you

can animate the lot, sending epilepsy sufferers running for cover while hundreds of punters fresh from the Hacienda nightclub start screaming "Acccid...." and begin bopping around the room.

Anyway, that's enough about monochrome, it's time to add a little colour, and to do it Rombo have produced Vidi RGB which comes as a very welcome replacement for their original and totally silly colour wheel.

In the bad old days composing a colour Ham with Rombo hardware meant three exposures, each of which required a separate colour filter to be held in front of the lens.

In effect, nothing has changed as the three exposures are still required but now they're done by the hardware over a period of approximately a second.

This may seem quite fast but as someone once said, a second is a long  $\blacktriangleright$  19

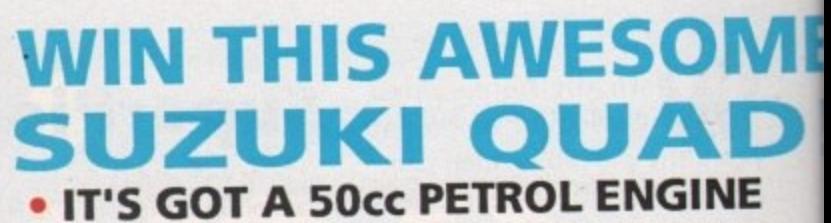

- **ANYONE OVER THE AGE OF FIVE CAN RIDE IT!**
- **IT'S A REAL FOUR WHEELED OFF ROAD RACER!**
- **IT COULD BE YOURS, JUST CALL.**

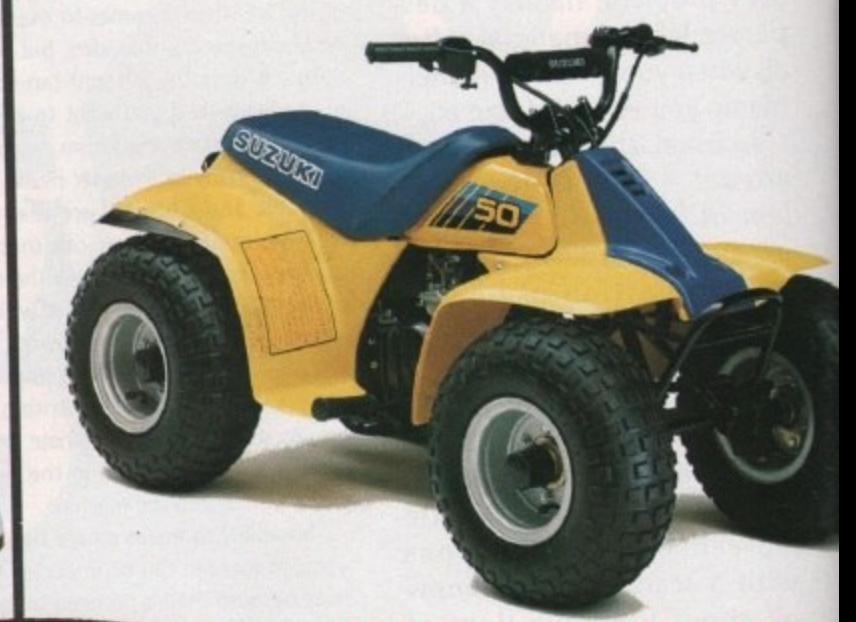

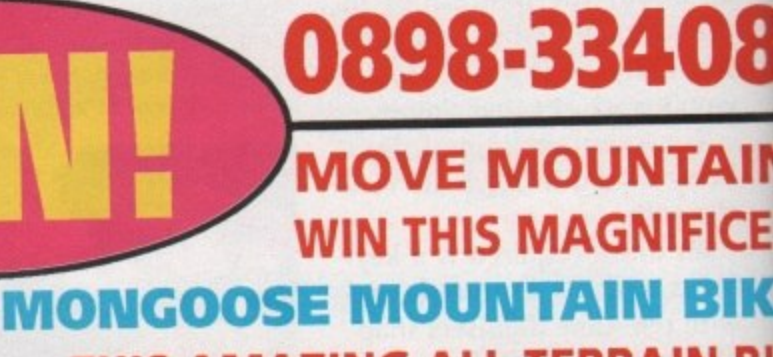

**THIS AMAZING ALL-TERRAIN BI IS THE LATEST IN OFF ROAD CYCL IT COULD BE YOURS IN OUR EA TO ENTER COMPETITIC**

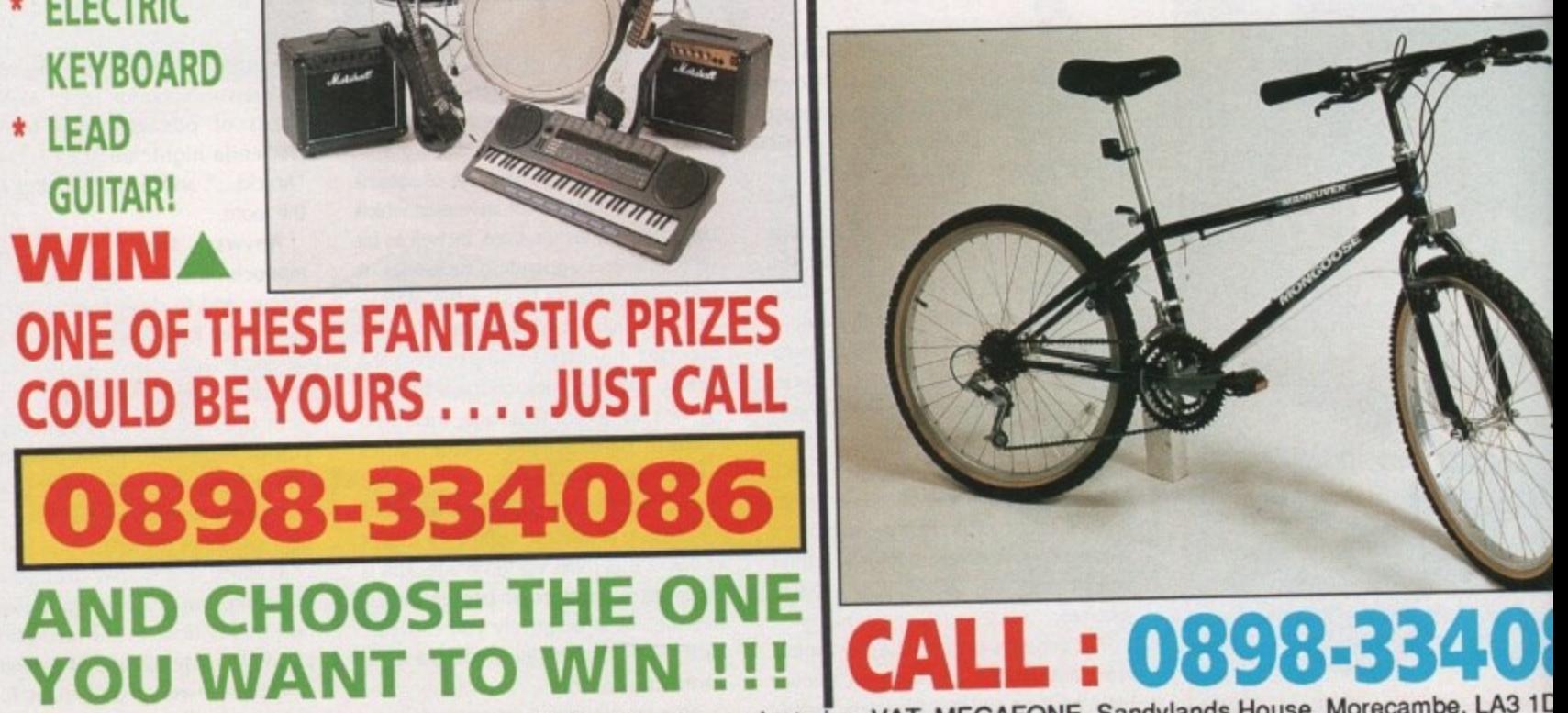

**4** Calls cost 33p (cheap rate) and 45p (at all other times) with PERMISSION BEFORE YOU CALL.

THUNDER

amanan

**ONE OF THESE FANTASTIC PRIZES**

**TRUE!** 

GO FOR IT

SIMPSONS

**ARCADE**

**GAME!**

**PLUS LOADS OF**

 $\sqrt{S}$ 

EASYMAN

**SIC MANI** 

**34084** 

**SIMPSONS RUNNERS-UP**

**PRIZES!!**

**0**

**5**

**"**

**Whig**

**\* BASS**

**\* DRUM KIT**

**GUITAR**

**\* ELECTRIC**

**KEYBOARD**

**1**

**\$**

**3**

**\* LEAD**

**0**

**8**

**3 WIN A**

**GUITAR!**

**YOU COULD WIN THIS AWESOME**

**FULL SIZE 4**

**PLAYER**

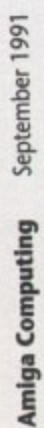

 $\blacktriangleright$  time in show biz, and as a result the subject must be static or things soon become very fuzzy indeed.

Because of the prolonged exposure, Vidi RGB is quite limited in its grabbing abilities, Basically, if the image isn't completely rock solid the image will be blurred.

• ne

• •

• • •

**IN**

 $\bullet$ 

**CErs**

**IK**

**BIM**

**CLE!**

**EAS**

**1101**

**3**

**3 1 DG**

To achieve reasonable quality you need either an expensive floating head VCR or a tripod-mounted camera providing a live video source.

For obvious reasons the subject must be static and willing to stay that way for a while, but once imported the results can be impressive.

Like its predecessor, Vidi RGB is blessed with various options and controls, from individual importation, display and save for either red, green, and blue, right through to full colour ham grabs complete with Interlace\_

Given a steady, high quality rostrum or tripod-mounted camera Vidi RGB's results can be impressive, but if convenience is what you're after it's probably not the best bet.

This is due in part to its static requirements but there's also a good deal of fiddling required with various controls to achieve optimum results.

Vidi-Amigo: The Complete Colour Solution Distributor: Rombo Ltd (0506) 4 14631 Price: £179 (includes RGB Splitter)

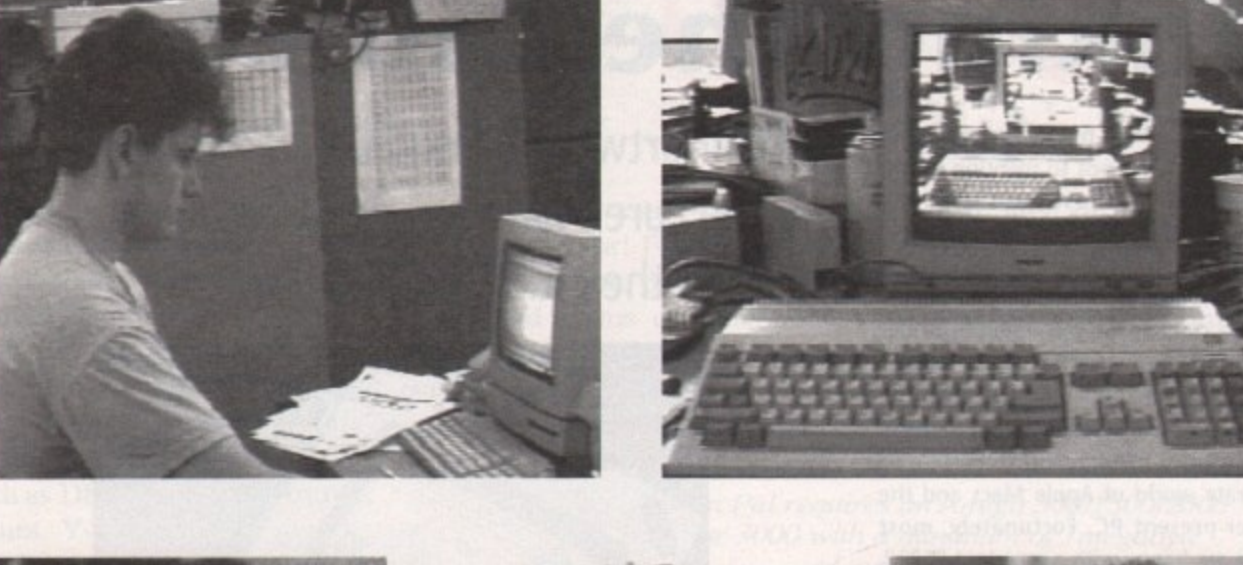

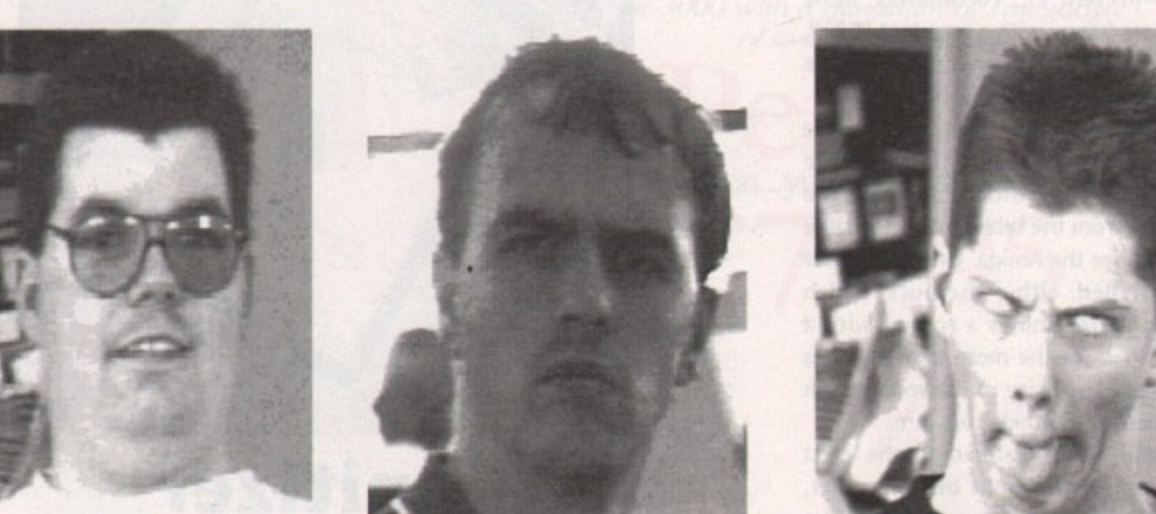

**Rombo's masterpieces the good, the bad, and the ugly, but which is which?**

#### **Video Digitizer 2**

Video Digitizer 2 (VD2) is an attempt by Datel to provide a video peripheral which will digitize in real-time from a moving video source and is capable of producing digitized animations from same. For less than £90 they have done their best to cram into a small plastic box the sort of video facilities many Amiga owners usually only dream of, and in the main they have succeeded.

VD2, of course, is by no means pitched at the high-end market where units like JCL SuperPic reside. Instead, it has been built to sacrifice colour and picture quality for economy and ease of use. To this extent, there have been trade-offs which mean that VD2's pictures are of a lower quality.

When compared to equipment such as Vidi-Amiga · and Digi-View, however, both of which are in a higher price bracket, the Datel unit begins to shine. VD2 has no colour option, but when its 16 grey scale monochrome images are compared to those from the more expensive units, there is virtually nothing to choose between them.

equipment any Amiga user could plug in and use from scratch. Connecting it to your Amiga is a simple matter of slotting it into the expansion bus on the left- hand side of an 4500, or the video slot in the 42000. Contrast and brightness knobs on the back of the unit form its only hardware controls, the rest being accomplished with the VD2 software.

The software is hugely friendly and I found it easy to digitise an entire series of decent images without resorting to the manual. The main control panel has a bank of icons on the right-hand side of the screen and a 256 by 256

pixel digitising area.

With an external video source connected to the video in phono socket on the rear of the unit, all the user need do to bring the video source onscreen is click on the video camera icon at the top of the

panel to begin continuous monitoring. VD2 will update the display at the rate set by the slider at the bottom of the panel, but in reality it is only capable of digitising and refreshing the

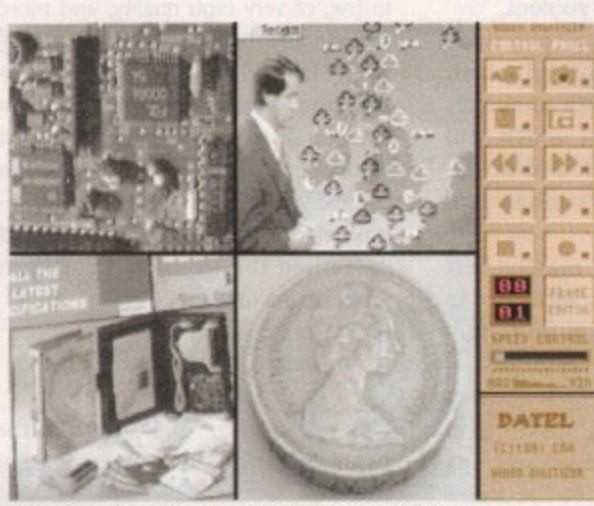

**flatel's excellent imagery and control panel in action**

batel's excellent imagery and control panel in<br>screen display at two or three frames per second.

If you want to construct an animation from your favourite movie, therefore, you'll either need to do several passes over the piece of film you need, then stitch the frames together in the Frame editor, or use an expensive VCR with a single frame or perfect pause feature.

The frame editor is VD2's most useful feature. It is here that the user has the option to advance through his or her digitized sequence one frame at a time, cutting, pasting and copying frames as required, inserting them into a sequence, and generally constructing the video animation.

There are options to copy to and from buffers, loop an animation, take snapshots of single frames, and record

or cut from a definable range of frames. There is even a time-lapse option so that with a - -nachine with more i time-lapse frames over a period of 24 hours, thus giving one the n o . lower bloom or record the amount of traffic at a road junction at diferent times of the day.

squeeze the biggest Those wishing to

w a n animation possible on a disk, can i n t squeeze a sequence into a quarter rame for re-display on floppy-based half meg systems.

a k Distributor: Datel Electronics Price: £89.95

#### **Conclusion**

If you want to dabble in video or want a cheap time-lapse video monitor, VD2 is an excellent choice. It is affordable and packed with enough options to make it a really useful low-end digitizer and video animation construction kit. Not one for the video professionals, and of little use with serious video applications, VD2 is still one of the most fun pieces of equipment we've had in the office in a long time.

Amiga Computing September 1991

ш

# **Taking the tablets**

mouse. As a result the average freebrushes than wrestle with a rodent. hand artist would rather burn his

To combat the inadequacies of our furless friend an alternative is desperately required - enter the graphics tablet. This marvellous device is usually a customised import from the corporate world of Apple Macs and the ever-present PC. Fortunately, most PCs are happy with a standard R5232, and as a result conversion to the Amiga is a reasonably simple matter.

However, before any tablet can be adopted by the Amiga a suitable driver must be written to convert the output from the tablet into a readable format for the Amiga. Once the driver is installed, either the puck, which strongly resembles a rodent with a cross hair, or the more tamiliar stylus can take the place of the rodent with all manner of Amiga software.

Both tablets featured are the latest players in the field of Amiga art, which until now has made graphics tablets mainly the preserve of professional artists and CAD enthusiasts, thanks primarily to the high price attached to early Amiga versions.

Aficionados of Amiga art may recollect the existence of a third tablet, namely the Podscat, which admittedly is an older model but which still would have been included in the round-up if HB Marketing had supplied one.

They didn't bother for reasons best known to themselves so we'll have to struggle on with the new stuff. It's a cruel world...

Before you can exercise your artistic flare there's usually a short trip to Preferences where the various bits and baud rates are set so the tablet can communicate with your serial<br>port. If you're not a comms fan, fidport. If you're not a commission, dling with such things may seem a tle painful but in fact It's simplicity itself and once set it can be saved for posterity and never need be fiddled with again.

Computer art has long been an Is your artwork ailing? Could a tablet thanks to the restrictions of the **the cure?** We investigate imagery mouse. As a result the average free-<br>hand artist would rather burn his **created the old fashioned way** 

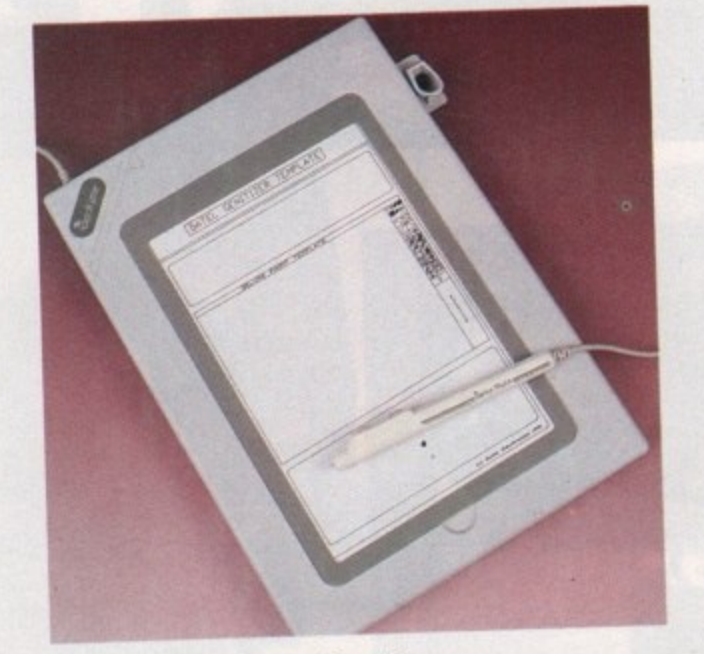

#### **Genitizer**

The Genitizer is the latest offering from Datel and is bound to fill a gaping hole in the artistic market, being both easy to use, of very high quality, and more importantly, cheap.

The tablet itself is a straight conversion from a popular PC range which has long dominated the market on that<br>particular machine. Datel, not being a particular machine. Datel, not being a company to miss an obvious opportu• nity, wrote their own software and unleashed the latest and cheapest tablet on the market.

#### **What's in the box**

After the postman's knock you'll be the proud owner of a brand new 9 x 6in tablet, a template depicting the Dpaint<br>screen plus all the relevant connections screen plus all the relevant connections and, of course, the essential power supply and stylus. The puck option isn't available at present but will be stocked given sufficient demand.

The design of the unit has been very well thought out, being ideal for laptop

OK, if bigger is indeed better, then the Numonics offering - namely GraphicMaster - is in very good<br>shape to take the prize of top tablet. shape to take the prize of top table However, my short and incredibly Scottish counterpart Stevie Kennedy insists that "that's a load of cobblers" and anyone who says different had better have some sewing lessons! Not for the first time I must concur

•41'

operation and includes little extras such as stylus holders and a useful flap which allows any paper-based art or design can be slipped under the plastic and traced with ease.

Once connected to the serial and power it's a simple matter of clicking on an icon to install the driver and you're off.

Although Dpaint is the only template available you'll find the tablet

works with all manner of software and to be honest, once you're comfortable with the rather strange sensation of using a pen without watching it, the<br>template soon template soon becomes redundant. Of course it you were particularly keen you could<br>always make your always make your

the aid of the tablet and then print it out

At first I must admit I found the feel of both the Numonics and the Genitizer rather strange in comparison to the feedback from a pen or pencil. As you might imagine, plastic on plastic can't replace the friction and interaction of a pen but this isn't to say there isn't any sensation, but it's certainly different and a good deal less subtle than the average HB pencil.

Once I came to terms with the sensation drawing was easy, and like the mouse, a double button system means that using software is very reminiscent of the mouse because identical clicking combinations are used. Because the buttons are in parallel rather than side by side, certain dual button operations can be a little tricky at first but they are still a good deal less complex than the Numonics' single button format.

Perhaps almost as important as the feel of the tablet is its accuracy. The Datel boasts an accuracy to the nearest hundredth of an inch and a resolution of up to 1,000 lines, so there shouldn't me any problems in that department.

Speed is another prime necessity and again the Datel tablet does well, generally managing to keep pace with even the fastest strokes of the stylus. The only problem I found was the odd glitch when swapping between formats. Bench testing a tablet isn't the easiest thing to quantify which is why we went for the plain and simple signature test. Each of the contestants signed their name at normal speed so they should give a reasonable idea of the accuracy and speed of both tablets.

**Distributor: Date! Electronics** Price: £129.99

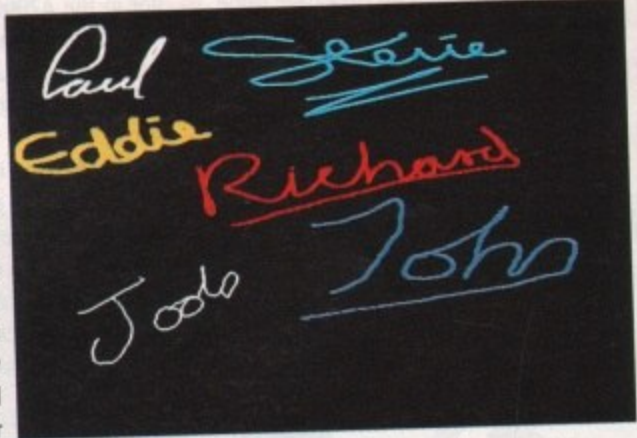

own templates with **Dates gentlizer**: cost isn't always the best way to import the best way to import the best way

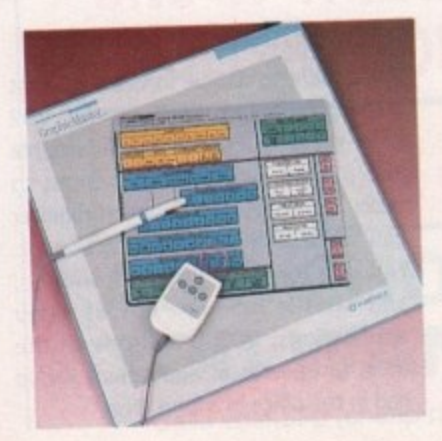

#### **GraphicMaster**

with our Celtic hero as the Numonics is indeed bigger but not, I must admit, noticeably better than the diminutive Datel.

Having said that there are some who will no doubt appreciate the extra space the GraphicMaster has to offer.

A full 12in square working area is available, and to be fair it does make subtle adiustments a little easier.

The only minor drawback to the wide open spaces is the rather disproportionate movement to image ratio which creates onscreen imagery<br>actually smaller than the movement actually smaller than the movement of pen or puck would imply but again, this is purely a matter of taste and practice. Setting up the Graphics master initially follows the same pro-

September 1991 **Amiga Computing**

# You deserve the best!

11

A superb package, with immense power, to fulfil all your word processing requirements and... it includes a Database! It's all so easy to use, you probably won't need to refer to the extensive 250 page manual too often.

Whilst working, you can open up to four documents simultaneously (memory permitting), search and replace; cut, copy and paste; check your spelling with a 100,000+ word dictionary. You can import your favourite IFF/HAM Pen Pal graphics, from programs such as DPaint II or Clip Art files

in various sizes and colours. You can auto-Pen Pal matically flow text around graphics in any Workbench compatible font (there are over IL 200 available styles), in different sizes and colours to suit your design... even as you type. All this from a word processor and... Much, Much, More!

As you can see, this is not just any ordinary word processor! Full Page View with position, edit and creation of graphic objects. Mail Merge using the built in database and forms designer. Creation of templates for complex reports, into which the database can be merged.

Operating with 32 fields per record, and 32,000 records per database with a fast sort of 1000 records in less than 5 seconds this is a real database.

Pen Pal requires an Amiga 500/1500/2000 or 3000 with a minimum of Imegabyte of available memory.

When...you deserve the best!

"... I am extremely pleased with your product especially the Graphic Capabilities within the Word Processor. Having the Database on the same disk has made PEN PAL the best D.S.B., Plumstead, LONDON program I have..."

...Please let me tell you how amazed I am at how EASY IT IS TO USE PEN PAL. The manuals supplied are very informative and very clear...' P.S.S., Clifton, NOTTINGHAM

"...A most excellent piece of software..." E.P.H., Strathclyde, SCOTLAND

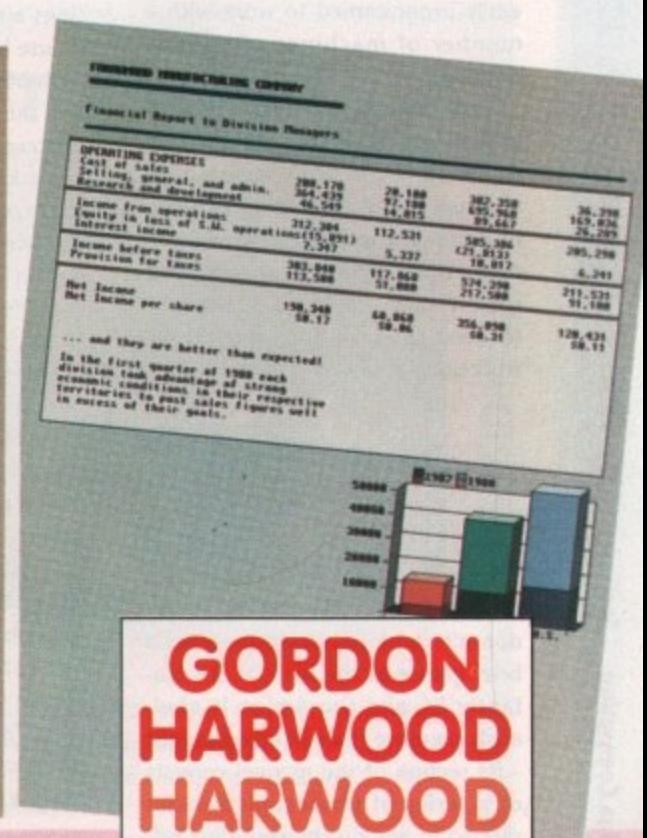

Computers

"...its handling of graphics is unsurpassed: Pen Pal is the only program I tested that will automatically wrap text around graphics...' Amiga World...Jul. '90

."..without beating around the bush Pen Pal is very special.." - "There is little to fault Pen Pal and it deserves to do well." Amiga Format...Dec. '90

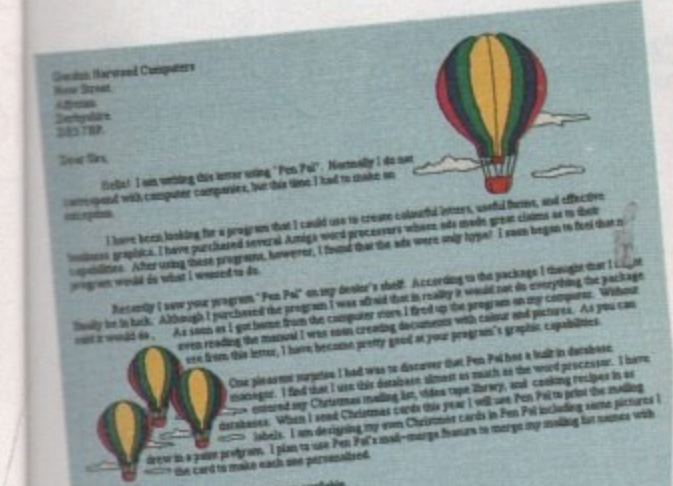

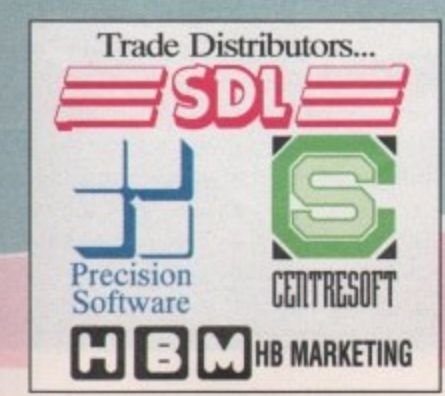

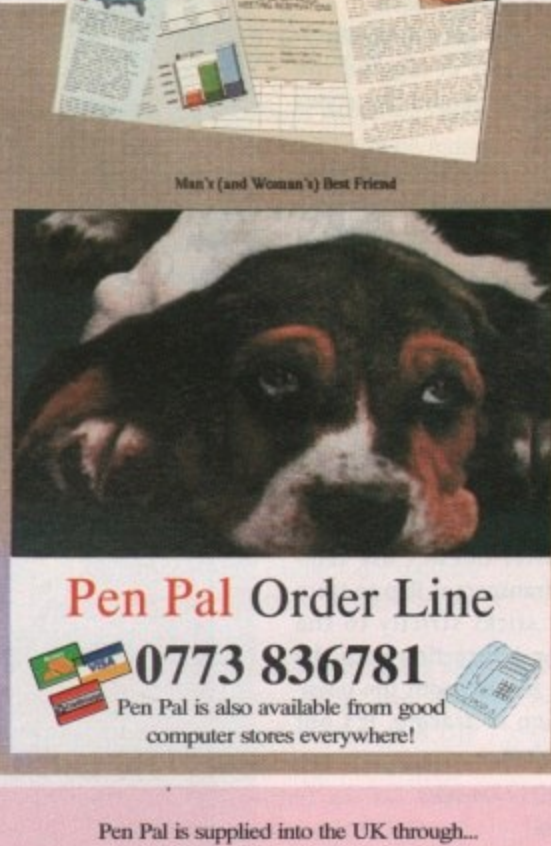

Pen Pal

Gordon Harwood Computers New Street Alfreton Derbyshire DE5 7BP<br>Telephone: 0773 836781 Facsimile: 0773 831040

the disaage gery nent but taste phics  $pro-$ 

ś

e

is

'n

q

ie

le

**IS** 

re

ïe

٦ė

٦ė ۱st m 'n't

ty ÷II, ith 15.

 $dd$ 

 $r -$ 

he

hy

iq-

**nts** 

 $50^{\circ}$ 

of

ets.

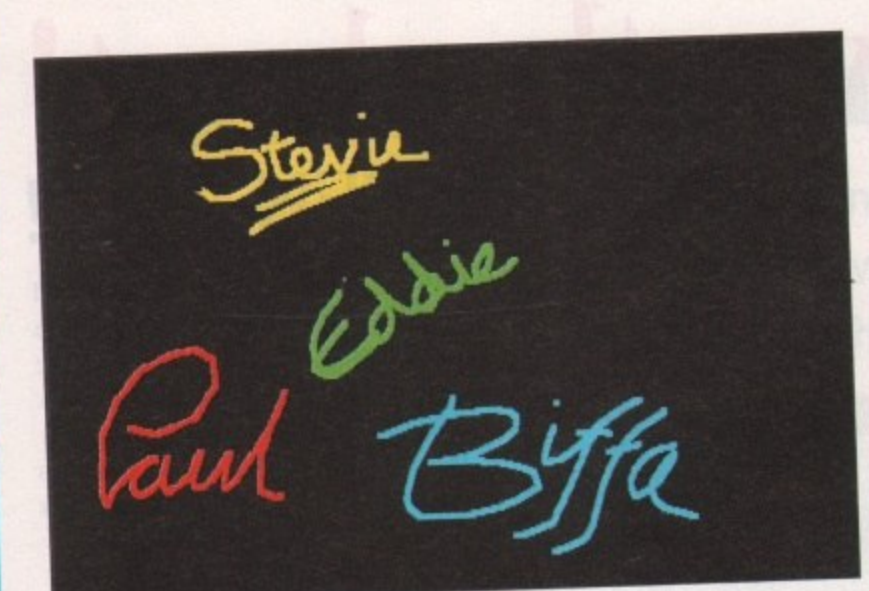

Numonics shows its stuff with a mixture of stylus and pack productions

cedure of installing drivers and adjusting preferences but after the Amiga part of the equation is complete, it's over to the tablet and its very own Firmware configuration system.

The word Firmware refers to the built-in comms software which can be preprogrammed, stored, and recalled from eproms as required, Up to four individual tablet configurations can be held within the tablet and recalled via the overlay.

Programming the tablet is a simple matter of punching in a variety of options offered via a control template. By simply following the overlay and the rather murky Amiga orientated Instructions you'll have the tablet up and running.

Although the configuration of the tablet is limited on the Amiga, the varied Configuration option does lend itself to multi-format use. If, for example, you have the appropriate driver, the tablet could be easily programmed to work with a number of machines of various design.

Each machine could have its own predefined Firmware configuration which could be easily accessed on boot-up, so if you're either wealthy, or work in a multi-format environ• ment there's no reason why you couldn't leap from one machine to the next and take your favourite art workalong with you.

#### **Adiustment and accuracy**

The multi-format option has to be a selling point and such flexibility doesn't come as a surprise after a brief glance at the manual. It's blatantly PC and the Amiga is obviously no more than an afterthought - its section of the manual consists of a series of photocopied pages slipped in among the countless references to Macs and the<br>omnipresent PC. After all the omnipresent PC. After all the firmware is finished, the final bit of

tinkering is to calibrate the tablet. This is a simple matter of clicking on the outer edges of the active area to give both the tablet and the Amiga an idea of what they're dealing with.

This process has to be done directly after driver installation, achieved thanks to a fine tuning utility which gives access to alternative tablet configurations and various fine tuning options.

After calibration is complete you finally get to explore the possibilities offered by the tablet's accuracy of one hundredth of an inch, which matches the Datel Tablet offering punch for punch.

#### **A little touchy**

The feel of the Numonics is a little clumsy and it takes a fair amount of practice to master the single button stylus. A combination of button clicks and stylus pointer depressions are used to access the various mouse button combinations.

Another rather annoying point is the tablet's habit of lagging the onscreen image behind the stylus or puck.

On occasion I found myself pausing while the screen was updated, not an ideal situation when you're in full flow.

To be fair to the tablet, a spokesman for Numonics did suggest that these faults might have more to do with the age and condi tion of their review model, rather than a design flaw within the tablet itself.

Unlike Datel's Genitizer, the GraphicMaster doesn't use templates or a transparent flap to trace but rather sticks strictly to the screen when interacting with the user. To be honest, with the possible exception of tracing, it's not really a problem

Distributor: TDS-Numonics (0254) 676921 Price: £185 (12" by 12") or £290 (12" by 18")

## **Hand scanners**

The problem with hand scanners is that after almost a decade of existence, they have, on the Amiga at least, achieved something of the status of an industry standard from which the various models deviate in only minor ways. That's not to say they're all the same. It just means they succeed to a relatively similar extent in doing what they set out to do.

The only major differences at first apparent are in the software used to control and display the data gathered when the scanning head makes its pass over the subject. This is crucial to the appearance of the final image and is therefore the main focus of this Amigo Computing round-up.

From the punter's point of view, all three scanners have identical hardware. Regardless of any electronic differences on the inside, the three units all sport the following controls: a selector for 100, 200, 300, and 400 dpi scans; a wheel control for light-dark setting; and a switch offering three dot sizes and a setting for text scans.

All scanners have a thumb-operated scanning button, necessitating their use with the right hand, unless you're left handed and have an unusually dexterous little finger.

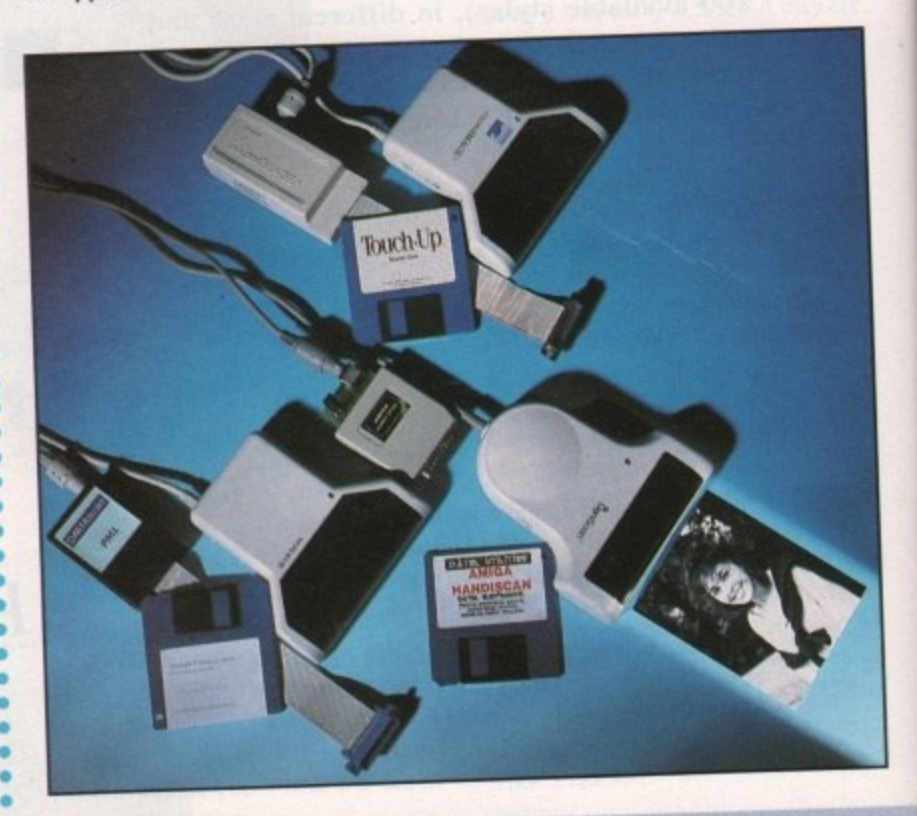

## **Power scanning' with Sharp**

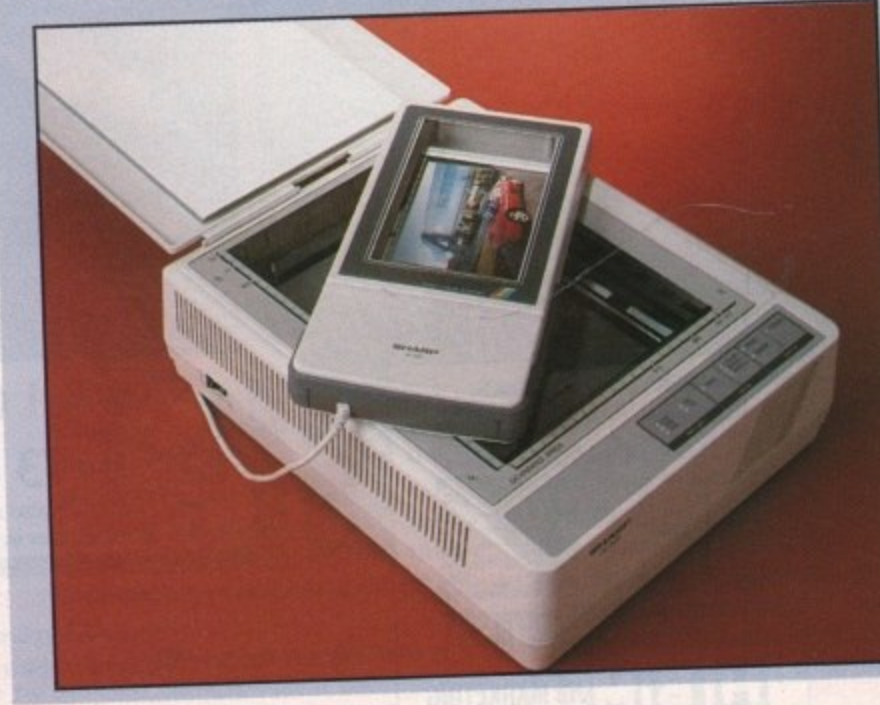

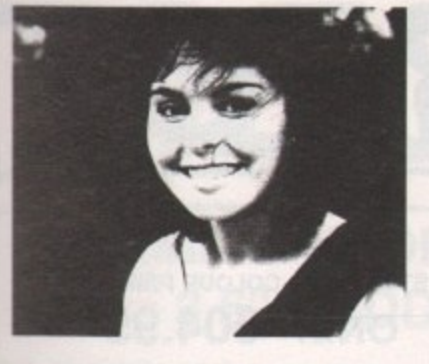

Is

ı١

ts

pi rk

e

ir re ly

ed

#### **Pandaal Scanner**

The Pandaal scanner is the latest Amiga hand scanner, and has the most userfriendly software. The Daatascan program opens to a very intuition-based interlace which goes into overkill when offering the user a variety of menu and icon options. With a gadget strip on the extreme right, a settings panel, and an extensive selection of pull-downs, most settings and controls are doubled up on, and some are duplicated three times.

The new user will find three ways to begin a scan. You can dick on one of the scanner icons, select one of the three options from the scanner menu, or press  $F1$  to  $F3$ .

The most useful feature of the software is the ease with which you can scroll around the image just scanned. As these are often far greater than screen size, the familiar drag bars on the image window are a real blessing.

The dipboard option allows the user to cut or copy parts of the image to a smaller window which can be resized and moved around at will - as can the main image window - then pasted back into the main window. This is much more useful than the buffer approach

#### **Geniscan GS-4500**

The Datel Scanner, despite having easily the most unfriendly software, is capable of producing some of the nicest images.

HandyScan has been around for quite a while, and in its latest incarnation it still looks a bit dated.

Upon loading, the user can choose to open up in either Interlace or Workbench resolutions, but once the choice is made the display reverts to a black screen with a single menu strip. across the top.

If the beginner expects icons and gadgets, this program could easily baffle and confuse. In addition, the size of the scanning area is set not in inches, but in pixels and pages. Although this makes cropping easier to judge, it makes relating the screen page to the target photograph a lot more difficult.

A buffer approach is used so that images can be stored away in memory while a new image is being scanned.

While not as user-friendly as Pandaal's clipboard feature, it has the advantage of being able to swap

taken by some other scanning software.

My main gripe with the Pandaal is that its scans are often very dark. The contrast and brightness of an image can be retouched in a paint package, but it's still annoying.

Distributor: Pandoal Marketing Ltd (0234) 855666

Software: Daatascan Professional Price: £179.99

images quickly to and from the buffer, thus enabling the user to experiment with the scanned image while a copy resides safely in the buffer.

Probably the Datel's best feature is its ability to open up in Interlace mode.

The scans achieved while in Interlace are considerably better than those taken in standard medium resolution and are ideal for DIP work, most of which is also done in Interlace.

Distributor: Datel Electronics (0782) 744707 Software: HandyScan 3 Price: E129,99

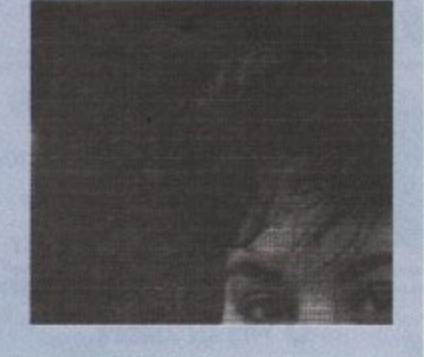

### **Golden Image Scanner**

Touch-Up is probably the most flexible and powerful scanning software of the three reviewed, but it falls between the Pandaal and the Datel for user-friendliness. The appearance of images scanned using the Golden Image scanner closely resemble that of the Datel images,

**Big brother: Sharp JX-300** 

although the scanner itself looks almost identical to the Pandaal. Once the images are in memory, however, Touch-Up works very well.

There are the usual cut and paste options to rearrange images onscreen.

Anything cut is saved as a clip and is easier to manipulate than the buffer approach taken by Datel. In addition, once

a clip has been defined by dragging the clip box around it, some quite sophisticated operations can be done such as Slant and Cleanup - to eliminate isolated pixels. The main image itself can be subjected to a barrage of paint effects, including pattern fills and airbrushing, and there are again a few surprisingly advanced features available, such as splines and Bezier curves, lassos and complex brushes.

As a monochrome paint package, Touch-Up would be a pretty decent stand-alone package, so as a scanning retoucher it is about as complex as you can get. In fact, just about the only criticisms I can level at it are that it is slow and, for simple scanning, a bit overcomplex.

When moving around a large scanned area, the user will have to wait for the screen to update, and some of the program's more involved operations will test your patience. If you can stand the wait, however - and the 170 page manual -Touch-Up is a worthy piece of software.

Distributor: Golden Image (081)518 7373 Software: Touch-Up Price: £149.99

149.

## **1 , As mentioned earlier in the column, if quality is what**

you're after scanners provide the ultimate answer to the problem of importing still imagery. Perhaps the best exponent of the art is the Sharp's IX range.

Our particular favourite is the junior member of the IX range, namely the jX 100 which has long been an essential in the Amigo Computing office. Perhaps a testament to its ability is its frequent use in the rnag, all without a single complaint from even our most discerning DTP readers.

It's true there is a definite difference between a scan and what's known as "repro' but most people would need to look twice at smaller images to notice the difference, and in comparison with all but the most expensive Mac based flatbeds, the jX 100 is a reasonable compromise while the jX 300 is indistinguishable.

To be honest, IX 100 scans can be spotted with a little effort, but with colour imagery reaching 18-bit standard and a maximum resolution of 200dpi, it's amazing to find a unit with a "foot print" of 6.5 X 4in producing print quality images for only £695, including software and VAT.

Distributor: Silica System (081) 309 1111 Price: £695

**r** print' is essential, the IX 300 might well be more **particular** is the ultimate ultimate quality of 24-bit colour. If money is no object, or perhaps an A4-size "foot to your taste, boasting not only an increased scan size but also an impressive 300dpi and the ultimate quality of 24-bit colour.

Power of this magnitude rivals the majority of hardware in the world - of either the Mac or PC and would happily meet the required standard of most publications.

Unfortunately there's a price to be paid for such muscle and because the scanner is primarily aimed at the serious Mac market, its price tag reflects the inflated cost associated with that particular machine.

Both scanners come with custom-built software that's very reminiscent of ADpro, ASDC's image processing classic.

The combination of the excellent hardware and the stylish, flexible and user friendly software make the Sharp range the only option for serious DTP fans who need to capture still images with style.

Anyone armed with either of the Sharp machines plus ADpro and some quality DTP soft-

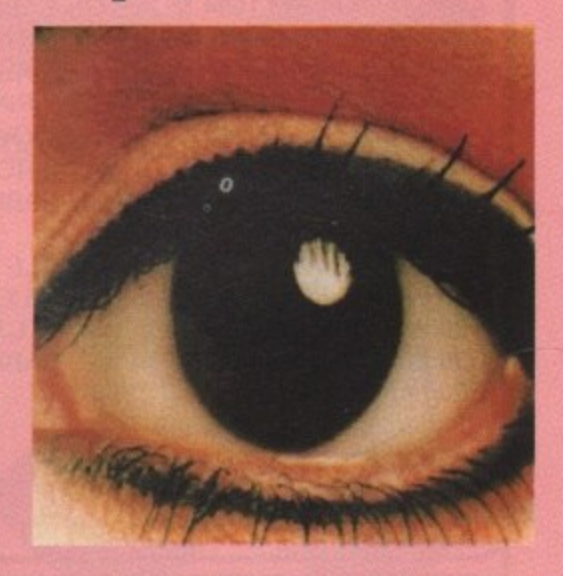

ware would be well on their way to becoming the next Wapping Liar, after all, you never can tell, church circular one week, the newsstand the next, who knows...

Distributor: Silica Systems (081) 309 1111 Price: £3608 (inc software and interface)

3608

**6u1nekuo) e6luty**

O  $\prec$  $\blacksquare$ ᇰ F m ⋗ ᆽ

m

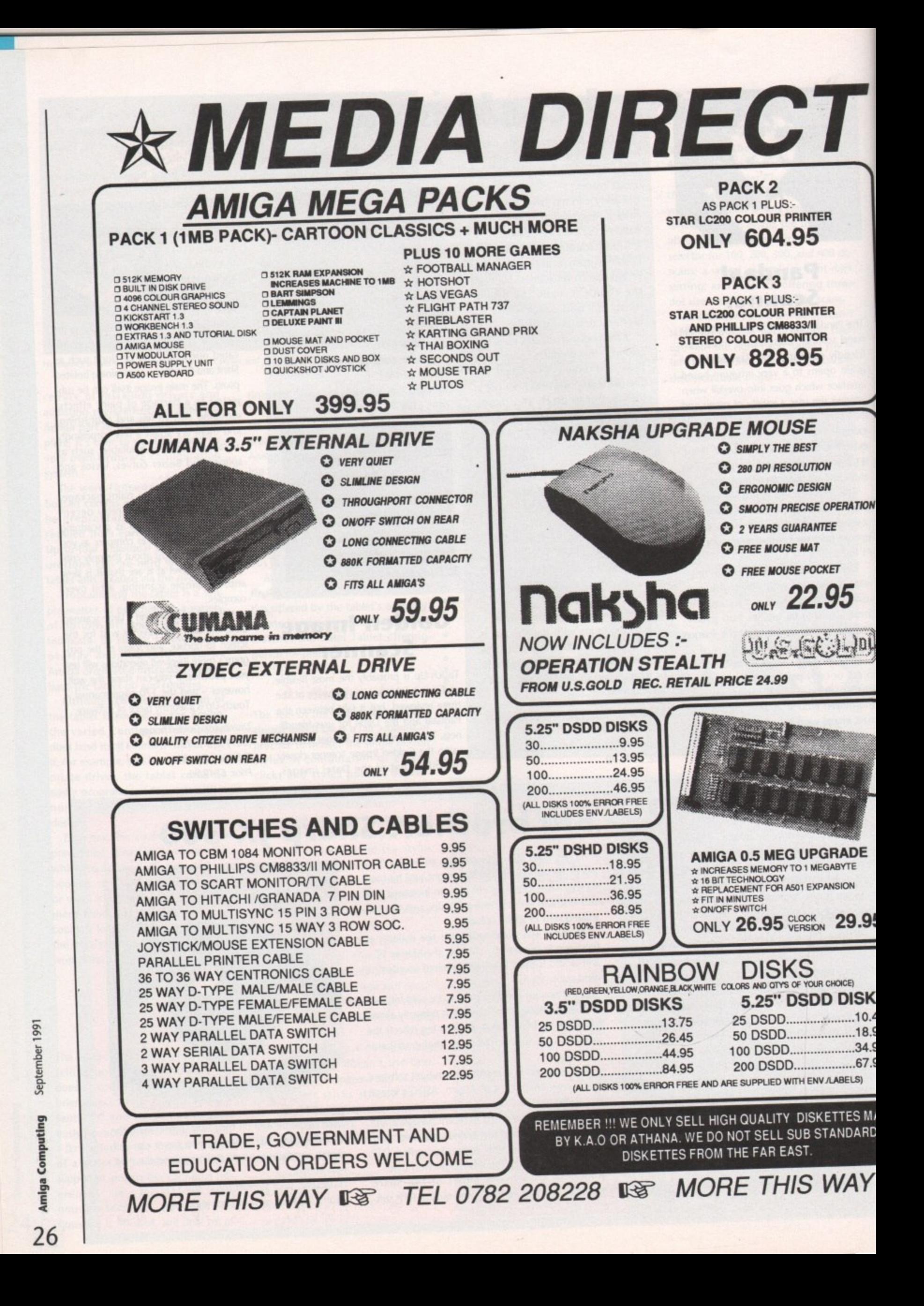

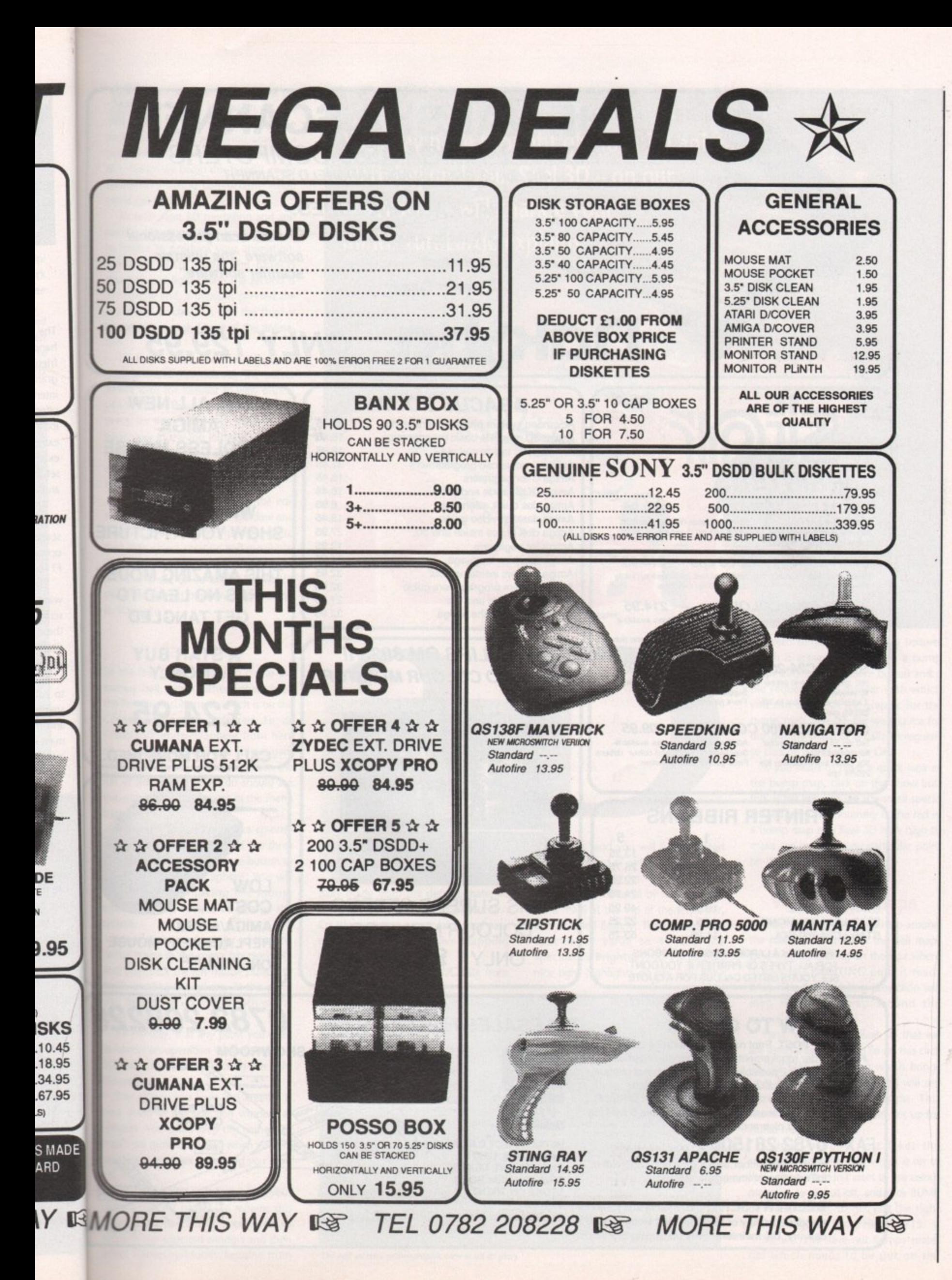

September 1991 Amiga Computing

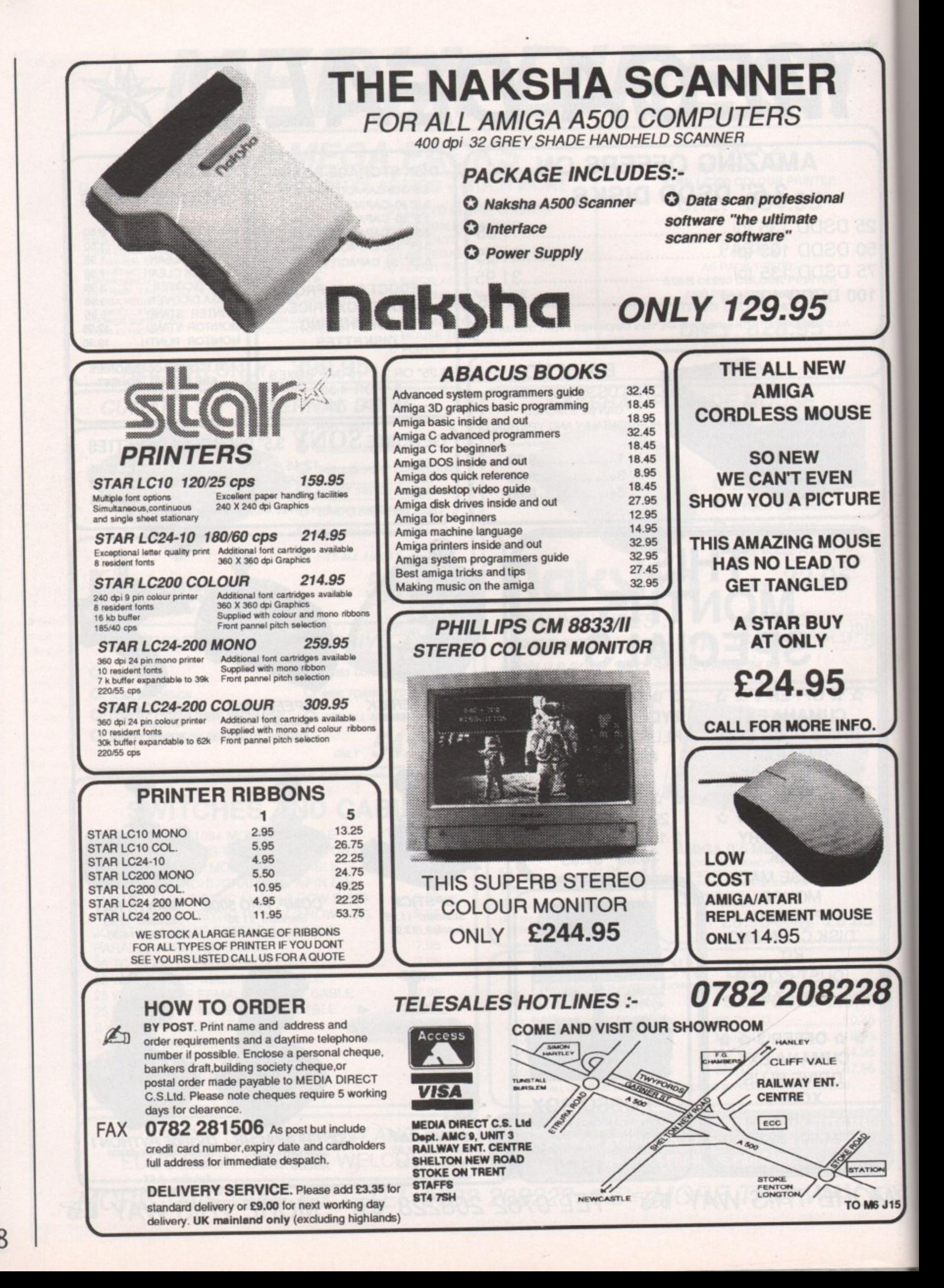

September 1991 **Amiga Computing** 28

or those of you who haven't yet seen it, the animation on this F month's coverdisk is of the Amiga Computing logo flying around a ball. Have a look, words don't do it just tice. Before we begin this tutorial, make sure you're sitting comfortably - you o s could get hooked!

mation programs there are three steps to follow to produce your animation. f The first is to model the objects required and light them; the second is to animate and, if possible, preview the u animation to check it; and the third is w to render up each frame of the animah As with most 3D modelling and anition.

o h a v which shows three views of the 3D unie verse. In Real 3D's case there is the n 'front view in the top left quarter of the screen, the side view in the top right y quarter, and at the bottom left you have the top view. To begin, load the Real 3D demo program and you will see the editor screen with the familiar tri-view display

In the remaining quarter of the editor screen are the selection window and a set of gadgets which give access to Real 3D's object creation and manipulation tools. Finally, in the menu bar you will see a set of co-ordinates which show the current position of the pointer in 3D space.

#### **Make it up**

So the first thing to do is to create the bumpy ball. Select either Sphere from the Primitives sub-menu which is on the Creation menu - referred to as Creation/Primitives/Sphere from here on - or click on the Create Sphere gadget, which is the one second from the left in the second row. You should see the words Creating Sphere in the menu bar.

Move the mouse pointer to co-ordinate position 0 0 0 in any of the three views and click the left mouse button to fix the centre of the sphere. You will then find that moving the mouse enables you to reduce or enlarge the sphere.

Move the mouse pointer so that the radius figure in the menu bar reads 50, and then click the left mouse button to finish creating the sphere. At this point you should see a circle in each of the three viewing areas.

By the way, if at any point you want to cancel an operation while using Real 3D, you can do so by clicking the right mouse button.

The sphere you have just created is now listed in the selection window as spherel. You could keep this name, but it can get quite confusing when you are creating a complex scene and you have lots of them.

The best practice is to give all your objects relevant names. To rename this sphere, first select it by clicking on its name in the selection window and then select Hierarchy/Modify/Rename from

You may have thought glorious 3D animations **were beyond you. Real 3D - on our coverdisk - will change your mind. Yuri Large explains**

r-

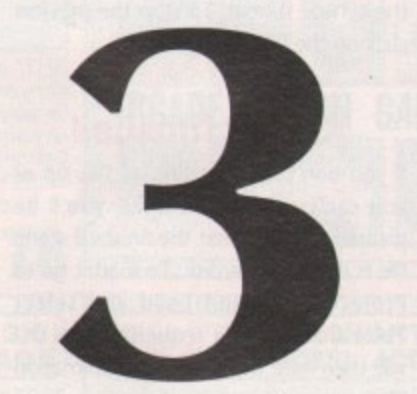

the menus. You can then enter a new name - we used BumpBall.

When you create an object it is initially made from the default material. We want our BumpBall to be bumpy. Creating a bumpy material is very easy using Real 3D's extensive mapping facilities.

Select Projects/Material/Create from

the menus, and you will be presented with the myriad of options in the material creation requester. The first step is to name your material by replacing the word matO at the top of the requester, ours is called Bumpy. Then change the Specularity value to 40 and the Specularity Brightness to 15 to give nice tight highlights on the ball. Now

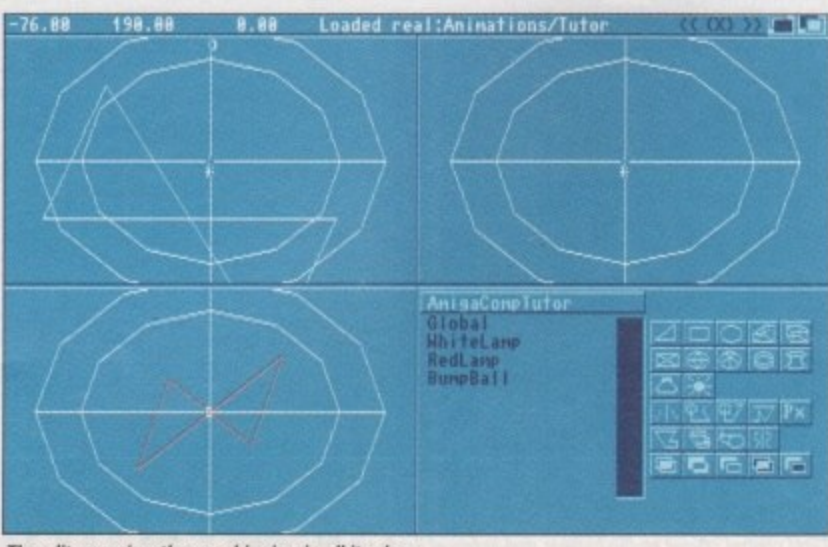

The edit screen's orthorgraphic view in all its glory

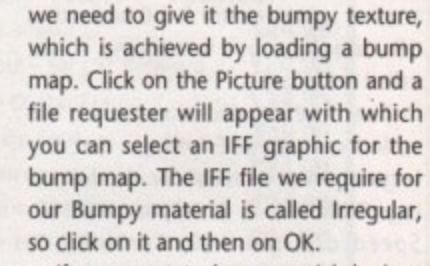

If you want to have a quick look at the bump map, click on the Show button. What you will see is a small speckled red area. The intensity of the red in  $\blacktriangleright$ a bump map tells Real 3D how high to make the bump at any particular point on the material.

#### **Wrapping bumps**

In order to wrap the bump map around the ball you must select the Ball mapping type by clicking on the box where it says NO PAINTING until it reads BALL. The Ball mapping projection will map the bump map around the sphere's entire surface.

Next, we must tell Real 3D that we are using a bump map. To do this click on the MAPTYPE button which brings up a new set of options. You will see that the COLOR button is on. This shows that at present we are set up for colour mapping.

Colour mapping just takes the selected IFF graphic and wraps it on to the surface. We don't want to use colour mapping so click it oft, and click BUMP on instead. Also, to get just the right effect change the Bump Height to 15.

So, we now have our Bumpy mate-So, we now have our Bumpy mate-<br>rial which needs to be put on the 29

September 1991 **6ulindwo3 efilwy**

BumpBail. Select the BumpBall object from the list in the selection window it shouldn't be hard to find because it's the only object which is in the list at the moment! Then you select Hierarchy/Modify/Material from the menus. This brings up a requester which shows the materials currently available: Default and Bumpy. Pick Bumpy by clicking on it.

The final thing that we need to do is give the BumpBall a colour. In the example animation we made it white. To do this, click on BumpBall in the selection window and then get Hierarchy/Modify/Color from the menus. Once you have done this Real 3D asks you to select a colour from the Colors menu - we used white.

#### **The logo**

The BumpBall is now complete, so let's create the Amigo Computing logo. In fact, the Amiga Computing logo was created in a rather ingenious way. It was done by taking an IFF picture of the logo and clip mapping it on to a second hollow sphere just slightly larger than the BumpBall.

Clip mapping removes any areas of the selected object not painted by the graphic, so we end up with just the areas of the sphere with the Amiga Computing logo on them. First, create another sphere centre 0 0 0 and radius 68 - don't forget to rename it, we called it Global.

Then create a new material. We called ours LogoClipMap. Set the LogoClipMap material for the following: Brilliancy 5, Transparency 100, Speed of light 100, Turbidity 0, Specularity 80, Specularity Brightness 20, Also, select PARALLEL mapping and NO 0-COLOR. Click on PICTURE and load the AmigaComputing,logo file, then go to the MAPTYPE options and select COLOR and CLIP.

Now we have our finished material, let's put it on Global. Select Global from the selection window and go to Hierarchy/Modify/Material. From the materials list pick LogoClipMap, and there you have it - or do you?

In this case there is one more step required to complete mapping the material - a parallel mapped material also requires painting. Parallel mapping will map the selected graphic once on to the object selected but painting is required to tell Real 3D exactly where to put the graphic on the object.

In this case we want to put the logo horizontally across the middle of Global. To do this, first select Global in the selection window and then get Hierarchy/Modify/Painting. When you use Painting you are drawing a line on the object to show where the top edge of the graphic is to appear.

To start the line dick the left mouse button once in co-ordinate position -42 14 0 and to finish it click at co-ordinate position 42 14 O. Our scene is pretty

much finished now, all that remains is to light it, animate it and get the computer to render it.

Let's light it first. We are going to put in two lights to make the scene look interesting. The first light is a white light right in front of the scene, the second is red and straight above. Zoom out a little first to give some space to put the lights in. You can do this by pressing the minus sign key twice.

To create the first fight click in the top view - that's the bottom left quarter of the screen - then go to Creation/Lamp. Click at co-ordinate position -7 -27 360 to place the light just slightly off-centre in front of the scene. Then create another lamp and place it at position 0 500 0, which is directly above.

We want to make the second light red, so select Hierarchy/Modify/Color and then pick red from the Colors menu. Did you forget to give the lights relevant names? Do it now. Ours are WhiteLight and RedLight.

#### **The ball rolling**

Now it's time to animate. Real 30 has two ways of animating objects. You can either give an object an orbit or a rotation. When you give an object an orbit, you draw a path and tell Real 3D how many frames it takes to follow the path. A rotation is similar - you tell Real 3D at how big an angle to rotate and in how many frames. By combining these two you can produce any movement

In this animation we'll use a rotation to fly the log around the ball. To do this, click on Global in the selection window. Then select Project/ Animation/Rotation, Real 3D then asks for the centre of the rotation - click on co-ordinate position 0 0 0 in the top view and a requester will appear.

In this requester enter a rotation of 360 degrees from frame 0 to frame 59. To finish the rotation click on OK and that's it - how much more simple could it be?

To preview the animation we must move from the editor screen to the wireframe screen. Select Modes/ Wireframe from the menus, and you

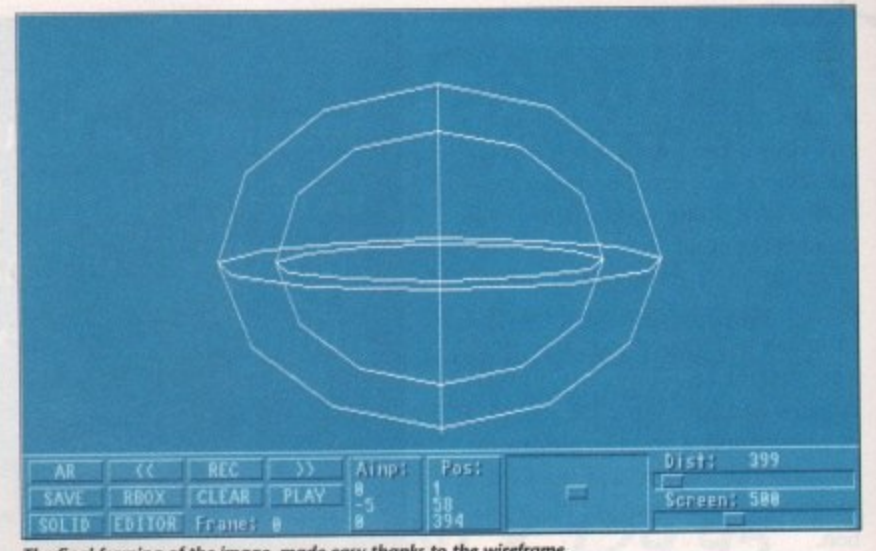

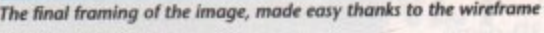

will be presented with the wireframe screen which has a wireframe represen-C tation of the scene and a control panel.

I easily with the wireframe screen is set the viewing position. In the control panel you will find a slider labelled  $\overline{a}$ Distance. If you move it to the left the E view will zoom in, it you move it to the M right it zooms out. One of the things you can do very

distance of 400. Set the slider to 400 and click on the record button to set • this position. To preview the animation click on the Play button and you should T see the outer sphere rotating around . the central sphere. To stop the preview click on the Play button again. For our animation we settled on a

#### **Almost finished**

If you don't fancy setting all this up or : you can't quite get it right, you'll be pleased to know that the finished scene file is on the coverdisk. To load it go to Project/Animation/Load and select T Tutor from the file requester, Real 3D will then load the completed animation file.

render the frames. That is, to get Real The final stage of the process is to 3D to ray trace the scene and get a wonderfully realistic picture. This process is initiated using the solid screen. To get to the solid screen, either click on the solid button in the wireframe screen or go to the Modes/Solid menu

**COLO** RENDERING CONTROL  $777 - 157$ **BOX OFF Frane** Hode<br>FAST LAMPLESS<br>SHADOHLESS Nane Root **OUTLINE BASELIGHT** 15 **Options Brightness** Overlight **INTERLACE OVERSCAN Antialiasing** 4 idth 320 Height 256 Resolution 1 + 1 **6REVSCALE DITHER SAVEHEM HL-SHADE**<br>IFF-24 TARGA Recursion depth **FOLTOR** RENDER

**Total control offered by the buttons and faders of Real's rendering controls** 

option in the editor screen. In this demo version of the program you will find that all the save options are disabled, so unfortunately you won't be able to save your pictures or the scene. Don't forget that you can still see the completely rendered animation, as it is on the coverdisk\_

As an example let's render the first frame of the animation. When you enter you will see Real 3D's complete rendering controls. Select the options that we used to render the animation, and under Mode, select Normal, The Normal mode is Real 3D's complete ray tracing option.

Although it takes longest to render, the results are usually the best as Real 3D uses all the lighting and texture information in the scene to produce shadows and reflections. In some cases Normal isn't the best mode to use, but you will find that yourself if you experiment.

#### **Single option**

Under Options select Single and Autolight. The Single option allows you to render a single frame in the animation sequence, and the Autolight option is equivalent to setting autoexposure on a camera. The Autolight option stops you getting burn out, as Real 3D automatically adjusts the intensity of the lights.

On the right-hand side of the screen make sure that the Frame is set to 0, because we want to render the first frame in the sequence.

Also make sure that Baselight is set to Red 0, Green 0 and Blue O. Click on Background and then set Red 0, Green 6 and Blue 15. This gives us a nice blue background. Finally, check that the width is set to 320 and the height to 256.

With all this set up you can now click on Render to set Real 3D on its way. This frame should only take about half an hour to render!

There we have it - that's how easy Real 3D is to use. We have not covered everything, but the key to success with this program is to experiment. Let your imagination run free...

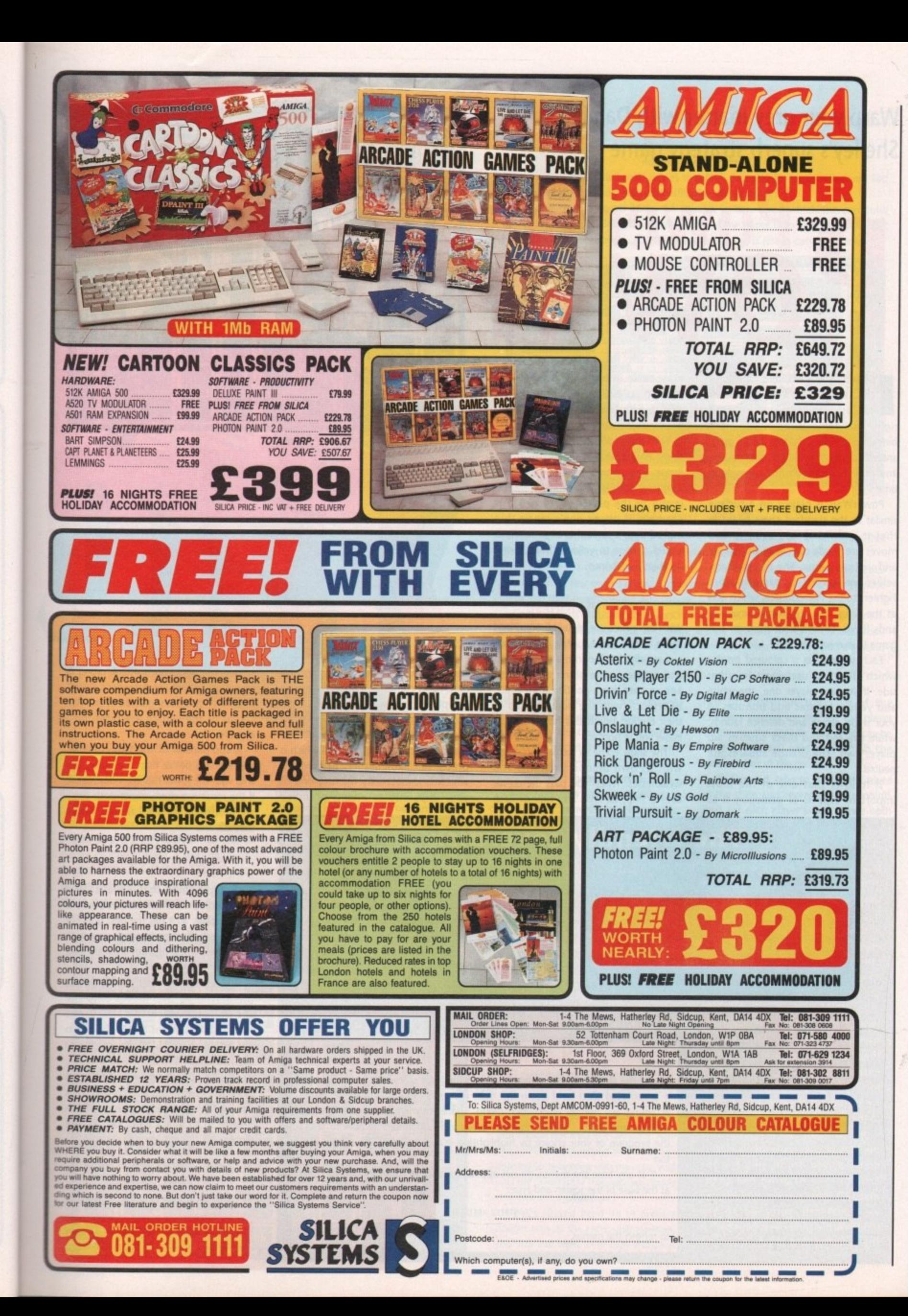

#### **Warp your grey matter with Damian Shelley's superb strategy game**

# **r**

f chess, Star Wars, and Othello in the same game sounds like an I explosive mixture, you're dead right. Our game-of-the-month combines them all in a strategy game guaranteed to keep you tied to your mouse and gritting your teeth for a very long time.

similar to the standard chess board in that it is divided into squares and moves are made over it in horizontal a and vertical jumps. The pieces themselves are spaceships ranging from Fighters to the Powersource, which acts a as the King. The similarity, however, ends there. There's a lot more to this game than meets the eye! PowerWars is played on a surface

, which affects its usefulness to either side. If you are player one, the white and yellow squares add bonuses to your ships' attack and defence ratings, while the red and black squares aid player two. The orange squares are neutral. Each square has a coloured border

l o important aspects of gameplay is to It follows that one of the most

In an attempt to make the coverdisk as friendly as possible, we have, over the past six months or so, been making a few changes. You may have noticed, for instance, that all programs now come with full documentation on disk so that you needn't have the magazine handy before you

In an attempt to make the disk slightly more visually appealing we have redesigned the icons to make them bigger, brighter, and more instantly recognisable, and have stuck to the Workbench interface because we consider it the one most familiar

As an experiment we toyed with the idea of commissioning a custom menu-driven front end for the coverdisk, or of using one of the many PD menu systems available, but we constantly returned to the Workbench environment because it is the simplest and most universally

can use them.

to the average user.

manoeuvre into a tactically superior **i** position, as even a weak ship will be **,** able to withstand attacks from strong enemy ships if on a +2 square.

**The board doesn't have to stay as<br>ginally generated. Each player has** originally generated. Each player has Repair Ships which, when moved onto a square, change its colour one step in favour of the player concerned. For example, if player one's repair ship moved onto a neutral orange square it would change to yellow, thus offering his ships a +1 bonus.

#### **Cat and mouse**

With the clever use of Repair Ships and some astute tactical play, PowerWars can rapidly develop into a game of cat and mouse as one player attempts to lure another into a position from which to attack - with the odds stacked in their favour. When this happens, you know you're hooked!

The ships come in six flavours, each with its own unique strengths and weaknesses. When you pass the cursor over a ship, its type and ratings flash

#### **The friendly coverdisk**

recognised user interface on the Amiga.

When we put the Workstation disk together, however, we decided to use the aged but reliable MyMenu program to provide extra pull-down menus, giving direct access to the disk's many programs without the need to open a large number of windows. The success of the system has now led to its adoption on the coverdisk. We hope our coverdisk users will be happy with the new system and appreciate our decision to settle for something which extends the already familiar Workbench menus rather than impose a tacky, flashy custom menu system with which few of our readers are familiar and which may not be as easy to use. Please write with your views on the

matter. It is, after all, your disk.

#### **How MyMenu works**

To use the additional menus simply click in the main screen area to make sure it is activated then hold down the right mouse button as you would when accessing any normal Workbench menu. The extra menus - namely Games, Utilities, and Docs - should now be visible and you should be able to select the program of your choice by highlighting it and releasing the mouse button.

If at any time the menus do not appear, click in the CU window left open at the base of the screen and type:

**INTHENU <RETURN>** 

to refresh the menus.

**IMICIELIZIE g t Vit." 1 1 1 r rtr a \_ 1** ELLIED FA VAR II LIR **<u>de 1964</u> 1• 1 1 4 El a El**

into a space above the board in the top right-hand corner of the screen, giving the player the chance to check their chances before engaging in combat.

**"**

**ESIMPU T I I**

The three ratings, in order, are force, shield, and movement, each of which is pretty self-explanatory. In combat, which is initiated by moving one of your ships into an enemy-occupied

square, the aggressor's attack rating is measured against the defender's shield, then any bonuses gained from the colour of the square are taken into account.

**fey 1 e**

**MEN MEN 31** 

A comparison of the two is made, and if one is better than the other, the ship with the lower ratings is destroyed. If the result is a draw, either both ships are destroyed, or both are left where they started.

#### **Sacrifice to win**

You might think that a player one Powersource on a white square would be invincible, as it has the best possible bonuses, but there is a cunning trick which will dislodge an entrenched enemy.

If you attack another ship and lose, the defending ship moves onto the square from which the attack was mounted. This means that if player two has a fighter in a black square, he or she can attack an enemy Powersource, deliberately sacrifice the Fighter, and draw the enemy piece onto the black square - at which point it becomes vulnerable to an attack from, say, an Elite Fighter.

#### **Promotion**

In a similar manner to the promotion of pawns in chess, a player can promote his or her ships by reaching the other side of the board. Fighters will thus

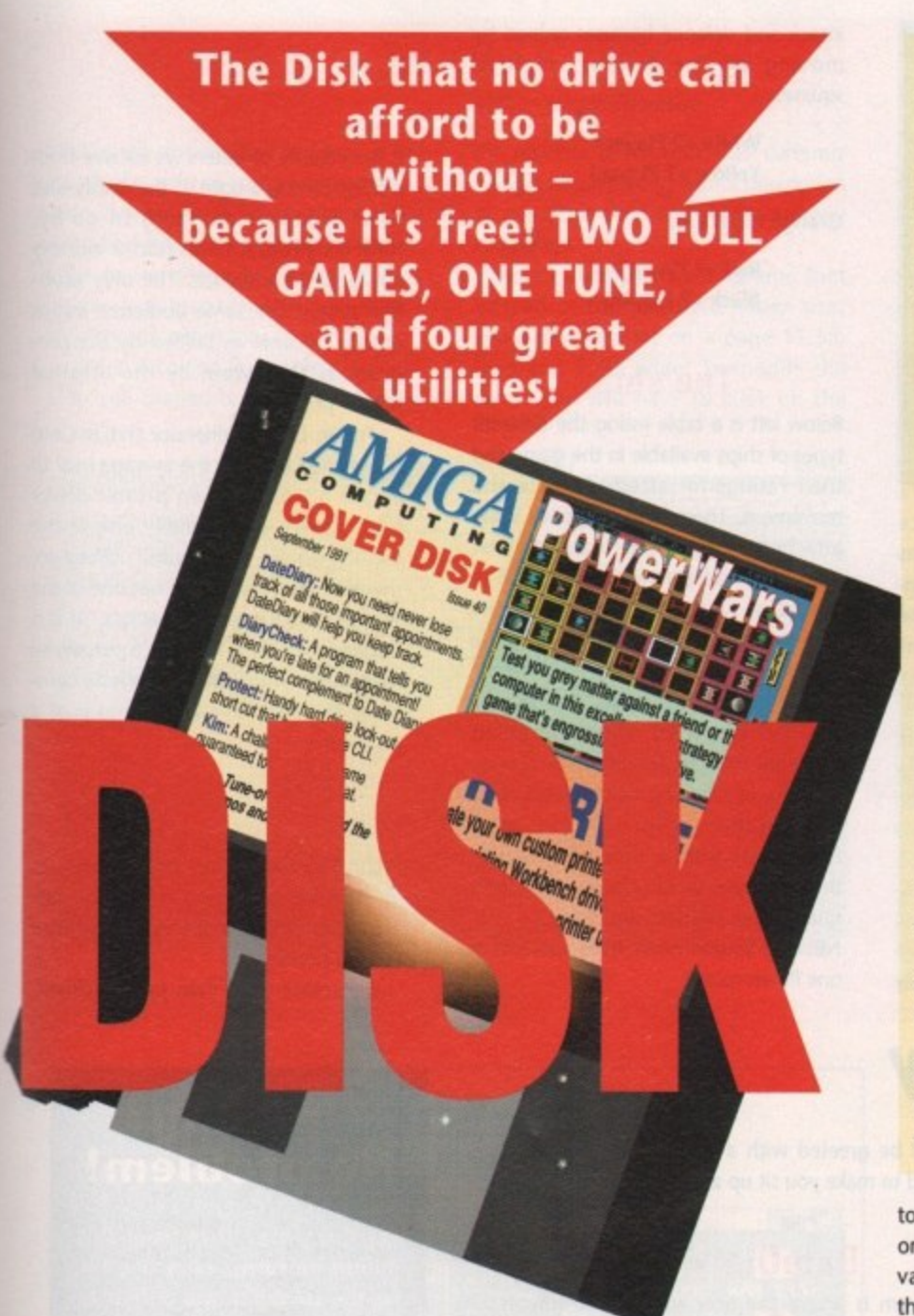

become Elite Fighters, and Guards will become Repair Ships.

The latter is especially useful if your lightly defended Repair Ships have been wiped out. It's very difficult to win a game of PowerWars if you have no Repair Ships, so a clever player will guard the originals and seek to promote new ones as soon as possible.

PowerWars can be played using the default setup which appears whenever the game is loaded, but you can configure the game to your heart's content using the Setup option. Click on the Setup icon to the right of the playing surface, or press the 'S' key to start.

Setup basically consists of the player selecting a colour from those available

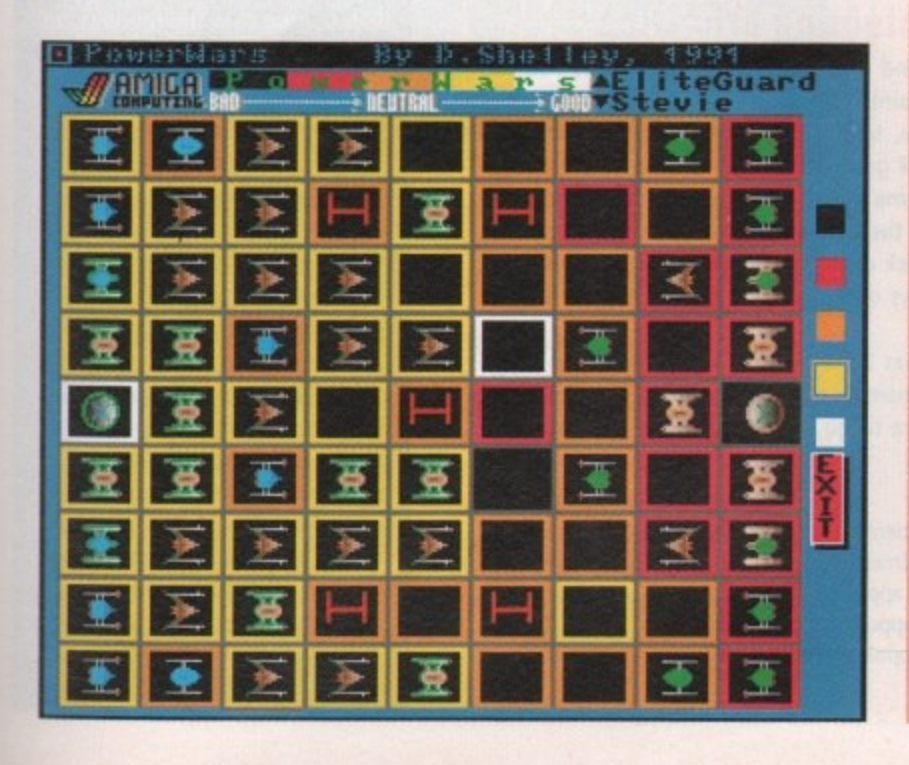

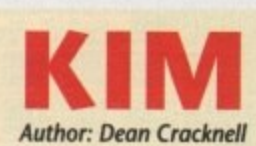

Kim is one of those tile board-games that look deceptively simple when you first load them in and rapidly become bafflingly difficult to win.

It's played on a board 15 by 15 squares in size, upon which the computer places a number of tiles. The simple object of the game is to remove all the tiles in a set number of moves — and this, needless to say, is not as easy as it looks.

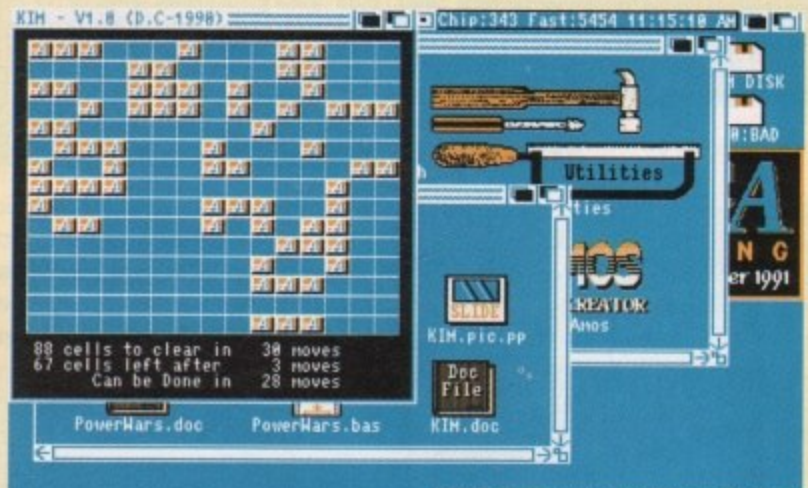

**IOSID by Time Martin EXPAND IN CO** 

#### **Now you see it...**

To remove a set of tiles, click on the tile in the middle of a set of nine. Any that are present in the set are removed, and blank squares are filled with tiles,

To complete a game in anything like the correct number of moves, it is necessary to think a few moves ahead, sometimes adding tiles in order to later remove them and their neighbours.

Game options include a cheat function which will either suggest a move or finish the entire game for you, and there are six difficulty levels to choose from. Most players should find a level at which they can progress if they fiddle around enough.

to the right of the board, and clicking on the square he'd like to assume that value. Ships are chosen by scrolling through the list at the top right-hand corner of the screen and then on the square you want them to start in.

Please note how easy it is to set up a confrontation between two hopelessly mismatched forces. The Setup option is not provided for the sake of the cheaters among us, but for the player to choose the specific mix of forces he or she feels will best accomplish the tactical aims of the game.

To this end, refer to the points values of the ships and agree on a total points limit for each player's fleet. Once both players have chosen their ships, the  $\blacktriangleright$ 

#### **How to use The Disk**

First of all, you must make a back-up copy of the coverdisk. To do this, boot up with your copy of Workbench, then double click on the Workbench disk icon, followed by the Shell or CU icon. Now type.

DISKCOPY FROM DF0: TO DF0:

or, if you have an extra disk drive, put a blank, formatted disk in DF1: and type:

DISKCOPY FROM DF0: TO DF1:

Follow the onscreen prompts until the copying procedure has ended, then put your original disk away in a safe place. Now switch off the machine and wait for 30 seconds before re-booting with the copy. Wait until the CoverDisk17 icon appears, double click on it and away you go.

That's all you need do to make a straight copy of the entire disk. However, you may also want to to copy individual

programs from your copy of the coverdisk to a separate disk. In this case ensure that you fully understand which related files need to go with it

For example, all of the document files on the disk require that the text editor PPmore is in the current disk's C: directory. Therefore, if you copy the docs to a new disk you will also have to copy PPmore to the new C: directory before you can read therm

Some of the smaller docs will not have been crunched, so for these you need only change the tool types on the icon's info screen to reflect whichever text editor you do have on the new disk.

As a general rule, you should carefully read the documentation for any program you copy from disk to disk

This can save a great deal of messing about and can help you avoid all those infuriating error messages!

September 1991 **Amiga Computing** 

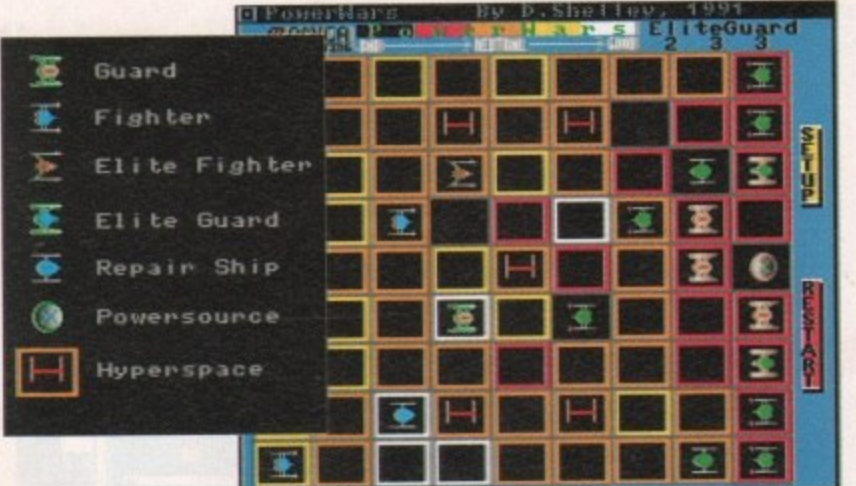

pame can begin. Again, don't go crazy when selecting the colour of the squares on the board. No colour should take up more than about a quarter of the total board area or things will become imbalanced. Hyperspace squares should also be used sparingly as you don't want your ships leaping randomly around the board at every move! Following is a list of the different

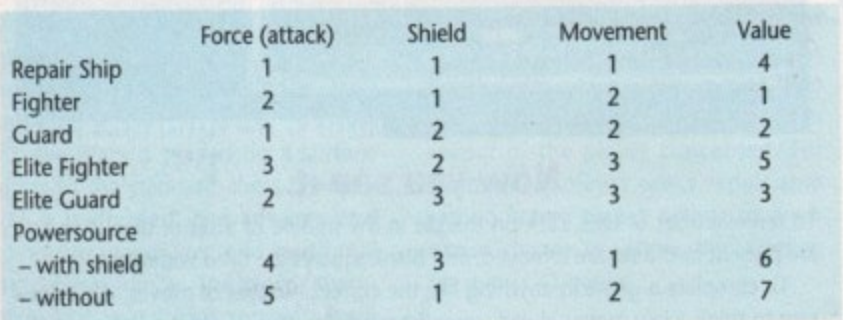

#### DateDiary

DateDiary is one of the utilities they should have included in Workbench but didn't. It is designed to keep track of your appointments and warn you when one comes up. The utility is split into two parts.

#### **DiaryCheck**

DiaryCheck is the routine which checks for your appointments. When it is run, it checks your system clock for today's date - if you don't have a battery backed-up clock you'll have to set the clock before running the program\_ The program then compares this with a set of appointments held on disk in a special file.

Called appointments.dd, the file must be located in a device called DD:, so it is essential that you use an ASSIGN

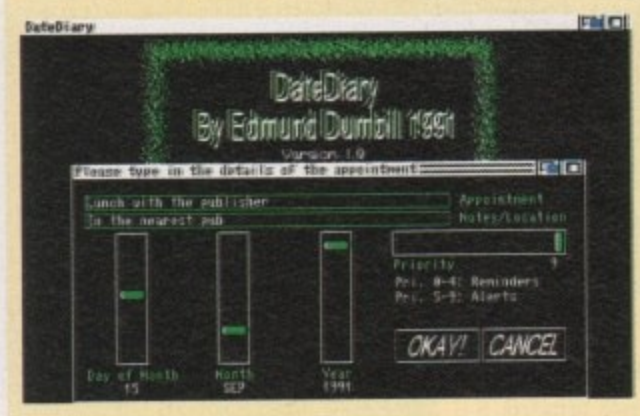

statement to set this up as the directory in which the appointments file is held. There's no need to do this with the coverdisk, which has a line in its startup sequence to do just that, but if you intend to transfer DateDiary and DiaryCheck to your system disk you will have to bear it in mind.

DiaryCheck, if run from your startup sequence, will alert you to any appointments when you boot up at the start of the day, and will do so in different ways depending on the urgency of the appointment. If an appointment is very

attack and defence bonuses gained by moving on the various coloured squares.

> White +2 Playerl Yellow +1 Playerl

#### **Orange NEUTRAL**

Red +1 Player2 Black +2 Player2

#### **The ships**

Below left is a table listing the different types of ships available in the game and their ratings tor attack defence and movement. There is also a points value attached to each ship which may be used when calculating the outcome of a fight or when you want to use the Setup option to customise the way the game starts.

Using the points values, two players can start with a set number of points available to their forces, then choose the mix of ships he or she feels most comfortable with. If you play PowerWars from a defensive stance, therefore, you would choose more elite guards than Fighters, and so on.

NB: You should never have more than one Powersource.

urgent, you will be greeted with a guru-like red and black alert, guaranteed to make you sit up and take notice.

#### **DateDiary**

The main program is where the user adds appointments, edits existing dates, or kills those no longer needed. Inputting an appointment is very easy and should pose no problem for the average user.

Simply enter the type of appointment, for example, an editorial meeting, its location (the pub), then set the time (lunch) using the slide controllers for day, month, and year, and hit OK to save the appointment to disk. You can make an appointment for any date up to New Year's Eve 2020, so there's no excuse for not planning ahead!

#### **Explaining priorities**

Below you will find a guide to the sort of alerts you can expect if an appointment is pending. It is clear from the table, for instance, that a priority nine appointment - the most urgent - will generate an alert as soon as the current date enters the same month as the appointment, and it will continue to alert the user as long as its priority is set this high. If you get sick of seeing the alert every time you boot up, you can always downgrade the priority number to 4 or below.

Remember that DateDiary can only track up to 16 appointments in memory at any one time, so if you're a busy person you'll have to go easy on the long-term appointments.

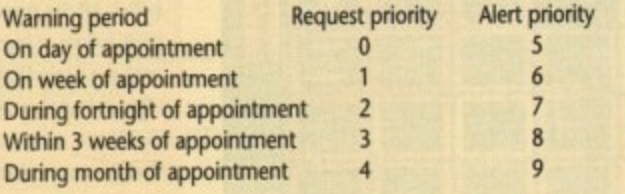

If the volume of letters we receive from readers having a fight to the death with their printer is anything to go by, lorgen's program will find a warmly appreciative audience. The only problem is that the same audience might quickly become as baffled by the program as they were by the original printer problem.

Printer Driver Generator (PrtDryGen) is designed to allow the average user to create his or her own printer driver from scratch or to modify one of the existing drivers. As coverdisk utilities go, therefore, the program is not one of the simplest you'll ever come across. As it is designed to do a job you'd otherwise have to resort to machine code to complete, this shouldn't be too much of a problem.

#### , **Fine control**

**PrtDrvGen treats every printer driver as** an Ascii file containing a series of data elements which make up the printer driver's profile.

**o p To create your own printer driver,**

#### **r No problem! Printing?**

**r**

**p We guarantee that from this r month onwards, every doc file o on the coverdisk will output to f the printer directly from the i coverdisk as long as you boot l from the disk Itself.**

**. tributed on the July disk, you Using MuchMore\_PP as discan now press the following key combination to activate the printer:**

#### SHIFT • ALI • D

**Please note that the preferences set on the coverdisk will be for a printer In the parallel port using the generic printer driver.**

**If you have a printer In the serial port or would like to use a custom driver you will either have to copy your own systemconfiguration tile into the disk's DEVS: directory, or alter the preferences directly using the prefs program on your Workbench disk. There isn't enough space on the disk to Include the preferences program, but as it Is a standard feature on every copy of Workbench and supplied with** every Amiga sold, it should pre**sent no problem.**

#### **PrtDryGen**

**Author: Jorgen Thomsen** 

**dick in the text window and type in the name of the driver you'd like to modify,** then click on the "B" button to start the **decoding procedure. For our purposes,** type in the name "generic" as this **generic' driver is present in the coverdisk's a s DEVS:printers/directory.**

m ith IV. ıly bıht

roial

en)

to

rer

he

10,

he

t is

ise mf a

as ata ter

er,

**Once decoding is complete, the display will change to a strip containing**

**the number of the data field currently being accessed along with a description of what this field does for the driver concerned.**

**As an example, we'll assume that instead of the standard paper size, you'd like to print on a page 11.5in long and 9.5in wide. To modify the driver you will have to click on the**

orkbench release. C Chip:333 Fast15423 12:17:44 PM ma CIO Previous 12 Next ESC<sub>PU</sub> **ELECTRICIAL CALL TRA** 

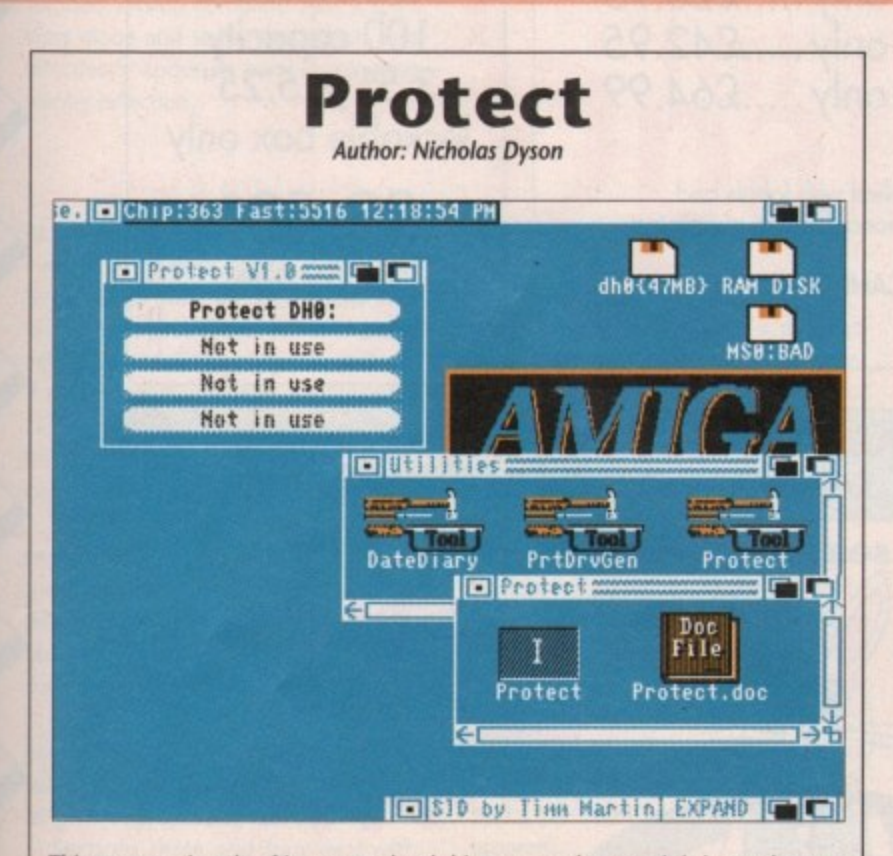

This program is only of<br>for those wanting to ma<br>tions. Rather than oper<br>parameters, and all the r<br>tion's name to Lock it ar<br>As long as it's run fro<br>for strange and unusual<br>the Workbench info faci<br>is called FRED:, simply a<br> **This program is only of interest to hard drive owners because it is just a shortcut for those wanting to make use of Workbench 1,3's Lock command for FFS partitions, Rather than open up a CLI, type in the Lock command complete with parameters, and all the rest of the gubbins, Protect allows you to click on a partition's name to Lock it and protect its files from accidental deletion.**

**As long as it's run from Workbench by clicking on its icon, Protect can cater for strange and unusual partition names through the use of its tool types. Using the Workbench info facility, pull up an info screen on the icon, and if your DHlr is called FRED:, simply add the tool type 1=FRED.**

Once a drive or partition is protected, the program's gadget strip will change **so that it reads ''Uprotect Fred;" and you can then reverse the protection at a dick. Hardly a revolutionary concept in hard drive tools but one which will hopefully encourage hard drive users to make use of a Workbench command that could eventually save them a great deal of anguish and woe.**

**NEXT button until field 28 is showing, so click in the box holding the number, type in 28 and press Return,**

**Field 28 is the one holding the width for your custom paper setting, and as you want to set it tor 9.5in, and the value is expressed in hundredths of an inch, it should be set to 950.**

**Click on NEXT once more to bring up the custom paper length setting, and type in 1150 to set 11.5in print area.**

**II all you want to do is reset the print area, you can save the new driver**

**right now and you will have created your very own cus-**Subscribers **tom printer driver.**

**If you have a printer for which no specific driver exists, however, and you'd like to modify a driver designed for a more• or-less similar printer, PrtDrvGen really begins to show its usefulness.** The list of factors you can **alter with this program is almost endless.**

**By using PrtDrvGen you should have almost total control over the sort of printer driver you use, and as long as your wordprocessor is set up correctly and your printer manual contains enough details about the printer's character sets, printing characteristics and so on, you should have few, if any, problems with your hard copy.**

Faulty Disk?

**has been damaged in the post, please return it to:**<br>has been damaged in the post, please return it to:<br>Amigo Cover Disk resepons T. Ellesmere Port, Sout

**Amiga** Cover Disk **Database Direct, FREEPOST, Inc.** 

**Wirral, L65 3E8**

- **Won-subscribers It is the coverdisk you be a shop and sound is that the coverdist.** that the coverdisk was damaged, please return it<br>within two months to:<br>Amiga Cover Disk, Stanley Precision, Unit F, Cavendish **Amiga Cover Disk, Road, Welldon Notwickler** 
	- Courtyard, Sallow Road, NN17 11X.

**Estate, Corby, Northants. Income** 

Please allium 28 days lot the delays in the delays in the delays of the delays in the delays of the delays of the delays of the delays of the delays of the delays of the delays of the delays of the delays of the delays of

#### **Think you can do better? Want to be famous?**

We are always on the lookout for new, quality Amiga programs for the coverdisk. If you think you have writ**ten something good enough for others to share and** enjoy, please send it in and we'll have a look.

**The amigo Computing coverdisk is used by thou**sands of Amiga owners every month in places all over the world from New Zealand to the U.S.A, so if your submission finds its way onto the disk, you could be **famous!**

Please make sure you list ALL Workbench and other **files necessary for the program to work, Feet free to design your own icons for progs which run from Workbench, but please don't make them too big.**

**If you ensure your program is as compatible as pos• sible with a wide range of Arnigas, it will also stand a** better chance of publication. We are especially inter-

ested in programs designed to work with the A3000, **although if they work only with the new machine they'll have to be quite**

**We are prepared to pay our current rates for origi**nal work which hasn't been distributed in any other **way and vthich has not been put in the public domain.**

**If you wish your program to be released as share**ware or freeware we will be happy to publish it, but would, of course, be happier if we'd been given it first!

**Your submission MUST be accompanied by the submissions form, a copy of it, or a signed declaration to the same effect. Please supply your full name address and phone number.**

**Unfortunately we cannot undertake to return disks sent to us as the volume of submissions makes this an impractical exercise.**

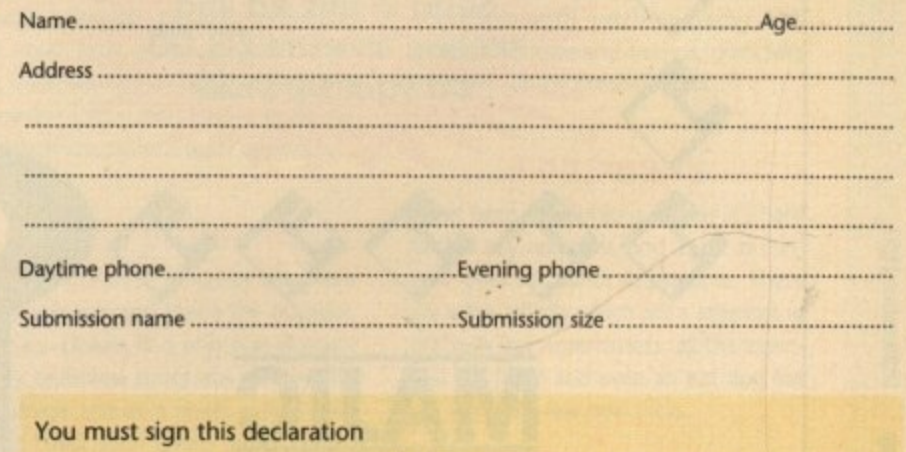

**The material on this dnk is mine. I didn't steal it born someone else\_ it hasn't been published before and haven't submitted it elsewhere because I want Amigo Computing to publish it I understand that by submitting my work to amigo Computing and signing this declaration I am giving lull copyright control to Europress Publications Ltd.**

**I understand that if my subrnnsion is bought by Amigo Compuung I will be paid the current applicable rate. I know what copyright means and I will be responsible for any possible iniquion arising from breach of it by Europress Publications Ltd as a result of using my submission.**

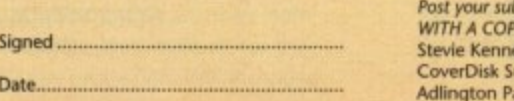

S

e

**WITH A COPY OF THIS FORM to: Stevie Kennedy, Amigo Computmg, CoverDisk Submissions, Europa House,** ark, Macclesfield, SK10 4NP **0**  $\prec$ **vz1** ヮ  $\overline{S}$  $\overline{\mathbf{z}}$ 

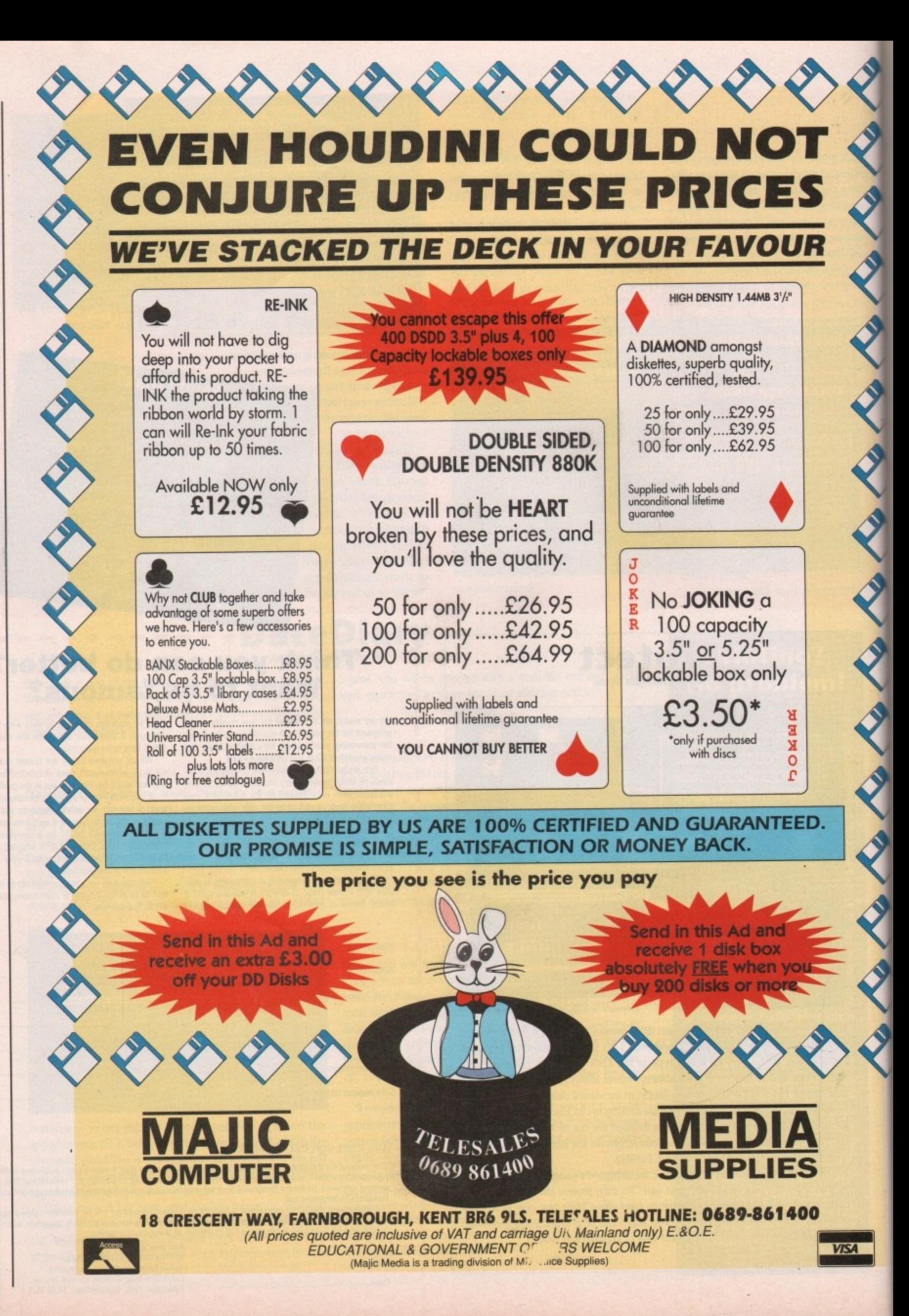

September 1991 **Amiga Computing** 36
ᆽ Ŧ <  $\overline{\phantom{1}}$ 

egular readers of the ultimate Amiga magazine may already be familiar with the work of R E W Swann of Stamford, as his previous release, namely the Amiga Tutorial Video, has already had a mention in the February issue.

to Workbench and to those general mysteries of the machine which every beginner encounters and must master before exploring the machine. This initial offering provided a guide

this previous release, good old E W has followed it up with 2.45 minutes' worth of Deluxe Paint III. No doubt thanks to the success of

same format as the first. The various t elements are divided into numerous sub sections, each of which is detailed e on the back of the cassette box with a brief description and a reference numl ber for tape position. This latest release follows roughly the

i sive Dpaint animation which displays many of the program's greatest talents. t After the intro the seemingly compulsory disembodied voice explains that The video opens with a fairly impresthis particular sequence will be well within your grasp by the end of the video. To prove it, the final lesson explains how to create your own customised version complete with a spinning globe and stylish text which rises effortlessly above its own shimmering watery reflection.

#### **What's on offer**

At first I was a little sceptical about the video's chances of taking a complete beginner to such artistic heights in a single lesson but I must admit to being wrong. All the necessary tuition is there, if perhaps rather briefly on occasion. Nevertheless, with an odd rewind even the most complex areas of the program come across quite well.

Section one and two, as you might expect, deal largely with the available tools and their controls. This includes a detailed tour of some of the more curious requesters which appear thanks to the right mouse button.

As well as the essentials there's a brief guide on how to get the best from some of the more specialised tools such as symmetry, gridding and spacing.

Sections three and four deal with text and font selection for both the normal and coloured varieties. In addition, there's an excellent section which explains the intricacies of stencils and the superimposing of patterns.

Five and six are where the serious

**Amiga Computing's very own critic, Paul Austin, takes a look at the latest / artistic add-on / for the Amiga**

# **Video** D<sub>pa</sub> **for. III fans**

lessons really start - with a detailed description of perspective. This is perhaps the favourite stumbling block for many Dpaint fans, but thanks to the tutorial and the first of three practical. demonstrations all becomes clear, again with the odd rewind, escription<br>aps the 1<br>any Dpa<br>torial an<br>emonstra<br>ith the o<br>Section<br>ation an

Section six is devoted solely to animation and describes all the necessary skills from the simplest colour cycling right through to the complexities of the move requester. This section is perhaps the most useful and impressive part of the video and does an excellent job of explaining in simple terms what can be by far the most confusing part of the program.

Again, practical examples are employed to illustrate the tricky bits and after a few minutes you'll be happily painting away with anim brushes while skipping automatically through the pages. As mentioned earlier the

I was a little sceptical about the chances of taking a complete beginner to such artistic heights but I must admit to being wrong

final lesson describes how to create the intro animation but there's also the added bonus of a guide to animated logo design.

OK, everyone's got a manual, or at least should have, so why bother with a video? The simple answer is, that 10 minutes of hands-on experience, even if the hands don't happen to be yours, can usually relay a lot more than the sometimes arduous task of ploughing through a manual. Anyway, considering that most of us are couch potatoes in the making, the prospect of being spoon fed rather than having to do the hard work ourselves is quite appealing.

#### **Piracy problems**

An obvious point is raised by the previous paragraph and that's the question of piracy. Dpaint Ill is only one of many highly technical programs devised for the Amiga and as a result videos such as this could soon spring up for countless high price, high power applications.

If that's to be the case, are the authors of such material effectively condoning piracy? Up to 90 per cent of power applications rely on their complexity and associated manuals for their only real copy protection. Will the video boom mean a drastic decrease in revenue for the developers and a subsequent decline for the Amiga as a serious machine? We shall see...

The package is a commercial offering aimed squarely at the artistic side of Amiga market and yet the quality of the video itself leaves a lot to be desired. Although the content is very difficult to fault, the flickering picture combined with the slightly amateur voice-over, complete with rustling paper and assorted squeaks and bumps, does take the edge off the presentation.

#### **And finally**

Apart from the dubious quality it's hard to find any real fault, and as far as content goes it's quite impressive. There are a few points which are a little lost in the rush but nevertheless, all the essentials are there and even an old dog like me learned a few new tricks.

> Deluxe Paint Ill Tutor is available from Audition Computer Services 9a St Peters Street **Stamford, Lincs PE92PQ Tel 0780 55888 (Shop hours) Tel 0780 720531 (After hours) Price E18.99**

# FLIGHT OF THE INTRUDER' IMb Packs now available! **CROSSERIAL ENGREGIO** Eldinorme

PAGE

# **PACK I** Ch.

SCREEN GEMS PACKS YET AGAIN, STARTING WITH 'FLIGHT OF THE INTRUDER' THAT'S RIGHT HARWOODS HAVE PUT TOGETHER THE ULTIMATE PACK 1 AND INCLUDING 15 GREAT GAMES

DAYS OF THUNDER A NIGHT BREED what you get... **Just look at** 

2: AMIGA A500 COMPUTER WITH 0.5Mb. UPGRADE TO A FULL 1Mb. APLUS 10 MORE GREAT GAMES... **Espungeon Quest** ARVF Honda **A** Datastorm **E-Motion MICROSWITCHED JOYSTICK** A FLIGHT OF THE INTRUDER A SHADOW OF THE BEAST II TAILORED DUST COVER **A BACK TO THE FUTURE II A MOUSE MAT** 

**A Tower of Babel** A Rock 'N' Roll **A** Pipemania **Crand Monster Slam** 2 Skweek **AND...DELUXE PAINT II**  The pack for any serious Games Enthusiast!

**NTRUDER PACK 1** 

PRICED AT AN NCREDIBLE...

#### ARE UK SPEC AND **ALL OUR AMIGAS** INCLUDE THE FOLLOWING...

- 1 1Mb. Disk Drive **D** TV Modulator
	- a 4096 Colours

**D** Multi Tasking

- a Speech Synthesis **La Amiga Basic** 
	- Programming
- Language
- **4** Channel Digital
- - Stereo Sound Amiga Mouse
		- a 3 Operation

**A Drivin Force** 

- 
- **D** Workbench Manuals
- 1.3 Disks
	- **Tutorial Disk** 
		- a ALL Cables
- **D** Simple 'Notepad'
- 

**Word Processor** PLUS.

Great Service (please backed by Harwoods Ordering Made Easy All OUR Amigas are see full details in our panel on Page 3)

# **SHOLINOM DHS**

## **Stereo High Resolution Colour Monitor** THE SUPERB PHILIPS CM 8833/II STEREO **COLOUR MONITOR**

ever popular CM 8833. This versatile multipurpose 14-inch The Philips CM 8833 Mk II is the successor to the

monitor offers excellent colour graphics performance with a wide range of home and personal computer The CM8833/II can also be used as a TV Monitor when connected to either a VCR, Colour or Mono Video Camera or TV tuner (available separately).

- Please ask for further details.<br>□ RGB/AI, TTL, Comp. Video & stereo audio inputs
	- Can also be used as a TV with VCR or Tuner
		- Features retractable foot □ Twin Speakers  $\Box$
- FREE lead for YOUR computer  $\Box$  Earphone Jack Socket  $\Box$
- 
- $\Box$  FREE 12 Month on site service warranty.
- 

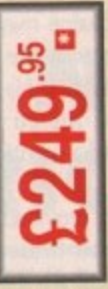

A MOST VERSATILE STEREO COLOUR MONITOR AVAILABLE FOR ONLY...

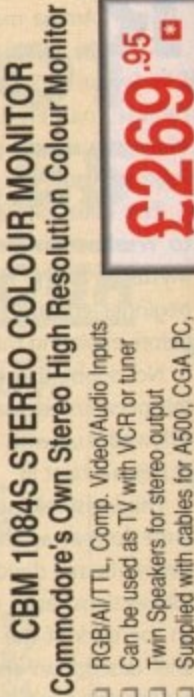

- Supplied with cables for A500, CGA PC.
- 
- 
- Can be used as TV with VCR or tuner Twin Speakers for stereo output
- RGB/AI/TTL, Comp. Video/Audio Inputs
- 
- 
- 
- 
- C16-64-128

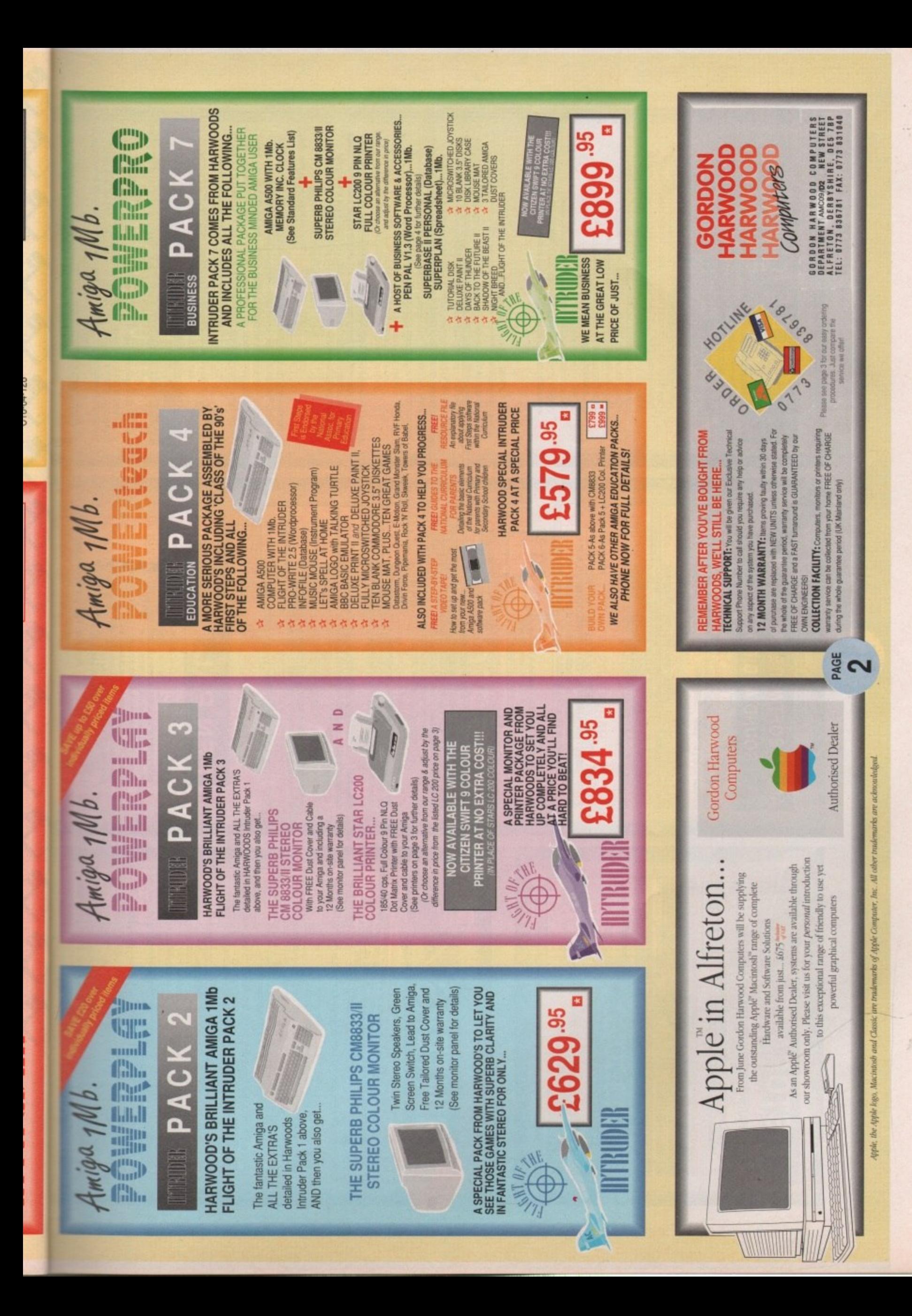

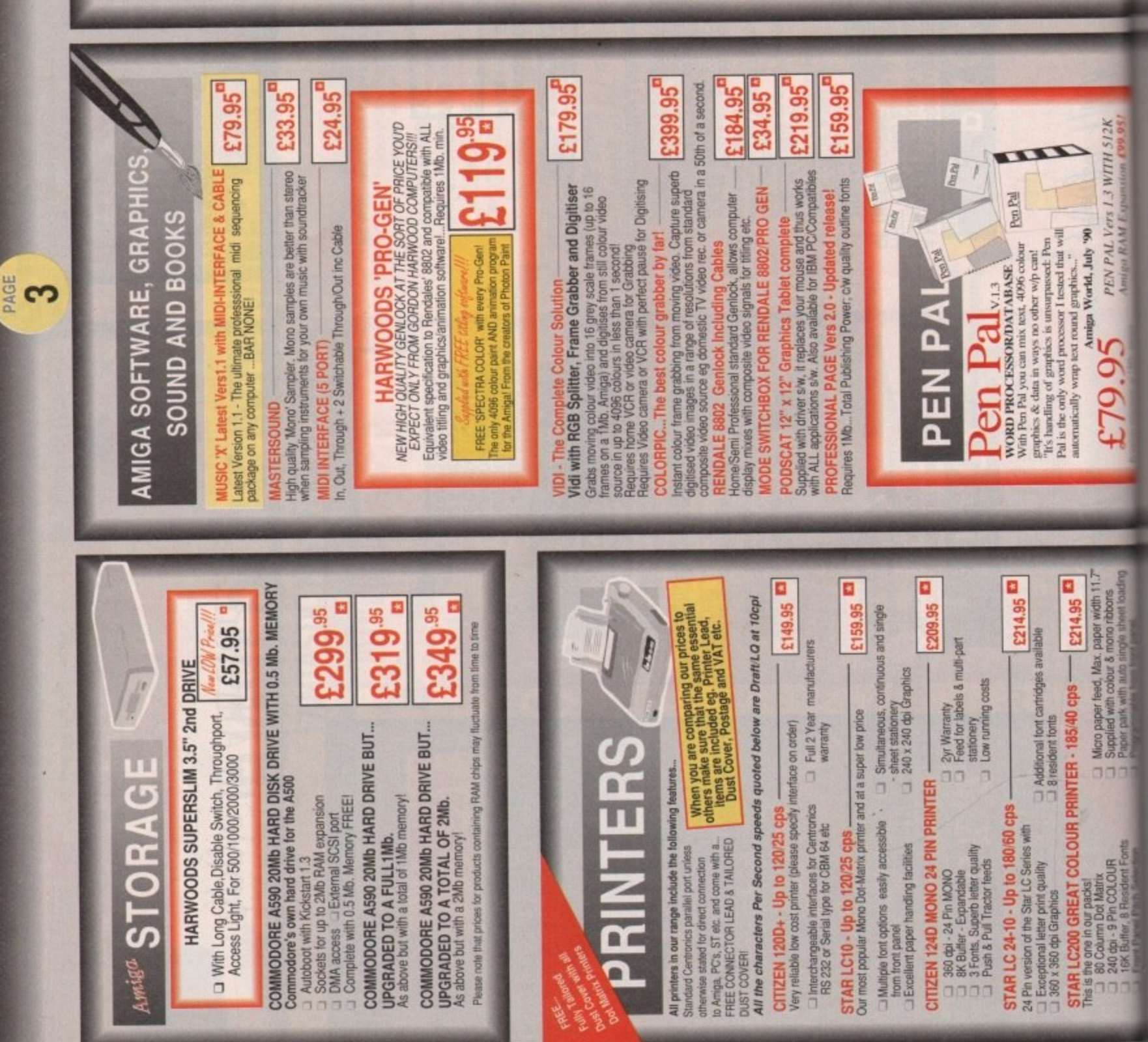

#### ψ ပာ  $\mathbf{r}$ ш ш ш c –<br>∧ A D |  $\mathbf{r}$  $\overline{\mathbf{C}}$

Before you choose from whom to purchase, please give us a call. We are always more than happy to discuss your requirements, and answer any queries you may have.

ORDER BY POST: Make cheques, bankers building society drafts or postal orders ORDER BY PHONE: Phone our Order Hotline with your Access, Visa, Mastercard or Lombard NASCR Credit Charge Card quoting number & expiry date.  $\overline{\boxtimes}$ 

payable to GORDON HARWOOD COMPUTERS. (Personal or business cheques take ase send Name, Address, and most importantly if possible, a Daytime Telephone ments before posting (phone if you require confirmation) Number along with your order requirements. Please check you are ordering from Please remember that for example many September publications appear during days to clear from day of receipt whereupon your order will be despatched) one of our latest advertise

OR COURIER SERVICE... Add 55 per major item for next working day derivery FREE POSTAL DELIVERY: FREE with 14 working days. UK Mainland only. August, therefore prices you see may have changed (either up or down). Œ

EXPORT ORDERS: Most items are available at TAX FREE PRICES to non UK residents (Goods normally despatched on day of ordering or payment clearance) UK Mainland most regions

when visiting us or for export shipment. Please contact us for ordering information.  $\overline{+}$ 

# REMEMBER AFTER YOU'VE BOUGHT FROM HARWOODS, WE'LL STILL BE HERE.

UNITS unless offerwise stated. For the whole guarantee period, warranty service will be completely<br>FREE OF CHARGE and a FAST turnaround is GUARAVITEED by our OWN ENGINEERS! 12 MONTH WARRANTY: litems proving faulty within 30 days of purchase are replaced with NEW COLLECTION FACILITY: Any computer, monitor or printer requiring warranty service can be **TECHNICAL SUPPORT:** You will be given our Exclusive Technical Support Phone Number to FULL TESTING PROCEDURE: All computers are tested prior to despatch, and all items are call should you require any help or advice on any aspect of the system you have purchased. supplied with mains plug and leads as required - just connect up and use straight away

REMEMBER WE'RE NOT JUST ANOTHER MAIL

 $\overline{OPPE}$   $\overline{COMPAN}$   $\overline{ONPAN}$  ...<br>All listed prices are what YOU PAY, and there are NO HIDDEN EXTRAS. VAT and<br>postage are included, and prices are correct at time of going to press (Pack details<br>may vary from time to ti E&OE

# **FINANCE FACILITIES** Written details on request  $\overline{\ast}$

overseas British forces personnel. Showroom visitors, please ask for details of our in-store Gordon Harwood Computers offer facilities to purchase using our budget account scheme.<br>APR 36.9% (Variable). Available to most adults of eighteen years or over, subject to status. Simply phone or write and we will send you written details along with an application form. "Instant Account". Written quotations on request. Applications, required in advance, available to full time U.K. mainland residents and

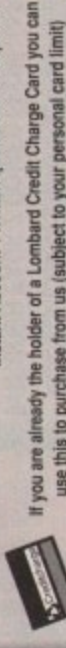

VISIT OUR

use this to purchase from us (subject to your personal card limit)

SPACIOUS SHOWROON

Please pay us a visit where our full range of advertised products, at the<br>SAME COMPETITIVE PRICES, AND MORE, is on sale. 'ALL UNDER ONE ROOF',<br>In pleasant surroundings at our purpose fitted showroom (See note below map). OPENING TIMES: 9.00 til 5.00 Monday to Saturday nty of FREE parking close by.

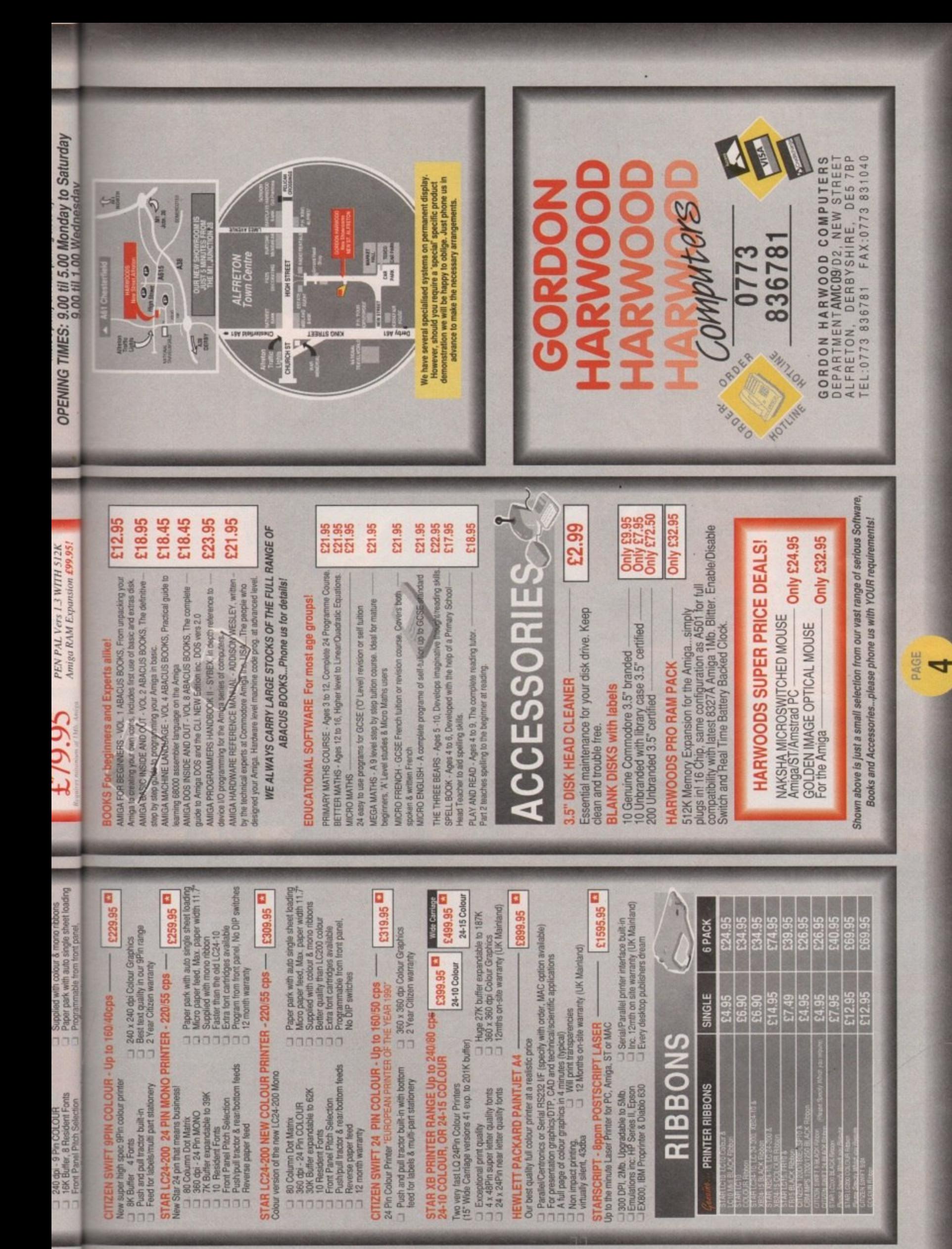

# THUNDERHAWIS

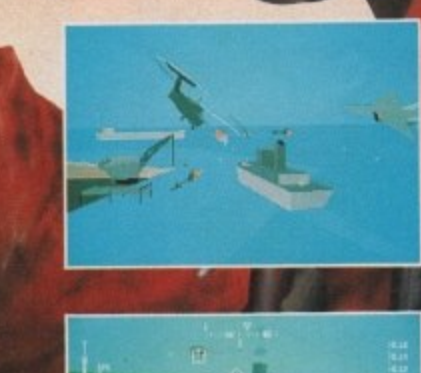

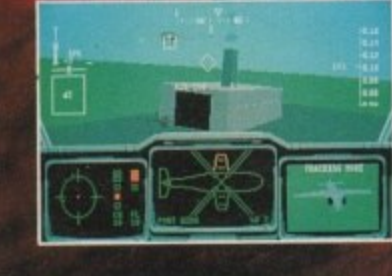

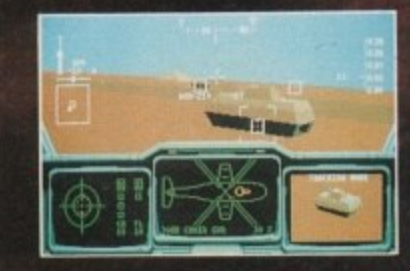

**VISA** 

**As an elite member of •M EMMY you will be employed specifically to defuse crisis situations around the world without provoking full scale war. Control Thunderhawk in what is proclaimed to be "The fastest 3D graphic system to appear on any home computer",**

**Available on ATARI ST, COMMODORE AMIGA and PC.**

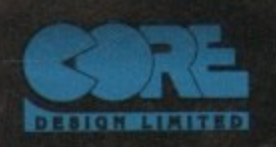

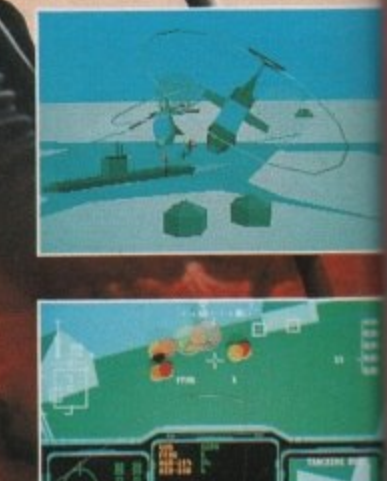

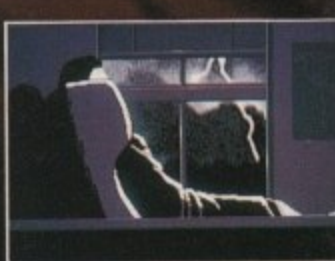

**Amiga Computing**  $\mathfrak{S}$ 

42

Suite C. Tradewinds House, 69/71a Ashbourne Road, Derby DE3 3FS. Telephone: (0332) 297797. Facsimile: (0332) 381511

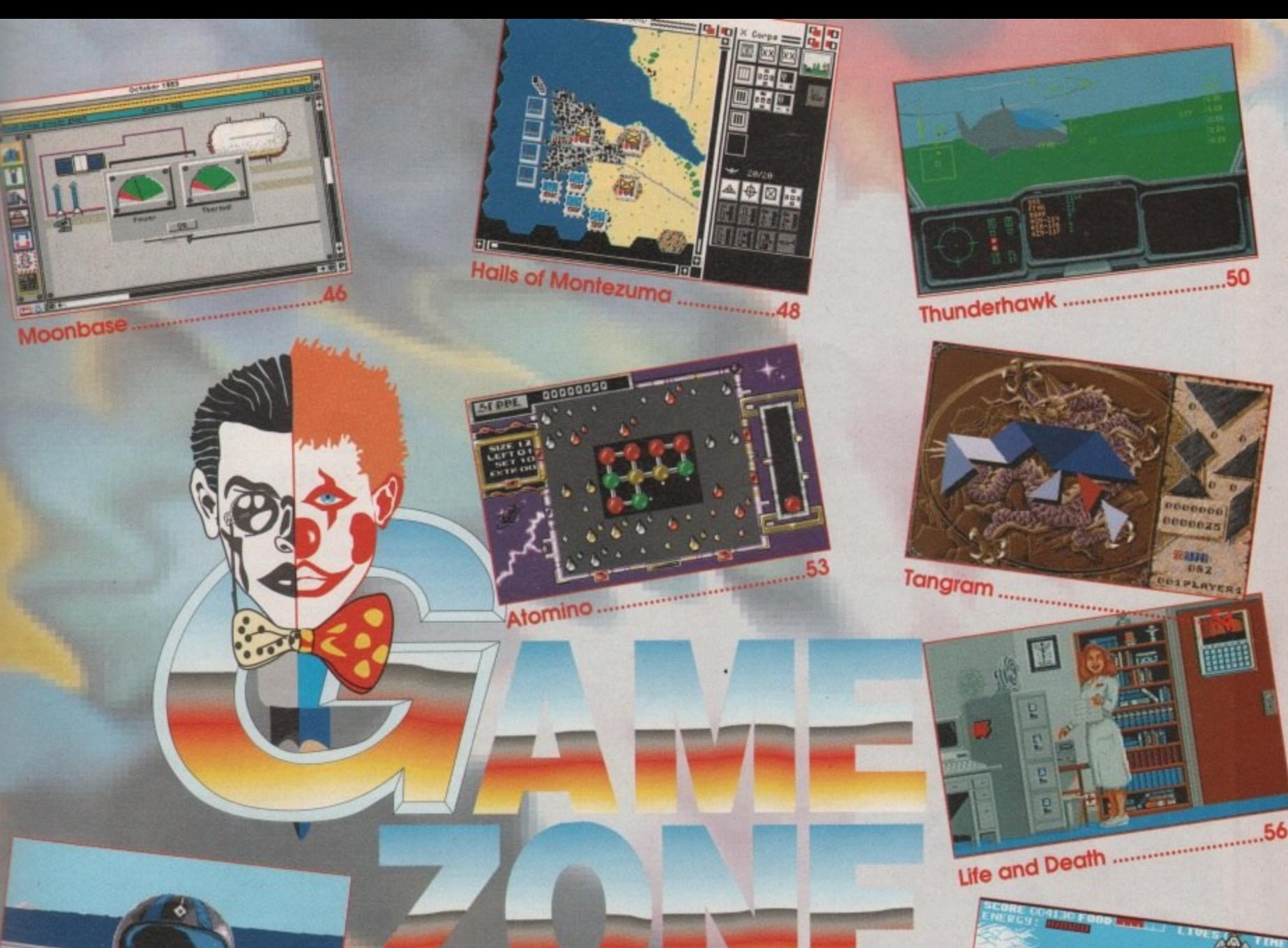

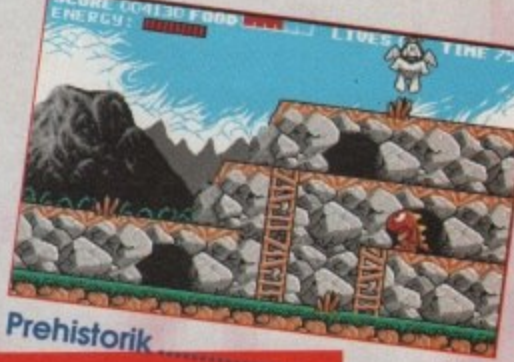

58

**Compiled exclusively for AMUGA** 

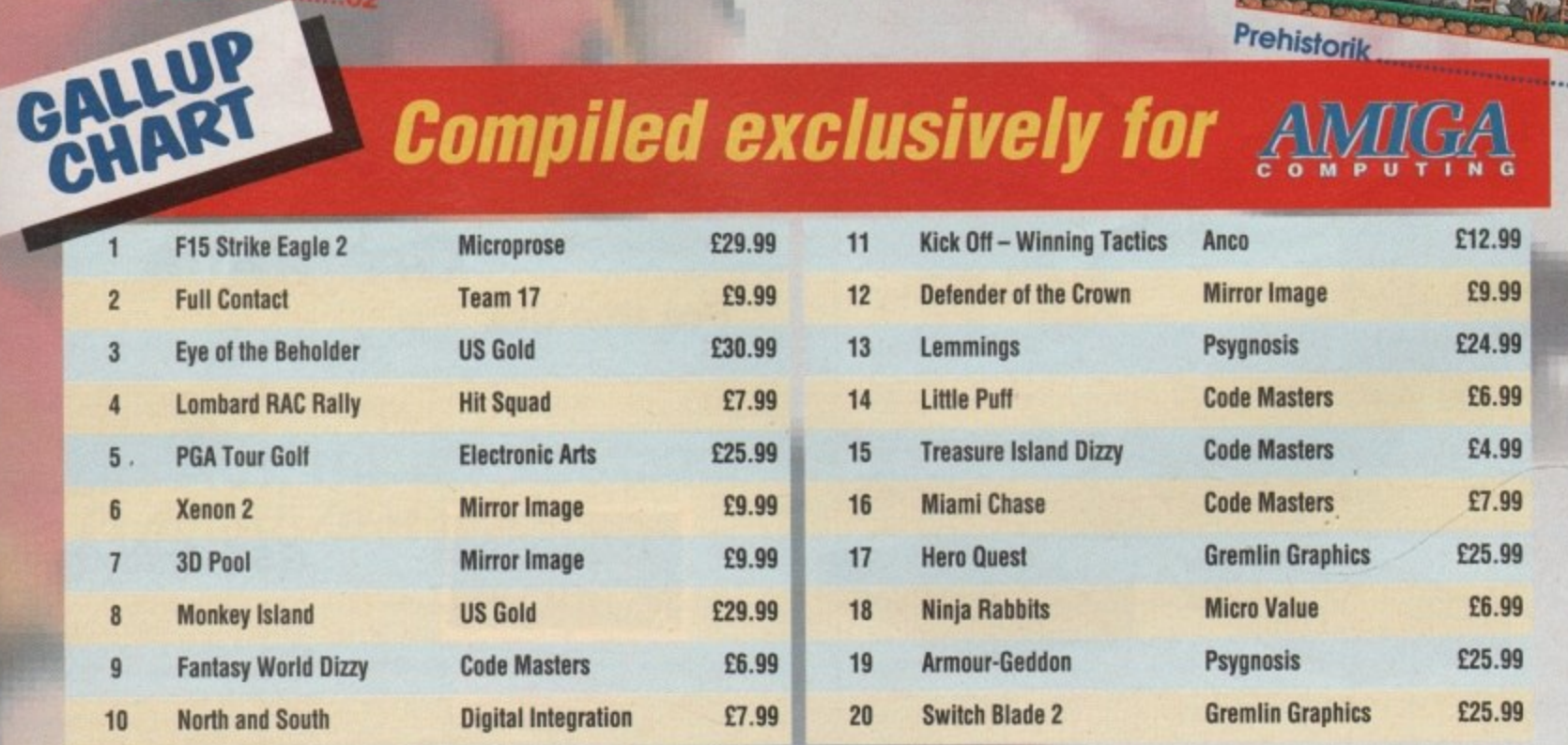

This chart is compiled by Gallup Ltd

**SHOP** Activate cheat mode by hitting Page 65

### **THIRD COAST TECHNOLOGIES**

Unit 8, Bradley Hall Trading Estate, Standish, Wigan, Lancashire, WN60XO Tel: (0257) 472444 Fax: (0257) 426577

#### Hard Drives For The A500 & A 2000

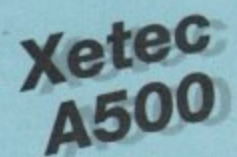

· Xetec hard drives offer the ultimate in terms of performance for the Amiga A500

- · Faster than any other competitor
- · Transfer rates of up to 800K/S

· Supports tape backup & networking under SCSI · Support of up to 8Mbytes of auto-configuring ram

Xetec Ram

Xetec 1.5MB

Xetec 2MB

Xetec 4MB

- · Compact host adapter with 1 metre connection cable
- · Comes complete with 40 management utilities & manual

#### Xetec A500 Hard Drive & Ram Pricing

£499.99

£549.99

£599.99

£649.99

Xetec 50MB 10 Milli Head Park Xetec 65MB 25 Milli Head Park Xetec 85MB 25 Milli Head Park Xetec 106MB 15 Milli Head Park

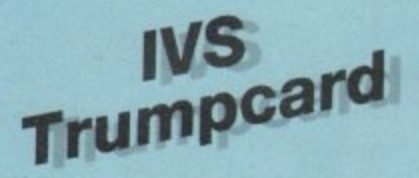

- · Supports all embedded hard drives
- · Supports up to 4Mbytes of fast ram
- . 2-3 times faster than the A590
- · Autoboot roms as standard, uses fastfile
- · Compact design clips into side of Amiga A500
- · Memory expandable in 512K, 1MB, 2MB steps

· Unique design allows controller & drive to be used with an Amiga 2000 should you ever upgrade

· Supports any 3.5" SCSI drive 32 MB Trumpcard 25 Milli Auto Park A500 50 MB Trumpcard 10 Milli Auto Park A500 80 MB Trumpcard 25 Milli Auto Park A500 106 MB Trumpcard 25 Milli Auto Park A500

Rain **Expansions** 

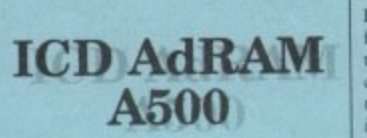

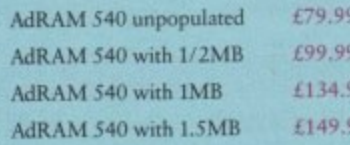

#### **CP10 Pal Encoder**

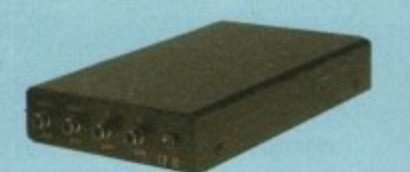

Price £129.99

Broadcast quality Pal encoding on the Amiga, PC and Atari allows you to get on your recording what you see on the screen without loss of quality. Supports S-VHS and also RUB & Audio in on Scart. Audio, Video and Y/c out. Supplied with comprehensive manual & PSU.

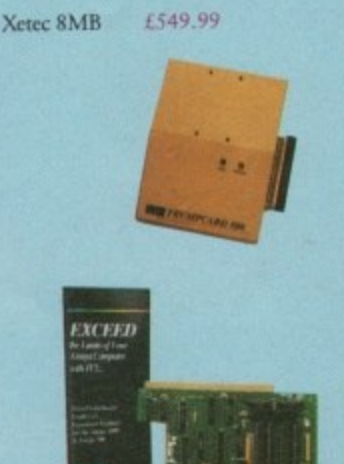

£99,99

£199.99

£249.99

£349.99

£199.99 £349.99 Trumpcard Kit £399.99 Meta 4-2MB £249.99 £349.99 £529.99 Meta 4-4MB

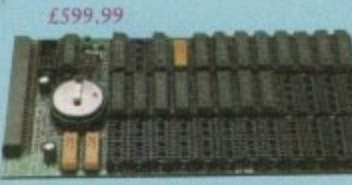

ICD AdRAM for the A500 offers memory expansion<br>from 512K to 1MB then by adding 4 chips it expands<br>to 1.5MB etc. The board comes supplied with<br>comprehensive manual and clock. It takes only minutes to install & requires no soldering. Available<br>in any configuration. Plugs in A501 expansion slot.

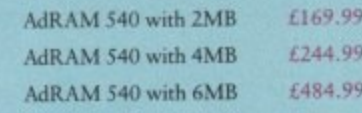

#### **D640 Automatic Colour Splitter**

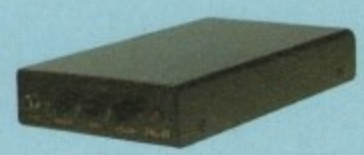

#### Price £129.99

Allows images to be digitised in full colour from camera or recorder. Offers Pal in and also S-VHS in full brightness, contrast and colour controls. Fully Automatic without the need for manual switching between Red, Green and Blue. Fully compatible with all Amiga digitiser, supplied with comprehensive manual & PSU.

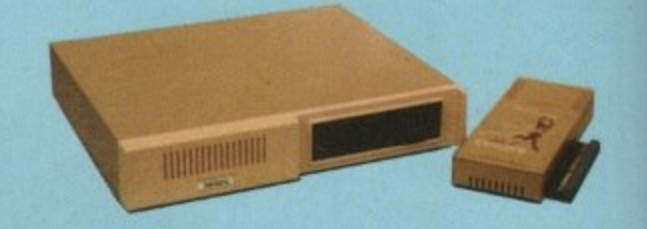

Faster Than any other Competitor "Amiga Computing"

#### **ICD ADV 2000 Hard Drives**

Advantage 2000 SCSI performance hard drive controller. Supports transfer rate of up to 900K/S. Fully autobooting supporting all embedded SCSI drives & SCSI/ST506 controllers. The ADV controller also supports optical drives, tape streamers & removable media drives. Cache buffering & 20 nanosecond GAL logic make this the fastest controller commercially available for the Amiga 2000 series. Programmable memory cache buffering is also available. ADV will support a drive in the landing bay or on the side of the card.

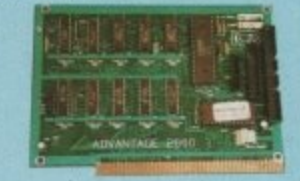

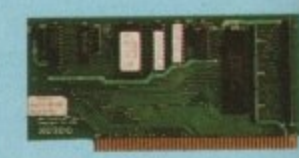

#### Xetec minicard £99.99

ADV 2000 Controller £129.99 **ICD ADV 2000 Hard Drive Pricing** 

£349.99 32MB 25M/S auto head park & lock SOMB 10M/S auto head park & lock<br>85MB 25M/S auto head park & lock<br>85MB 25M/S auto head park & lock<br>330MB 15M/S auto head park & lock £399.99

65MB 25M/S auto head park & lock 106MB 15M/S auto head park & lock<br>ST506 controller (MFM & RLL) £579.9 F99.99 £1999.99

#### **Amiga Floppy Drives**

Internal floppy drive requires no case modification external 84 track slimline drive with cable & switch

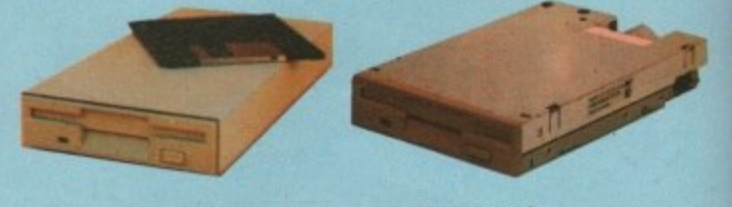

Graphics

External Floppy £59,99

No case mods<br>Internal Floppy £59.99

**Pro Genlock** 

£299.99 Pro-Genlocks offering video in & out, RGB & PAL out. Built in fader. External colour and contrast controls. Supplied with manual and features that<br>leave the Rendale standing. + RGB splitter.

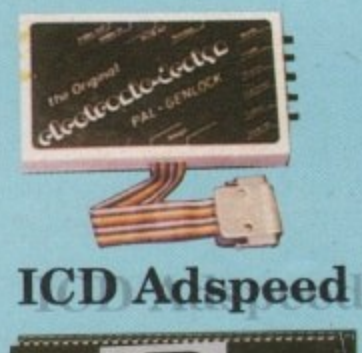

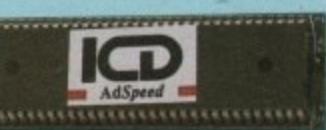

**GST Gold Genlock** 

Pro-Genlock with built in PSU, built in RGB splitter. Video in & out also RGB & PAL out. Built in key inverter. Allows digitised results to be stored and overlayed onto any VHS recorder. Title and animate any video. S-VHS + Fader £549.99

#### ·14MHz replacement processor

- ·7MHz fallback software selectable
- .On-board RAM cache
- Only £159 .No soldering required

September 1991

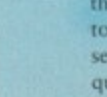

### $\blacksquare$ ATUR  $\blacksquare$

#### **LOTUS TURBO CHALLENGE II - Gremlin**

Following the phenomenal success of their Lotus Turbo Esprit Challenge game, the lads at Gremlin have announced the development of a follow•up in the shape of Lotus Turbo Challenge II.

As you can probably guess from the name change, you're no longer restricted to the mighty Esprit Turbo. You can now also drive Lotus' award-winning concept car, the Elan. This rather squat little beast may look strange, but it can sure pack a punch. Its Japanese-designed turbo engine allows it to zip along at a breathtaking rate.

If you have an Amiga-owning friend who also has the game, your two Amigas can be connected together via a null modem cable to allow head-to-head racing without having to squeeze yourselves around a single machine.

Expect to see it later this year.

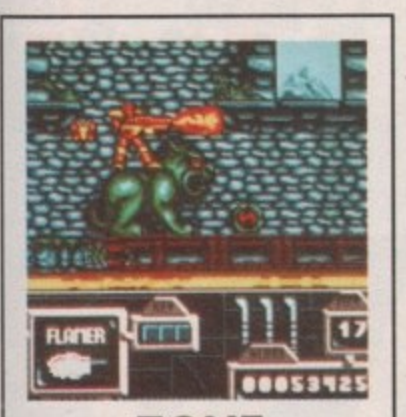

**up** 

he bay

79.99<br>19.99

ck

RGB

d ny<br>deo.

ole

.59

#### $\overline{a}$ t **Electronic Arts ZONE WARRIOR**

When the Geeks took over the Big-Q they didn't just capture the greatest space station bunt by<br>man, they happened upon the secret of time travel. greatest space station built by

Within a matter of months a 4 devious plan was devised to wreak havoc on mankind.

trate five time zones through the history of the world - choosing 1 those in which disruption was most likely to bring mankind to its<br>. The evil Geeks sought to infilknees.

k You are the last hope of the • human race, a genetically engineered super-human armed to the teeth with an awesome array of weaponry.

You must travel through each time zone, kicking the Geeks butts whenever they appear.

Your mission was scheduled to start in late July, look out for Electronic Arts' latest and greatest slash-'em-up.

#### **CHAMPIONSHIP ATHLETICS - Hawk**

Anyone remember the track and fieldlike games that were so popular on the 8-bits? You remember the ones - joystick manufacturers loved them because they reduced the life expectancy of the average joystick to a matter of days because of the amount of frantic waggling that was required to play them.

Well, Hawk think that Amiga owners too will want to get in on the act with their latest release, Championship Athletics.

With 16 events to choose from, ranging from sprinting, hurdles and relay, to BOO, 1500 and the gruelling 5000 metres distance running, Championship Athletics looks set to cause the death of many joysticks. Look out for it.

> **ELMIRA II**

#### **Accolade**

V

**AC**<br>is in trou<br>Widow Mira is in trouble again. During a visit to Black Widow Studios, Elvira is captured by the evil 60-foot tall, three-headed demon Cerberus and locked away in one of the Studio's three sets You must journey through the each of the sets - an old Victorian house, a maze of catacombs housing an enormous spider's web, and a very large, fog enshrouded graveyard -

#### **LEMMINGS, THE ARCADE GAME - Psygnosis/Data-East**

Soon you'll be able to play Psygnosis' massive hit Lemmings in your downtown video arcade thanks to a deal signed between the Liverpool-based company and leading arcade producer Data-East.

Data-East are hard at work on the coin-op as we speak and they hope to have it eating large numbers of 10-pence coins early next year. Proving just how good the original was, Data-East claim the game will be almost identical to the home computer versions, the only difference being that control will be via a Marble Madness-like trackerball.

Staying with Lemmings, Dave Jones and the crew at DMA Design are still slaving away at both Lemmings 2 and the promised Lemmings level editor. No release dates as yet, but Dave has his sights set on a Christmas launch.

# PREVIEWS

Be the first to find out what's hot in the Amiga games scene, from a man who knows: Jason Holborn

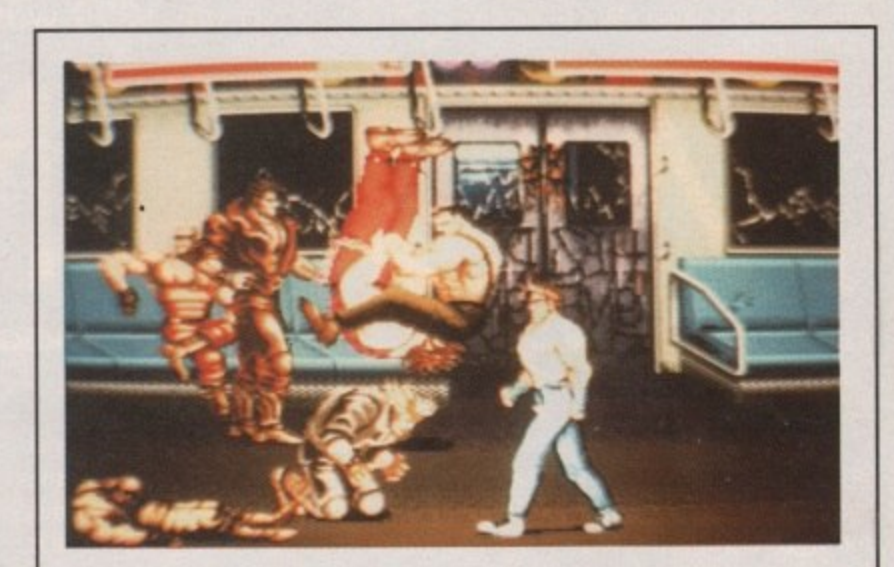

#### **FINAL FIGHT - US Gold**

Fans of the arcade smash Final Fight will be pleased to learn that the Amiga conversion is looking very nice thank you. All the fast-paced action of the arcade original has been maintained, making Final Fight the game to watch over the next couple of weeks. Look out for a review very soon.

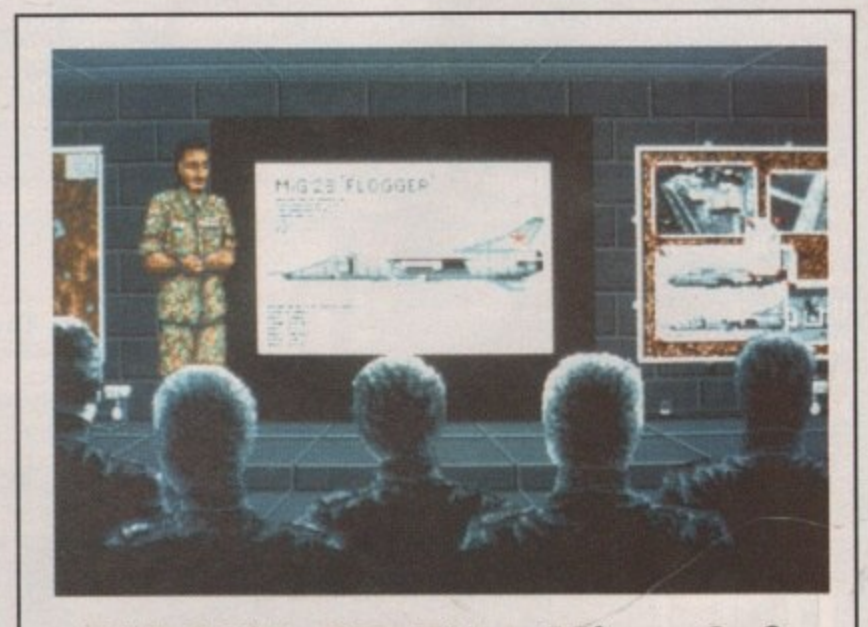

#### **1 1 FALCON CD-TV - MirrorSoft**

Print of solid statements in also putative the most rainous hight simulation program<br>ever created for a home computer. The good news is that it's now available **(** comfort of your own living room. MirrorSoft's Falcon is indisputably the most famous flight simulation program for Commodore's latest baby, the CDTV, so you can fly into combat from the

MirrorSoft claim that the technical capabilities of the CDTV mean that it<br>has been possible to enhance the CD-based Falcon beyond recognition. CDTV Falcon is now possibly the most realistic flight sim available this side of a<br>Rritish Airways Novoview SP-X 500HT simulator – but that little baby will cost **\_** you a cool E60 million!MirrorSoft claim that the technical capabilities of the CDTV mean that it British Airways Novoview SP-X 500HT simulator - but that little baby will cost

K, hands up all those who **have played Sim City and b** thought, yeah very nice **but I want something a bit more hitech. Well now, courtesy of Mindscape, you have something totally new, and different enough to warrant you buying it even if you own Sim City.**

**Moonbase, predictably, is set in the harsh environment of the moon. Nasa have decided that the Earth is too crowded to support itself any more. The human race needs to branch out if it is to survive and the moon is the ideal place to do it.**

**It's not very far away - in space** terms it's on our doorstep - and with **a little work it could be a nice place to live, even a good place to go on**

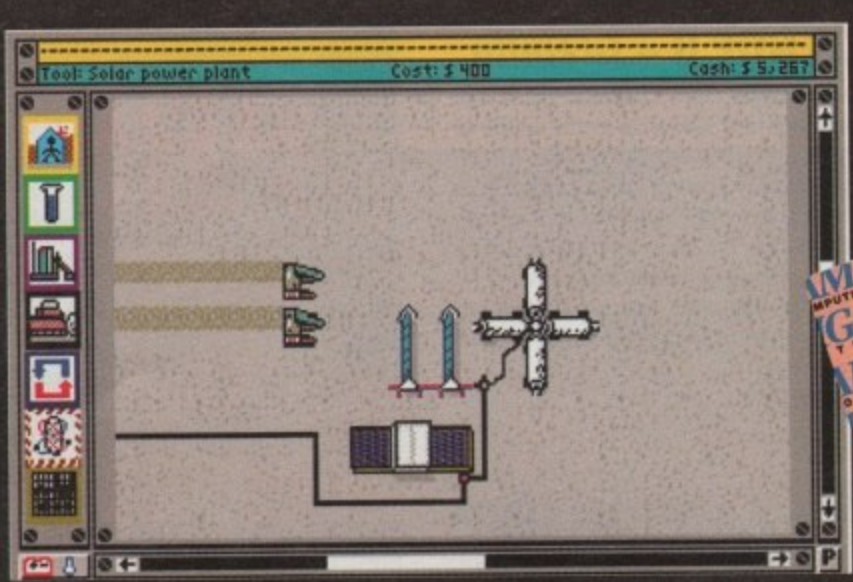

**Space 1999 was never like this**

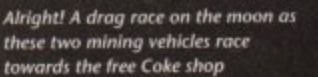

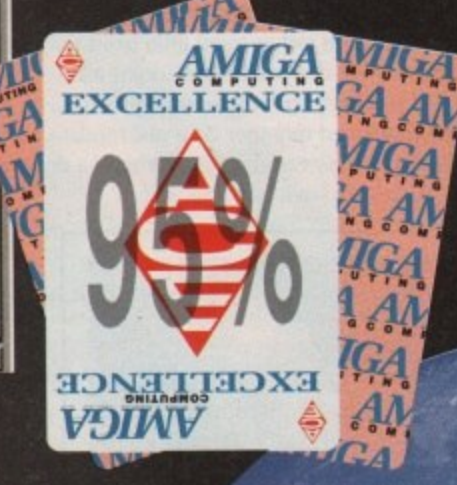

**D S a**

**holiday. But before all this, some serious work needs to be done to make It hospitable.**

**First up you will need to do the property development bit and put up some buildings. Bear in mind that humans need minor things like air, food, water, heat and power to sur**vive up there. All these must be pro**vided as they haven't yet made an extension power cable long enough to reach from Earth to the moon.**

All this isn't cheap and it's your job **as station commander to balance the budget, and even try to turn a tidy profit before Nasa decide to cut your subsidy. You have 10 years in which to turn the moon from a hunk of rock into a self-sufficient business.**

**Once you have started to suss things out up there you can begin to encourage people to go on holiday there. If your factories make any excess of goods you can always sell them back to Earth to make some money to help balance the books.**

**There are three basic things to keep in mind when playing** **Distributor: Mindscape Price: £35.99**

**Moonbase: crew, power and thermal control. Most of the structures in the base will need these, and if it is not working properly then this is where it is going wrong.**

**If the Nasa subsidy proves to be a little too tight - very likely - you will have to use your bonce to play the export game. You can build factories** to produce LLOX or HE3, providing **the market is ready to provide the right price of course. You can also send out expeditions to search loca• tions on the Moon's surface for minerals or water. If you find any then you can save money by using this** **water instead of buying it from Earth.**

**In order to make all your buildings and projects work you need, of course, enough people to crew them. These crew members need room to sleep so you have to build, power and keep warm enough crew modules for them to live in. After all, on the moon who wants to share living space with one of those nuclear reactor workers who glow in the dark and keep you awake?**

**just in case all this wasn't enough to give you endless sleepless nights there are several different kinds of**

uni 197,95

П

B

**disaster that can happen. These can cause crew fatalities and slow work down to a near standstill, neither of which are very desirable occurrences.**

**The solar flare is a prime example**

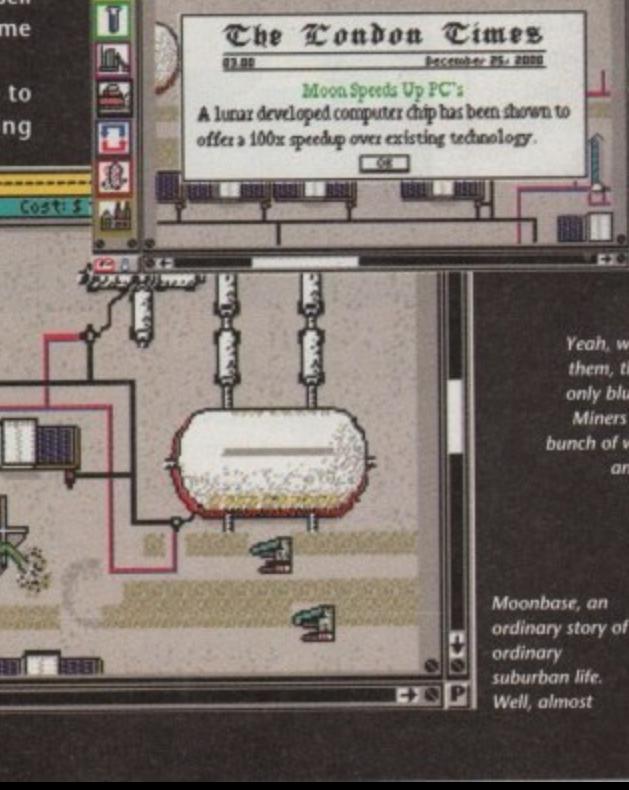

曲

**migsn on the moon. progress astaranteed• lust to prow we ore the best they even read Wittish papers on the moon** 

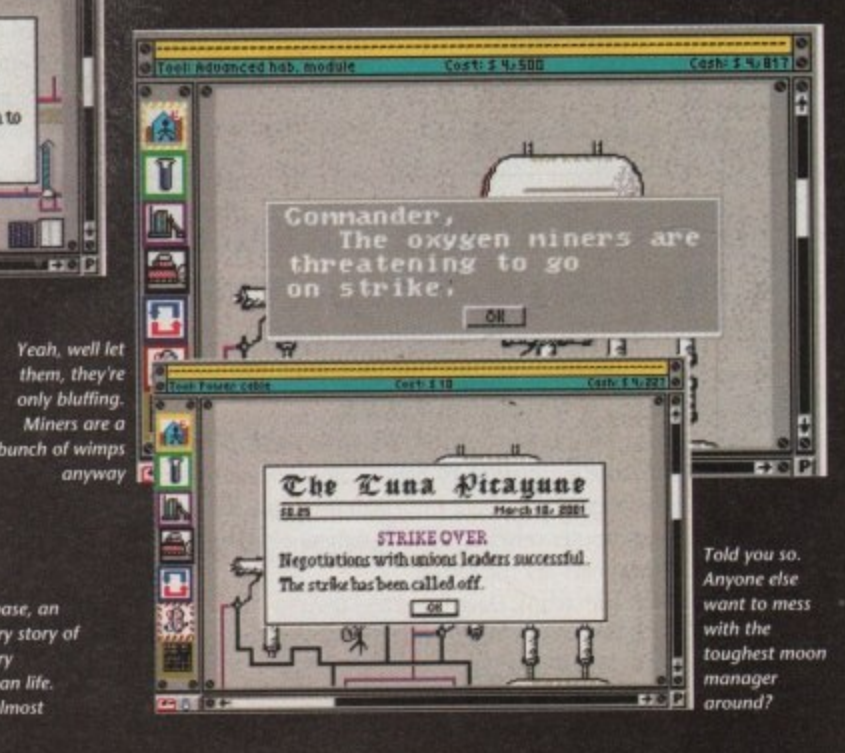

 $\sqrt{16}$ 

 $0.804$ 

15.187 E

9115

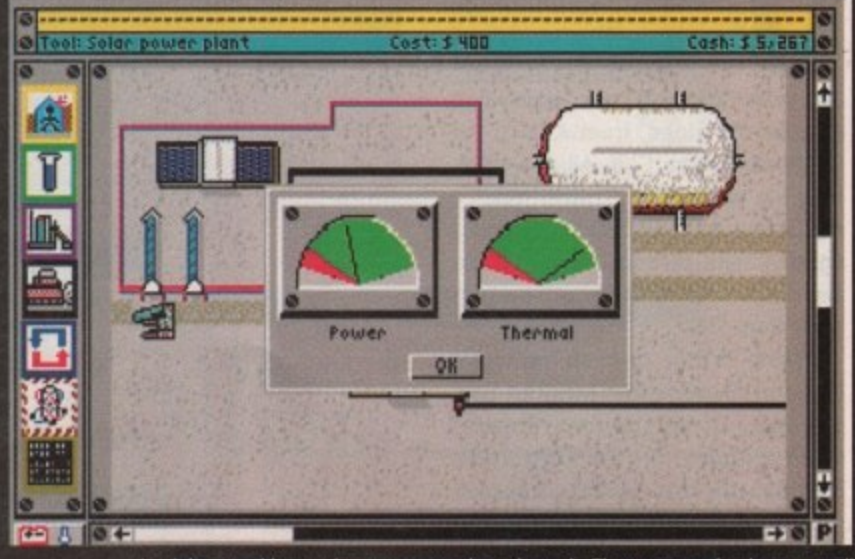

**It might get cold out unless you con up those thermals. The power needs a boost as well**

IJ

 $\rightarrow$  8 P

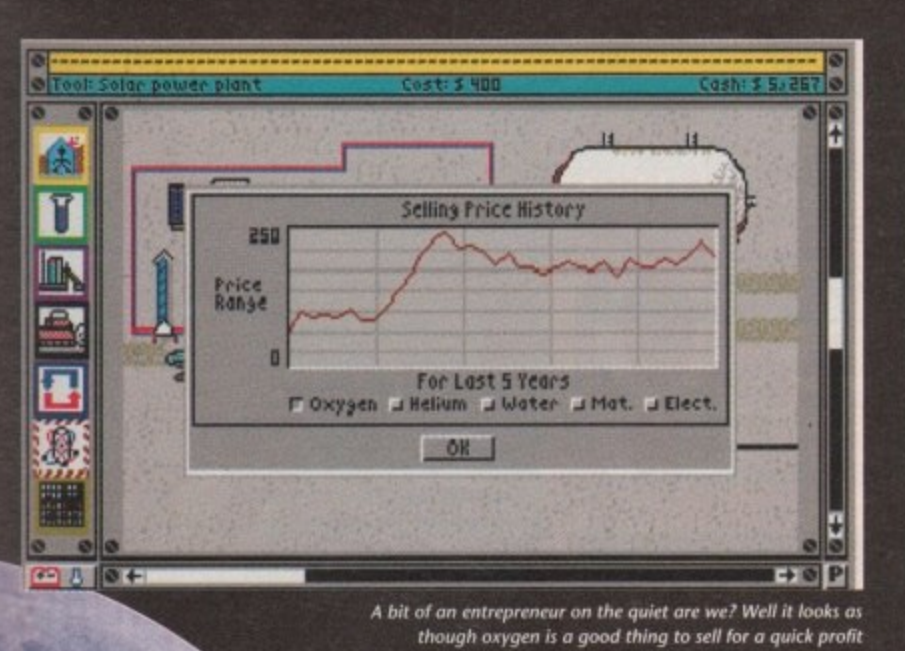

**Celebrate the completion at**  $16$ Cast**: 5 467 those iovely new handing** • **plottcum, by int/fling some tourists to come to the** moon on holiday **Isbitation Capacity Workload Demand IOU Breck Even**<br>INT Population: **ILLUM 11 CHERRO CONTROL** Cancel<sup>1</sup> 12 **lei' WI. tiV• Ili** ĩ 15 **Ikah E L**

> Ð 鳳 **Here they canse complete with** landing craft. Let's bulldoze the **landing pads and make them crash, ha, ha. Woody lowish-I'**

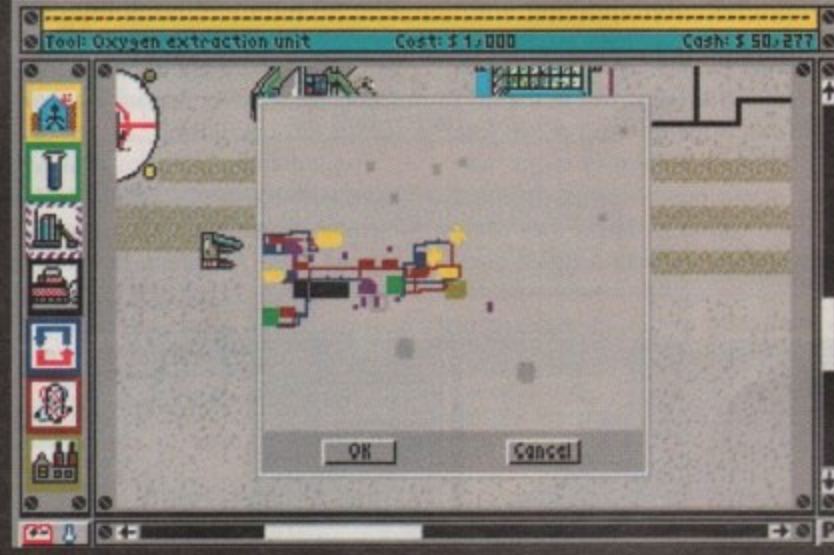

**Why don't you spread out a little? After all you have an entire planet's surface on which to capitalise** 

**damn playable. Hard drive owners will be glad to hear that it is fully f Installable so this will lessen the wait e for the game to load - not that it r takes very long anyway. t t**

**There are so many different ele-m ments to running a successful moon a colony that there Isn't enough space t** to go into them all. Let's just say that **Sim City experts will do alright up to a point but there is a lot more to it than that. t**

**The manual was a pleasant change. There is no way that you can lust make a quick start to the game.**

**The manual is a very entertaining read (I read it in bed).**

**The first section is a little story that gives you loads of clues about how to play the game successfully and will even provide some essential advice. The rest of it is a comprehensive guide to all aspects of the controls and what everything does. However after this you are on your own to try and make it work out on the Moon's surface.**

**cannot urge you strongly enough to buy this game. It's ace.**

**Trevor Ablott**

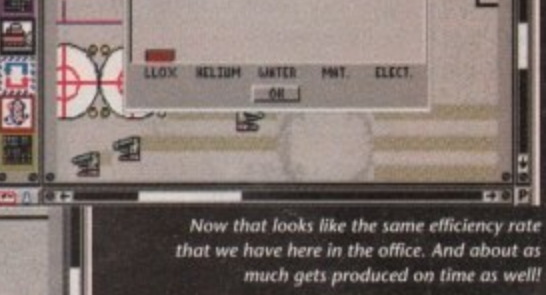

#### **Sound**

**There is a very haunting title tune to Introduce the game. There is no in game music but there are loads of sound effects throughout the game. There Is even some excellent speech in there. All this adds to the amazing atmosphere created by a great game.**

#### **Gameplay**

**What can I say? More playable than Sim City. This Is one of the most addictive games I have ever played. There is lust so much to it. Depth of gameplay is second to none. One of the best releases of the year along with Eye of the Beholder. A classic.**

#### **Graphics**

**Obviously on a game like this you wouldn't expect the graphics to be of arcade standard. But that's not to say the graphics on Moonbase are naff.** In fact, all the<br>buildings on the surface **buildings on the surface are very detailed and the little animations work well.**

**disaster. The crew will get an eight-minute warning to take cover. Now, if you'd had the sense to build a telescope then any losses due to solar flares would be minimised.**

**a fl•r**

T

п B

**of such a**

**r**

**W A**

(apacity:

**—**

**W**

**The lunar landers that keep the moon supplied have also been known to crash if there aren't enough landing pads for them. And everyone knows that relying on nuclear fusion plants for your energy is dangerous. if you have to use them, make sure you put them in the craters around** the Moon's surface for extra safety.

**The control method in Moonbase is very easy. lust use the mouse to point, click and use the menus and selectors. Anyone who has played Sim City will get into this method** straight away as it is practically iden**tical to the one used in that classic game.**

**For me, Moonbase kicks Sim City** and all its extra disks into touch once **for all. It has been a long time coming (just like Life and Death) but is definitely worth the wait.**

**A lot of thought has obviously gone into Moonbase to make it so** September 1991

Amiga Computing

47

**4**

**4;**

S Marines are a tough bunch, In the service of t America's interests for nearly 200 years they have been kicking butt all over the globe, from Asia to the Caribbean to the Gulf. All this scrapping has earned the "Leathernecks" a reputation for grim efficiency and a fighting spirit second to none. It has also inspired a rather good strategy game from SSG.

e battle in the American-Mexican War, The Halls Of Montezuma recreates seven episodes from the Corp's past. Starting with that conflict, it encoma passes campaigns in WW1, WWII, Korea and Vietnam. Taking its title from an important

either the Marine commander, or, if g you don't feel like fighting for mom, dad and apple pie, their adversary. A You have the option of playing small booklet included with the game gives a potted history of each, and there is a useful colour poster with simple maps of the battlefield.

In chronological order then, the first scenario is the assault on Mexico City. You take on the role of either the fancifully named Major General Winfield Scott - the Marine's leader, or the even more fanciful Santa Anna - the Mexican head honcho.

Santa may have been his real name, but he certainly wasn't the sort to dress up in a silly white beard and give out presents to kids in department stores. No, this guy planned to give the Americans a good hiding when they came knocking at the city gates.

Entering rather late into the First World War, the Marines still played their part in it. Never was this more the case than at Belleau Woods, another scenario, where they lost a large percentage of their strength due to some cunningly placed spandaus.

Even with these heavy losses they pressed forward, taking the woods, say-

#### **Graphics**

**to graphics are, like Mast other wargames, functional rather than pretty and of a good standard. Colour is well used and depicts the r y and features clearly.**

#### **Gameplay**

**Absorbing and fairly easy to get Into, the game would suit those new to wargaming.** The scenarios **are in Ing enough to hold attention, and are made better by the option of tweaking the variables like troop numbers and morale.**

**On the whole, one of the better wargames on the market today.**

**I don't want no teenage dream, I just want my M-14...**

# **HALLS OF & TEZUMA**

Distributor: SS **ce: 125.99**

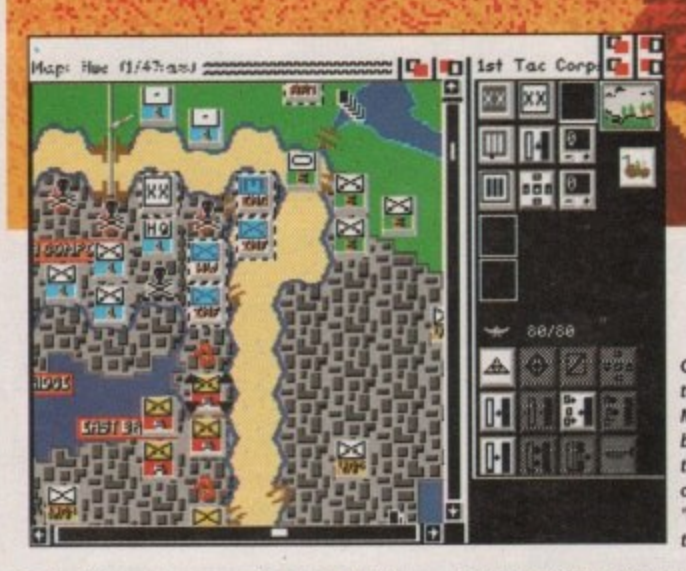

**ing Paris from the squareheads and halt-•** victory. Gasp!! I guess this made up for ing the German's last desperate fling for them being a few years late!

Perhaps the most memorable of all the Marine's actions were in the next World War - the storming of Iwo Jima and Okinawa, Here they faced their most vicious opponents yet, fanatical Japanese dug in so deeply they could only be dislodged with constant born-

**Charlie paints the town red as the Marine Corp take a battering, but in the best tradition or Amerkon 'moth° • movies they'll be bock**

bardment from Danni Minogue records - sorry, high-explosive and flamethrowers (the Marines may have been tough, but they weren't barbaric!). Can you take Turkey Knob - a Japanese stronghold - before Bernard Matthews turns it into a stud farm?

The last three scenarios deal with Pusan and Inchon in Korea and Hue in Vietnam, commie•bashing exercises beloved of the Americans. Of course, if

> **Into Korea now as the Americans try out some , industrial espionage to r find out how those guys make stereos so cheaply**

> > **Oh 43 In II**

you don't like the smell of napalm in the morning, you can always take charge of those pinko subversives and give the Yankees a taste of their own overseas diplomacy, heaven forbid!

So that's the military history lesson out of the way, what about the game. play? Well, it's a fairly traditional hexagon-based wargame, controlled by the mouse. Icons depicting various movement options etc, can be selected and orders sent.

Unit status is called up by clicking on the unit, and this will give important information as to its combat-readiness. Use of this system is pretty straightforward and smooth and can be picked up reasonably quickly by non-strategists. If you are not sure as to what you should be doing, the objective display will help.

As well as the historically accurate scenarios, there is the opportunity to change some of the parameters of the engagements. This allows you to play out "what if..?" scenarios, and adds to the game's appeal. Some ideas are given in the manual. For instance: what if the NVA at Hue had three Shredded Wheat for breakfast?

There is also an "enhanced" setting to give either side a bit of an advantage over the other. This is particularly useful for novices like me! Great stuff.

Ady Daw

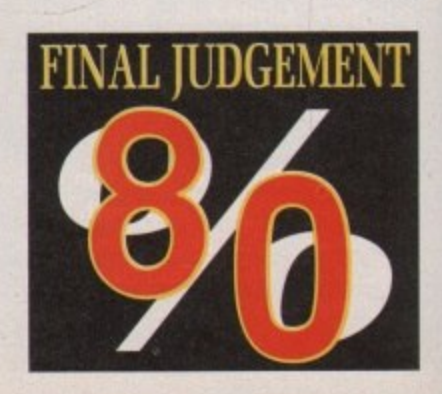

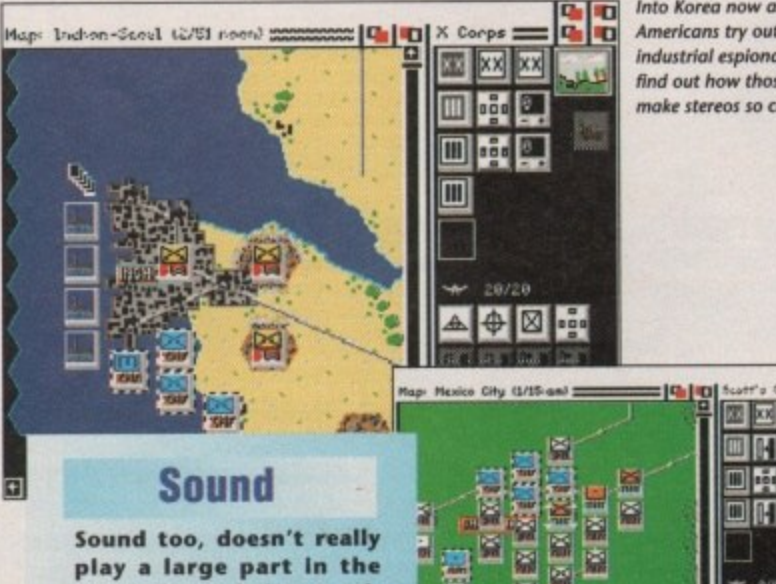

**proceedings, being a collection of short bang 'n' crash samples. The patri**otic flag-waving music on<br>the loading screen though, would bring a **though, would bring a lump to the throat of any God-fearing American.**

**XX** XX 明明區 **HHI FI** 阿阿吗

> **Mexico now and the Yanks go Taco crazy. Attacking the Toro maybe? Or** maybe *fust the Mexico City battle*

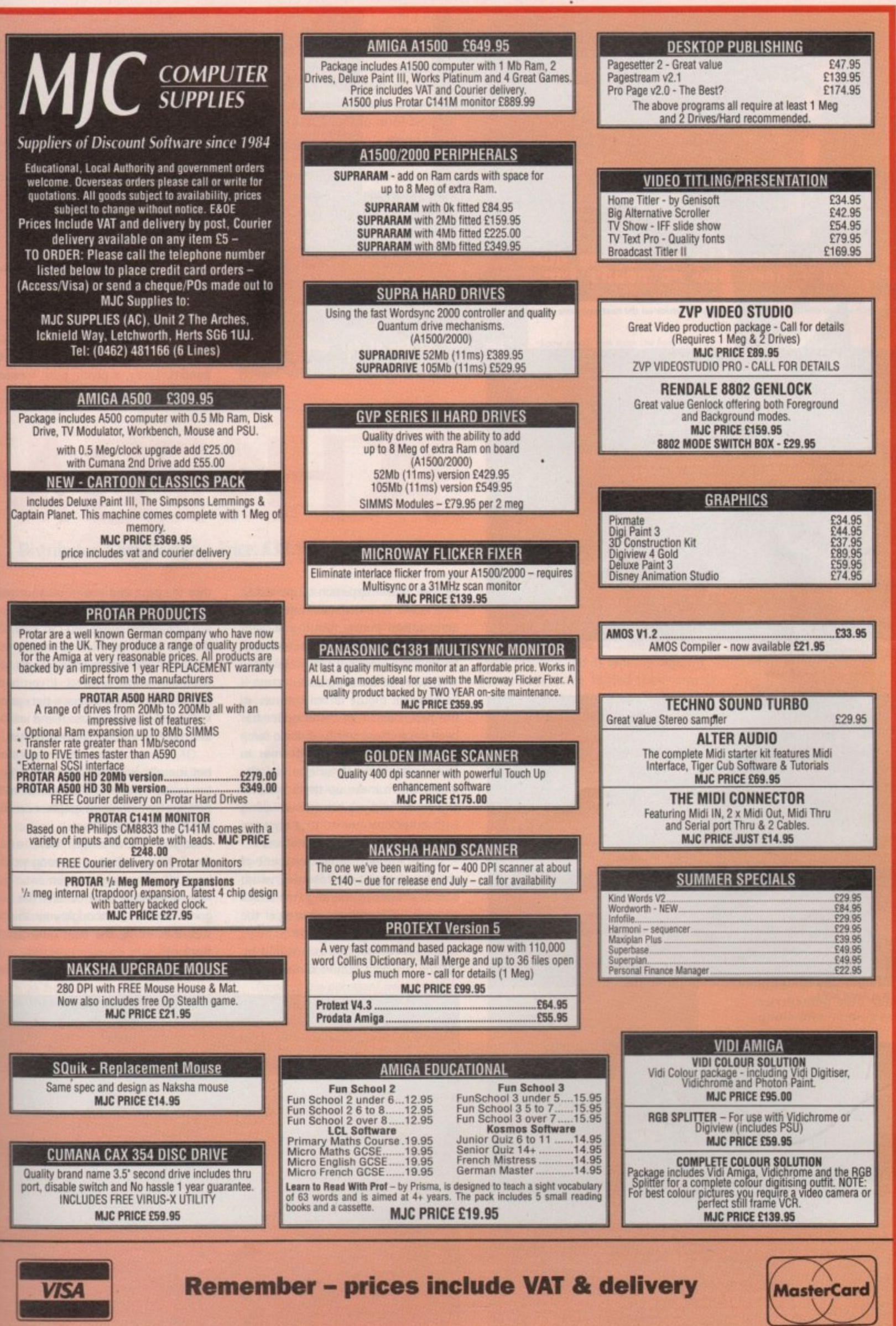

**, • • xirimixe rrtl**

Li

2

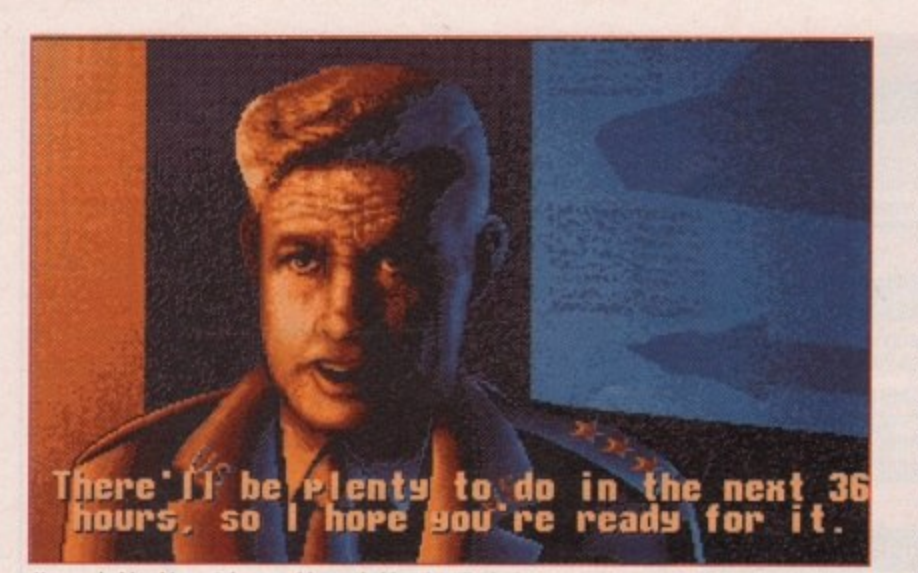

Your only friend in a violent world, good old Jack spills the beans on the next awesome mission

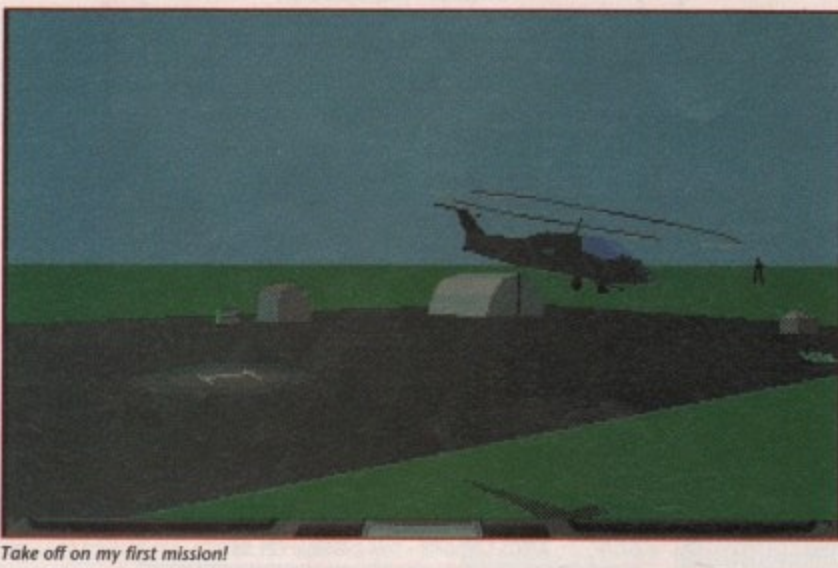

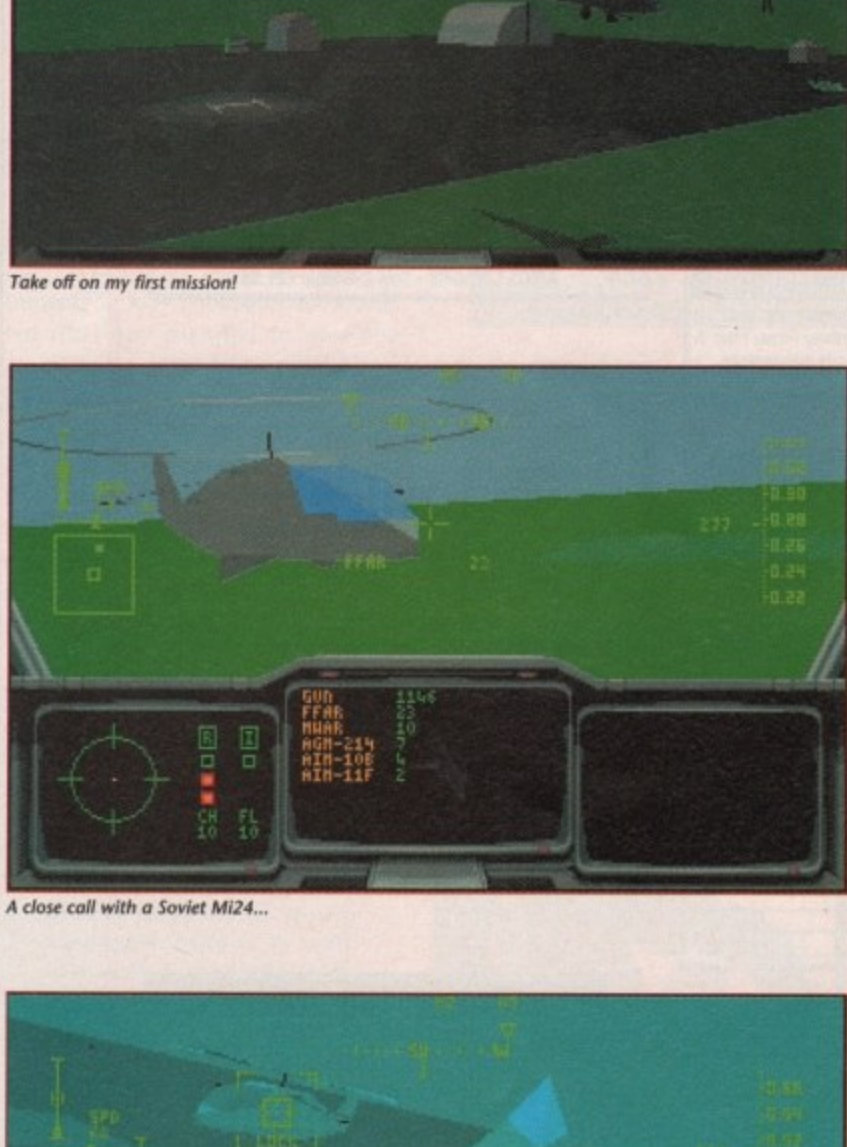

A close call with a Soviet Mi24...

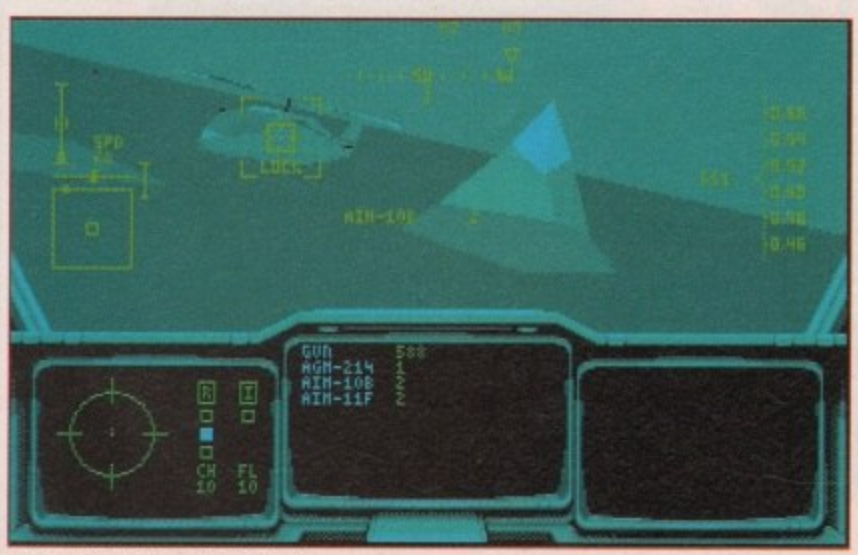

It's been a long time coming but finally a really sensational helicopter simulation has arrived well almost, it should be released about now. In the past, many a programmer has tried to master what is perhaps the trickiest form of flight, usually with mixed results.

little velow as included in the little production of the little production of the little production of the little production of the little production of the little production of the little production of the little producti In the case of Thunderhawk, Core Design have produced what many a flight sim fanatic has been waiting for: a playable, and more importantly a believable, chopper simulation. Probably the best comparison to Thunderhawk is the Electronic Arts classic Intercepter which never claimed to be the ultimate in realism but is one of the most enthralling action sims on the market.

The comparison between Thunderhawk and Intercepter is mainly inspired

the mouse up and down. The second part of the equation is the cyclic which acts just like the joystick on a normal sim. This particular bit of mouse manoeuvring doesn't require any buttons, just a steady hand and some gentle adjustment.

The final part is the anti-torque rotor controls which on a real chopper are at your feet but in the sim are adjusted by holding down the RMB, while the mouse is pushed either left or nght to spin the machine on its axis.

So, when all of the above are combined a take off would mean holding down the right button and pushing it forward to get some vertical lift. Next, a second click and a drag to the right would spin the machine a full 360 degrees so you could spot any possible bandits. Lastly, a gentle push forward

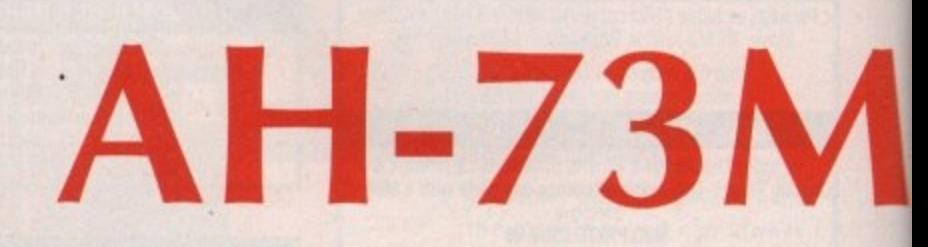

by their similar approach to gameplay. As a result Thunderhawk isn't for the aeronautical purists, but if you want action, excitement and a real feeling of being in the cockpit, it's breathtaking,

The key to the program's success is its excellent mouse driven controls. In the past, control of the chopper has been the element which let down some otherwise excellent programs. In Thunderhawk the three essential elements which make up the control of any whirly bird are condensed, along with other commands, to a series of simple click-and-drag combinations.

For example, the first element of chopper control is the collective, which basically refers to the angle of attack adopted by the rotors; the steeper the blade angle, the greater the lift.

Within the sim it's controlled by clicking the right button and dragging

dips the nose and you're on your way to the next objective.

Once on the move you can level off, double click to flick through the weapons and select your targets, all without a single keypress. If you happen to be a keyboard person the option to fly without your furless friend will be incorporated into the finished version.

OK, I know it sounds complicated but it really isn't that bad, and when the subtle controls are combined with perhaps the smoothest graphics on any sim, the effect is excellent.

So what's it all about? Well, to say the Gulf War influence is strong would be a bit of an understatement. The Apache's part in that conflict has not gone unnoticed, although your ship is supposed to be the next generation machine.

The game revolves around six cam-

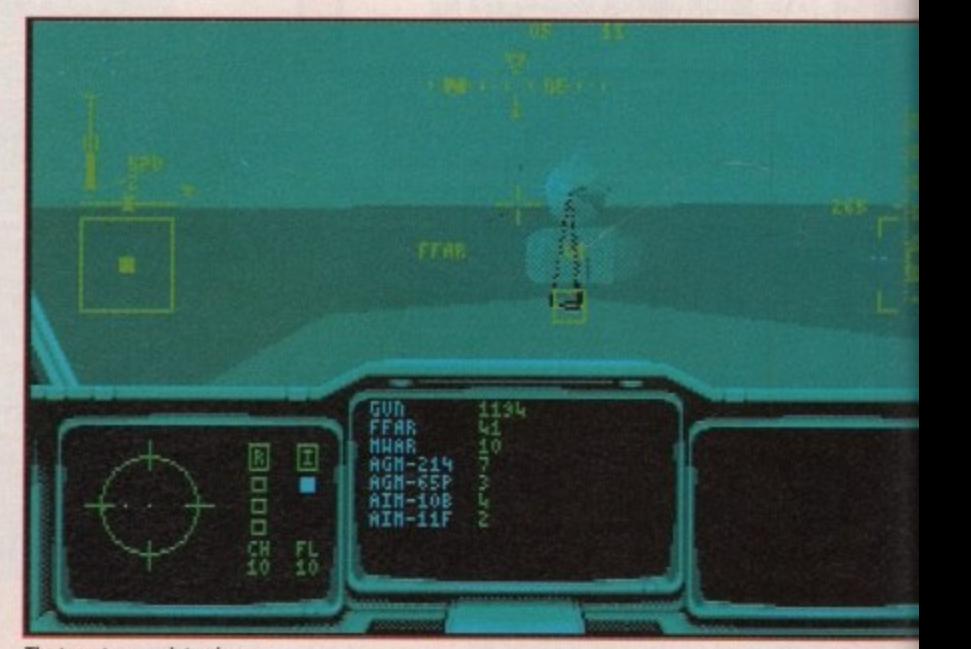

The target moves into view

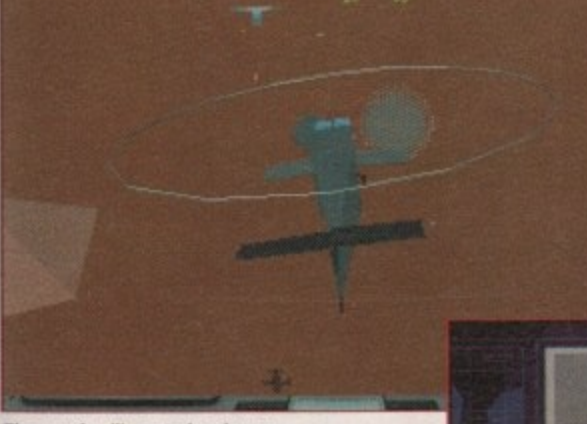

**The now familiar exterior view as** our hero moves in for the kill

**Escaping the clutches of the incoming IAMS with the aid of the odd flare**

 $\overline{\phantom{0}}$ 

 $\triangleright$ 

 $\leq$ 

 $\blacksquare$ 

 $\circ$ 

z  $\blacksquare$ 

# FINAL JUDGEMENT

**The whirly bird awaits...** 

# **HUNDERHAWK Distributor: Core Design Price: E30.99**

paigns each of which takes place in separate theatres of operation, such as the Middle East, Asia, Russia and so on. The campaigns consist of a series of mis• sions and your success in each of these is important. Once a campaign is secured you receive your orders and it's off to the next war-torn part of the planet to deal Out a bit more death and destruction\_

The various missions and campaigns combine to make up a total of about 60 different scenarios. As you progress the tactical element grows, and to complete a campaign a little brain-power will need to be added to the awesome fire-power of your ship.

Each mission has a predefined set of objectives which can be tackled in any order, but if you're to proceed all mission objectives must be met. The usual familiar flight sim elements are used such as head up display, electronic counter measures, multi-display radar, and just about every aeronautical acronym you can think of, most of which require the odd click on the keyboard to activate or adjust. Unlike Intercepter, Thunderhawk is awash with little extras which add to the involvement and atmosphere. For example, you have your very own Stormin' Norman who, for reasons of security, is known as jack.

It's your job to set in there and<br>disable it.

At the beginning of each mission good old jack gives you the low down on the next objective as well as a reasonable helping of some rather dated cold war rhetoric, such as: "Those dirty pinko Russkis are at it again Bub. You've gotta get up there and kick their ass".

After old Stormin', it's off to the briefing room where you get the complete picture of the next mission. This is my favourite silly bit, complete with a Star Wars style attack briefing which is piped up on the main screen and occasionally punctuated with essential bits of info from the boss.

Once all the necessary mission selections are complete there's an armament scene where you can experiment with

your own flair for ordnance. After a couple more scene setting animation sequences you finally take to the skies.

**Some tough talk from the boss before the next manic mission of death and destruction**

As soon as you become one with your machine and its radically different controls it's time to find the enemy. Unlike most sims Thunderhawk doesn't insist on the usual 10 minute flight before you see your first opponent.

Things usually happen pretty fast. With flax and tracer flying up from the ground and enemy gunships closing in for the kill, you have to duck the radar, avoid the bullets and still destroy your objective - whether that be a convoy, an airbase, a radar installation or any one of the many possible targets in the campaign.

**Stephanie Ross**

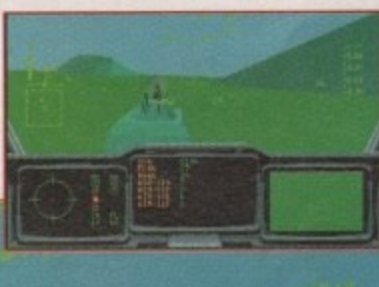

#### **Sound**

**Sound I amount of detail that's Considering the huge gone into the game I was more than ready to sacrifice a little sound for the sake of smoothness, but was pleasantly surprised. The sound is on a par with any other sim on the market, and in certain areas it simply blows them away.**

#### **Gameplay**

**At the risk of sounding m repetitive I have to say excellent again. If you want action with a chal lenge it can't be beaten, but having said that, the game-like style probably** won't win too many friends among the 'realism or rubbish' lobby of flight sim enthusiasts.

#### **Graphics**

**p l**

**a**

**As you can see from the e nshots,the graphics are very impressive but th• quality of the various objects is totally overshadowed by the amazingly smooth movement. It quite simply puts some other sims to shame.**

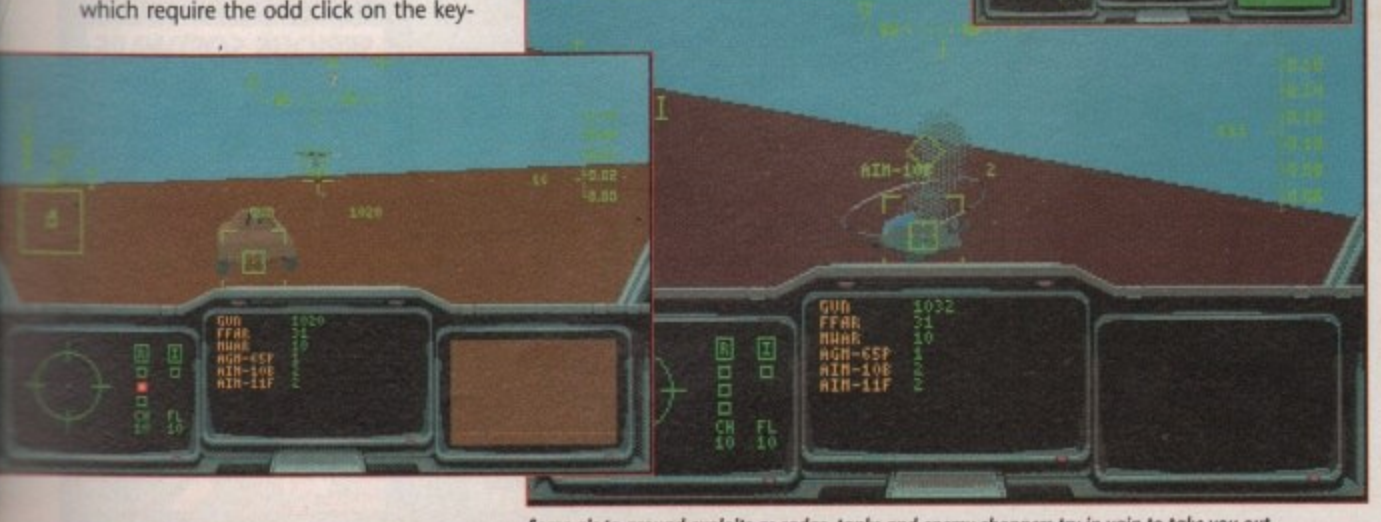

Some air to around exploits as radar, tanks and enemy choppers try in vain to take you out

#### **SUMMER MADNESS SALE CUMANA CAX 354** AN

#### **DISK DRIVE** ONLY

For Home, Busin

Keyboard

The Works  $-1$ 

Database, Word P

Madness Sale Price Only.

With Commodore 10845 /

ALL 1500's CAN BE

**RING FOR DETA** 

**FREE NEXT W** 

Extras and Tutoria

**AMIGA SC** 

the Beast 2, Back to the

Breed, Days of Thunder &

Special Price

any Amiga...

Art Packag

Dust Cove

Excellent . . . simple answer to many tricky problems . . . well worth the asking<br>price . . . if only such a thing was available in my formative years . . .AMIGA<br>COMPUTING – February 1991

**GEMS PA** 

ONLY.

ONLY.

#### **PRINTERS**

We are CITIZEN SUPER DEALERS and Authorised to Offer their FULL 2 YEAR<br>GUARANTEE ON ALL CITIZEN PRINTERS **CITIZEN** 

Trizen 120D + Serial or Parallel Interface

Please state which when ordering ..£134.99<br>Citizen 124D Lowest Cost 24 Pin €199.99 Letter Quality Printer.....

SUMMER MADNESS - Swift 9 & 24 Colour Printers at Mono Prices.

Citizen Swift 9 Colour High Spec. 9 Pin<br>with 4 Fonts and 240 x 240 dpi Colour £179.99 Graphics ....

£279.99

**STAR** Star LC-200 Colour £209.99 Star LC24/200 Mono

All Printers are supplied with Ribbon,<br>Connecting Cable and Plug, ready to go to work.

Please ring for prices of Printer Ribbons -<br>Full range stocked.

#### PHILIPS CM8833 **MKII MONITOR**

High Resolution complete with all leads and one year on-site warranty<br>Madness Sale Price

#### **ACCESSORIES**

Quality Soft Boxed Mouse Mat.... £4.99 

PREMIER CONTROL CENTRE - Sits over PREMIER as Monitor Stand and Second Disk<br>Amiga as Monitor Stand and Second Disk<br>Drive Holder, Colour matched to Amiga<br>and supplied with extension plugs and<br>sockets to bring ports forward to front side. £45.99

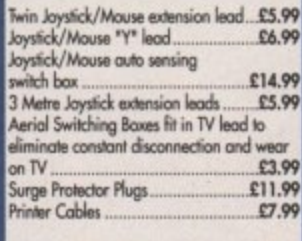

.<br>Naksha Mause with FREE Mouse Mat,<br>FREE Mouse Holder and Operation Stealth Game, 2 years guarantee... £22.99

#### **EXPANSIONS**

512K RAM Expansions with clock and on/off switch £25.99

Official Commodore A501 RAM Expansion<br>R.R.P. £99.99 nmer Madness Price £39.99

£54.99

#### **FULL RANGE OF GAMES AND** LEISURE SOFTWARE STOCKED - RING FOR DETAILS

NO HIDDEN EXTRAS -THE PRICE YOU SEE IS THE PRICE YOU PAY

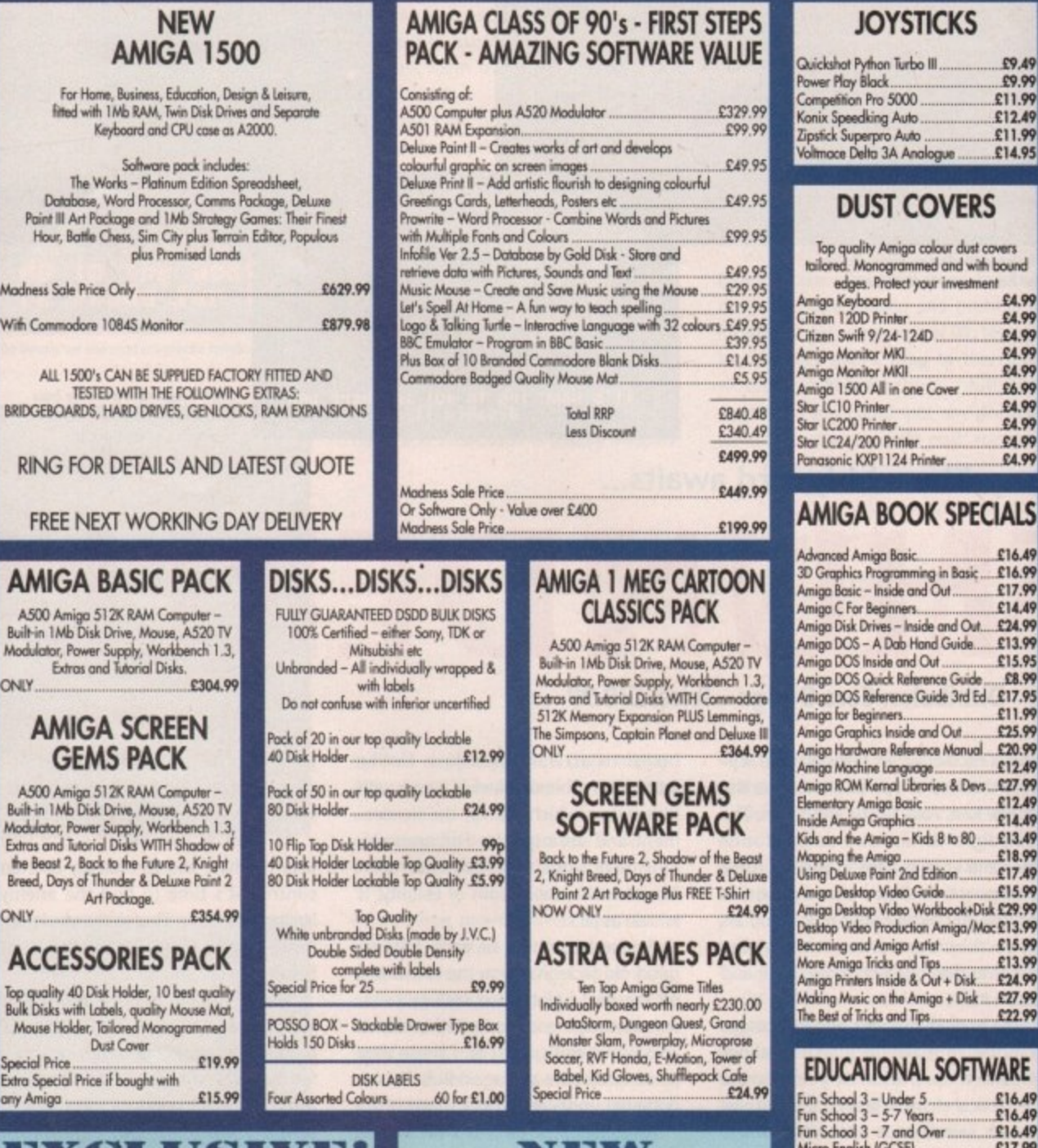

#### **BEXELADISTMEN** NTENT THE AMIGA **DELUXE PAINT** TUTOR VIDEO TUTOR VIDEO r new and not so new Amiga Users - shows in clear graphic detail<br>all you need to know to become proficient in using the Amiga<br>SUBJECTS COVERED INCLUDE: Learn to get the best from Deluxe Paint III. This Video shows you how to design and execute your own Animations and Titles in a Step by Step Easy to Follow Way. SUBJECTS COVERED INCLUDE:<br>
• Setting-up Monitors - Mouse Expansion<br>
• Workhend - Menus - Fonts Saving - Printing<br>
• Notepard - Menus - Fonts Saving - Printing<br>
• Notepard - Menus - Fonts Saving - Printing<br>
• CU Directory S **SUBJECTS COVERED INCLUDE: Screen Painting** Zoom  $\bullet$ **Colours** Working with Text and Fonts  $\bullet$ **Stencils** £19.99 inc POST & PACKING • Perspective • Animation and Video Titling Features: Excellent . . . . . . . great help . . . . sensibly it teaches you about the most<br>practical areas – the ones you will need. Range of topics covered over an hour<br>and a half is wide and, above all, practical . . . **Running Time: Nearly 3 Hours!!!**

**Super Value At** 

ONLY £18.99 inc POST & PACKING

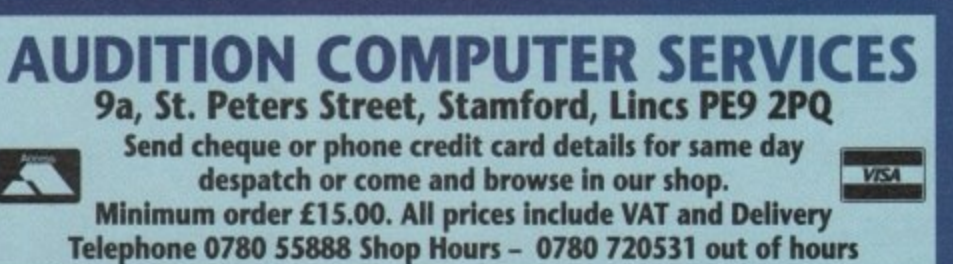

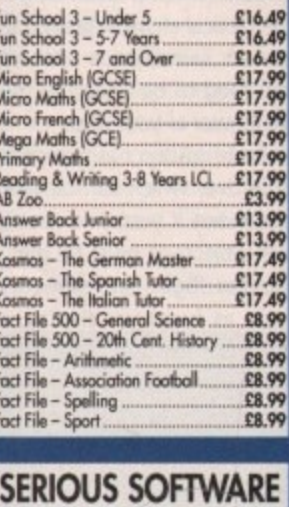

 $59.49$ 

£11.99

£11.99

£4.99

£4.99

£4.99

£4.99

£4.99

£6.99 £4.99

£4.99

£16.49 sic £16.99

€17.99 £14.49

Jul. £24.99

e........£13.99

€15.95

£8.99

£11.99

£25.99 ual....£20.99

 $£12.49$ 

 $£12.49$ 

£18.99

£17.49

£15.99

Disk £29.99

/Moc£13.99

£15.99

£13.99 £24.99

£27.99 ьk.

£22.99

evs...£27.99

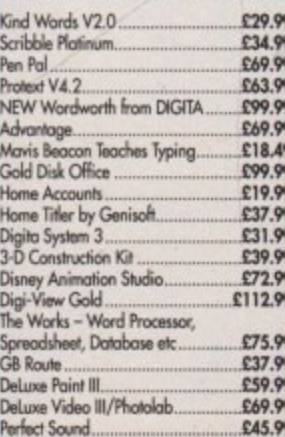

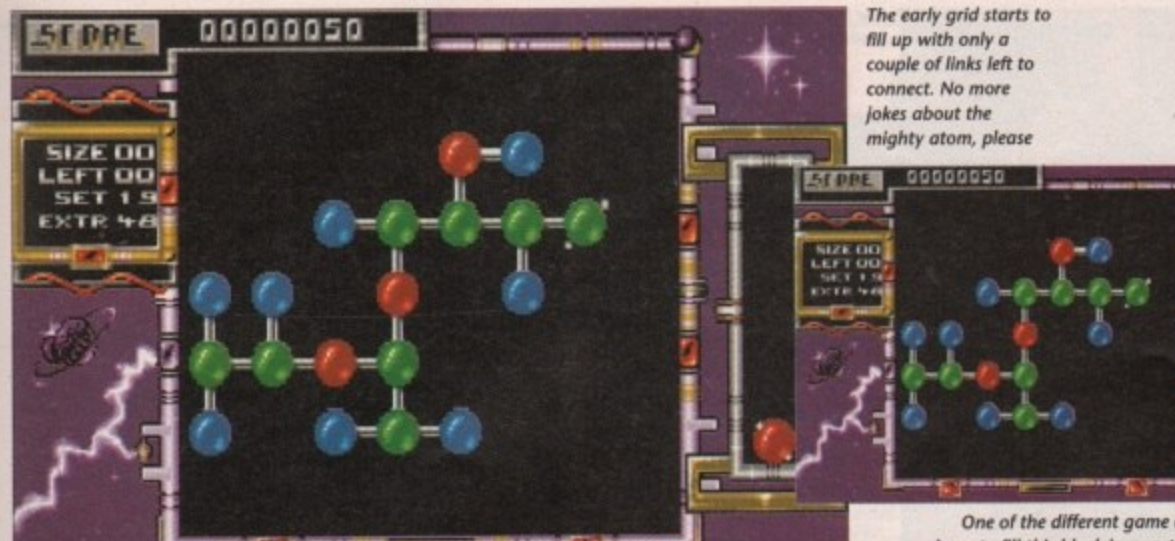

**Get charged up for...**

One of the different game objectives. You have to fill this block in a certain way before you can pass through to the next stage.

**I**

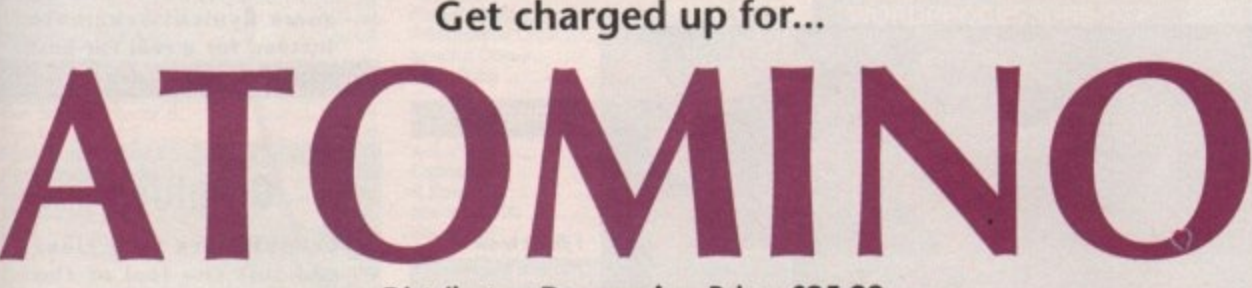

hen Einstein split the atom wonder whether he thought that in a few  $\blacksquare$ years people would get the chance to put them back together again? Atoms seem to be the subject of a new genre in the computer field. With Atomix from Thalion appearing last year, maybe this is the genre of the future?

All you have to do is join a number of molecules together so that there are loose links between them. Sound simple? Well, like all the best puzzle games, it's simple in theory but infuriatingly a addictive in execution. Atomino is basically a puzzle game.

in size so the amount of space you can work in gets smaller the more The game grid in Atomino is limited molecules you use. All the molecules have a different number of links and they will only vanish when they have been bonded with no outstanding links. When they vanish you will have more space in which to operate.

The game is timed so you don't have long to play around with the molecules trying to get them to fit. On some of the higher levels obstacles appear that look decorative but serve only to further reduce the amount of play area you have left.

The molecules come in four forms.

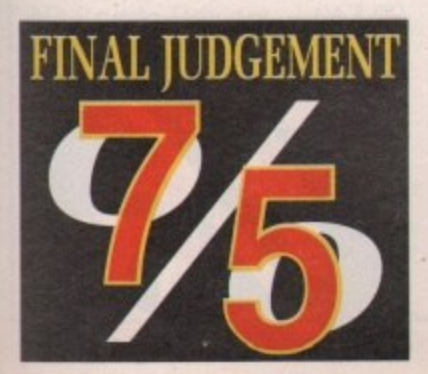

#### Distributor: Psygnosis Price: £25.99

The stopper has only one link, so is useful for ending paths. The two-way is useful for creating and connecting corners. The three-way can be useful for diverting straight lines but the four-way is the really awkward piece - it only ever seems to turn up when you don't need it.

Atomino is one of those games that doesn't really look brilliant. As you can

probably see from the screenshots, the magic of Atomino is in its addictiveness\_ But you will be surprised at just how challenging it really is.

The only real problem with it is that I don't think it warrants the full price tag, especially not £25.99. If you're heavily into this sort of game then it's a good buy but otherwise give it a miss.

Damian Carras

#### **Gameplay**

**Atomino is initially very addictive. There are a** couple of different types **of level to add a bit of variety, but a few more would have made it much better. Very easy to get Into and devilishly difficult to put down. Worth** looking at, but try before<br>you buy.

#### **Sound**

**The in-game music is quite dramatic and adds to the atmosphere. The effects are great as well**  for once, a puzzle game's **sound adds to the fun of playing it**

#### **Graphics**

**Puzzle games aren't renowned for brilliant graphics, and Atomino is no exception to this rule. The title screen is nice with a picture of old Einstein doing his stuff. Inside, the molecules are small hut detailed. Generally not too bad.**

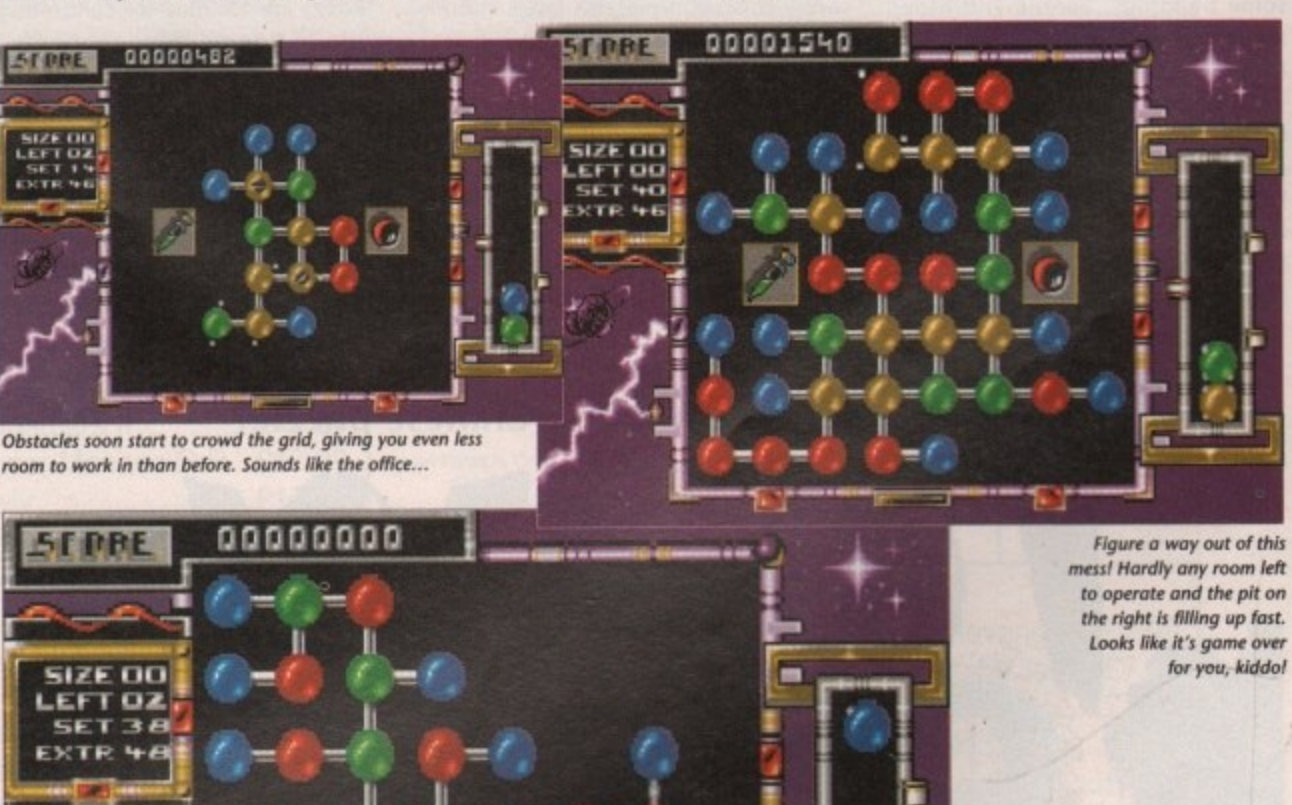

Not exactly much variety, but someone out there must go for this kind of thing<br>for this kind of thing<br>53

**6uividulco u6linly**

September 1991

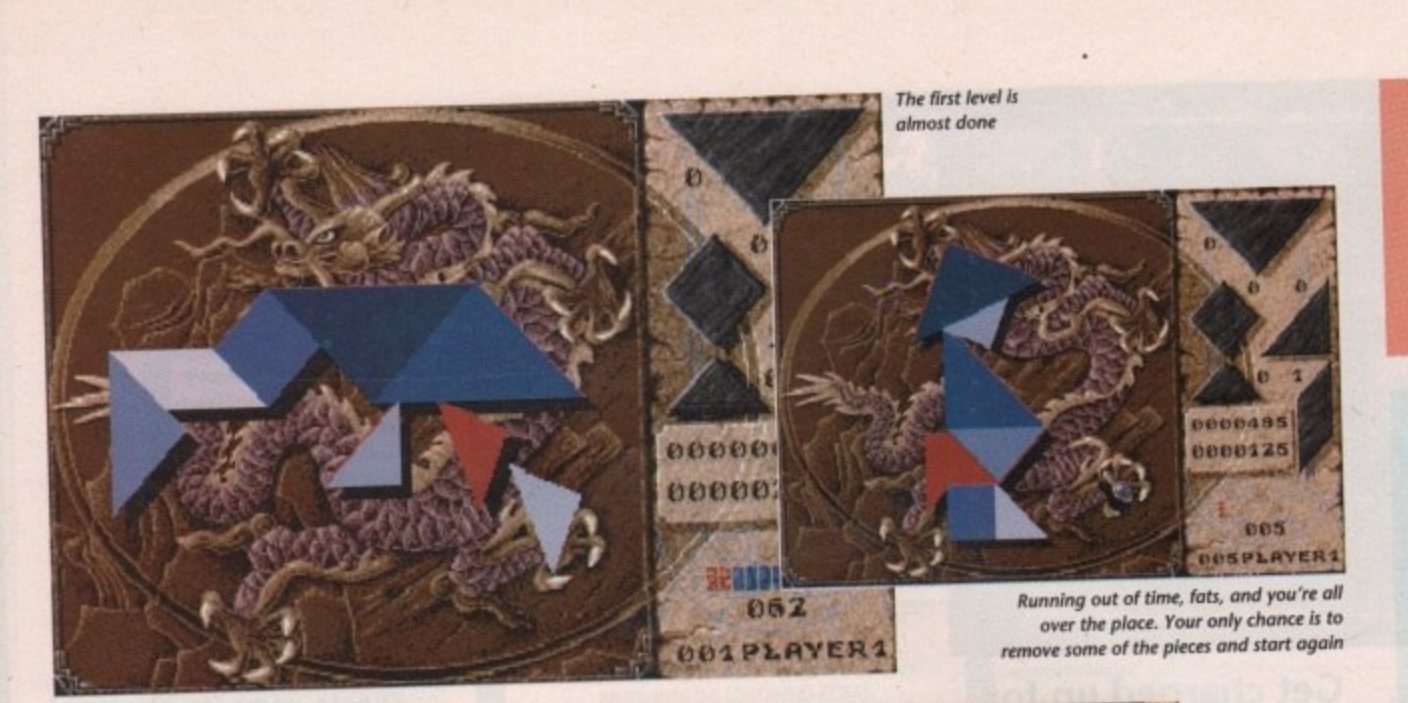

imple puzzle games have a certain beauty in that while they are often easy to grasp, they S can be so difficult to master. This is all m very well of course, but their simplicity p also makes it incredibly hard to say any more than a few words when reviewing - a cause for more reviewers' hair loss than cheap dye.

designed by those masters of fiendish puzzles, the inscrutable Chinese. l Apparently it is a national pastime of our Oriental friends, who have been playing it for over 4,000 years now quite a recommendation! Tangram is one such game,

m metric tiles on to a brown figure in the middle of the screen, covering it totally. Some of the figures depict animals, some buildings, people and other shapes that defy description - contore tionists, mayber<br>Your playing The idea is to place seven grey geo-

the right of the playing area, being picked up and moved using the mouse. Your playing pieces are displayed on Pressing the right mouse button turns the pieces a la Tetris, and a press of the left button places the piece on the hoard, hopefully in the right place. You

54

**Amiga Computing** 

September 1991

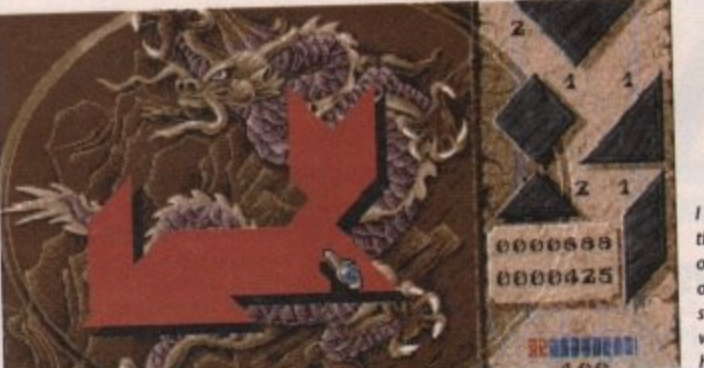

can choose from two difficulty levels from the pre-game menu, either Novice or Expert. Choosing Novice mode gives you more time because the timer ticks away every two seconds and the levels are presented with a progressive difficulty.

Expert mode gives only one second every count and presents levels in no set order. A two player option is included on the menu which allows you to compete with a friend - or just show off when you get good at the game. In this mode each player plays separately, one after the other.

Playing the game is a cinch. The control method is very smooth and the first few figures are easy enough to get

**didn't know** this was the year **of the cat. This Is one of the easier** shapes to fill, **when you know how**

you off to a good start. After that, things begin to get difficult.

just as you think you've cracked it, the pieces run out. You really start to wonder how on earth those shapes are going to fit. They will fit, of course, but not until you've done a lot of swearing and head scratching.

Points are awarded for completing puzzles in the time given. Any time left over is converted into bonus points, and these are marked separately on the right of the screen.

If you can't complete a puzzle in the allotted time, the bonus points you have earned so far act as extra seconds and these will start to count down to zero. Once these expire, all is not lost as

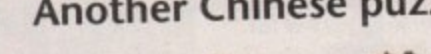

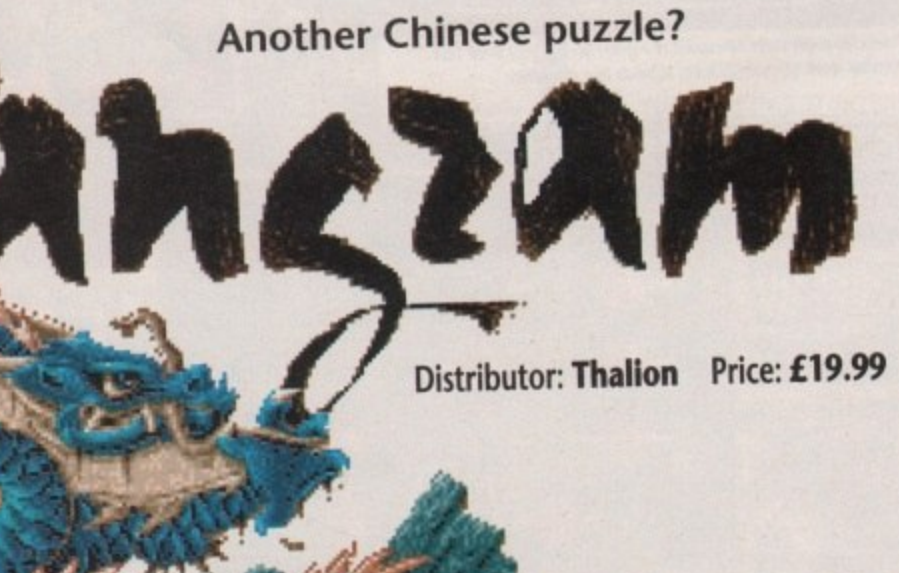

#### **Gameplay**

**Oozes playability, easy to get into and play. The 200 levels should result in a lot of lost sleep, but some** may find the game a little **too simplistic\_**

#### **Sound**

**Pseudo Oriental soundtrack gets on the nerves. No spot FX to speak of. Puzzle games really do need some kind of decent tunes and FX to prove really playable. Put on** some **Ryuichi** Sakamoto **Instead for a real Far-East**

**Graphics**

really playa<br>
some Ryuich<br>
instead for a<br>
experience.<br> **Graphics are<br>
Graphics are<br>
and suit the<br>
game. Colou<br>
well a sort Graphics are very clear and suit the feel of the game. Colours are used well a sort of Oriental pastel that wouldn't be out of place in Don Johnson's silk pyjama** wardrobe. Nice little **backdrop of Chinese dragon on the play area.**

there is the option of buying "continues" from your standard points - get the idea?

To prevent mental breakdown occurring from too much non-stop cerebral gymnastics, there is a very welcome pause facility. This allows a short break to ease weary brain cells, have a cup of coffee or just get on with the rest of your life. The game can be rather addictive.

Cheats beware however, as the playing area is obscured during this time, so puzzles can't be worked out without the timer ticking away. Bahl

If difficult puzzle games are your bag, you can't go wrong with this one. There are 200 levels supplied, so it is likely to take some beating - not to mention a lot of your time.

I've been playing it for quite a while now and still can't get past level 16. Mind you, I was never any good at knocking those shaped pegs through the holes as a kid, so maybe that accounts for something.

Ady Daw

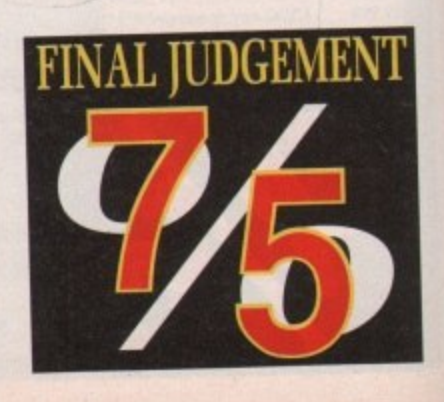

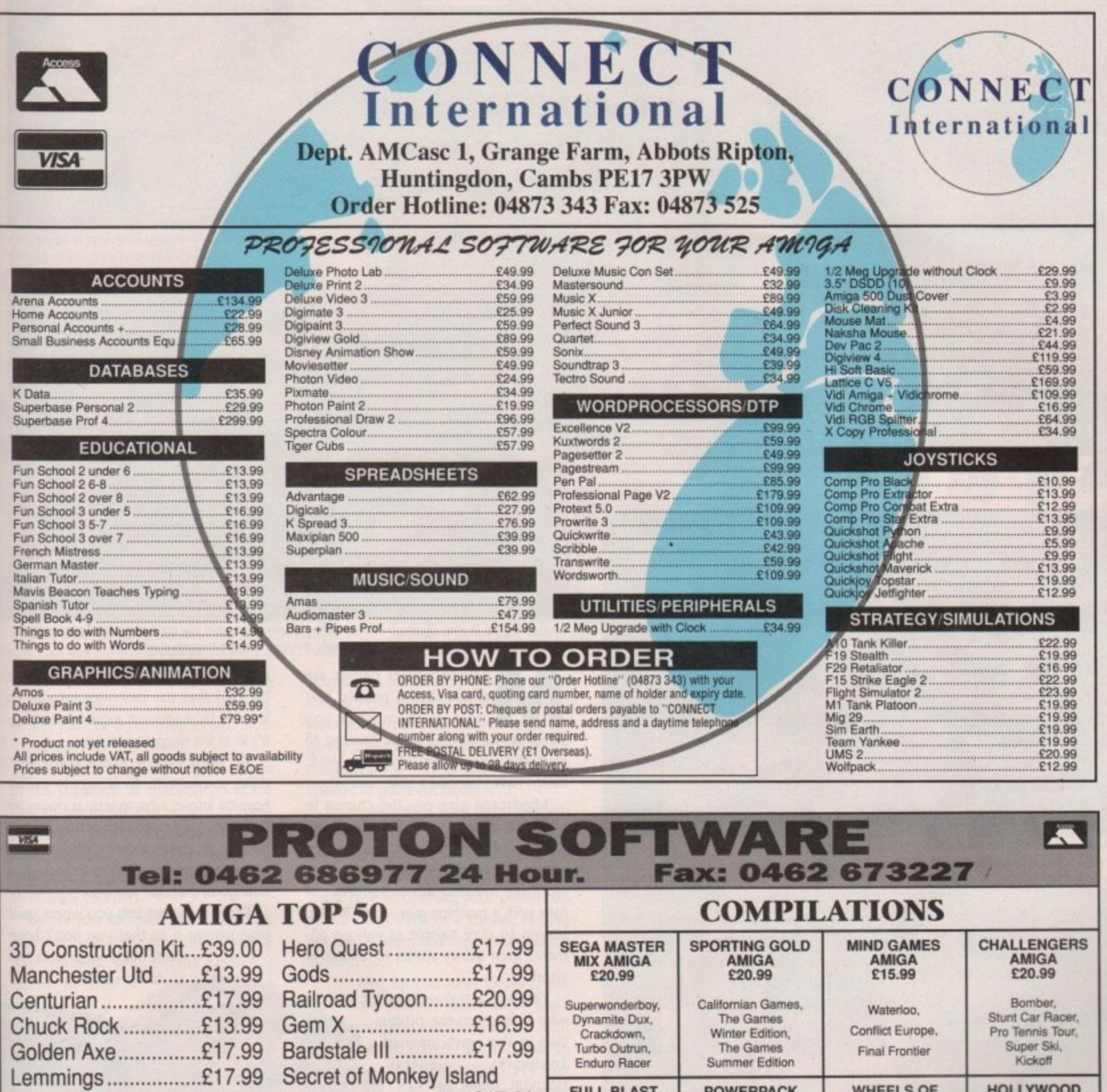

#### Life & Death..............£17.99 Supercars II ..............£17.99 Spedball II................£17.99 Super Monaco G.P. ..£17.99 Kick Off II..................£14.99 Pro Flight..................£30.99 F19 Stealth ...............£20.99 M1 Tank Platoon.......£20.99 Wonderland ..............£23.99 Price Of Persia .........£15.99 Viz.................................£14.99 Pro Tennis Tour II......£18.99 F15 Strike Eagle II....£20.99 PGA Tour Golf .........£17.99 Frenetic.....................£13.99 Megatravaller............£20.99 Indy 500...................£17.99 Interword...................£26.99 Cricket (1 Meg).........£17.99 Intersound................£26.99 4D Sports Boxing......£17.99 Interspread..............£26.99 Khans' Squash .........£15.99 James Pond...............£6.99 Naksha Mouse..........£26.00 Thunderhawk............£18.99 Warzone ....................£12.99 Man Utd II................£17.99 Midwinter II ...............£22.99 Eye of Beholder........£20.99 Metal Mutant.............£17.99 A10 Tank Killer..........£22.99 RBI Baseball.............£17.99 Hill Street Blues.......£14.99

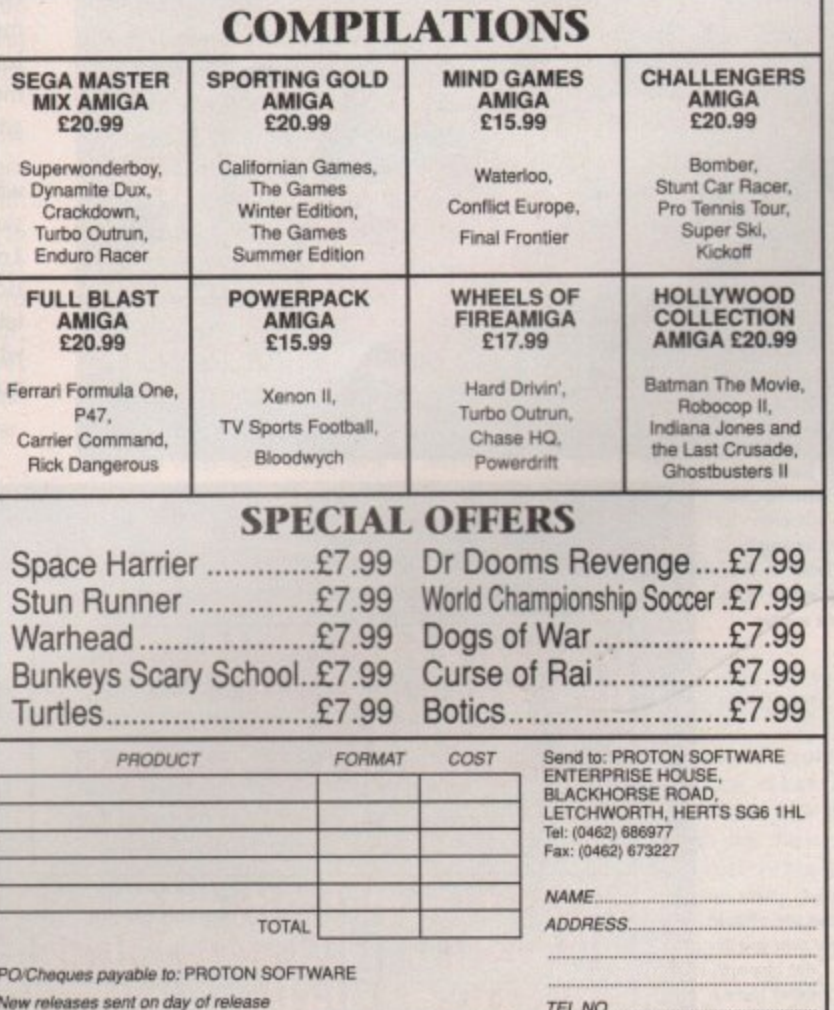

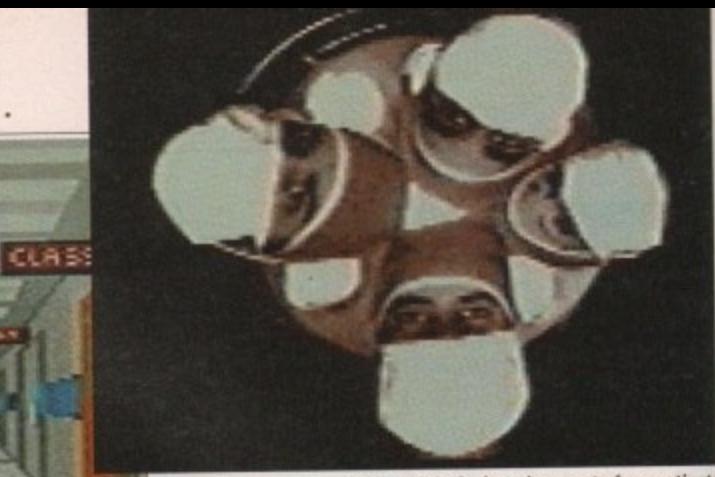

**Yeah. This is the last view most of my patients get before their operation, and they never wake up again They should have gone private**

Good Morning,<br>doctor, Won't you please sign in.

 $\boldsymbol{\Xi}$ 

Time to sign in at Toolworks General. Hurry up, there's no time to hang **around ieching at the nurses waiting for you at reception**

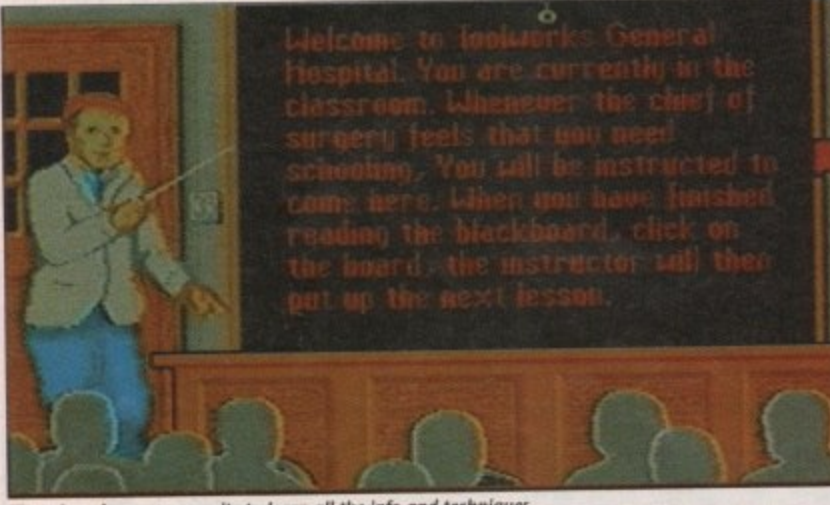

**There is a ciassroom in suite to learn all the into and techniques** needed to start your career as a potential Dr Kildare

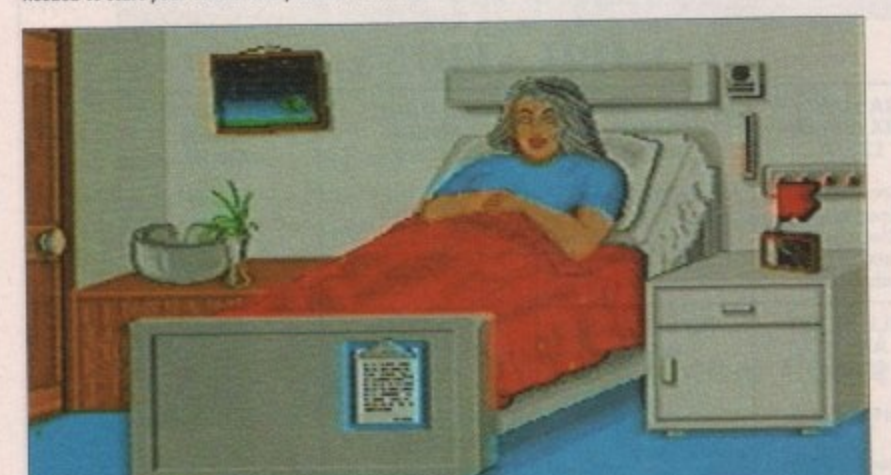

**My god you Mori Ili, you should see a doctor Oh yeah. I ant a doctor. Weti what 's wrong with you then? What do you mean heart attack? Get out you time waster**

> **Yea I can say without** *a doubt that you are* **not very welt Unfortunately there is you are an ST owner you are an ST owner puu go 10 the bottom**

Amiga Computing September 1991

56

**Patient is a 53 gear old female. The patient was admitted complaining of pain and discomfort in the mid—abdominal region.**

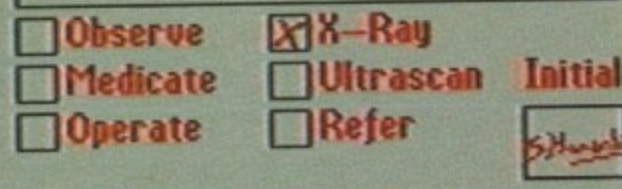

**X-rays can help in your diagnosis of the problem, if you know what you are looking for. Looks to me as** though this person is missing most of his body. Nothing a minor transplant won't lik

any computer games are about saving people, but most of them have you M a slaughtering armies single-handed to save the woman or whoever. Well, things have changed a little now.

o play doctors and nurses from the comfort of your own operating theatre... er, mean the comfort of your own home. No more mowing down hundreds of men with a machine gun – now it is up to you to cure people of various ailments from kidney stones to full-blown g arthritis. Mindscape give you the chance to

who is learning the profession in the newly opened Toolworks General Hospital. (Now you can tell it is only a game whoever heard of a You are a trainee doctor hospital open.

ing lately?) The authorities have decided that the best way for you to learn is by hands-on experience. Yep, it's in at the deep end for you.

On entering the hospital the first thing you have to do is sign in so the hospital knows who exactly is doing all the damage to its reputation. From here on in, the innocent patients are at your mercy as you attempt to show just how good a doctor you are.

The receptionist tells you where your next patient is so that you don't keep them hanging around too long - after

**Distributor: Mindscape** 

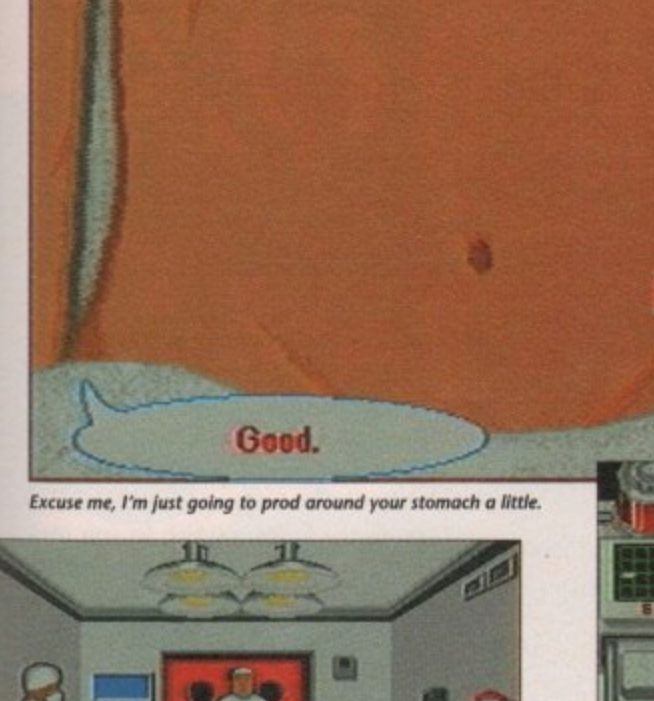

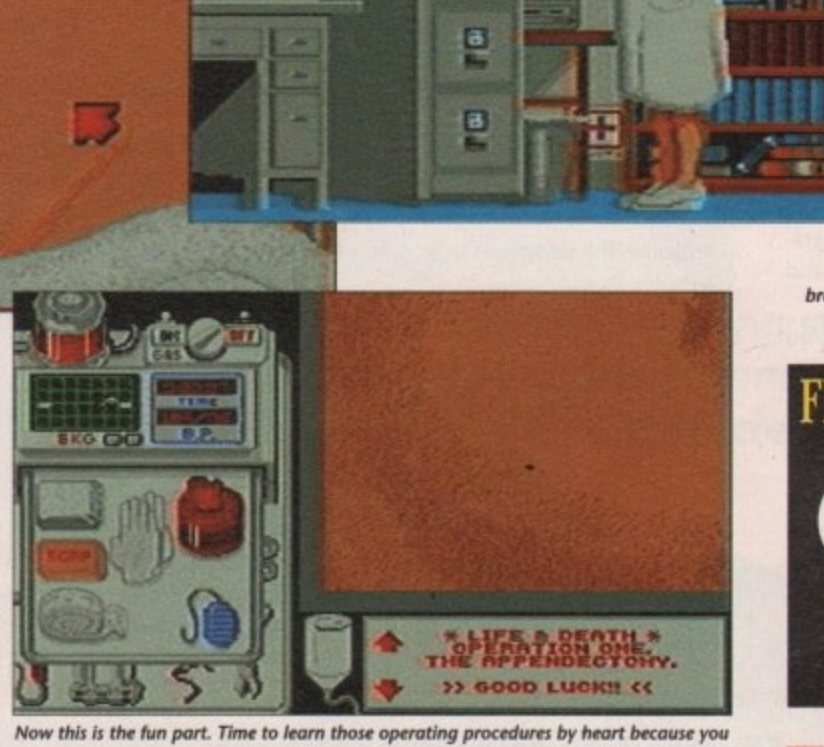

B

can't stop to look at a book when the patient's guts are exposed to the world.

Set the scene. get the patient ready and watch me perform miracles. I will turn this near-healthy person into a corpse. Voila!

all, some of them don't have too long to hang around. On entering patients' rooms you see them lying in bed looking all sorry for themselves.

The first thing you have to do is look at the clipboard at the bottom of the bed to see what the patient is complaining of. From the clipboard you can order any test to be done, refer the patient to a specialist or you can decide to operate yourself.

II ń

> Before you complete your diagnosis, however, you must physically examine your patient. This entails prodding them in the

octors and nurses...

Price: £25.99

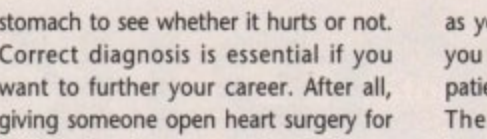

proc indigestion is not exactly what you ed desterior would call good doctoring is it? b If your diagnosis leads to surgery you had better prepare yourself for some of h e de la contrata de la contrata de la contrata de la contrata de la contrata de la contrata de la contrata de<br>La contrata de la contrata de la contrata de la contrata de la contrata de la contrata de la contrata de la co the most complex gameplay you are t ever likely to see. You see, surgery is not just a case of opening your patient up c and a with a quick slash of a scalpel, ripping out the problem and then a quick stitch to finish up.

> First up you have to select the right surgical team. Some team members won't work well with certain others, so you have to get the balancing act just right. Then you have to<br>prepare yourself. prepare although this involves nothing more than making sure you are wearing gloves. The fun starts

as you prep the patient. The first time you operate I can guarantee that the patient will be dead in under a minute There is so much to do to ensure longevity that you just won't think about some of what you have to do. Remember you have to anaesthetise your patient, sterilise the work area, inject certain drugs, the list just goes on and on.

The scene is just as gruesome and bloody as the real thing. In one of my ops there was so much blood all over the place that I couldn't see what I was supposed to be cutting and this lead to **the inevitable result - death for the patient. In fact, until you get the hang** of all the aspects of the game you will probably end up killing a lot of people\_ Fortunately, the game doesn't end when you kill someone, you just get a reprimand from the head surgeon.

For those who prefer to learn as they play there is a classroom you will be called to after each treatment to learn where you went wrong and what to do in the future. Other doctors will page you from time to time to offer advice and information on the patients and their conditions but it is down to you to decide what to do and when.

Life and Death has been a long time coming - it has been on the cards for over a year now. Already a sequel, subtitled The Brain, has been released on the PC which promotes you to the role of a brain surgeon. Sounds gross!

Anyway Life and Death is a very nicelooking game. Gross but nice. To sum up, it may be a little repetitive if you keep getting your diagnoses wrong, but that should act as an incentive to do better.

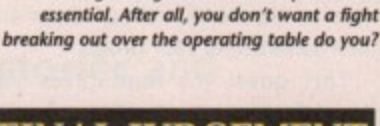

Selecting the right staff for an operation is

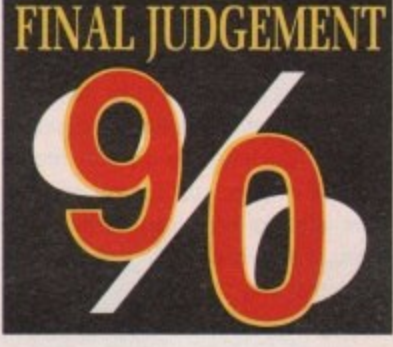

#### **Gameplay**

**The surgery part of Life and Death comes into its own as far as gameplay goes. There is so much to do It must be like the real thing. For added realism suppose you would have to play the game for 72 hours at a time lust like the real junior doctors do. Plain diagnosis can get a little boring after a while but the blood and guts of surgery makes up for IL**

#### **Sound**

**There isn't much in the game soundwise. You hear the doors opening and closing as you enter rooms. One very nice touch is the moans and groans of patients as you prod them to see where It hurts. Apart from this there is very little, but then who needs It In a game like this?**

#### **Graphics**

**The graphics just can't be faulted. Very clear and detailed around the hospital, and as for the surgery, well let's just say It can be very bloodthirsty and Mindscape certainly haven't pulled back from letting you see** everything. If ever a **game had near-perfect graphics, this is it.**

September 1991 **Amiga Computing** 57

o you ever dream of living like our Stone Age ancestors did, free from the hassles of D modern life - no Darling Buds of May, and even better, no Neighbours? Well now you can trade the hassle of the motorway for the menace of the prehistoric jüngle in Titus' latest creation.

and your main object is to gather enough food to take you to the next level in this horizontally scrolling platform game. Armed with the lethal combination of a club and a bit of intelligence, the idea is to whack anim mals on the head, walk on them and then add them to your larder. You play the caveman Prehistorik

l through the caverns of an unknown continent, Antarctica, and a tropical rainforest. As usual, at the end of each i n level there is a guardian to be removed. This quest for food takes you

as this. Touching the animals means However, of course it's not as simple the loss of precious energy and the more lethal of them can throw things at you or even breathe fireballs.

Another way that energy is lost is by walking into obstacles, and lives are lost

#### **Some Stone Age villains**

Gubba-Glub: Indescribably stupid and begs to be hit, but he could ambush you by surprise. Two knocks are needed to put him out of action.

Balor and Bobor: Not as friendly as they sound - they're man-eating bears. Two strikes and they're bear steak.

Pyro-tax: An ancestor of one of the Pacman villains, this mean mother can spit fire from that gob of his, so avoid him if you can. If you can't, then one hit on the head should see him out of it.

Piranie: One of the invincibles. Her teeth are sharp enough to bite through steel, so be on your guard.

Turtosaurus: The giant green turtle and what's more she's lost her home and is hungry, so either keep away or whack her five times if you want turtle soup for dinner.

Arakana: The defender of the caves. Any touch is fatal. Don't get trapped in her web.

Bad Bat: The other cave-dweller in the game. One crack with the club is all that's needed.

Chimp-agogo: This cheeky monkey lives in the trees where he lobs coconuts at you - but you can teach him a lesson with the club.

by falling into holes or water. If the level is not completed in time, then you lose a life.

The other place to get food is in the caves or under ponds. Here the food is well defended but help is at hand because the caves contain things that are useful to you. There are docks that add to your time, shields, axes to knock out the baddies quickly, bombs, crosses that add an extra life, and a spring to make you jump higher. These little

#### **The Flintstones were never like this**

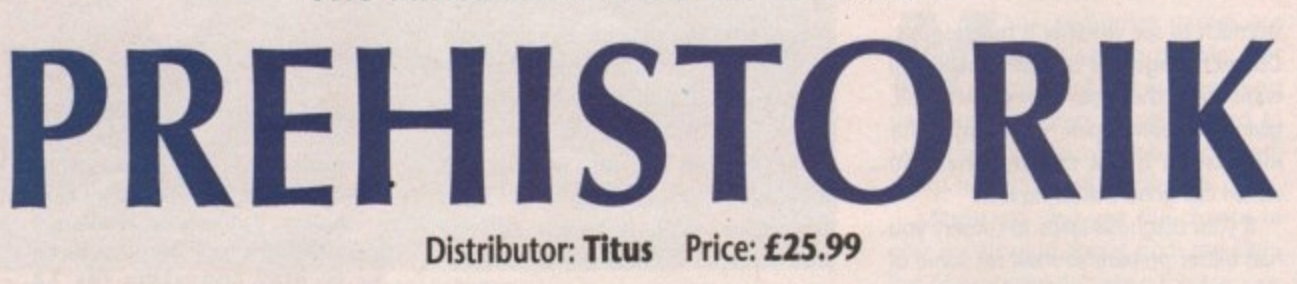

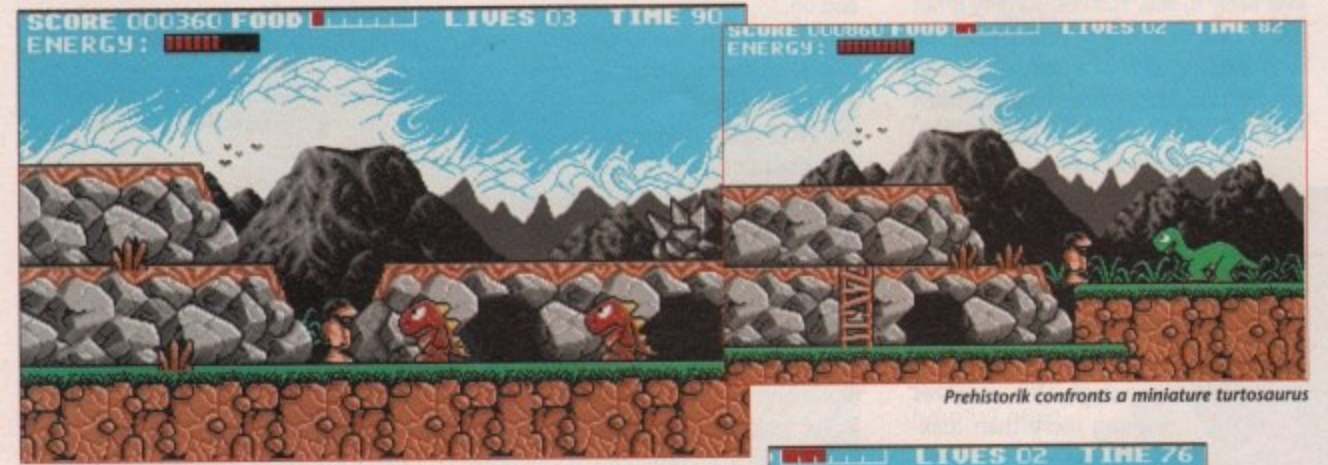

Two man-size Gubba-Glub about to meet their eater

2

 $S<sub>e</sub>$ 

g

**58**

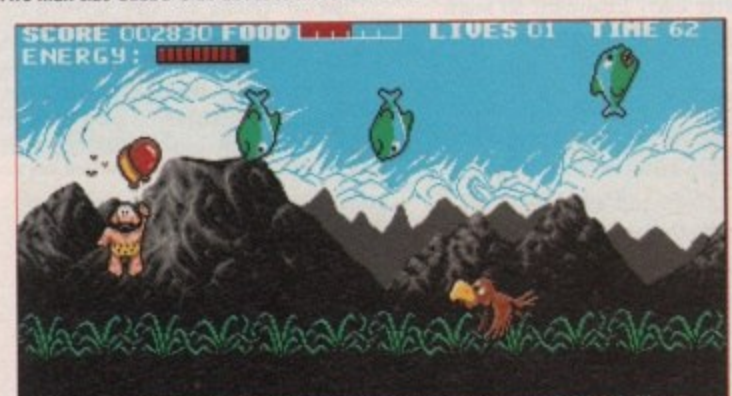

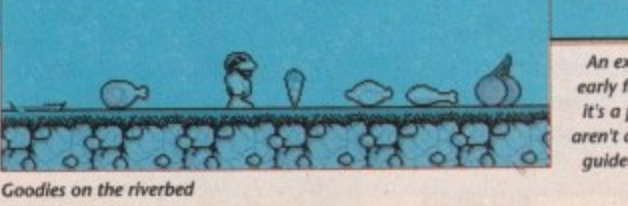

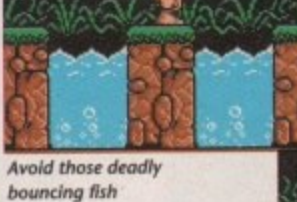

bouncing fish

exumple of early mynt, bu it's a pity there aren't any laserquided missiles

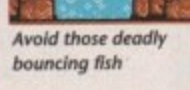

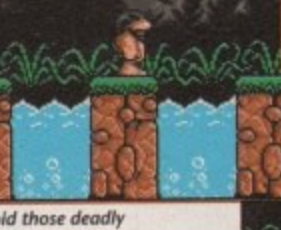

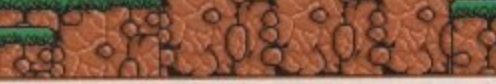

The now extinct  $P$ yro-tax - a fire-breathing menace

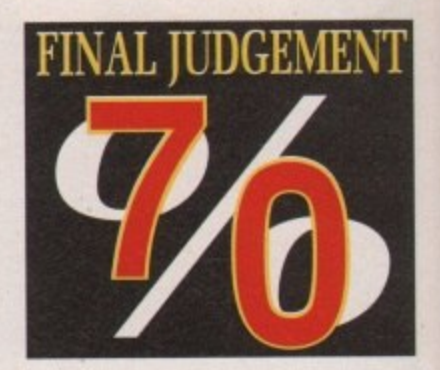

devices can be picked up by cracking your meditating guru friend on the head and taking what's left behind. He comes and goes at will so catch him if you can,

Unusual touches are the trampolines that help you to jump higher, and best of all, the balloons which let you control the main character as he floats through the air.

This is one of the best games produced by Titus. It has simple, no nonsense gameplay and brilliant, melt-your-heart graphics. Even the baddies look cute - occasionally you might find yourself sympathising with them when they "buy it"!

**George Choy**

#### Gameplay

**Although the animals look rather brainless,** they come out at unex**pected places which means you'll have your hands full. The invincibility of some animals makes the game more challenging than it looks.**

#### **Sound**

**Prehlstorik's music Is excellent and the sound effects are quirky and funny.**

#### **Graphics**

**The graphics are simple but effective. All the characters, both hero and haddles, look cute and this adds to the game's appeal.**

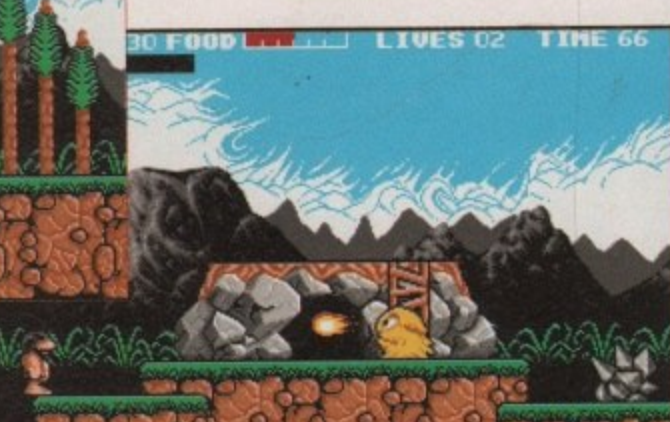

#### **Available from 1 1 September 14th 1 1 for Atari/Amiga**

**122 1 1 animating with sound fun by encouraging . children to express their own creative ability. Magic Storybook makes creating stories and**

**1 1**

**v**

**a**

**b**

**l**

**e**

**i l**

**There are 5 ready illustrated tales provide Robin to the Rescue, The Angry Dragon, The Selfish Giant, Goldilocks and The Christmas Sto with 200 animated characters, numerous backgrounds and a wide collection of sounds.**

← Create Stories.

**\* Watch and listen as stories come to life in front of you!**

**\* Illustrate, Animate and add Sounds.**

**\***

Just Imagine

**•**

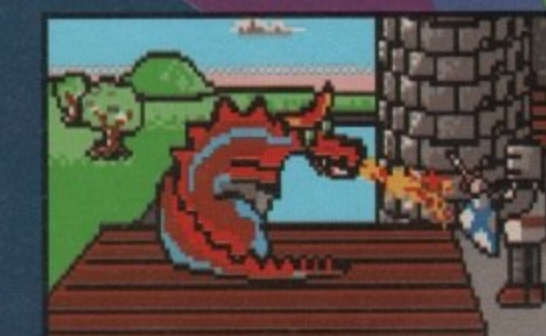

**Magic Storybook grows with your child, stretching their imagination and creative powers.**

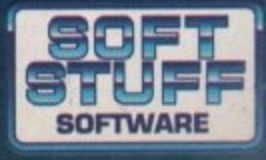

**Soft Stuff Software, Freepost, Tonbridge, Kent TN9 2BR Phone: 081 207 1997**

### **VISIT OUR FULHAM SHOWROOM**

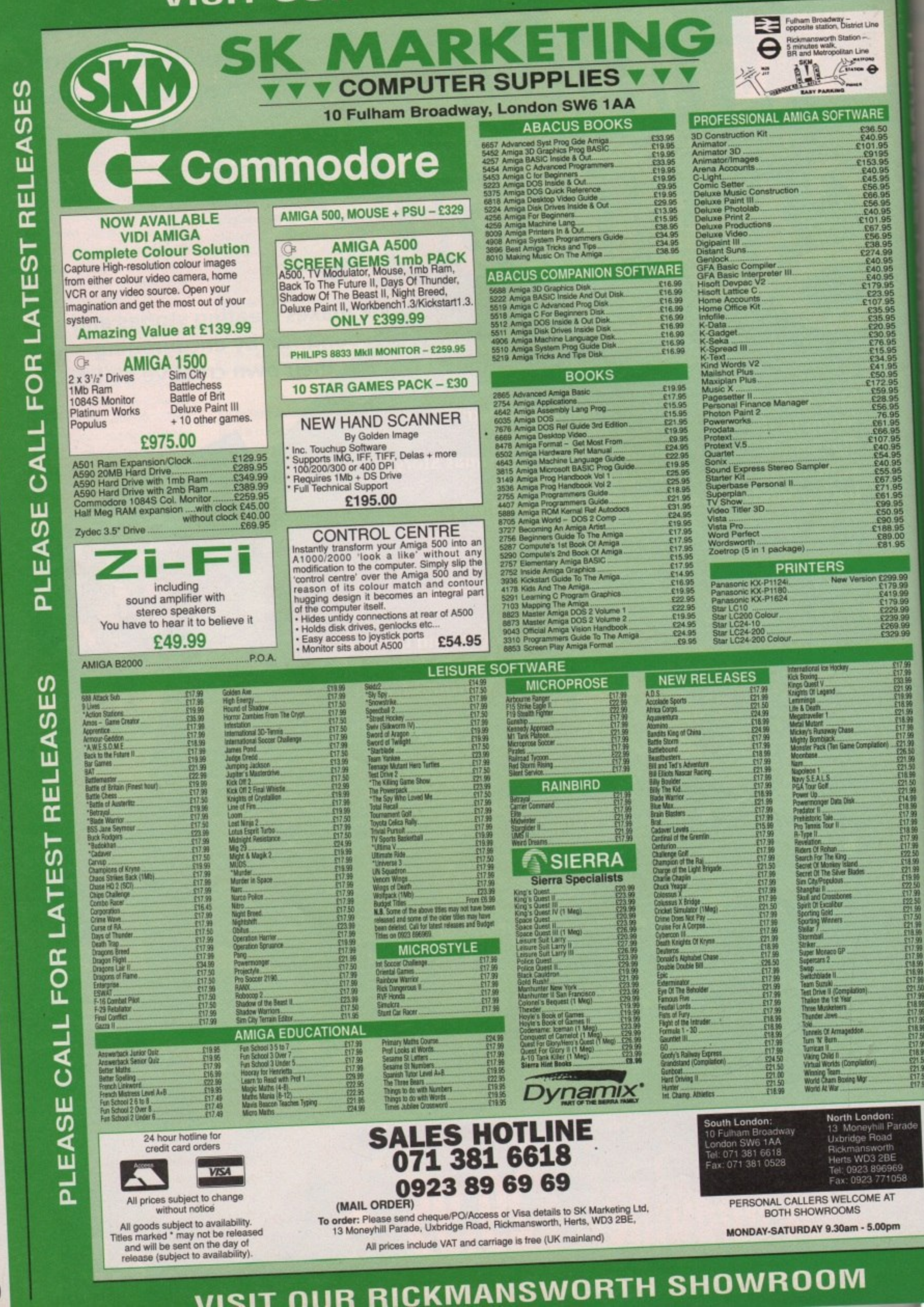

1991 September Computing

Amiga 60

<u>VISIT NI</u>

fter years of war, their defenses crumbling, no A longer able to utilise the complex weaponry at their disposal, t the people of the Union created Cybercon. And boy, did they live to r regret itl

E

saviour, defending the Union against the attacks of the evil Alliance, then advancing to pulverise them. Peace, love, and free local phone calls quickly spread over the whole globe. Delighted children the world over played with Cybercon models and watched Cybercon cartoons. There were even plans for "My Little Cybercon" com-, plete with realistic blood. The first Cybercons were man's

h have quit while they were ahead but, fortunately for US Gold, they decided it would be a "neat idea" to create their r ultimate nightmare: a computer which After all that, you'd think they would could not only think for itself, but which was entirely self-sufficient and equipped with enough weapons to control a Celtic-Rangers match.

Cybercon III (The Return) was born. Ho-hum!

In his formative years, Cybie was a well-behaved lad, and his patrolling warbots became a comforting sight to a populace wearied by incessant wars

and repeats of old Wogan shows. In time, though, he began to grow up and started to cut off all contact with humans as he learned to fend for himself. Hardly anyone could remember where his control centres were located, and even fewer were bothered.

Of course, the same lethargic populace became rapidly more bothered

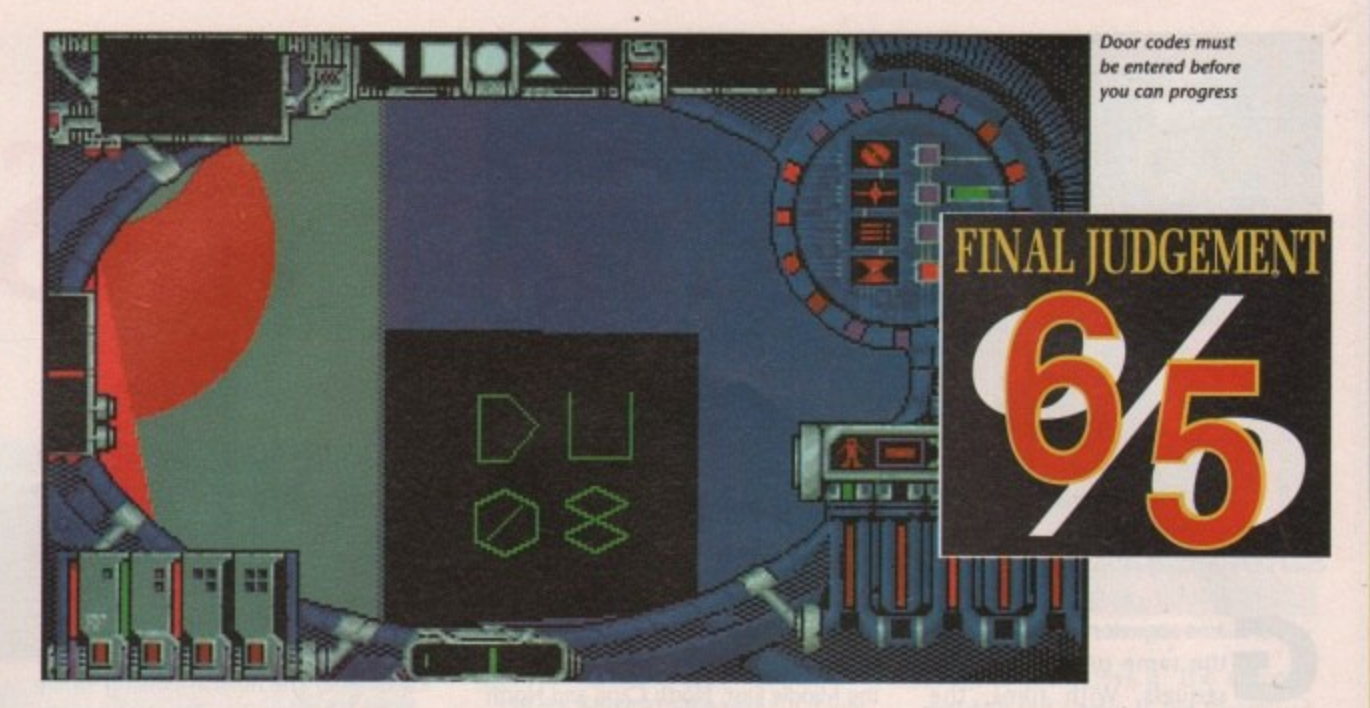

**Combat the crazed cybernetic computer!**

# **YBERCON**

about Cybie when his silos started spitting out nukes. As their cities began to vapourise around them, humans finally

> saw the logic in the old proverb: "He who builds dirty great computer and gives it nukes is playing with fire, and will need a lot more than a stitch in time to save his hide",

Cybercon III revolves around humanity's desperate last attempt to avoid.

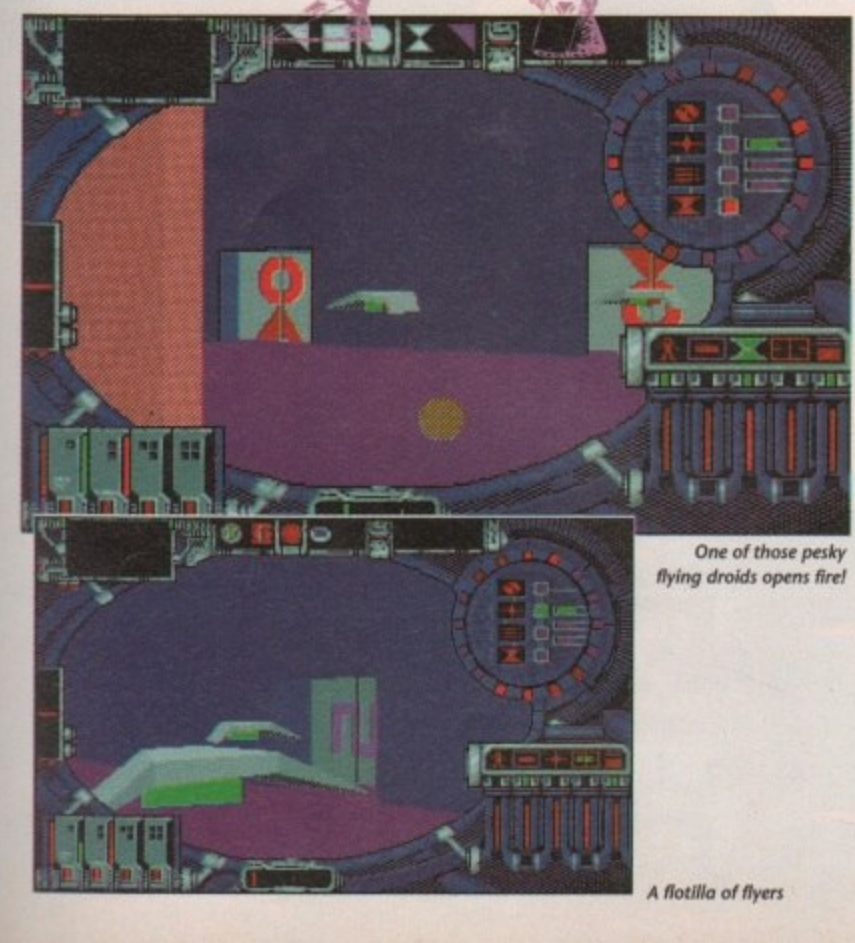

#### **Distributor: US Gold Price: £25.99**

annihilation. As Cybie's public relations droids scour the countryside for people to educate in the ways of the next world, the ever-generous Union equips you, its most gullible - er - experienced warrior, with a suit of power armour in which you must battle your way through the vast complex that is Cybercon III.

All you have to do is avoid or neutralise the robots, fixed guns, traps, and very deep chasms of the most formidable defensive complex in history, reach its core, and destroy Cybie's brain stem, No sweat.

The complex is made up of a variety of sectors, each of which is defended in different ways and demands a different approach from the aggressor. To proceed, you have to find various Sonic Key codes to open doors, extend walkways over gaping crevasses, and the usual "find your way through the 3D labyrinth" sort of stuff.

Your power suit, which should really be equipped with tactical nuclear weapons, sports a Plasma weapon which blips out little purple balls of what looks like chewing gum. The stuff destroys most Walker and Floater droids with ease, but you'll have to use tactics against some of the more dangerous obstacles.

The suit also contains some quite complex controls for auto-repair facilities, and comes complete with such optional extras as sensors, a video camera, shield, and power-assisted jumping. Would Sir care to take her for a spin?

If you're a fan of the Castle Master series, or games such as Interphase and Infestation, you'll enjoy Cybercon III. If not, you'll probably hate it. Movement is slow, the action is hardly frenetic,

and for sheer challenge, the puzzles don't compare with the stubborn refusal of the controls to do what you want them to at critical moments.

Perseverance, I suspect, would bring its rewards, as the game is undoubtedly very large and complex. Fans of the type will find a great deal to keep them going. The rest of us, however, will wisely give it a miss.

Sandra Foley

#### **Gamep ay**

**Neither fast enough for the action freaks, nor Involved enough for the high-brows, Cybercon ill's gameplay Is a little like playing noughts and crosses on a very big neon board.**

#### **Sound**

**As usual In a game whose raison d'etre Is Its graphics and gameplay, the sound Is abysmal. There's a sort of background hum accompanied by spot effects when doors** open and shots are fired, **but that's about It.**

#### **Graphics**

**Slightly better than typical for 3D labyrinth games, with smoothly animated doors, well constructed robots, and the odd spot of interior decorating.**

#### **Those amazing young**

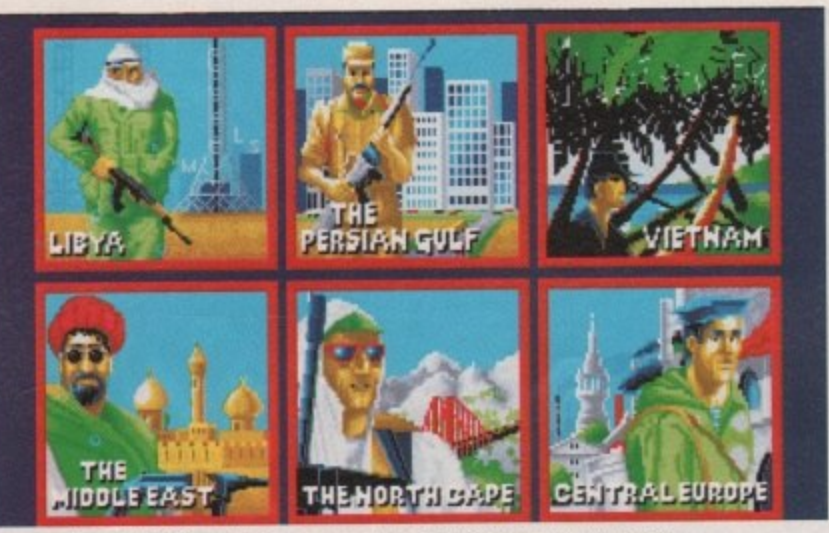

Come and meet Gaddaffi and the boys as you choose in which arena you want to fly

ame sequels rarely suffer from the same problem as film G sequels. With films, the follow-up is never anywhere near as good as the first - with the odd e exception - but games sequels are nearly always an improvement on the e original.

of the exceptions. I can safely say that it is a huge improvement over the excellent F15 Strike Eagle that was s released absolutely yonks ago.<br>About a vear ago. Mi Luckily, F15 Strike Eagle II is not one

a launched the sequel on to the PC but Amiga owners have had to wait until now for their version. In that year the l y s the PC. "Not hard to do!" I hear you u f game.<br>T About a year ago Microprose programmers decided to make the Amiga version even better than that on cry, but the PC version plays a mean

e r f r o m forces were militarily disabled and The F15, for those of you who have had your head buried in the sand for the last year, played a critical role alongside British Tornadoes in the Gulf conflict. In fact, the way that Saddam's unable to respond to allied attacks was primarily put down to the F15.

But, tastefully, Microprose have chosen not to have an Iraq scenario in the game. True, they do feature the Persian Gulf but the Gulf has always been at flashpoint so it adds atmosphere to the game.

F15 II utilises all the roles that this aircraft can play, be it air-to-air attack or air-to-ground. The plane is awesomely powerful in both roles. just how well it flies, however, is entirely up to you.

There are six arenas in which you

HALL OF FAMI

**medals as them? It s just not fair! Maybe? should try to** 

**fly the plane first?**

can fly. These are the Persian Gulf (naturally), Vietnam, Central Europe, the Middle East, North Cape and North Africa,

Microprose boast of a total playing area of half a million square miles, and after playing the game I wouldn't argue with them, Each of these arenas contains hundreds of missions which differ every time you play them so your chosen tactics in each are vital to success.

There are four skill levels allowing beginners to pick up the basics really quickly or flying aces to have regular dogfights with the best. And for those who can fly the things easily enough but seem to crash every time they even think about attempting a landing there is an easy auto-pilot option that will do all the hard work for you, leaving you free to concentrate on the action.

As with most flight sims these days you can view the action from viewpoints both inside and outside the aircraft. Used properly this can lead to amazing sequences where you can view enemy planes coming into range and see your missiles homing in and blowing them to bits.

Military hardware buffs will freak out at the authenticity of this sim - all the weapons perform exactly as they should, although unfortunately there are no Cruise missiles to watch turn corners.

Everything is so precise and accurate you can hardly believe it's just a game. Even the enemy planes and ground attack crews don't just sit around like

> Hey, I ain't no rookie, I'm a professional game player. Only the highest skill levels apply to me. (Five minutes later.) Wowl **this rookie mode is really tough**

# **F15 STRIK**

#### **Publisher: Microp**

Sidewinder fodder - they react intelligently to everything you do, so you will need to be fast and accurate to take them down before they do the same to you.

•

After signing in on the roster you choose your operating theatre. Then it's time for the mission briefing where you are given your primary targets (those you hit first) and your secondary targets (those you hit if you feel like it). Then you clamber aboard your fighter and get airborne.

As soon as you are up you use a combination of your radar and the waypoint selector to fly as quickly as possible to your next target. Of course, the enemy are not going to just sit there and take it. If you are up too high the SAM sites will fire deadly air-toair missiles at you, although if you spot them in time you will be

able to deploy counter measures. Just what you do depends on whether the missile is radar homing or heat seeking. Enemy airfields also react to your presence, sending up fighter aircraft to bring you down to earth with a bump.

When you are attacking targets, be they primary, secondary or inconvenient enemy reaction forces, you must select the most effective weaponry and tactics to take them out quickly and effectively. Your plane is equipped with a varied arsenal and each weapon is most effective in a particular role - it's up to you to decide when to use which one.

If your plane is still in one piece after all this you can return to a friendly air

base - preferably the one from which you started - to

September 1991 **Amiga Computing** 62

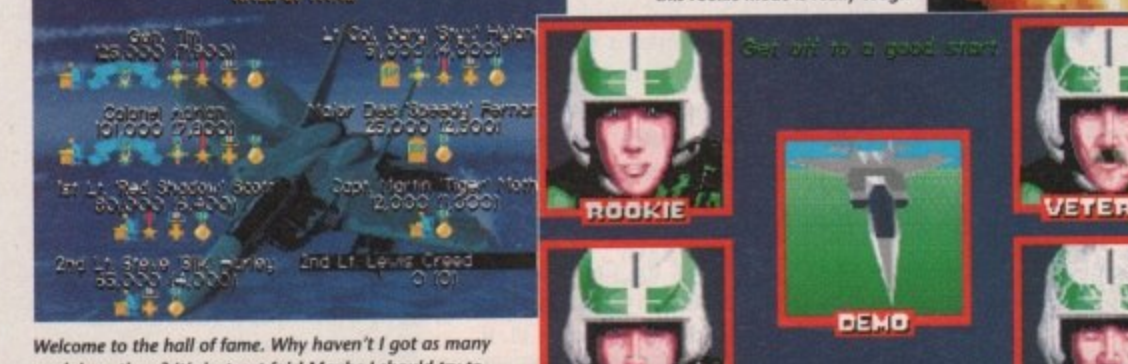

#### **ig their flying machines...**

# **EAGLE II**

**roproike: £34.99** moo.

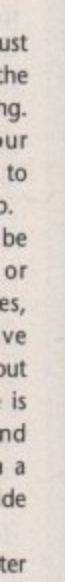

air oly im ou to

Coo, all these buttons and switches and I still can't find the in-plane CD system, or even the cigarette lighter collect all the praise from your commanding officer. A brave performance and enough points gathered for wasting bad guys and completing missions will see you being

awarded a medal for your efforts, But one medal doesn't look very nice on its own, you will have to get several to make your chest look good With the

medals come promotions, although the enemy will consider shooting down a major much more worthwhile than shooting down a rookie private, if you get my meaning.

In mid-battle, if you are in trouble and the enemy are taking great delight in taking your aircraft apart bit by bit, you can always pull the handle and eject. Of

course, ejecting over enemy territory is not such a good idea and you must remember that too many premature ejections will make your superiors take you off flying and give you a desk job, so it will be game over for you-

To avoid the embarrassment of premature ejection think of football

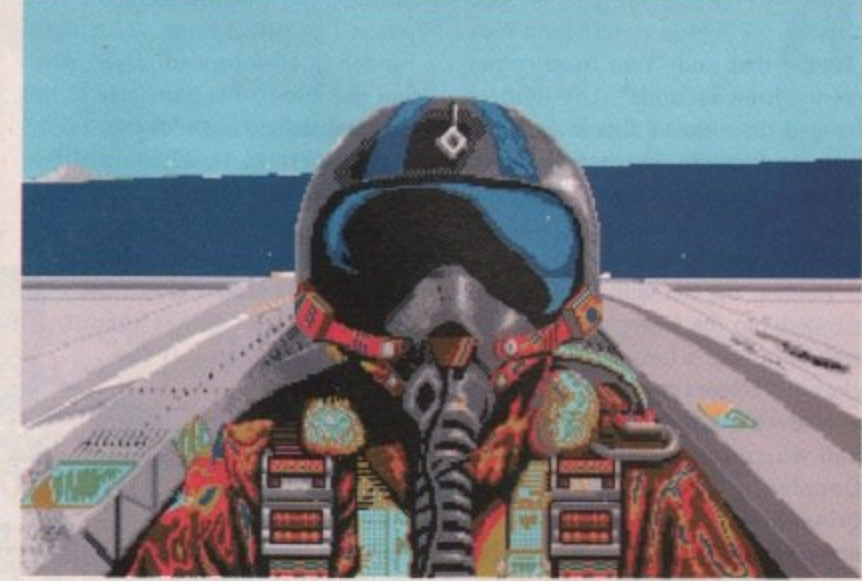

Hey, don't I look a real dude with my black sun visor on my helmet! This will get all the airls after me for sure

or something to take your mind off it.

On the whole F15 II is without doubt one of the best flight sims around at the moment, As you would expect from Microprose the packaging is excellent.

The manual is one of those things that you could take to bed for a read.

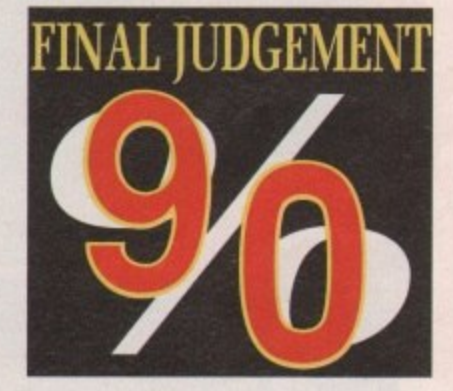

#### **Sound**

**As you would expect, there isn't much In the way of music but In a game like this you really don't need It. After all, how many pilots listen to** music while **combat missions?**

**The effects are pretty neat and add to the atmosphere of this masterpiece.**

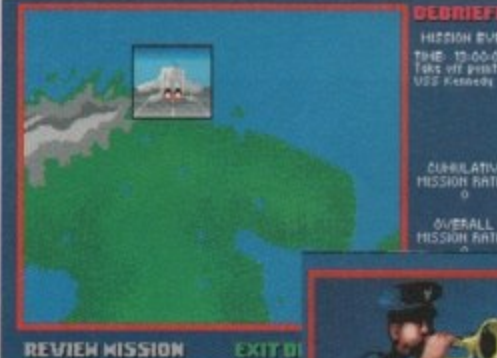

At the end of each mission you **get a hilf debrief on what you did and who you did it to**

**Techy buffs will love it. The action is** very fast and covers all the theatres of combat that are relevant at the **moment. Without any doubt, F1S Strike Eagle II is an essential purchase** for the serious game player.

Lewis Creed

ດ

AME

 $\overline{\mathsf{L}}$ 

 $\frac{1}{2}$ 

 $\blacksquare$ 

#### **Gameplay**

**Second to none. Six different theatres of operations with hundreds of missions in each.**

**This will keep even the most hardened fan going. Microprose have unleashed a classic on the game-playing public.**

#### **Graphics**

**The 3D is very fast in F15 II and works well. The non-game** screens are **very colourful and well detailed. Graphics as good as this make the game a pleasure to play. Combat sequences are very well done and atmospheric.**

**All In all, probably the best graphics in any**

> **Whoops, premature ejection con prove deadly, especialty If you are** flying low. They'll be sending you **home in a body bag**

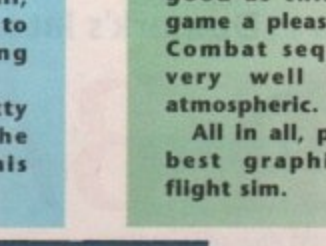

**IN THE HAKE OF THE MORRIBLE CRASH FAMILY AND FRIENDS MOURN YOUR LOSS** 

ATTER UP! The pitcher eyed me with a determined look that said "Your head comes B off in three seconds", the fielders banged their gloved fists in anticipation, and the 25,000-strong crowd roared like a pack of beer-swilling animals which, funnily enough, was just what they were.

stepped into the limelight, the pitcher wound up like a turbocharged alarm clock and before I could say "Hang on a minute – this isn't rounders, is it?", the ball whizzed past me in a blur of grinned, spat, and delivered You're outa there!" Holding the bat with trepidation I Doppler distortion. The catcher immortal line "Steeeeeerrriiikel You're

And all this from a game invented by English schoolgirls! Anyone, like me, nurturing fond memories of halcyon summer days playing rounders in the sun can forget it, however. Our colonial cousins have added overarm bowling at speeds your average Ferrari would be proud of, and stretched the bat and the diamond to more "manly" proportions. You can think of Baseball as rounders with Rottweilers. with Rottweilers.

RBI Baseball 2 is Domark's latest collaboration with arcade coin-op kings, Tengen, and betrays its origins in every byte of coding. It's bright, colourful, and animated, and the controls are only as complicated as absolutely necessary. So what about the gameplay?

If you're a fan of American baseball already, the game plays as a tactical struggle between two sides of players with batting and pitching averages arrived at, apparently, after some weird calculation carried out by a Cray computer.

At this level, the most important<br>aspect of play is when and where to aspect of play is when and when play the best players, who to use as **Domark's latest sports sim hits a home run**

 $\bullet$ 

teT''

openers, and when to substitute tired pitchers or switch from, say, a righthanded to a left-handed player. When you get into it, the gameplay at this level is absorbing and addictive.

In the World Series competition, which turns seemingly fit and active Americans into couch potatoes as soon as it hits TV, you have the opportunity to play a long and extremely testing series of games against such famous teams as the New York Yankees and the Boston Red Sox. As it is very difficult to win a World Series game against Major League oppposition, the option adds a great deal of long term appeal to votti  $\mathbf{C}$ 

Distributor: Domark Price: £29.99

t o

the game. In a single match, skill levels can be varied from Little League, through Minor League, to the numbingly difficult Major League, so there's enough variation to give beginners a chance and maintain the challenge for experienced players.

If you're not a baseball fan (trivia tip: the word "fan" was originally applied to baseball "fanatics" and shortened to the word we all take tor granted

today) RBI will initially seem just a little

shallow. The play actions for pitching are limited to slow, fast, and curve balls, and batting is a choice of a full swing or a bunt, nothing more. However, once the statistical gobblede• gook that is the Stateside sports' fan's staple diet starts to make sense, the game opens up and takes a real hold.

After a couple of Little League games with the same side, I felt confident enough of my team's strengths to try a game in the Minor League, but the experiment proved to be a little premature.

Some people might think 15-4 is a thrashing, but just you wait and see-My lads'll show 'em next year. Now, where did I put that video of The Manageress?

Sandra Foley

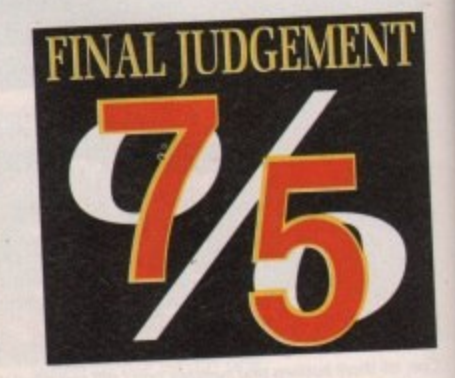

#### **• Gameplay**

**Initially a bit limited for arcade fans, the sports** sim element soon takes **over and rewards perse. werance with an engrossing tactical action game.**

#### **Sound**

**Digitized sbouts and thwacks, along with music to match the scoreboard animations are all very good, but the crowd noise when a home run is scored is horrendous.**

#### **Graphics**

**Colourful and well animated, RBI makes an Instant impact. Spot animations for scores, outs, and fouls add to the atmosphere and the static screens are nicely drawn,**

■ 計画 注册 arrenganci

Safe at first base

That's one batted high wide and handsome

You must be blind, ref!

**N AM**

**RAI** 

**DOMARK** 

**The view from the batter's plate is quite daunting**

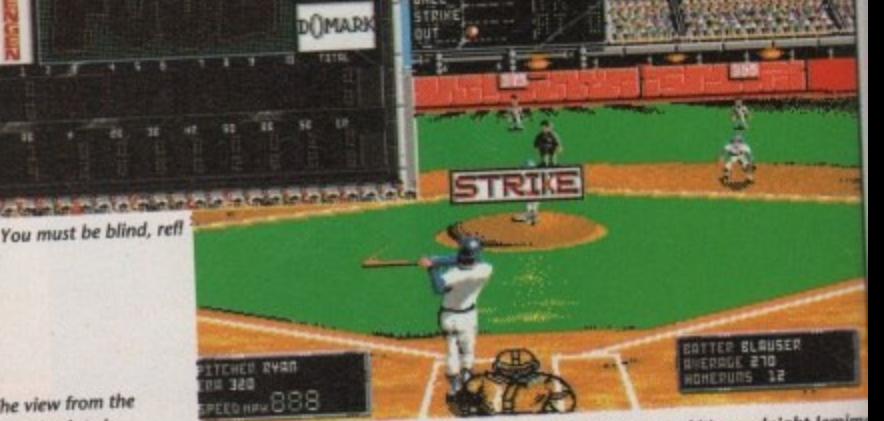

Two more of these and it's goodnight Jemimi

September 1991 Amiga Computing

64

**4 •**

**4**

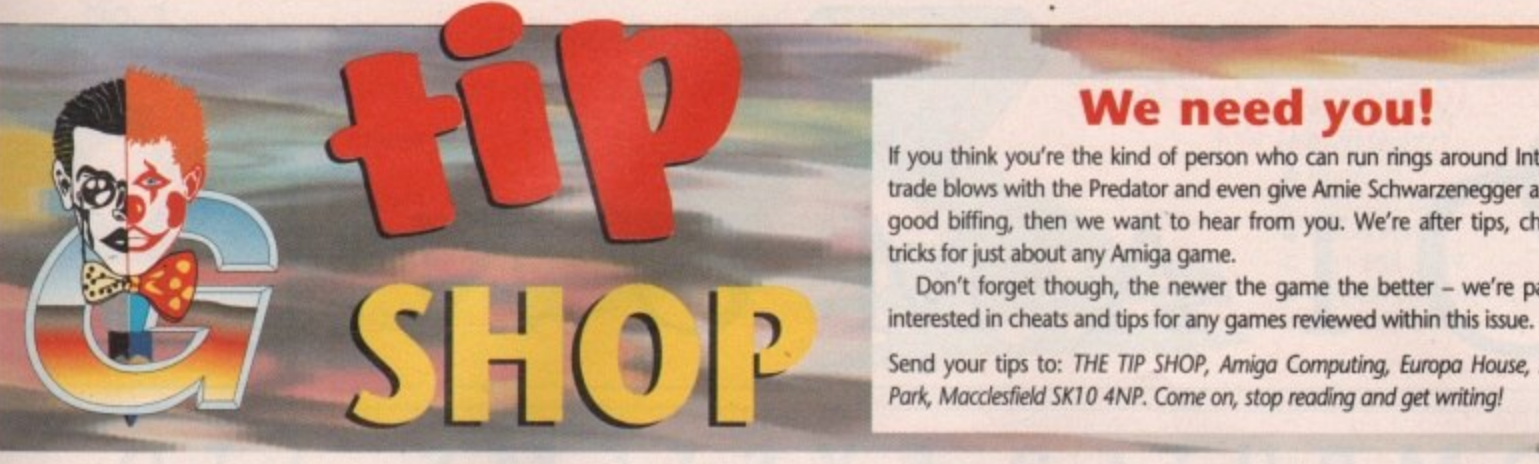

ľs. ١ė

ie fito

ut <sub>1e</sub>

w. he

#### **We need you!**

If you think you're the kind of person who can run rings around Interceptor, trade blows with the Predator and even give Arnie Schwarzenegger a damned good biffing, then we want to hear from you. We're after tips, cheats and tricks for just about any Amiga game.<br>Don't forget though, the newer the game the better - we're particularly

interested in cheats and tips for any games reviewed within this issue.

Send your tips to: THE TIP SHOP, Amiga Computing, Europa House, Adlington Park, Macclesfield SK10 4NP. Come on, stop reading and get writing!

11W-6•••••••....—

#### If that new game gets too tough, take a trip to Jason Holborn's **GameZone Tip Shop. He might be able to sell you a solution**

### **DRAGON'S LAIR 2**

u 'If Don Bluth's animated classic is leaving you stumped, then type '"GET MORDOROC DIRK" on the title screen. You will r now be able to run through the entire sequence of screens without having to complete them first.,

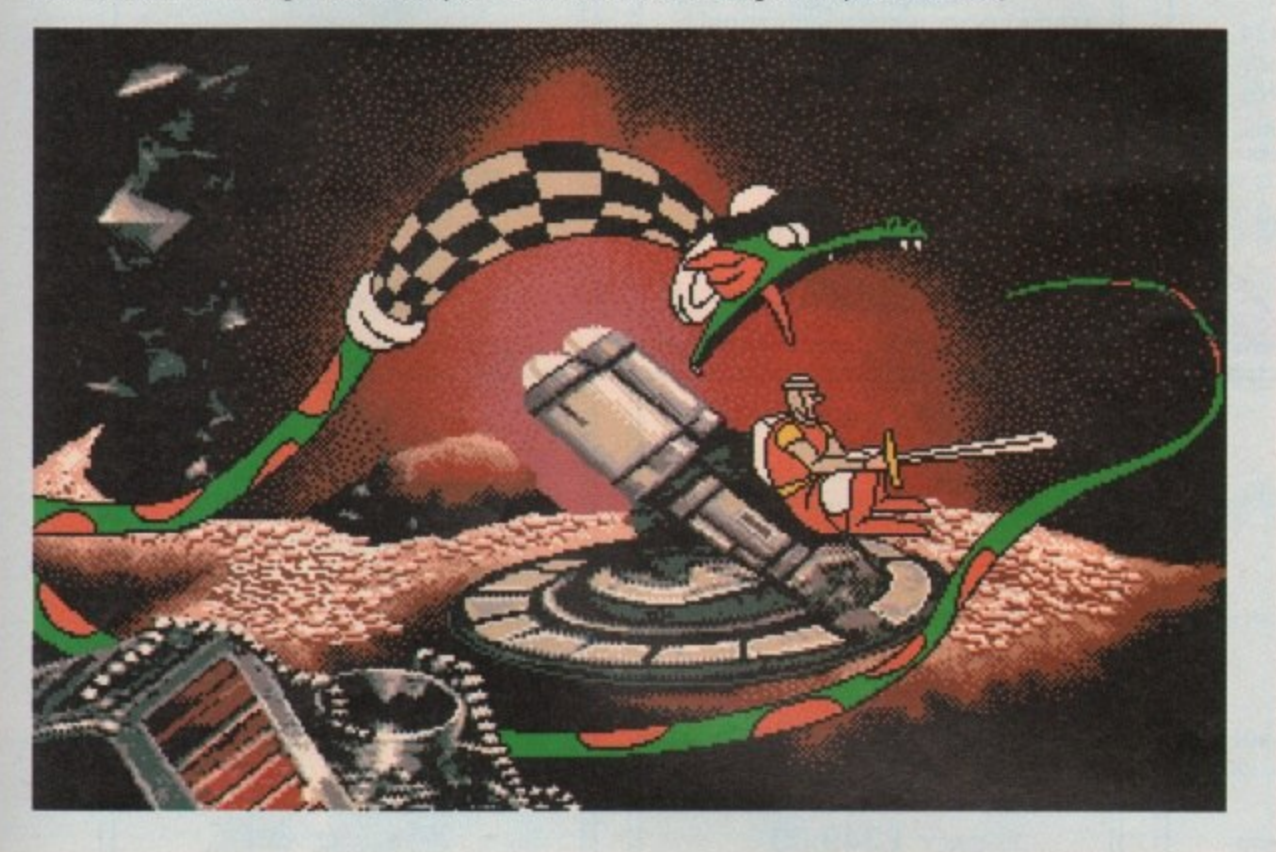

### **HARD DRIVIN**

**1 2** You may drive a Ferrari Testarossa, but you have to admit that it handles about as well as a shopping trolley in Domark's conversion of the Atari coin-op Hard Drivin' 2.

To keep your no claims bonus, take the car up to top speed and then take it out of gear and into neutral. You will now be able to cruise around the track without sliding off the road or having to worry about colliding with objects.

#### s a r **PP HAMMER**

g

o Oops! Those of you who tried to use the PP Hammer level codes published In last month's issue will no doubt have discovered already that they don't actun ally (as such) work as they should. In fact, they don't work at all.

The reason for this colossal boo-boo is simple: PP Hammer generates unique I level codes for every name entered, therefore unless you enter the correct n name, you'll get a different set of codes to the ones published.

To get our codes to work, enter your name as "I able to access any one of Hammer's 62 levels. Rest assured that the person responsible has had his knees stapled together.

**DYTER-07** p

To make the going slightly easier, type "GIBB" as soon as the title screen appears. Now, during the game press w for extra weapons, s to top up your shield and "L" to skip levels. r ,

#### **MONTY PYTHON**

Do you want a cheat for Virgin's Monty Python? Know what I mean? Nudge, nudge, wink, wink, Know what I mean?

When you get to the high score table, enter your name as "SEM-PRINI". You will now be able to skip to any level - up to the one you previ**ously got to - using the cursor keys**

#### 1 • • • • • • **TOTAL RECALL**

**:ii** • • • •

Arnie may be a pretty tough character, but even he would probably admit that a little bit of help wouldn't go amiss occasionally when things get tight.

To turn on the cheat mode enter "LISTEN TO THE WHALES" (with no spaces). Now, in the Johnny Cab section, enter "JIMMY HENDRIX" (with no spaces again) and you'll have infinite energy - something that even Arnie doesn't have,

#### **CHAOS STRIKES BACK**

Give the Evil Wizard a damned good thrashing with this cheat from Lisa Humphries of Semington in Wiltshire.

Find a Dragon and cast a "MO ZO GOR SAP" spell. Next, press Escape twice to pause the game. Now, while keeping the left ALT key down, enter "LORD LIBRASULUS SMITHES THEE DOWN".

Unpause the game, kill the Dragon and it will leave a Fire Staff. With this little beauty by your side, your party will be totally invincible.

**TOYOTA CELICA GT RALLY**<br>Even with a 2 litre, 16 valve turbo-charged engine under the bonnet, getting to Even with a 2 litre, 16 valve turbo-charged engine under the bonnet, getting to<br>the end of each stage of Gremlin's official Toyota Rally simulation is a tough task. To cut out all the hard work, press Control and "C" together and you'll be transported straight to the end of the race. You've got to be bone idle to use this one!  $65$ 

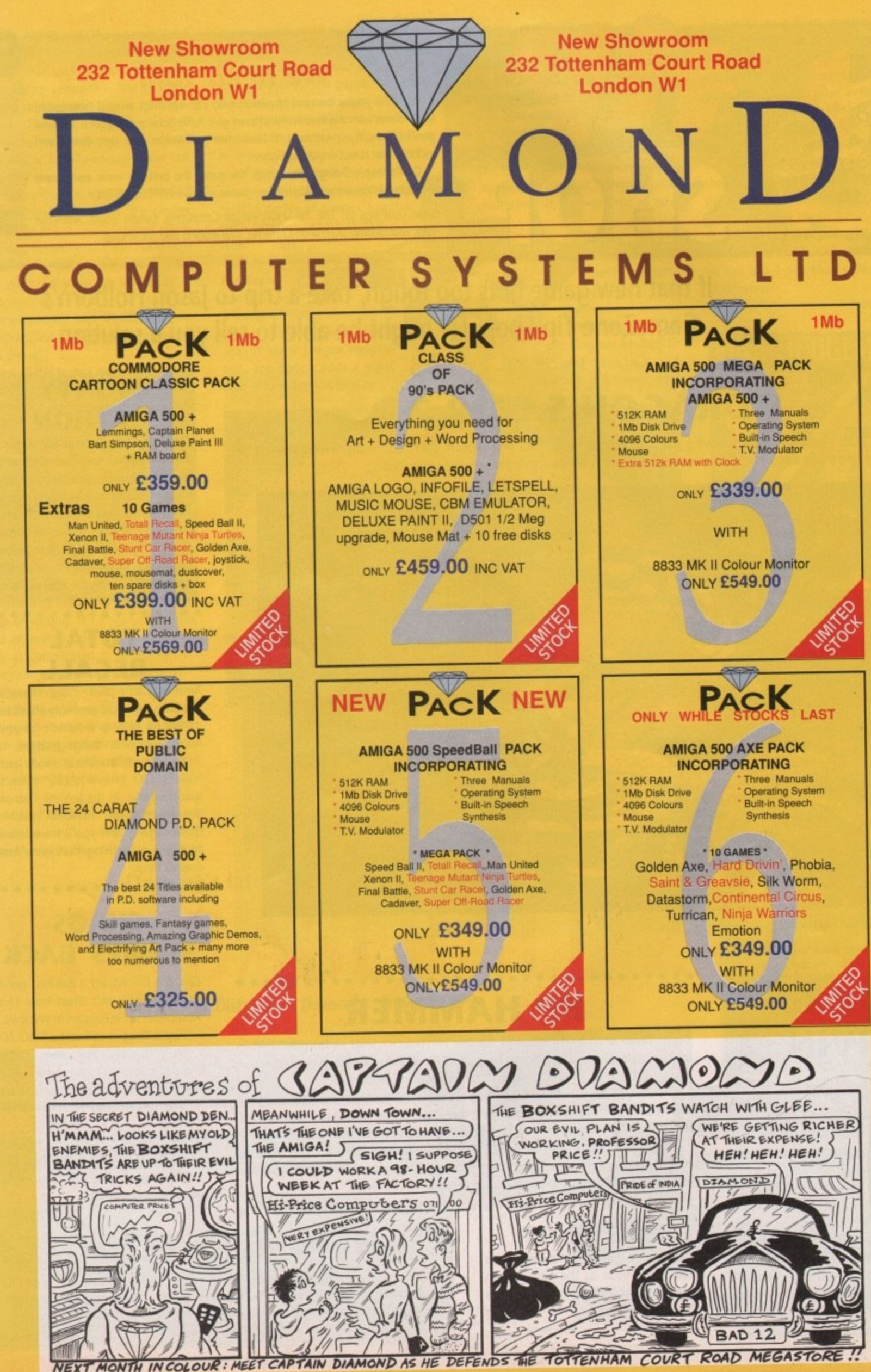

**MEE IONTH IN COLOUR:** 

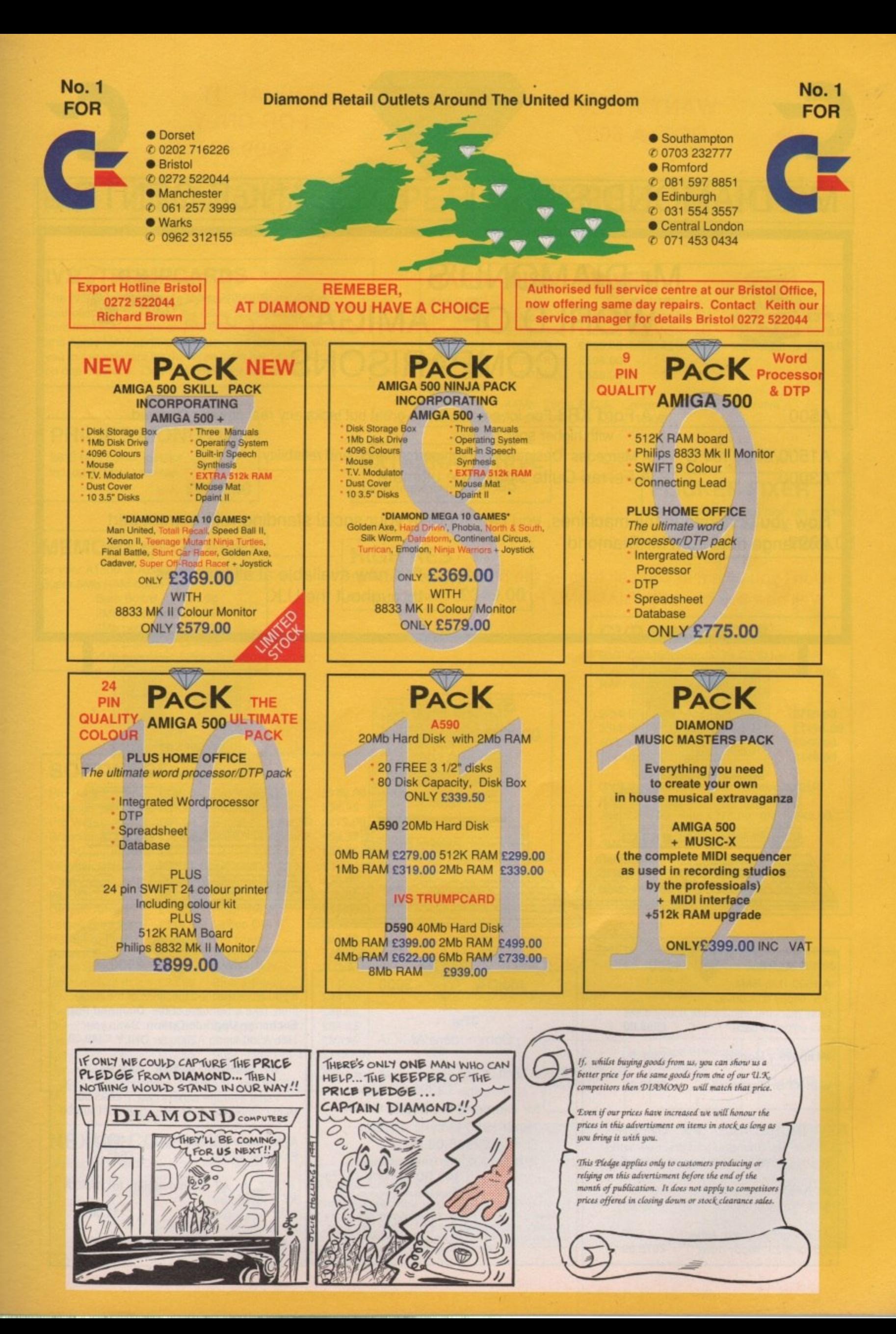

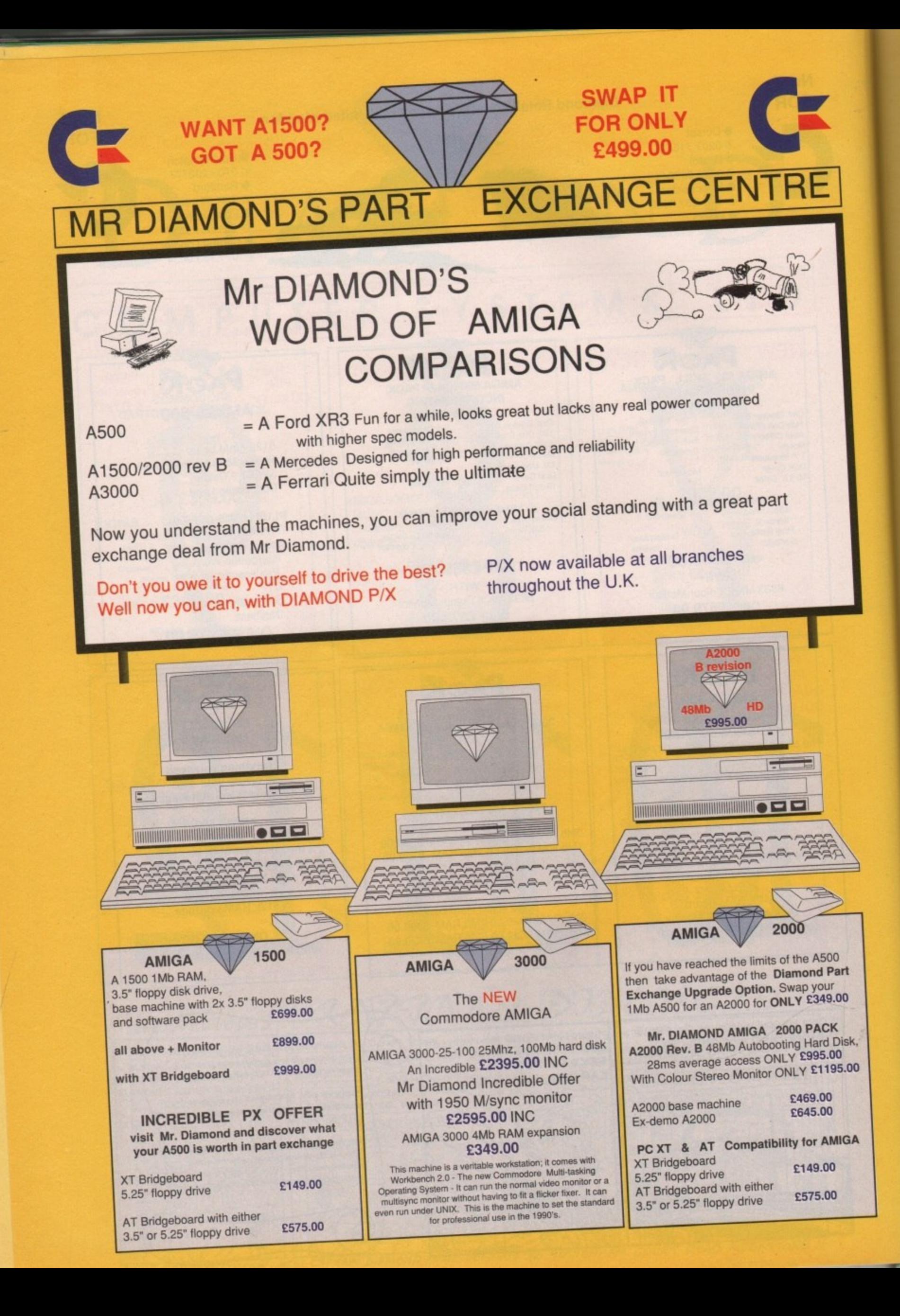

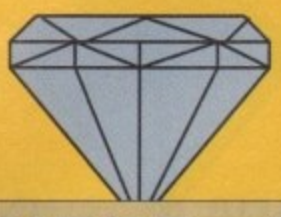

### **MR DIAMOND'S SUPER SPARES CENTRE**

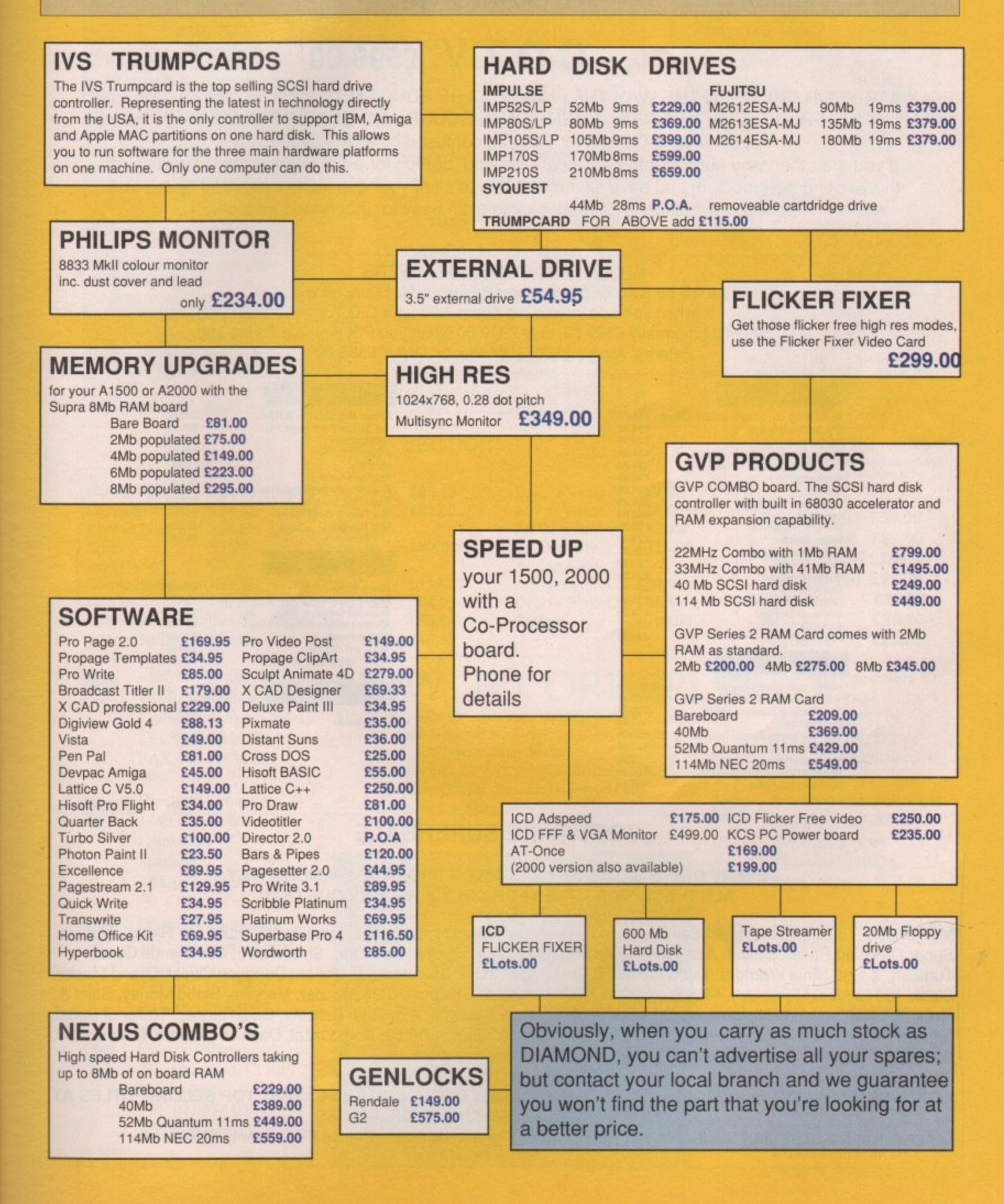

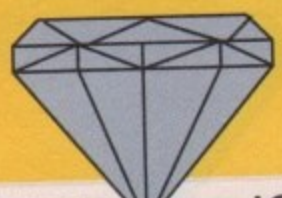

#### IS NOW THE PRESENT THE VISION OF THE FUTURE **AT DIAMOND**

### C.D.T.V. £599.00

EDUCATE YOUR CHILDREN THE WAY THEY WANT TO BE EDUCATED, WHILST BEING THE ENVY OF ALL YOUR FRIENDS, WITH A NEW DIMENSION IN SOUND AND GRAPHICS FOR YOUR HOME. So what is C.D.T.V. ? Are you confused by all the hype?

If you are, then why not pop into your local Diamond branch for a full working demonstration of this exciting new medium and have all the answers to all of your questions translated by experts from unneccessary gobledegook into plain easy to understand English.

#### **GREAT PART EXCHANGE OFFERS**

You will be surprised at just how generous Mr Diamond will be when yo trade in your old Amiga 500 for a C.D.T.V. C.D.T.V. ROM, normally £599.00, only £349.00 when you P/X your old Amiga 500 External Amiga A500 ROM Player ONLY £399.00

> 1.99 1.99 9.99

4.99

9.99

4.99

9.99

6.99 19.99

14.99

49.99

39.99 39.99

39.99

49.99 34.00 34.99

#### ENTERTAINMENT

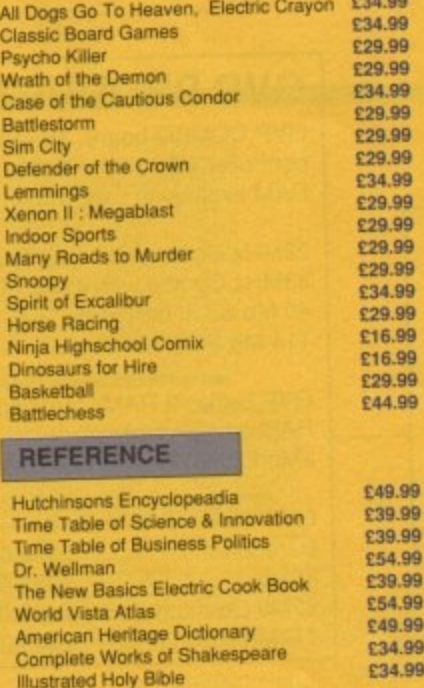

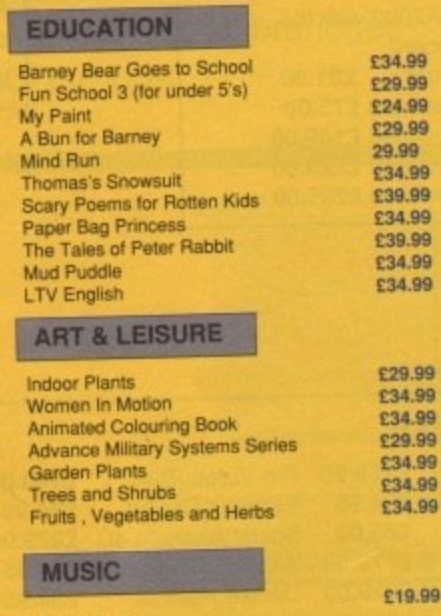

Music Maker

#### 219.99

99.4 34.99

34.99

39.99

#### **SOFTWARE SUPERSALE**

#### EVERY DAY IS SALES DAY WHEN YOU SHOP THE DIAMOND WAY ALL THESE TOP TITLES FOR ONLY A REDICULOUS £5.00

Man United. Totall Recall, Speed Ball II, Xenon II, Teenage Mutant Ninja Turtles, Final Battle, Stunt Car Racer, Cadava, Super Off Road Racer, Golden Axe, Hard Drivin', Phobia, North & South, Silkworm, Shockwave, Continental Circus, Turrican, X-Out, Ninja Warriors, Table Tennis, Chess Player 2150, Datastorm, E-Motion, Dungeon Quest, Grand Master Slam, Kid Gloves, Mercenary, Rick Dangerous, RVF Honda, Shufflepuck Cafe, Soccer, Menace, Blood Money, Saint & Greavsie, Netherworld, Nightbreed, Slaygon, Snowball Hell, Fastlane, Aton 500, Balistrix, Gold Runner, Tower of Babel, Fantasy World of Dizzy, Star Blaze, ,star Ray, Terra Quester, Jupiter Probe, Bombuzzal, Days of Thunder, Dark Castle, Dark Side, Prospector, Archepelagos, Terrorpods and many many more...

#### ONLY SOMEONE AS WONDERFUL AS MR DIAMOND CAN OFFER YOU THE LATEST TOP SELLING TITLES AT UP TO 1/2 PRICE, JUST CHECK THE PRICES

Lemmings only £14.95, Bart Simpson only £9.95, Captain Planet only £9.95, Deluxe Paint III only £34.95

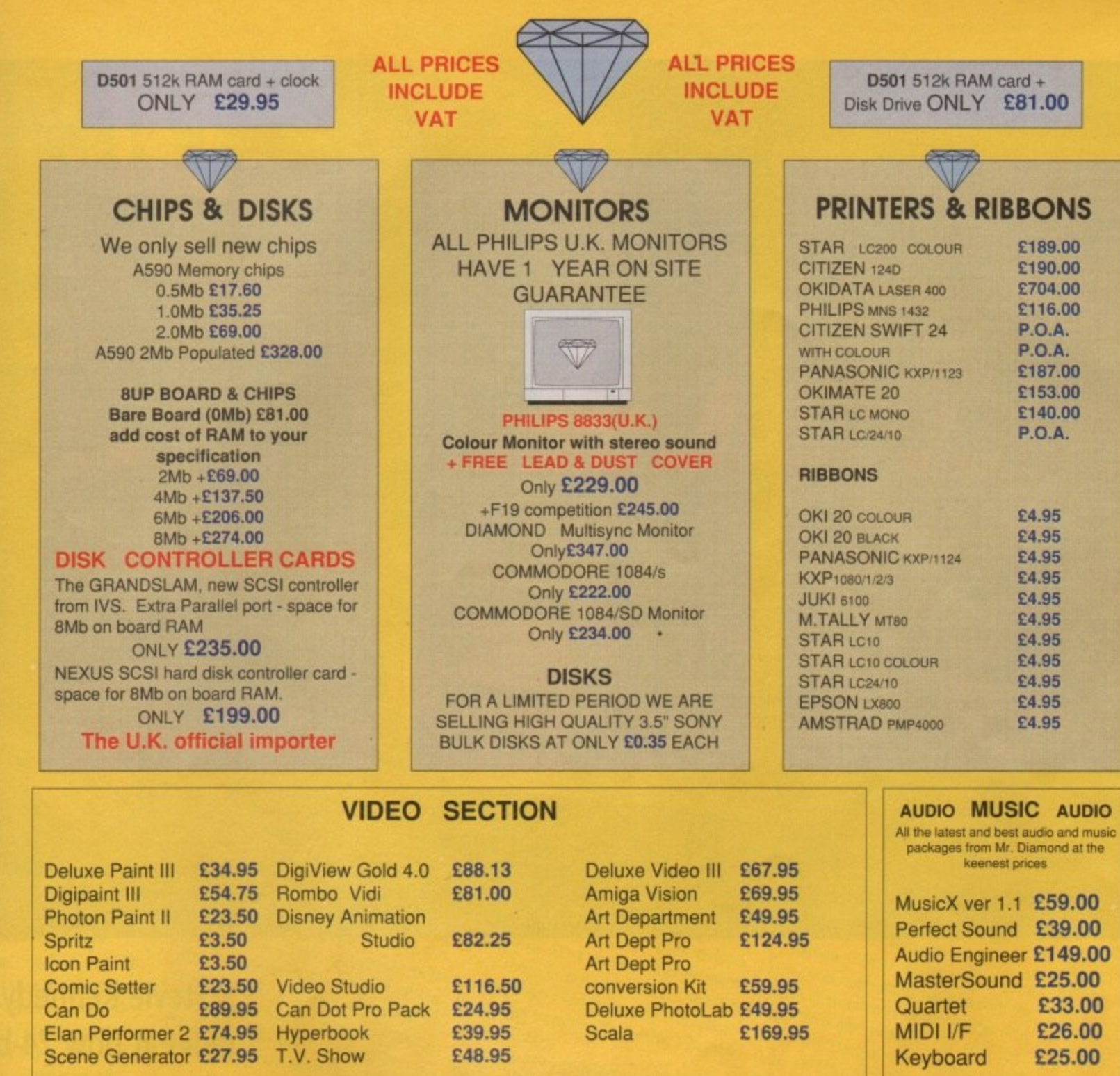

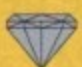

- **LHC** Microsales 121 Regents Street Leamington Spa - Warks TEL 0926 312155 FAX 0926 883432 **OPEN ON SUNDAYS V**
- **Diamond Computers** 144 Ferry Road Edinburgh<br>Scotland
- $\bullet$  scotland  $\bullet$
- $\bullet$  TEL 031 554 3557 **A OPEN ON SUNDAYS A •**

Diamond Computers 1022 Stockport Road Manchester TEL 061 257 3999 FAX 061 257 3997

232 Tottenham Ct Rd London, WI TEL 071 453 0434 Amiga World downstairs

y

Diamond Computers

### **HOW TO ORDER 7**

Simply telephone through your order, giving your Access or Visa card Number or send a cheque or postal order to your Local Dealer. All prices include VAT unless otherwise stated.

Next Day Courier Service Delivery £11.75 Please allow 5 working days for cheque clearance. Bankers drafts clear on the same day<br>are correct at time of going to press but may change with All prices are correct at time of go

## A M **PRICE PLEDGE**

If, whilst buying goods from us, you can show us a better price on the same goods from one of our U.K, competiors then Diamond will match that price.

Even if our prices have increased, we will honour the prices in this advertisment on items in stock as long as you bring it with you.

 $\frac{m}{2}$ advertisment before the end of the month of publication. It does not apply to competitors prices offered in closing down

orstock clearance sales

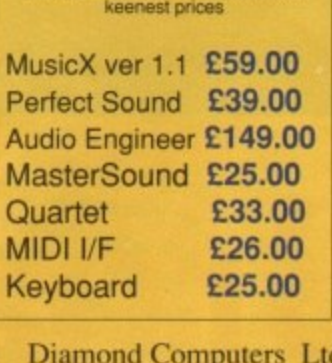

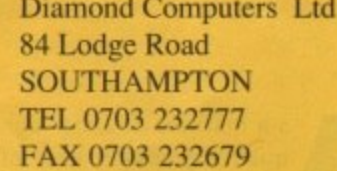

Diamond Computers Ltd 406 Ashly Road POOLE - Dorset TEL 0202 716226 FAX

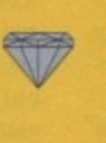

Diamond Computers Ltd 227 Filton Avenue Bristol TEL 0272 693545 FAX 0272 693223

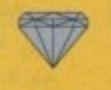

LAN Computer Systems 1045 High Road Chadwell Heath **Romford** TEL 081 597 8851 FAX 081 590 8959

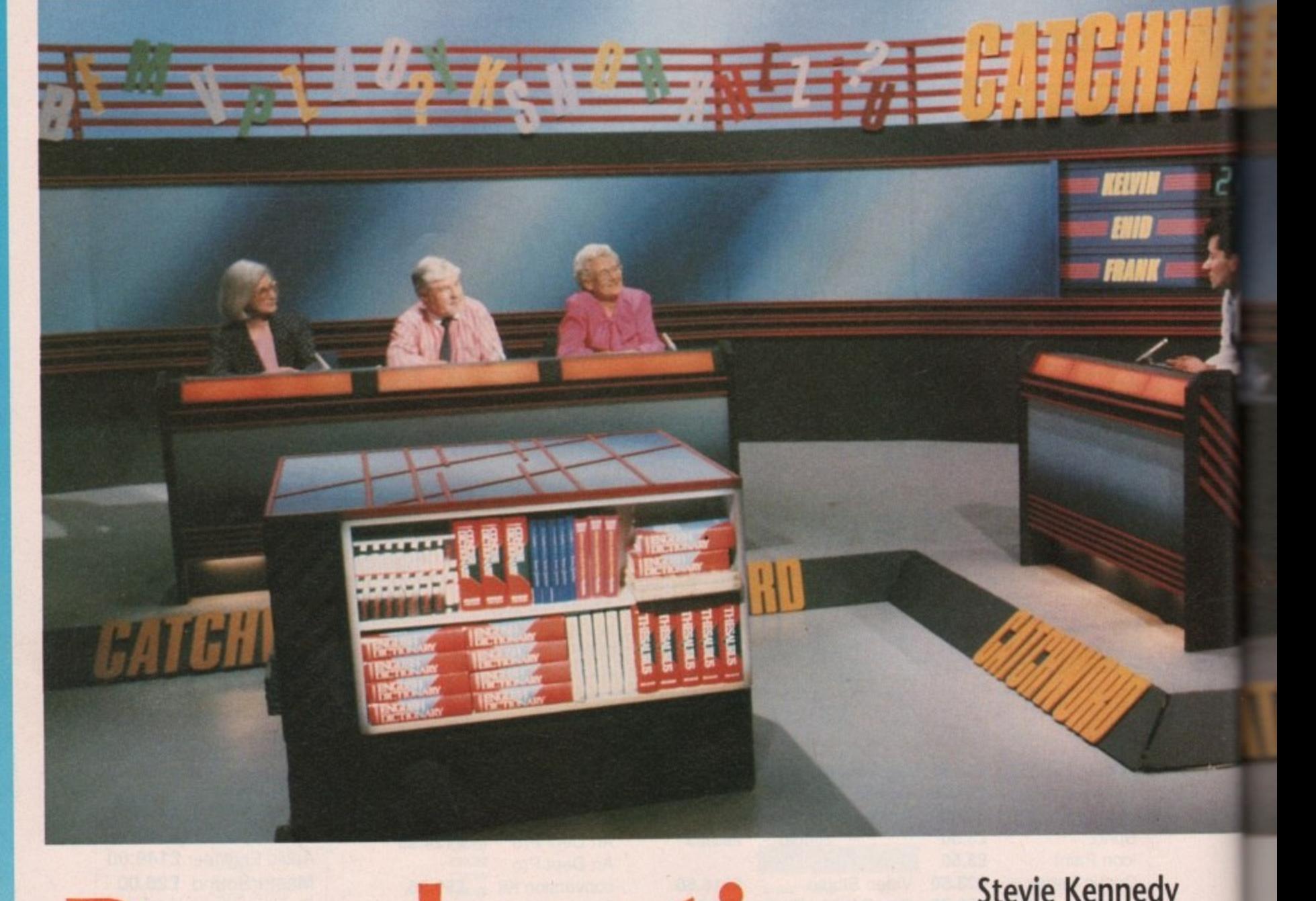

#### **Broadcasting A** video peripherals and software, wasn't long before the Amiga began to make its mark in television. Until s a machine offering high quality graphics, ease of genlocking and a range of adcasung<br>inews 1 1 1 1

recently, however, it has been only a small-time player. Although excellent in the context of home and business computing, the Amiga's 16-bit graphics are simply not good enough for extensive use in a pro-

fessional broadcasting environment. But the Amiga is already probably the most popular choice of machine for video professionals in the US, where 24 bit add-ons are available in greater numbers than in this country, and where it has the advantage of outputting an NTSC-compatible video signal. In Britain, however, producers of high-end TV broadcasts have hitherto used the Amy in only a minor supporting role.

Programmes such as Catchphrase

1 Amiga for simple spot effects and the<br>
odd animation.<br>
With the advent of 24-bit technoland the popular ITV Chart Show have been using the Amiga's standard Output for graphics effects for several years. These shows, however, have represented only a scattered use of the odd animation.

bu<br>Io c<br>Io n<br>Il a u w<br>pur With the advent of 24-bit technology for the Amiga, the machine's role as a low-end budget TV graphics machine is set to change. Broadcasters are beginning to realise just how flexible and powerful a tool the Amiga can be when armed with 24-bit graphics, and it was in pursuit of the Amiga's

broadcasting breakthrough that I packed my bags and headed north to the fair city of Glasgow.

#### **Clyde visions**

The city which brought you Taggart, Tutti Frutti, and - in days gone by - 25 per cent of the world's merchant shipping, is now turning its not inconsiderable energies to the next century. In the best traditions of the "silicon glen', computers are playing a major role in the city's rejuvenation.

I found the Amiga doing its bit in the

**Stevie Kennedy looks at how 24-bit Amigas are being used for 24-carat quality TV**

service of Leslie Mitchell and Associates. The company, which specialises mainly in corporate and marketing videos, have recently completed recording the fifth series of Catchword for the BBC. As a quiz show involving word and letter puzzles, Catchword was an ideal candidate for the Amiga treatment.

'We used to use a BBC-B for our graphics effects', Leslie Mitchell told me, 'so they were necessarily quite basic. I think our existing fans will be surprised at the quality of our new-look graphics".

The show, which goes out on BBC2's 4pm slot, attracts a regular audience of between two and four million viewers and has built up a dedicated following over the past few years.

We find our audience is full of scrabble and crossword fans', said
Leslie. "In fact, we use , the same dictionary as that used by the official Scrabble game. The word puzzles are

quite varied and dif-

it

t  $\overline{1}$ 

ites. tinly **?OS,** the As !tter ndi-

our told uite be look

:2's e of vers wing

1 of ;aid ficult, so we're a bit more quiz-oriented than some other t , game shows". w a senes. The contract of the contract of the contract of the contract of the contract of the contract of the contract of the contract of the contract of the contract of the contract of the contract of the contract of the con The Outer

production of the show? How exactly is the Amiga used in the s d c has been able iseu in the

a...

everything, from the titles to the graphics and sound effects". "We used the machine for just about f i

And these were all generated on the Amiga? t

"Not all. The ray traced graphics were done by Peter Wilson in Real 3D l and the titles generated using Broadcast Titler 2, but the sound was t created elswhere then imported for the h Amiga to produce during the show". e

So the Amiga was being used in real time?

"Yes, we actually had an Amiga operator sitting in the gallery taking his cue from the director. When we wanted an effect or animation, the operator received the cue and the Amiga flashed the graphics to the monitors for the contestants and audience to see, Everything went straight to video in the studio before a real audience",

The Amiga's catchword, if you'll

anted to know he **Trusted** 

 $I_a$  TV  $\ldots$  in the trying had behaved in the trying conditions<br>of a TV studio and in the demanding<br>schedule imposed during filming. "I'm pleased to say that we

the  $Am_i$  shows, four that we the Amiga was in use from noon till nine in the evening. In all the time we arlequing very impressed once, record

The software we by the Irough and Ware's good we used".  $u$ <sub>n</sub> to the programming to Leslie, a he man linker. Mich skills of its tartequin's mesponsible for is als all increases and designation <sup>riad</sup> less time than most software drivers, ustom in expect in wi custom software.<br>"I was showne.

t ) veeks to animations with this comyo. Time was don't three **Problem**" he told weight they start in large two  $\frac{1}{\pi}$  me, "and  $\frac{1}{\pi}$  started film

m "yan<br><sup>who</sup> w e g e s The first  $\frac{1}{4}$  consists of two  $\frac{1}{2}$  specificaram into a simple database in parts. The first is a simple database-like prohode used, and a real used in each frame. arant: control the studio mode used to control the Harlequin the bryan street after liet a series, was cristen oped the ons and the BBC's tight show is been the data use the pro-

t o tudio r eypres outines, and the some fast animation e graphies tried to keep the me of the down to the minister of And in analysis me of the animations we minimum. Ware's Mick pleased with the fully able to performance the Harlequin and graphics during filming. the grad tried to the entimation and the total transmitted the exponential transmitted to keep the exponential measurement.

e de la previous de la presentación

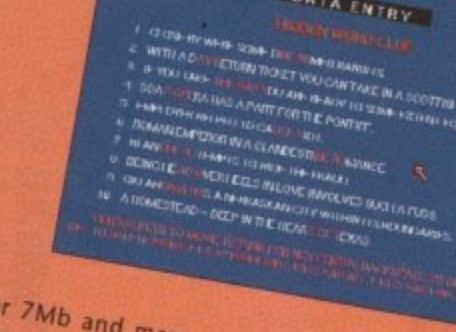

"

equip viewers of the 350k each!" and speed of one with "ease-of graphics design," will find we solid all the Hoved itself. It will and it. Viewers of the series, which is due to<br>
graphics designed in October, will find the<br>
using Real 3D a massive improvement<br>
over those in previous series. They are the series first extensive peaks with the<br>
definitely proved aphics down the off the size of the size of the manage in the vere a hot "that the "the pleased" he can hall

And is Mick pleased with the soft-<br>ware's performance?<br>"Yes. It was the first project of its

#### Catchword's hidden<br>• ord game

**DATA ENTRYS** 

**.%.4.1**

**0146 0 rft 1.07 k. ANW M r)-if M C trk - d rA giv r I M. M. Marshall ILVIJI RI T FL-E44 RTAVIA** 

> e a

l i

d

**KINGCK IN LINE**<br>- NAMCY, SEE HON<br>- LA'S BIG

**• SEE ROW**<br>**BIG MARTIA IA3 itaa. town.' AS MCBLVE Pm, CYtair\_ dERIen**

**Nun 4**

**4 (**

**•**

**Nika u Elit Kitu a t**

 $18$ 

**cocone** EAM **OCHELLY SOOI CONIGURA CEII, SCASS GLIMATION** 

> Input or edit the programmers' word puzzles before using them In Studio mode

<sup>ng</sup>oc<br>18

The main data entry screen

**C** M10 **1 1 :1:""' Clint Alwrg. THE AVES WAG**

over those in previous series. They are<br>colourful and very smoothly animated, the card's first extensive professional field<br>so it's not surprising they were a hard, "that the Harlequin has shown it." sing they we are pleased with the st. "We are pleased with the "that the Harlequin has shown itself<br>fully able to perform correctly in a es, it was the first performance?<br>The minimum of the minimum of the minimum of the minimum of the minimum of the minimum of the minimum of the minimum of the minimum of the minimum of the minimum of the minimum of the mini refly was the first project of the sixteend and required all broadcast specs and requirements" ment<sub>o</sub> piece of equipment.  $T$  any  $T$ 

excuse the pun, has to be flexibility. Leslie assured us that the work done with the Amiga would not have been possible with any other system.

> "We didn't just need the broadcast quality graphics", he said. "We also needed to be able to randomly generate letters, run animations, and play sound effects all at the same time. It was the Amiga's multi-tasking capability that helped most in that respect'.

> And from where did the Amiga get its 24-bit broadcast-quality graphics? You guessed it — our old friend the Harlequin card from Amiga Centre Scotland.

> Leslie Mitchell originally started using the Amiga because it offered the corporate video producer a good budget level graphics tool. With the addition of a 24 bit graphics card such as Harlequin, however, the machine is capable of graphics indistinguishable from those which are output by industry standard machines such as Paintbox.

#### **What the Butler saw**

jai richte von Barbara

My next stop in Glasgow was just up the road at Scope Picture Productions where Amiga artisan lohn Butler toils daily as a Paintbox operator. I found John hidden away in a darkened cubicle full of extremely expensive video equipment and an Amiga with its top off.

---,

"Have to keep it cool, you know", he said, A cursory glance told me that this particular Amiga would be more prone to heat build up than most\_

Packed into its quivering shell was 8Mb of ram, a 25MHz GYP 3001 card, and a Harlequin, all working overtime on John's Amiga projects. These projects turned out to be some of the most impressive and original ray-traced ani-

# mations I'd seen in quite a while.

Commercially, the first application of John's work is an advertisement for an 0898 chat line, featuring a dancing telephone and two sets of chattering false teeth. In terms of its graphics, it has to be one of the best advertisements I've ever clapped eyes on for the sort of quality one can wrest from the bowels of an Amiga.

Why use the Amiga?

"The hardware is as good as it can be because it meets broadcast spec and it's 24-bit".

You mean with the Harlequin?

"Yeah, and Imagine is pretty fast, so as a system the Amiga's unmatched at

- ш  $\propto$ ĒĒ.
- $\blacktriangleright$  the price. For professional video users it's got to be the choice".

So you see yourself using it more in the future for your professional work?

"Yes, but the software could still improve a lot. The Amiga is fine and Harlequin works well, but the software available still leaves a lot to be desired. There's no 24-bit paint package available yet for the Amiga, except TV Paint, which is in French, and the ray tracers could be a lot better".

I thought you favoured Imagine?

"I do. I mean, Real 3D is pretty useless for any complex work you can't build up out of primitives. Try making a company logo using just a lot of spheres and cubes! Imagine is much better because it allows you virtually to draw the shape as you go along, but it still has a long way to go. It's fast and a lot more flexible for my needs, but it's still missing a few essential features, like complex spline bending".

Spline what?

"It's where you can build a complex object out of lots of smaller ones, then bend the whole thing as one object. When you can do that, animation becomes a lot easier."

Splines, I later discovered, are a sort of flexible mathematical curve to which you can fit a line, thus bending it in exactly the way you require. In the case of 3D objects, the manipulation of a spline allows you to distort entire objects.

John's dancing telephone, for example, is a complex object which stretches and squashes at it cavorts around on stage. To achieve this effect, he was forced to manipulate each and every component of the telephone. Needless to say, if the phone could have been distorted as a single complex object it would have greatly accelerated the animation work.

To be fair, this is a criticism you could level at all Amiga ray tracers apart from, say, the latest package, Animation journeyman. As we've not had a look at this package, we can only suspend judgement for now, but the point is one the software producers ought to note. If ray tracing packages are going to be used mostly by professionals, they should cater more to the needs of a professional environment,

and the one requirement they all moan about is speed of operation.

"Another thing", John continued, - "you have to be able to output your 24-bit images to tape or they're no good to anyone".

And that's not possible with the Amiga?

"It's possible, but the only program I've seen which does it is Sympatica, and I found it a little over complicated and slow to transfer my stuff to tape. Luckily, I can do everything here through the existing system by transferring my Amiga images to the Paintbox".

What does he think of the Amiga's speed of rendering?

"I wish I had the 50MHz card, but the 25MHz is fine. I tend to restrict myself to images that'll render in not much more than twenty-five minutes per frame. Any longer than that and it's not worth it when you're trying to work on something".

#### **And the verdict?**

It appears that an increasing number of professional users are recognising in the Amiga a 24-bit graphics machine which produces broadcast quality images for a fraction of the cost of the market-leading systems.

In the hardware department the machine can hardly be faulted once fitted with a 24-bit board such as Harlequin or the V02001, and a processor accelerator to reduce rendering times. On the software front, developers still have some way to catch up.

It is a very encouraging sign that<br>professional broadcasters such as professional broadcasters such as Leslie Mitchell and the BBC, and video professionals like John Butler are using the Amiga side-by-side with extremely expensive high-end equipment. It is all the more heartening to note that the machine is not only holding its own, but showing up some weaknesses in the professional gear.

At any rate, the entire video industry is now aware that the Amiga has a great deal of potential in this field.lt is, as American magazine Videography proclaimed in its April 1991 special report on the Amiga, "the video natural''.

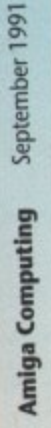

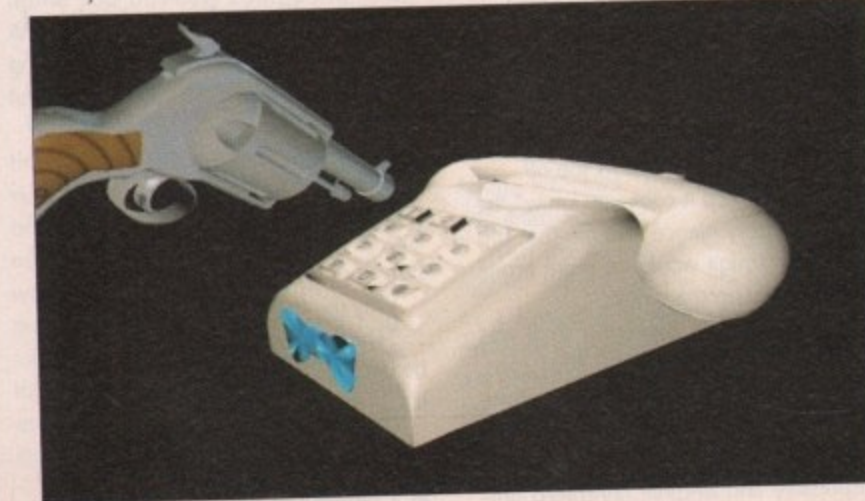

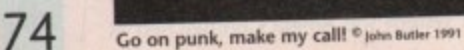

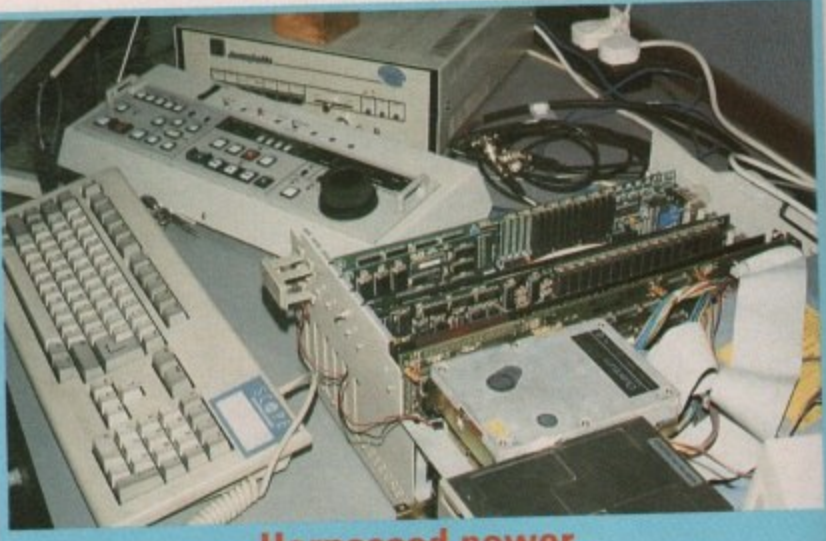

#### **Harnessed power**

One obvious natural advantage John enjoys over the average Amiga user is the Quante! Paintbox squatting ominously in the corner of the room.

There is, however, one huge area in which Paintbox is deficient – it is purely a<br>2D paint system and cannot generate 3D images or produce the sort of ray-tracings we have come to accept as commonplace on the Amiga. John, therefore, ings we have come to accept as commonplace on the Amiga. Seekage to produce uses his Amiga and Impulse Software's Imagine ray tracing package to produce

all of his renderings. The Amiga 24-bit images, which he displays in their Amiga stage used the oddition Harlequin card, are then transferred as RGB files to the Paintbox for the addition of titles, backgrounds and perhaps the odd bit of retouching. The results are positively stunning.

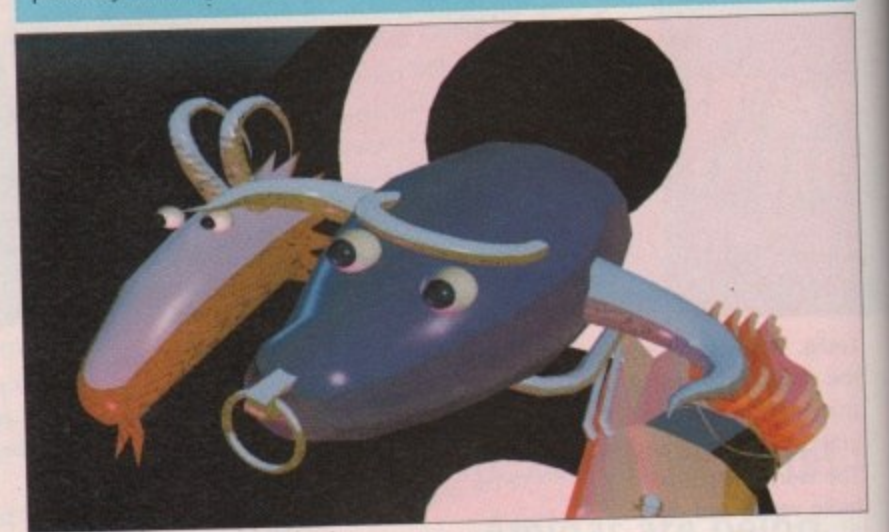

A shot of john's Zodiac animation  $e_{\text{John Butler 1991}}$ 

#### **professional output**

Boosting the Amiga's graphics output to a resolution of 910 by 576 from a palette of 16.7 million colours, 24-bit add-on boards will form the next graphics explosion on the Amiga. All new graphics peripherals aim to produce this standard, from the Ham-E board's halfway house, to the delectable - and as yet NTSC-only - Video Toaster.

The first commercially available 24 bit board in Britain, Harlequin, is rather expensive in terms of most Amiga peripherals. When you do a few quick sums, however, it rapidly becomes clear how cost-effective a Harlequin-<br>equipped A2000 can be. equipped A2000 can be.

The 8Mb ram A2000 used in Catchword's filming was running a<br>Harlequin card and GVP 3001 accelera-Harlequin card and CVP 3001 accelerator card, pulling images in from an 80Mb hard drive.

So although the setup is an expensive one from the average Amiga owner's point of view, it is positively bargain basement from the corporate angle. For a few wads short of E5000, the video producer can set up a system capable of simultaneous 24-bit image generation, animation, and titling (character generation).

All these functions are already covered by Paintbox and the like, but no single system can do them all. The Amiga needs only a good 24-bit painting program to become the ideal answer to the video producer's budget dream.

The choice in hardware is beginning to broaden. G2 now distributes the Austrian 24-bit V02001 board, a more or less direct competitor for Harlequin. The VD2001, though not designed for the very high resolution images you can get from a Harlequin, is cheaper and faster as it renders to a lower screen resolution.

The advent of the pseudo-24-bit boards like HAM-E and the DCIV card now offers the hobbyist the chance to sample the delights of this revolution in Amiga graphics without forking out more than £500, so the home 24-bit market also looks set to blossom.

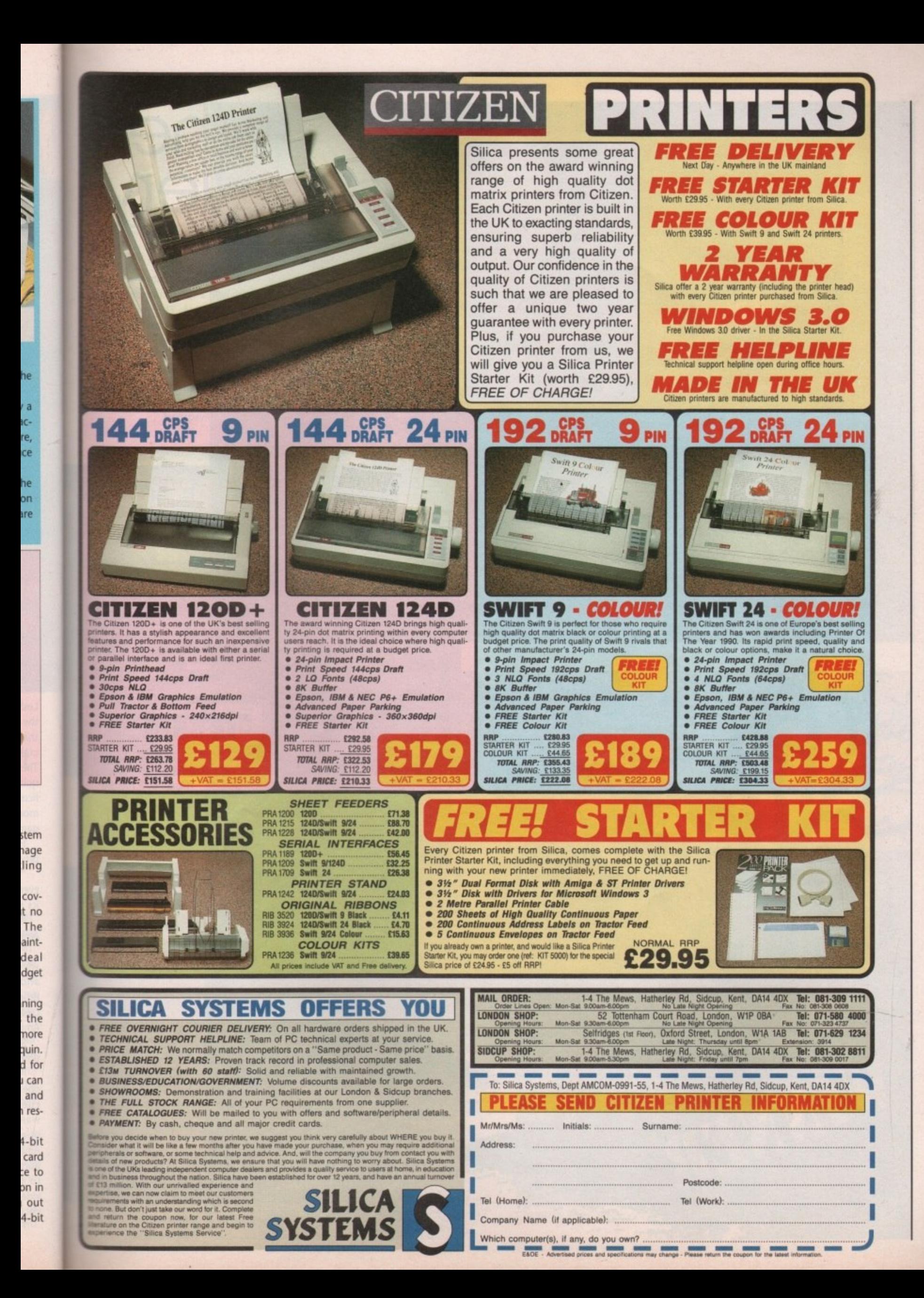

RIP

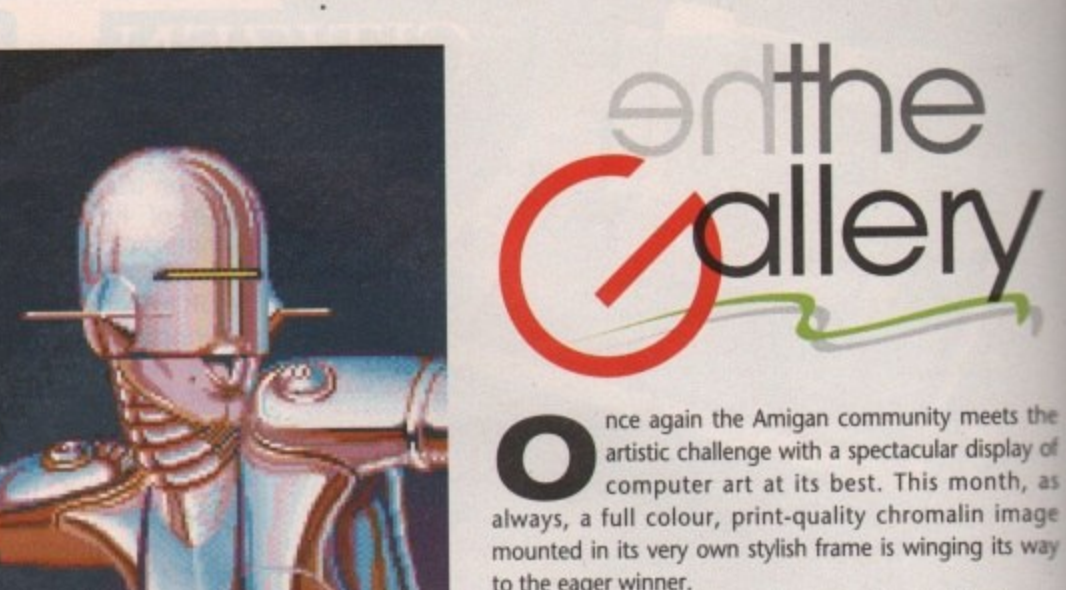

盡

to the eager winner. So if you're hankering for artistic adventure it's time to put mouse to mat and get those floppies flying in. Who knows, next month you could be the winner in Amiga Computing's regular graphics extravaganza!

**EXTRA** 

**The**

**lie**

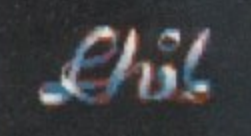

Robogirl by Philip Plunkett

WINNER

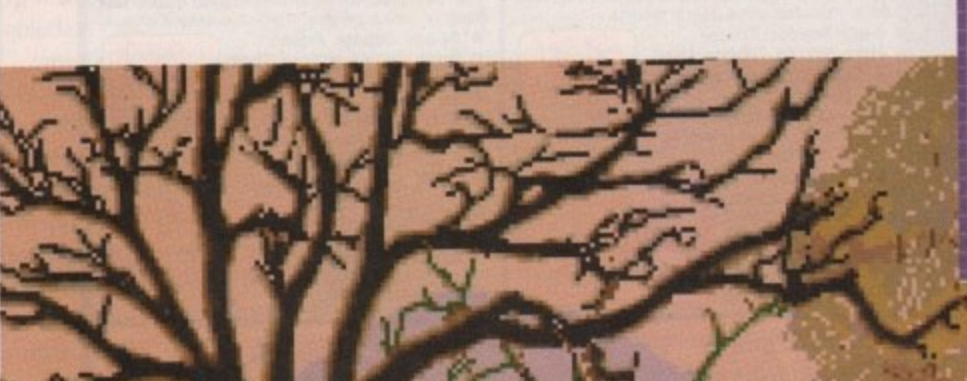

•

I

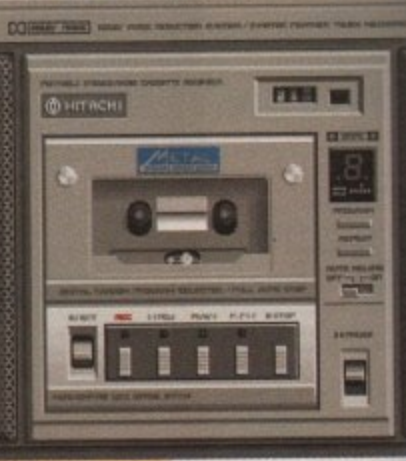

Hitachi by P Halford

Landscape by Philip Plunkett h the y of as age way

I

e to<br>Vho<br>*niga* 

bıc

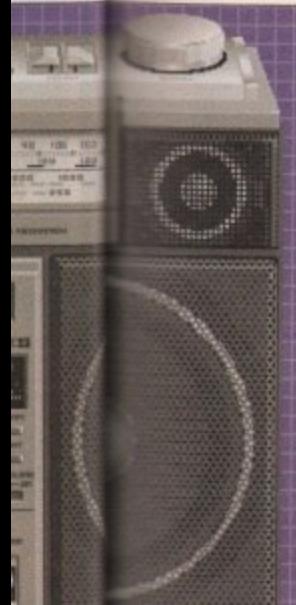

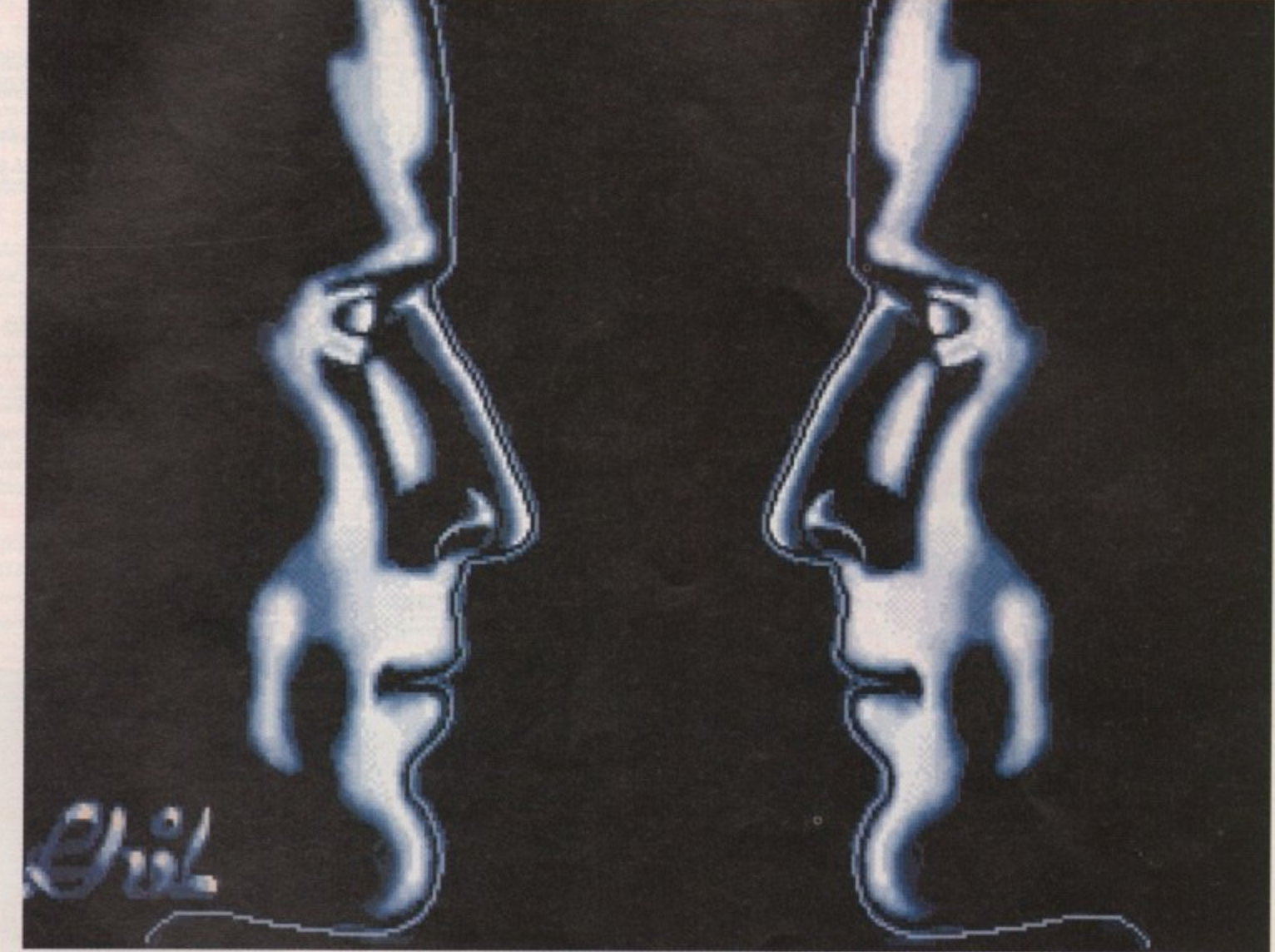

Face to Face by Philip Plunkett

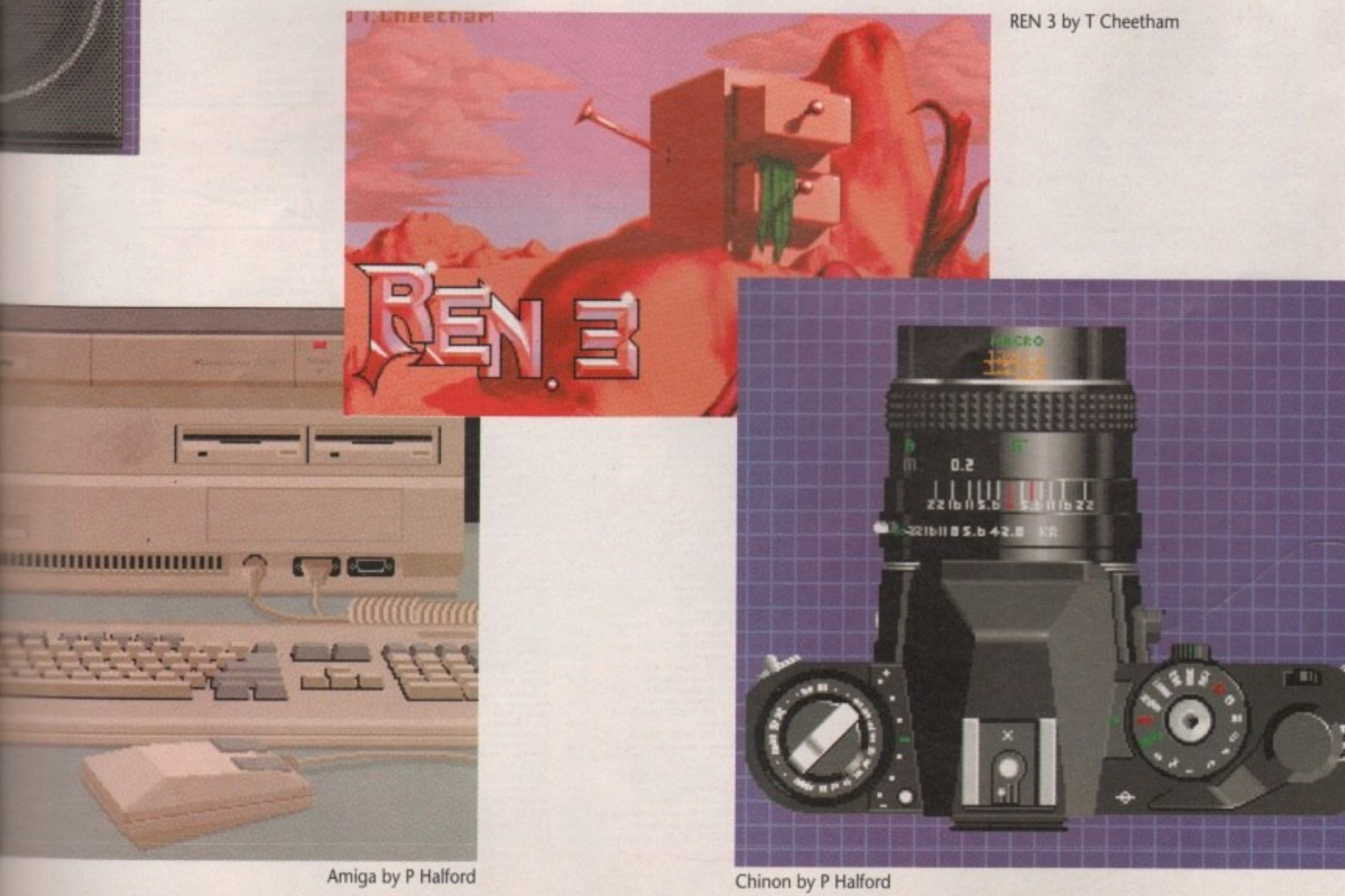

CALLERY

## **MASSIVE PRICE REDUCTIONS NOW EVEN BIGGER LOOK FOR THE**

**RILOGIC** 

ORDEA

 $\sum_{i=1}^{n}$ 

HOTLINE

**HOW TO ORDER**<br>ALL PRICES INCLUDE VAT<sup>H</sup>- NO HODEN EXTRAS

CARRIAGE<br>CARRIAGE FREE ON ALL ORDERS!

£3.50 per order or £7.00 for guaranteed

(UK mainland, exc. Scottish Highlands).

FREE NEXT DAY DELIVERY ON

ORDERS OVER £500

Optional 1-2 day Express Delivery

(Computers, monitors & printers

Please phone for carriage charges)

TO ORDER BY MAIL, PHONE OR FA

us. You are not charged until the goods<br>are despatched. Or send cheque or PO

**ENQUIRIES ▶ 0274 678062** 

FAX LINE ▶0274 600150

(payable to TRILOGIC), or cash

(send cash by registered post).

**SALES** 

**TRILOGIC** 

Dept. A.C. Unit 1 253 New Works Road

°O

**FEICIAL ORDERS FROM** 

RNMENT & EDUCATION<br>LISHMENTS WELCOMI

Bradford, BD12 0QP

- Prompt Despatch Simply quote your clcard details, name<br>address & your order & leave the rest to

▶0274 691115

**BARCARCARD** 

Established 1984

**TRILOGIC** 

 $\blacksquare$ 

**VISA** 

next working day.

(\*at 171/2% excluding books)

THE DATAFLYERS<br>
UNBEATABLE VALUE FOR MONEY<br>
DETAILLE VALUE FOR MONEY<br>
DETAILLE VALUE FOR MONEY<br>
CONSIDERATION CONTINUES<br>
CONSIDERATION CONTINUES<br>
CONTINUES IN THE CONTINUES OF THE CONTINUES OF THE CONSTRAINT OF THE CONTIN

VIDEO TITLING DELUXE VIDEO<br>POOMATE<br>BROADCAST TITLER 2 2Mg/mg/8  $\begin{array}{l} \begin{array}{c} \text{CAD B} \text{ ORAWING} = 20/30 \\ \text{x CAD} \text{ GASIDWR} \end{array} \end{array}$   $\begin{array}{l} \text{PROPESIONER} \end{array}$ 

#### THE DATAFLYER 2000 RANGE

The Line Table Transfer and the state of the state of the state of the state of the state of the state of the state of the state of the state of the state state in the state of the state of the state state in the state of

es up to 177meg available, P.O.A.<br>aging usur hand drive is easy with DISKMASTER<br>C34.99 when purchased with any Dataffyer.<br>se sak for separate Dataffyer feater.

**BASEBOARD A500 MEMORY UPGRADE**<br>The BASEBOARD is a very example for a signal of the property speed of the state of the computer of the state of the state of the state of the state of the state of the state of the state of d. 12 months

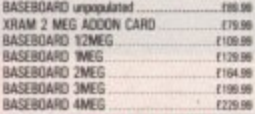

£229.9

#### LOWER PRICE - NOW ONLY

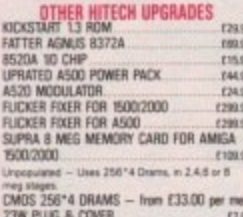

 $L23$ 

**280TQA** 

OF<sub>1</sub> nal drive)<br>mector<br>mally, &<br>mvs. Disal id. TH

#### **LID, ANTISTATIC**

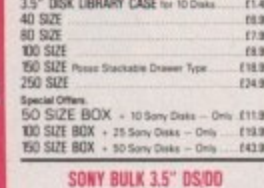

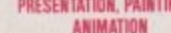

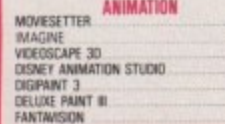

#### ALL PRICES INCLUDE VAT - NO HIDDEN EXTRAS

VIDI = VIDICHROME - SPECIAL PRICE<br>RGB SPLITTER FOR VIDI<br>HITACHI MONOCHROME CAMERA<br>MINIGEN

RENDALE 8802

RENDALE SUPER 8802<br>G2 VIDEO CENTRE COLOURPIC

Superpic<br>Digiview 4 + Digipoint 3 and

**VIDEOS (VHS FORMAT ONLY)**<br>TRILOGIC'S INTRODUCTION TO THE<br>COMMODORE AMIGA 500 Part 1 Coverant<br>Trailing AS00 and reads the head and the Amiga AS00 and reads the head<br>urganized a connecting the modulator & mean<br>connecting th

PROFESSIONAL TECHNIQUES FOR DPAIN I minute video showing, you step by stép.1<br>e CPaint III's mare advanced & spectacular

MONTOR PLINTH MOUSE JOYSTICK<br>Extension Lead Kit Per Pair<br>Montor Swivelitly Base<br>W.12 to 14" for a region

Normands, Ferguson, Immer<br>ITT etc.<br>J. 2 AMISA to Perguson<br>AL2 AMISA to Perguson

with 7 or 8 pin Din socket eg MCD<br>ALA AMIGA to Hitachi Granada<br>with 7 pin Din abcket ...... £12.99

伊

Line 2

ALS AMIGA to CGA m

richetals & memory expensions<br>Their with any Artiga purchased<br>Fiels to show just what can be d<br>2 geniock, some software & hon

ing work.<br>Herala & m

#### AMIGA PRINTER & MODEM LEADS

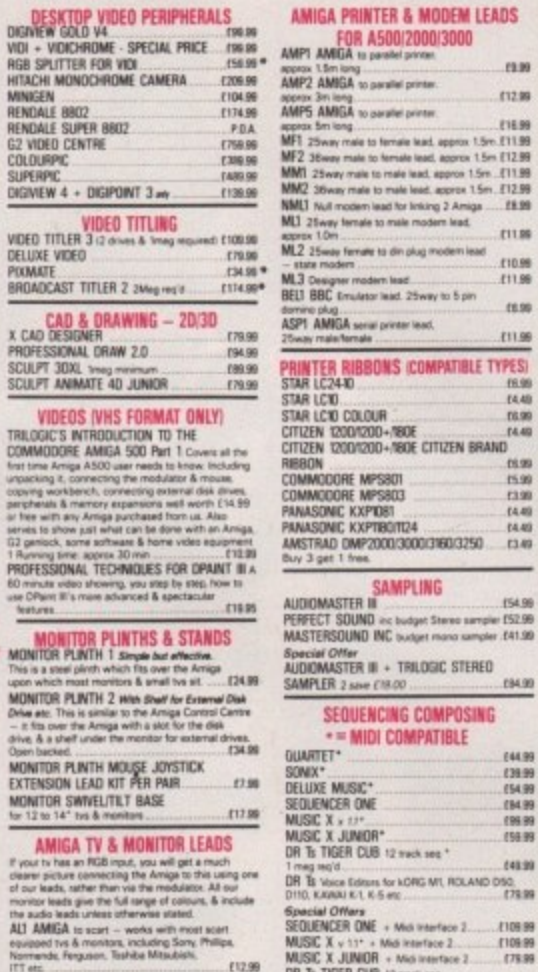

#### $141.99$ <br> $131.99$ <br> $154.99$ <br> $134.99$ (96.9)<br>(56.9) DR Ts TIGER CUB 12 mech see \* (48.99 T ming this collection for NORG MT, ROLAND D50, 278.99

 $\mathbb{Z}$ 

b.

**COMP &** 

÷ R

**AME** 

 $\sqrt{2}$ 

 $138.99$ 

 $...$  what<br> $.14.99$  extra

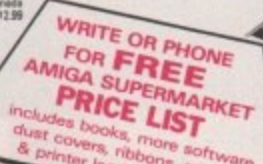

#### $\begin{array}{l} \text{ALS AMGA as Arenmed OPC colors respectively} \\ \text{with 6 pa ofo ping no radio} \\ \text{A17 AMGBA is 1004a network with 6 pa} \\ \text{A17 AMBBA is 1004a network for 6 ba} \\ \text{A17D AMBBA is 1004a to 1004a 10082.} \\ \text{A17D AMBBA is 1004a to 1004a to 10082.} \\ \text{A18F AMBBA is 1004a to 1004a to 1008a to 1008a.} \\ \text{A18 AMBBA is 1004 minutes - 16 colors.} \end{$ 211.00 E14.99 MINIAMP 4 STEREO SPEAKER SYSTEM (36.96) MINIAMP 4 STEREO SPEAKER SYSTEM .<br>The super-bure distance is a speed to the state of the state of the<br>step of the state of the state of the state of the state of<br>power-boxe distance are stated to write par channel in Wars F14.99 ETL29 F1199 112.09

£12.99

112.99

113.99  $115.89$  $^{\prime\prime}$ ritas STEREO SAMPLER MK II ... ምዘ<br>9 ቆ<br>- 110.98 lator &<br>! — the miga<br>.f16.98 

FACE 2<br>suite midi interface available as supplied<br>in for the class of 90s pack.<br>colast 9 1 midi through socker 9 1 midi<br>2 switchede, 3 through socker 9<br>moments, plving effectively. 3 through 2 ocharta for<br>wiv. 3 thrus or 2 ents, giving e

pe 2000, A 1000

#### us

#### NOUSE 117.99<br>OR

.124.89 TN.98<br>T39.99<br>T49.99 ons.<br>
FI4.99<br>
maskerise of<br>
maskerise of<br>
masker<br>
masker<br>
masker<br>
masker<br>
masker<br>
masker<br>
masker<br>
masker<br>
masker<br>
masker<br>
masker<br>
masker<br>
masker<br>
masker<br>
masker<br>
masker<br>
masker<br>
masker<br>
masker<br>
masker<br>
masker<br>
masker<br>
mask 114.99 **DYSTICK EXTENSION LEAD** Mens brig per part<br>OUSE HOLDER (1.99)<br>ODSCAT GRAPHICS Tablet & Drivers (1219.99)

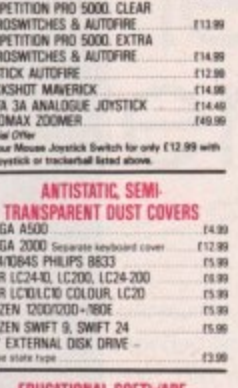

**JOYSTICKS** 

112.99

SPEEDIONG AUTOFIRE

COM MICI NO MICH 2015 DELTA REPORT

AM MOBILE STATE CITY OF 3.5 mm

 $12.29$ 

(12.99)

(11.89

**MAIN** 

(1.99 211.99

 $15.99$ <br> $15.99$ <br> $13.99$ 

 $(4.49)$ 14.49 13.49

194.90

**A** 

**EDUCATIONAL SOFTWARE**<br>This is part of an ever increasing range of entertaining<br>A preferences where the sign of 2<br>students starting from the age of 2

Most educational programs<br>conform to the requirements<br>of the National Curriculum

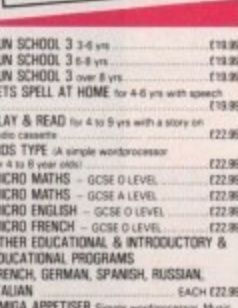

AVALLA APPET DEM Simple wordprocess<br>taleching & composing program & painting<br>program + a word game<br>MASTERING CLI F34.99<br>F19.99

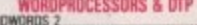

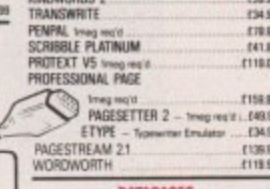

SUPERBASE PERSONAL  $129.99$ SUPERBASE PERSONAL 2 (58.99 1249.99

#### PROGRAMMING **E44.95**  $(35.90)$

DEVFAC 2 0550Th<br>AMOS THE CREATOR - New Yerson<br>CANDO Pre 129.96<br>ELAN PERFORMER +2<br>HISOFT BASIC PRO £79.96 E79.99<br>E74.99

#### **UTILITIES & COMMS**

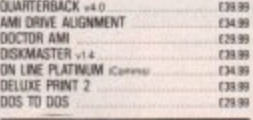

SPREADSHEETS & ACCOUNTS (34.99) SUPERPLAN<br>HOME ACCOUNTS<br>CASHBOOK CONTROLLER + Final £24.90 750.00<br>COLOR MALSHOT PLUS DAY BY DAY £32.99 (39.99)

#### ABACUS AMIGA BOOKS

AMIGA FOR BEGINNERS by Abacus Price C12.45 menos run accessi neales de la Minga avenes<br>This book is external nealing to all Ampa avenes<br>A covera all the tapes of meat halp a verse to<br>be present in a very madatie is wary to understand<br>was filtered with a support and

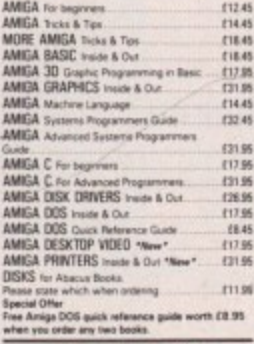

USING OTHER POPULAR BOOKS

119.95 USING DELUXE PAINT<br>AMIGA Programmes Handbook Val 1 (5)<br>AMIGA Programmes Handbook Val 2 (5)<br>AMIGA Hans Kenal Includes & Autodock<br>AMIGA Ram Kenal Includes & Autodock<br>AMIGA Ram Kenal Includes & Autodock (123.95)<br>121.95<br>128.95 (29.95

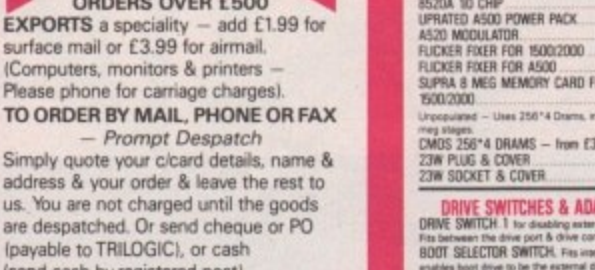

cannot be "swapped" for the external one ...<br>CYCLONE COPIER ADAPTOR rits between a ga drive port, needs Cycli<br>uded free with Koopy ID .

#### QUALITY DISK STORAGE<br>BOXES · LOCKABLE TINTED

#### **PACK OF DISKS + FREE LABELS**

DS.99

#### 214.99<br>234.99<br>244.99<br>2319.99 PACK OF 25<br>PACK OF 50<br>PACK OF 100<br>BOX OF 500 **IG &**

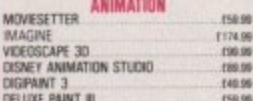

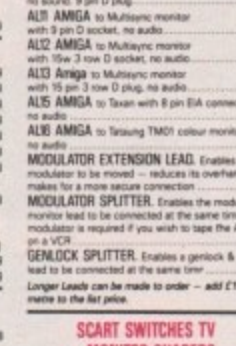

 $T10.99$ 

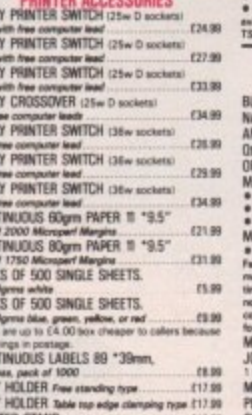

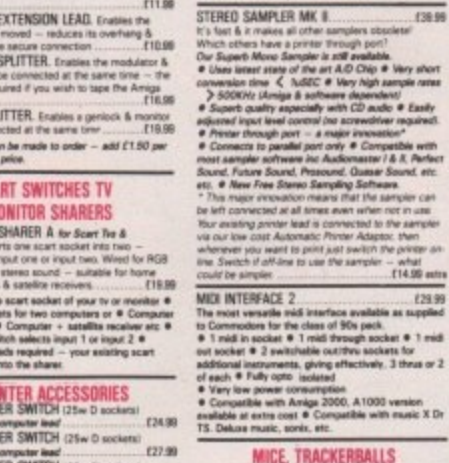

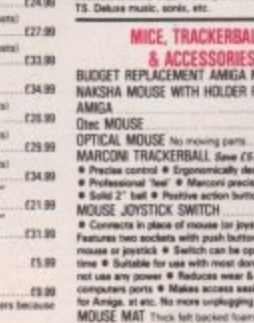

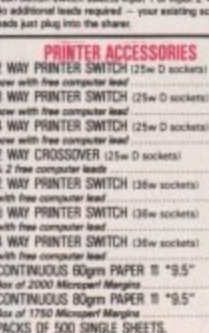

# A4 60<br>PACK<br>A4 60<br>Photo<br>Thurs<br>CDPY<br>CDPY<br>CDPY

#### $17.99$

f you're an A500 owner waiting to throw away the modulator, or per-I haps the keeper of an ageing 1084, a monitor upgrade may well be the easiest way to upgrade not only the sound but also the image.

to its familiar monophonic predecessor. It's a rather strange quirk of fate that the ultimate stereo machine was a launched with a mono monitor but thanks predominately to the 1084-s and the Philips CM8833-II, stereo is now the rule rather than exception for most Amiga users. The 1084-s is the stereo alternative

duet will probably be a matter of aesthetics rather than acoustics as both n monitors are very similar in the audio department. The choice between this particular

design of the CM8833-II which has its a speakers placed at a slightly negative i t angle, and as a result the sound tends The only minor point concerns the

#### **Friends, Amigans, countrymen, lend me your ears! Explore the alternative sound of the Amiga with musical maestro Paul Austin**

to travel backwards. To compensate you have to crank up the volume a little more with the CM8833-II than the 1084-s to achieve the same effect. This won't be a problem for either you or the monitor but anyone sitting alongside or behind you will probably wish they weren't.

#### **Hi-Fi format**

If the monitor isn't enough and mini speakers just don't make the necessary noise, the Hi-Fi could be the only option left. The first obstacle is to convince your friends and family that they actually want the theme tune to Lemmings blasting out at 30 watts per channel

OK, if we assume you've talked them into it, the next step is to find a spare input on the back of your amplifier. For most people this shouldn't be a problem as there's usually a spare Aux, tuner, or Tape input ready and waiting.

If all your inputs are spoken for you could invest in a switch box which will share a single input between various sources. Those friendly folks at Tandy will be happy to supply you with a suit-

able switch box but if you're particularly short on cash you could resort to using the mic inputs on your tape deck. This particular option, although cheaper, still requires two female phono-to-1/41n jack connecters.

ᆽ m  $\,<$ 

m

 $M_{S}$ 

Armed with the above and a reasonable length of twin male-to-male phono cable you're ready to sneak the sound through the tape deck and out of the speakers,

First, plug one end of your phono cable into the audio out sockets on the Amiga. Next, connect the jack plug converters to the phono cable and plug into the mic input sockets on your tape deck. To hear the output from the Amiga place a blank or unwanted tape into the deck and hit Pause and Record, but make sure the mic input level is set to zero.

Now set the amplifier volume to approximately a third and slowly increase the volume on the mic inputs.

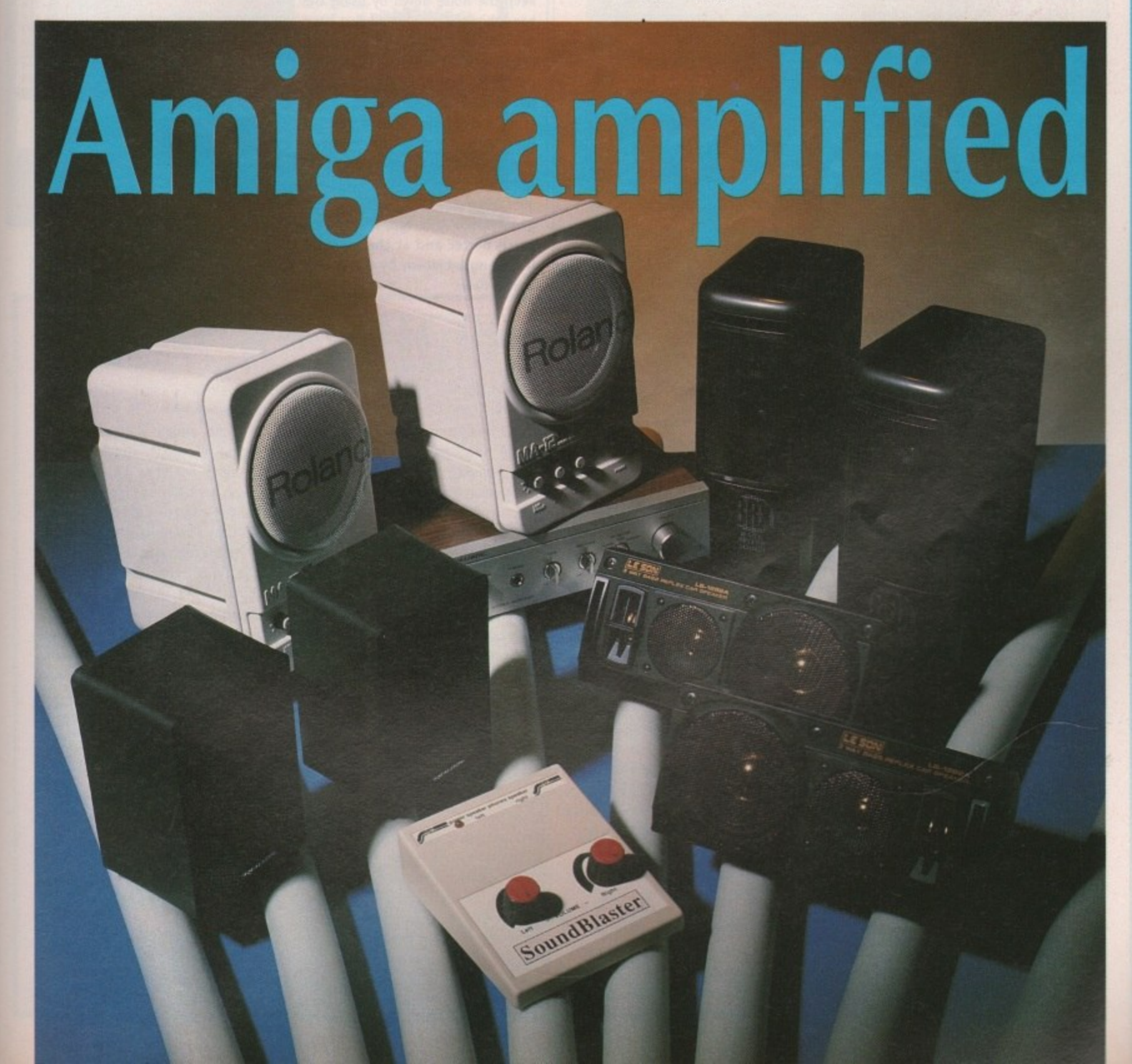

At this point the sound should come flooding through the speakers.

You may need to adjust between the two to get the best mix and avoid distortion but be careful and always remember to set the mic inputs to zero initially, the reason being that the output from the Amiga is quite high and could damage the tape deck or speakers if it's let loose at full volume from the offset.

Anyone sitting alongside or behind you will probably wish they weren't

**ZY-Fl**

The ZY-FI amp and speaker is the latest name to be heard in the world of amplification. It's essentially a simple system which consists of two units, one of which contains the built-in amplifier, volume control and off/on switch, and the other which holds the second set of twin speakers.

It has no frills and added extras just good quality sound at a very reasonable price. The speakers can be powered by either mains or battery but, as with all the systems, a mains adapter is supplied as standard.

The single volume control means there's none of the fiddling around associated with some of the other systems, but as a result you are stuck with a straight 50/50 split between the speakers.

The sound quality is easily on a par with Soundblaster although it doesn't match up for power, and if you like the noise level to be hovering around the unbearable, the ZY-FI option might be a touch underpowered. Even so, I doubt most people will ever reach maximum.

I must admit that the ZY-FI doesn't seem to be the most sturdy system on the market - it ranks alongside Soundblaster in that particular department - but after several knocks my particular set of speakers seem perfectly healthy, so I suppose appearances can be deceptive.

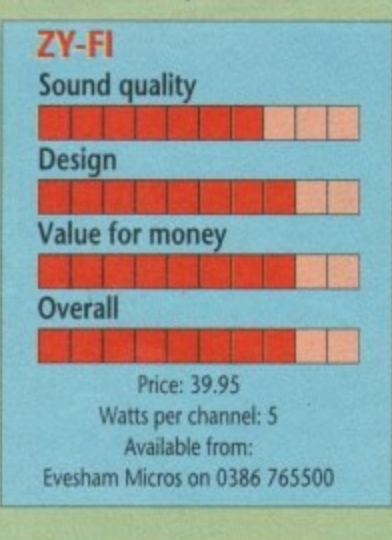

#### **The Roland option**

If money is no object and you simply must have the best set of mini speakers in the business, Roland's MA-12C micro monitors are hard to beat for both expense and performance.

These chunky little units weigh in at an impressive 5.51b each, which is quite a feat considering they only stand 9in high. This rather disproportionate size-to-weight ratio is due to the incorporation of both speaker and amplifier within the same stylish unit.

Because of the individual design the only real moan concerns the need for separate adiustment of each speaker, whether that be simple volume adjustment or the optional bass and treble controls. It's perhaps a small price to pay for the quality but having to fiddle with each speaker individually can be a pain.

On the plus side, a pair of these little beauties would be more than happy handling all manner of inputs - whether they're generated from a computer, Hi-Fi, or instrument - and to emphasis the flexibility, three separate inputs are provided at the rear of each unit. Because of these extra inputs there's no need to be constantly

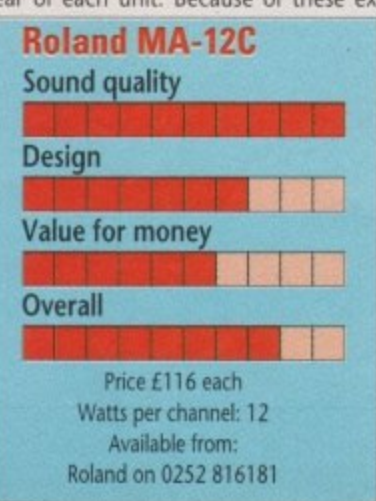

swapping connections, but perhaps more importantly, all three inputs can be active at once, so you could have the Hi-Fi, a game and a Karaoke machine all blasting away at once if it takes your fancy.

A headphone socket is the only feature missing, and to be honest it is a bit of a problem if you're the sort of person who likes the odd late night session on the machine.

If it's sound quality you're after these are the ones to beat, but there are  $\frac{1}{2}$  few niggling points which no doubt restrict them in the main to serious Amiga-based musicians or wealthy enthusiasts. Available from: Thingging points which no doubt restrict only equalled by Roland's MA-12C but Available from Tandy UK

#### **Soundblaster**

The Soundblaster system consists of a pair of three-way speakers and a central box which houses the volume controls speaker connections and the inputs for the headphones which, unlike all the other units in the system, are supplied.

The speakers themselves come direct from the rear window of a car but look quite attractive - as long as you don't look too closely at the references to motoring which are still scrawled on them

The sound quality isn't bad, with only the occasional hiccup due to the over-enthusiastic amp which sometimes distorts the signal at high vol**umes. Having said that, it's unlikely you'll want to go to the limits of the** system. It may not be HI-Fi quality but it's certainly loud.

Like the Roland MA-12C, volume is adjusted separately for each speaker. This is inconvenient but is nothing compared to the controls themselves which rotate in the opposite direction to the norm. For example, if they're turned to the right the volume goes down and vice versa. Very strange.

As for the headphones, it was pleasant to see some extras thrown in with the system. The headphones themselves are rather cheap and cheerful but work reasonably well.

Unfortunately, the badly designed control unit let the system down

once again. Let's say you decide to **keep the noise down by using the** headphones - you would first have to remove the speaker connections, **otherwise the sound would blare** out of both the speakers and the headphones simultaneously.

**An automatic speaker cut-out** isn't a tricky problem for the average sparky, so why include one? Although the system looks reasonable and indeed has great potential given some redesign, It could be much better and at the moment it's being let down by a few silly **design flaws.**

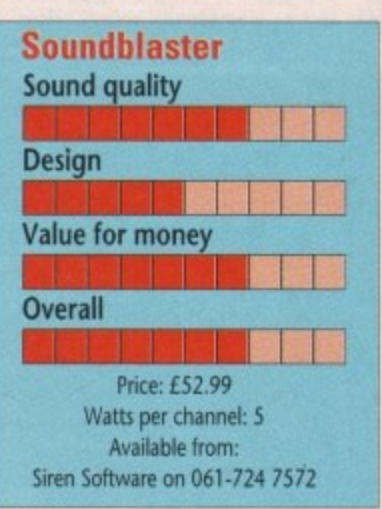

#### **A realistic alternative**

Tandy have long been one of the giants of High Street electricals and as a result are strong favourites in the **area of computer amplification. Their , most popular package to date is a** combination of the Minimus 3.5 range of speakers and their tried and tested **5A-150 integrated amplifier.**

Neither element is new to the market but they have become the ideal solution to many an Amiga's amplification problems. The amp has a wealth of features which include headphones, tone and balance controls and up to three inputs, plus an optional mono to stereo switch and a separate speaker in/out button.

The rear of the unit boasts a complete range of input and output options that include lines for a tape, phono and tuner. My only criticism is of the horrendous 1970s styling which does its best to ruin what is an excel- . lent little amp,

The speakers, fortunately, are much more modern and pack a very considerable punch considering they're only the width of a standard Amiga floppy. The sound produced by the union is as with most of Tandy's specialised

hardware there's a fairly stiff price tag attached.

Multiple input is a great strength and can really expand the flexibility of the system. For example, when the last alien has bitten the big one a simple flick of a switch and you're over to **some easy listening while you get** down to the serious stuff.

The Tandy system isn't the cheap**est but it's by far the most flexible and** if you want a little more than just extra volume it's the perfect choice - provided you don't mind people laughing at the completely tasteless styling.

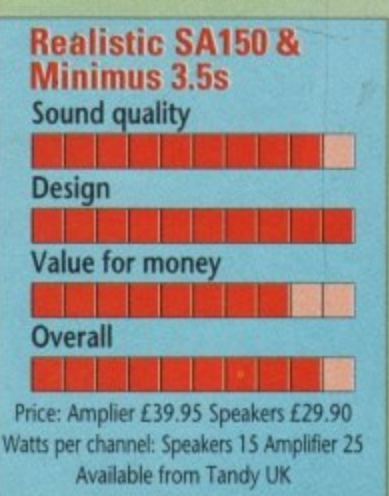

September 1991

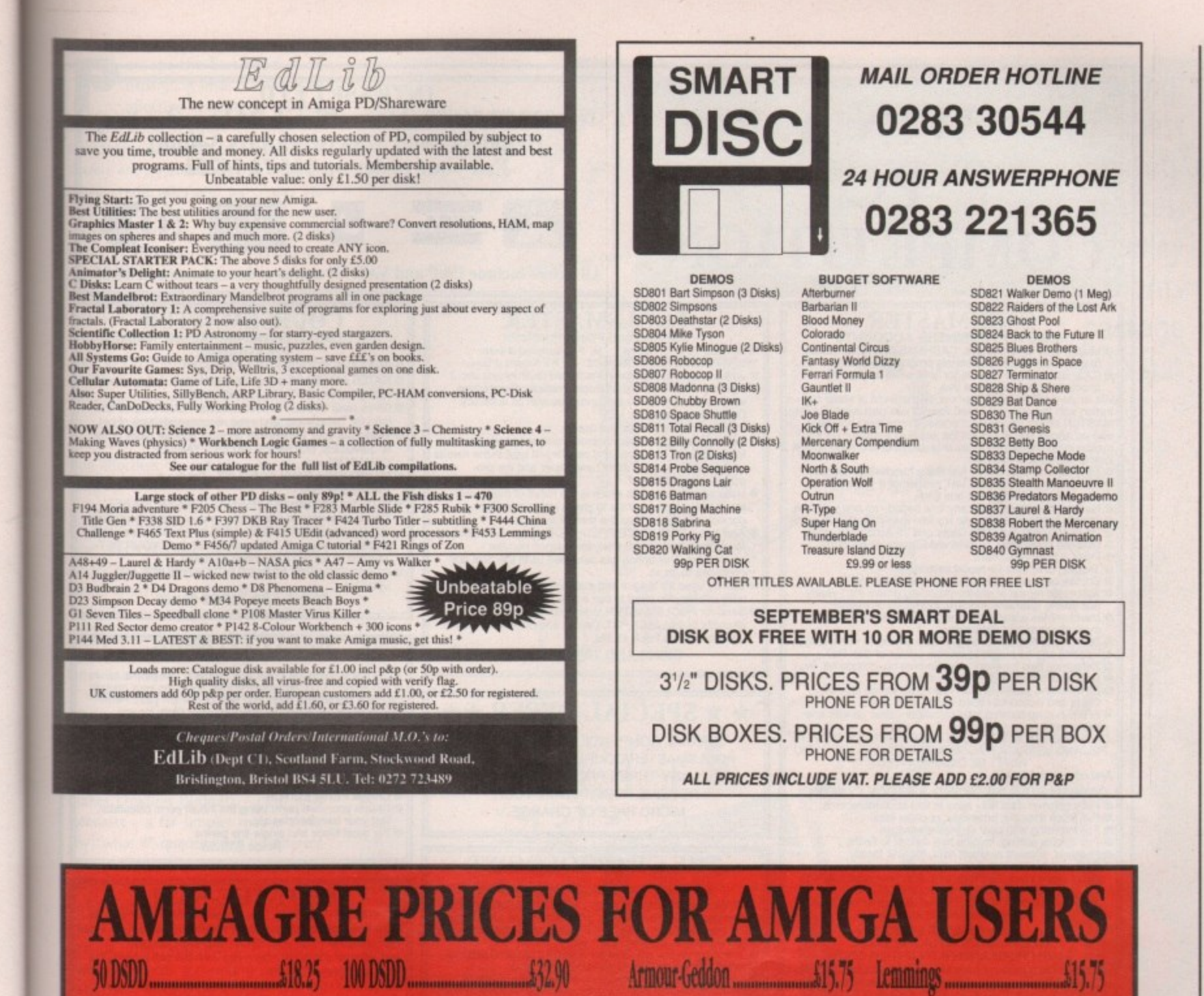

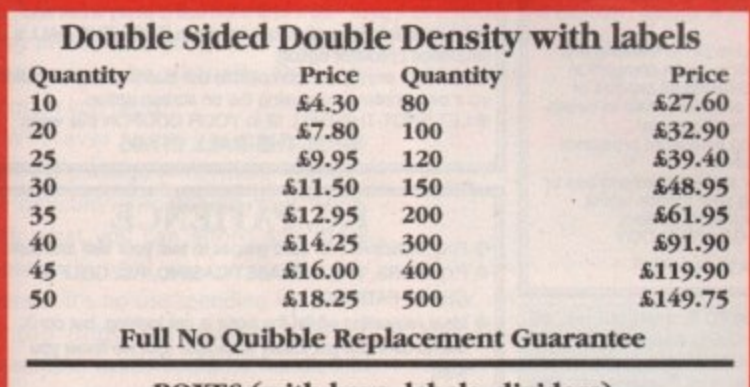

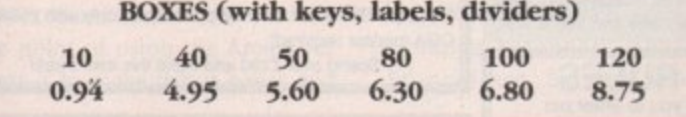

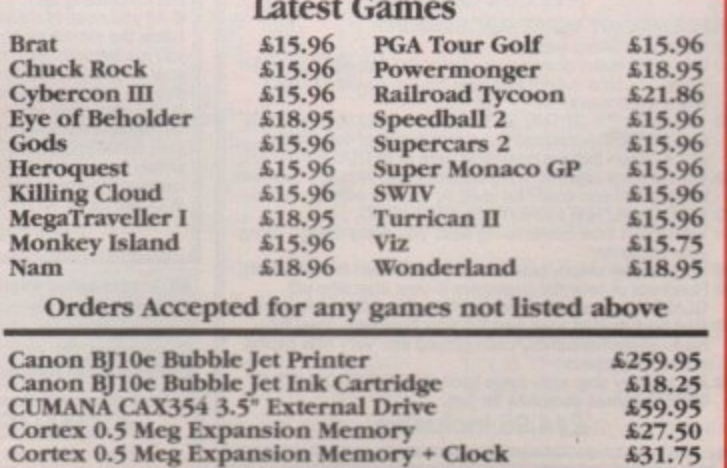

All Prices Include Postage & VAT. and are effective until September 2nd 1991 Credit Card Orders (9am - 10pm 7 days) **Cheque/Postal Orders to:** 

**DataGEM Limited** 071 608 0624

Dept AC, 23 Pitfield Street, London N1 6HB. Showroom OPEN Monday - Friday 10am - 6pm. Exit 2 Old St. Tube

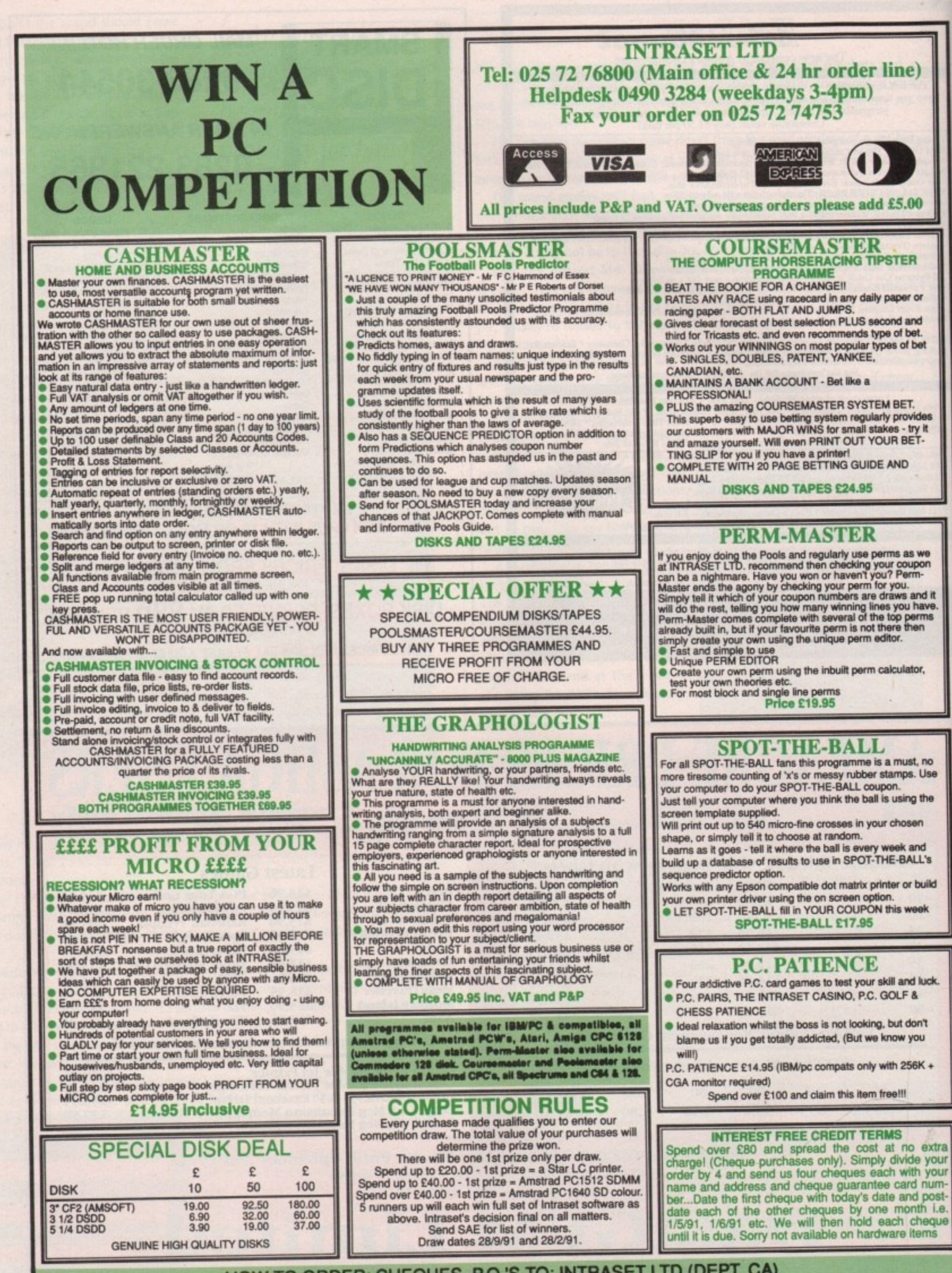

HOW TO ORDER: CHEQUES, P.O.'S TO: INTRASET LTD (DEPT. CA) FREEPOST 10 WOODSIDE AVENUE, CLAYTON-LE-WOODS, CHORLEY, LANCS. PR6 7BR OR PHONE/FAX AS ABOVE FOR LIGHTNING FAST SERVICE. WE ACCEPT ALL MAJOR CREDIT/CHARGE CARDS. SEND SAE FOR FREE SOFTWARE CATALOGUE

8 USINE  $\overline{S}$  $\overline{S}$  $\overline{\mathcal{L}}$ O 'n  $\triangleright$ ᇰ  $\blacksquare$ 

erhaps the first need of an **expanding small business is an p effective** accounting system. **While bound ledgers are fine for straightforward cash transactions, a double entry system becomes essential** when credit sales and purchases are **involved. Keeping track of debtors and creditors, and tying sales and purchase invoices to receipts and payments becomes a marathon within a very short time.**

**Any business which relies on repeat orders, from a small newsagent to a mail order dating agency, benefits greatly from a database. This type of program can be used to store the names and addresses of customers and, combined with a wordprocessor, provide effortless mass mailing for drumming up further sales.**

**Speaking of wordprocessors, there are three choices here, from the simpler type which produce plain text suitable for letters and invoices, to word publishers which are a cross between WP and DIP, or the desktop publishing IDTP) giants which can be used to produce artwork for advertising leaflets or fancy letterheads.**

**When it comes to soliciting funds the bank manager will need to see evidence of both past performance and future expectations. This is where a spreadsheet comes in handy. Using one makes creating budgets - cash flow forecasts - a far simpler matter since any "what if" queries, such as different** price points, can be tested automati**rally.**

**Spreadsheets can do far more than this - in fact the more expensive ones can be programmed to transform** themselves into accounting packages, databases, invoice generators and so on. If you have some idea of programming principles a good quality spread**sheet might be virtually the only Program you need.**

**Whatever your business needs** there's a package somewhere for you the difficulty is matching your needs **with what you can afford and more importantly, what you can comfortably** operate. It's no use spending hundreds **on top flight software if all your accounting needs could be handled in a single accounts book.**

**The point of using the Amiga for** business is to make things easier and

**faster. An easy trap to fall into is that of spending so much time, effort and money on computerising that the service or product offered by the business becomes secondary. That way lies financial ruin. Business software falls**

into several price categories ranging **from public domain at a couple of pounds to top of the range packages costing hundreds. While cheaper pro**grams are often very usable they tend **to be limited in scope and suffer from lack of expandability as a business grows. On the other hand, top flight industry standard programs tend to be so crammed with features that a small business could never hope to expand enough to need all the bells and whistles.**

**For the Amiga owner wishing to use the machine to help with the running of household accounts, clubs or small businesses there is a need for something between the two extremes - programs which are capable of keeping up with changing business needs yet which don't demand an enormous**

**investment of time to learn and operate** successfully.

A good example of this type of product is the range produced by Digita. **The programs are priced at around the LSO mark which is well within the affordable range for those who are just starting Out.**

#### **Cashbook Controller**

**This is a full double entry accounting system which copes with all types of transactions over a chosen period to** produce a trial balance. VAT, that bugbear of business, is handled automatically and an audit trail helps to find out **where postings have gone awry.**

**Overall, the program performs as specified but there are several gripes about quality. For the non-accountant, 83**

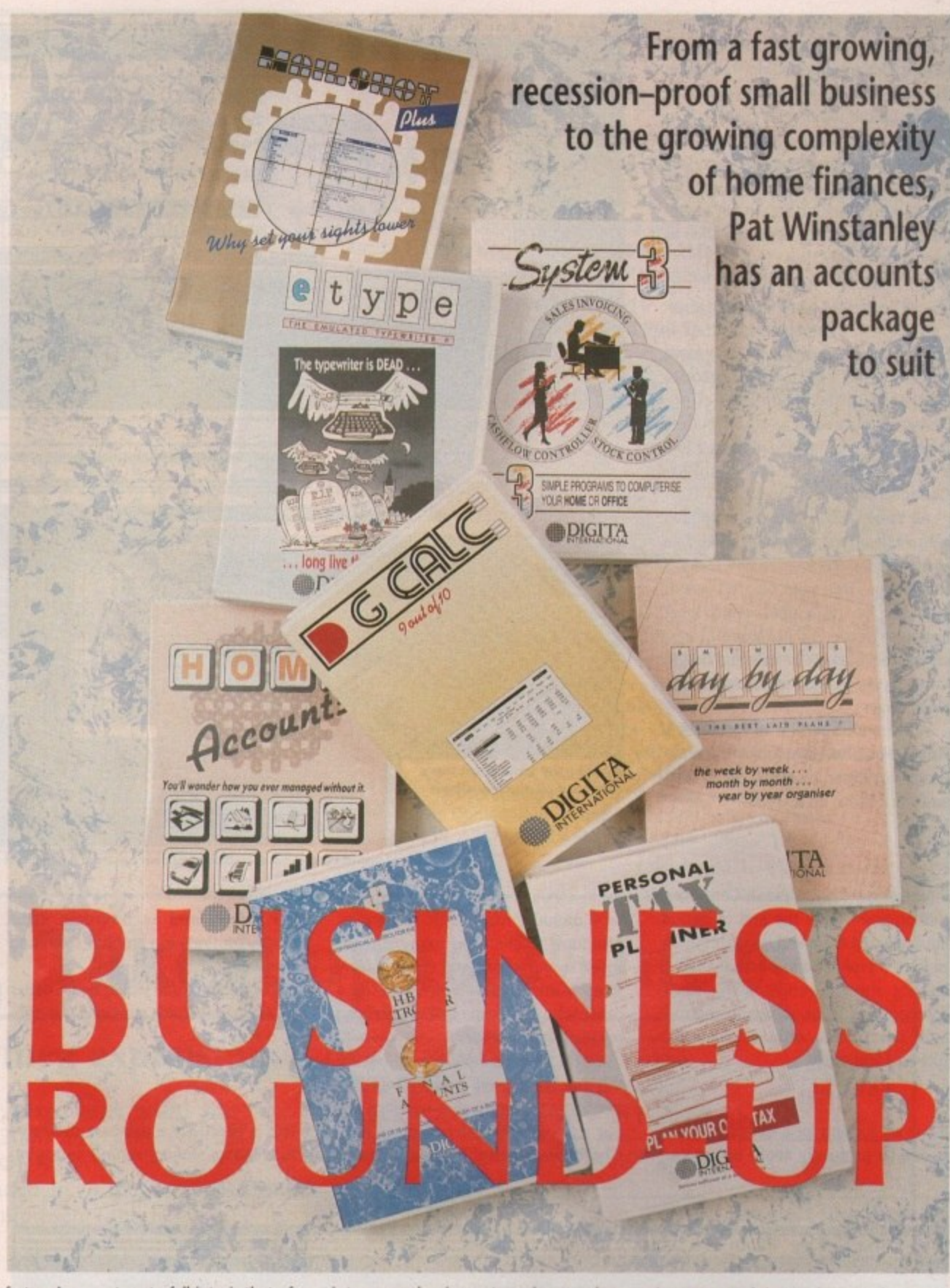

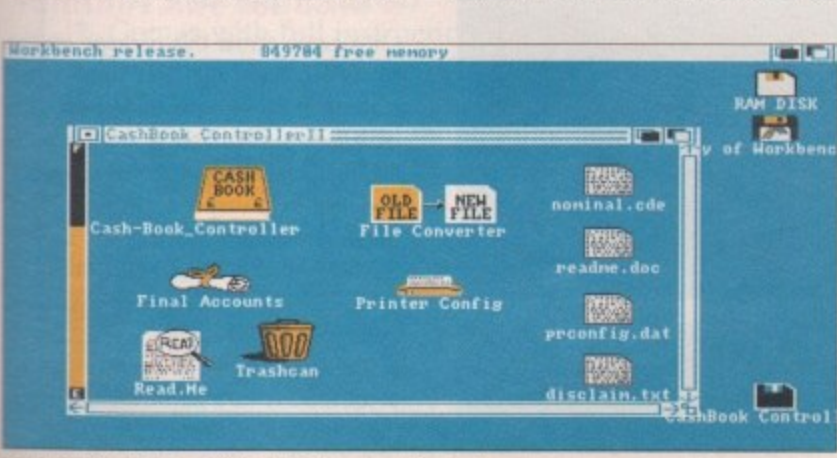

**6u1indwo) efilunt**

September 1991

> setting up the system will be very much a matter of groping in the dark. No sample files are included on the disk so the new user has nothing to follow in setting up the system and tailoring it to suit. Due to the error trapping and selfbalancing of the system, data entry can be frustrating at times but on the whole the program does what it is supposed to do - if not efficiently then at least competently.

#### **System 3**

For the business which holds a large number of items of stock and needs to keep tabs on levels and ordering, System 3 provides a control module together with an invoice generator and a smaller version of the Cashflow Controller program.

All three sections can be integrated with each other, using the same data so eliminating the need to enter several times over. This suite of programs is intended for the business which does not necessarily wish to computerise completely but would welcome having some of the drudge of administration taken away.

An extended version of System 3 is also available which doubles the number of customer accounts, up to 250, and stock items, up to 2000.

#### **Final Accounts**

Integrating with Cashbook Controller, this program takes the end of period figures stored there and translates them to form a profit and loss account and a balance sheet. A Budget facility allows comparatives to be shown in the balance sheet notes with various ratios such as "acid test".

**DGCalc** 

If you are looking for a spreadsheet this is one to positively avoid unless you

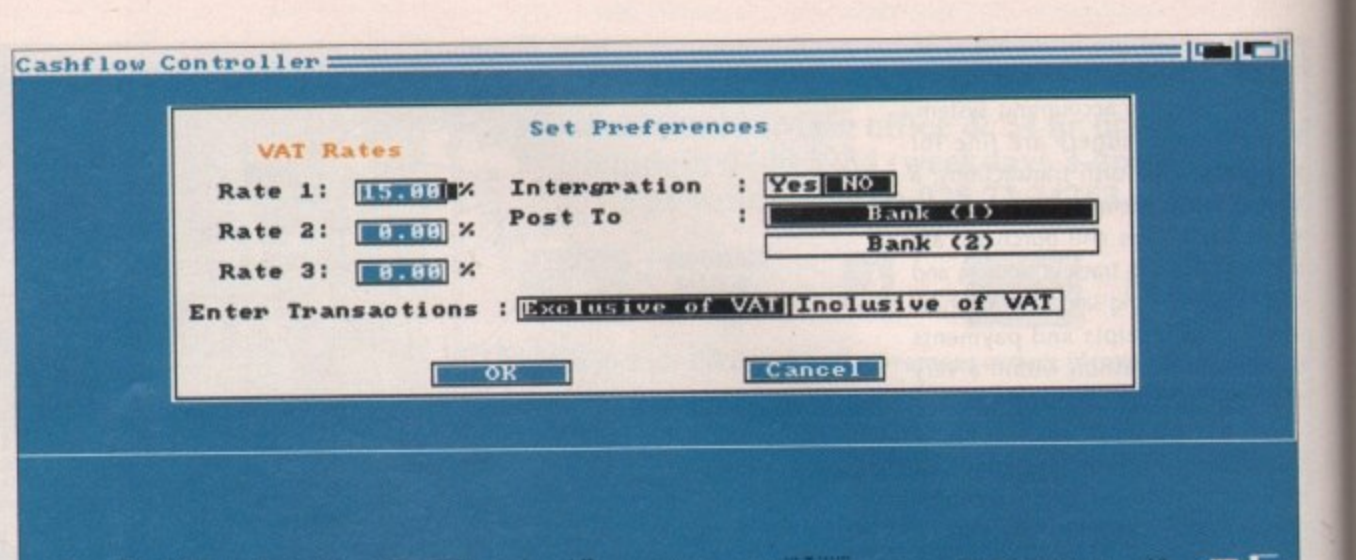

Keep tabs on stock levels and ordering with System 3

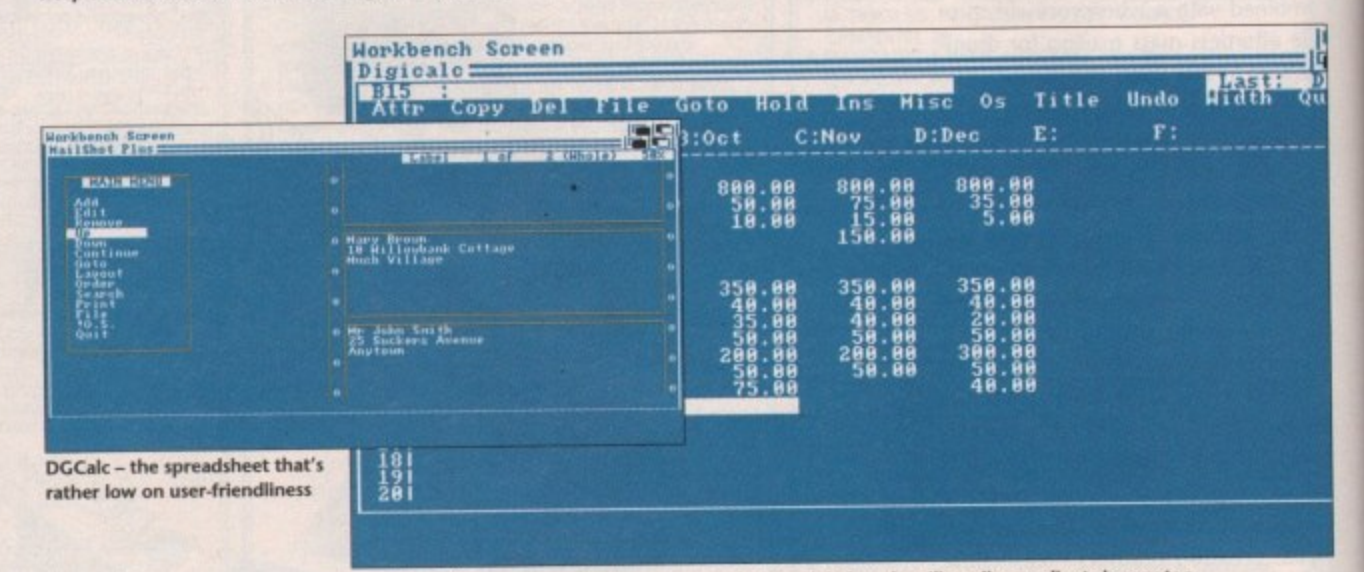

Mailshot Plus - now everything you own can have a label, and mailing all your clients is easy too

have distinctly masochistic tendencies. Although I have used many spreadsheets over the years and expect a fairly steep learning curve when tackling a new package, this one had me grinding my teeth in frustration.

Setting up a simple screenshot for this article took well over an hour due to poor instructions, clumsy screen layout and controls which had me hopping backwards and forwards between

the mouse and keyboard in utter despair of finding a smooth operating method.

For the price you would be far better off exploring what's around in the public domain.

#### **Mailshot Plus**

This is effectively a database dedicated to creating, storing, sorting and print-

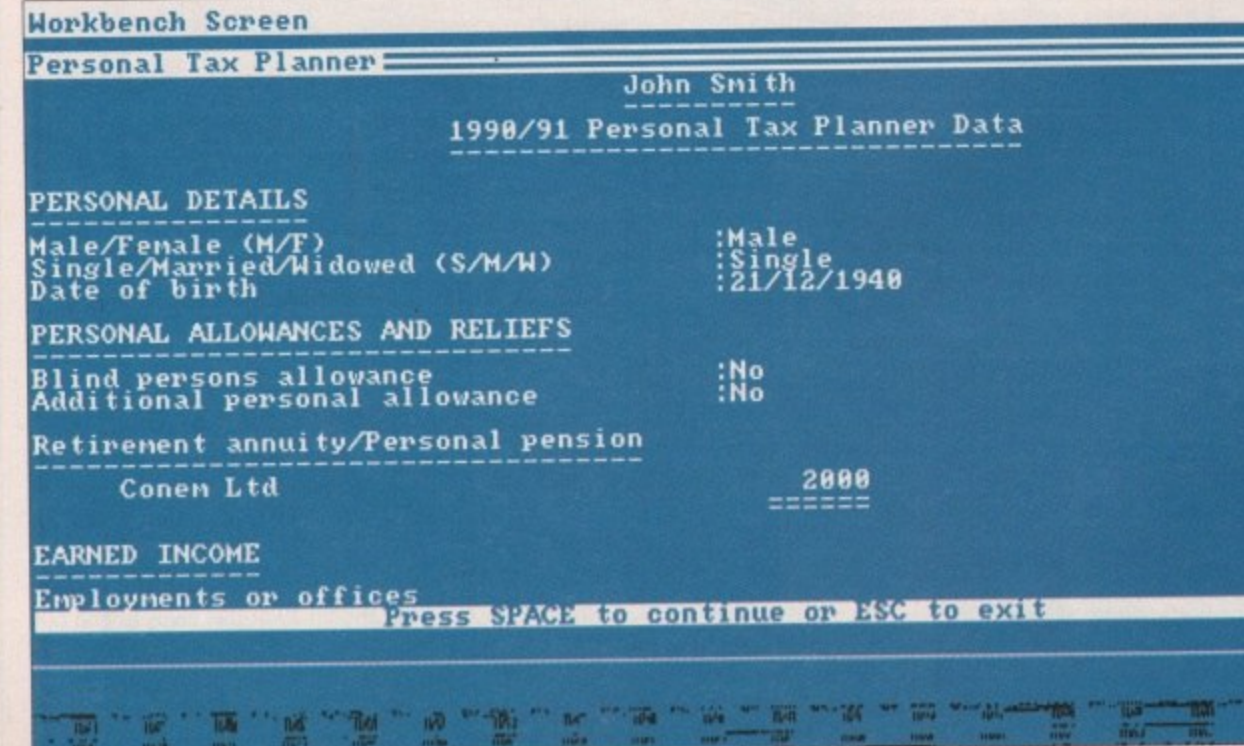

ing labels. Although address labels are implied in the title it can be used for anything from labelling your video collection to producing individual prescription labels in a pharmacy.

New to this version of the program is the ability to integrate with other programs via Ascii files, a column/tabulated summary and four extra memo lines per label which can be searched and sorted.

The program appears to work well but once again there is an appalling interface which ignores the benefit of mouse control and makes for great irritation to anyone who is used to mouse/menu operation systems.

Again, the price is far too high when similar programs are available for a tenth of the cost in the public domain.

#### **Personal Tax Planner**

I first came across this package on the ST a few years ago and there is no material difference on the Amiga. It is intended to allow you to work out tax liabilities in the form of a full computation, and in its way it works well. There is also an element of "what if?" so that testing various election possibilities can help you plan ahead to - legally - minimise your tax liability.

The program works by asking a list of questions in a similar manner to those on your tax return.

Everything which might affect per-

Problems with the tax man? Work it out for yourself with Personal Tax Planner

84

Amiga Computing

September 1991

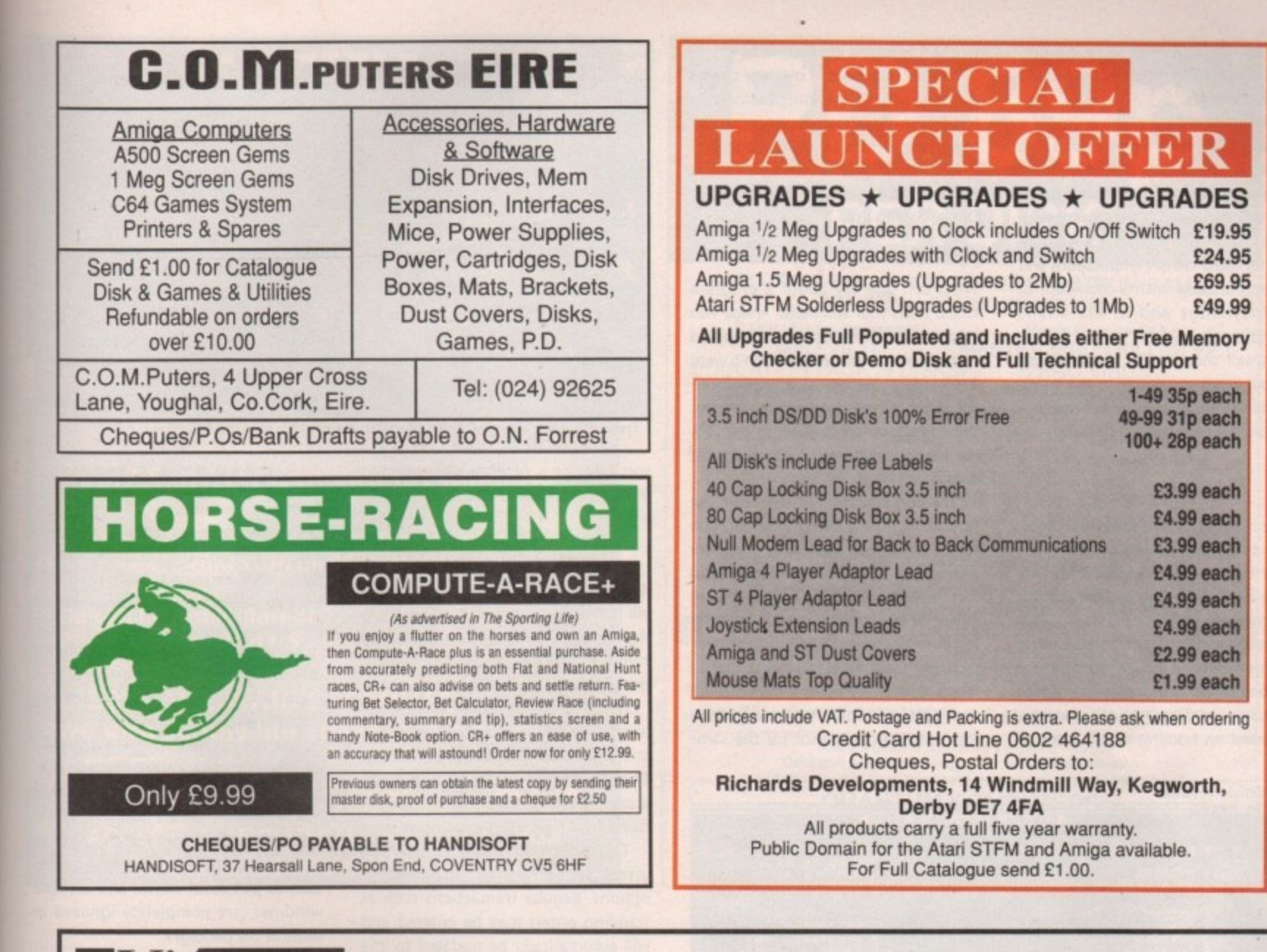

#### Take it up to 2<sup>1</sup>/<sub>2</sub> megs **VELOPMENTS**

#### Amiga A500 2 meg expansion

Here at last is the memory expansion board you have been waiting for! The V2000 will give you up to 2 megabytes of additional fast RAM.

The V2000 can be expanded in  $\frac{1}{2}$  meg stages, from  $\frac{1}{2}$  meg to 2 megs, and it represents the best value for money available.

- \* Compatible with Kickstart 1.2 and 1.3
- Real-time clock/calendar
- Top-quality gold-plated connector
- \* Memory disable facility
- Plugs into slot under your A500
- (no soldering required) Comes with full instructions

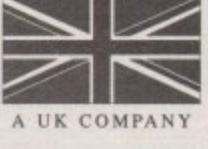

Helpline available

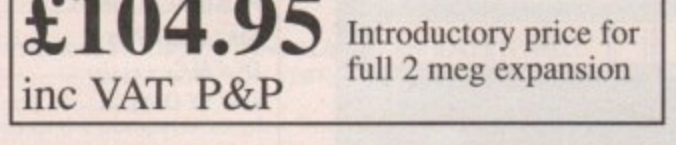

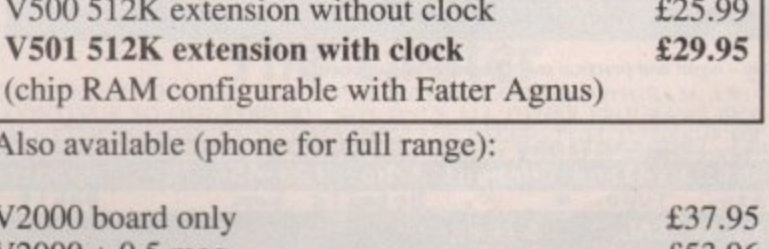

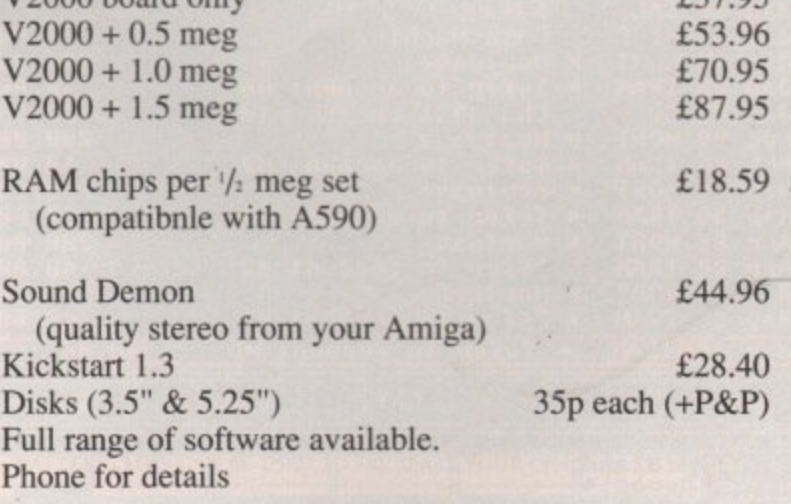

Yes. Prices include VAT & delivery

redit card +  $3.5%$ 

Virgo Developments Ltd, Sapphire House, Fishponds Road, Wokingham, Berkshire, RG11 2QJ. Tel: 0734 890588 Fax: 0734 891646 Same day despatch. 24-month guarantee. Commodore registered Amiga developer Credit card  $+3.59$ 

**VISA** 

are

I for colpre-

m is

pro--ude emo

hed:

well

lling

it of

irrii to

hen

 $or a$ 

ıin.

er

the

 $5n<sub>o</sub>$ It is tax

uta-

here

that

 $can$ min-

list

r to

L-

 $\infty$ 

> sonal liability is covered including provision for splitting married couples and transfer of reliefs.

A major drawback of the program is that unless you have a pretty good idea of tax legislation you probably won't derive much benefit since a tax handbook will also be required - every year. Those who would benefit are accountants for rapid client computations and non-accountants with a modicum of tax knowledge and of tax affairs beyond simple PAYE.

A small snag is that the resulting printout is not acceptable to the Inland Revenue in place of your tax return that you still have to fill in by hand.

#### **Day By Day**

Many of Digita's dedicated packages, such as Etype, have novelty value rather than practical applications. One which has both is Day By Day which is a diary/forward-planner.

The program allows forthcoming engagements to be entered into a database. As the relevant dates approach, or pass, noticeboards are presented on booting which show all overdue or urgent appointments. Various categories of message can be

defined such as domestic, business or leisure, and messages are grouped together under the relevant category.

It's nice to see software which is practical, flexible - and above all from Digita, easy to use.

#### **E** Type

What can one say about a program which turns your wonderful Amiga into a typewriter? The rationale is supposed to be that sometimes you don't want the hassle of setting up a wordprocessor simply to produce a quick memo. What is apparently required is the ability to have keyboard strokes sent directly to the printer - but why?

The only halfway rational excuse put forward is that of filling in application forms which can be a little tricky for positioning type. But a wordprocessor can be set to print line by line, or even character by character, simply by working in small chunks of text.

Unfortunately Etype takes just as much time to set up as a standard WP and is far less flexible. Better to go for a low cost wordprocessor for the same

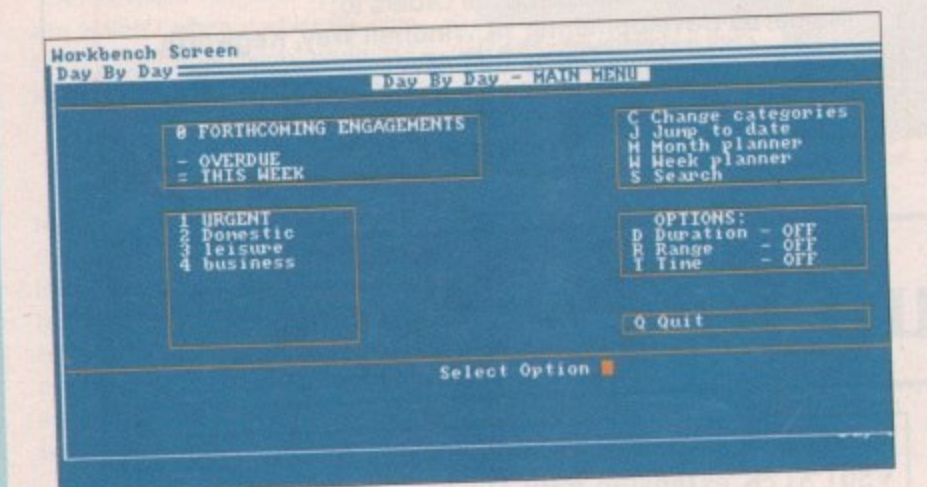

Day By Day - novel and practical way to control engagements

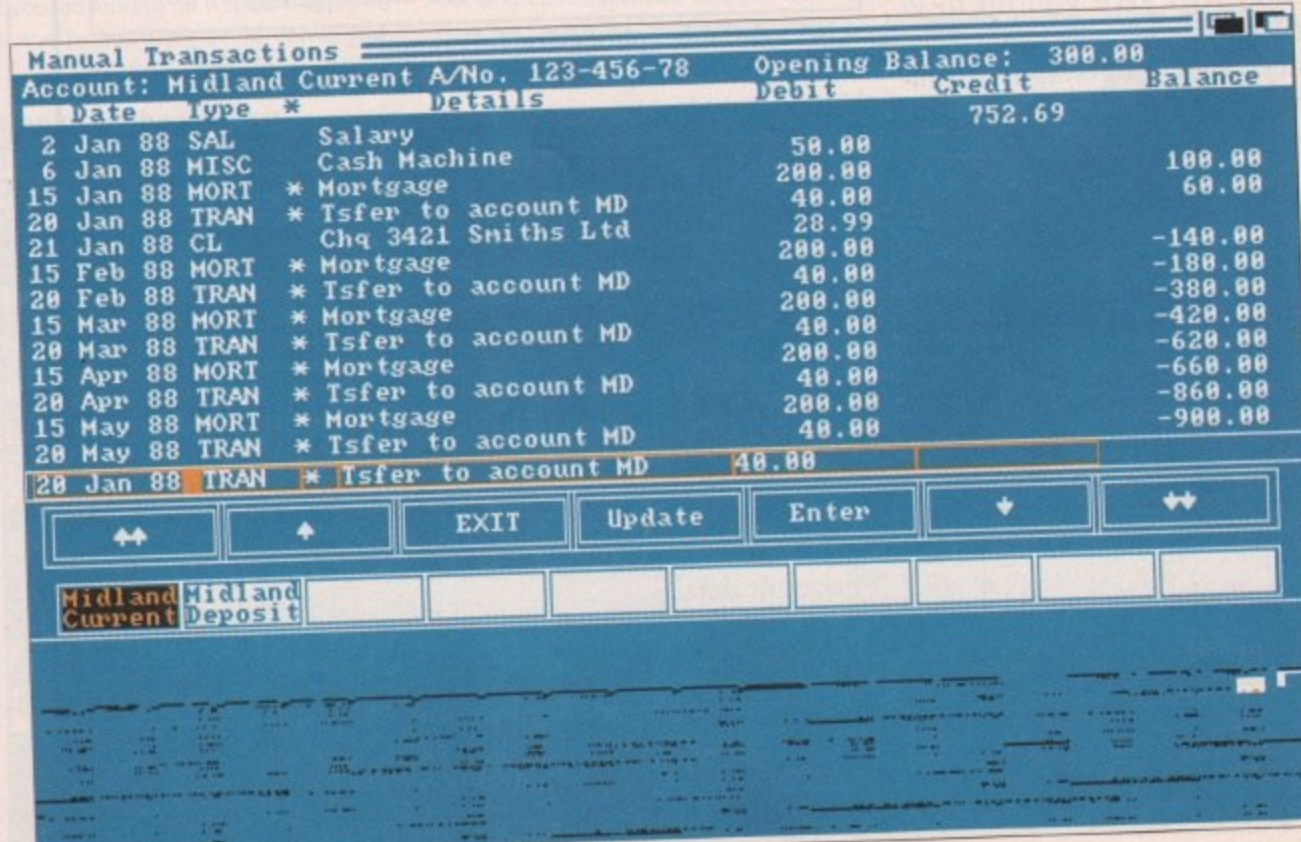

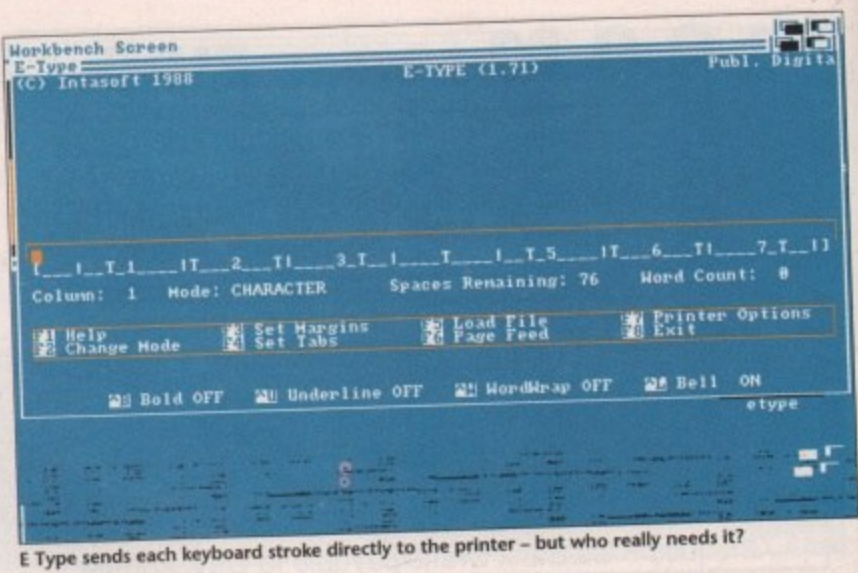

sort of price - or even use Notepad

**Home Accounts** 

It's not just small businesses which ben-

efit from ordered financial affairs. These

days household finances can be just as

complex with mortgages, credit cards,

Home Accounts allows all types of

transactions to be recorded, reconciled

and compared with budgeted figures.

The system covers cash and bank

accounts, HP and credit cards and even

The system is simple to use and

offers a good range of reporting

options. Regular transactions such as

standing orders may be entered and

will automatically be updated by the

system, saving the bother of re-entering

This is one of Digita's better pack-

ages and is suitable for household,

clubs, small business - in fact, anything

where keeping track of money is con-

them every month.

sidered essential.

facilities for food, electricity and so on.

personal loans and overdrafts.

from the Workbench disk!

#### **SUMMARY**

Aimed at beginners, the Digita programs offer far fewer features than their bigger brothers. The reasoning behind this is that beginners don't need distraction while coming to grips with a package.

Most of the programs are menu driven and use a curious mixture of keyboard and mouse control, sometimes mixed in a single command.

The programs were originally designed for other computers, and during conversion the quirks of the other machines were carried over too. This is a great shame as many of the features which make the Amiga so easy to use, such as pull-down menus and multiple windows, are completely ignored in some of the packages.

Although Digita's manuals have improved over the past few years and now talk about the programs more than backing up disks, the major point to let the range down is the lack of sample files.

Pre-entered data on disk is essential for beginners who have probably never even seen this type of program before. It is so much easier to see how a program operates by fiddling around with sample figures that this omission tends to negate the intended user-friendliness of the packages.

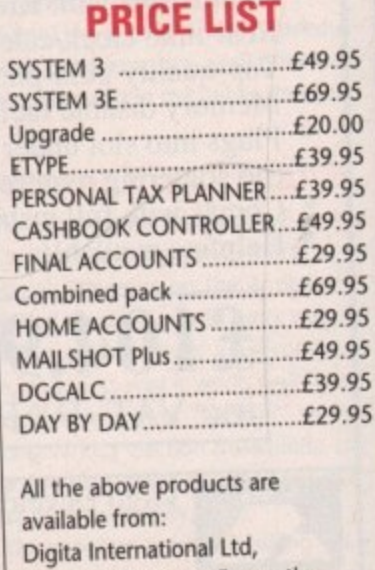

**Black Horse House, Exmouth,** EX8 1JL. Tel: 0395 270 273

Shock yourself by discovering the true state of your household finances with Home Accounts

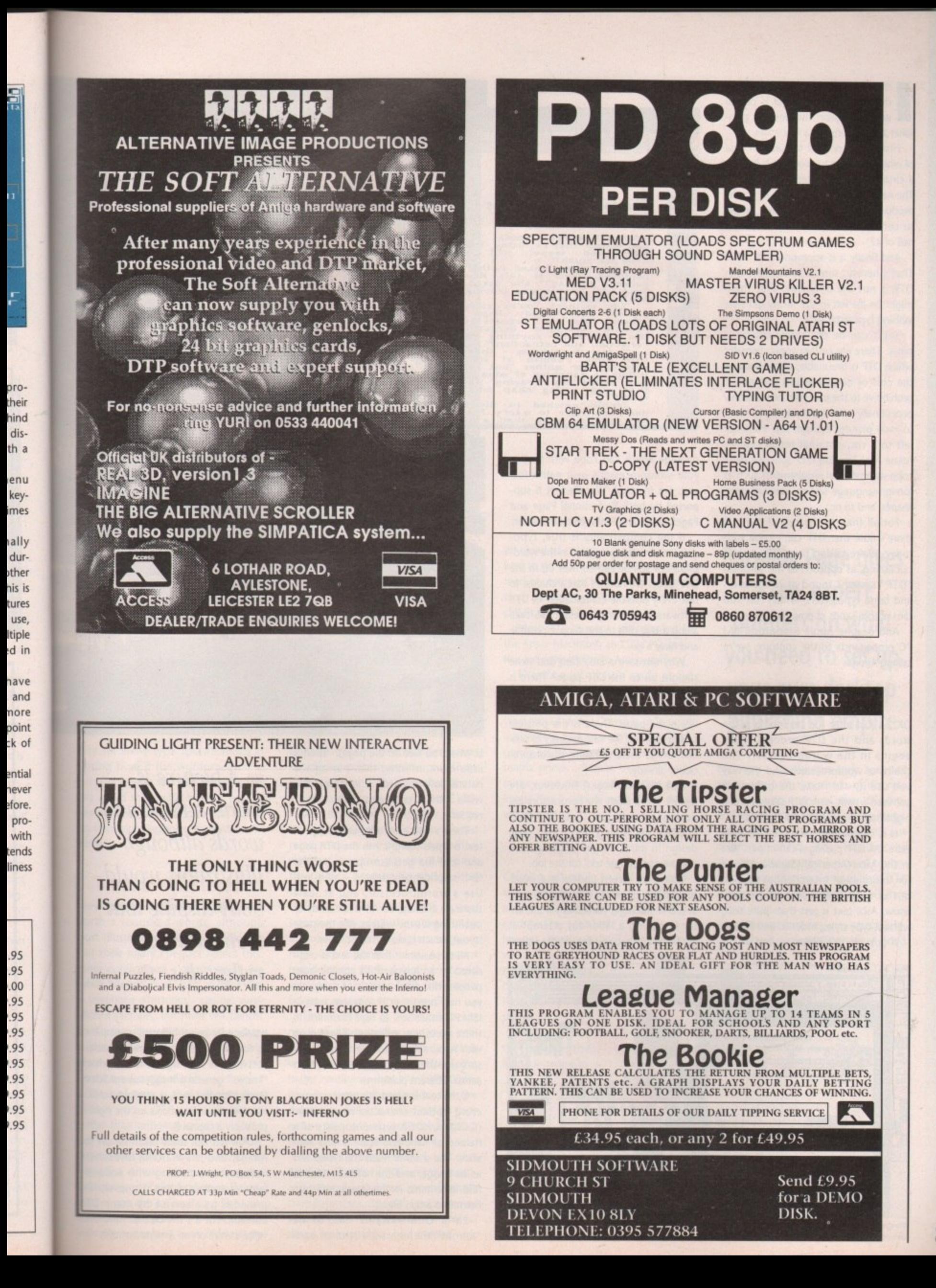

87

 $\mathbf{a}$ 

n the beginning is the word - well, not quite. Before finger is put to wordprocessor, the desktop pub lisher should consider a few issues.

e of what you want to produce. Is it to be a catalogue, newsletter or pamphlet? The next consideration is why it is to be produced. Is it to increase sales, simply g to convey information or just for the hell of it? First it is important to have an idea

That's heresy, surely, to suggest that DTP is not the only way, that there n might be life left in the messy old-style jobbing typesetter yet? i And finally is it appropriate for DTP?

times. There are certain applications for which DTP is unsuitable, either because h the cost of hardware and software is prohibitive to the user who needs it only occasionally - for instance, if you want to mask pictures through text it's better left to a conventional reprographics house - or because DTP software can't w e shapes, and so on. Yet it can be the better choice at cope with unusual requirements such as foreign-language setting, unusual page

For all that, in the run of the mill there's little that DIP can't cope with today. We're talking true DIP, desktop publishing, as opposed to the so-called "DTP" systems found at newspapers and large typesetters, which run into tens of thousands of pounds.

And despite Apple Macintosh/IBM PC propaganda to the contrary, we're talking Amiga.

#### **First the words**

OK, so just after the beginning is the word, and the DIP process really begins in the wordprocessor. The choice of wordprocessor, and the way you use it, can make the difference between a swift, easy DIP session and a nightmare of pointing and clicking.

Is it compatible with the DIP software? All DIP packages can import text in the Ascii (American Standard Code for Information Interchange) format, but as quite a few schoolboys now know, Ascii text is just that: pure text, without type styles, indents, and so on. If possible, it's better to find a DTP

September 1991

**Amiga Computing** 

88

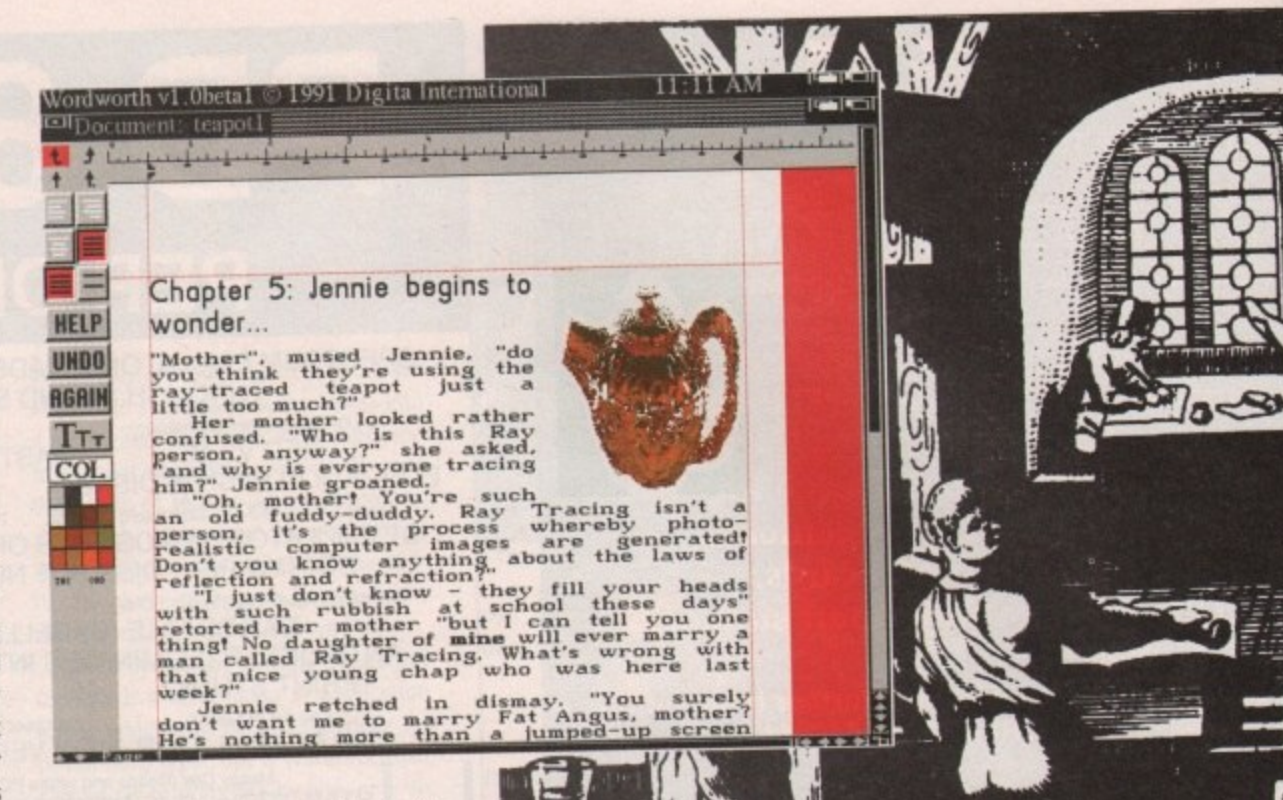

package which can cope with text in your wordprocessor's own native format. For instance, WordPerfect is supported by both Professional Page and PageStrearn, and ProWrite by the latter.

If the compatibility is true, typographic formatting applied in the wordprocessor will be carried over on to the DTP page. We haven't had a chance to test every possible combination of DTP software and wordprocessor, so take along a text disk to the shop if possible and have a go.

Why not save a little cash and write straight on to the DIP page? There is only one advantage to this, which is that you can see how close you are to filling the page. There is the possible saving too, but the vast majority of serious Amiga users will have a wordprocessor already.

The disadvantages, however, are legion. For a start, wordprocessors are designed to do just that, and their interface has writing rather than page design in mind, so you might as well use the appropriate tool for the job.

Moreover, screen update in a wordprocessor is generally a lot quicker than in a DTP package, particularly if the latter is making a laborious attempt at WYSIWYG (What You See on the screen

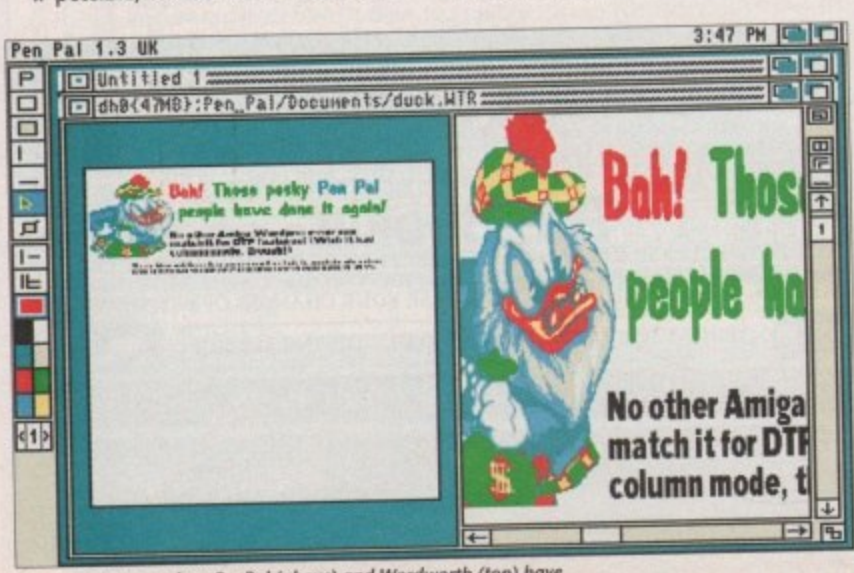

**Wordprocessors such as hetween word-crunching and publishing** 

Is What You Get on the page). There's little more irritating than having the natural flow of words ... interrupted ... while ... the ... processor ... tries ... to ... render ... fonts.

There's also a security advantage. If text is typed straight into the DIP page and that file gets corrupted - or the text is accidentally deleted - all is lost. Use a wordprocessor, and at least there's a backup, for in most kinds of publishing it's the writing, not the page layout, which takes the most time.

All this assumes that the text is originated on an Amiga. If it's coming from people with other models of computer you may need special software, such as IBM PC emulation, to read their files. In these cases you will normally end up with Ascii, although some wordprocessors use the same native file formats across different platforms.

If the text is typed, it's worth considering optical character recognition (OCR). An OCR system consists of a flatbed or handheld scanner and software. The scanner reads the typed text as an image, and the software tries to find letterforms in the image and turn them into a text file.

Early OCR systems had to be "taught" the characteristics of each A picture is worth a thousand p words although i illustrators would botly dispute that t their salaries reflect this r

typeface by being fed with a sample of<br>Its full character set but more modern i software is intelligent OCR, which forms. For instance, a straight vertical<br>line with two closed arcs on the right is its full character set but more modern "knows" general principles about letterline with two closed arcs on the right is probably a capital B.

OCR has not really taken off on the<br>Amiga, and is a wasteful investment Amiga, and is a wasterul investment unless you're dealing with seriously large quantities of text. However, it is provided as a service by many DTP bureaux. But it's still best to have your writers work on an Amiga: not only can

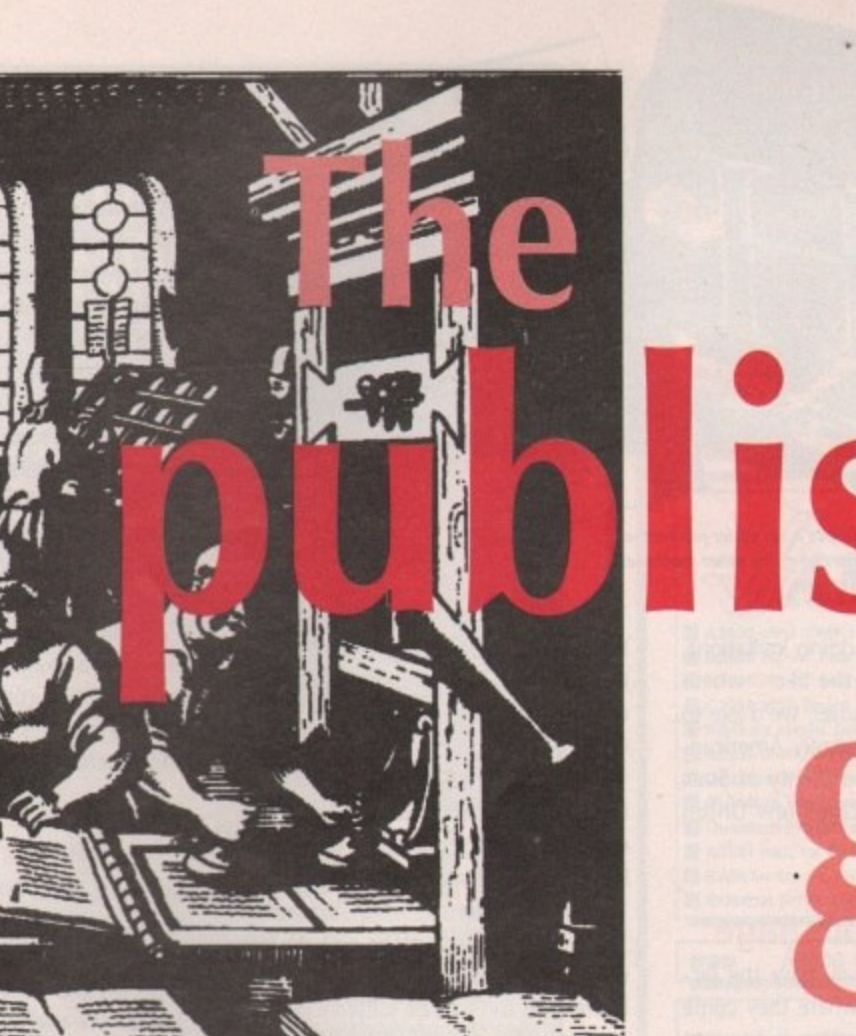

they set some type specifications at writing time it the wordprocessor is compatible with the DTP software, but you avoid the single biggest cost of conventional typesetting, which is paying some poor keyboard jockey to enter the text.

#### **Then the pictures**

They keep on telling us a picture is worth a thousand words, although most illustrators would hotly dispute that their salary cheques reflect this. Some publications - those which are purely informational, such as price lists or telephone directories - can get away without pictures, but most will benefit from a few illustrations, whether they help to explain the copy or are merely there to break up otherwise monotonous pages of text.

'le of dern hich etterrtical 3ht is

n the ment Dusly , it is DTP your y can

The bad news is that bringing illustrations into a DIP system is always harder than bringing in words. Given that you need pictures, there are three Options: scan 'em in, draw your own on the Amiga, or use clip art. In a few specialised types of publication, a framegrabber can also be used to grab video or television images,

Desktop scanning is an increasingly

popular option, and has decreased steadily in price over the past three years, with the cheapest handheld scanners coming in at around £150- $£200 - depending on whether you go$ for the manufacturer's recommended retail price or a cut-rate box-shifter, whether you can get the VAT back through an accounting dodge, and so on.

Further up the scale come flatbed scanners, with which the artwork to be scanned is placed on a glass screen, a little like a photocopier. A decent monochrome flatbed scanner should set you back around £1,000, with colour scanners costing more still.

The advantage of the flatbed scanner is that it is quicker and more reliable than messing around with a wobbly handheld, and will often offer better resolution than the 300-400dpi found on most handhelds, On the down side, flatbeds are limited by their nature to scanning material below a particular size, usually about A4.

Colour flatbed scanners can cost between  $£1,000-E2,000$  and the earth, and remember that they cannot handle transparencies. Special transparency scanners are the province of professional reprographics, and indeed with

# 1**shing ame**

any kind of colour scanning it can be best to go to a bureau: colour is nightmarishly complex to get right, a subject that makes page layout seem like child's play.

Most DIP bureaux are oriented to the Apple Macintosh and IBM PC, but a few are sympathetic to Amiga users.

There's a lot of fuss made about scanner resolution, but before buying one of these input devices consider your output device. There is little point in scanning an image at 1,200dpi if it's going to be output on a 9-pin dot matrix printer - you're throwing away money and time, and creating huge image files in which most of the detail will be wasted.

#### **Keep it simple**

Creating pictures in an Amiga art package is a far simpler, and cheaper, alternative. One advantage here is that computer-created

images, particularly when they're vector rather than bitmapbased, will make the best use of your printer.

There is none of the compromise found in trying to

to be an artist to

You don't have

*import clip art!* 

**Barnaby Page gives a few expert pointers on what you need to set up your own desktop publishing empire**

recreate a continuous-tone scanned photograph in thousands of discrete dots. All output devices, even the topend imagesetters used by colour magazines, are ultimately dot-based, it's just a question of how close together the dots are, creating the illusion of continuous tone. Amigo Computing's DTP Almanac column looked at this in a recent issue.

As with wordprocessors, check fileformat compatibility here. A good  $\blacktriangleright$ 

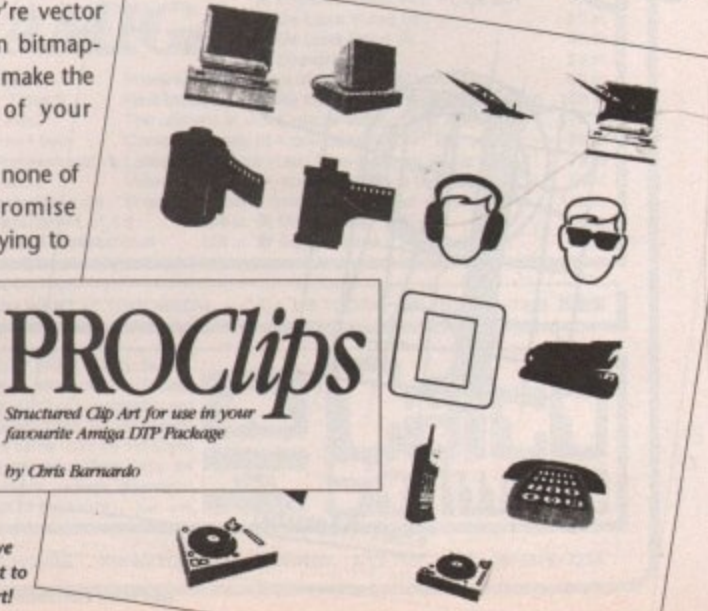

 $\Delta$ 

DTP package will be able to import a wide range of image formats, including EPS (Encapsulated PostScript, 'IF (Image File Format), IMG, ProDraw and so on, but with cheaper DTP software you will occasionally find that certain attributes of the picture - graduated tints, for instance - are lost in the import process.

The disadvantages of the computergenerated route are twofold. First, you have to know how to use the art packages, which is rarely as easy as it sounds, or know a man who does. There's a danger that you'll end up spending a disproportionate amount of time trying to create a small diagram for page 19 rather than writing and designing the publication.

The other problem is that computer generated art always looks, well, sort of computer-generated. Curves that are too perfect, flesh tones that would be rejected by any butcher, text around circles: these things are the giveaways.

Amiga, pictures that are obviously computer-generated may be a good thing, but they're unlikely to go down so well in a newsletter for aficionados of medieval churches. If your publication is about the

disk - solves the first problem and can often help with the second. Most clip v you do get a few scanned images, but it's often done by the very best artists, Clip art - ready-made pictures on art was created on the Amiga, although who know how to get realistic results out of the software when they want to.

art was created on<br>you do get a few<br>it's often done by<br>who know how t<br>out of the softwart<br>Most clip art if<br>distributed by ma<br>you don't pay mu<br>it from someone<br>like. It's best to g<br>tion dedicated to<br>maps, anatomy,<br>– as it's Most clip art is public domain and disftibuted by mail order, which means you don't pay much for it and can copy it from someone else's collection if you like. It's best to go for a clip art collection dedicated to a particular subject maps, anatomy, computing, whatever - as it's here that you're most likely to find the picture that's just right.

Many of the more general packages

**September 19**

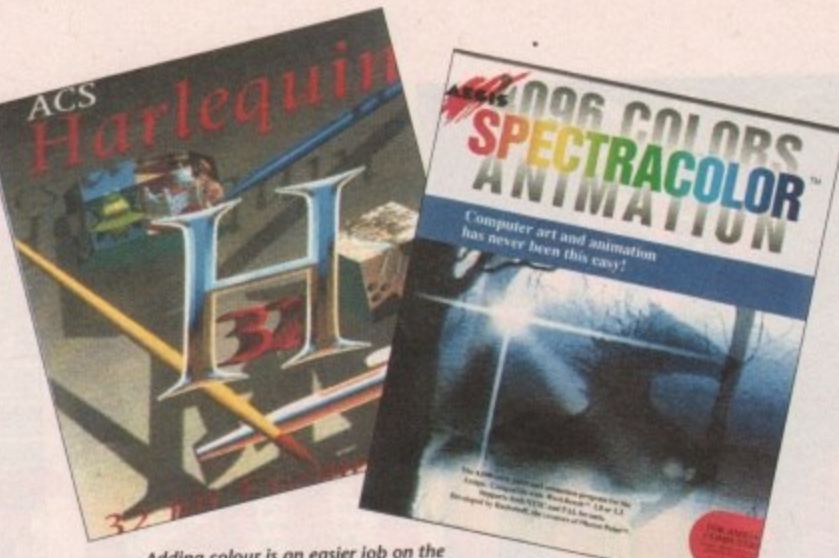

Adding colour is an easier job on the Amiga than on many other machines

are geared toward wedding invitations, party invitations and the like - where are all these Amiga parties, we'd like to know? - and are frequently Americanoriented, so you'll find plenty of Stars and Stripes but precious few Union lacks in them.

#### **And on to the page**

You have the words, you have the pictures: page design is where they come together and a publication is brought to life. It's also here, of course, that the DTP package finally gets taken out of the box.

For very simple jobs you might also consider PageSetter or even a high-end wordprocessor. The better ones can set type in multiple-columns, place rules, offer a wide range of text sizes and so on.

And if you're seriously into proving that the Amiga is the equal of the Apple Macintosh and IBM PC, it may be worth talking to Advent Desktop Publishing about 3B2. This is a heavyweight publishing package with excellent typographic and colour features, which has already proved itself on the IBM PC and Unix platforms before moving to the Amiga this year. It will, of course, require a heavyweight Amiga for proper use.

But there are two main contenders in Amiga DIP: Professional Page (often called ProPage), available from Gold Disk, and PageStream from Soft-Logik.

DTP is, sadly, as involved in the 'spec wars" as any other area of software. For instance, there's an unhealthy interest on the part of software houses, and reviewers, in rotated type, but how

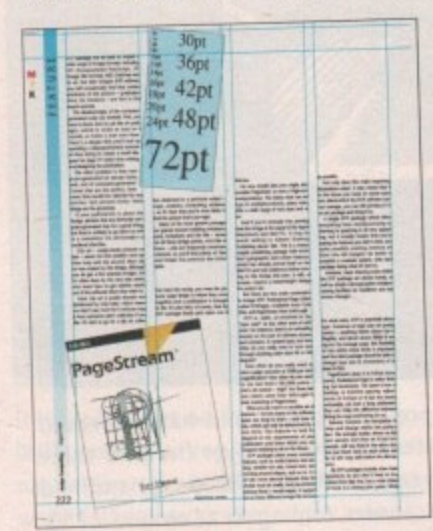

All our pages start off like this

often do you really want to turn text through anything other than 90 or 360 degrees?

How often do you really want to view a page onscreen at 1500 per cent magnification? How often do you want to use text that's 183,000 points that's 64 metres! - high? Yet those last two claims come from Soft-Logik in their marketing of PageStream,

What you do want is a sensible set of features - not too many or the software takes too long to learn - and ease of use, which can only be determined by a test drive. The features to look for depend on the requirements of your publication and those which you can imagine wanting to do in the future.

DTP packages share many common features, such as multi-column text setting, variable text size, boxed text, text running around shapes, and so on. It is on the more obscure features that the choice must be made, and pre-eminent among these, I would argue, is support

for as many different image file formats as possible.

Not only does this make importing illustrations easier, it also means that it in the future you want to create some text effect which the DIP software cannot manage, you can still produce it in an art package and bring it in.

A single DIP package which offers everything from wordprocessing to drawing to graphing is all very appealing, but it usually means that you're paying for features you don't want, and quite possibly wasting memory on them into the bargain: far better to establish a modular system, with each package doing what it's best at.

However, basic drawing tools within the DTP package are always handy, as well as simple cut/copy/paste wordpro-. cessing facilities for headlines and last minute changes.

#### **Choosing type**

For most users, DTP is essentially about type. Extremes of type size are pretty useless - anything below about Spt is illegible, and above about 500pt is too big for the average page. But flexibility o .of size within those limits is important and the ideal package should be able to change type size in increments of at least 0.25pt.

ments, Professional Page in rather limit-PageStream does it in 0,01pt increing lpt increments. The same is true of leading, or interline spacing: adjustments of 0\_25pt or 0.5pt are barely noticeable, yet over a long publication they can make the difference between fitting the copy and having to cut.

Beware, however, the temptation to chop and change within the publication. The average reader, shown an 8pt text sample and then an 8.5pt text sample, will say they're the same size, but put them next to each other and he or she may well notice the discrepancy.

All DTP packages include a few basic typefaces so you don't have to buy extras from day one, but a wide choice of fonts is a strong plus point. While designers will always advise you to use only a couple of faces in each publication, that doesn't mean you want the same ones in every document. And as you do more DIP work you'll start to have strong preferences even between two fonts which appear identical at first glance: Helvetica and News Gothic, for instance.

PageStream scores heavily here with its support for Adobe PostScript fonts, both Type 1 and Type 3, PostScript is a device-independent standard for fonts, and indeed for illustrations, in its EPS incarnation, which means that a PostScript font - say, 24pt Palatino will print identically on any PostScriptcompatible printer, whatever its manufacturer.

What's more, because PostScript fonts are based on vectors rather than

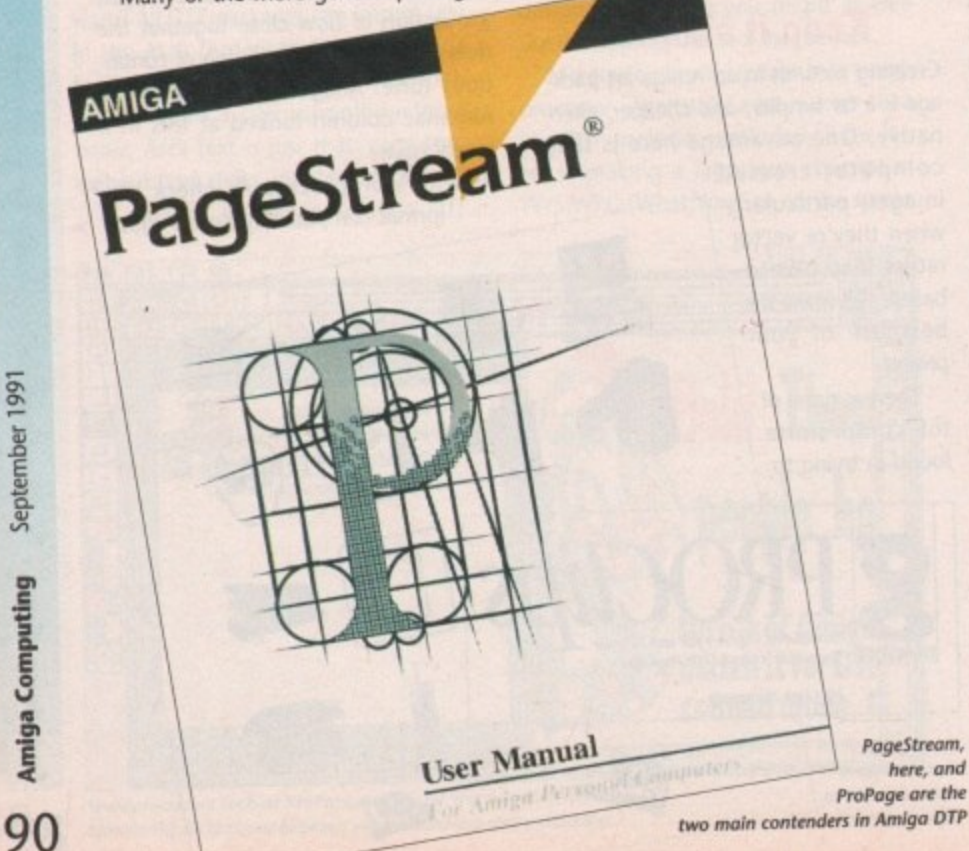

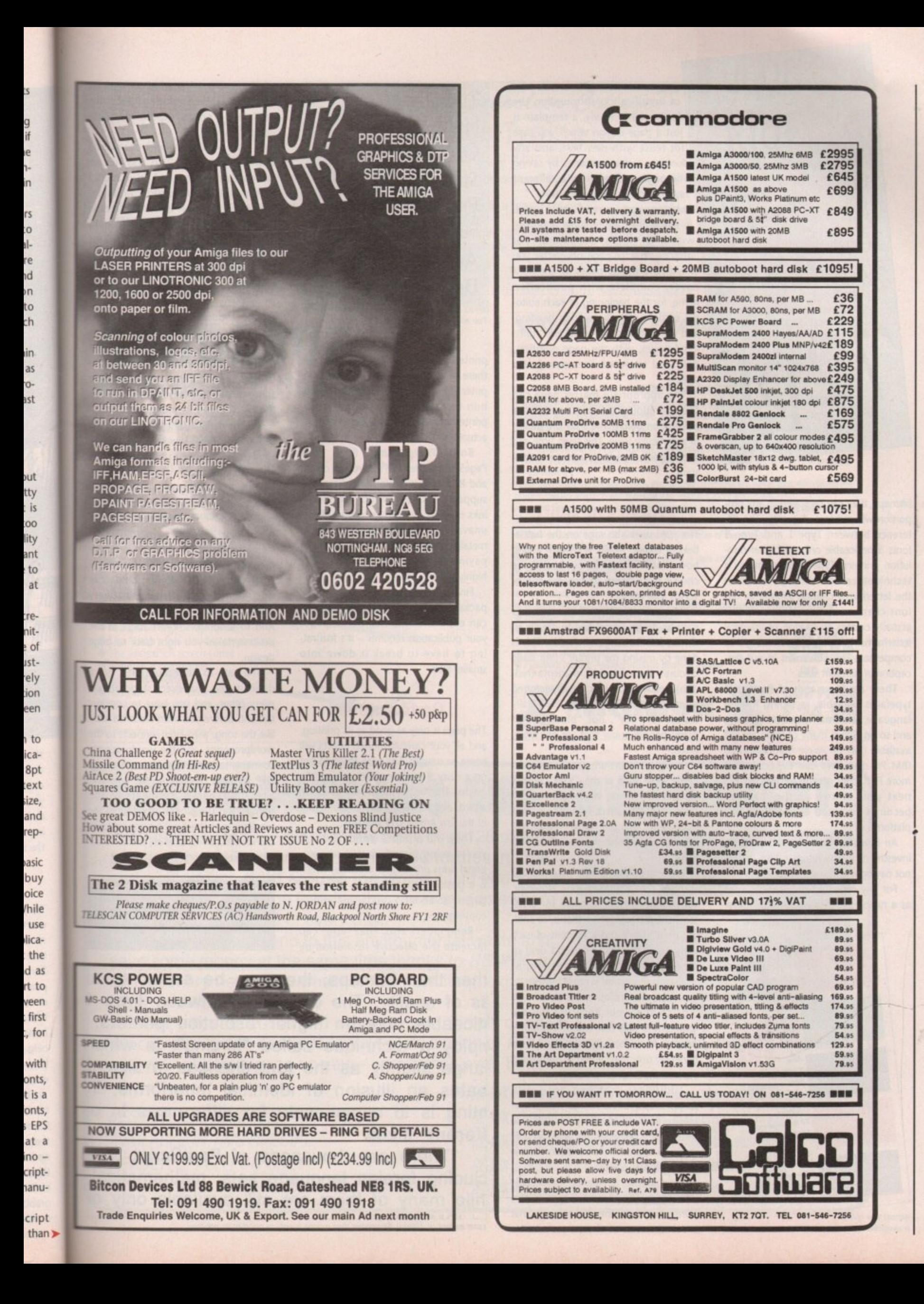

 $6pt$  $\frac{8pt}{9pt}$  $10pt$ 1 5 1  $\mathbf{I}$ 3  $16pt$ p  $18pt$ p a e s e o o  $7<sub>pt</sub>$  $f(x) = f(x)$ m . **1 6pt**  $\mathbf{r}$ a  $-\nu p$  $p_4$ 24 n  $\overline{1}$   $\overline{1}$   $\overline{$ 12pt 36pt iust a page design which you save<br>14pt 600 can create templates by saving e p g e s u  $\frac{1}{2}$ **in the text.** The second with the text. I i 2 4 **72**

 $\sim$ 

◠

h i bitmaps, they can be scaled to any proportion without loss of quality. The difr f ference between Type 1 and Type 3 fonts is noticeable only on higher-resolution printers: Type 1 fonts employ a technique called "hinting", in which the letterforms change slightly as the font changes in size. However, this actually creates an illusion of identical letterforms. The purpose of hinting is to compensate for differences in our perception of different sizes.

There are thousands of PostScript typefaces available, including foreign language sets, mathematical symbols and so on. While many of them are still available only on Apple Macintosh and IBM PC disks, we can expect to see more PostScript on the Amiga over the next year or two as the machine becomes accepted as a professional platform.

An investment in Postscript is an investment in the future - and they're not paying me to say that!

For any repeated publication, such as a newsletter, templates and master

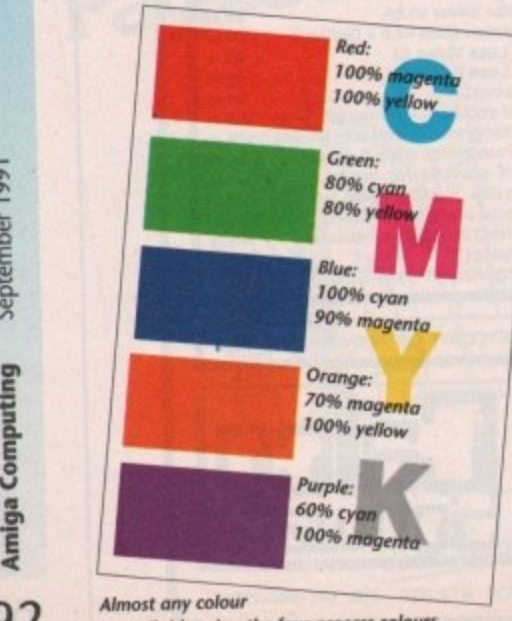

*fs available using the four process cutours* 

pages are a boon. But there's a lot of mystification surrounding the<br>former term. Really, a template is for reuse with new text, and any the page design under a different

1

In effect, they are multiple templates<br>within a single document. For Master pages are much more useful.  $20pt$  A counter  $\bigcap$  instance, in a 16-page newsletter you cover, complete with publication h name, for the beginning of each editoc rial section, with the section heading, and for standard left-hand and righthand pages, with the page numbers, date and so on on the appropriate sides.

then be applied to each page in the publication before you start the design of a particular issue. This saves time and keeps grids, headings and such constant. The appropriate master page can

#### **Process or spot?**

The spec wars also rage on the battlefield of colour. Again, it's worth asking how much you really need, and the g choice boils down to process colour versus spot colour.

such as Amiga Computing to create an almost infinite range of shades. This is done by mixing the printer's four basic colours - cyan (blueish), magenta (redto as CMYK or YMCK. The K actually Process colour is used in magazines dish), yellow and black, usually referred stands for "key", not  $\text{black}$  - not many people know that, or are interested.

80M. Process colours are specified as percentages of each of the CMYK components. For instance, you might want to create a purple effect with 70 per cent cyan and 80 per cent magenta, expressed in print shorthand as 70C

you will need extra software to sepa-Process colour is also essential for scanned colour photographs. However, rate" the photographs - that is, to analyse the C, M, Y and K content of each minute area - and a good deal of

expertise in colour-correction, as desktop separation is rarely perfect.

So process colour puts the entire spectrum at your fingertips but the problem is that few colour computer printers know how to print it, and it's generally only used if you're outputting<br>separations for press printing. separations for press printing.

Additional problems arise with screen display. The Amiga screen creates colours out of red, green and blue<br>(RGB), like a television set, and can only (RGB), like a television set, and can only make an approximate translation of the CMYK process colour.

A far simpler alternative, particularly with dot-matrix printers, is spot colour. Here you just tell the DTP software that a certain area of the page is to be

**Times Helvetica Optima Stone Sans Palatino Futuro** Avant Garde **Bookman**

You will develop preferences for certain fonts

printed in colour A, the headline over there in colour B, and so on. The computer then tells the printer which ribbon to use. Neither computer nor printer knows or cares what the colour actually is.

Both Professional Page and PageStream offer CMYX process colour and RGB colour. Professional Page also supports Pantones, which are special inks used by printers to create effects unavailable through CMYK, such as metallic gold. This is a great example of paying for a feature which you are highly unlikely to use.

Finally, check that your chosen DTP package, and your Amiga's memory, can cope with the number of pages your publication requires - it's frustrating to have to break it down into smaller jobs.

#### **On to output**

The page is only as good as its printing, and all your carefully-honed effects will come to naught if they're churned out on a rusty 9-pin dot matrix printer. So go for the best resolution you can afford, and seriously consider using one of the few Amiga DTP bureaux.

They will produce printer's film if you're going to end up with conventional press printing, or bromide, which is a positive photographic image on paper, at about 1200dpi for photocopying.

Remember also that you can increase the effective resolution by

printing the publication larger than its final size, and then reducing it (effective  $resolution = printed resolution/reduc$ tion proportion).

But it is possible to indulge in overkill at the output stage. Text and line art will look almost as good on a 300dpi laser printer as on 1200dpi bromide, and if the toner on both machines is fresh a photocopied laser print looks almost as good as an original - it's a lot quicker too.

Many DTP users overlook paper and binding. The choice of paper is largely an aesthetic one - do you want to look glossy, or down-to-earth? - but paper absorbency is also an issue, as very absorbent paper may allow ink to spread slightly and spoil the definition of fine lines. On the other hand, on some glossy, non-absorbent materials the ink will smear in your hands.

For the majority of users binding will be down to that low-tech device the stapler. Remember to build some leeway into your page margins in case the staples are positioned a bit out, and that in very long publications the staples will move their effective position on the page as you get toward the centre of the book. Try folding a few hundred pieces of paper inside each other.

If you can afford it, ring binders or document holders from stationery shops are more elegant and reliable. And so binding, the last stage in the process, takes you right back to page design.

The path to successful DTP is not a difficult one, but every stage affects every other, and you have to consider the end before you even start. It's a bit like the song: the writer connects to the wordprocessor, and the wordprocessor connects to the DIP software, and the DTP software connects to the typeface, and the typeface connects to the printer, and the printer connects to the binding, and the binding connects to the reader... who, after all, is the object of the exercise.

Barnaby Page is editor of PrePress magazine and a consultant on newspaper DIP. He can be reached on CIX as "prepress" or "barney"

**her than bitmaps, they can be scaled to al ss of quality. The difference between Type 1 ticeable only on higher-resolution printers: 1ploy a technique called °hinting', in whici** ange slightly as the font changes in size. ates an illusion of identical letteriorms. **ting is to compensate for differences in ot erent sizes.**

**\_\_ There are thousands of PostScript type luding foreign language sets, mathematical hile many of them are still available Only oi**

**Loser output at 300dpt Remember that a post-**

**92**

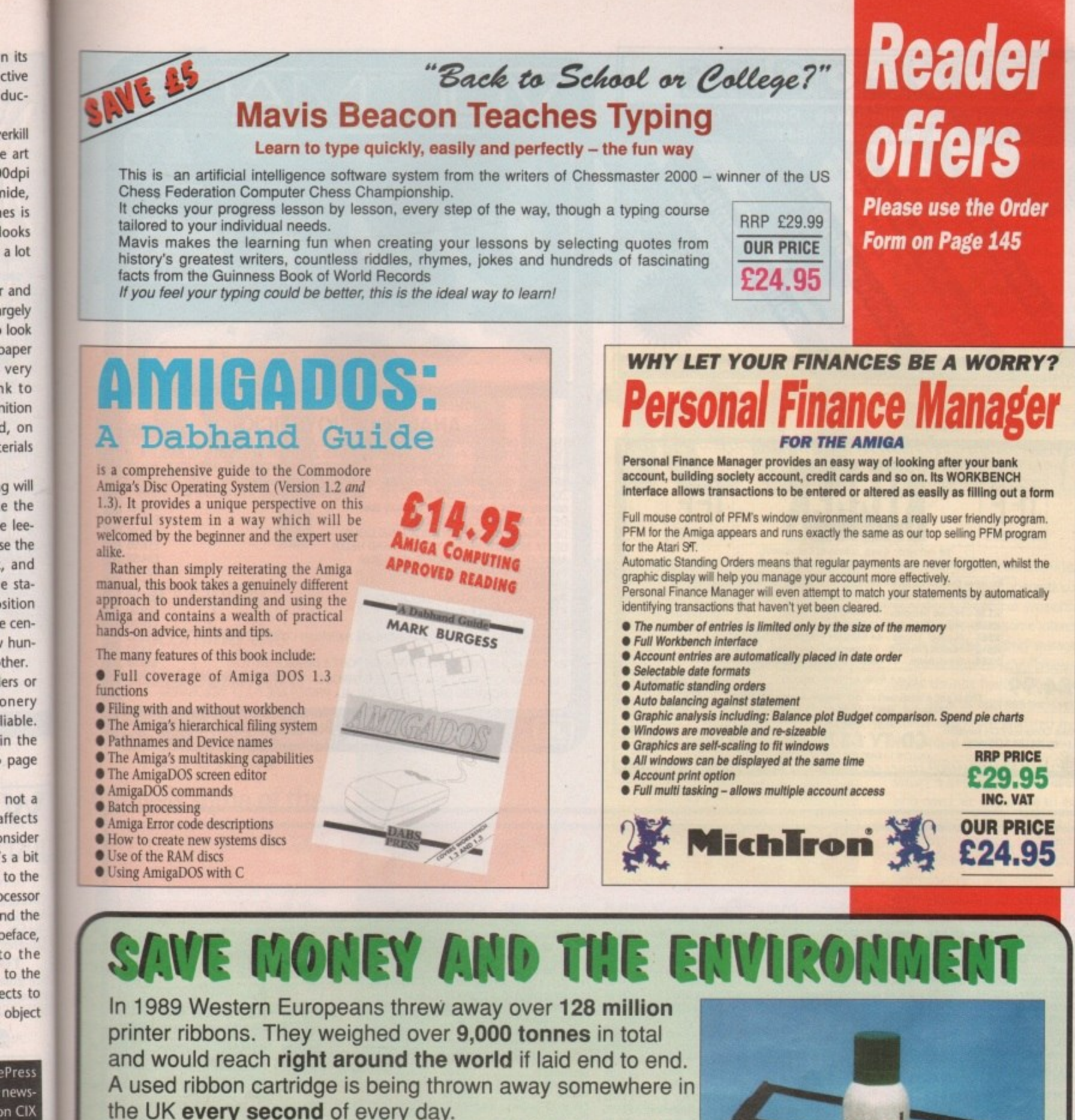

the UK every second of every day. You can help put an end to this environmental waste and save some money at the same time thanks to RE-INK, a

revolutionary new spray which brings new life to exhausted fabric printer ribbons. **RE-INK** is cost effective and simple to use. Simply open up

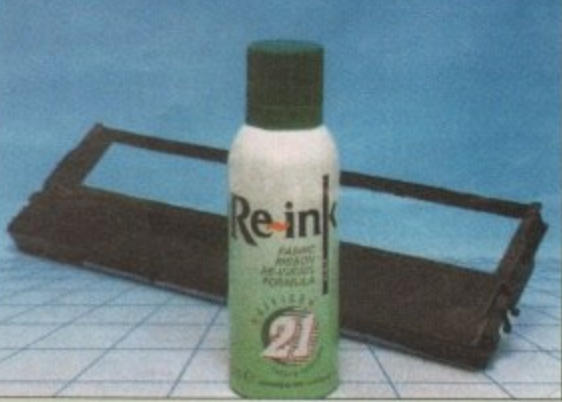

your plastic ribbon cartridge, spray a few squirts of RE-INK's special ink and lubricant formula and your ribbon is good as new - sometimes even better!

**BEST OF ALL, RE-INK IS** AVAILABLE IN THIS SPECIAL £12.95 **READER OFFER FOR ONLY** 

 $0a$ 

ວອ 1

ers: hich

<u>:θ. Ι</u> ;, T

 $n$  of

type

tical

ly or

- ★ RE-INK will save up to 90% on what you currently spend on new ribbons
	- $\star$  RE-INK treated ribbons give clearer, blacker print than new ribbons
	- $\star$  RE-INK is a very high quality ink no blotchy or patchy ink
	- $\star$  RE-INK is universal it works with all fabric ribbons
	- $\star$  RE-INK can extend the life of your printer with its special lubricant oils
- eptember 1991 **Amiga Computing** 93

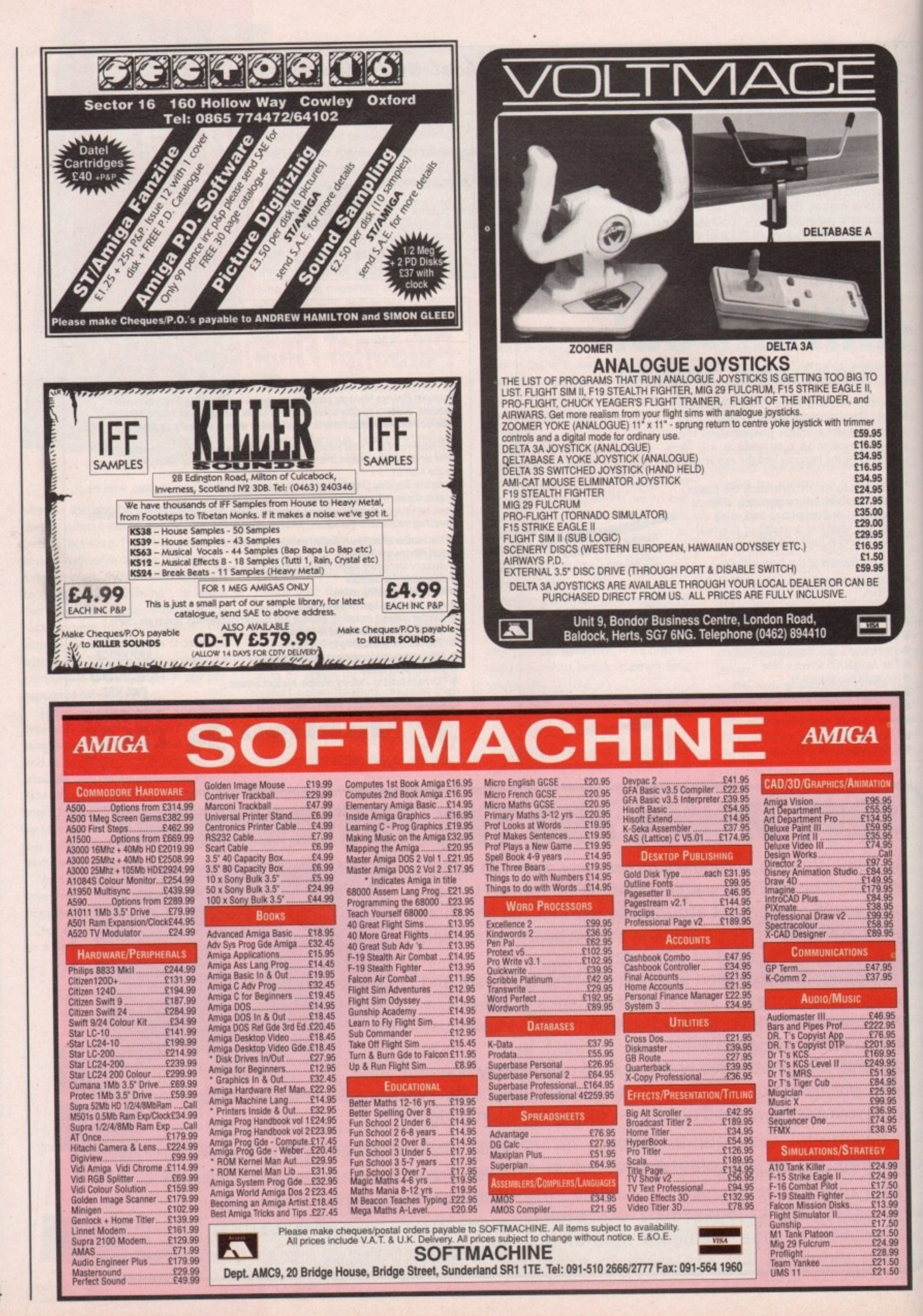

September 199 **Amiga Computing** 

94

# explaine

**A Tliga buzzword It's rapidly becoming the for 1991. Paul Overaa unravels some of the mysteries of ARexx** 

any new Amiga programs are hitting the streets with **AMIGA PROGRAMS** an ARexx tag, or a note to the effect that because they support the language, they can communicate with other ARexx-compatible programs. It's not too difficult to deduce that ARexx must have some connection with interprogram communications but, in fact, these sort of remarks sell it short because it has far more potential than this. It is, believe it or not, a computer language in its own right.

ARexx has a lot going for it so, before talking about the current communications interest, it's worth spending some time looking at the language itself. If nothing else, this will help to put some of the language's more unusual features into perspective.

ARexx is an interpreted language which supports a wide range of high level operations, It includes sophisticated tracing and debugging facilities and contains many other features of interest

On the surface one might be forgiven for regarding an ARexx program as being similar to Basic. Certainly the range of high-level operations that are available do bear some comparison with Basic, but a more detailed examination

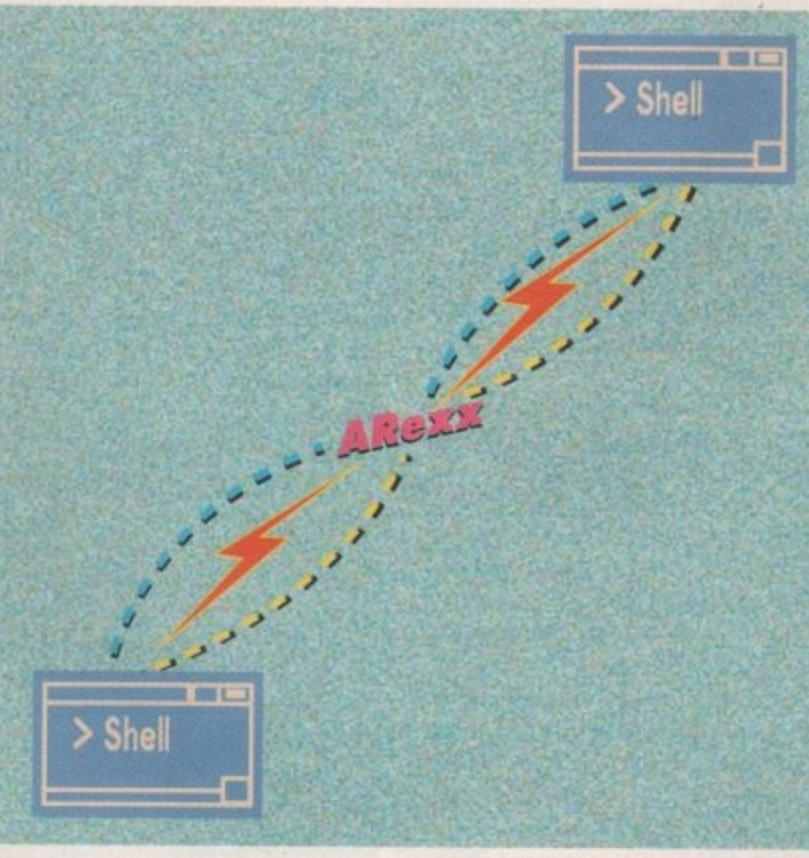

of the language reveals unique characteristics which clearly show that ARexx has other goals in mind.

The use of ARexx falls into three reasonably distinct categories and these provide a convenient way to discuss the language. Firstly, because it provides easy links straight into AmigaDOS, it is both possible and profitable to use it as a command language.

ARexx programs can be used to replace the type of facilities which might otherwise be implemented using the macro type executable script files which AmigaDOS itself provides. ARexx is, however, capable of considerably more versatility in this area and yet, because it is small, it is an easy language to learn.

You create ARexx programs using ED or any similar text editor. This short example below asks the user for a pro-

gram name and a device name, con• catenates the answers to build a particular command string, and then transmits that string to the underlying AmigaDOS for additional processing:

A simple ARexx program \*/ say 'Please enter program name' **putt nome**

say 'Which device do you wish to search'<br>pull device **putt device** ome="KAM:Findme" device"''

address command name

If the user had entered "testprogram" and "DF1:" the final command transmitted to AmigaDOS would have been this:

RAM:Findme DF1: testprogram

All the usual types of statements for flow control loops, if-then-else, case selection etc are included and it also supports all ARexx is the Amiga version of the REXX programming language which was first described by a chap called M F Cowlishaw in a book called The REXX Programming Language: A Practical Approach to **Programming published by Prentice Hall in 1985.**

⋗ ᇰ m  $\overline{\times}$  $\overline{\mathbf{x}}$ 

The Amiga implementation, which appeared around 1987, is by William S Hawes - the author of such programs as ConMan and WShell - and there is no doubt at all that he's done an excellent job.

With Commodore effectively endorsing ARexx by bundling it with WorkBench 2 on the A3000, it looks as though the language is set to further enhance the possibilities of a machine that even now is only just beginning to show its true potential.

common string concatenation, arithmetic, logical and operand comparison operations. As well as supporting simple variables there are some interesting vanations on indexed array storage.

ARexx is essentially "typeless" - variables do not have to be declared as such because operands are regarded as strings which are validated by virtue of the context in which they are used.

Its many sophisticated features will satisfy a second class of user - those who need, or would like to experiment with, a language capable of enhancing an already powerful multi-tasking operating system. It can provide a programmable interface, a potential prototyping tool, and a powerful set of high-level functions which can be used to create fully-fledged, independent, ARexx-based applications programs.

#### **Highly specialized**

The language supports the creation of procedures functions with their own symbol tables - in other words, their own local variables - but at the same time it allows selected areas of the calling routine's symbol table to be exposed. Thus it allows selected variables from the calling routine to become accessible to the function being called.

ARexx functions may be part of an ARexx program, part of a shared library, or even a separate program. It includes mechanisms which allow string expressions to be parsed, and by using a template control it is possible to extract selected sub-strings and assign them to chosen variables. It supports recursion and even offers "on the fly' expression analysis via an interpret instruction enabling an ARexx program to evaluate ARexx expressions dynamically.

Despite the fact that it is well suited

⋖

**for such purposes, the current interest in the language is not the result of its usefulness as a replacement command language. It stems from the fact that it provides built-in mechanisms to support inter-program communications - that is, it allows one program to exchange information with another. It is this third area of potential use which is causing the current excitement within the Amiga world.**

**Believe it or not a whole syntactic class is reserved for ARexx program statements which have no meaning to ARexx itself. When it finds such a statement it classes it as a command and assumes it is intended for another application, Such commands are transmitted via a special command interface to an external application that has previously announced its ability to receive such commands.**

**The application will interpret the command, perform the required operation, and then transmit a message back to the original program which enables it to determine whether or not the function was performed successfully. On the Amiga, all of this is achieved with the help of the underlying multi-tasking Exec message passing system.**

**The global communications and resource manager which ARexx uses is called the resident process and this must be active before any ARexx program or communications facilities can be used. Those of you lucky enough to have the A3000 with WorkBench 2 will doubtless have already seen the rexxmast command in the startup script. Among other things, this program sets up the REXX message port through which programs can communicate.**

**Most programs which support ARexx communications will look for the telltale presence of a public REXX port and, if it's not found, they'll usually start up the resident process themselves. Of course you don't need an A3000 to run ARexx but, until WorkBench 2 becomes generally available on the A500/A2000 machines and the like, non-A3000 users will definitely need to buy ARexx as a separate package.**

**This is not a bad idea anyway, even**

**for A3000 users, because at present they still only get the ARexx core material: the rexxmast program, run time libraries, and a cut-down version of the original documentation. By buying ARexx separately you'll get the works: full ARexx documentation, all of the supporting header files, run time and link-time libraries, utilities, and lots of example programs.**

#### **Communications**

**How does all of this communications stuff work in practice? Here's an example which should make things clear. Bars Et Pipes Profesional includes an ARexx accessory program which receives commands addressed to "Bars&Pipes ARexx",**

**A range of commands have been implemented. LOCATE SMPTE** hour.minute.second.frame, for instance, **will set the sequencer to a specific SMPTE position. LOCATE CLOCK midi**clock will do a similar "location" thing **with a time point specified in Midi time clocks.**

**Don't get confused here. The commands I've just mentioned are NOT part of the ARexx language - the program**mers of the Bars & Pipes package itself, **Blue Ribbon Soundworks in this case, designed this part of the interface, ie they worked out the format of the commands which Bars Er Pipes was going to recognize and did the necessary programming.**

**All you, the user, have to do is make sure that the commands which you** send to Bars & Pipes fit the syntax **which Blue Ribbon Soundworks have chosen to implement! The clever thing about all this is that these Bars & Pipes messages can be sent by almost any program which supports ARexx, including the ARexx interpreter.**

**Let's suppose you've got another ARexx-compatible program running, say Superbase Professional, and you want it** to control the Bars & Pipes program. **Superbase's DML language has an extended ARexx CAL command which looks like this: CALL port EXECUTE string-expression.**

**Again these syntax extensions are nothing to do with the language itself.**

**i**

**Other goodies**

In addition to launching programs and controlling the communications facilities **the resident process acts as a general resources and housekeeping manager. One example of a resource that the resident process controls is the Global Tracing Console.**

**ARexx allows a separate trace console to be opened which deals only with the tracing/debugging information - thus preventing the problem of tracing I/O** being interleaved with normal program I/O.

**If all this were not enough, the package includes developers' information for the design and implementation of ARexx interfaces and includes both details of the support functions present in the system libraries and of the necessary include files, all of which are available on disk as part of the standard ARexx package.**

**In this case they are Superbase's part of the program - program interface and you need to follow the syntax for these commands in just the same way that you'd follow the syntax for any other DML command,**

**If, for instance, you wanted a Superbase DML program to transmit a SMPTE position command to Bars Sr Pipes so that the sequencer relocated to position 0 hours, 1 minute, 23 seconds, 12th frame you would write the DML instruction as CALL "Bars&Pipes ARexx" EXECUTE "LOCATE SMPTE 0.1.23.12" To start Bars Er Pipes from Superbase you might use the instruction CALL. "Bars&Pipes ARexx" EXECUTE "START".**

**Using ARexx with two large programs like Superbase Professional and Bars Et Pipes Professional is rather wishful thinking for most people - unless you've got more megabytes than you know what to do with - but of course the general principles are roughly the same for all ARexx-compatible programs. What should be obvious from** **the above discussion is this: the average user, as far as the communications side is concerned, is mainly involved with learning about the applications program ARexx syntax, not about the ARexx language itself.**

**This raises another point worth remembering: the command formats, and the flexibility of any particular package - in terms of what it can and cannot do ARexx-wise - is primarily due to how the applications program ends of the ARexx finks have been programmed.**

**At the end of the day, successful Inter-program ARexx links are as much to do with the applications programs as they are to do with ARexx**

**What it does, however, is provide the standardized framework which allows individual programs to weave their own particular communications magic.**

**ARexx is by Witham 5. Howes and currently retails at #39 For more details** contact The Amiga Centre Scotland. Tel: **031-5574242,**

#### **Last Words**

**The implications of having a standardised programmable interface available for the Amiga are far-reaching. In theory at least it means that all software products which support the ARexx interface are able to talk to each other and exchange information.**

**The close adherence to the original Rexx language will hopefully mean the Interface will not be restricted to Amiga products but could conceivably open other doors for the Amiga user - mainframe links and so on. The potential usefulness of the ARexx interface depends to a large extent, of course, on whether software houses adopt the ARexx option but the current signs are encouraging.**

**AmigaTex (Radical Eye Software), TxEd-Plus (Microsmiths), Cygnus Ed, C.A.P.E,68K (Inovatronics) MicroFiche Filer Plus and, of course, WShell (William 5 Hawes) were some of the first packages to support ARexx. Precision Software were also quick off the mark in providing ARexx facilities with the release of Superbase Professional 3,**

**The Superbase facilities are included as part of the database management** language DML and, as we've seen, they provide ARexx communications from within DML applications programs. There are plenty of other examples includ-

**ing the Lattice/SAS LSE editor.** public domain ARexx software beginning to appear. More and more software **y houses are promising ARexx support and Commodore seem to be actively T encouraging this trend. recent ARexx-compatible arrival and there is also a growing collection of**

**e to ARexx, others tend to be only too happy to follow suit. The end result of** this interest is that the ARexx snowball is definitely rolling and it's unlikely to **a stool The package is supplied on a single disk together with a well produced s suitably gentle introduction to the language, I should mention that later chap-E ters deal in detail with the type of material that Is really only of interest to the Now, when companies like Lattice/SAS start giving their vote of confidence manual. The content of the manual is excellent but, although it contains a more advanced user.**

**p own ARexx controller interfaces. Don't forget that if you are into C or 68K Assembler programming then you'll be able to do something that is beyond the average user - write your**

really appreciate the thoroughness of the documentation. The package has **o more. All the indications are that ARexx will become accepted in Just the same If you are in that league and want to take that kind of serious look at the ARexx language then, whether you've graduated to an A3000 or not, you'll the capabilities, the presentation and the feel of products costing substantially** way as say the IFF standard has been. My advice, especially if you have a straight **ous interest in the Amiga. is to go out, buy ARexx and use it - you're unlikely to be disappointed!**

 $. . . . .$ 

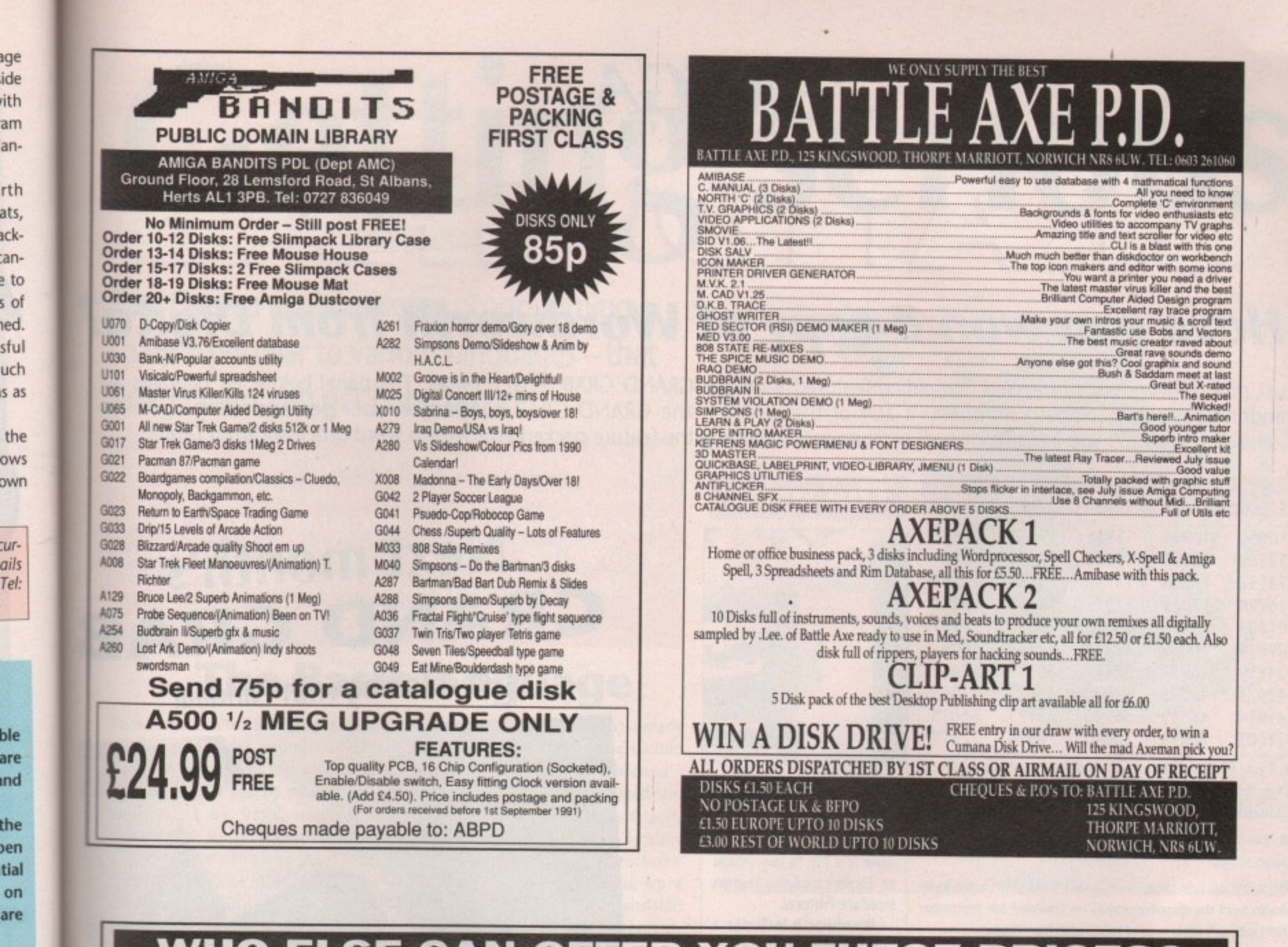

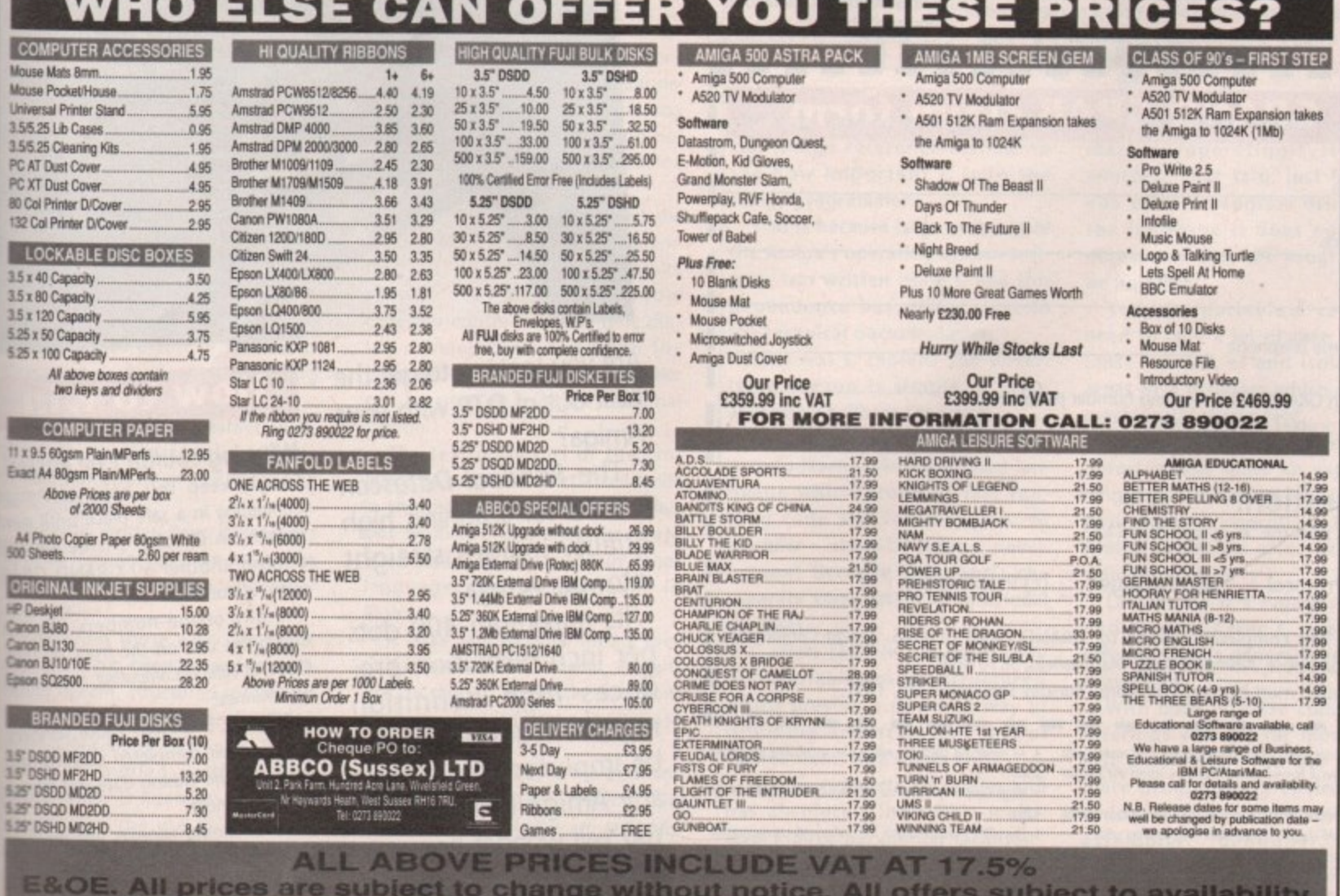

Ed, **nell** ion the

ent rom lud-

is a n of vare vely

ence It of ly to ıced ns a hapthe

then your

t the ll'uov

has tially same serilikely

September 1991 **Amiga Computing** 

97

**MARKET** 

# GRAND GRAB

# **Have you won a copy of Wordworth from Digita?**

Last month every copy of Amiga Computing featured a unique GRAND GRAB serial number. The panel below left contains 50 randomly selected winning numbers. If any of these match the GRAND GRAB number on your personal copy of Amiga Computing issue 39, you are already well on the way to winning the feature packed Wordworth word processor from Digita.

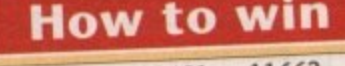

#### 11713 11662 10931 11451 10050 13264 13051 12990 13026 12369 15265 15134 14798 14132 14234 18423 18168 17998 17016 16798 27191 26324 25086 23116 21694 34091 32333 32114 30089 29810 42469 38312 37117 34819 36932 47663 43222 43078 42624 42625 63173 66618 56100 48369 41614 77899 76314 73465 72693 71003

If your GRAND GRAB number from Amiga Computing issue 39 (August 1991) matches any of those listed above, carefully com-

plete your claim coupon. · Photocopies of winning GRAND GRAB number panels will not be accepted.

OThe first ten fully completed GRAND GRAB claim forms to be drawn from the compiled entries on Thursday 5th September 1991 will each win a copy of Wordworth from Digita.

OAll remaining winners will collect various runner-up prizes including software, Amiga Computing subscriptions and T shirts.

Attach GRAND GRAB winning number panel here:

(a) Protocol (b) Package (c) Presentation

All entries must be received before Thursday September 5th, 1991.

Europa House, Adlington Park, Macclesfield, SK10 4NP.

Send this completed coupon to: GRAND GRAB CLAIMS, Amiga Computing,

--------------

1. Amiga Computing GRAND GRAB is open to all readers with 4. All remaining claimants will receive unspecified runner-up

prizes

notice.

Computing

5. Amiga Computing reserve the right to substitute prizes without

6. The editor's decision is final and no personal correspondence

7. All successful claimants will be listed in future issues of Amigo

can be entered into as a result of a GRAND CRAB claim.

**GRAND GRAB claim form** 

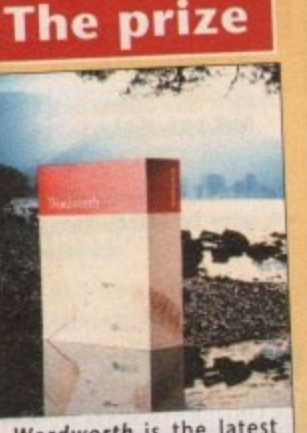

Wordworth is the latest word processor from Digita International.

The features packed software is a joy to use thanks to Digita's exclusive Human Interface Protocol.

Wordworth includes a comprehensive Thesaraus and spell checker.

## **Next month's GRAND GRAB Get scanning with Pandaal**

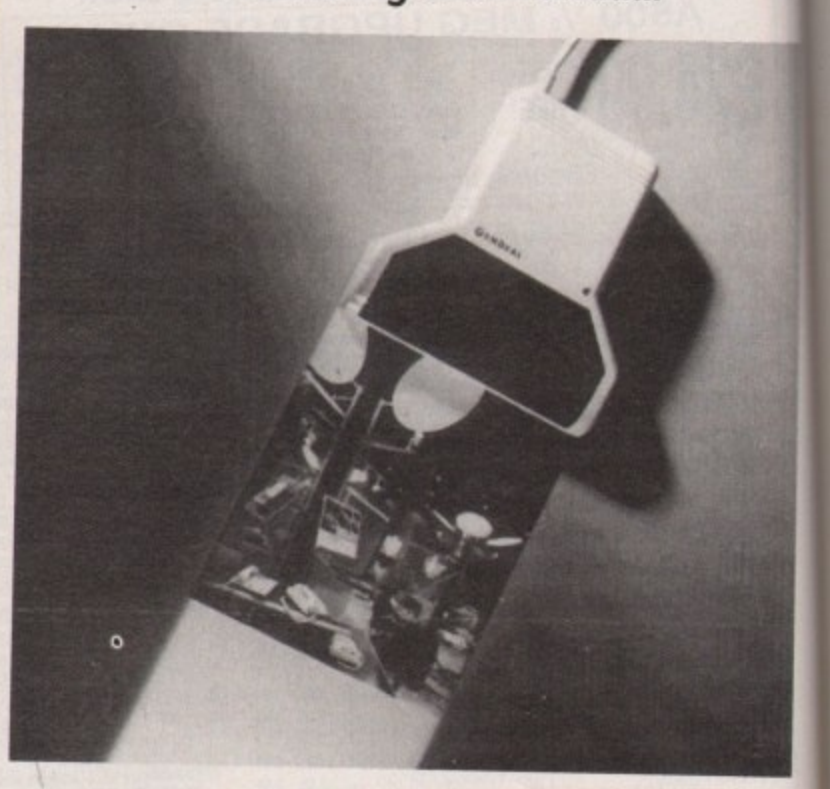

Are you looking to get the best out of DTP with your Amiga?

The Pandaal Datascan is ideal for scanning high quality images straight into your Amiga.

Its maximum 400 dots per inch resolution produces high definition mono images which can be imported into almost any Amiga DTP packge. You will wonder how you managed without one!

#### **How to win**

#### Winning couldn't be easier!

Simply keep this copy of Amiga Computing in a safe place until next month. In October's issue we will publish another 50 GRAND GRAB winning numbers.

If any of the numbers printed match the one on the front of THIS COPY of Amiga Computing, you could be a winner!

The first 3 GRAND GRAB winners to have their completed claim forms drawn on the closing date will win a Pandaal scanner.

All remaining winners will receive other valuable prizes from Amiga Computing.

September 1991 **Amiga Computing** 

98

П

П

П

П

П

ı

Name

Address

Daytime telephone

**Ouestion:** 

September 5, 1991.

(Photocopies not accepted)

What does the "P" in "HIP" stand for?

the exception of Europress Group employees, agents and advertis-

2. Each claimant MUST complete the skill question on the

3. The main GRAND GRAB prizes will be awarded to the first

three claimants drawn from assembled entries on Thursday

GRAND GRAB claim form before their entry becomes valid.

# **Getting serious**

**Paul Overaa explains some programming** snags - peculiar to various languages - that **Amiga users can get hung up on**

earning how to program the Amiga **involves far more than just learning a L suitable language. But you have to start e somewhere and, having said that, a few words a about the three main languages available to r the Amiga user are still in order.**

### **The Basic language**

**n** To a large extent, Basic has always **g** been considered a beginners' lan**h** because that is exactly what it was **o** designed to be. Basic, which was **w** developed by Professors John Dartmouth college in 1963, actually **o** stands for Beginners All•purpose guage - which isn't too surprising Kemeny and Thomas Kurtz at Symbolic Instruction Code.

**n**

**a**

**.**50

B

let! migo next will ;RAS

1

ited **THIS** puld

lers rms n a

.ive <sup>i</sup>ga

Now Basic may have started out as a very rudimentary language but **o** mously and now almost all versions **g** of the language, and that includes quite good. It is best thought of as a **a** general high-level language that is over the years it has grown enorthose available for the Amiga, are particularly suitable for beginners.

So, Basic has come of age. There **t** are several reasons for this. Firstly, **h the 8-bit CP/M days of the previous e decade led to a sort of Microsoft-A** accepted\_ the dominance of Microsoft during flavoured de facto standard being

**m** This eliminated the earlier situa**i** implementations of the language **g** were different. tion where almost all available

**a**<br>**lend at least to keep the main core**<br>**a** Recently written Basic interpreters of the language in line with other offerings.

Following those early Microsoft **days there has been a trend for pro**viding decent, structured constructs: IF-THEN-ELSE, FOR and WHILE loops, ON-GOSUB etc.

This, coupled with recent improvements such as argument passing and the use of local variables in subprograms and so on, has meant that many earlier criticisms of the language are no longer valid.

Unfotunately, there are still many areas where Basic can be criticised although the one most publicised that because it is an interpreted language it is slow-running - is actually unfair. Interpreted Basic is slow because the high•level instructions, or statements which make up a Basic program, have to be translated line by line before they are executed.

#### **Criticism**

Today you can get Basic compilers programs which will do that translation process in advance, thereby producing programs which do not suffer from a runtime translation overhead.

This makes it possible to get the best of both worlds: the program. mer can use the interpreter based version to obtain a rapid code/run/edit/re-run cycle time during development, and when the program is complete, the compiler can be used to produce the final **version.**

The real criticisms of the language stem not so much from faults in the things that Basic does offer, but from the fact that there are advanced features found in other languages that are not found in Basic.

It lacks easy modular/library routine facilities and is unable, in general, to support things like recursion, complex variables, and multiple indirection.

Basic remains one of the best languages to learn first. Having said that, there will, if you are seriously interested in programming, come a time when you will wish to move on to richer pastures.

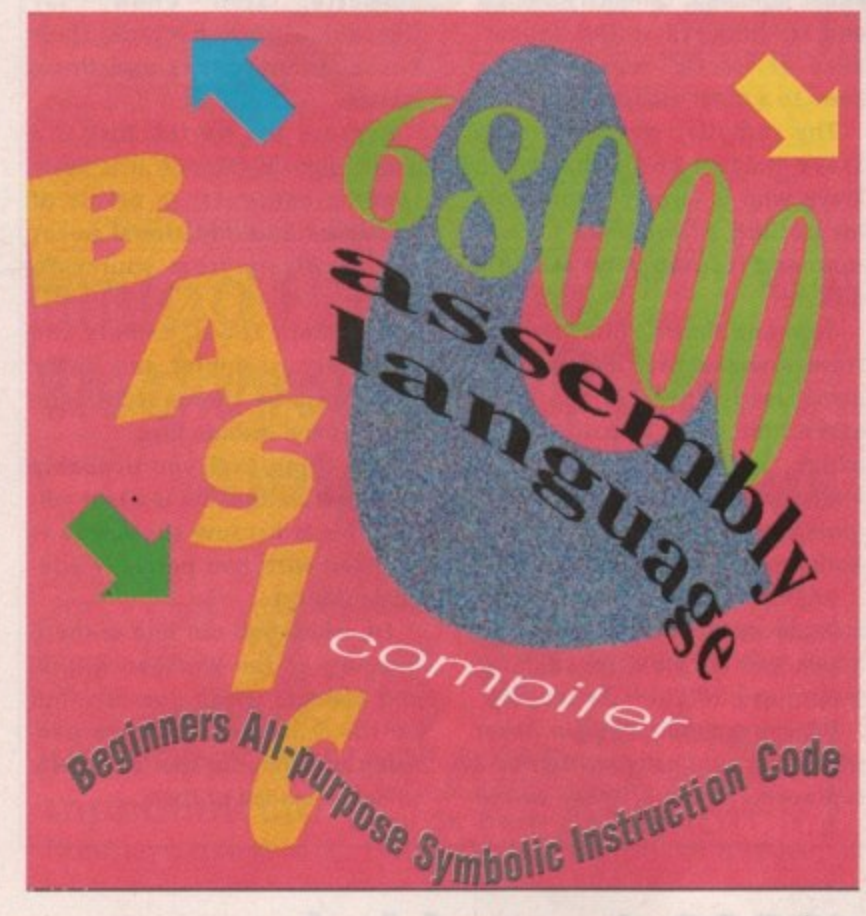

#### **The C language**

You only have to pick up an official Amiga reference manual to see how important C is to the Amiga programmer.

**This is because large amounts of** the Amiga's operating system software was written using C and this **dependence has spilled over to** the technical documentation.

Why was C chosen? The under**lying reason is simple. C is an absolutely brilliant language.**

It is small and so is relatively **easy to learn. It is a compiled language which produces fast run**ning code and is well suited to modular - stage-by-stage - development because it supports the separate compilation of individual **modules.**

**C offers facilities for using corn** plex variables called structures, which provide a powerful way of grouping and accessing sets of related items as a single unit.

It also supports recursion and **has absolutely incredible multi**level indirection pointer facilities.

Programs written in C can be very portable, which means that

they are easily moved from one machine/operating-system to another. That said, just because you write a program using C as the language it does not mean **necessarily that the program will** be portable.

To write portable C code you need to take a lot of care to minimise the use of and isolate the areas of a program which may be machine/OS dependent.

C, on the Amiga at least, is **unfortunately quite an expensive** language but having said that the two major C compilers for the Amiga really do offer excellent **value for money.**

**Lattice/SAS is a superb package** and Manx's Aztec C is another offering that is generally very well thought of.

With both of these commercial offerings you get far more than **just a compiler, you get a complete programming environment** which includes a compiler, editor,<br>assembler, debugger, large assembler, debugger, large **libraries of prewritten routines,**

▶

**and a host of other goodies. Most Important of all you will also get good documentation and ongoing product support.**

#### **PD C compiler**

**Recently a public domain C compiler has appeared called NorthC. Public domain C compilers are few and far between so the appearance of NorthC was welcome news to a great many people.**

**The compiler was written by Steve Hawtin and it has been Steve who is largely responsible for putting a "complete C environment" together on a single disk.**

**To create NorthC, disk offerings from many other people have been used. There Is the A68k assembler from Charlie Gibbs which is based on Brian R Anderson's 68000 cross-assembler (published in Dr. Dobb's journal, April through June 1986).**

**A68k produces AmigaDOS-format object modules and includes many enhancements such as macros and INCLUDE file support.**

**Blink is a public domain linker which was originally written as a replacement for a linker called**

**Alink. However, Blink is so good that Lattice/SAS themselves now supply it with their compiler package.**

**The programming team responsible for it are The Software Distillery and those members who have been significantly involved with Blink Include Dave Baker, Ed Burnette, Stan Chow, jay Denebeim, Gordon Keener, Jack Rouse, john Toebes and Doug Walker.**

**Because the NorthC disk is a public domain offering it is likely that its contents, in terms of examples and additional notes etc, may vary from source to source.**

**The main tools, namely the compiler, assembler and linker will always be there. So will the libraries and include files.**

**One thing that you probably won't get on the disk is a text editor. This is because the Amiga is supplied with two perfectly adequate editors.**

**Ed, which you can find in the C directory of the WorkBench disk, and Memacs which you can find on the 1.3 Extras disk are perfectly adequate for the tasks likely to be demanded of them.**

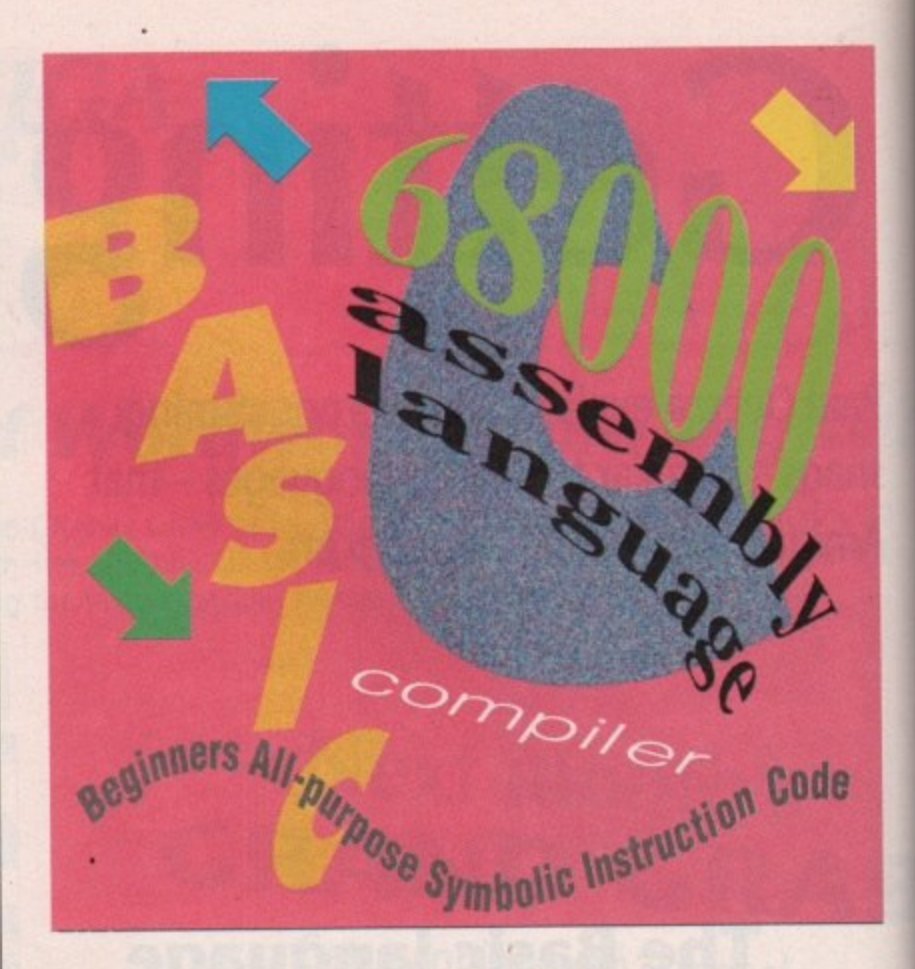

#### **Last words**

**A serious programmer coming into the Amiga fold has three fundamental problems:**

**• Understanding a suitable language. This really means becoming competent at C. Even if you were wishing to work with Assembler, or a language like Modula2, you would still need some undertanding of C in order to understand the Amiga's reference manuals.**

**• Coming to terms with the Amiga's facilities and its technical documentation. A frightening task for newcomers and those coming from the relatively simple 8-bit computer world. Old hands who have Unix experience will be far less troubled by either the technical issues or the mass of documentation.**

**• Working out how to break programming problems down into easily manageable pieces. Again, programmers who have acquired proficiency on other complex machines or business-orientated programming environments will be far better placed than the Amiga owner whose only experience has been a Commodore C64 or similar computer.**

**What's the solution? Well, C as a language is not difficult to learn, so any problems in this area disappear relatively quickly. Any difficult Amiga-orientated system topics that will eventually need to be understood can really be tackled on a "need to know" basis. Just make a point of learning first about those aspects that seem to be essential to whatever project you intend to get involved with - leave other areas until later.**

**Given a C compiler and the right Amiga documentation most competent programmers quickly come to terms with the Amiga. Newcomers do not!**

**One of the major stumbling blocks for many would-be programmers is that they have never been taught how to translate their ideas into forms which can be coded physically. These latter problems take us into the world of program design and there are** superb techniques - like the Warnier diagram - which help a lot.<br>That, however, is a story for another time!

#### **68000 Assembly language**

**Everybody seems to think that assembly languages are difficult 410 to learn, This simply is not true the instruction sets of most processors, even powerful ones like the 68000 used in the Amiga, are quite limited and there is nothing Inherently complex about the operations involved.**

**Each instruction carries out some elementary task, perhaps adding two values together or copying the contents of one memory location to another\_**

**The problems arise when you try to work out how to combine thousands of these elementary Instructions into a program which does a particular job. It is a task which is prone to error and, by its very nature, tends to be time-consuming**

**Assembly language programming needs attention to detail and the programmer must have the ability to break down a programming problem into more easily managed sections so that any difficult coding problems can be solved on a piece-by-piece basis.**

**So what are the benefits? Firstly 100 Secondly, you will get a gut feel-** **ing for what computing is all about at the nuts and bolts level. That is something which will help you to understand much more about high.level languages and the problems which they have had to address\_**

**Assembly language programming on the Amiga adds another dimension - the complexity of the operating system itself.**

**Before you can comfortably write Assembler code to do a particular job It's necessary to know enough about the operating system and its library code system call arrangements to work out what your Assembler code should be doing.**

**Learning about these Amiga facilities alone is a massive challenge simply because there is so much to understand. There is no easy road, you just have to sit down and work hard at it.**

**Don't get disheartened, we have all found the Amiga a long hard slog but take it from me, it does get easier after a while.**

**Amiga Computer System State Seart Seart State Computer System Computer Search Amiga Computer Search State State Computer Search State State State State State State State State State State State State State State State Sta If you persevere and manage to get through the first couple of years without giving up, the chances are that you will be home and dry!**

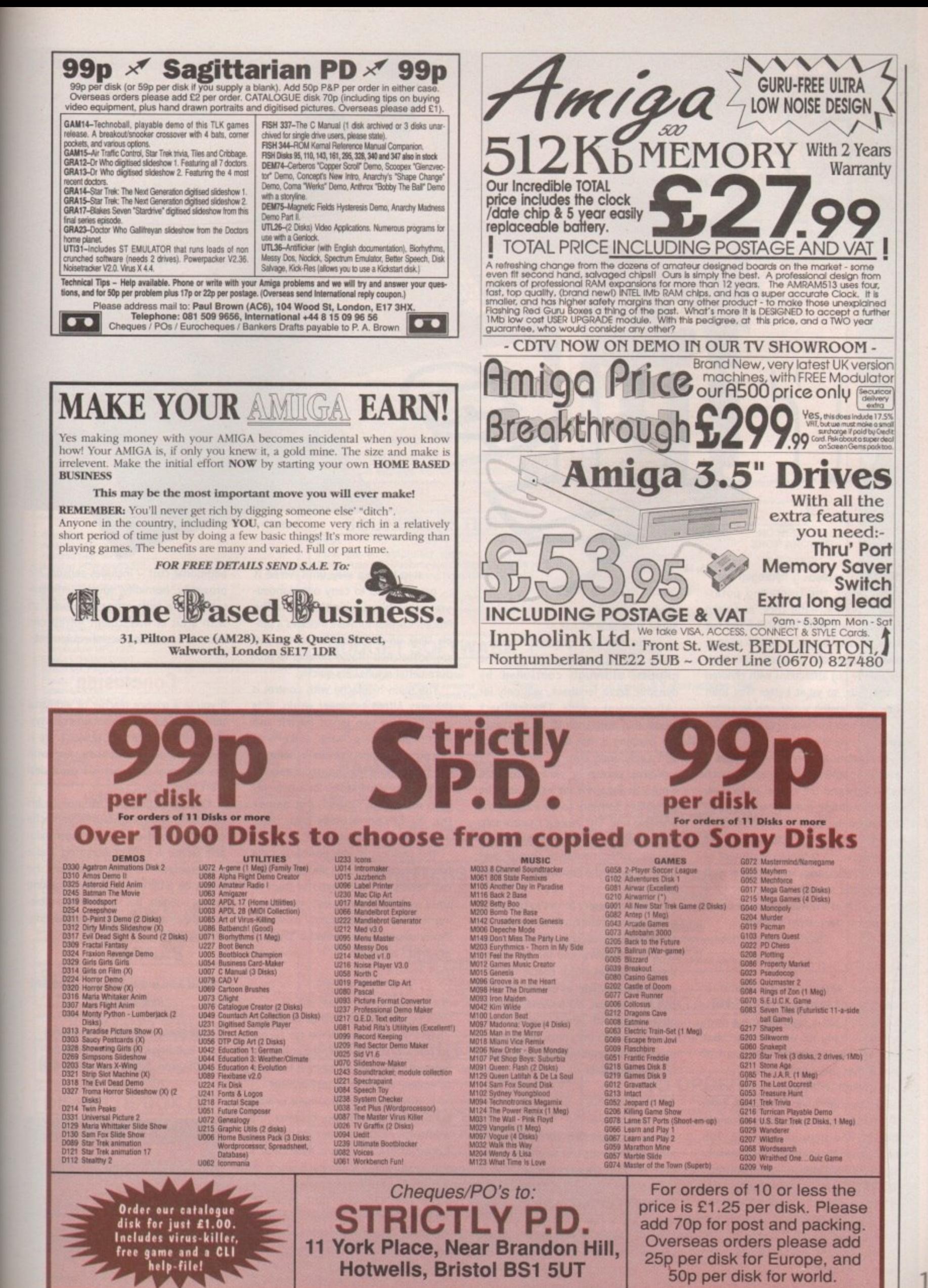

d F.

١ı e d

ÿ

Ö

e

i.

d

a

۱, f-

o

s. 'n

d

st

à.

j. e:

er

e

t.

**Stevie Kennedy finds** an educational toy **to tempt you back to the science labs**

he exploding hydrogen balloon, the sputtering potassium-in-water trick, and even h the water-propelled rocket are old hat e these days in Britain's school science e classes. Computers and laser disk players are the big attractions with children in the '90s, so what better way than with a beckoning robot arm to tempt the little horrors back into the physics lab?

The

great emphasis on the need to teach technology and the control of technology, an attitude most clearly demonstrated by the early LOGO-controlled turtles. This is easily extrapolated into the information technology content of o other courses, and A-level subjects such g as computer studies, so the uses for a device such as the Alfred arm are about as varied as the teacher's needs. b The national curriculum places a

#### **Armed and dangerous**

In essence, Alfred is a baby brother of the industrial Mars and R2000 robots, but he isn't just a toy. The arm is controlled via only six servo motors, but the user has a surprising amount of control over movement.

In control terms, each of the servos moves through a variety of arcs, from 60 to 250 degrees, but they all divide this into 256 steps of equal size. This means that the gripper, for instance, (more often thought of as Alfred's "mouth") is controllable through an arc of 60 degrees with a resulting range of 0.23 degrees per step, but that the waist servo, running through 180 degrees, can only be positioned to the nearest 1.7 degrees. degrees, can only be positioned to the click to insert a new line.<br>The user can thus quickly build up a using sliders in exactly the same way as

The result of such a wide range of

102

September 1991

#### sitivities is that sen-

Alfred is of limited use in

an industrial environment or one which calls for precise positioning, The gripper, although controlled by dynamic servo feedback, will only lift 110 grams at a time. The feedback means that Alfred can lift an egg without crushing it, but don't expect it to shift a very heavy egg.

With a robot as simple as Alfred, you would be forgiven for expecting the controlling software to be a bit on the primitive side. The Process Control software, however, is not only easy to use, but also offers complete control over the position of the arm within the limits of the servos.

So that the user can get to grips with Alfred immediately, all six servos are controllable by clicking with the mouse on a set of sliders, and for fine tuning there are arrows which enable the user to position the slider at exactly the right part of their axis. With these, you can play around with Alfred to your heart's content, but it's only once you begin to program movements that you realise his true potential.

#### **Bionic ballet**

Alfred's programming controls are simple enough for anyone to grasp. All you have to do is click on the "+" sign in the bottom right-hand corner of the screen to insert a new line of co-ordinates, then position the arm using the sliders as before. When you're satisfied, click to insert a new line.

The user can thus quickly build up a very complex series of movements in a

step-by-step way until Alfred is programmed to carry out manoeuvres resembling a bionic ballet. The Process Control software includes a simple "Pick up and Drop" sequence, but any schoolchild should be able to produce better results very quickly.

The main headache with control is the way Alfred's gripper works. It is controlled by two servos for left and right rotation of the 'wrist" and one for closing the gripper. Unlike in some of the more complex industrial robots, there are no extra servos for a two-way grab or hinged "finger", but despite this the gripper actually grips quite well.

The problem is with positioning the head for gripping to take place. The two servos can be moved in steps as small as 0.98 degrees, but synchronising them is a real pain until mastered. Plenty of practice is needed in this part of Alfred's operation.

#### **Alfred add-ons**

With the addition of a range of sensors on offer by Think Ltd, Alfred can be put to more practical uses, though most industrial tasks will be beyond him due to his light frame and flimsy grabber-

In a laboratory environment or very light industrial workshop, however, the addition of the Rotary Table and Conveyor Belt transforms Alfred into a very useful and economical solution to a range of repetitive tasks.

His two "Octopus" ports give him access to these and a wide range of external hardware which can be directly controlled through the software his servos. Additional equipment - at additional cost - includes sensors for proximity, humidity, sound, temperature, and a wide range of others, so with a bit of investment Alfred can become a versatile piece of equipment.

#### **Conclusion**

It you're a science teacher or industrial training officer, the advantages of a system such as Alfred are obvious. He is fun to use, easy to operate, and with the additional hardware is a great deal more than a toy.

Of limited practical use due to his light build and comparatively imprecise controls, Alfred could still render valuable service in a lab or workshop, and is a guaranteed hit with schoolkids. He might be a bit of a strain on shrinking school budgets, but I'd write him glowing references for any prospective educational user.

#### Alfred Arm is a product of Think Ltd Available: Now Price: £399.99 plus VAT Supplier: Think Ltd, Prudential **Buildings, 46C High Street,** Erdington, Birmingham 823 6RH **(021 384 4168)**

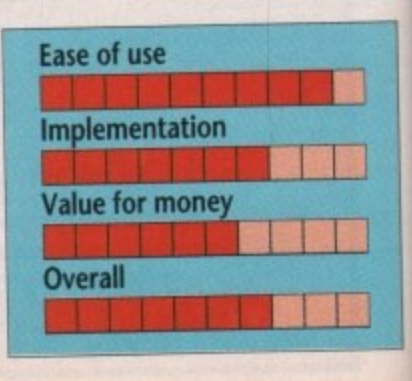

4

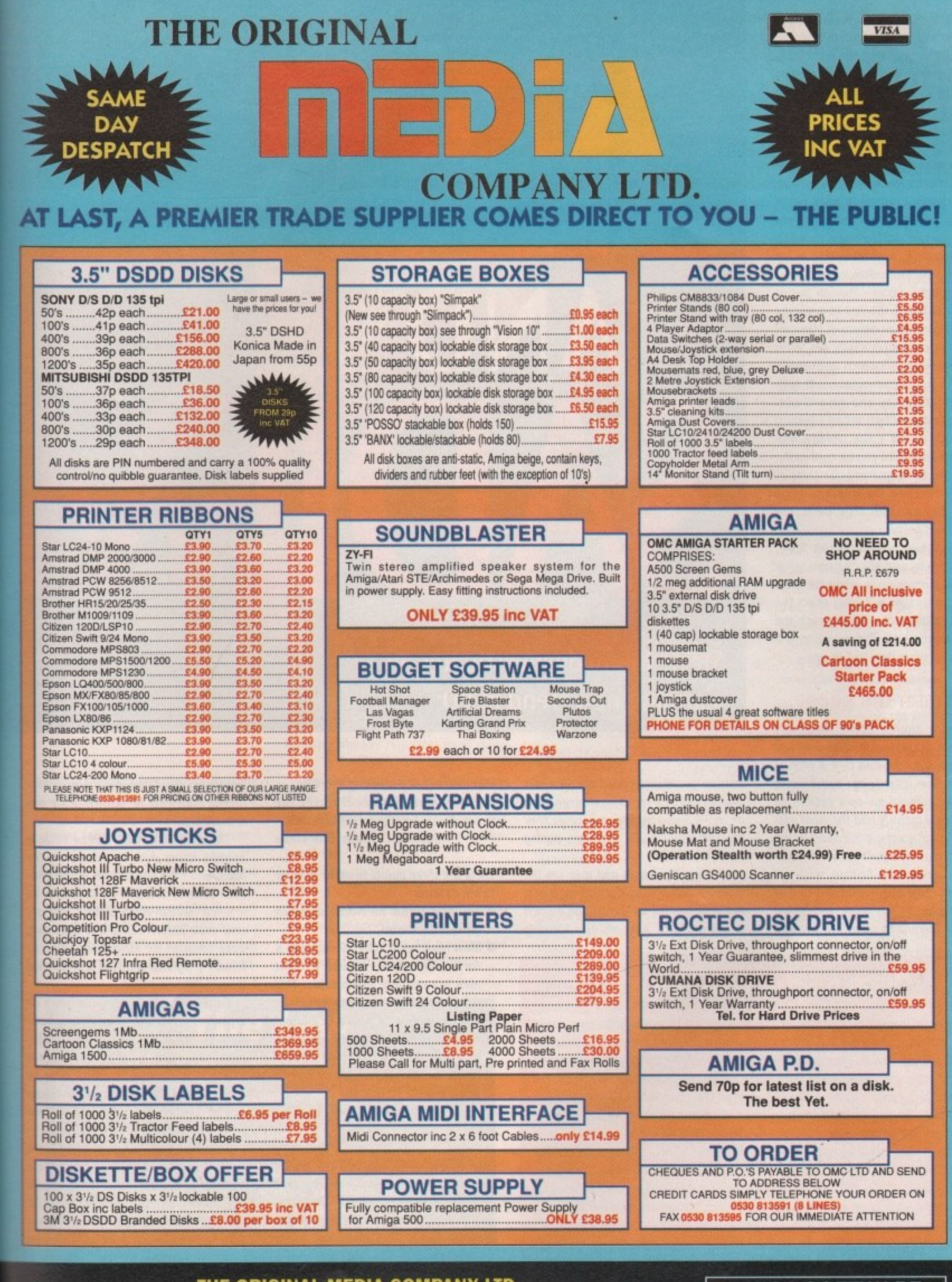

 $for$ -she so  $can$ nt.

trial sysle is with deal

his ecise valuad is He king lowedu-

Ltd

i.

H

3

1

D

3

THE ORIGINAL MEDIA COMPANY LTD DEPT AC, MEDIA HOUSE, UNIT 14, ASHBY ROAD, COALVILLE, LEICS LE6 2LA TEL: 0530 813591 (8 lines) FAX: 0530 813595 Mobile No: 0860 922436

#### **AMIGA SOFTWARE**

Trade a/cs welcome. All prices include VAT at 17.5%. Corporate, education orders welcome. Personal callers welcome. POSTAGE: £3.95 CARRIAGE: £8.95

Towel of Babel Powerplay<br>
Microprose Soccer RVF Honda<br>
Shufflepuck Cafe Data Storm<br>
Kid Gloves Dungeon Quest<br>
E. Motion G. Monster Slam<br>
L'4.99 each or all 10 for only 1:39.95 Towel of Babel<br>Microprose Soccer<br>Shufflepuck Cafe<br>Kid Gloves<br>E. Motion

reprender 1991

**Sunnduo** v6uuw

 $10<sup>3</sup>$ 

uaranteed to raise groans and start arguments in the average household, or raging fist fights at student meetings, sexism is one of those thorny topics that few seem eager to tackle.

Unlike piracy, which has been thrashed to death in the computer press, sexism and other difficult subjects such as violence and racism, have been virtually ignored. Cynics could point to the fact that the software industry never lost money through sexist software, and offer this as an explanation of journalistic reticence.

It's probably fairer - though just as cynical - to blame the lack of coverage on the controversial nature of the subject. Most computer mags are, after all, consumer publications and generally attack less controversial issues such as value-tor-money and ease-of-use. The biggest problem when tackling issues such as this is the rapidity with which the argument can be confused.

In order to keep things as dear as possible, therefore, the main points on both sides of the argument are roughed out below.

Our first two articles on this topic, in the February and March issues, were aimed at provoking a response from those whose views will most affect the way the software companies react: the readers themselves. The following is a selection of what they had to say.

#### **Sauce for the goose...**

i read with interest Stevie Kennedy's comments on sexism in software, and the opinions put forward by F A Mari in the June issue letters page and I would like to put forward my own opinion on advertising. I recently had the great misfortune to be watching television in the morning and a show allegedly entertain. ing the people of Britain with an American male strip outfit called The Chippendales. In this show, the female audience seemed to go into a frenzied **Stevie Kennedy investigates an alarming new trend in PD**

AN

state as five men dropped their trousers and danced in a seductive manner, Now all this is aimed at women because they are the majority TV audience during daytime television.

In computing, boys and men are the majority audience, so it strikes me that it would be normal for men to use women to sell products. After all, This Morning

#### **FOR: It isn't as bad as all that!**

**• The amount of sexist material in computer software and the computer press in general is negligible when compared to TV and videos. • There is as much emphasis on semi-naked male figures in games such as Barbarian as there is on females. Women, therefore, aren't treated unfairly. • The sort of 'pornography" we find in software is all fairly harmless stuff, such as "naughty" strip poker games, and is hardly offensive when compared to the excesses found in other media.**

**AGAINST: Nip it in the bud!**<br>• The computer industry unlike, say, the car industry, is heavily orientated • The computer industry unlike, say, the car industry, is heavily orientated **towards children. Any sexist attitudes are therefore both more harmful and more stereotype reinforcing**

**•** Sexism of any nature is inherently a bad thing and should be resisted, especially in an industry in which it has only recently become a problem

**• Unlike videos and magazines which are passive media, children are Invited to take part in computer entertainment, especially in games software, It can thus be argued that computer software is particularly prone to passing on its prejudices**

uses men to sell advertising space just as the Milk Marketing board uses the sweaty body of a man to sell more milk. Mick Heyes, Nelson, Lancashire

There are three points to make in reply to Mick's letter:

- **•** Sexism is sexism no matter at which gender it is aimed.
- Most male sexist stereotyping is in a form with which, arguably, most men are actually comfortable. This is less true of female stereotypes.
- The claim that "it would be normal for men to use women to sell products' says it all. Why should we denigrate any section of society just to boost sales?

#### **Puerile PD**

I am writing with regard to the debate on sexism in computing. I suspect that the main point at issue is not simply sexism in computing, but sexism in the computing press. It is a fact that sexism exists in almost every walk of life, and as a society it is up to us how we treat it.

Constant criticism and attacks from several sides are beginning to see the demise of the top shelf full of dirty mogs in newsagents. If these attacks had not taken place, then simply going to the newsagent could turn into a very embarrassing experience for women or parents with children.

This shows that there can be value in keeping issues such as this out in the open, and I feel that sexism in the computer industry can thus be stopped in its infancy. Sexism is an almost 100 per cent male preserve and it is becoming quite common for Amiga magazines to feature programs showing scantily-dad women, never men.

I for one don't want to have to explain to my children why there are pictures of half-naked females in a magazine they are reading for games information. The only thing I as a reader can do about this is not buy the magazine in question. It is up to the publishers to stop this kind of stuff appearing.

• Further, I feel you must control the content of your advertisements. These reached an all-time low in issue 37 with one particular PD library's advertisement, Under a column headed "Over 18", there appeared disks titled, among other things "Sick 'n Sexy" and "Horny Dog Anims".

Sexy' Dog Anims".To me and, I suspect, the vast majorty of your readers, this is offensive.

children and say: "This is an example of the industry I work in"? Finally, thank Could you take it to your wife and/or

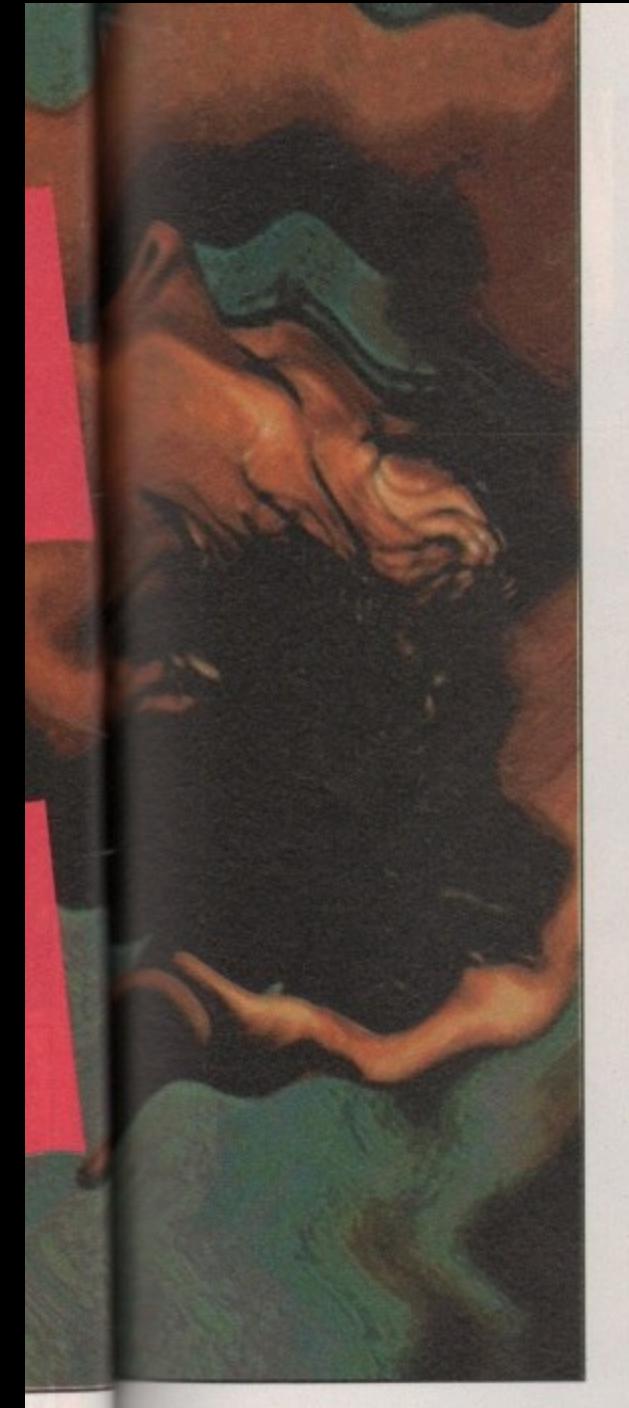

you for bringing this debate into the

open and onto your letters page. Keep it

James Stephens, Warrington, Cheshire

. While we shouldn't be complacent

about PD pornography, I can't say I

share either your conviction that top

shelf mags are on their last legs or

that naked females are becoming

commonplace in the computer press.

going, and decency will prevail.

nbarrents

lue in n the comin its 0 per ming nes to  $v$ -clad

ve to re picnagaames reader magaublishing. ol the

These 7 with ertise-"Over among "Horny

majorand/or mple of thank

- The advertisement to which you refer has already been altered. Its appearance in the form it took was an oversight on the part of our production people and we apologise for any offence it may have caused.
- Sadly, you may not be as "Joe Public" as you think. One PD library told us that about 60 per cent of disks sold were from the adult collection and that most orders for other disks also contain an order for one or more dubious disks. They haven't received a complaint from "Joe Public" about the content of a disk in almost two years of trading.

#### **Outrageous**

From the high level of outrage which was necessary to prompt the Calcutt committee's report on newspaper selfregulation, and the years of protests from people who thought the tabloids were offensive and sexist, it would hardly be a prediction worthy of Old Moore if I were to say the computer publishing industry - software and magazines - is unlikely to respond quickly to the faint stirrings of public concern we see in the sexism debate.

Other signs, however, are more encouraging. The vast majority of software houses are responsible bodies, and few have blatantly flaunted normal standards of taste.

As any software publisher would tell you, it's not in their interests to offend the buying public, so where a real threat of offence is perceived, the industry already regulates itself quite well.

The real danger lies in the increasing number of obscene PD demos and the marginal software publishers out to corner the pervo market in a new medium.

If these people refuse to clean up their act, it's only a matter of time before the Obscene Publications Act is wielded, mace-like, on our industry, and that will be a sad day for everyone connected with microcomputers.

#### **The law**

Section 1 of the Obscene Publications Act 1959 states that a publication is obscene if it is considered "likely to corrupt or deprave", and it is up to the court to decide which publications fall foul of the distinction.

We spoke to Detective Superintend-ent Hames of New Scotland Yard's Obscene Publications Squad who confirmed that the police are "concerned about the growth in the amount of pornography on computer disks... especially as it's so cheap and available to children". The squad, he told us, had so far not made any seizures in this newest area, but that they "will be taking action soon".

Under the provisions of the 1959 Act's sections two and three, the police have extensive powers of search and seizure, but as Mr Hames said "the problem is that juries often have different ideas on what is obscene". The PD demos causing most concern will, we are confident, leave little room for doubt.

## **Obscene publications**

To most people, public domain software is a cheap alternative to commercial software which is as much as 30 times more expensive. Thousands of computer users have for years been enjoying the benefits of utilities such as SID and Powerpacker, and games like Missile Command or Tripppin.

All these programs have appeared on our coverdisks at one time or another. There is a sector of the public domain which will never contribute to magazine coverdisks, however, and that is the growing area of pornographic disks available through almost any PD library you care to name.

#### Thin end of the wedge

In the early days of PD, it wasn't surprising to note the appearance of disks full of nude photographs either scanned from men's magazines or digitised using the growing number of Amiga video peripherals. The technology available made it easy to transfer photographic images to computer disks, and it would have been unrealistic to expect the voyeurs not to take advantage of the new medium.

Such "slideshow" disks, although offensive and tasteless, are mostly of a similar nature to the sort of magazines

The odds are

that obscene

under-aged

 $disk$  boxes

computer users'

one could find on the top shelf of any local newsagent and, as such, are not illegal.

Of more concern is the effort- *animations can* less availability of such material. This be found in can be differentiated from the tradi- thousands of tional porn scene in three ways:

· By sending a postal order and a letter declaring themselves to be over 18, a child of any age can purchase such a disk

from an ordinary PD library.

. The PD libraries selling the disks advertise in magazines aimed specifically at young audiences. Children do not have to purchase men's magazines to find out where the disks can be obtained.

. Every computer-owning child has the equipment to display and duplicate a PD disk full of pornographic material in less than three minutes. Unlike videos and magazines, there's no need to pass it around - a group of friends can each have his or her own copy.

These factors mean that any excursion into PD by the sort of porn merchants who did so much to sully the fledgling video industry's image would be potentially much more damaging in our own industry. An analogous situation would be where the Beano was published containing page three models and page seven fellas.

Over the past year or so the PD porn situation has gone from bad to downright revolting. With the appearance of more and more obscene material, still images have begun to give way to an increasing number of animations, most of which leave little room for the imagination and absolutely none for decency.

While some of these continue to boast little more pornographic content than the average 18 certificate movie which is bad enough when made available to 13-year-olds - a large number of them can only be described as hard core. And there are many which would make even the most broad-minded adult blanch.

Animations taken from adult videos and triple-X-rated films are digitised in what is technically a high quality computer "video" lasting anything up to 30 seconds. The results, often involving animals and violence in the most blatantly sexual context, are gratuitously obscene.

An adult disk might typically contain three such animations taken from similar

sources, any of which could be played back on a standard or one meg Amiga 500 - the sort of machine owned by hundreds of thousands of children and teenagers. One animation sent to us was called "Lassie Cum Home", and we found it impossible for reasons of taste to include screen grabs. The title should give you some idea of the content.

Such animations are on offer right now to users of all ages.

The majority of our readers who have purchased disks from a PD library will have received a catalogue containing, among other things, an adult list or an advertisement stating that one exists. By the law of averages, many of these people will be under the age of 18.

If, as some public domain libraries would have us believe, almost 60 per cent of the disks they sell are from the adult list, the odds are that obscene animations can be found in thousands of under-aged computer users's disk boxes. Perhaps in your son or daughter's collection of seemingly innocuous PD demos?

10

September 1991

Amiga Computing

## SHUR A 5 HU H Jan 1972 \$20000

For UK subscribers who would prefer free games software to the Personal Sound System (see opposite page) we are giving away TWO brilliant Infogrames award-winners which have impressed reviewers worldwide. Normal rrp for the package of these two games is £29.95

#### **SIM CITY**

Take the destiny of the world's greatest cities or the city of your dreams in hand . . . build factories, houses, airports . . . fight crime and pollution. Will you prove to be a good Mayor?

**4 Entertainment Program of the Year, Educational** Program of the Year, Best Simulation of the Year 9 - USA Software Publishers Association

#### **POPULOUS**

Create the world . . . govern the people . . . unleash natural disasters on your enemies . . . change the geography of mighty planets.

6 Game of the Year, Most Original Game, Best Strategy Game 7 - European Computer Leisure Awards

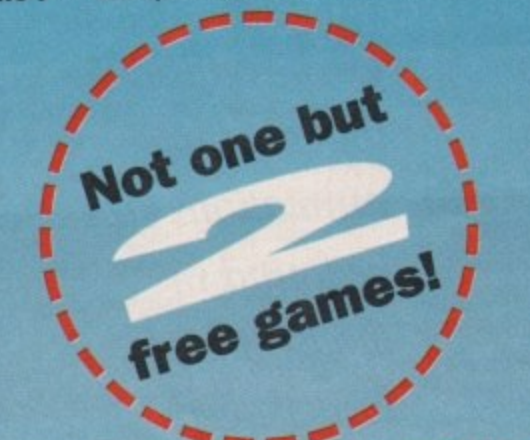

# **REAL VALUE FOR MONEY**

Subscribe now, and receive either the Personal Sound System of the two games absolutely FREE! You will receive 12 issues of Amiga Computing at £2.99 each (£35.88) plus your gift worth £29.95 - that's a total value of £65.83 for only £34.95!

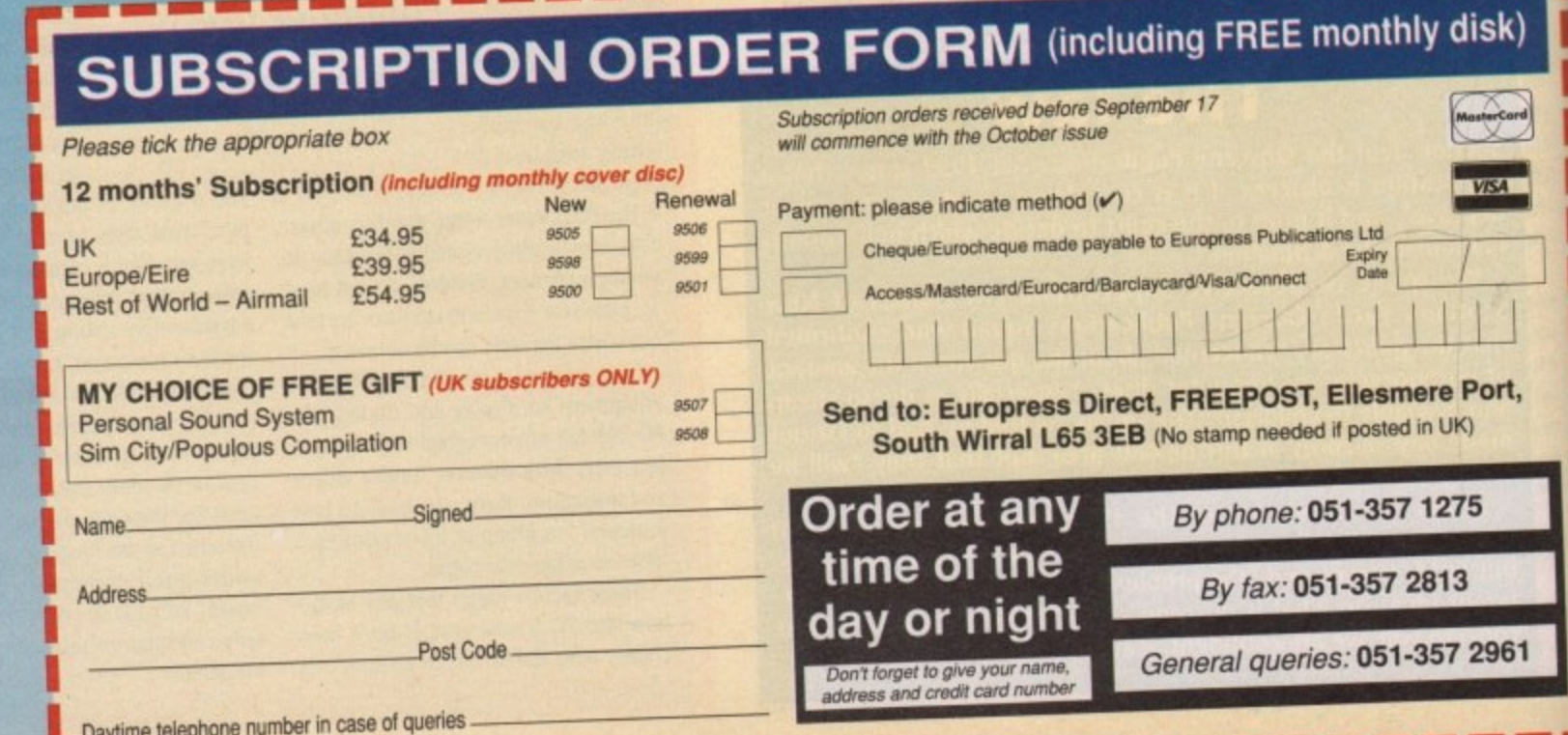

# A SOUND IDEA?

**Subscribing now to Amiga S u Computing brings you not only 12 months of the best in Amiga n o Interest coverage. news, features and special**

**t You also get, ABSOLUTELY o FREE, the Amiga Computing I Personal Sound System - RRP E29.95.**  $-$ **RRP £29.95.** 

**a Lose yourself in a new dimension. Experience all the fun and excitement of your favourite games, music packages, etc without disturbing the rest of the househol**

Y **m or )f**

I

ı

**,**

•••••••

Sim City

7n

Worth £29.95 - but<br>completely FREE completely FREE if you subscribe now!

#### **The Personal • Sound System comprises:**

- **\* A cleverly designed interface and the latest high-velocity lightweight headphones**
- **\* Crystal clear stereo sound reproduction**
- **\* Can be used in three different ways: headphones sound only, monitor sound only, sound on both headphones and monitor**
- **\* interface features a tough plastic case with volume control**
- **\* You can also use the headphones with your personal stereo or hi-fi system**
- **\* Full instructions supplied to help you get the most out of this superb accessory**

**Make sure you get<br>the best in sound<br>maximum with the<br>and convenience** maximum of privacy *taking advance* **today!** Offer **today!** 

**q**

Steat of the a

**o**

**.111-111t**

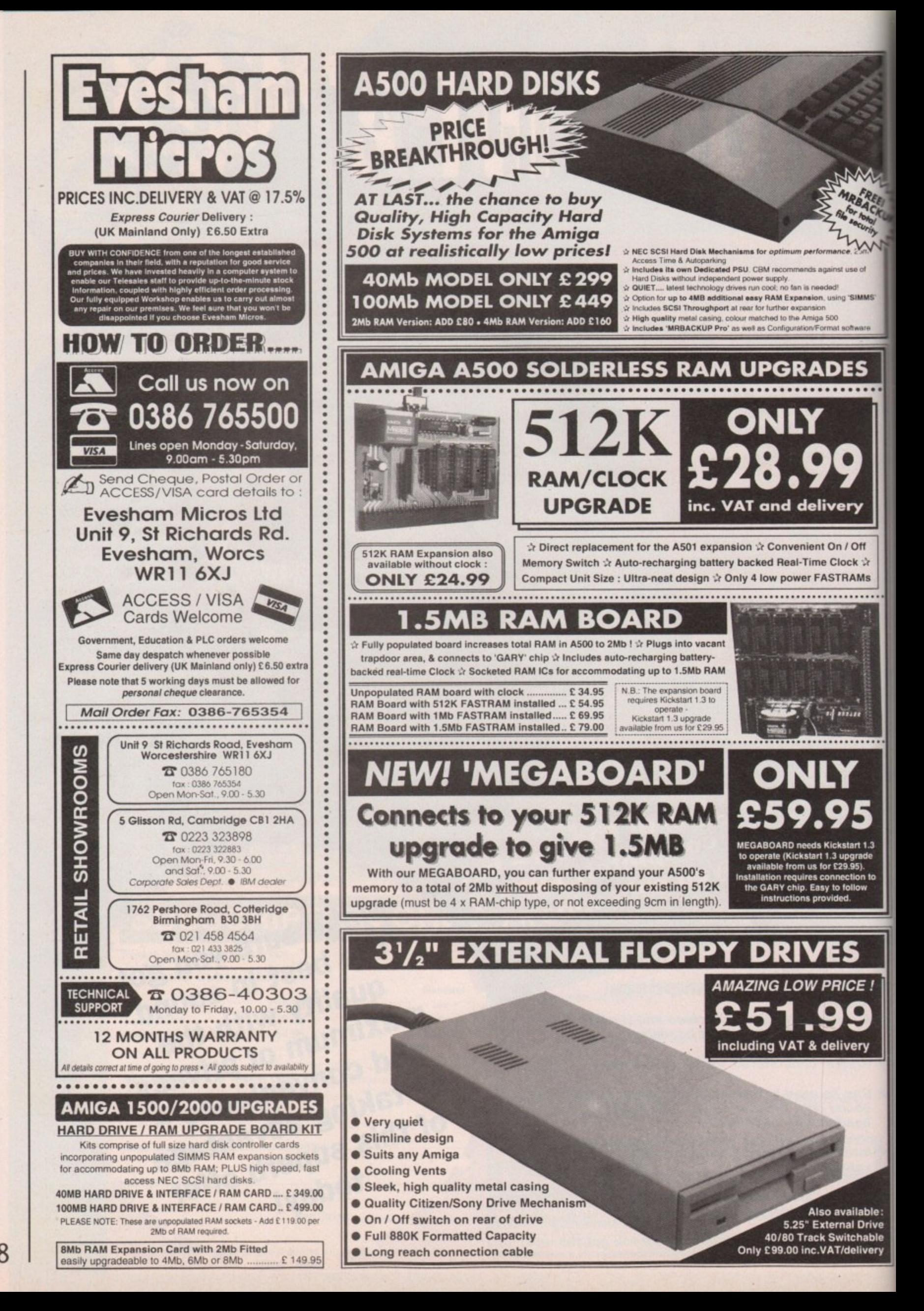

September 1991 **Amiga Computing**
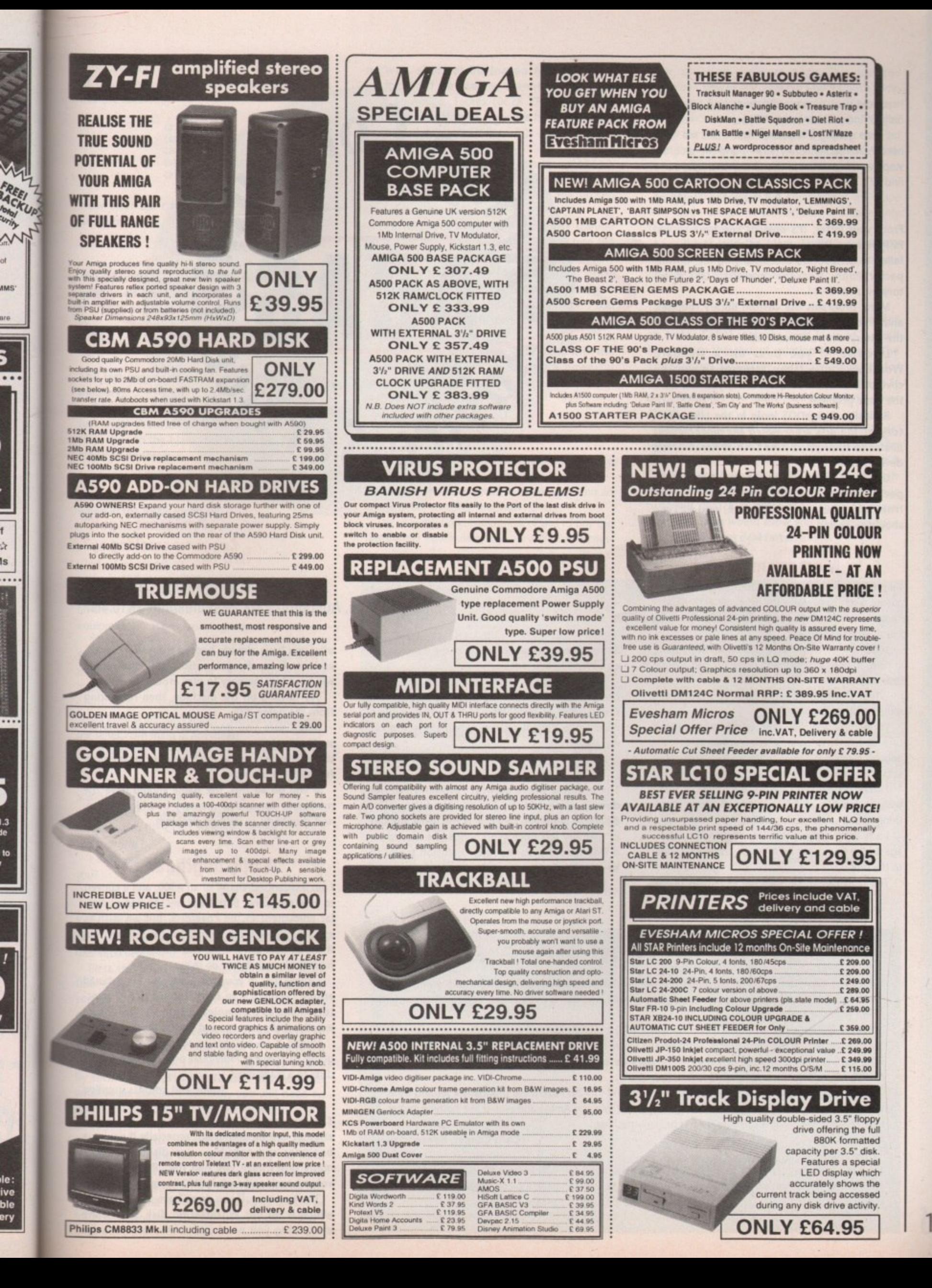

öİ

 $\overline{\phantom{a}}$ 

ls.

. . .

|.3<br>Je

to

#### **Packed out**

I recently tried the coverdisk from your May issue only to find problems with PPType.

I keep getting a requestor which tells me 'You need Powerpacker.library V33+", and the program stops working, What is this library and how can I find it?

P R Houghton, Stockport

From your letter, it's obvious you have copied PPType from the coverdisk to another disk, and failed to include the accompanying file, powerpacker.library, from the coverdisk's LIBS directory.

Many programs use custom library routines, and If copied to a disk which does not contain the library, they will not work.

Likewise, if you boot off a standard **Workbench disk, then attempt to use the** coverdisk from an external drive, you will have the same problem.

Basically, AmigaDOS looks in the LIBS directory of the disk from which the machine was booted to find system files such as libraries and device handlers.

Use the Copy command to copy the powerpacker.library from the coverdisk to the disk from which you normally work, and PPType should work fine.

#### **Memory meter**

I am 64 years old and enjoy strategy games, sport games, and chess which I play on my IMb A500. I know very little about computers, so the other day I decided to experiment.

I took a Workbench disk, clicked on everything, copied, moved, deleted, and generally had a great time with it.

When I finished I went back to playing my games with no problem.

Three days ago, however, when I tried to load one of my 1Mb games, the Amiga said "Not enough memory'. I tried another 1Mb game and it said "Not enough chip memory".

I have played both games a number of times with no trouble, so I have obviously done something wrong while playing about.

I was led to believe that I couldn't do any damage to the computer itself by experimenting, only to the disk.

The fault cannot be with the expansion board,

as the memory meter at the top of the screen reads well over 800,000 bytes.

The memory still seems to be there, but could the problem be from my messing about with FastMernEirst or MergeMem? I thought everything reverted to default settings when the computer was turned oft.

Bruce Wilson, South West Denton

**Kice** 

**The problem won't be with FastMemFirst, nor does It appear to be in your hardware. The** 800,000+ bytes you describe is the usual amount of memory left once Workbench has loaded on a 1Mb machine, so the ram expansion seems to be working fine.

It you are attempting to run a 1Mb game

## **On a musical note...**

I've had my Amiga for four months and I'm pleased with the results apart from in one aspect. My friend has had his Amiga for approximately three years and has a small studio dedicated to music<br>linked with the Amiga. linked with the Amiga.

His setup consists of a Korg MI, two Yamaha EMT 10 sound modules, and an engineer coff. linked to an Amiga running Music-X. Both he and I have the same problem - we need sequencer software with a traditional notator either in the package or in a compatible program. We have tried DMCS, but this is slow and inconvenient to use. DMCS, but this is slow and inconvenient to use.

At school we use an Atari ST with Cubase, C-Lab, and Pro-24. I use these programs a lot and from what I've seen, the ST is superior for music software. I love the Amiga and would like nothing better than to see more capable software for this brilliant machine

#### Chris Cooper, Rawtenstall

The only package I can think of is the KCS Dr T's music software, which more often than not is supplied with Copyist software as a bundle. You can use this to compose a piece, then save it out and port it straight into Dr T's for sequencing and tweaking. Check our ads for suppliers.

**We're here to help!** Write to Amiga Computing, Europa House, Adlington Park, Macclesfield SK10 4NP

**Printer out of puff?** 

**Computer cracking up?**

after you have already booted from Workbench, and not from the game disk itself, the Amiga will have less memory to play around with.

mpy ..

Try turning off the machine, then re-booting from the game disk.

Make sure you don't have any peripherals such as printers or extra drives attached, as these also take up a small amount of memory for caches and so on.

If you do all this, the game should have the maximum amount of memory in which to run. and should do so with no problem

#### **Copy beginner**

I am a recent purchaser of an A500, and a convert to your magazine. Both I and my son find particular enjoyment in the coverdisk, but we wish to extract individual programs from the disk and put them on new blank disks, and I'm afraid we don't have the knowledge to do this.

I know that in your magazine you say I should ensure "PPmore is in the current disk's C: directory", but as a complete beginner I'm unsure exactly what you mean and how to go about it,

Would it be possible to supply a step-by-step guide to copying individual programs from your disks to a blank disk?

#### Name and address supplied

The process of copying from one disk to another can be confusing, especially if you're a beginner and only have one disk drive. How many times have you had the "Please replace volume such-and-such in DEO:" requester?

The best way, if you don't have a copy of SID, which is on our Workstation disk, is to copy everything you need into RAM:, then change

110

ய

I<br>I disks and copy it all to the new disk. The series<br>of commands to do so for PPmore would look<br>like the following: **of commands to do so for PPmore would look like the following:**

**Now eject the coverdisk, insert the blank disk and type:**

#### **COPY PPNONE TO OTO:**

**The file will copy across with ease. If you now** want to go back to using the coverdisk, replace it in DF0: and type

#### **CO DPO: DELETE RAM:#?**

**The last command will free up your precious memory.**

**To copy a large number of individual files, lust copy them all to RAM: as in the second step, then to the blank disk in one go. The command to do this is**

**COPY \$I TO OFO:**

when in the RAM: directory.

ļ, P

g

o

#### **Bags of kit!**

I have a 1Mb Amiga 500 which I use on a JVC TV, **and a Mannesman Tally printer. I want to know, however, if it's possible for me to use some of the equipment my father has lying around.**

**There's a Howtek Pixelmaster printer and Scanmaster scanner, a Barco CDCT model 63518 monitor, an Everex 386 PC, and a free-standing "thing" with a sticker on it that reads "Zero/Electronic Solutions Info Processing Equipment** Series 7DM systems enclosure". We don't know what **the series 7DM thing is. Any ideas?**

**I assume the Pixelmaster printer will work with my Amiga as there is a printer driver for it on the Extras disk, but is there any way I could use the flat-bed scanner with DPaint Ill?**

**What kind of conector would I need to connect my Amiga to the CDCT monitor? Would that be a waste of time?**

**I can't see much use for the Everex system. Can you?**

#### **Roy Sharp, Liverpool**

**Your main problem seems to be the ownership of a surfeit of high-spec equipment. If only we had such problems!**

**First the good news. The printer will work fine with the Amiga as long as you select the correct printer driver from the Extras disk. The monitor, too, will work, but not as easily.**

**The model 63518 can sync from 15KH2 to 33KHz, so it will accept both the standard Amiga video signal (15.5KHz) and that output by flicker fixers (31KHz). To take advantage of what is an excellent monitor, you will need an Amiga-to-BNC connector as the monitor accepts analogue RCB.**

**If you wish to make use of the best Amiga display mode, and feel up to forking out for a Microway flicker fixer, recently price-cut to** £125, you can enjoy a rock steady interlaced dis**play without the need to pay extra for a VGA or MultiSync monitor. The bad news is that there's**

**no way, short of buying an A2000 and PC bridgeboard, to use the scanner in question with an Amiga. Teckex (0628 777800), the UK distributor for Howtek, produce interface kits to connect the Scanmaster to PCs and Macs, but not Amigas.**

**This means you'd have to use an A2000, which has two PC-compatible slots. The first would hold a PC bridgeboard, and the second the scanner controller card.**

**Your best bet would be to hook the scanner up to the 386PC, then port the images into the Amiga using CrossDOS or Dos-2-Dos, finally converting them into Amiga IEE format using ASDG's Art Department Professional software.**

**We don't know what the System 7DM** "thing" is either, but it sounds like a tower cas**t** ing or systems box for a PC.

**i** Everex 386, then you're wasting a powerful **n** computer and I would advise you send it to me **g** in the post immediately! Finally, if you don't know what to do with the

#### **Cobol capers**

write with reference to Neil Mansell's letter on a **i** possible Amiga Cobol compiler in the July issue.

**h** Amiga Cobol compiler, and with no luck. I too had the same problem of trying to find an

**r Transformer PC emulator and use a PC Cobol com-**The only solution I could think of was to buy the

**u**

piler, of which there are many. This does the job, albeit slowly, of compiling Cobol source code. Using an Amiga wordprocessor to produce Ascii source code, I transferred the files to PC disk using the PD program CrossDOS and compiled from there. Alternatively, you could use a PC wordprocessor or text editor running under Transformer.

I don't know how the Transformer will cope with large programs to compile, as I have only tried it with small ones as yet.

Good luck with the exam, Neil! Finally, thanks to Amiga Computing for the extra 60 square centimetres and for being the best.

Lee Booth, Bolton

⋗  $\Box$ 

 $\frac{1}{2}$ 

m

S  $\blacksquare$ ᆽ

 $\leq$ 

m

There you go, Neil. So far I still haven't heard of an Amiga Cobol compiler, so it looks as if you'll have to try the sort of solution Lee offers. The **Transformer should be perfectly adequate for the Job of Ascii text Cobol compiling, as it** doesn't require too many machine-specific operations.

**If you're going to settle for a PC emulator, however, you might want to consider the ATOnce from Silica (081 309 1111) or the KCS Power Board from Bitcon (091 490 1919). Both boards are more powerful than the Transformer program, which is difficult to come by these** days, and both would allow you to compile your programs a great deal faster,

## **BATTERY POWER**

**Our reply to July's letter from Mr Tavinor, who wanted to use his Amiga from a battery supply on board his boat, prompted a few helpful hints from Amiga owners with a similar problem.**

**PART 1: In reply to Mr Tavinor's letter in the July issue, CPC component suppliers have a transistorised inverter which gives 240V AC** 160W from a car battery. This would be adequate to run an Amiga in a boat or caravan environment.

Price is £36 and the catalogue number is HK3501. CPC are a trade-only company, but a **friendly IV repair shop should be able to order** it by phoning CPC on (0772) 555034,

**David Tilley, Preston**

**PART 2: Strictly speaking, it is incorrect to say the Amiga runs on AC power. The Amiga's power supply requires AC input, but it converts this to DC output. It would seem wasteful to connect an inverter to a 12V battery in order to**

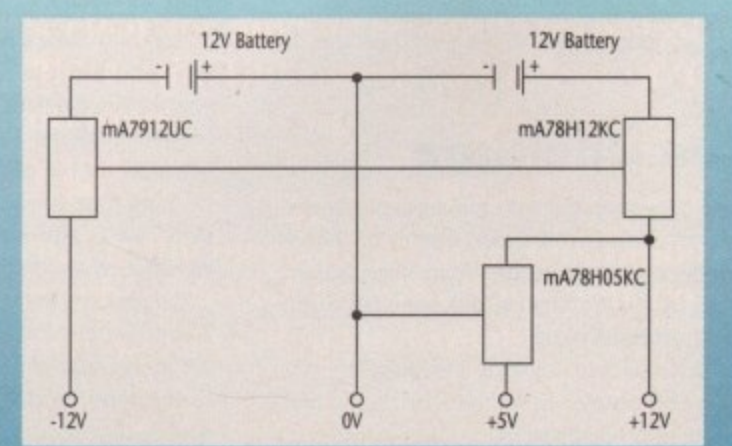

**convert 12V DC to 241W AC, then connect a power supply to convert 240V AC to +/-12V** DC! The Amiga power supply outputs three voltages; +12V, -12V, and +5V. Battery power is the smoothest DC available, so the minimum requirements would seem to be:

**1. Two 12V car batteries**

- **2. mA7912UC -12V voltage regulator**
- **3, rnA78H12KC +12V voltage regulator**
- **4. mA78H05KC +5V voltage regulator**

**These could be set up as shown in Figure 1.** Noise decoupling capacitors are not strictly necessary for a battery supply.

**LI Maxwell, Birmingham**

**Thanks for the tips, folks! With any luck, the Amiga owner afloat or caravan-bound can now continue to use the machine anywhere. Remember, though, that we still recommend anyone with doubts to forget it! Safety is always the first consideration, and the life expectancy of your Amiga the second.**

**Figure 1** 

**"**

**CD C:** COPY COPY TO RAM: COPY CD TO RAM: **COPY PPMORE TO RAM: CD NAM:**

s an ever-growing pile of letters proves, many Work-**A** station users are itching to scratch some files from their disks. In some cases this is merely a matter of deleting the odd doc file, but for others drastic surgery is called for, and if that's the case, a guiding hand might be useful while you're wielding the knife.

The most common question is how to remove the optional startup screen. backup is safely stashed away. This is a simple process but before you start hitting Delete make sure your

#### **Skipping the start**

You only need rename a single file in the Workstation's S: directory to do the job. To begin, open SID, then click on the DF0:, and double click on the S directory.

Now select the script file you want to use as your startup sequence. The file you choose depends on your machine, so this part of the process is entirely up to you. If you have a half meg A500, click on the file called startup\_512k\_a500, then on RENAME, and call it startup- sequence.

It you're using an expanded A500, go through the above steps but this time rename the file called startup\_1Mb\_a500. If you have an A1500, an A2000, or perhaps an A500 adapted to use 1Mb of chip ram, rename the file startup\_1Mb\_chipram, making sure that in both cases the new file is called startup-sequence.

Don't be afraid to overwrite the existing startup sequence, as it is now redundant.

#### **Sacrificing the style**

The next possibility for the chop is the amazingly stylish Amigo Computing loading screen. To be honest, after the novelty has worn off it's a prime candidate for the axe if you want to save a little loading time.

If you merely want to avoid the screen the simplest method is to select your startup sequence from the 5: directory and click on Edit. When the script pops up type ; before the line PPshow c:front\*\*\*\*. This skips the loading screen on startup, and if you have already altered the the optional load to suit your machine the entire disk will load automatically without interruption or the need for a keypress.

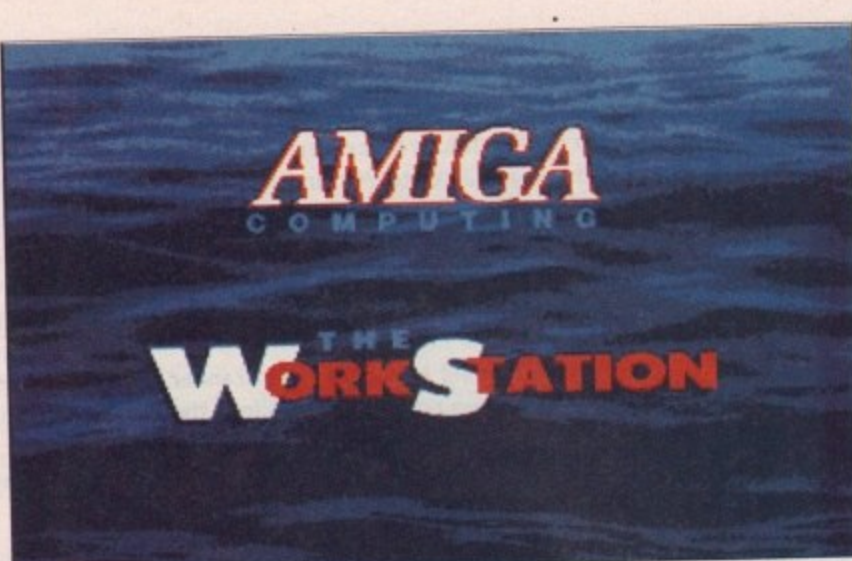

**Paul Austin explains how to customise the Workstation and speed up access to those essential utilities**

# **The stylish but slow loading screen • • Add some tailpipes bucket seats to the best utility in the business**

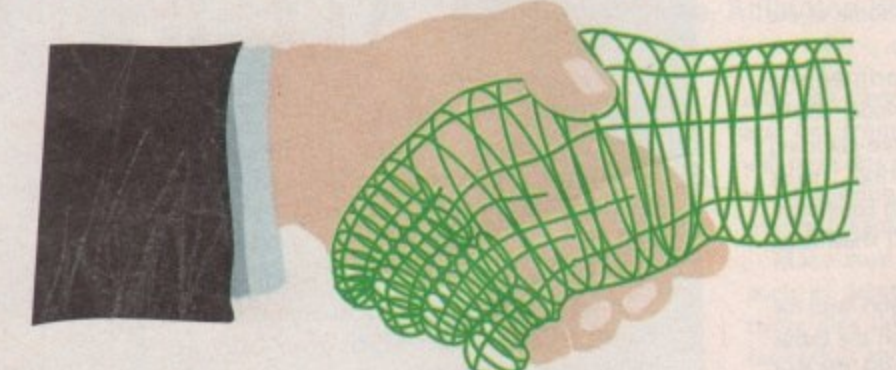

If you like the idea of a loading screen but want to use your own artwork simply copy the new image into the C: directory of the Workstation but make sure the new file is called front\*\*\*\*.

This will overwrite the original and as long as you haven't disabled the display line in the startup, your creation will appear every time you boot.

The new file will probably be larger than the original loading screen so you may need to delete some of the document files from the Workstation. As long as you don't distribute the disk

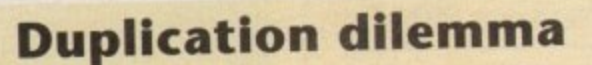

To all the confused Amiga owners who have been trying in vain to duplicate the Workstation with the pull-down menu an apology is in order. Due to my heavy use of the CLI and SID the poor pull-downs were almost forgotten when designing the disk. As a result the tool types of the Workstation disk were left blank

when in fact they should have read SYS:system/diskcopy.<br>To change them, click once on the disk icon then highlight and release on info To change them, click once on the disk icon them highlight and the default tool from the first pull-down. Now type the aforementioned line into the default tool double click on the S: directory, high-<br>double click on the S: directory, high-<br>you can get in on the act. types window. Click on Save and the disk will copy perfectly.

without the files it's perfectly legal to remove them.

The final image option is to delete the front\*\*\*\*.pp file from the C: directory and also remove the PPshow c:front\*\*\*\* line from the startup sequence. This will free yet more valuable disk space and, of course, speed up loading.

#### **Your favourite extras**

Everyone has his or her own favourite utilities and there's no reason why you can't add them to the Workstation. If you move or delete both the loading image and all the documents it should free around 110k of disk space. This will be more than enough space for several utils and adding them to the

Workstation couldn't be easier.<br>Simply copy them into the mymenu-Simply copy them into the myrnenu-2 directory but make sure they have an accompanying info file. Next, go back to the root directory of the disk and double click on the S: directory, highlight mymenu.conf and click on Edit.

Everyone has his or her favourite utility  $\bigcirc$ 

When the script file appears simply move the cursor to the bottom of the list and type:

menu Setup "Filename " | WB sys:Menu-**2iFilemast**

Filename is obviously replaced with the<br>particular utility in question. The new particular utility in question. The new line or lines should roughly match those already in the list so it shouldn't be too tricky. If you have any problems accessing a new utility try replacing WB sys with CLI sys:.

• Now if you save the file and reboot the disk a few new faces will appear ready and waiting in the Setup pulldown menu.

If you're a newcomer to this column you might be a little puzzled as to what this mystical Workstation disk is all about. If that's the case it's worth checking out Page 138 for details about what you're missing and how<br>you can get in on the act.

# dmna a alikie **PUBLIC ASSEMBLY** ..........

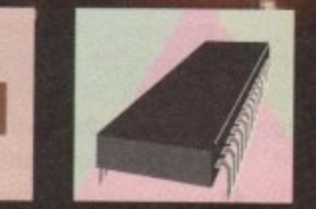

**In a special joint Code Clinic/Machine Code insight Margaret Stanger finds out what's on offer for coders on the public domain scene**

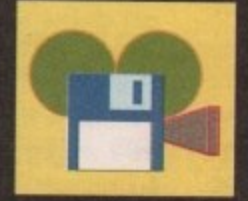

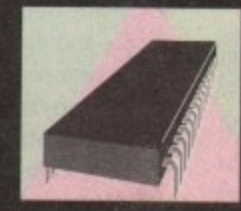

#### **DTV** ................................. 117

**Jason Holborn takes another look at the world of Amiga desktop video. Genlocks, TBCs, PAL and NTSC — its all here** A

## **MACHINE CODE...............119**

**All 119 our machine code gurus are invited to join Margaret Stanger as she assembles a series of blobs on her bitplanes**

## **MUSIC................................121**

**Jason Holborn reflects on the future •of Microillusions' Music—X and provides a list of new protocols for the package**

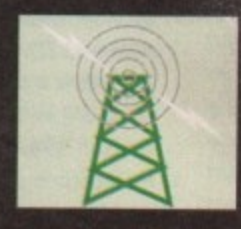

## **COMMUNICATIONS ........123**

Eddie McKendrick gets to grips with JR-Comm, the most comprehensive comms package available for **the Amiga + or is it?** 

#### **, , o r is AMUS..........................**

**dureably** man with the most, neter Hickman,<br>demonstrates how easy it is to define a starfield per-**Our AMOS man with the most, Peter Hickman, fect for that smash hit you are writing**

••

•

•

•

•

•

**From the contract of the contract of the contract of the contract of the contract of the contract of the contract of the contract of the contract of the contract of the contract of the contract of the contract of the cont** •

•

• •

## **?•• CODE CLINIC •••••••••••••••••••1**

**a** it's crear for any<br>with words. This **• It's clear for anyone to see Margaret e**  $\mathbf{v}$  **with follis.** 

**Standard Standard Standard Standard Standard Standard Standard Standard Standard Standard Standard Standard Standard Standard Standard Standard Standard Standard Standard Standard Standard Standard Standard Standard Stand IEI the term of the term of the term of the term of the term of the term of**  $\mathbf{L} \mathbf{y}$ **What is the blee:ing point or separation or the lead- • ing rude of fonts? Barnaby Page puts on a brave face** and a spot of colour to explain

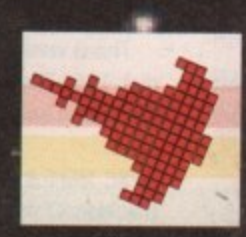

••

••

ply the

the ew ch In't ms **NB** 

oc ear ull-

ın

 $\overline{\mathbf{0}}$ is

h Is w

**• •**

**•**

**•**

**•**

**•**

•

P

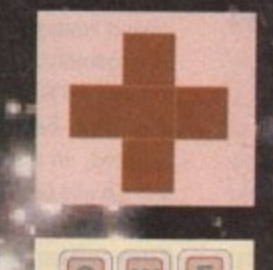

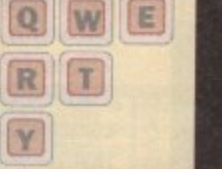

**• •**

**•**

### **MACHINE CODE/CODE CLINIC**

**Public assembly regation** 

The Amiga C Club (ACC) are a non-profitmaking organisation whose primary goal is to help C programmers all over the world, and to this end they have produced the disk-based Amiga Manual. ACC are only one year old, but they already have more than 100 registered members from 35 different countries.

g nearly fill up four standard Amiga floppies. This is version 2.0, an update to version 1.0 on Fish disk 337. Because of its size, it is distributed on two library disks, parts one and two on disk 456 and parts three and four on disk 457. u When unpacked, the C manual and examples

#### **In the beginning**

At the beginning of part one there is an excellent introduction explaining how to use C on the C ) These instructions are aimed at the Lattice C V5.10 a r e perfectly with older versions, as well as with other C compilers. Amiga, and how to compile and link programs. compiler, but the example programs will compile

o n of the examples use an output window to report any events occurring in the current program. Each chapter has several fully documented examples with source and executable code. Most

screens, all types of windows, high level graphics, o Intuitext and all gadgets. Part two covers most of the remaining intuition topics, and there is an submenus, and all IDCMP events. Part one has four chapters which cover Intuition example of an alert, several requesters, menus and

The Hints and Tips chapter explains how to make a program work on both PAL and NTSC screens, and be available either from the CLI window or from Workbench.

Part four covers the remaining graphic topics such as sprites, vsprites and low level graphics. The Dos has examples of all aspects of file handling and the tools chapter has source code for a program to print out sprite data. Miscellaneous is the heading of the chapter which contains the remaining Intuition topics like preferences, memory allocation, and double clicks with the mouse buttons.

Three short programs are included that describe . how to read directly from the joystick, mouse and keyboard ports. There is a utility to help you include sound in your programs, as well as a file requester and colour requester.

At the end of the manual there are several useful appendices with details of C data types and operators and Ascii and Rawkey code lists. Full cov-

**Margaret Stanger checks out the PD programming options**

erage is given to all the examples and functions used in the manual and one particularly welcome chapter explains the mysteries of the Guru Meditation codes.

#### **Unpacking the disks**

To do this I needed to have four disks available for formatting, and a second disk drive. I do not know whether it would be impossible to unarchive these disks using only one disk drive, or just very difficult. I suspect the former.

I am sure that a second disk drive is vital when compiling and linking C code, as the libraries, compiler, include files and linker take up a lot of disk space, not to mention the necessary Dos files.

I set up a stripped down Workbench disk as a CLI disk, as Stevie Kennedy has described in his CLI series. The system directory contained only format, and the devices that were not to be used were cleared from the DEVS directory.

I kept only run, binddrivers, ed, mount, delete, list, break, endcli, lab, diskcopy, copy, cd, execute and loadwb in the C directory. I put the CLI disk in drive 0, Fish disk 456 in drive 1, and booted up.

#### **So far — so good**

I copied the necessary Dos files to the CLI disk c directory:

> **copy dil:clost to dt0:c copy dfl:cfif to 00:c copy dfl:cfendif to df0:c** copy df1:c/xicon to df0:c

The batch unpacker file and the unarchived part one manual file were copied to the root directory of the CU disk. Luckily they fitted in:

> copy dfl:cmanual/www.izn to diu: copy dii:cmanuatrunpackdiski to dio.

I took Fish disk 456 out of drive 1 to leave the drive free for the new disk. i typed in:

Execute unpackdisk1

pressed Return and waited. I was then asked if I

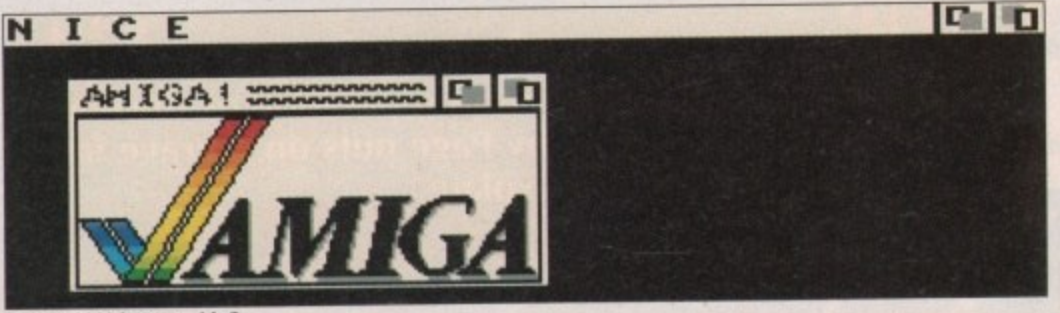

had a blank disk ready, and the answer was "y". The next question was whether drive dfl: was free.

When I answered in the affirmative, the disk was formatted, and part one of the manual unpacked on to the newly formatted disk.

To unpack part two of the manual on to a second blank disk I only needed to replace ACM1.Izh and unpackdisk1 with ACM2.Izh and unpackdisk2 and use the command:

Execute unpackdisk2.

Parts three and four were unpacked from Fish disk 457 in a similar way.

#### **Using the manual**

Each disk contains several chapters, each with excellent documentation, and examples with source and executable code. The documentation and source code can be read using the type command or any text editor.

The executable programs can all be run from either Workbench or the CU. Follow the instructions in DIY/DIY.doc (part four) if you want to print the manual.

I found the manual accurate, easy to understand, and very user friendly.

#### **The Sozobon C disk**

This is disk 314 of the freely distributable Amiga software library. There were two main directories, A68k and ZC.

A68k is a 68000 assembler originally written in Modula-2 in 1985 and converted to C by Charlie Gibb in 1987. It has been converted to accept metacomco-compatible assembler source code and to generate Amiga objects and it includes source.

This is version 2.61, an update to the version on disk 186. The author is Brian Anderson - the C translation and Amiga work were done by Charlie Gibb,

ZC is a full K&R C compiler based on a port of the Atari ST version of the Sozobon-C compiler. It includes the C compiler main pass written by Johann Ruegg with fixes and enhancements by Joe Montgomery and Jeff Lydiatt, a cc front end written by Fred Fish with enhancements by Jeff Lydiatt and Ralph Babel, an optimizer written by Tony Andrews, an assembler written by Brian Anderson and Charlie Gibb, a linker written by the Software Distillery, generic include files, and a C runtime library written by Dale Schumacher and ported by Jeff Lydiatt. This is version 1.01, an update to disks 171and 193.

When unarchived, the header files in include contain all the standard c header files like "stdio.h" that go with the ZC.lib library. If however, you want to take advantage of the superb graphics in the Amiga, you will also require the include files supplied by Commodore that describe the layout of important data structures in the Amiga's operat-

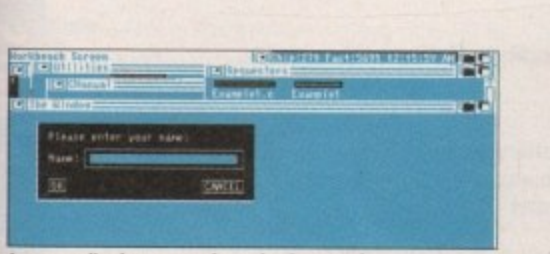

A personalised requester from the C manual

ing system which are normally supplied with the commercial compilers.

If you already have Lattice C or Aztec C on the Amiga, you may be able to use the include files from those compilers. If not, the include files are available from Commodore for a nominal S20 fee.

Write to: Commodore Business Machines, Software Department, 1200 Wilson Drive, West Chester, PA 19380. Ask for the 'AmigaDos 1\_3 Native Developer Upgrade".

The kit contains all the Assembler and C include files, the libraries, autodocs, readme files, alink, and the library offsets

#### **The assembler**

There are two unpacked text files in the directory, as well as the assembler itself in archived form, The first, a68k.doc is a text file which includes the restrictions, extensions, macro support and technical information together with details of how to use the assembler

Readme.frit had details on unarchiving the files, but I did the unpacking slightly differently. I formatted a new disk, and created a directory A68k for it. Using in drive 0 the CLI disk made earlier for the C manual unarchiving, I deleted the unarchived manual files from the CLI disk. With the Sozobon C disk in drive 1 type:

copy df1:a68k/a68k.lzh to df0:

With the new disk in drive dfl:

cd df1:a68k df0:c/lharc -x -a -m x df0:a68k.lzh

and the files were unpacked into the a68k directory of the new disk. In addition to the assembler, a68k, the documentation, a68k.doc, there were all the C source files for the Assembler object code, and the makefile used to compile and link it,

#### **Sozobon C**

There were several unpacked text files in the ZC directory of the disk, as well as the archive compiler (zc.lzh) and its archived source code (zcsrc.lzh). Readme.1st gave a synopsis of the files,

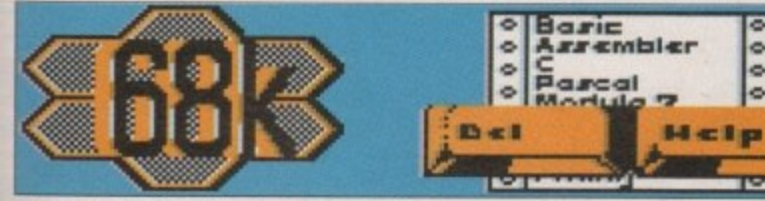

**Follow our C and Assembly columns every month** 

and getting\_started had details of how to set up the development environment. Readme gave the implementation notes, and readme,fnf had instructions on unarchiving the files.

I formatted a new disk, and created a directory ZC for it. I put the CLI disk in df0: and deleted any files with the extension .Izh from it. With the Sozobon C disk in drive dfl:

copy df1:zc/zc.Lzh to df0:

With the new disk in drive dfl:

**cd dflus diO:ciLhorc .1 -**

and the files were unpacked into the ZC directory of the new disk. In addition to the text files there were several directories.

The header files in the include directory contain all the standard C header files like "stdio.h" that go with the ZClib library.

The libs directory includes a freely redistributable version of Amiga.lib called Ami.lib, and a fairly comprehensive freely redistributable support library ZClib for commonly called C functions like printf(), scanf(), strcpy().

#### **The C directory**

The C directory contained several utilities : ZC, a Kernighan and Richie compatible C compiler which generates motorola-compatible Assembler source files suitable for Charlie Gibbs' A68k assembler; a68k assembler v2,61; Blink v6.7, a freely redistributable linker; CC, a front end for the compiler that makes it simpler to compile, assemble and link programs; make is like the unix utility make; and the docs directory contained the documentation for all these.

For the source code I formatted yet another new disk, and created a directory ZCSRC for it, I put the CLI disk into df0: and deleted any files with the extension .lzh from it

With the Sozobon C disk in drive dfl:

copy df1:zc/zcsrc.lzh to df0:

With the new disk in drive df1:

cd df1:zcsrc df0:c/lharc -x -a -m x df0:zcsrc.lzh

**a -** to unpack the source code for the compiler. This **1 1** directory was found to contain source code, object code, and headers for all the utilities in the C sub-**1111** directory of the ZC directory. There was object code and a makefile for the Ami,lib, and very useful source code for the IOLIB.

I used a CLI disk with a lib directory, and put

the contents of the 2C/C directory into its C directory. As always, I added a copy of my favourite text editor Qedit. I created a work disk with an include directory, put the contents of ZC/lib into the CLI lib directory and the contents of the 2C/include directory into the workdisk include directory. I added some of the Commodore include files to this directory.

I added the following sequence to the startupsequence in the 5 directory of the CLI disk:

> **cal:Ith assign ZO:** copy dfD:lib/ZC.lib to ram:lib **copy df0:iibibegin.ø to roo:tib copy dIO:libiXoi.tils to assign IICLUDE: workdisat inciudo assign LIB: IC:iib path df0:system path zc:c add stack 20000 cd 01:**

Workdisk is the disk in drive 1. You may have another name for it. If you do not have extended memory, omit the three copy statements.

I put the CLI disk in drive 0, the workdisk (with a piece of C source code called scroll,c) in drive 1, and booted up. I used the command cc scroll.c. The computer thought for a while and displayed ZC: Amiga version 1,01 Copyright(c) 1988 by Sozobon Limited, thought for a bit longer and displayed the prompt when it had finished,

An Assembler source code version, scroll.s, had been put in the ram drive. I used the command:

#### **a60k rausccoit.s**

the computer gave me a running commentary and finished with 68000 Assembler - version 2.61 (January 11 - 1990) Copyright 1985 by Brian R. Anderson Amiga conversion copyright 1989 by Charlie Gibbs PASS 1 LINE 479 PASS 2 LINE 479 Heap usage W2047.66 Total Hunk sizes: 518 code, 88 data, 50 BSS and the object code scroll.o was waiting in the ram drive.

I used a file called scroll. Ink to link with:

#### **ISOM LIB:gegin.o. ren:sccoti.o TO scrott LIB LIB:cc.Lib LIO:sai.iib**

The command was BLINK with scroll.Ink the computer displayed Blink version 6.7 15 October 1986 Copyright(c) 1986 The Software Distillery All rights reserved 235 Trillingham Lane, Cary NC 27511 BBS:(919)-471-6436 Blink complete - Maximum code size 5804 (S000016AC) bytes.

#### **Verdict**

I was very Impressed with Sozobon C and the assembler. I find it useful to generate an assembly source code version of some of my C code, and I find debugging Assembler greatly aided now I have the STDIO library routines available,

I sent a copy of Sozobon C to Kevin Stevens (former sysop of the Amiga User Group bulletin board).

He said that Sozobon C was quite impressive for a piece of public domain software, and although it is not quite as efficient as Lattice, the code generated does work and it is certainly a good place for beginners to start. **115** 

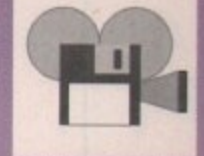

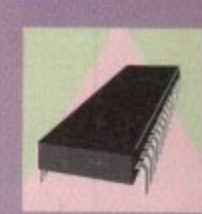

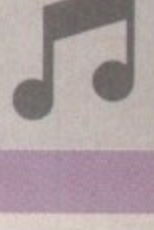

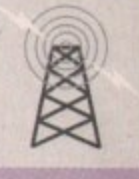

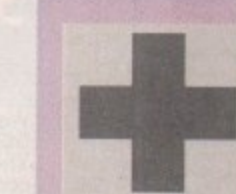

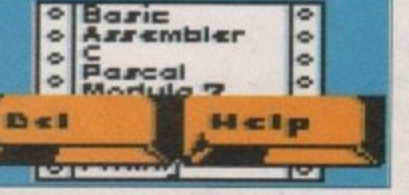

## $\blacktriangle$

ALL AMIGA PRICES INCLUDE VAT AND UK DELIVERY. ALL PRODUCTS ARE UK STOCK AND CARRY A FULL 12 MONTH COMMODORE WARRANTY. PLEASE<br>RING US BEFORE ORDERING TO CHECK STOCKS AND CURRENT PRICES

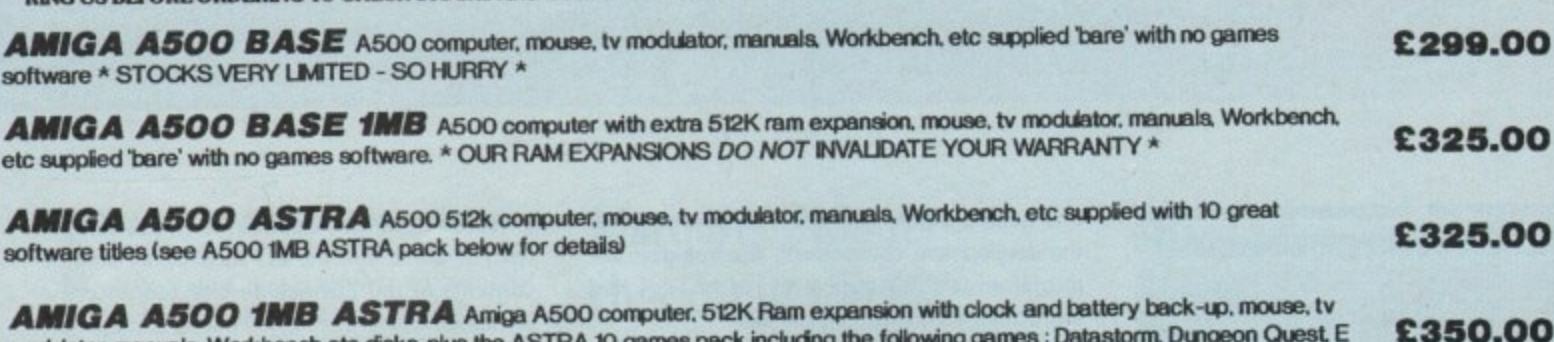

modulator, manuals, Workbench etc disks, plus the ASTRA 10 games pack including the following games : Datastorm, Dungeon Quest, E Motion, Grand Monster Slam, Kid Gloves, Powerplay, RVF Honda, Shuffle Puck Cafe, Soccer and Tower of Babel

**AMIGA A500 1MB CARTOON CLASSICS ANEWARE A500 computer, 512K Ram** £359.00 expansion with clock and battery back-up, mouse, tv modulator, manuals, Workbench etc disks, plus The Simpsons, Lemmings, Captain **Planet and Deluxe Paint 3** 

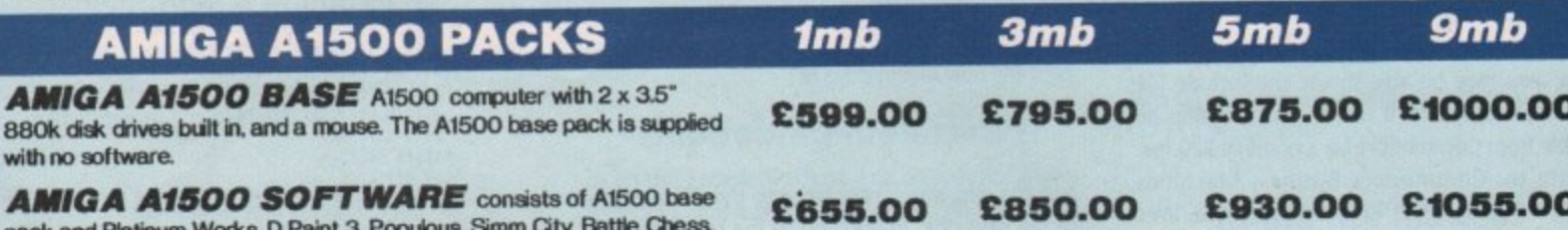

### Their Finest Hour and 2 books PROTAR A500 HARD DISK DRIVES

- Perfect colour and fitting to the A500<br>5 times faster than the A590
- 
- **8MB** internal ram expansion facility 1 year REPLACEMENT warranty
- \* Auto parking & auto booting
- Sub 24 millisecond access time

Sizes range from 20MB to 160MB

**Disk Cache versions** 

**Seperate PSU** 

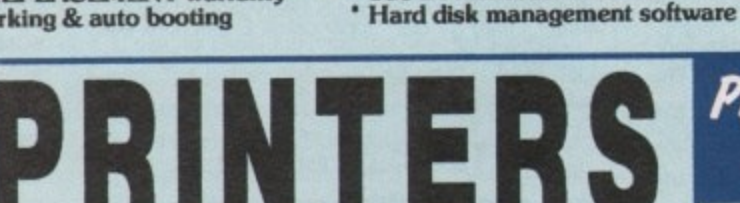

All of our printers come with a parallel cable to suit Atari ST Amiga<br>and all standard PC etc (other cables available at extra cost ... ask<br>for details). All printers carry a full 12 months warranty. We only sell<br>genuine U

**SPECIAL OFFER!** For a limited period only we are offering a CITIZEN PRINTER STARTER PACK with all Citizen printers. The pack comprises of : 3.5" disk full of printer drivers for the ST Amiga & PC; 200 sheets of fanfold tr

Citizen 1200 + (9-pin, 144 cps draft, 30 cps NLO)<br>Citizen Swift 9 (9-pin, 192 cps draft, 48 cps NLO)<br>Citizen 124D (24-pin, 144 cps draft, 48 cps LO)<br>Citizen Swift 24 (24-pin, 192 cps draft, 64 cps LO)<br>Citizen Swift 24X (24 £139.00 £199.00 £209.00 299.00 £399.00

Star LC10 Mono (9-pin, 144 cps draft, 34 cps NLQ)<br>Star LC200 Colour (9-pin, 180 cps draft, 45 cps NLQ)<br>Star LC24-10 Mono (24-pin, 180 cps draft, 60 cps LQ)<br>Star LC24-200 Mono (24-pin, 200 cps draft, 67 cps LQ)<br>Star LC24-20

**VISA** 

Canon BJ10E Bubble Jet (ink jet, portable and compact) [289.00]<br>Hewlett Packard Desk Jet 500 (ink jet, 3 pages per minute) £459.00<br>Panasonic KXP 1124i (24-pin, improved version of KXP 1124) £279.00

The Primps above that is a where we will be written with the state of the public state of the full capabilities of the Amiga. The philips 8833 MkII also comes with t2 months on site warranty FREE! 8833 with Amiga cable £249.99 Or even better ....

Philips 8833 Mkll

**Colour Monitor** 

The Philips 8833 MkIl is the perfect

**PHONE** 

TODAY FOR

**PRICES** 

WEEK

⋖

**DAVS** 

E

**MIDNIGHT** 

12

E

10 00 AM

FROM

훕

흥

**IAI** 죡

LINES

ដ

اللع ESAL

We are proud to announce the<br>introduction to our range of the new<br>VISTO colour monitor The VISTO<br>C14M, made under official UK<br>licence from Philips themselves, is new licence from Prilips themselves, is<br>identical in every respect to the<br>Philips 8833 MkII including all inputs<br>and outputs. But VISTO have<br>enhanced the looks of the monitor<br>by replacing the case with a new<br>upgraded better lo

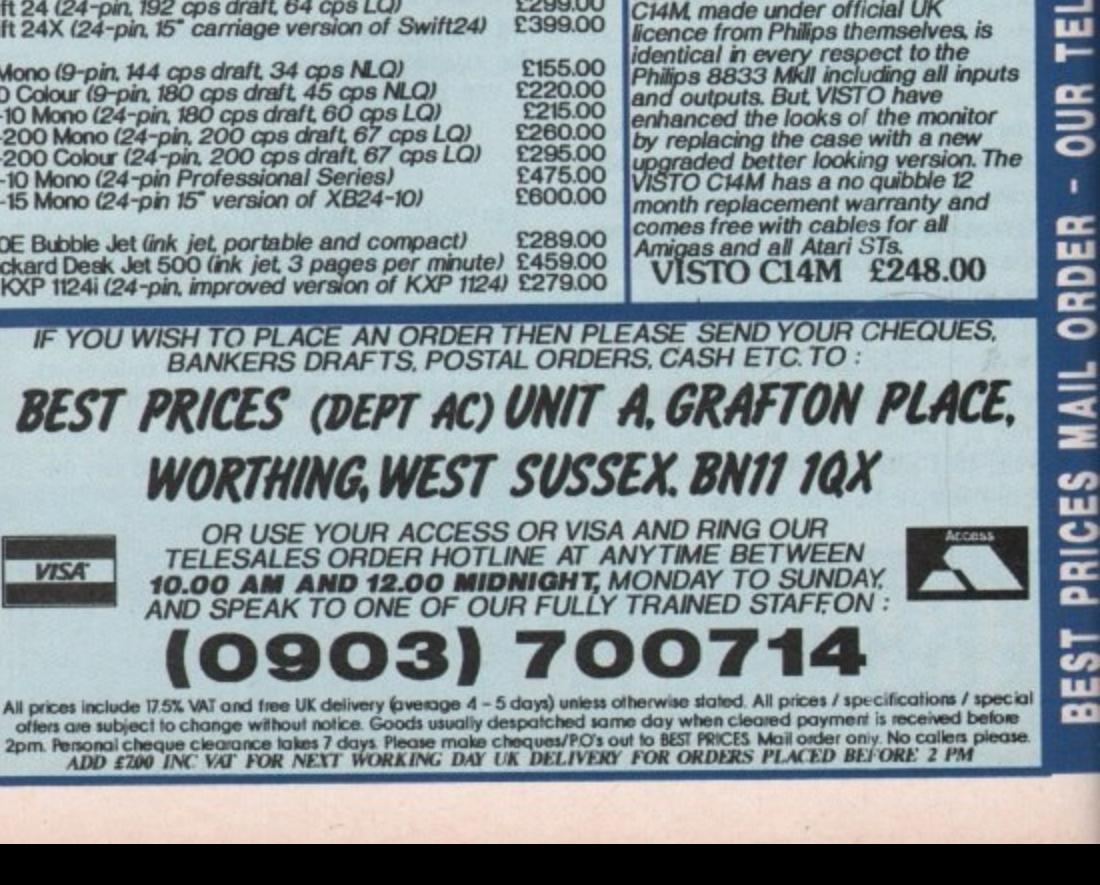

At last ... high quality hard<br>disk drives for the Amiga<br>A500. The new PROTAR<br>range of A500 hard disks are here ... and just look<br>at the specifications ...

Accessories A500 512K ram upgrade + clock £29.99<br>A500 1.5Mb ram upgrade £99.99<br>A590 20Mb hard disk drive £284.95<br>External 3.5" Disk Drive £65.00

£65,00 Colden Image Hand Scanner<br>Amiga Stereo Scart Lead E12.99 Amiga 8833 Mkll Lead £350

### **512K Ram Upgrade** with Clock

We are now stocking the new PROTAR<br>512K RAM UPGRADE WITH CLOCK The neat, compact 4 chip design comes<br>complete with box, instructions, on/off switch and a full 12 month warranty.

PROTAR 512K Ram with clock £29.99

We also have limited stocks of the<br>genuine Commodore A501 512K Ram<br>Expansion, which we are offering at the ultra low price of :

A501512K Ram with clock £39.99

Please specify which 512K ram upgrade<br>(either Protar or Commodore) when ordering from us.

**OUR TELESALES LINES** ARE MANNED BY TRAINED<br>STAFF AND NOW

**REMEMBER, WE ARE OPEN** 

**FROM 10.00 AM TILL 12.00 MIDNIGHT EVERY DAY!!** 

1991 September Computing Amiga 116

# **Video revolution**

he Amiga has been overlaying titles on to live video for years now, but only recently has it achieved the kind of mass market success - as a truly professional video tool - that it deserves. The reason for this sudden growth is simple: NewTek's Video Toaster.

the US video market a few months ago, the Amiga video scene has flourished and grown at a phenomenal rate. Up until quite recently, dedicated video hardware designed for the Amiga was very thin on the ground, with Amiga video engineers having to look elsewhere for "off the b shelf" solutions designed more specifically for professional video production houses. And, as we all know, professional inveritably means expenn sive. Since the Video Toaster was launched on to

e many third party developers to produce video r case in point is the Time Base Corrector (TBC). Already the Video Toaster has encouraged devices that tie into the Amiga's electronics. A

a Toaster will tell you, it's not really of great use i unless you invest In a time base corrector, a n device that synchronises video sources at syncg pulse level. TBCs were previously very expensive beasts – on average, you could expect a bill for a couple of thousand pounds for even a bottom-oft the•range TBC. As anyone who has seen or used the Video

#### **Obvious gap**

But now, spotting an obvious gap in the market, quite a few companies Stateside have started selling what they call "personal" TBCs. In particular, Digital Processing Systems of Ontario in Canada have launched their DPS Personal TBC which comes as a plug-in card for the Amiga 2000 upwards.

For around \$900 (£450), the DPS TBC offers broadcast quality time base correction. And with both Composite and Y/C (S-VHS and Hi-8) compatibility on offer, the DPS TBC is an absolute must for all Toaster users,

So what's this got to do with we PAL users? After all, the Video Toaster still isn't available in PAL format, so many of the supporting products aren't either.

Well. NewTek have already confirmed that plans are afoot to produce a PAL Video Toaster, so it seems almost inevitable that much of the

## **Jason Holborn waxes lyrical on the current state of Amiga desktop video**

equipment developed for the American Video Toaster will eventually make it to these shores in PAL guise.

Many American companies are finally catching on to the Amiga's popularity among European video engineers. These days, the vast majority of video related products are released in PAL format and NTSC version almost simultaneously.

And, with costs decreasing faster than my bank account, this is all good news for Amiga video enthusiasts. Much of the technology will be restricted to professional users to start with, but you can bet that home users will eventually be able to get in on the act.

There has been much speculation as to whether NewTek will ever manage to ship a PAL Video Toaster, but it seems preposterous that the company will ignore what is undoubtedly a huge market, despite the difficulties that they will inevitably encounter. And with the amount of interest that has been generated by the NTSC video toaster, a PAL unit is virtually guaranteed success.

If we do finally see a PAL Video Toaster, don't expect it for a fair old time yet. The current Video Toaster is tied in very closely to the peculiarities of the NTSC video system, so converting it to work under PAL will be a monumental task for even NewIek's hardware engineers.

The popularity of the Video Toaster hasn't just encouraged the back room boys to get in on the act. Already several major video equipment manufacturers have started to take a serious interest in the Amiga because of its recent successes. Most notably, lVC have been taking particular interest and have already revealed that they intend being a major league player within the **Amiga video market. Once IVC is in, it is almost** certain that other big names such as Philips, Sony and Panasonic will follow suit.

Multimedia and desktop video are so closely related that the increased interest in this new age application is doing nothing but good for the Amiga video scene. The genlock is the most obvious item of hardware that has made the transition with ease, but multimedia producers have been crying out for more sophisticated video gear and Amiga desktop video equipment manufacturers are more than eager to satisfy demand.

It seems that America is definitely the place to be at the moment for video. Thankfully our cousins across the pond aren't leaving us, so we can look forward to some quite splendid new products including video mixers and chromakey systems. And, as always, you can bet that I'll bring you details about them all as soon I hear them.

#### **Geolocks for all**

If you're after some fairly low cost but high power desktop video equipment, then a company worth talking to are Third Coast Technologies (0237 472444). Third Coast have been distributing a variety of Amiga gadgets for years, but they've now turned their attention to Amiga desktop video in a big way. As well as an impressive range of genlocks, the company is offering PAL encoders and video splitters ideal for digitising.

Among their range of genlocks is the excellent - but tediously named - PAL Genlock from the german company Electronic Design. It offers a number of powerful features including infinitely variable fading of the Amiga-generated signal into the video picture, dissolving between Amiga graphics and the video source, an integrated RGB splitter and a PAL Encoder (nice). The genlock is **available in both Y/C and Composite formats.**

Other genlocks on offer are the GST range of units from the French company Satellite and Television SA. They tend to be rather expensive for what they have to offer, but if money is no object, they compare very well on features. Their basic unit costs just a few pence under the magic E200 with prices rising to around £500.

If you own a video digitiser that requires three separate exposures of a colour video source to produce a colour image, then Third Coast's DigiGold Pro may be of interest to you. It's an RGB splitter that automatically switches between red, green and blue through software without you having to fiddle around with controls.

Another product which will be of particular interest to Amiga video enthusiasts is Third Coast's CP10 PAL Encoder. If you're recoding the output from either the Amiga or a Genlock to video tape, the PAL Encoder greatly enhances the picture quality of the recorded signal. For the E130 asking price, you really can't afford to be without this device if you're serious about your home video productions.

Over the coming months I hope to review many of the video products on offer from Third Coast, but in the meantime phone Third Coast for more, on the number above.

**,J111**

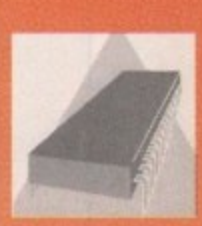

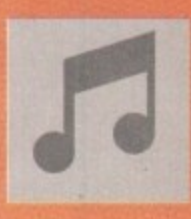

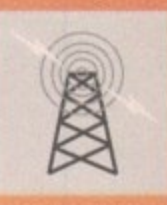

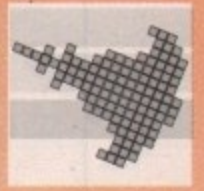

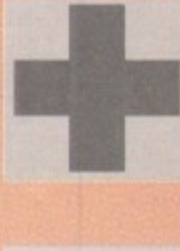

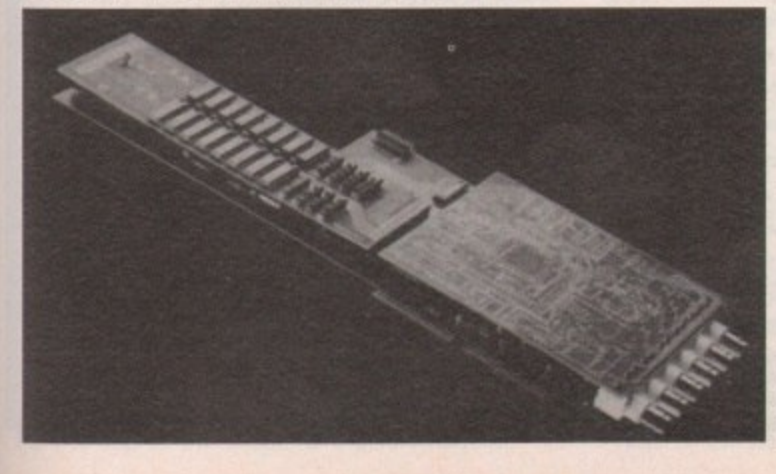

**The Video r00%rel - PAL version expected,** but It could be some **time corning**

XEEK

DAYS A

LINES AKE UPEN FROM 10.00AM IILL 12 MIDNIGMI

**IELESALES** 

PRICES MAIL UNDER - UUR

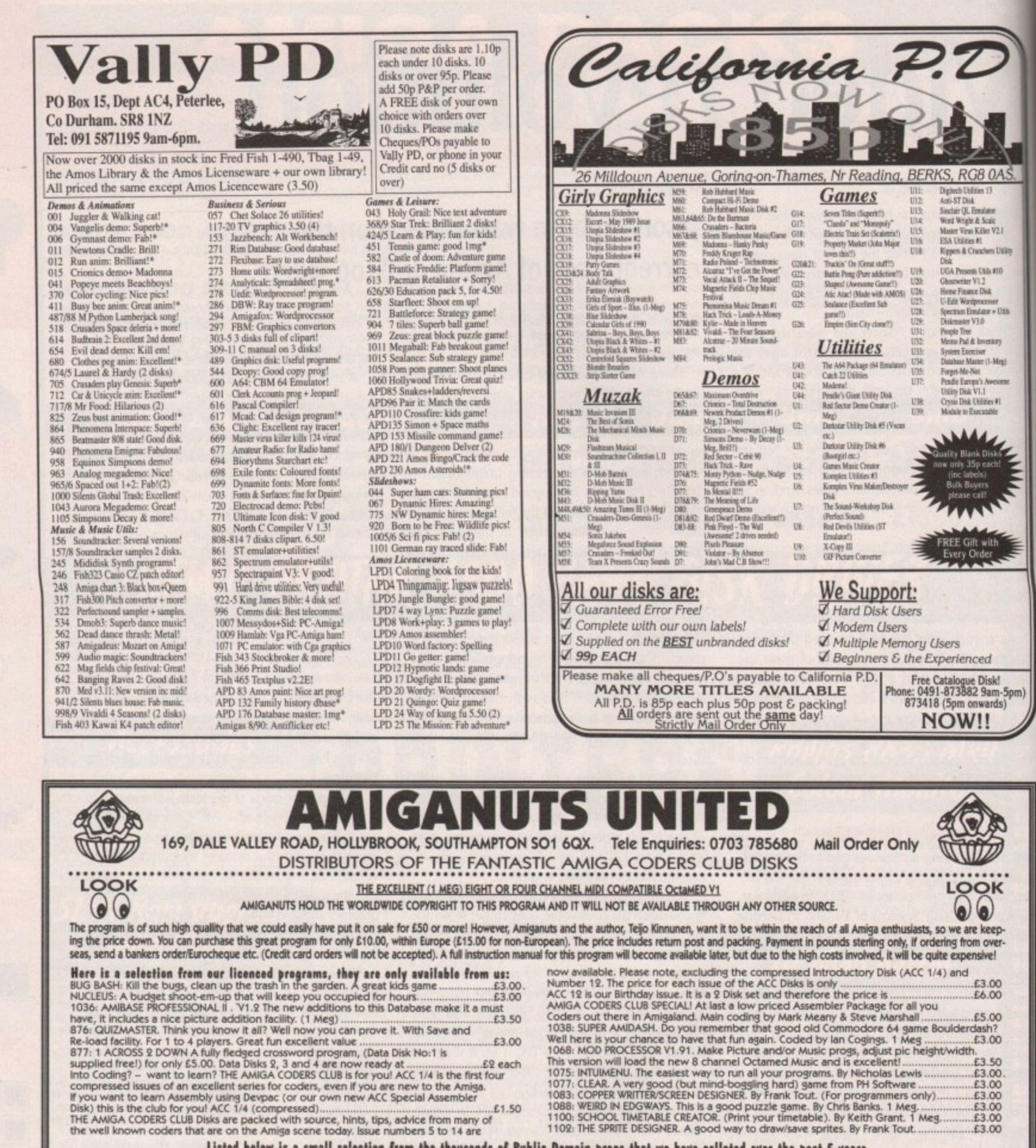

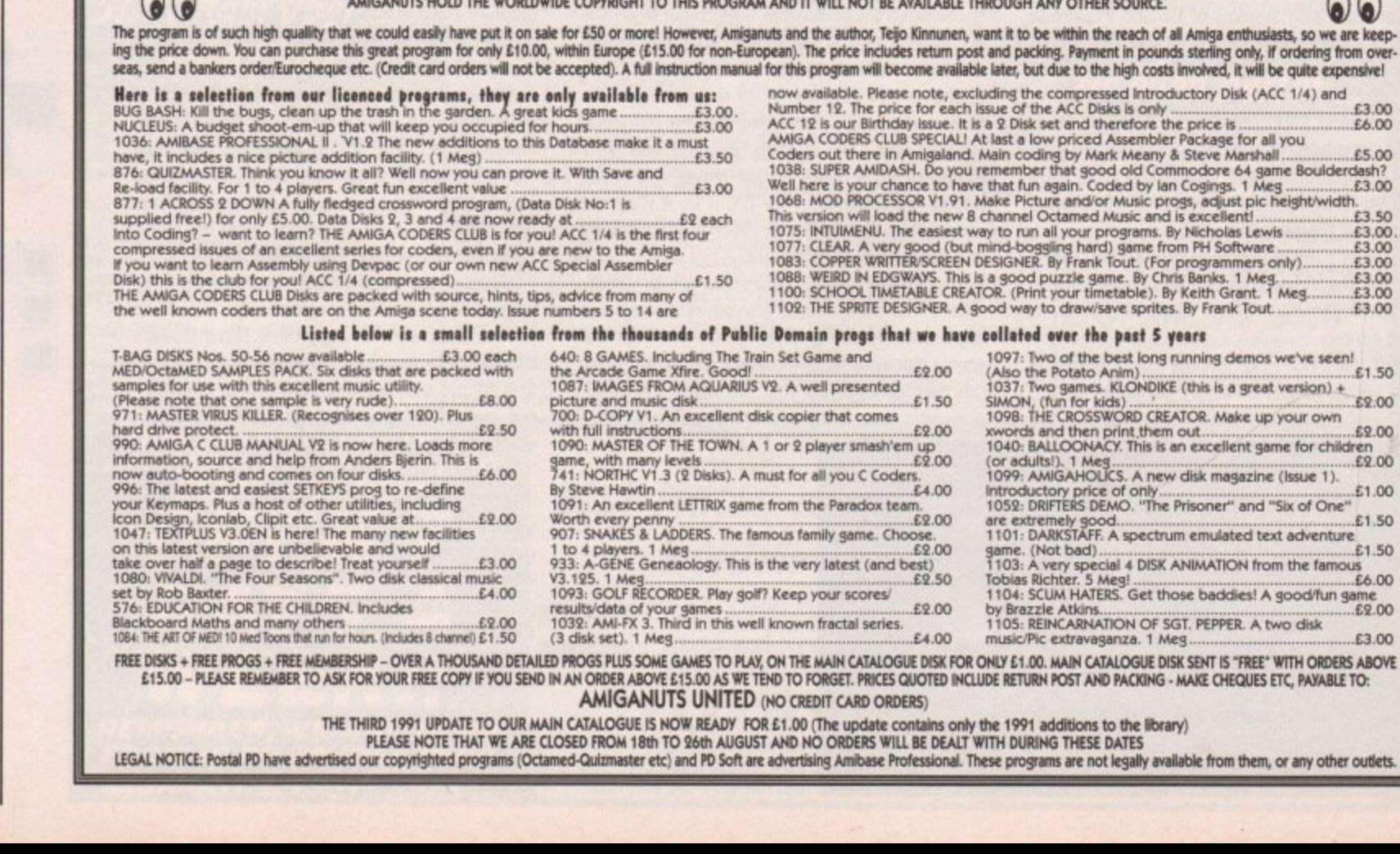

**AMIGANUTS UNITED (NO CREDIT CARD ORDERS)** THE THIRD 1991 UPDATE TO OUR MAIN CATALOGUE IS NOW READY FOR £1.00 (The update contains only the 1991 additions to the library)

PLEASE NOTE THAT WE ARE CLOSED FROM 18th TO 26th AUGUST AND NO ORDERS WILL BE DEALT WITH DURING THESE DATES<br>LEGAL NOTICE: Postal PD have advertised our copyrighted programs (Octamed-Quizmaster etc) and PD Soft are advertis

 $£2.00$  $£1.50$ 

 $E9.00$ 

 $.E4.00$ 

£2.00

 $£9.00$ 

£1.00

 $E3.00$ 

by Brazzle Atkins...<br>1105: REINCARNATION OF SGT. PEPPER. A two disk

music/Pic extravaganza. 1 Meg.

1052: Districtly good<br>
are extremely good<br>
1101: DARKSTAFF. A spectrum emulated text adventure<br>
game. (Not bad)<br>
1103: A very special 4 DISK ANIMATION from the famous<br>
1104: SCUM HATERS. Get those baddles! A good/fun game<br>

### **MACHINE CODE**

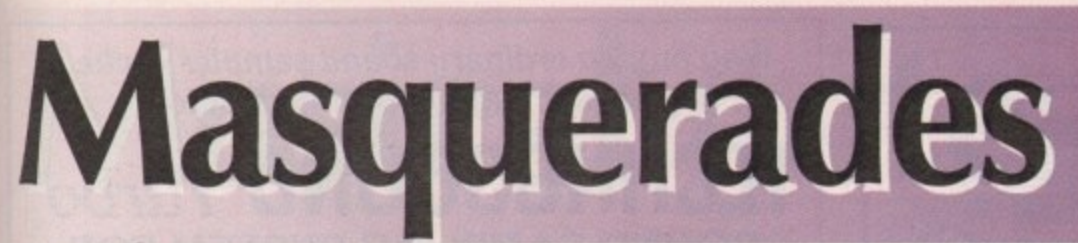

ast month's machine code program copied a blob on to a plain black back-L ground. It was always copied to the same little rectangle on the screen. By altering just one parameter in the command used it can become much more versatile and the result more professional.

#### **Just to recap**

h The ElltBitMap command copies a rectangle from s m one bitmap to another. It is necessary to specify:

The address of the source bitmap The x offset of the source rectangle **The y offset of the source rectangle The address of the destination bitmap The x offset of the destination The y offset of the destination The horizontal size in pixels The vertical size in pixels The minterm or logic function The mask or combination of planes to be** transferred The buffer used to hold information if source **and destination overlap**

#### **The minterm**

The minterm variable can be found by using logic a m equations on a source A and destination B:

**Minterm \$80 (128) :- output = A B** 

There is only output where there is a source bit **A B** and destination bit,

Ninterm \$40 (64) :- output =  $A$  B

Only put a bit from source where there is no bit in the destination.

**Minterm \$20 (32) :- output = A B** 

Put a bit from destination where there is no source bit. This results in a source-shaped hole in the destination bitmap, which can be very useful.

**Minterm \$10 (16) :- output = A B** 

Put a bit only where there is no bit in either source  $\mathbf{v}$  **with . A** binations. or destination. This gives rise to a few useful com-

 $Mintern$   $Sc0 = (580 + 540) :- output = A B + A B$ 

Put a bit from source where there is a bit in the **output .AB +AB** destination, and where there is no bit in the destination. This is the vanilla copy that was used last month. The source is copied and the destination contents ignored.

**Minterm \$030 = (\$20 +\$10) :- output = A B + A B** 

The inverse of the source is copied straight to the **A financial B** tion field are ignored. destination. The original contents of the destina-

linterm \$060 = (\$20 + \$40) :- output = A B + A B

Put source where there is no destination, destination where there is no source. Useful for putting an image on a background after first putting on the image mask with a minterm of S020.

If an image has only one bitplane, the mask will be identical to the image, ie a plain image in

## **Margaret Stanger brings blobs out from behind the mask of ignorance**

colour 1. If there are two bitplanes, the mask will have a bit wherever there is a bit in either (or both) of the image bitplanes. This corresponds to a plain image in colour 3.

These masks could be calculated during the program run, but this would take time. I find it easier to use DPaintil to obtain the masks in colour 3 (7 for 3 bitplanes, 15 for 4 bitplanes). The diagram shows the BitMap, BMPix, which contains some blobs, and their respective masks, It is possible to overmask slightly to obtain a black line around the resulting blob, but I have not done this in the demo program.

To put the mask and picture on the screen, having calculated which blob (and corresponding mask) to use, and where on the screen to put them

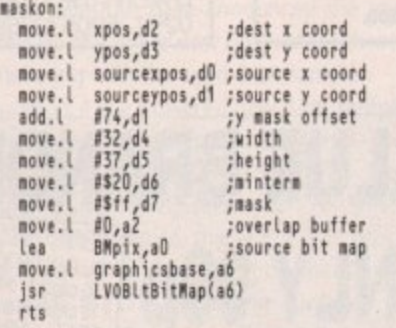

The routine to put the picture on the screen is similar except that there is no y mask offset to add, and the minterrn is \$60. The original destination contents are lost.

If the blob is to be moved around and you would prefer the background to remain intact, the rectangle under the blob should be saved first:

> Save background to store Put mask on screen **Put blob on screen**

When the blob is to be moved, the background can be replaced:

**Put beckground on screen in otd position Save background from nev position to store Put cask on screen in nee Position Put litoti on screen in nem position**

In the program I have used some of the spare space on BMPix to store the background rectangle. For multiple images, each would need its own space.

#### **Buffer state**

Ending up with four images to copy instead of one involves more activity for the blitter. I usually define a duplicate screen, or buffer, and display one screen while updating the other.

**idd.l 01,count ;check for odd or even cycle move.l count,d0**

**and.t 11,d0 beg drewinbuffer ;update the picture in the screen**

sr storetoscene **;copy background in store to old space sr scenetostore ;copy new space background to store love.' epos,oldscenexpos** update old screen positions **1110YeJ ypos,oldsceneypos** ea BMscene<sub>r</sub>a1 **sr maskon ;copy appropriate mask to screen** ea BMscene,al **jsr picon ;copy eppropriate picture to screen tea viewport,a5 ;reaalie the display, mith screen bitmap 110 , move.l cl1),vp\_lasInfols5/ sr remake 0.1 I r i s c ;copy nem space background to store e n e , d jsr maskon 0** ;updatethe picture in the buffer<br>jsr storetobuffer **;copy background in buffer to old space jsr buffertostore move.l tpos,oldbufferspos ;updete old buffer positions eove.l ypos,oldtiufferypos lea Bilbuffer,a1 ;copy appropriate mask to buffer tea BMbuffer,a1**<br>isr picon **jsr Picom ;copy appropriate picture to buffer Lea viewport,IS tove.1 1ribuffer,d0 ;remeke the display, alth buffer bitmap move.1 dO,vo\_Resinfo(15/ jsr** remake **etc**

Each screen needs its own background rectangle storage area, as the data - and the old position! will be slightly different in each case.

For extra speed, if the background and the blobs are of three bitplanes or less, much of this hassle could be avoided by keeping the blobs and background on separate playfields. You would still probably need to use double buffering for the blobs playfield, but the masking and background storage could be avoided.

#### **The demo program**

The program on the support disks blanks out the colours, sets up BitMaps for the screen (BMscene), the buffer (BMbuffer) and the pictures (BMPix). The pictures - and masks - file piccy is read in, the colours set, and a striped background drawn in the screen and the buffer.

A blob appears which responds to joystick movements until one of the fire buttons is pressed. If the movement is downwards, the blob will have a source picture from the top row - left-hand side - and the corresponding mask.

To give the illusion of movement the feet positions change slightly each time. The left, right and up direction blobs work in a similar way.

A fully documented assembler source is included. The joystick and file reader module source appeared on the support disk of the August issue ot Amigo Computing.

**COMING SOON. The timer port, game timing, and random number generation,**

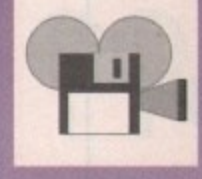

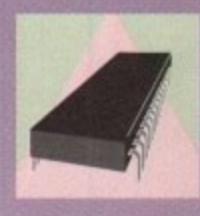

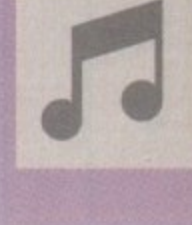

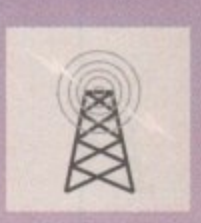

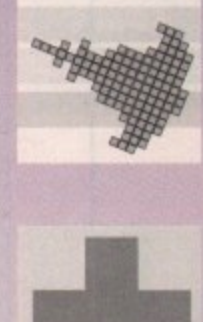

Y

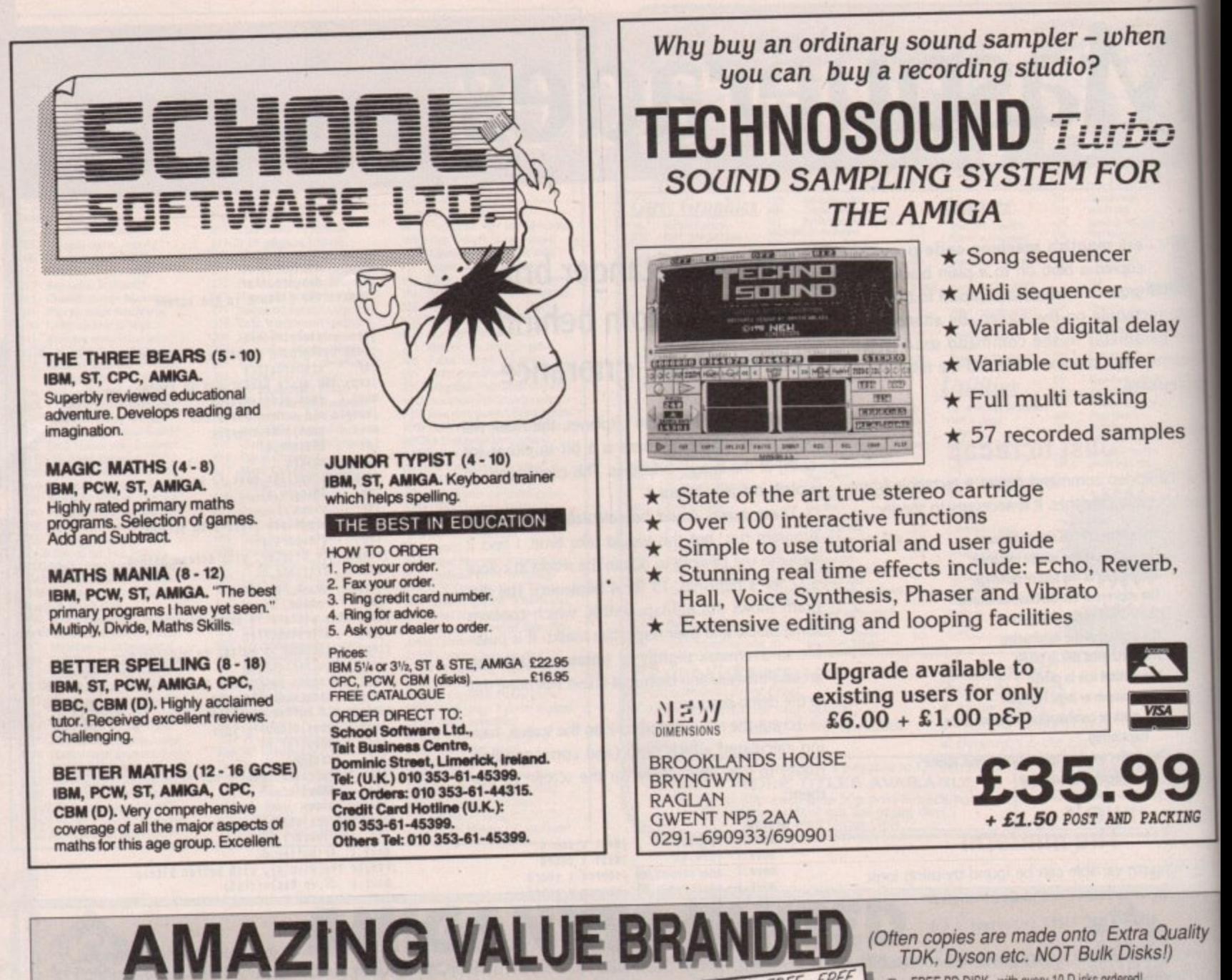

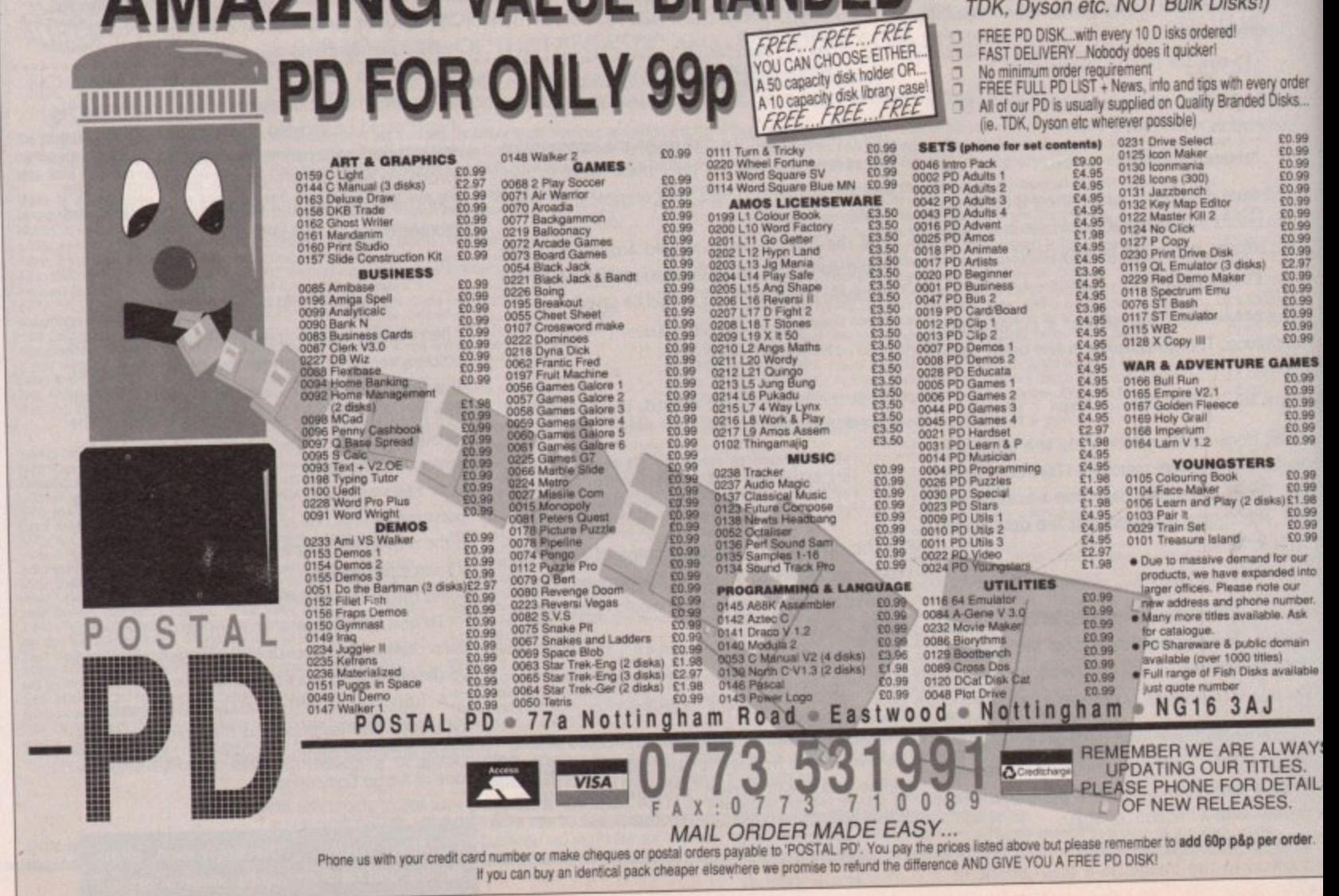

September 199 Computing Amiga

#### **MUSIC**

# **Musical notes**

## Whether you tinkle with Trax or mess around with Music-X, it's worth listening to Jason Holborn

s it or isn't it? That's the question on everyone's lips at the moment. We are, of course, referring to Microlllusions' Music-X sequencer system which was supposedly put on ice by programmer Dave Joiner in favour of his work on the CDTV. Much confusion surrounds Music-X at the moment - seemingly nobody knows whether the product is alive or dead.

Officially Microlllusions UK are insisting that Music-X 2.0 is still very much a reality, but even they admit that the unofficial line is far from clear. Microlllusions had promised to start shipping Music-X 2.0 last February, but that deadline has come and gone with virtually no explanations being offered by Microlllusions Stateside.

Even their UK operation admit that they've heard virtually nothing about the new release. Indeed, they don't even know what new features are to be added.

Whether all this is just a classic case of crossed lines remains to be seen but it seems there may yet be a ray of hope for Music-X owners. It would be a great shame for Microlllusions to drop what has become one of the most important musicrelated products yet produced for the Amiga.

In its current guise, Music-X is hardly serious competition for such industry hard hitters as Steinberg's Cubase on the ST and Passport's Performer system on the Mac. But if Music-X 2.0 does deliver the features we have been promised - Realtime score editor, drum pattern editor, arrange page, etc - we can look forward to a bright future for the Amiga music market.

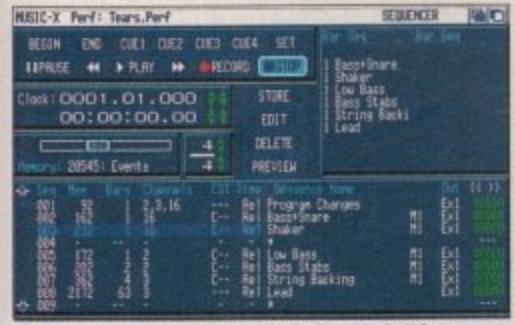

Nobody seems to know for sure whether Music-X has bitten the dust, but at least Microlllusions have released a range of new Protocols for it

#### The first protocol

Still on the subject of Music-X, you'll be pleased to learn that Microlllusions are putting the finishing touches to a range of protocols for the Music-X librarian page. They've been an awfully long time coming but Microlllusions have finally honoured their obligation with protocols that cover no fewer than 13 different manufacturers.

Looking through the list you'll probably notice that there are still a few blatantly obvious omissions. For starters, the range of Yamaha synths is far from comprehensive.

With Yamaha's new SY series of synths

accounting for the vast majority of synth sales, there's not a single protocol for the SY77, the 55 or even the 22. As for the Korg protocols, it's nice to see support for the M1 - the keyboard that I use! - but what about Korg's latest synths like the T3 and the WaveStation?

Oh well, I guess technology advances at such a frightening rate these days that it would be almost impossible to cover every new synth released.

Anyway, below you'll find a rundown of the new protocols. You can find out more about both Music-X 2.0 and these protocols by phoning Microlllusions on 0480 496497.

#### **Sound audition**

Following hot on the heels of its new 12 and 16bit sampling cards for the Amiga 2000, SunRize Industries (phone UK Distributor HB Marketing on 0753 686000) have announced the impending release of a major new product for those of us still tinkering with the aged 8-bit sampler.

Audition 4 is a powerful new 8-bit sample editor that - as SunRize themselves claim - "continues where AudioMaster III left off". Like the original AudioMaster, Audition 4 doesn't come with its own sampler. Instead, it has been specially designed to work with just about any sampler under the sun, including SunRize's own and highly recommended - Perfect Sound 3.

Due within the next couple of weeks, Audition 4 sells for the same price as AudioMaster III. The difference, though, is that not only is the program smaller (just 100k!) and far more efficient, but it boasts features previously unheard of in an Amiga sampling package. How's this for starters? DISK RECORD I'm not quite sure how the Amiga's poor old floppies will cope, but SunRize claim that Audition 4 allows you to sample direct to floppy and also, presumably, to hard disk. This way, even if you're still living in the dark ages with nothing more than a 512k A500, you can record samples of up to 800k on to floppy and multi-megabytes using a hard drive.

SAVE EXECUTABLE Have you ever wanted to hear a sample but couldn't be bothered to load your sample editor? Well, with Audition 4 you can save samples as executable programs. Once saved, all you have to do is "run" the sample and it will be played.

Obviously this then renders the sample incompatible with the IFF 8SVX standard, but Audition 4 still fully supports both RAW and 8SVX file formats.

REALTIME EFFECTS M-M-Mix your own chart hit with Audition's built-in digital effects. These include echoes, high pass filtering, low pass filtering, band pass filtering, stop band filtering, mix, fade, flange, VU meter and oscilloscope.

POWERFUL EDITING Of course, the usual cut, copying and pasting features are supported, but Audition 4 adds keep, invert, filter, echo, mix, fade, treble adjust, bass adjust, smooth, DC removal, resample and tune. All this is backed up by an incredibly fast scroll and zoom facility.

NEXT MONTH... Hopefully next month I'll be bringing you a comprehensive review of Blue Ribbon Bakery's new Bars & Pipes Professional. With just about every sequencing tool you could ever wish for, Bars & Pipes looks good, very good.

Oh, and of course I'll be bringing you even more gossip from the Amiga music scene. Can you stand the wait?

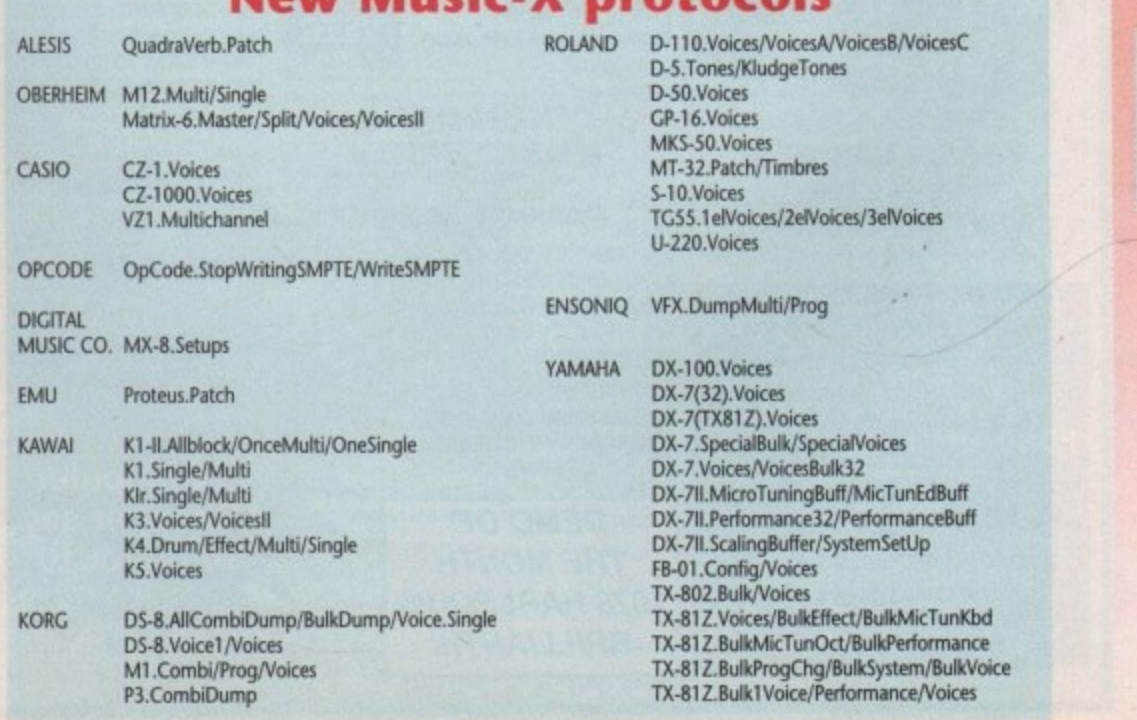

## Now Music Y protocole

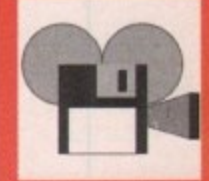

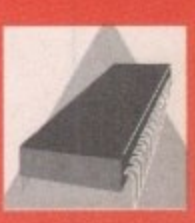

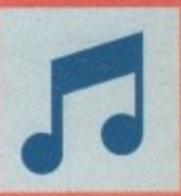

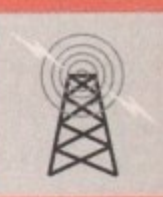

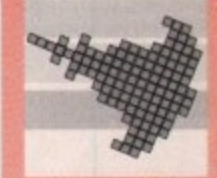

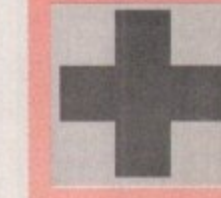

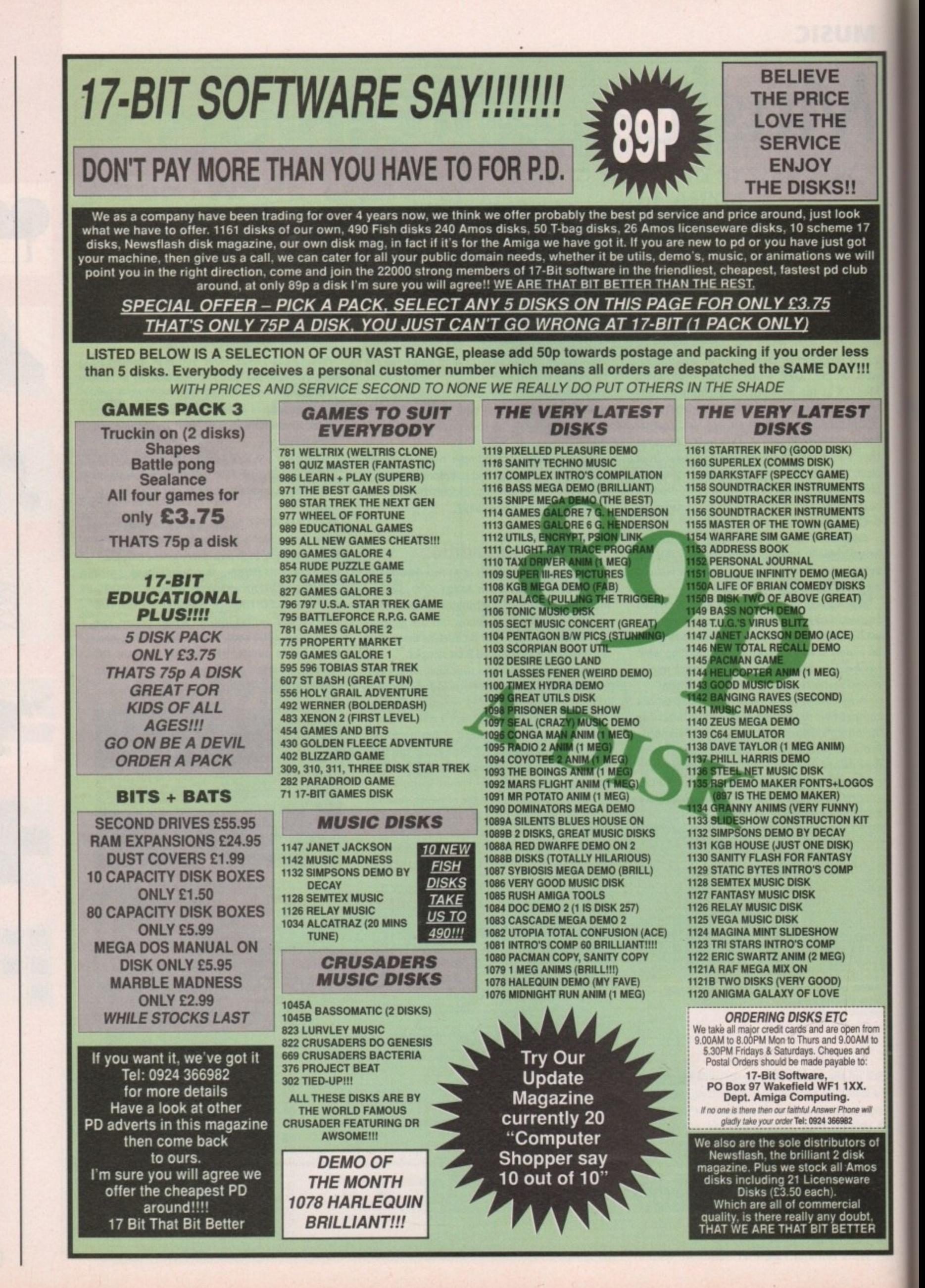

September 1991 **Amiga Computing** 

#### **comms**

# Package deal

## Everyo<br>Eddie<br>-**Everyone has their favourite comms package. Eddie McKendrick fights JR Commis corner**

**.**<br>**Tis.** First a sm<br>**nd** shatter.<br>**Take** I t this. Firstly, the comms community is perceived as a small market, and secondly, some of the PD and shareware offerings prove very difficult to better. commercial comms package for the Amiga. There are probably two reasons for

1.02, this package offers features at least on a par with even the most expensive of commercial packages. Take, for example, IR Comm. Now on release

ackages.<br>
In the most expensive of commercial the fingle of emidiators is viewadal. Frester's of the magazir<br>
Most people I speak to claim that JR is too<br>
omplex to use. What they actually mean is that<br>
ney haven't sat dow complex to use. What they actually mean is that b they haven't sat down and configured it properly. A look at its massive selection of pull-down menus will confirm to anyone that JR Comm has a lot to offer. Setting it up properly is more a i case of common sense than comms black magic.<br>-Most people I speak to claim that IR is too

#### **First steps**

ase or commi<br>**efore gettin**<br>ing to do is<br>hat is dealt v u t o digits and your modem's command set. Before getting down to JR Comming, the first thing to do is set the modem parameters. Once that is dealt with, IR Comm can at least be used as a dumb terminal with nothing more than agile

some time really should be spent on customising n it for each of the services you call regularly. There d are the obvious serial settings to worry about like data/stop bits, parity and the like. However, to get the best out of IR Comm,

more than most comms packages. Take some time out to look at the "General" setup paramee ters. Very sophisticated features like a split review Beyond that, IR Comm can be customised buffer, auto captures, macros and call logging are at your disposal, should you choose to configure them.

It is a true chameleon of a package. Whatever system you are calling, JR Comm can pretend to be the correct type of terminal. Standard emulations include TTY (dumb terminal), Amiga, IBM, VT100 and the scarce and slow but graphically interesting Skypix. The only major omission from the range of emulations is Viewdata. Prestel is the only significant service which employs this chunky teletext style format, so it's no great loss.

#### **Capture the moment**

One of the most valuable and underused features of any good comms package is the ability to capture an entire online session to an Ascii file. Ascii capture may not be as sophisticated as offline mail readers or custom front end programs, but it is accessible to everyone running JR Comm. It doesn't depend on any special terminal support from the host either, so you can be sure it is going to work.

Ascii send is even less frequently used but is potentially one of the most valuable features JR Comm offers. Using this facility it is possible to send a prepared Ascii file down the line, character by character. If you can't see any immediate advantage to this feature, you don't send many long E-mail messages and you certainly don't play multi-user games. With Ascii send, getting to a specific location on Shades or Trash is a simple matter of running the required Ascii file as soon as the game resets.

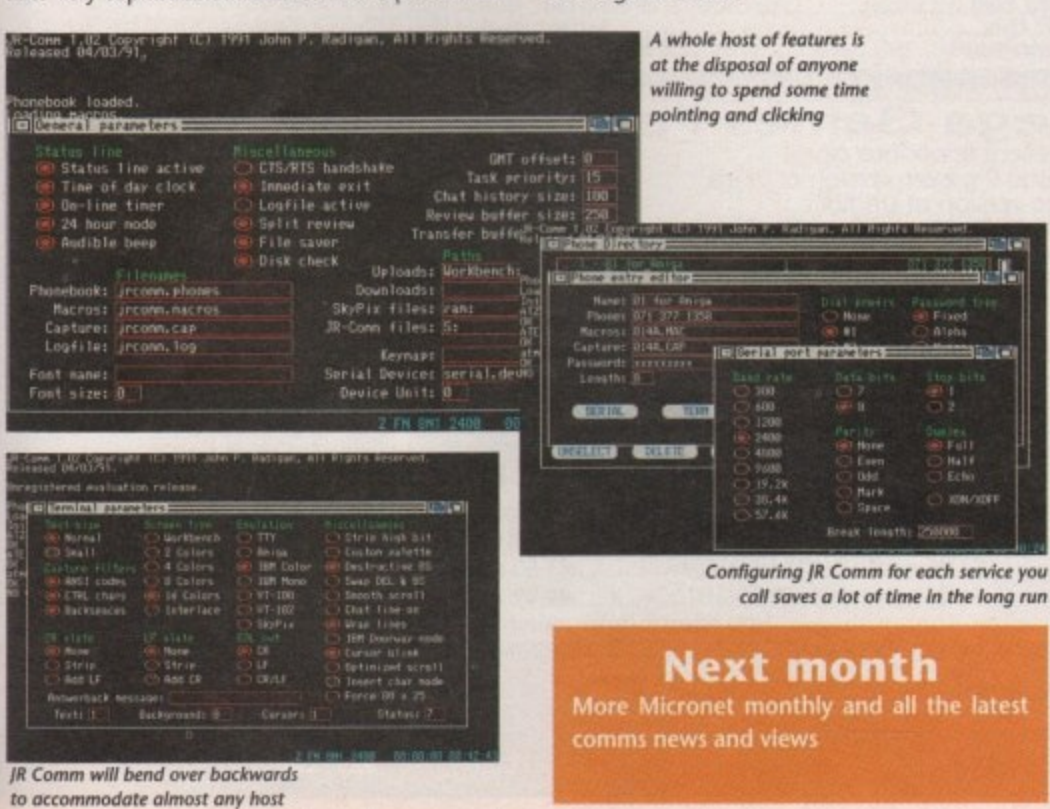

#### **Micronet monthly Ant Purvis is first with the news**

**Micmnet is an entity that most agree resembles a large computer magazine - even so, that description doesn't come close to describing the service fully.**

**For the sake of argument, start with how a magazine covers news\_ A quick glance through the first few pages of Amiga Computing reveals the news, and plenty of it, but it doesn't take much to work out that what you're reading was not written the day before you bought the magazine.**

**If Commodore cut the price of the Amiga to** £199 tomorrow, you wouldn't know until the **. next issue of Amiga Computing was published. 1 Thisis where Micmnet comes in.**

**9 Amiga Microbase specifically, has an advan. t tage. When news breaks, some well-informed** reportage can be written – outside office hours **m or at weekends, in some cases - which can be o electronically 'published' online within the r same hour. Micronet's news service, and indeed the**

#### **The quick fix**

**, Micronet is ideal for a 'quick fix" of news. Paper y publications like Amiga Computing have a o more subtle advantage with more detailed u reports and photographs which back up stories w and make them much more understandable. As o a graphic example, the impact of a new Amiga u bundle launch is conveyed much more effecl tively by a photograph than an Ascii fist of what** t comprises.

**' you have a comment on a fast-breaking piece of t k n o w u n arrives as soon as it is sent - literally. Micronet also lets you answer bock. Let's soy news - you can send a message back to Micronet, very often to the same person who wrote the feature. They can reply to you in the same way. As the medium in which you ore communicating is electronic, your message**

#### **In my opinion**

**t There's very little news about which someone,** somewhere on Micronet doesn't have an opinon. The opinion of the 'netting masses' almost **always gets aired, guaranteed to cause much discussion from other Micronetters.**

**At the end of the day, electronic mediums like Micronet, and indeed other services like CompuServe, give you the power to interact and discuss in a way that is simply unique. Take now - you could write directly to me on** Micronet, and you could well have a reply back **within the hour. (That would be a first - Ed.) if you're on Micronet already, all you need is my** magic number - 703630221.

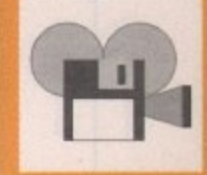

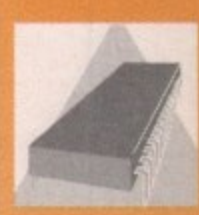

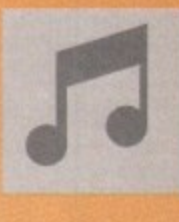

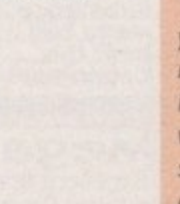

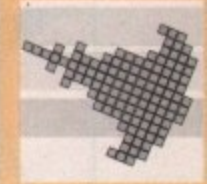

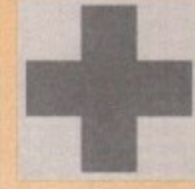

 $12^{\frac{1}{2}}$ 

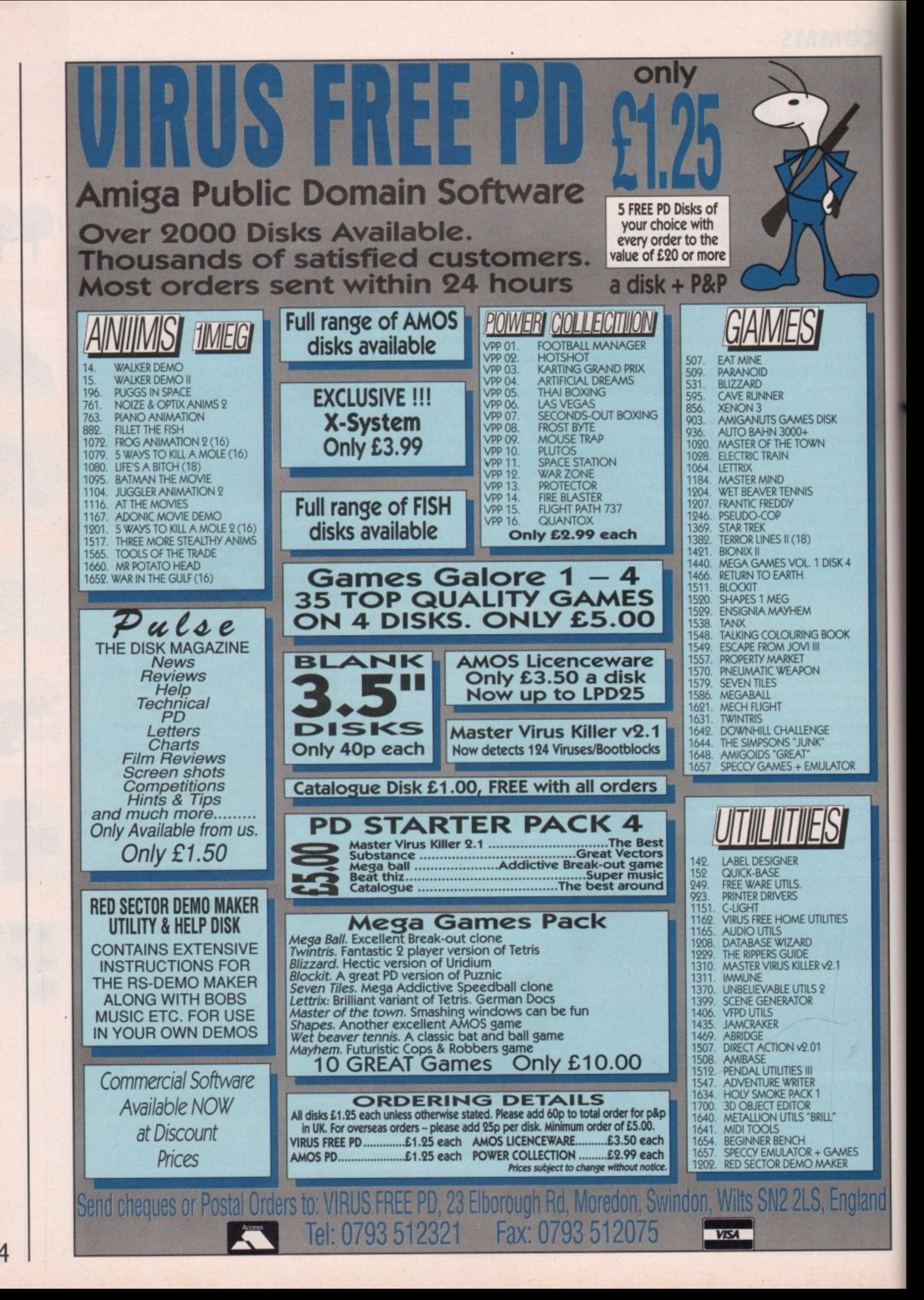

**Amiga Computing 124**

September 199

**AMOS**

c

T

e a

i

## **rs' Shooting st**

o you fancy creating a simple scrolly startield that you can use in your latest hit mega-game? Starfields have been D around on computers for a few years now - I y remember seeing a starfield demo on my old 8-bit Atari! - and programmers have come up with some really freaky ways of shifting those stars.

For the purpose of showing you the basics, though, I'll keep it simple and boring. The starfield we are going to do is a single colour single plane no fancy parallax - scroller from right to left.

Before we do any programming, let's think about how to do it. First we need a set number of stars, each with a pair of co-ordinates so that the program knows where to stick 'em.

s e array containing 50. This gives us 25 stars with 1 m p OK, then let's start by declaring a numeric array element for the X co-ordinate and 1 array element for the Y co-ord.

**Dim COORDS(50)**

The next step is to calculate the co-ordinates for each star and store them in the array accordingly. First, we should make sure that Amos has a random "seed" to start producing reasonably random numbers. There is a good reason for this!

true random numbers, it always bases the calcu-You see, a computer cannot really produce lations it makes on a given "seed". If this seed is h the same, the computer will always return the same random number.

For a practical example of this try creating an a autoboot Ramos disk which loads a program that just does a ? RND(5). You will find that the same number is always produced.

So, we will give Amos a random seed depends , ing on the current state of the Timer variable. This is a special variable which starts off at zero when Amos first loads and is then incremented SO times per second.

#### **Randomize Iimer\*Rnd(33)**

Sorry if I sounded a little bit confusing back there, but when trying to understand Amos and the Amiga it does help to look at the cause rather than jumping straight in with a cure. The following section of code will store some random positions for the stars:

> **For LOP.1 To AMOUNT Step 2** COORDS(LOP)=Rnd(520) COORDS(LOP+1)=Rnd(200) **Next LOP**

Our next job is to open a screen on which to stick those funky stars, To keep things nice and simple we will just use two colours on the screen. Later I

## **dum...** Pet<br>into the A Star trekkin' da dum dee dum... Peter Hickman takes **you on another trip deep into the Amos zone**

will show you an example of a scrolling starfield that uses four colours to give a better effect.

> **Screen Open 1,320,200,2,Loarts Flash Off Ohs 0 Paiette SO,SFFF loehie Buffer Recheck 0**

Now for the tricky bit. We must start off by setting up a repeat/until loop:

> **SCR.Screen Width Repeet**

Clearing the screen is the next job. You will have noticed that when the screen is opened an AUTOBACK 0 command is executed which tells Amos not to switch the logical (hidden) screen with the physical screen automatically when something is written to it

#### Els 0

With me so far? Surprise, surprise, we now get round to actually drawing the stars on the screen:

> **for LOPal To 50 Step 2** Plot COORDS(LOP), COORDS(LOP+1),1

A little complicated bit now - moving the stars. All we need to do to move them from right to left is to change the X co-ordinate. In this case we will deduct 5 from the current co-ordinate. The ADD command lets us wrap the stars around the screen. Ain't Amos nice?

Add COORDS(LOP),-5,0 to SCR-1

**5,0 to** Finally, we end all of the loops that were set up earlier in the program and swap the logical (hid-**-** den) screen to the front:

> **Net LOP** Screen Swap<br>Wait Vbl Until False

Well, that's a nice program but hardly impressive is it? What we really need is to have some shaded stars moving in a sort of layered - or parallax - effect. We could use the Amiga's unique Dual Playfield screen mode, but there is a nicer way of doing it. Unfortunately I don't really have enough room to explain how this one works but I am sure that with the information you have learnt from the first program you should be able to work it out.

Dim COORDS(50) Randomize Timer\*Rnd(33)<br>AMOUNT=50 **AMOUNT.50 For LOP.1 To AMOUNT Step 2**

**COORISCLON.Rnd1320/** COORDS(LOP+1)=Rnd(200) **4 hat LOP**

**lI.andf200I Screen Open 1,320,200,4,mires Flesh Off Cis 0** Autoback 0

**SCRzScreen Width** for LOP1=1 To 310 C=1<br>Cls Logic(0) **Cis Logic(0) For LOP=1 To AMOUNT Step 2 If LOPalS end LOPc29 Then Cz2 If LOP>28 end L0Pe40 Then C.3 If LOPa39 Then C.I5 Piot COORISILOP),COORIISCLOPfl),C COOtOSILOP/.COORRSiL010-fLOP/4/-1** If COORDS(LOP)<0 Then COORDS(LOP)=SCR-1 **Next LOP**

Screen Swap : Wait Vbl<br>**Rext LOP**1

### **Stop press!**

News time. Due to a few last-minute delays, • Amos 3D is still not in the shops - at the time of writing. I have been assured that the delay is due to minor improvements rather than bug fixes. Well, that's a relief!

The Amos Compiler should have been in your shops for a couple of weeks now. I have not had a chance to test the very final version fully, but I reckon it must be worth buying just for the injection of speed that it will give most programs.

Try it on the starfields for a nice taster! Fortunately, due to the totally legal way the latest version of Amos (1.3) and the compiler were written, they will now work on any base Amiga machine including the CDTV.

On another note, Aaron Fothergill, proprietor of the Amos Club, has been busy writing a new version of his Tome map editing extension to work with the compiler as well as on exciting new extension called Ctext.

This little marvel lets you cut out fonts from IFF ILBM pictures ready for use within your own programs, using the commands provided. It's a little bit fiddly to use at first but as well as allowing you to use fonts of any size or colour they ore also a hell of a lot faster than those Deluxe Paint type fonts.

In fact, I am making extensive use of the little thing (it's only 2k!) to<br>write the enhanced CDTV version of Fun School 3 5-7s (plug, plug, go out and buy it!). You can find out more about Tome or Ctext 11 See you next month. by ringing Aaron on 0743 23544 - remember to mention me! - or by ringing the amazing Sandra Sharkey at the Amos PD Library on 0942 495261. Have fun. See you next month. **125** 

o

w

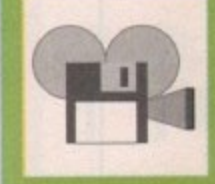

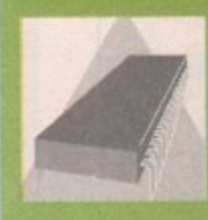

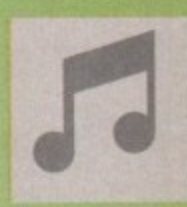

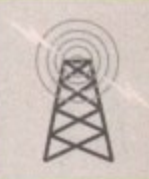

#### **FAST FRIENDLY** & **RELIABLE**

### ULTIMATE P.D. ONLY 99p **PER DISK**

#### **DEMOS**

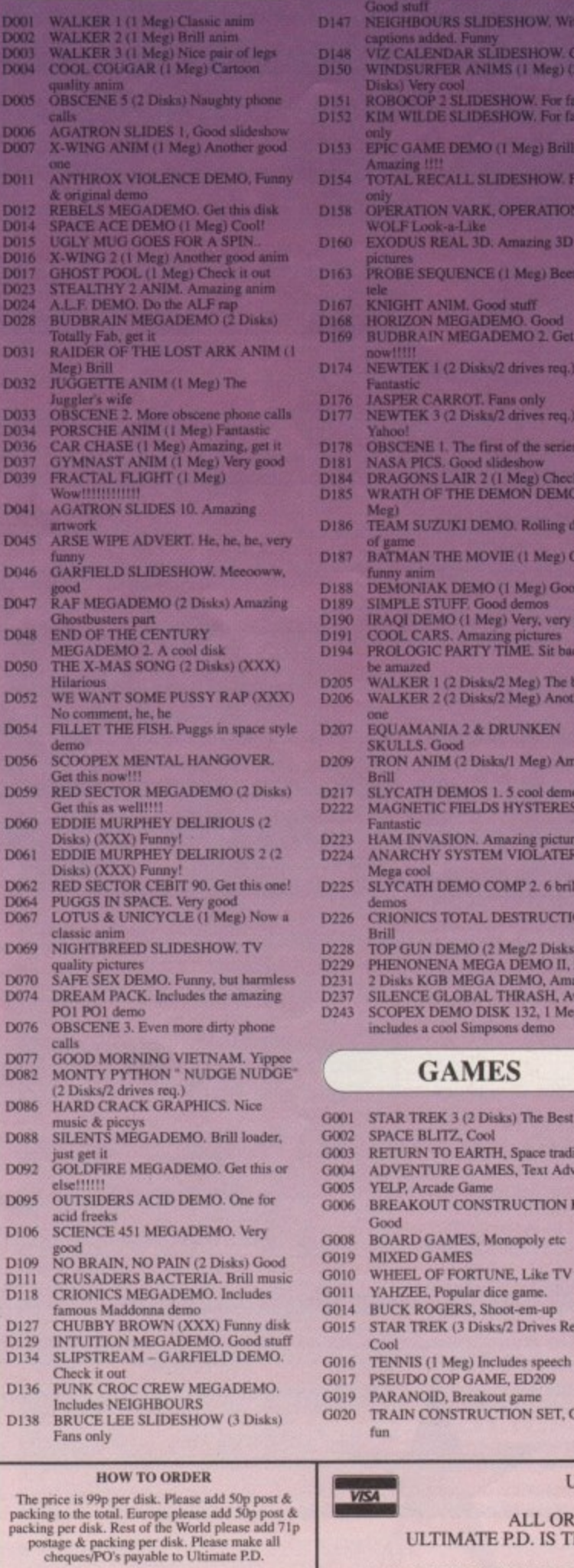

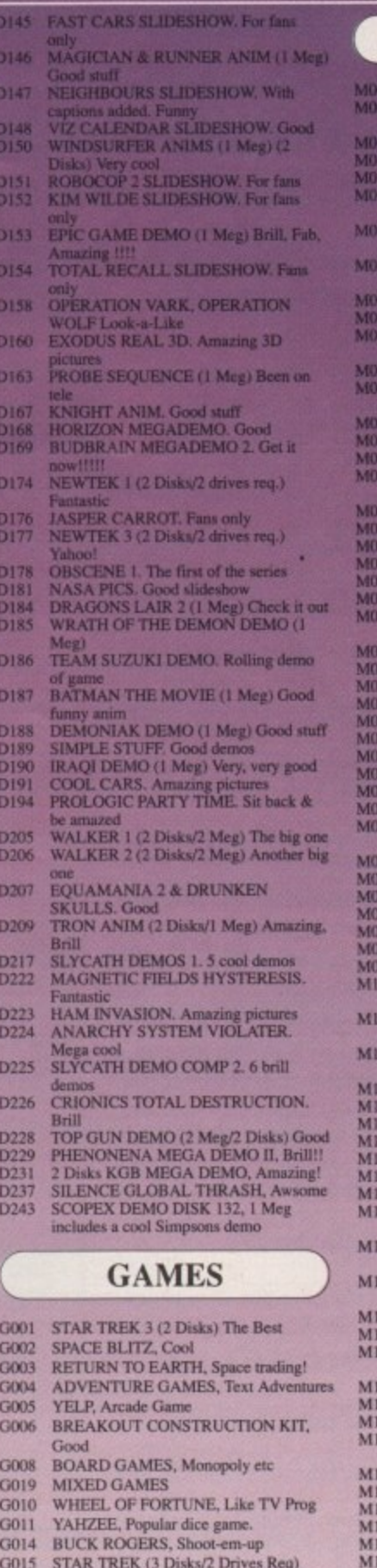

Cool

fun

VISA III

PARANOID, Breakout game<br>TRAIN CONSTRUCTION SET, Good

#### **MUSIC**

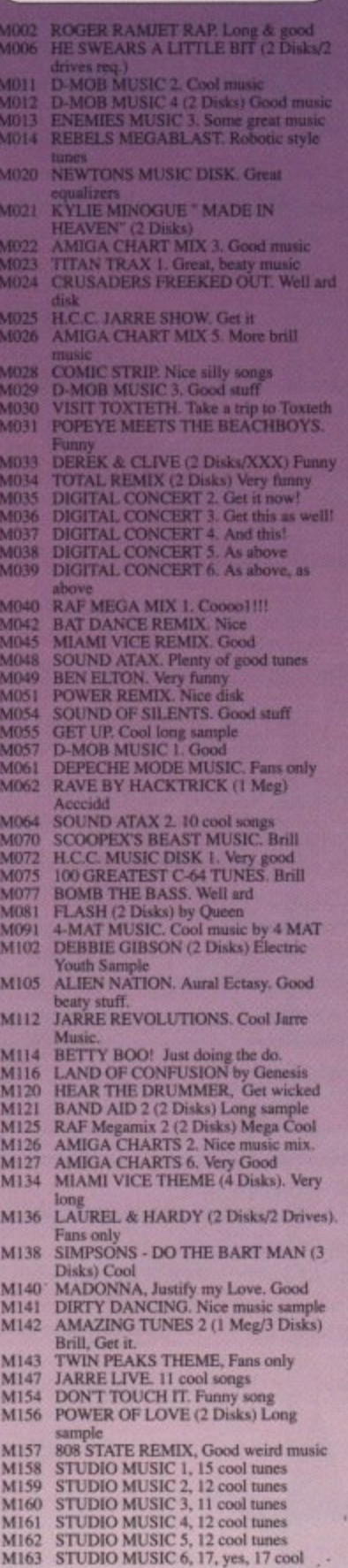

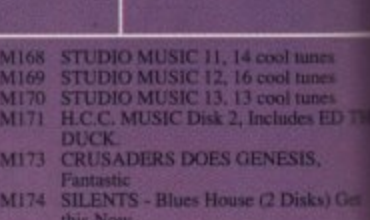

this Now.<br>M176 SPACED OUT 2, Wicked

M168<br>M169

M170<br>M171

M173

U002 UOO4 U006 **LIOOS** UOIO

U012<br>U014<br>U013

UOIé U020<br>U021 U023

U024<br>U025<br>U025<br>U030

U031 U032<br>U033 U038 U039

U040<br>U042<br>U043<br>U047<br>U048

U059 U063 U064 U065 U066<br>U069

U070<br>U071 U072 U073 U074 U076

U080<br>U081<br>U082

#### **TITILITIES**

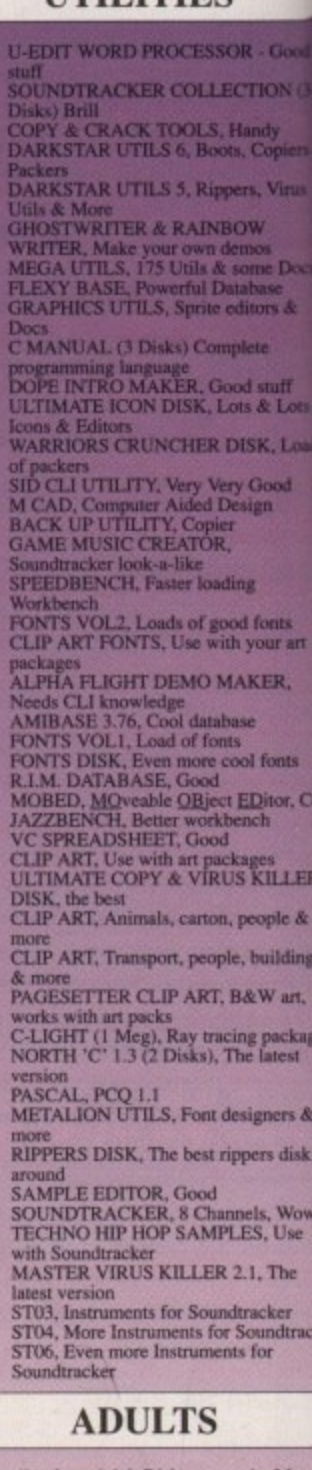

Details of our Adult Disks are on the Mag<br>Catalogue Disk & Adult Disks are only available to people over 18 years old.

#### **NEW DISKS**

This is only a small section of our range and whave over  $100$  of the best new PD Disks added the collection Every Month.

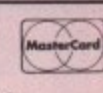

 $\begin{tabular}{p{0.8cm}p{0.8cm}} \vspace{-1mm} \textbf{Please send all orders to:} \\ \textbf{Ultimate P.D.} \\ \textbf{Depth (AMC9), 44 Festivaled, Gabalfa, Cardiff, Wales, CF4 2QS} \end{tabular}$ 

MOST RELIABLE LIBRARY AROUND.<br>MOST RELIABLE LIBRARY AROUND.<br>ALL ORDERS ARE BACK IN THE POST ON THE SAME MORNING.<br>ULTIMATE P.D. IS THE ONLY P.D. LIBRARY IN THE WORLD THAT IS RECOMMENDED BY<br>THE PENNINE AMIGA CLUB.<br>ALL ORDERS TOTALLY FREE.....The Mag Cata Disk always includes an amazing demo and fantastic music. Order 10 disks, get one free.

tunes<br>
STUDIO MUSIC 7, 15 cool tunes<br>
STUDIO MUSIC 8, 9 cool tunes<br>
STUDIO MUSIC 9, 15 cool tunes<br>
STUDIO MUSIC 10, 11 cool tunes

ULTIMATE P.D. IS THE FASTEST, FRIENDLIEST AND

M164<br>M165<br>M166<br>M167

September 1991 Amiga Computing

#### **CODE CLINIC**

**HE**

d,

R

įś

ģē

š

ä

ker

ible

we<br>d to

 $\sqrt{2}$ 

# **\* Links and c**

et's face it, alphabets can be boring. Once in a while it is nice to look at a different set of letters. I am not suggesting Greek, Cyrillic or even Kanji - just Roman characters with a slightly different look. This can all be arranged. Using the Amiga library routines and stored data, letters of all shapes and sizes are available.

There is an Amiga library routine to write text at the graphics cursor position:

**Testtrestport,teststring,nuaber);**

where rastport is the pointer to the RastPort used for drawing, textstring is a pointer to the start of the phrase to be written, and number is the number of letters in the phrase.

If text is being written in a window, it is fairly easy to find the RastPort address. When using low level graphics it is necessary to initialise a RastPort using InitRastPort, and attach the bitmap. The text string is stored in Ascii format, 32 for a space, 48 for 0, 65 for A, etc. all the way up to 127.

In memory there is a font that contains a dot pattern for all these characters, and information about their height and width. With proportional fonts, this information can become very complex.

The Text routine would look at the first character in the string (say 65), and copy the corresponding dot pattern (A) on to the screen. The graphics cursor horizontal position would give the horizontal start to the letter, this cursor position would have increased afterwards by the width of the letter, ready for the next one.

The vertical cursor position is always to be the baseline for the letter. This baseline corresponds to a line on a piece of lined writing paper. The text is level, with all the letter bases on the line and only the descenders - like the tail on lower case "g" - below it.

rp = Wdw->RPort;<br>/\*RastPort address of window\*/ *<u>A</u>* Move(rp,0,50); **/\*Move cursor to baseline\*/ s t** /\*sets the foreground pen\*/ **Text(rp,'text string',I1); /\*write the 11 charecters \*test string**

**o if** The dot patterns can be displayed normally, or **r** with the double dots (bold), the baseline drawn **t** (underline), the letters slanting (italic) or any **a** combination of these styles. Each style has its own flag. It is possible to use the Include files, **d r e** command: rather than remembering all the numbers. The

> **s s setSoftStyle(testPort,styleftess,enstae)**

**f** can be used:

**i n void bold() d SetSo4tStrterp,FSLOOLI,Z55); /out test styte to bote/**

**,** The font that has been called up is the default **/** font, topaz 8, which is stored in rom. Topaz is the name of the basic shape of the letters, and their

## **Let Margaret Stanger put some style into your type**

height is 8 pixels above the baseline. Another font stored is topaz 9 - there is a just noticeable difference, the letters are slightly bigger.

To get a pointer to the topaz 9 font, we fill in an "application form" with the text attributes of the desired font. The OpenFont command returns a pointer to a font with the right name and the nearest size, if it is available. The SetFont(RastPort,FontPtr) command sets the RastPort font pointer to the chosen font.

#### toper()

TextAttr.ta\_Style=FS\_NORMAL; <sup>/\*</sup>reset the style to normal\* TextAttr.ta\_Flags=FPF\_ROMFONT;<br>/\*ROM font\*/ TextAttr.ta<mark>\_Name="topaz.font";</mark><br>/\*font name\*/ **/ TeetAttr.te\_ , /** OpenFont(&TextAttr); **9 ; I** FontPtr = (struct TextFont **o** printf("sorry squire, no topaz font"); return(1); **h Mind font pointer if (FontPtr==0)** 

**e i g Setfootirp,FontPte);** /\*set the font\*/ reterm(1));

#### **t Something more exotic ,**

**/** In addition to the ram fonts there are several others stored in the fonts directory on the Workbench disk. Each has a header with the font name and sizes available, and a subdirectory with the dot pattern details for each size.

For the garnet font:

**fontsrgarnet.font is tee header fontsigarnet/9 is the debits of the gernet font, site 9 fonts/gernet/16 is the detaits of the garnet font, size 16**

To obtain a pointer to one of these fonts, the command OpenDiskFont(TextAttr) is used in a similar way to the command OpenFont for a font - stored in rom:

IR: interesting the action for the second second second second second second second second second second second second second second second second second second second second second second second second second second second second second second seco **garnet()**

**,**

```
SESTATTR.ta_Styte=fs_aORMAL;
Testattr.tajtagsmfef_OISSFONT;
/*disk font*/
Textattr,te<sup>19126-10,</sup>
/
Testettr.te_Neme.'garmet.foot";
FontPtr.(struct TestFont ,)
Openliskfont(itextettr);
Ofind font pointer
```
**/** The font can be set, and the style changed as for a rom font. The OpenDiskFont command is in the DiskFont Library, which is usually in the LIBS: directory of the system disk. This library has to be opened before either of its commands (OpenDiskFont and AvailFonts) can be used.

There are several things that can go wrong when dealing with disk-based commands or data. First, the DiskFont Library may be in the wrong place at runtime, making obtaining its pointer impossible.

The fonts directory should be in place when the disk is booted up, and at runtime. It is possible to check whether the fonts directory is in place during the program run. The routine sysdisc() returns a value of 0 if the fonts directory is in place and a value of I otherwise.

> **struct Lock , roottock.tstruct Lock ,)** *<u>rottock-15t</u>* .ocki"dfU:fonts",ACCESS\_KEAD*1;*<br>if (rootlock==0) return(1): **if (rootlosio6C) wenn); VoLockfroottock);** return(0);

The directory may be present and correct, and the chosen font AWOL, in which case a graceful exit is needed. I also found when writing the text demo on the support disk that all the usual syntax errors, misspellings and other bugs are available to the creative programmer.

There are many fonts available. Some are named after jewels and stored on the Workbench disk, some are named more prosaically and stored on the Extras disk. Many are on PD disks. There is certainly no need to construct your own font, pixel by pixel.

Unfortunately the text routines can be a little slow, so when speed is important it is better to put the chosen letters on a DPaint screen, read them in as a BitMap, and use BltBitMap to put them on the screen.

#### **The program**

The program on the support disk demonstrates text fonts and styles. The program exits with a message if the diskfont library fails to open, this usually happens if the file df0:libs/diskfont.library is absent. The program exits with a message if the directory df0:fonts is missing.

A window is opened and a menu offers three mutually exclusive text styles; a text string is redisplayed each time the style or font is changed. Three of the gadgets are for a topaz 9 ROM font (boring), a sapphire 14 Disk font (gothic script), and a garnet 16 Diskfont (a bit weird).

If the font is not available, a message will be on the calling screen and the text will not change. The executable code and source for the main program and for the gadgets should all be in the code clinic directory.

 $\frac{1}{2}$ 

**3**

**3**

**12** 

The diskfont library should be in the LIBS: directory, and the garnet and sapphire fonts in the FONTS: directory, if space is available on the support disk. If the support disk is too full of other goodies you can utilise the Workbench copies of these files.

**COMING SOON... Input and output with a** Console Port

# MEGA BLITZ!

## THE ONE STOP SHOP FOR AMIGA PD SOFTWARE

**DEMOS** 

PDD 1 Anarchy Demo<br>PDD 4 Deathstar Megademo(2 disks)

PDD 21 SAE Demo#32<br>PDD 31 Anarchy"Ooh its obscene III"

PDD 52 Hacktrick#2Smashing day out

PDD 55 Kefrens Megademo 8(2 disks)

PDD 14 RAF Megademo(2 disks)

PDD 51 Hacktrick#1 Arsewipe

PDD 62 Northstar Megademo#2

PDD 70 Rebels Megademo<br>PDD 72 Red Sector Demodisk#4

PDD 73 SAE Demos#23

PDD 74 SAE Demos#36

PDD 75 Scoopex Demos

PDD 76 Scoopex Megademo

PDD 91 Trilogy Megademo#1

PDD 96 Magnetic Fields Demo#36

PDD 94 Vortex Megademo

PDD 7 Elvira Demo

PDD 16 Robocop Demo

PDD 20 SAE Demo#25

PHONE 0782 208228 FAX 0782 281506

THE DISKS BELOW ARE ONLY A SMALL SELECTION FROM OUR VAST LIBRARY OF OVER 2000 DISKS

#### **UTILITIES**

PDU 10 Word Processing+Databasing<br>PDU 16 Air Tunnel Simulation PDU 31 Fish#143 RIM Database PDU 32 Fish#144 Analytic spreadsheet PDU 43 Fish#203 Assembler & C eg PDU 44 Fish#215 Mandelvroom V2.0 PDU 45 Fish#210 Scientific calculator PDU 46 Fish#213 Icons(300 in 8 colors) PDU 51 Fish#219 Astronomy program PDU 52 Fish#52 A-Z Text Editor PDU 60 Fish# 237 CLIprint PDU 70 Fish 193 Keymap Editor<br>PDU 70 Fish 193 Keymap Editor<br>PDU 72 SID V1.06 The ultimate disk util. PDU 80 Fonts and Surfaces PDU 81 Disksalve 1.3 PDU 98 Celtics Demomaker PDU 99 Ham Radio utils(5 disks) PDU 101 Menu-Maker PDU 102 Label designer PDU 103 Icon-Maker PDU 104 Icon-Mania PDU 105 Crossword Creator PDU 118 Various CLI utils PDU 149 Icon Fun PDU 151 Fixdisk-disk repairer PDU 164 Games Music Creator PDU 168 Vaccine-Booster(Virus killer) PDU 169 QuickBase-Database PDU 185 ANC22 (Excellent utils) PDU 186 Falcon Bootblock Creator PDU 194 Pman Virus Killer PDU 200 Virus Killer Pro V2.0 PDU 207 Perfect Sound V1.93 PDU 257 Fish#349 MED V 3.00 PDU 262 MED Modules PDU 318 Red sector demo maker PDU 349 Master virus killer V 2.1 PDU 358 Tetracopy<br>PDU 23 Fish#110 A68K Assembler PDU 24 Fish#114 C Docs PDU 26 Fish#133 Console Handler PDU 27 Fish#136 Create own puzzles PDU 29 Fish#140/141 SBProlog 2 disks PDU 38 Fish#185 Official CBM IFF disk PDU 74 C Manual PDU 78 File Archiver PDU 82 Scalc, Wordwrite PDU 146 Grocery+Video list maker<br>PDU 171 Fish#315 Draw-map

#### **DISK PRICES**

10-19 E1.25 FREE CATALOGUE DISK

PACK<sub>1</sub>

**PACK2** 

**Home Buisness Pack** This 8 disk pack contains:-Spreadsheet Budbrain 2 Word Processor Amiga Spell Horizon "sleeping bag" Memo-pad Inventory Database etc etc Quartex "substance" A must for home accounts! Phenomena "interspace" Decay "simpsons demo" £10-00 A great starter pack £11-00

PDD 97 Predators Megademo(2 disks)<br>PDD 107 Budbrain I (2 disks) PDD 115 Magnetic Fields Demo#40<br>PDD 116 Magnetic Fields Demo#41 PDD 130 Chubby Brown PDD 131 Crionics Demo PDD 132 Giants Megademo(2 disks) PDD 134 Magnetic Fields Demo#45 PDD 145 SAE Demo#31 PDD 152 Flash"No Brain No Pain"(2) PDD 153 Billy Connally Demo(2 disks) PDD 160 Hacktrick"Rave-on" PDD 177 Budbrain II PDD 179 Crionics Total Destruction PDD 186 Flash Demos#2 PPD 209 Rutger Demodisk PDD 212 Space Pack#32 PDD 3 Cult Demodisk PDD 17 SAE Demo#12 PDD 19 SAE Demo#21 PDD 60 NitroAC Demos#22 PDD 70 Rebels Megademo PDD 71 Red Sector Demo PDD 90 Trilogy Demos#4 PDD 93 TWI Demo+Virus killer<br>PDD 99 Semtex Megademo PDD 138 Page One Demo#1 POSTAGE AND PACKING FREE<br>
ON ALL ORDERS OF 3 DISKS<br>
OR MORE UNDER 3 DISKS<br>
PLEASE ADD £1,00, UK MAINLAND ONLY<br>
EUROPE ADD 25 PPER DISK<br>
REST OF WORLD AND SOP PER DISK<br>
ALL OUR PUBLIC DOMAIN IS<br>
SUPPLIED ON TOP QUALITY<br>
KAO PACK<sub>3</sub> Demo Pack (10 disk pack) Music Pack (10 disk pack) Budbrain 1 (2 disks) Scoopex mental hangover Crionics "neverwhere"

Crusaders "bacteria music" Crack music disk Jetset overload music disk Raf megamix 1 Flash digital concert 6 Flashing bytes "sweet songs one" Alcatraz "panic voices of energy" Crusaders micro concert Archaos music disk £11-00

#### **ANIMATION**

PDA9 Knight Animation(1 meg) PDA 12 Agatron Star Trek Anims 2 PDA 13 Agatron Star Trek Anims 17 PDA 14 Puggs in Space PDA 18 Miller Lite Advert PDA 31 Nude Girls Anim PDA 34 Basketball Anim PDA 35 BFPO Slideshow(18+) PDA 36 BFPO Slideshow#2(18+) PDA 41 Digiviewer Slideshow PDA 42 Dragons Lair Demo PDA 45 Monocycle & Sportscar(1 meg) PDA 47 Holsten Pils Advert PDA 49 Mayfair Vol.23 no3(18+) PDA 50 Mega Clean Show V1.7<br>PDA 54 NASA Graphics PDA 56 Newtek Demoreel1(2)(1meg) PDA 57 Newtek Demoreel3(2)(1meg) PDA 56 Newtek Demoreel1(2)(1meg) PDA 57 Newtek Demoreel3(2)(1meg) PDA 58 Paradise Slideshow PDA61 Sabrina PDA 63 Space Anims(1 meg) PDA 65 Star Trek Anims PDA 68 Walker Demo1 (1 meg) PDA 69 Walker Demo1 (2meg,2disks) PDA 70 Walker Demo2(1 meg) PDA 73 Westcoast Cracker#4(18+) PDA 74 Bodeans Bordello#1(18+) PDA 75 Bodeans Bordello#4(18+) PDA 76 Playboy(18+) PDA 77 Sam Fox(18+) PDA 78 Utopia#1(18+) PDA 79 The Final Ecstacy#1(18+) PDA 80 Walker Demo 2(2 meg, 2 disks) PDA 81 Ray Trace Art.DBW Render util PDA 86 Utopia#4(18+) PDA 89 Bodeans Bordello#9 (18+) PDA 90 Bunsen Burner-Jet Fighter anim PDA 92 D.Landers Sci-fi Show#1 PDA 93 D.Landers Sci-fi Show#2 PDA 110 Bruce Lee Enter the Dragon<br>PDA 11 Bruce Lee Slideshow II PDA 112 Dragons Lair II Demo PDA114 Neighbours Slideshow PDA 116 Terminator

#### **CLIP ART**

There is a total of 13 disks in the clip art range. All are in IFF Format & are ideal for DTP. There are loads of images to choose from, ranging from fancy borders to special occasions & from people to animals etc etc.

PACK<sub>5</sub>

Songs disks (3 disks)

Insturment disks(4 disks)

A must for music makers

Noise tracker

Star tracker

£1100

Adult pack (10 disk pack) Music makers pack Sabrina, Sam Fox (2 disks) Protracker Bodeans Bordello #2 Bodeans Bordello #3 Bodeans Bordello #10 **Bodeans Movies** West Coast Cracker BFPO #1, BFPO #2 Utopia #1

£11-00

PDM 5 MFI'Electric CLI IV PDM 6 Winkers song(2 disks) PDM 9 Ride on time & Batdance PDM 19 Bad-M.Jackson PDM 20 Bat Dance PDM 27 DMOB Megamusic III PDM 28 Enemies Music III<br>PDM 30 Digital Concert II PDM 31 Digital Concert III<br>PDM 31 Digital Concert III<br>PDM 33 Helloween'Follow the Sign'(2) PDM 35 Think were alone now-Tiffany PDM 36 Land of Confusion-Genesis PDM 38 Miami Vice Theme (4 disks) PDM 40 MFI Vangelis Demo PDM 65 Digital Concert IV

**MUSIC** 

PDM 72 Popeye meets the Beachboys<br>PDM 80 Digital Concert VI PDM 82 Freddy Kruger<br>PDM 83 Kefrens Jukebox PDM 84 Madonna-Hanky panky PDM 85 Miami Vice-Crockets Theme PDM 87 RIP Eruption PDM 88 Slab Music PDM 91 100 Most Remembered C64 tunes PDM 95 Hi-Fi Demo PDM 104 BassX#5 Power Remix PDM 105 BassX#6 Sydney Youngblood PDM 106 Betty Boo PDM 109 Depeche Mode<br>PDM 110 DMOB Music I<br>PDM 111 DMOB Music II PDM 112 DMOB Music IV(2 disks) PDM 117 Flash Gordan (2 disks) PDM 118 Hacktrick 'Loadsamoney' PDM 120 Laurel & Hardy (2 disks) PDM 128 NASP V2.0 PDM 131 Petshop Boys Remix#1 PDM 132 Petshop Boys Remix#2

#### **GAMES**

PDG 1 Star Trek-Final Frontier(2 disks) PDG 2 Star trek (3 disks, 2 drives) PDG 5 Card & Board Games PDG 18 Marble Slide PDG 19 Destination Moonbase PDG 21 Boing the Game (2 disks) PDG 26 Treasure Search PDG 31 Moria PDG 32 Legend of Farghail<br>PDG 33 Arcadia(Breakout style game) PDG 34 Dynamite Dick PDG 35 Pair It PDG 36 Snakes & ladders/Reversi

PDG 37 Super Quiz

#### PACK<sub>6</sub>

New release pack This is a 10 disk pack containing all the latest demos form all the best groups e.g LSD, lpec Elite Flashing bytes etc. etc. This pack changes on a weekly basis, so is kept bang up to date. A must for only £12-00

WE ACCEPT ALL MAJOR CREDIT CARDS PLEASE MAKE CHEQUES AND PO'S PAYABLE TO P.D DIRECT **AND SEND ORDERS TO:-**

UNIT 3 DEPT AMC, RAILWAY ENTERPRISE CENTRE, SHELTON NEW ROAD, STOKE ON TRENT, ST47SH

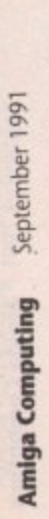

128

## Vision music masters Palace "pulling the trigger"

All 13 disks for only £15.00 PACK<sub>4</sub>

# **Clearing up a few points**

**i** I I sents a cut-out-and-lose guide to the real definit tions of some DIP terms, meaningful exchange of ideas, European harmony and all that, Amiga Computing pre-

#### e **BLEED**

**Official defir**<br>that goes right<br>the bleed are<br>trimming.<br>**Real definiti**<br>because it's a Official definition: A picture that bleeds is one that goes right out to the edge of the paper, and t the bleed area of a page is the entire page after trimming.

Real definition: A bleeding picture is so called e because it's always cut off in the wrong place.<br>.

#### **DASH**

Official definition: There are two kinds of dash in common printing use, the em dash and en dash. An em dash is the width of the letter m at m the same point size, an en dash is half that. u Dashes - which are used to separate parts of a sentence like this - are quite distinct from u hyphens, which create a joined-up word like this. l u Avoid the typist's device of using two hyphens to create a dash as this is unnecessary in DIP, where proper dashes are available.

n Real definition: Ems and ens are also called e 'muttons" and "nuts", which says a lot about r typesetters, really.

#### s t **FACE**

**Official definition:** There is endless pedantry over the respective definitions of "typeface" and "font". When people get tired of the argument i they generally agree that a typeface is a particular n design - as in 'Stanley Morison designed the g typeface Times Roman" - which can appear in , many different sizes, weights and so on.

Real definition: If only we could change our own faces that easily.

#### **FAMILY**

Official definition: A type family is a group of faces (so far, so anthropomorphic...) based on the same design but rendered differently - for instance, the members of the family Times include italic, bold, bold italic, small capitals, and so on.

Real definition: If only we could change our own families that easily.

#### **FONT**

Official definition: A font is a particular weight of a particular face, such as 72pt Times Bold. Real definition: You say "font', I say "fount", let's call the whole thing off.

#### **LEADING**

Official definition: As every schoolperson knows, the term "leading" derives from the old days of hot metal typesetting, when smooth lead would be inserted between lines to make a blank space. This has led to some confusion between the

## **What does mutton have to do with dashes? Barnaby Page explains a few of the truths hidden deep in DIP parlance**

old school and the new. In the hot-metal era, text set 12/14pt would be referred to as "12pt with a 2pt lead', because only 2pts of blank lead had to be used. However, most DIP packages use the term to mean the total distance between baselines, so 12/14pt text has a 14pt lead. Real definition; Lead's poisonous, too.

#### **POINT**

Official definition: A point is both a measure of distance on a page and of type size. It's about 0,014 inches or 0.35 millimetres. Twelve points make a pica.

However, just in case we thought it was easy, a 72pt letter is not 72 points high, or wide, or anything else. Capital letters in most faces have an actual height between 60% and 75% of their alleged point size.

Real definition: The French Didot point is a different size again. It gets worse...

#### **POSTERISE**

Official definition: This is more or less what Andy Warhol did to Marilyn, though the origin of the term is unclear. Posterisation occurs when an image containing shades - whether of grey or colour - has the number of different shades reduced.

The most common, and trendy, example is that of a two-level grey posterisation, in which anything under 50 per cent grey becomes white and anything over becomes black. (This is a great way of jazzing up an indifferent picture).

You can have posterisation to four, eight, 16 or any number of levels, but the more levels there are, the less noticeable the result will be. Real definition; Moderation in all things.

#### **RULE**

Official definition; Rules, or ruling lines, are used to make the design of a page explicit by separating columns, keeping different articles apart, and so on. They are also used around pictures and tinted boxes to emphasise the shape and to stop colours from appearing to run into the white page. The<br>width, or width,

> **Posteriseci typeface/tont/face**

weight, of a rule is measured in points: a 3pt rule is 3pt deep. Rules are normally single unbroken lines, but they can be dashed or used in combination - thick and thin rules together are called Oxford rules.

Traditionally, rules were purely functional, but in the last couple of decades designers have started to use them as key elements in the distinctive look of a publication.

Real definition: There to be broken.

#### **SEPARATION**

Also called "process colour" Official definition: In printing it would be unfeasible to have different inks for every colour that appears on a page, especially in colour photographs. Instead, nearly all colours are made up from a combination of cyan (blue), magenta (red), yellow and black, abbreviated to CMYK. Before you ask, the K stands for 'key", for reasons lost in the mists of time.

In separation, software analyses the content of each colour on the page, and outputs four pieces of printer's film, one for each of CMYK. The magenta film, for instance, will be heavily shaded in areas of the page which use a lot of magenta.

Although colour-separation capabilities are still rare in DIP, they've become more common in the past couple of years.

Real definition: What can very often happen between DIP designers and their spouses/significant others.

#### **SPOT COLOUR**

Official definition: A spot colour is a single colour used in addition to black in a publication. It can be used in different shades, from very light (about 10 per cent) to solid (100 per cent), but the colour itself can't change. It's a lot cheaper to print than process colour and on colour computer printers is usually the only option. Real definition: Usually red.

#### **VIGNETTE**

Official definition: Vignetting is a difficult, but achievable, technique in which the edges of a photographic image or tinted area are "faded into' the background of the page, rather than stopping abruptly. It can't be done in page design software, but requires an image-processing package.

Real definition: I'd prefer salad cream.

Barnaby Page is editor of PrePress maga zine and a DTP consultant. He can be reached on CIX as 'prepress'. **2**

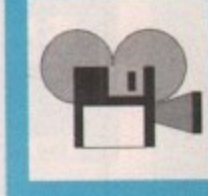

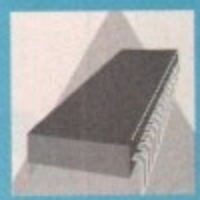

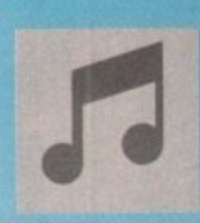

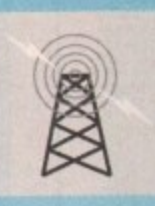

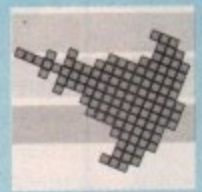

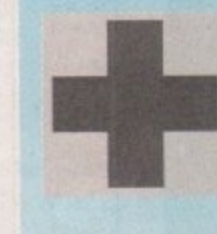

 $|T|$ 

Y

## PUBLIC **11 1E:0 4C:10 IMMO Aoir! €**

#### **ALL DISKS ARE 99 PENCE**

#### **9 S DEMOS**

**:** OPD009/ Predators Megademo (2)<br>OPD010/ Deathstar Megademo (2)<br>OPD011/ Triology Megademo (2) OPD013/ Kefrens Megademo 8 (2)<br>OPD023/ Vangelis Demo (\*)<br>OPD028/ Newtec Demo Reel 3 (2) **PD057/ Starline Demo<br>
<b>PD059/ Vision Megade**<br> **PD070/ RAF Megadem** 1076<br>1080/<br>1082/<br>1095/ )102/<br>)105/<br>)118/<br>)119/ 9120/F<br>9127/F<br>9130/F<br>9131/F **PPD132/ Rebels Megademo &<br>
<b>PPD134/ Dexion Megademo**<br> **PPD139/ Cool Cougar Demo 1145/ Flash No-Brain No-Pain (2**<br> **1147/ Flash Hit The Road (2)**<br> **1147/ Computer Worlds Demos** OPD172/ ESA Demo Collection<br>OPD173/ Megadeath Demo<br>OPD183/ Kefrens Megademo 7 **SPECION SAN BELGION CONSTRUCTS**<br> **OPD217/ Turtle Power Demos**<br> **OPD218/ Cave Party Demos II**<br> **II** OPD264/ Budbrain Megademo<br> **III OPD268/ Fillet The Fish Demo<br>

<b>III OPD269/ Horizon Megademo** OPD270/ Scoopex Chromium De<br>
0PD279/ Hatrick Rave Demo (\*)<br>
0PD319/ Sadham Hussein Demo<br>OPD353/ Total Recall Demo OPD005/ Puggs In Space OPD009/ Predators Megademo (2) OPD010/ Deathstar Megademo (2) OPD01 2/ Alcatraz Megademo 4 (3) OPD023/ Vangelis Demo (\*) t OPD028/ Newtec Demo Reel 3(2) ( ) 1 0P0048/ Avenger Megademo 0PD059/ Vision Megademo 4 0P0070/ RAF Megademo (2) OPD078/ Budbrain Megademo (2) 0P00801 RSI Megademo (2) 0PD082/ Rebels Megademo 2 0PD095/ Kylie Demo (2) OPD102/ Cryptobumers Megademo 2 0P01051 Madness Demo OPD118/ Crionics Megademo OPD119/ Turtlemania Demo OPD120/ Fraxion Horror OPD127/ Robocop Demo OPD130/ ITV Demo OPD131/ Clapping World Demo OPD132/ Rebels Megademo 6 OPD134/ Dexion Megademo 0PD143/ Treacle Megademo (3) 0P0145/ Flash No-Brain No-Pain (2) 0P0147/ Flash Hit The Road (2) OPD158/ Sam Fax Big Bobs OPD172/ ESA Demo Collection 6 OPD173/ Megadeath Demo OPD200/ Safe Sex Demo OPD213/ Warriors Demo Comp 4 OPD2171 Turtle Power Demo 0P0263/ Crionics Total Destruction 0PD264/ Budbrain Megademo 2 0PD269/ Horizon Megademo 0P0270/ Scoopex Chromium Demo OPD279/ Hatrick Rave Demo (\*) 0 2 0PD353/ Total Recal Demo

**0 PENJIE** 0PD4251 Amos Demo 0PD367/ Addams Family Demo 0PD396/ Vision Megademo 2 0PO441/ Simpson Demo By Decay 0PO493/ Fashionatting Demo

#### **GAME DISKS**

OPG015/ Star Trek Game 1 (2) (\*) OPG017/ Blizzard (Good Game) ) 0PG025/ Frantic Freddie OPG026/ Computer Conflict 1 0PG044/ Space Invaders OPG100/ Yahzee Dice Game OPG107/ Eatmine Game Urui<br>Onci O<sub>D</sub>  $nR$  $\rho$ <sub>DC22</sub> OPG229/ Bionix 2 OPG108/ Emerald Mine 3 0PG187/ Pseudo-Cop 0PG207/ Drip Game (Brill) ( 1 OPG210/ Eatrnine 3 ) 0PG220/ Star Trek Game 3(2) 0PG245/ Flashbier Game OPG271/ Mayhem Cavern Game 0PG274/ Marble Slide Game 0PG371/ Learn And Play 1 0PG372/ Learn And Play 2 0PG373/ Talking Colouring Book 0PG411/ Return To Earth OPG444/ Missile Command Etc OPG451/ Games Galore 5 (Pac-Man) 0PG453/ Arcade Games Disk OPG492/ Larn P.D. Game

#### **ANIMATION DISKS**

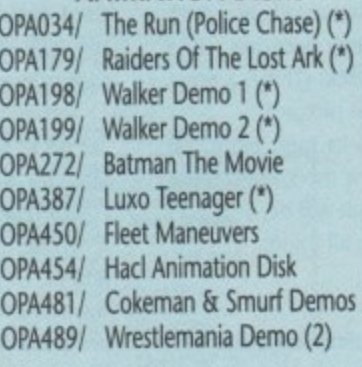

 $\overline{\phantom{0}}$ 

 $\overline{\phantom{0}}$ 

.<br>ـ

.<br>ا

**. England.**

#### **SLIDESHOW DISKS**

0P5004/ Nasa Pictures OPS007/ Sun Slideshow 0P5159/ Madonna Slideshow

OPS204/ Demons Slideshow 3 OPS216/ OPS222/ Kim Wilde Slideshow OPS236/ Sam Fox Slideshow OPS357/ OPS392/ OPS393/ OPS490/ Silents Slideshow Disk Robocop 2 Slideshow Flintstone Slideshow Debbie Gibson Slideshow Michael Jackson Slideshow

#### **MUSIC DISKS**

0PMO24) Digital Concert 2 0PN4036) 0-Mob Music 4 (2) . OPM038/ Digital Concert 3 OPM039/ Digital Concert 4 0PM0431 Electric Youth D. Gibson 0PM046/ Michael Jackson Bad OPM053/ Crusaders Bacteria OPM110/ Amiga Charts 5 OPM112/ Madonna Spanky OPM177/ Digital Concert 5 OPM190/ D-Mob Music Disk 3 OPM191) Betty Boo OPM211/ Pink Floyd The Wall 0PM234/ Mean Break Machine 2 0PM235/ New Order Music Pack 2 0PM243/ Glideascope 4 0PM252/ 808 State Remixes OPM256/ Glideascope 4 The Making 0PM257/ Glideascope 2 0PM267/ Groove In The Heart 0PM273/ Banging Raves ( 1 0PM2751 Amazing Tunes 2(3) ) 0PM276/ Madonna Vogue (4) 0PM2771 Vision house 0PM282/ Dragnet 12' Remix 0PM296/ RAF Megamix 1 OPM300/ Acid & Coma Demos OPM315/ 100 Of CMB64 Music OPM316/ Disco Fever OPM355/ Sonix Jukebox 14 OPM356/ Erasure Demo 0PM369/ Jungle Command 2 0PM375/ RAF Megamix 2(2) 0PM376/ Dynamite Beats 4 0PM377/ Crusaders Does Genesis ( 1 0PM378/ Alcatraz Music 3

) 0PM383/ Sunwind by Accession 0PM4671 Wizzcat Pentti Music Disk

#### **UTILITY DISKS**

0PU099/ Soundtracker/Noisetracker (4) OPU101/ Games Music Creator OPU1151 Demolisher Disk 209 Utils OPU116/ Uedit Word Processor OPU154/ Virus X V4.00 OPU155/ Virus Killer Disk 2 0PU162/ Bootbench V2.0 OPU168/ Flexibase Database OPU169/ Jazzbench 0PU247/ Master Virus Killer 0P11258/ Ultimate Utilities OPU259/ Dope Intro Writer OPU304/ JTS Music Utility Disk - OPU307/ Mad Monks 101 Utils s OPU343/ Ripped To Shreads  $MU<sub>1</sub>$ c 0PU435/ Protracker Util OPU468/ Crusaders Utility Disk 6 OPU478/ Archivers Utility Disk OPU486/ Label Designer s k 0P11334) Orbital PD. Utility Disk 1 OPU374/ Sid-CLI Utility 0P1J394/ Space Writer (Demo Maker) (Diskmaster Etc) 0PU433/ Orbital P.D. Utility Disk 2 (Over 20 Good Utils) 0PU443/ Orbital P.D. Utility Disk 3 (Black Copy, Fix Disk, etc) OPU448/ Orbital P.D. Utility Disk 4 (Full Of Good Printer Utilities)

## **AMOS LICENSEWARE £3.50 PER DISK**<br>L001 Colouring Book (\*)

)

)

 $\ddot{\phantom{0}}$ 

L<sub>00</sub>

L<sub>01</sub> ا<br>ا

L<sub>01</sub>

 $\frac{10}{2}$ 

 $\overline{1}$ ) 1

)

 $\frac{1}{2}$ 

L00

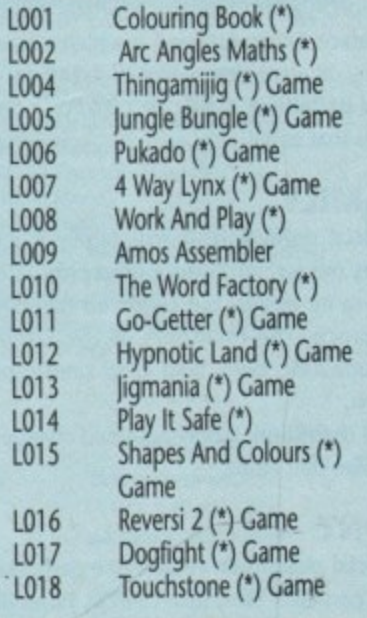

WE ALSO STOCK ALL THE FRED FISH LIBRARY DISKS<br>DISK PRICE: ALL PUBLIC DOMAIN DISKS ARE 99 PENCE PER DISK + 70 PENCE P&P (PER ORDER) ) Game 1 WE ALSO STOCK ALL THE FRED FISH LIBRARY DISKS ALL AMOS LICENSEWARE DISKS ARE £3.50 PER DISK + 70 PENCE P&P (PER ORDER) SEND A SAE FOR A FREE CATALOGUE OR £1 FOR A DISK CATALOGUE

**Numbers in** ( ) = **Number** of disks, ( ) =  $\frac{1}{2}$  meg, ( $\frac{x}{2}$  =  $\frac{y}{2}$  s only

**All PD disks are 99 pence per disk + 60 pence p&p per order. Cheques/PO payable to Orbital P.11 - Tel/Fax (0273) 401286**

**Post orders to 5 Green Lane, South Challey, East Sussex BN8 4131**

 $\overline{\phantom{a}}$ / H a t r

The scene has taken a rather tumultuous dive in the last few months, one from which I h hope it will recover soon. Most of the software around at the moment is not really of much value to the user of a talented machine like the Amiga. The libraries are overflowing with demos and animations which, while rather pretty and involving clever programming techniques, are generally useless.

interested in making a fast buck than in gaining a great reputation for supplying quality material. They shall remain k nameless as I would rather not be suec e for libel, but I shall leave it to you to n come to your own conclusions. Some libraries, I believe, are more

r a this month?" I hear you cry. Well, be t prepared for some curious and interesth ing programs and games. Even among e all the rubbish there are, if you're prer pared to search diligently, rewards to "So what have you dug up for us be had for your time, effort and money.

#### **Strictly what?**

Strictly PD have come up with some great utilities and entertaining games software this month. On disk #E210 you'll find Blue Moon, a patience-style card game.

You have to arrange the four suits of a full card deck in ascending order from ace up to and including the king. This is not as easy as it first appears. It is nearly impossible to finish the game in one deal and you may find that you need seven or eight deals to complete it

Also on this disk are Cobra, Shorties and Air War. Cobra is a tile game like those where you must arrange the numbers in ascending order. This time **it's a picture of four Cobras. There are some restrictions on moving the tiles**

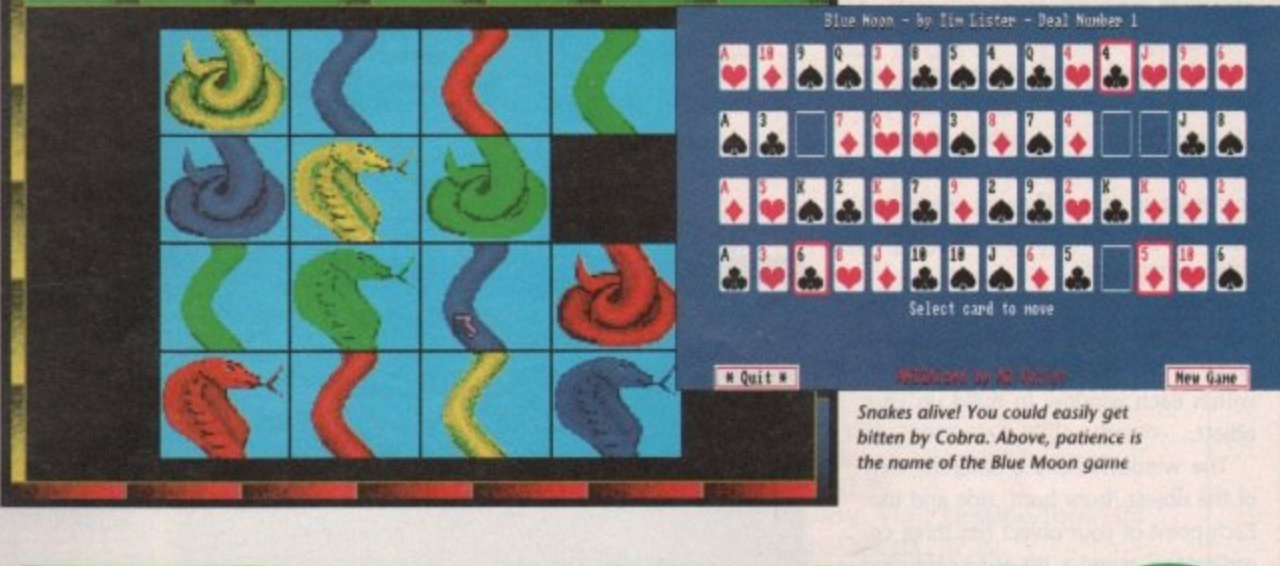

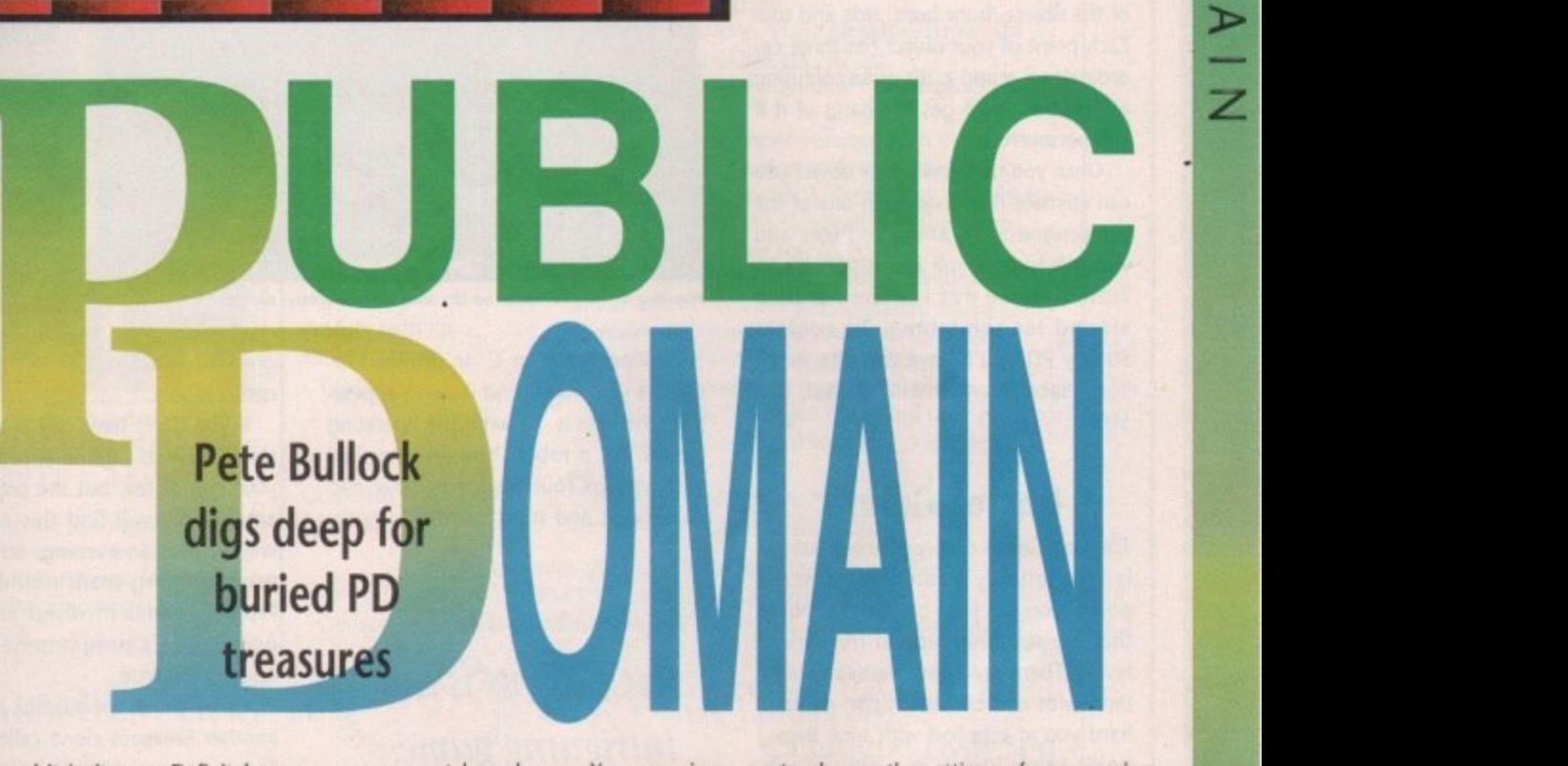

around and it isn't easy. Definitely one to keep your attention.

Shorties is a MasterMind clone. Remember the MasterMind of the early '80s? If you don't, then the object is to guess the colour of the tour pegs your opponent has chosen. You are given hints as to whether you have chosen the nght colour or whether it is sitting in the right place.

Air War is a flight simulator. There is a subtle difference between it and most flight sims, though. I believe it is an American program which you play against other players while connected by modem to a network. I'm not too sure about this because the documentation isn't clear, but there are options

to change the settings of your modem and DTE - although they weren't available while I was playing the game.

Maybe it's just an option you're allowed to have, like Hight Simulator II, so you can play with friends. It just isn't clear from the documentation.

#### **Ratter**

A new generation of person has arrived. They are known as Rotters. What do  $\blacktriangleright$ 

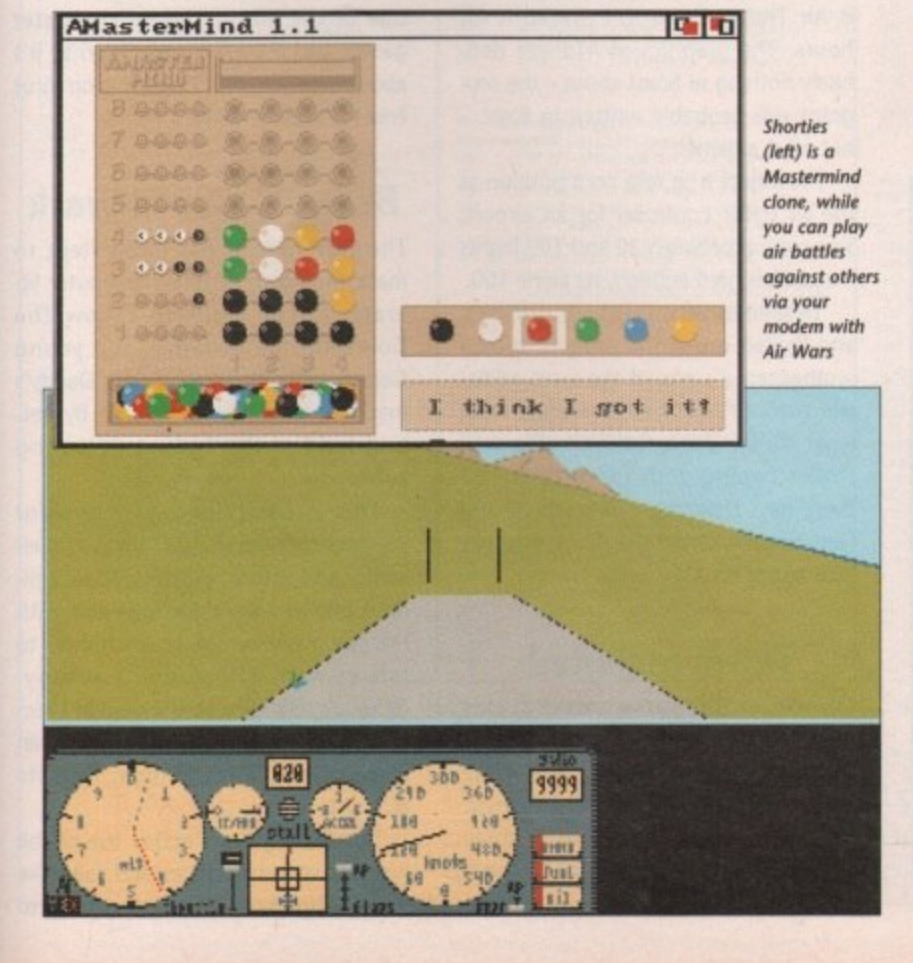

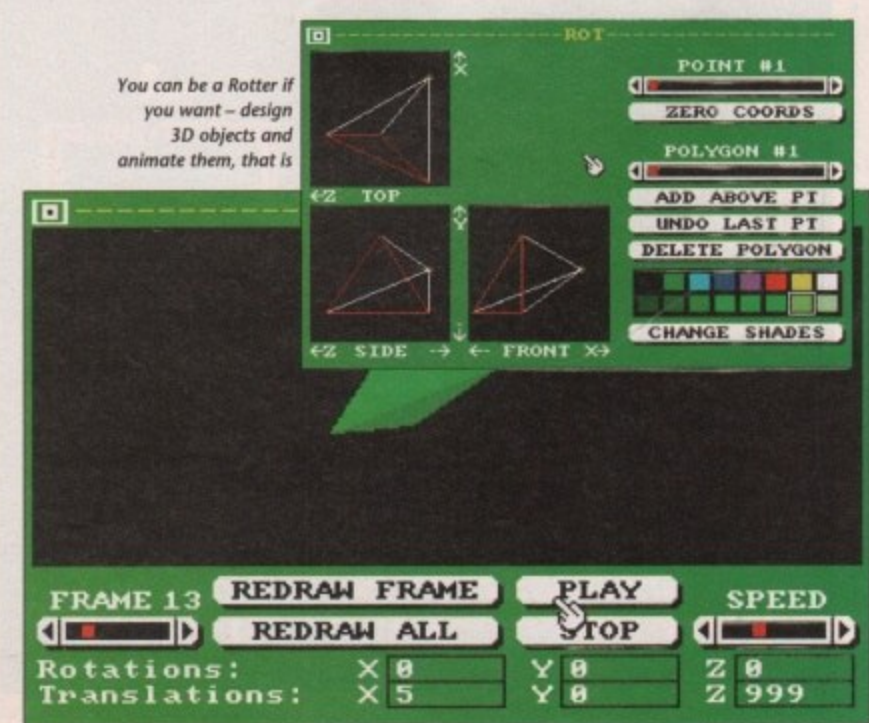

1991 **Amiga Computing**  Rotters actually do? Well, they design objects in three dimensional space and produce animations of their objects.

You can be a Rotter if you want. Just get hold of Strictly PD disk #U228 and you can Rot to your heart's content using the ROT program. It allows you to design an object like you would in a ray tracing package, and animate it in three dimensions.

You have three windows and various views of the three dimensional plane, and you position a dot at various places within each window to build up your object.

The windows have a different view of the object, from front, side and top. Each point of your object has three coordinates x, y and z. It's quite confusing at first but you'll get the hang of it if you persevere.

Once you have built your object you can animate it by loading in one of the pre-programmed animation files and watch it tumble, roll and rotate. It's an interesting one that I believe has been around for some time. To contact Strictly PD you'll have to write to 11 York Place, Brandon Hill, Bristol, BS1. 5UY.

#### **Games Galore**

The first Games Galore offering, Jumpy, is infuriatingly addictive. To score points you have to collect the bones that are scattered around the various levels. There are some nasties to contend with and because it's so damned hard you're supplied with nine lives. I don't think Jumpy is a cat though, more a smiling face that bounces around the screen.

It's quite hard at first but once you get the hang of it you're in for some fun. There is a level editor which adds to the enjoyment, the graphics are pleasant and the music is not too bad. Some tunes get on your nerves after a while but the boinging of Jumpy doesn't.

C-Robots is an intriguing game, and

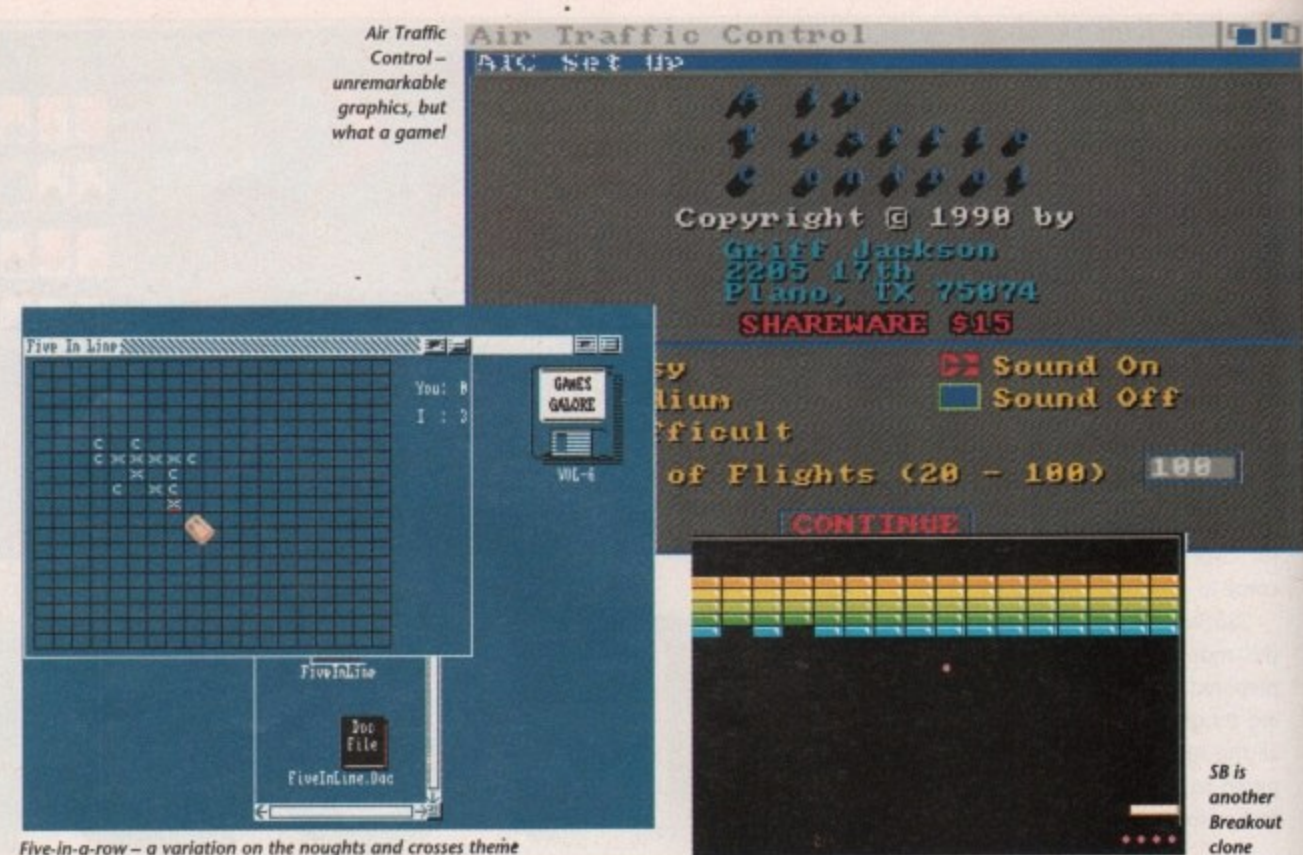

**five-in-a-row - a variation on the noughts and crosses theme** 

if you program in C or similar languages you might find it quite appealing. The idea is to write the operating system for a robot. You are supplied with various routines for combat and movement and must construct a pro.

 $\bigcirc$  C-Robots is an intriguing game, - and if you program in C you might find it quite at appearing 7

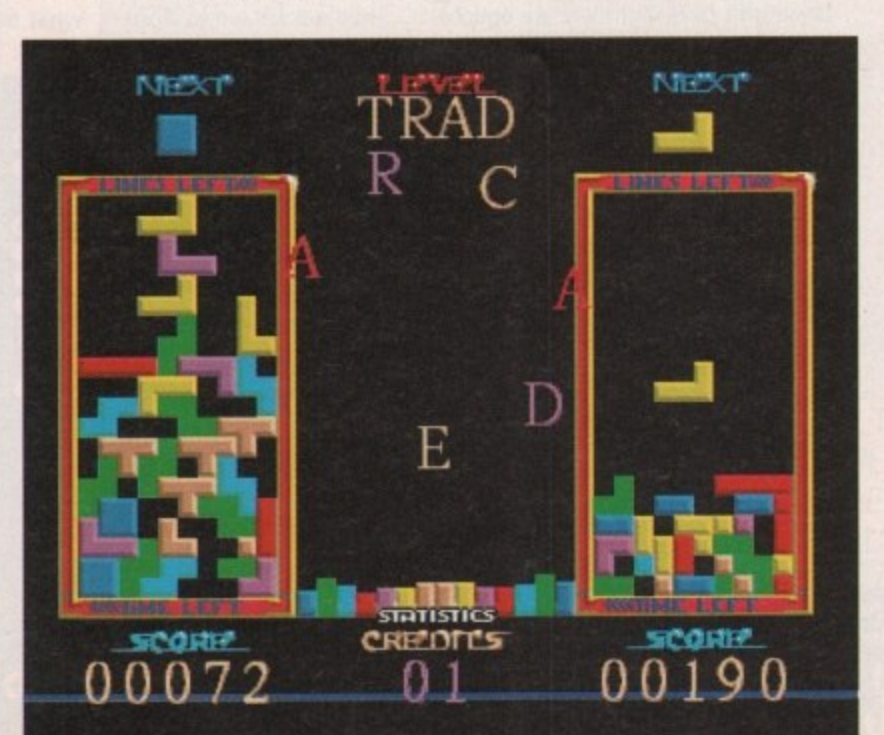

gram to knock out or kill your oppo• nent's robots. If you don't have any programming

skills, then this game is probably not your cup of tea, but the programmers among you will find this an unusual way to pass an evening. So invite the programming team round, get the Project Leader involved and have a good night's programming at your Amiga's expense.

Other games on this disk include yet another Breakout clone called SB, and Five-in-a-row which is a variation on noughts and crosses - the exception being that instead of making three in a row you have to make five. Workbench graphics and no sound with this one I'm afraid.

Probably the best game on this disk is Air Traffic Control. I played it for hours. The graphics of ATC are definitely nothing to boast about - the program was probably written in Basic but what a game!

The object is to take on a position as the air traffic controller for an airport. You control between 20 and 100 flights - and 20 is hard enough, let alone 100.

Despite its very, very basic graphics, and limited use of the Amiga's speech synthesizer, it's one of the most addictive games I've played, ever! Just think what it's like for a real air traffic controller coping with more than 100 every day! Definitely not a job for the faint-hearted. Order the disk just to get your hands on ATC.

#### **Tetris revisited**

Chances are that you've seen or already have Tetris but if you've never seen it, it's definitely worth buying. Tetris is one of the success stories of recent times. First written for the PC two or three years ago it has blossomed and is available on many formats. Funnily enough, when I tried to purchase a copy of Tetris for my Amiga it was not available so I bought the Nintendo GameBoy version just for this game. I have been scouring the PD disks for a version for some time and now I've found a very good implementation.

Twintris, as it is called, is a two to ten-player version of Tetris. The object is to fit blocks of differing shapes and sizes together to make horizontal lines. A friend of mine wrote a version of this in Modula-2 at college to run on Sun MicroSystems workstations but when the faculty found Out everyone was playing it, it was removed from the system. Shame!

The graphics are rather colourful, movement is smooth, and a nice tune accompanies the action. Tetris must be one of the all-time great computer games and if you've never seen it, it's about time you did. Twintris is on Virus Free PD's disk #1631.

#### **Beware kids at work**

The Government has taken steps to make the youth of today computer literate. If you want to follow the Government's initiative, and young Gerald is allowed to play with Daddy's machine, then you might start by getting 'hold of the Talking Colouring Book.

This is basically a program for younger children to assist them in their verbal and artistic pursuits. Most children like to colour pictures and with this you might be able to teach them to talk as well, if they don't already. Although, on reflection, I wouldn't recommend it - they may end up with an intonation like the Amiga. Horrific thought.

The Talking Book makes use of the Amiga's speech facilities and talks the user through from introductory stage to >

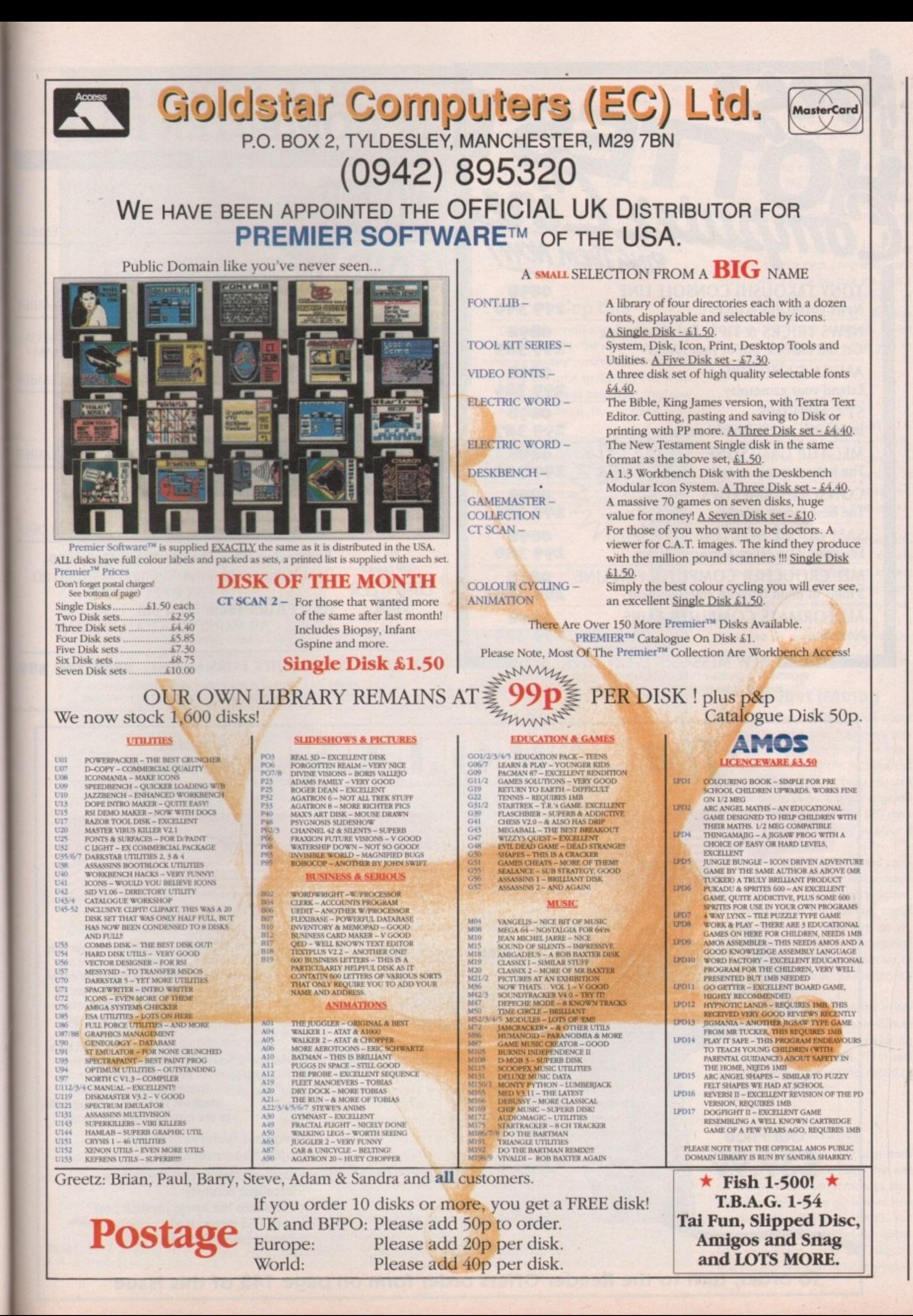

h

b

'n

 $\circ$ 

September 1991 **Amiga Computing** 

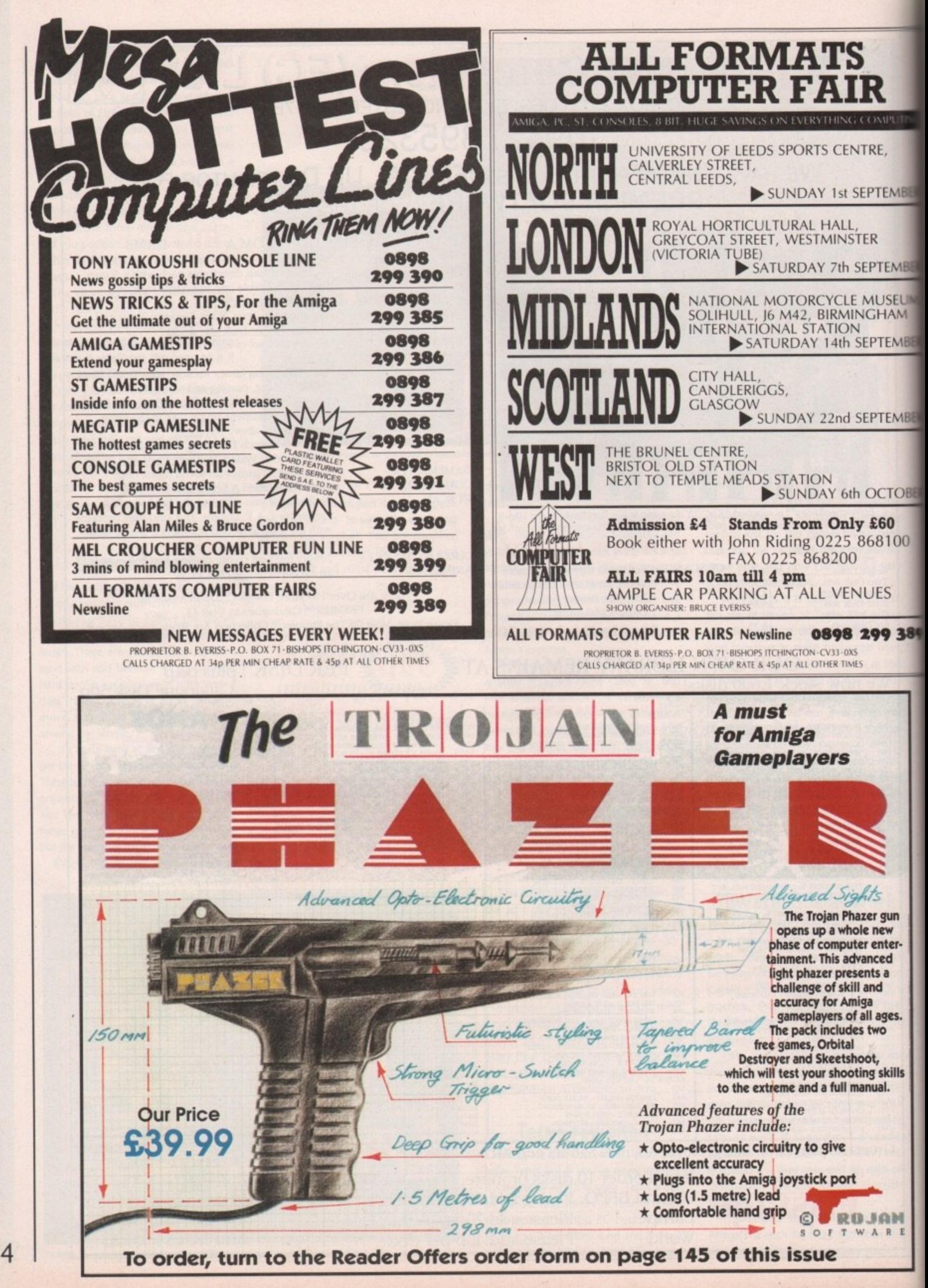

1991 September **Amiga Computing** 134

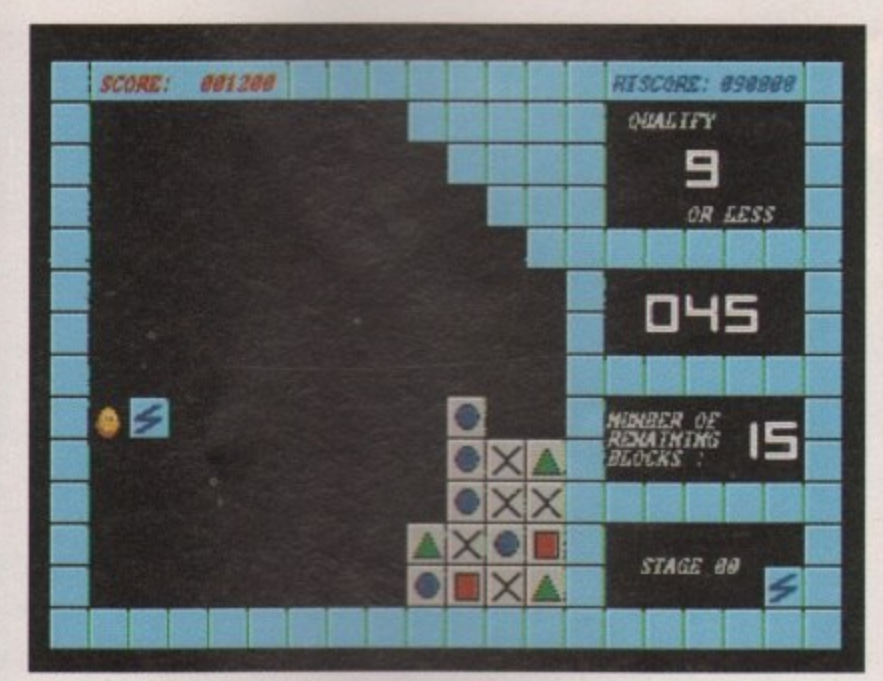

Block It - good game, shame it's so hard to understand

**BER** 

BER

UM. Л

**BER** 

BER

**BER** 

 $\overline{0}$ 

89

**lactually getting involved with painting pictures. It's quite user-friendly and shouldn't pose a problem for youngsters with a little computer knowledge. Daddy could always keep a watchful eye over them, though, so his precious machine does not suffer any melted ice cream stains or succumb to gratuitous violence.**

**The Talking Book is available from Virus Free PD on disk #1548. They're at 23, Elborough road, Moredon, Swindon, Wiltshire, SN2 2L5.**

#### **Cop this**

**You've marvelled at those demos, you've thought, 'He's got to grips with vector algebra", you've been amazed at those colourful backdrops and wondered how it's all been done. Well now you can do it for yourself with**

**AmigaNuts United's Copper Writer, The Copper chip is a piece of the Amiga's hardware that allows you to write values into the machine's hard. ware registers at certain raster times. This may mean, for example, changing the background colour to red at the top and blue at the bottom. Well, with Copper Writer it's made a lot simpler with a nice user interface and keyed commands,**

᠊ᠣ

 $\subset$ 

 $\overline{\mathbf{c}}$ 

∩

O

**If you want to use your backdrop creation in your own programs you'll have to wait a while because the author hasn't got round to allowing users of Copper Writer to do this yet. But you can save the file and soon there should be another program to allow you to "do it yourself".**

#### **Block It**

OMAIN NIA

**Block It on Virus Free PD's disk #1511 is a good game but I still don't fully understand it. I think the idea is to remove blocks of the same pattern as the one the creature holds in the game. Well, it's more of a spud than a creature.**

**You fire your block and it eradicates** similar blocks leaving others **untouched. A doc file here would have been nice but because it isn't run from Workbench they didn't supply one. That really infuriates me. You get a game but no docs. A real pain in the butt.**

#### **Budget tracing**

**If you read last month's article about** ray tracing and Senlac Software's pro**gram 3D Master, you might be interested to know that the commercial** release C-Light has just been released into the public domain. It was originally on sale at around the £60 or £70 mark but the author has decided to place it **in the public domain.**

**C-Light is quite a sophisticated package and contains a scene editor, scene generator and an animation program, so you can create your own ray traced animations easily, and best of all,** cheaply. I have to say that although the **quality of the renderings is not up to the same standard as 3D Master, it's still well worth a look.**

**If you're seriously interested in ray tracing you could do no better than to check this out. C-Light is available on Seventeen Bit Software disk #1111 and you can give them a ring on 0924 366982 for more details.**

#### **Icon magic**

**If you want to design your own icons** but don't have the icon editor that was on the coverdisk some months ago, then you might like to get hold of Icon Magic on disk #U613 from NBS. You can do all the usual DPaint-like operations such as flip, mirror and magnify, and you edit the icon within a window

## **Fishing for disks**

**While I was searching through the heaps of PD I came across an interesting program that wouldn't be out of place in a disk box labelled "Curiosities". Drawmap can construct a map of the world relatively quickly.**

**It is similar in style to the Globe program which was submitted to this** magazine aeons ago. But this one is **much more involved, allowing you to specify a point around which the map is drawn - anywhere from the Greenwich meridian to Antarctica. It operates in Interlace but the colours** have been chosen specifically to elimi**nate most of the flicker, and it works quite well.**

**There are three choices of map to** draw, and you can zoom in and out of **the picture. Options to enter text and draw lines are available, allowing you to place your own points on the map with headings, and a shadow effect is also supplied.**

**DrawMap is available on Fred Fish disk #485 along with a terminal emulator and card game thrown in for good measure. The program was released on earlier disks but has been much improved.**

#### **Making waves**

**There is plenty of Midi utility software around in-the public domain and on Fish Disk #481 there's morel If you have more than just a passing interest in computer music, and you own a Kawai K1 synth, you might be interested in this librarian.**

**I don't profess to know a great deal about Midi but if you're looking for a patch editor and librarian this disk is the one to get. Also included is yet another version of Tron light cycles, and Wavemaker, with which you can make complicated waveforms then play the resulting sound Output on**

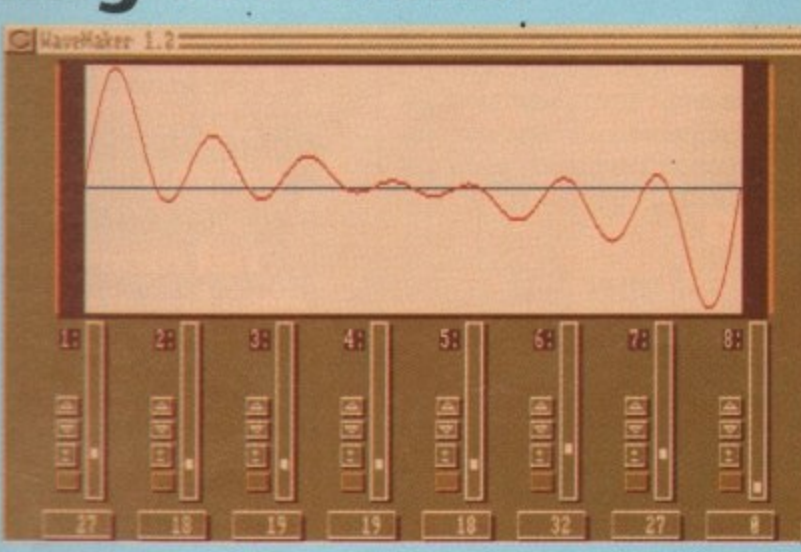

**your keyboard. It's a bit like WonderSound which was reviewed a couple of months back.**

**On Fish disk #482 this month are two rather technical programs for those either studying chemistry to degree level or who have an interest in astronomy.**

**Universities equipped with graphics facilities have for a long time been using their mainframes to model the structures of molecules. If you understand atomic structure you might be pleased to know you can now do the same on your humble Amiga. Not only can you play terrific games, you can model molecules as well. Incredible!**

**With Molec3d you can edit a file that contains the positions of the molecules in space - which you obtain from X-ray photography - and then the Amiga displays your molecule in** 640 x 512 resolution and full colour. **You can translate and rotate the molecule in three dimensional space just as you would with a powerful graphics workstation, but only in wire frame mode.**

**The program takes about 10 to 30 seconds to display your molecule, depending on the number of atoms in** **it. You'll need at least one megabyte of** memory for this one.

#### **Starry eyed**

**Ephemer is also on this disk and allows you to determine exactly where in the sky the planets and sun will be at various dates and times. This is useful if you want to observe Venus in the night sky, for example. So if you like astronomy and can't be bothered to make the lengthy calculations yourself, this is a must.**

**Fish disk #484 contains a small program which enables you to display your own !FE format picture file instead of the hand holding the blue disk when you turn your machine on or reset it. It's quite simple to do, taking only one command line, and you can specify the colours you want fad. ing in and out.**

**And finally there is Spright, a sprite editor. You can design and attach sprites so you have more than the usual three colours plus background. The data can be saved to a file. In addition there is an IFF file viewer which is reputed to be one of the fastest available,**

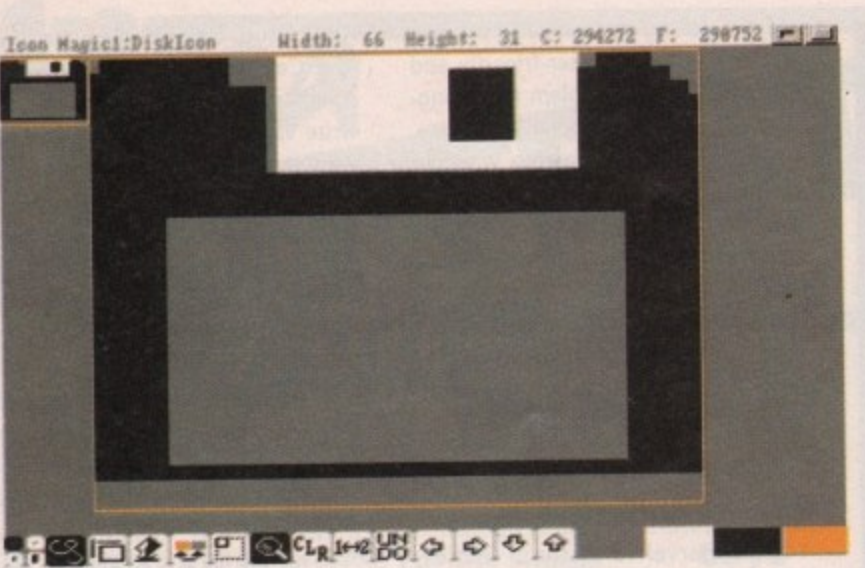

Icons made easy with a little magic

> on the screen. If you have some artistic flair, get Icon Magic from NBS. Their address is 132 Gunville Road, Newport I-W, PO30 5LH. Sorry, but I don't have a phone number for them.

#### **Schizoid**

There have been many programs around for a while now which enable you to use MSdos disks with your Amiga. Dos-2-Dos is probably the better known of any and is a useful program. MessyDos has now arrived which is similar to Dos-2-Dos except that the functional aspect of it is rather limited.

MessyDos allows you to read MSdos formatted diskettes and you can transfer PC files to Amiga format and viceversa. MessyDos allows you to use the same Amiga disk commands as you would for normal AmigaDos diskettes. Commands like "dir", "list" and so on. There are no facilities for formatting MSdos disks with your Amiga though.

To read an MSdos disk, MessyDos uses its own device file. The MSdos device is used by calling the device MSH: and mounted as standard. There is a mountlist entry on the disk for the drive and you use it by just typing Mount MSH..

The good thing about MessyDos is that you can use MSdos diskettes in the same drive you use for Amiga diskettes, so you don't need an additional disk drive. If you issue a dir command and the disk in the drive is not AmigaDos format, the Messydos device takes over and assumes it is an MSdos formatted disk.

You could make use of Messydos when using a modem, and could transfer PC files to PC bulletin boards, although why you would want to I don't know. If you use an Amiga you'd stick to Amiga BBS's surely? But if you had access to a PC you could download PC files from the bulletin board and then transfer them to your PC format.

#### **Super SID**

SID has been around a while now and is probably one of the most useful utilities around. It has taken on a new dimension and comes supplied with MessyDos format so now it allows you to transfer your Amiga format files to MSdos and back.

If you didn't get SID on the coverdisk, why not? It allows you to copy files, set the protection bits, arc files, unarc files, listen to sound samples and gives you complete control over your Amiga's file system.

With MessySid one drive is MSdos format and the other is Amiga format. I don't know whether it's possible to use one drive as both devices but it is possible with MessyDos to use one drive only.

When MessySid is booted it installs an MSdos device on your disk drives

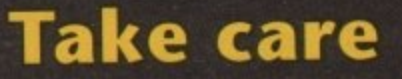

My Amiga recently suffered from virus infection and it was lucky I had a virus detector to hand. They are invaluable in detecting and eliminating strains of virus that some people never realise are present.

It's a shame that some people decide to write virus programs. It's an idiotic pastime and I wish there was some legislation introduced to prosecute the authors of such works. Viruses inevitably do more harm than good: some are harmless, others aren't, nevertheless it's better to be without one. The worst types of virus are those that corrupt your software or data files.

I feel vulnerable now that my system has been infiltrated by a virus and I have learned the lesson that no disk is safe from such a menace. I shall endeavour to keep my software virus free and intend to scrutinise all the software that passes through my hands.

I would suggest that any software you come across in future is vetted with the same caution I shall adopt from now on.

The good thing about MessyDos is that you can use MSdos diskettes in the same drive you use for your Amiga Diskettes

automaticaly. If you have two drives, DF1 should become the MSdos device, it's easier that way. Let's say you have an Amiga format disk in drive 0 and an MSdos format disk in drive 1. If you've just spent half an hour on a local PC BBS and you can't be bothered to swap your modem around with your PC, you just download the PC file, run MessySid, pop in an MSdos formatted disk and copy the file over. Simple!

#### **Utilities**

Orbital PD have a collection of disks with some great utilities you should not be without. At the moment I believe they have four utility disks crammed with stuff ranging from virus checkers to bootblock writers. And even better, they are executed from a menu selection program so there's no need to mess about with the CLI, which can be a very daunting and horrific experience for the novice. Orbital PD are at 5, Green Lane, South Chailey, East Sussex. You can phone them on 0273 401286.

Do you have a modem? If you do, or are thinking of venturing into the world of comms, you're going to need some utilities. Most bulletin boards have public domain software on them but you may find that the files are archived or warped.

New Wave Software have compiled a disk of modem utilities and it contains probably most, if not all, of what you're going to need to make the most out of your communications.

Files included are terminal emulators, archivers, unarchivers, and virtually everything you need. New Wave are on 061 839 5378 and the disk is called Util 3.

#### **And finally**

You may find if you make enquiries that some of the software mentioned in this column can be rather expensive. There are numerous titles for PD software, like shareware, diskware and licenseware.

If you read the article a couple of months back on the PD scene you'll understand. Not every PD release is cheap and you should bear this in mind when you intend purchasing any software that is mentioned. Prices can range from as low as 40 pence to as much as £10 in some cases, so be prepared.

Well, that wraps it up for this month. Join me next month for another look at the world of PD.

Adios ...

#### **Famous last words**

Should you purchase any of the above programs or indeed any public domain software, spare a thought for the author who has spent time and effort to make your computing experience an enjoyable one.

Listen to your conscience and send in the cash - after all it's a small price to pay to keep PD alive...

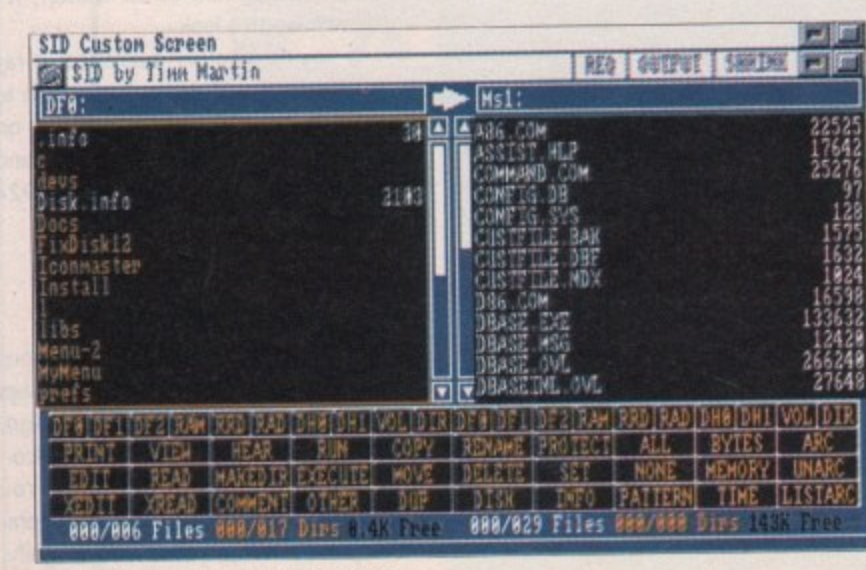

# SENLAC SOFTWARE resents

Simple to use Ray Tracing package from America and **IIcensed EXCLUSIVELY to SENLAC SOFTWARE** 

#### **Features:**

- \* User interface (WYSIWYG) format
- ★ Primatives ball box cone triangle, spiral balls and light
- ★ Supports all resolutions including overscan Fast trace - normally starts in seconds instead of hours
- \* Shadow dithering IFF, mapping two objects
- ★ Custom floors checker/polka dot/triangular/mapped
- \* Manipulation and editing of objects and view
- \* Save scene as IFF Format File exports to **D-Paint/Photon Paint**

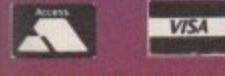

#### $2-10$  disks  $$1.25$  each

#### **SENLAC COMMERCIAL RELEASES**

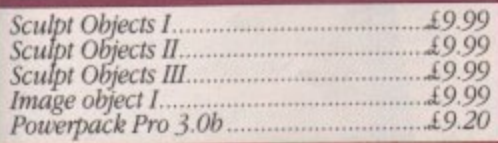

#### **ANIMATION**

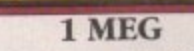

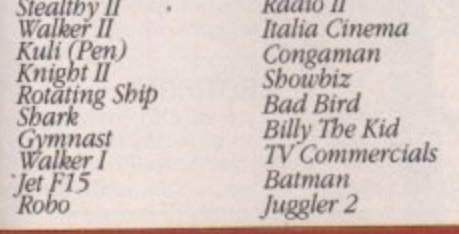

 $* = \text{Requirements } 1 \text{ Meg}$ (2) = no. disks in set<br>
(ED) = extra drive required

## 10118380

#### **LATEST IN**

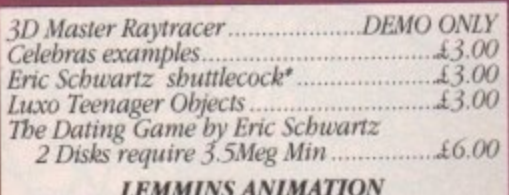

by Eric Schwartz **Brilliant!!!**  $£6.00$ 2 Disks Requires 2 Meg Min ...

#### **TREKKERS!!**

 $\begin{array}{l} All\ new\ Star Trek\ (2)\\ Startrek\ (^*3\ ED)\\ StarTree\ V2.0\ (^*2\ ED)\\ StarTree Fleet\ Manoeuvre \end{array}$ Anim<sup>\*</sup> StarTrek Dry Dock Anim<sup>\*</sup> StarTrek Enterprise<br>Reliant Anim **StarTrek** 

Miscellaneous Anims\* Trektrivia Enterprise Approaching\* Karns Attack<sup>®</sup> Workbee anim<sup>\*</sup> Warpdrive anim<sup>\*</sup> Star Trek V1.55\* Star Trek V1.85\*(2)

11 or more disks 99p each

ES Fu

Gb  $D-$ 

 $Co$ 

 $7\bar{v}$ 

Bo

Gt

 $An$ 

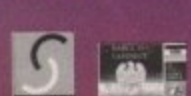

 $ck$ 

#### **UTILITIES**

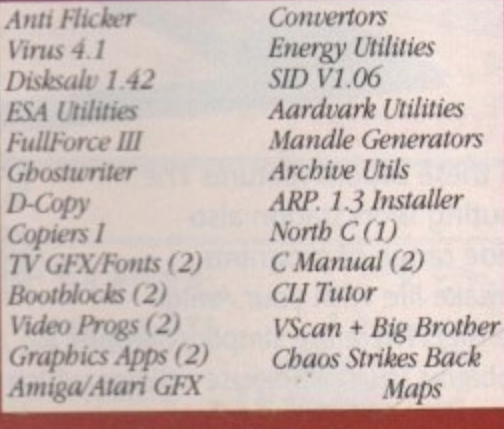

#### **RAYTRACING**

C-Light anims **DBW** Render V2.0 DKB Trace V2.0

Raytracing Sculpt-Tools

UNIT 6, WEST HILL ARCADE, GEORGE STREET, HASTINGS, EAST SUSSEX TN34 3AN FAX: 0424 755093 TEL: 0424 445498

OVERSEAS - EEC Please add £2.00 to cover postage costs. OVERSEAS - Australasia Please add 50p per disk to cover Airmail costs. Credit Card & Postal Order payments despatched by return. UK add 50p per order P&P. Catalogues on request.

## **FULL VERSION**

**DEMO VERSION** 

# **Are you confused by CLI7 • Baffled by backups? Frustrated by fi les?** lii **Now your problems are over.** l i

r most newcomers is<br> **ga Computing** has<br>
led to take the hass<br>
sting have resulted if<br>
it is Workbench which<br>
it ilities, including so<br>
con one disk, is It's no secret that the Amiga is the most powerful home computer of them all. **What has remained a mystery for most newcomers is how to make the most of its immense potential, Now Amiga Computing has produced a floppy disk that is packed with everything you need to take the hassle out of harnessing the inbuilt power of your Amiga.**

**Many months of research and testing have resulted in a simple-to-use, single disk replacement for Commodore's Workbench which were calling The WorkStation.**

**This indispensable collection of utilities, including some outstanding shareware never before assembled together on one disk, is**

**now available for just E3.50.**

#### **It's too good to miss!**

Got a faulty floppy? When vital disks get damaged, you'll now have the chance to try the seemingly impossible mission of recovering all your work. Workbench's geriatric DiskDoctor can be sent into retirement by this super utility! Sot a faulty floppy? When vital disks get<br>
lamaged, you'll now have the chance<br>
o try the seemingly impossible mission<br>
frecovering all your work.<br>
Workbench's geriatric DiskDoctor can be<br>
ent into retirement by this super

\_

is virtually view design studio, by can make **o** class, then sive design tools that  $Amiga$  $\sqrt{ }$ comprehensive design studio, providing a wide  $\frac{1}{\sqrt{2}}$  child  $\frac{1}{\sqrt{2}}$ icon creation child's play. **-1411111P**

#### Heart of The WorkStation is a powerful shareware package called SID. When you use it you can say goodbye to faceless blank screens and complex commands. Instead your mouse takes full control. Fiddle with files, display text and graphics, sample sounds, and more with J ncrunci ... ith ju all this and more with just a click of a mouse button.

**Aspiring artists: Here's the package you've been waiting for! Using nothing more than**<br>your trusty mouse you can<br>now freeze and store any<br>Amiga screen that runs how freeze and store any **your trusty mouse you can nder Workben that runs screens from your.** Grab screens from your favourite PD game and "edit" those high scores using any **popular paint package,**

All this and much, much more for just

ncluding fully detailed, easy-to-understand manual

**[**

**The WorkStation has a fully configured** dynamic recoverable ram drive which<br>acts like an extra invisible drive which<br>Amiga. It's a vast improvement on the<br>standard Amiga drive because it is very **acts like an extra invisible drive to your Amiga. Its a vast improvement on the** flexible and goes easy on memory.

 $-$ -20  $P$ utting cration disk This to processional looking many WorkStation disk includes a superb text editor. This powerful package has an<br>powerful package has approach<br>unashamedly no-frills approach<br>to producing looking text that<br>professional looking text that unashamedly no-trills approach  $\overline{ }$ c would be envied by many of the more expensive commercial products.

 $\vert \vert$   $\vert$ 

l

#### **PLUS! PLUS! PLUS!**

**PLUS! PLUS! PLUS!**<br>As well as all these superb features The<br>Amiga Computing WorkStation also<br>includes a wide range of programs<br>designed to make life with your Amiga<br>a whole lot easier. There are simple solutions to<br>everyd **As well as all these superb features The Amiga Computing WorkStation also includes a wide range of programs designed to make life with your Amiga a whole lot easier. There are simple solutions to**

**screen co-ordinates and give your rodent a much needed speed boost.**

**• You can even define extra pulidown Workbench menus that cut out the familiar icon clutter and let you really get down to business.**

**• In addition to all of these valuable new features all traditional CLI commands have been retained - for the old hands among you!**

## To order, please use the form on Page 145

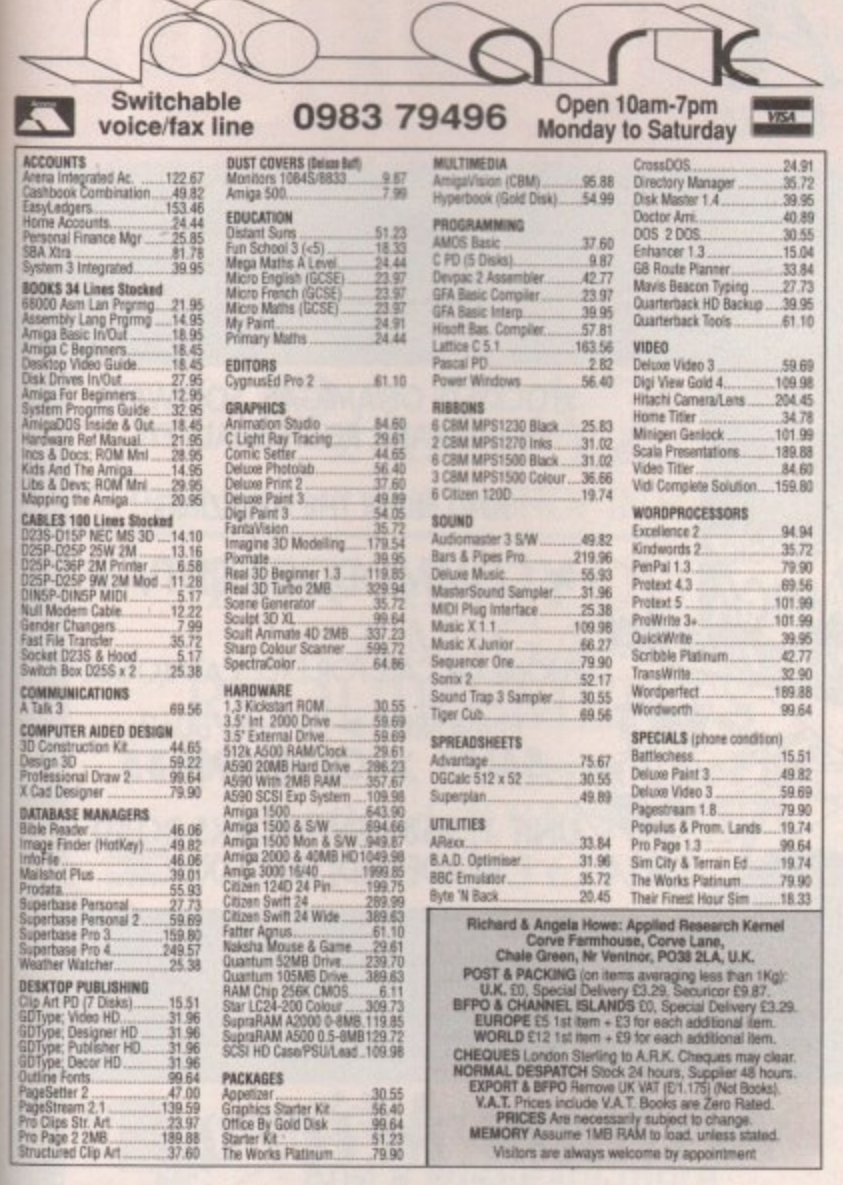

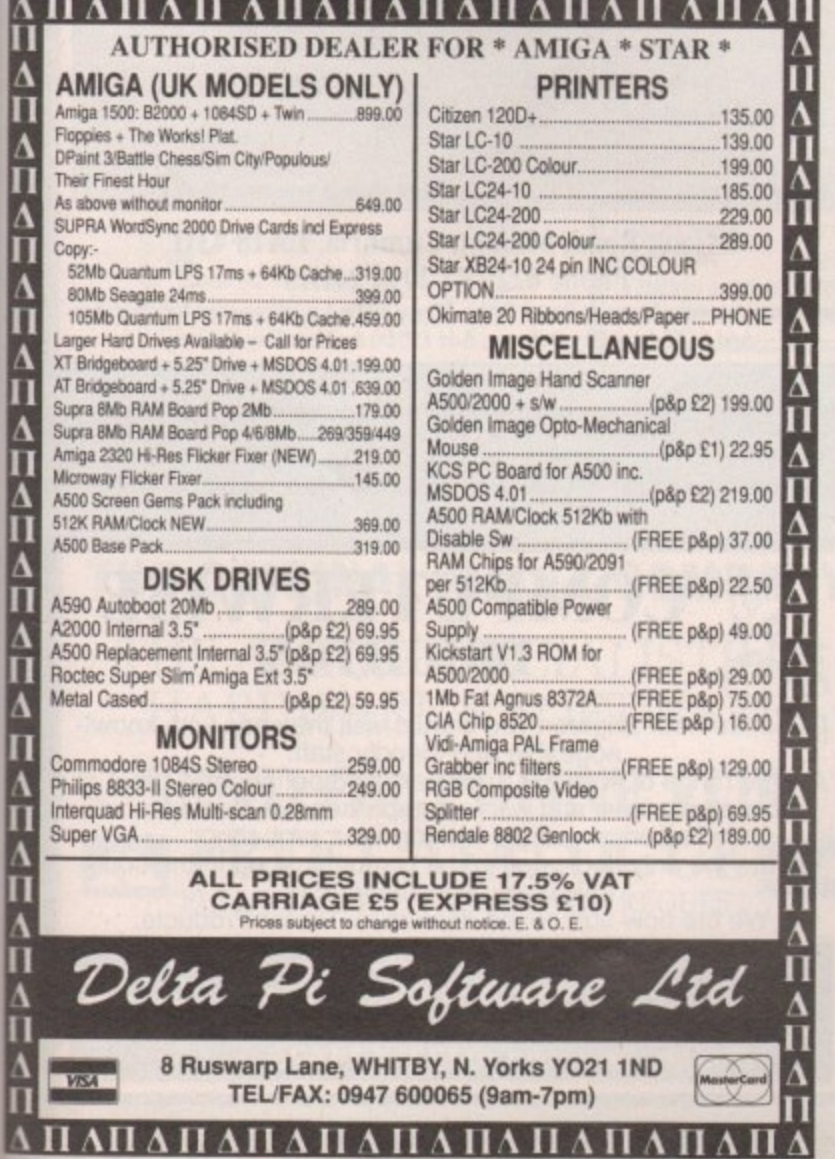

rcial

## **ADVERTISERS' INDEX**

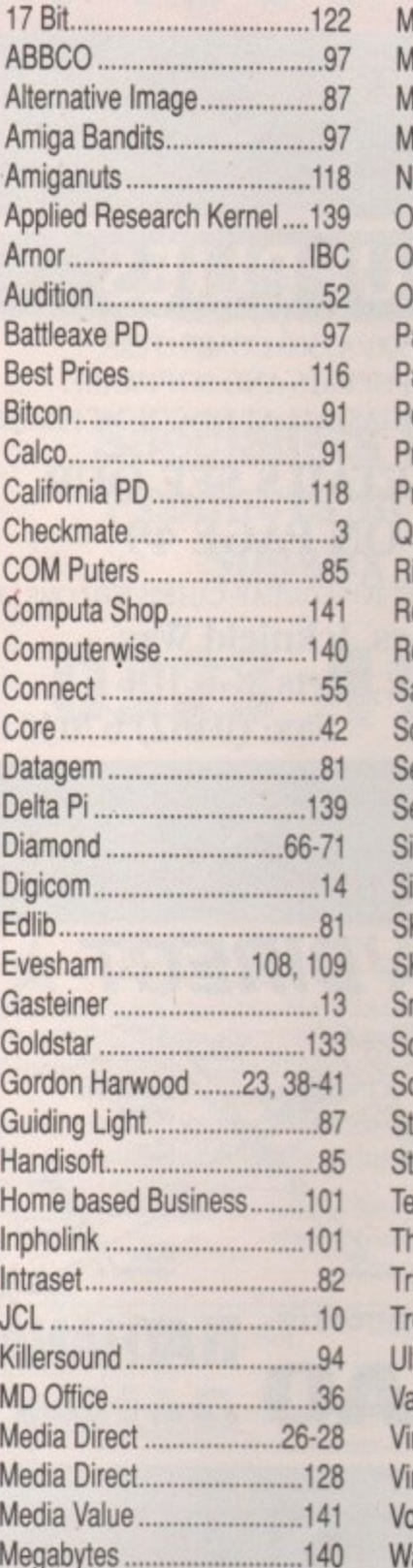

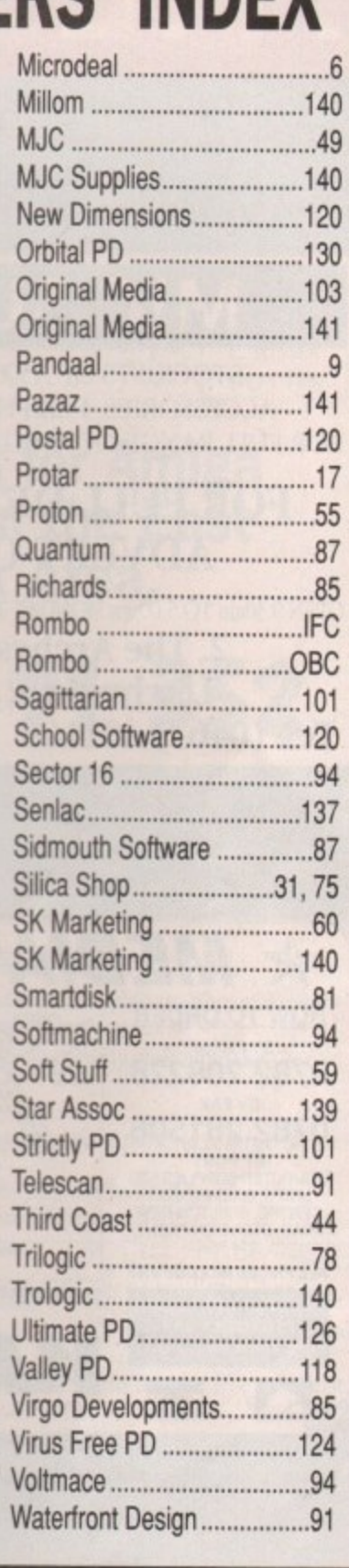

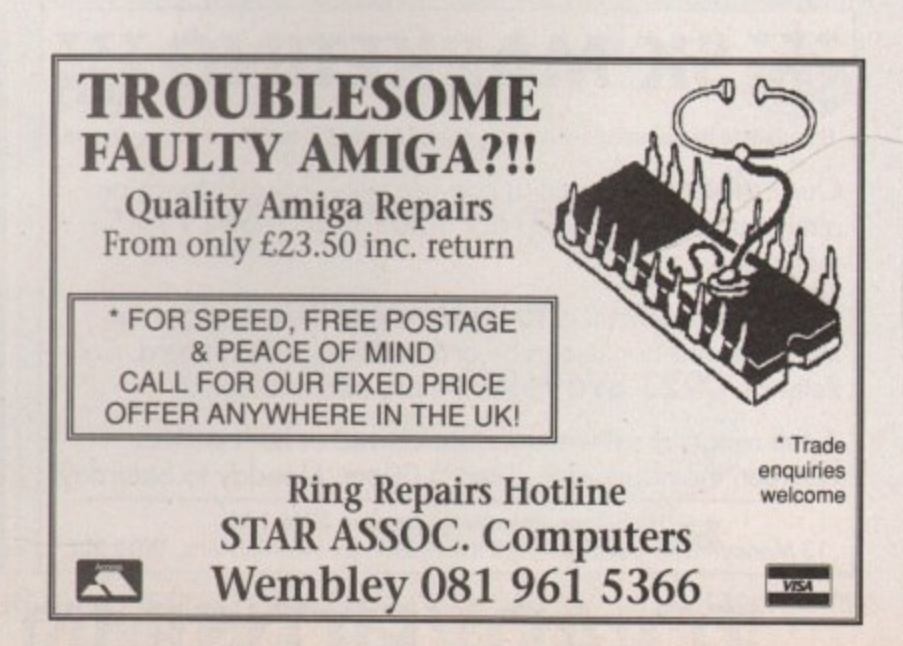

## **GUIDE** THE

### **HERTFORDSHIRE WEST YORKSHIRE**

## **JC SUPPLIES**

STOCKISTS OF A500/A1500 COMPUTERS, ACCESSORIES, PERIPHERALS AND SOFTWARE FOR FULL RANGE OF AMIGAS, ALL AT DISCOUNT PRICES

### FOR FULL DETAILS SEE OUR **ADVERT ON PAGE 49**

OPEN 9.30am TO 5.00pm MONDAY TO SATURDAY, CALLERS WELCOME AT: 2. The Arches, Icknield Way, Letchworth, Herts SG6 1UJ Tel: (0462) 481166 Fax: (0462) 670301

## **STAFFORDSH**

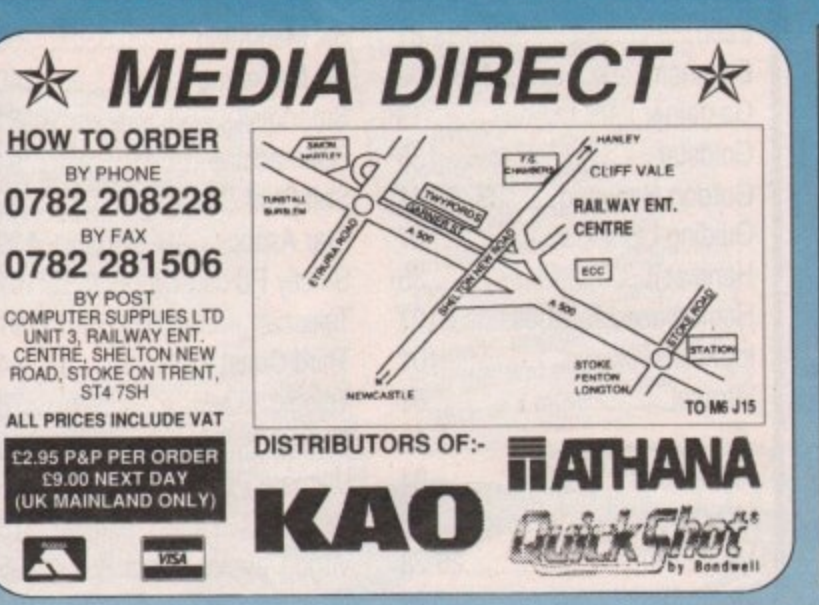

#### YOU'RE ALWAYS STOCKISTS OF AMIGAS, SOFTWARE, BETTER OFF **HARDWARE, PERIPHERALS ETC** DIRECT **AND NOW THE AMAZING** FROM **RILOGIC ★ COMMODORE CDTV ★** PHONE OR CALL FOR FREE CATALOGUE ENQUIRIES  $\geq 0274678062$ SALES > 0274 691115 UNIT 1, 253 NEW WORKS ROAD, BRADFORD, BD12 OQP.

## CUMBRIA

## **Millom Micros** Amiga Specialists

 $f30$ Amiga A500 Base Pack ........... Amiga A500 Base Pack + 512k RAM ...£32 A500 Base Pack + External 3.5" Drive £34 A500 Base + 512k Ram + Disk Drive..£37 10845 14" Colour Monitor..........  $£24$ 512k Ram Expansion  $±3$ £54.95 External 3.5" Drive ........

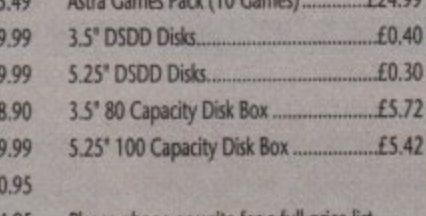

Please phone or write for a full price list

9 Cook Road, Millom, Cumbria. LA18 4JH Phone 0229 77 2998 24Hrs

Send an order with cheque or Postal Order. Please allow 5 working days for clearance. Add £3.50 for 3 Day Delivery. Add £10.00 for Next Day Delivery.

### **SK MARKETING GKM**

Specialists in Commodore Amiga, Atari ST, and PC hardware and software.

Our Fulham branch can provide technical assistance on almost any subject. Call Nick on 071 381 6619 for further details.

Our sales Hotline is at Rickmansworth where current software and books can be ordered with a credit card. Call<br>Peter on 0923 896969 for more information.

A full range of software can be viewed at both stores between the hours of 9.30am-5.00pm, Monday to Saturday.

10 Fulham Broadway, London, SW6 1AA.<br>13 Moneyhill Parade, Uxbridge Road, Rickmansworth, Herts, WD3 2BE.

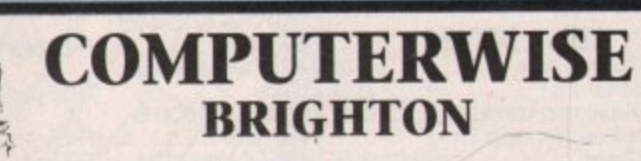

If you live near Brighton you should visit the shop with knowledgeable and friendly staff.

A large range of software, hardware and peripherals, most at discounted prices, and with a comprehensive stock you will

tind what you are looking for... probably.<br>
We are the only dedicated 16 bit computer shop in the south<br>
unless you know different.<br>
We are now authorised dealers for Protar Products.

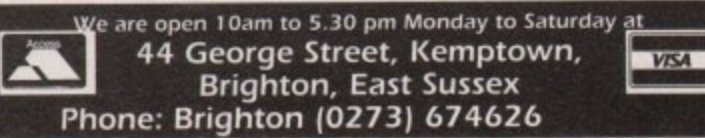

### **HIS SECTION CA O ADVERTISE IN**

# **TO LOCAL DEALERS**

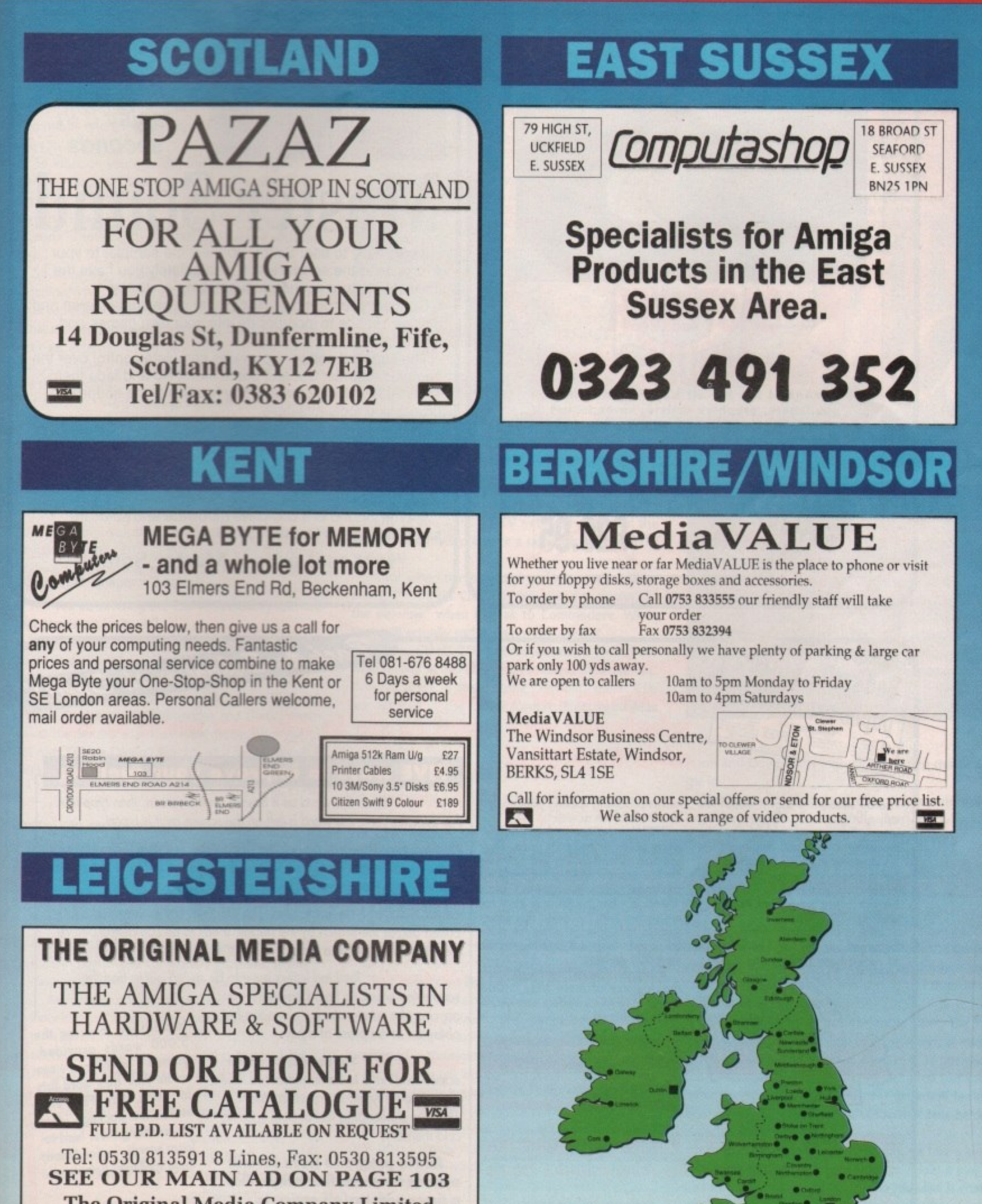

**The Original Media Company Limited**<br>dia House, 14 Ashby Road, Coalville, Leics LE6 2

Media House, 14 Ashby Road, Coalville, Leics LE6 2LA

**A**

000

1

**SIMON LEES NOW ON 0625 87** 

# September 1991 **Amiga Computing**

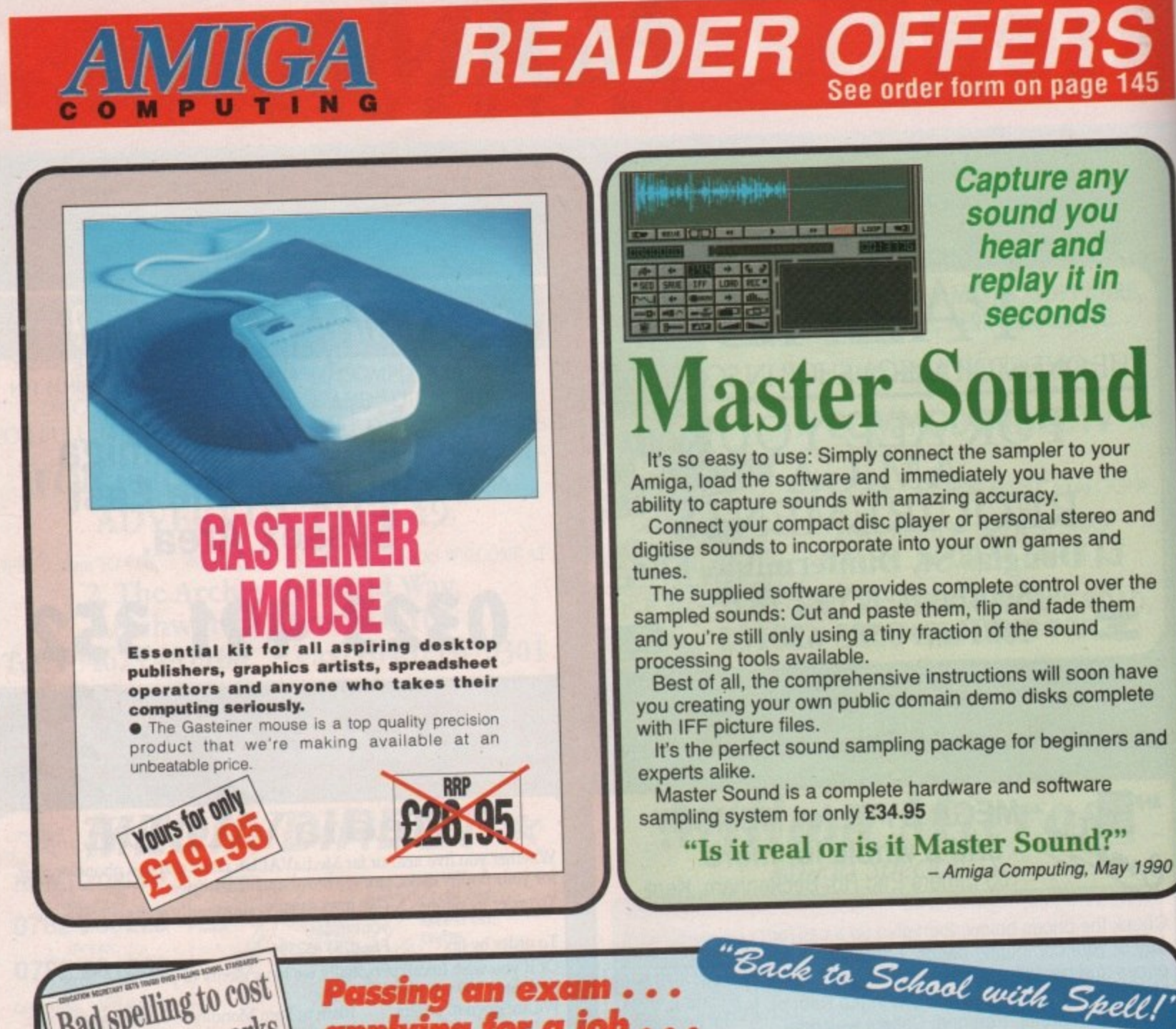

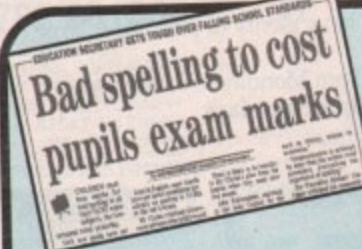

### ssing an exam .<br>plying for a job e**ver you want to do in life you need to be able to SPELL! FIVE** ways to improve your spelling

There's mounting alarm about the appalling standards of spelling among Britain's schoolchildren. MPs,<br>teachers, parents and employers are all stressing the vital importance of

being able to spell correctly.<br>Yet most homes have what could be the ideal means of teaching

spelling - the computer.<br>Instead of zapping aliens it could be turned into the best weapon of all to deal a body blow to bad spelling.<br>With the help of a brilliant new

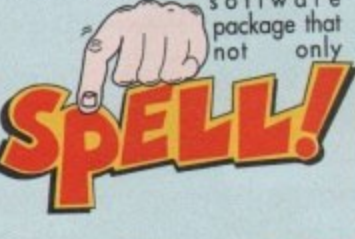

f

**\ .**

makes practising spelling painless but also loads of fun as well.

SPELLI is unique. It lets the user earn at his or her own pace. They can take as long as they like - or take on the computer in a high-speed<br>challenge!<br>And this one package is ideal for

everyone - with the lowest age group<br>suitable for under-5s, while the more advanced words will stretch even the most able students.

**It includes five different tests, each making use of more than 5,000** words - so much variety that you'll **never get bored.**

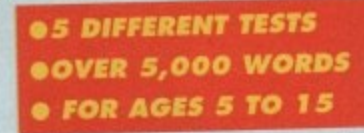

**SPELL!** only costs £8.95. It is now available on m o **disc and tape for six of the most popular home** s **computers**

**In a Flash: Read the word as it flashes on the screen, then type it in.** For practice runs, the word is left on the screen as it is typed.

**Rocket: Hidden words have to be discovered in this hi•tech version of the old favourite Hangman. If they are guessed correctly the rocket will blast-off. Fail and all that's left is a load of scrap.**

**Lunar Buggy:** type rast for fun. The aim is to key in the completed before **pulled across the screen by the buggy It has to be completed before the letters drop down a crater**

All Mixed Up: Jumbled letters have to be sorted out to find the

scrambled word. To help beginners - and **anyone eise who is stuck - clues can be**

**obtained at the press of a key.**<br>**Conveyor Belt:** Words pass by on the **Conveyor Belt: Words pass by on the screen and have to be remembered. Then they must be typed in - spell correctly: This is a challenging test of both spelling** and memory. .

**All the programs have several options for extra flexibility - like a timer with on/off option to**

**11 dealtron to using the 5,000 words provided,** these spellings" homework. for practising those hard-tolearn words, or for 'Learn **makes the package ideal for using with SPELL! This parents - or children - can create their own word lists**

#### **CDTV** blues

I have been the proud owner of a CDTV for a few weeks now and II wish to express my feelings on what I found when I took it home from the shop.

I hurriedly opened the packaging thinking that I could impress my friends with Leconomy, and my parents with the Hutchingsons Encyclopedia. Instead, what did I find? A blue piece of paper. Wilson, is this the new Interactive medium?

**Jams** 

No! What it is is a voucher to send away for Lemmings and the Encyclopedia. "Please allow 28 days for delivery". Great!

So what do you get with this new all-singing and dancing machine? Well you get a CDTV machine (at least you didn't have to send away for this with a voucher!) an RF cable, a pair of phono leads, a "Caddy" (nothing to do with golf) and a welcome disk.

So what do you do with your brand new £600 machine? Well, you can either play the welcome disk until you want to destroy it or you can play audio CDs. What it doesn't mention anywhere is that you can connect an external Amiga disk drive and nun normal Amiga software - as long as the game you play doesn't use the keyboard.

Eventually I went down to my local computer store and ordered Sim City. It's great! Far better than the Amiga version.

Don't get me wrong, the CDTV is a brilliant machine but the way in which Commodore dispatch it is very poorly thought out indeed.

I still have a few questions to ask though

Is there any way at all that you can connect your Amiga up to the CDTV so that you can use the Amiga keyboard, maybe through the use of a null modem link up?

. Will you be covering the CDTV? Reviewing software that comes out for it, etc?

. When will the CDTV RAM cards and the CDTV keyboard be available?

Where can I get hold of CD+G CDs?

Finally, on a happier note I would like to thank Richard Grantham at Commodore and Dixons Perth for all the trouble that they went through for me to get my CDTV as I wasn't due to get it for another five weeks yet.

Colin Brown, Perth

٦q

Firstly, You can't use a standard Amiga keyboard with the CDTV via any conventional means.

We certainly will be giving CDTV the coverage it

## Ezra onli

Ezra Surf can be contacted on a whole host of bulletin boards and conferencing systems. If you have anything to say, get it off your chest online!

Amiga Computing now also has its own Fidonet echo which is being carried by BBS systems up and down the country. Any Fido sysops interested in hooking up should contact 01 for Amiga to receive this echo.

Additionally our mail man with the most, Ezra Surf, hangs out on the following services:

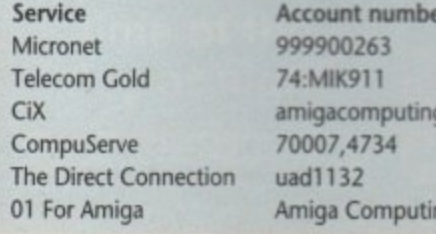

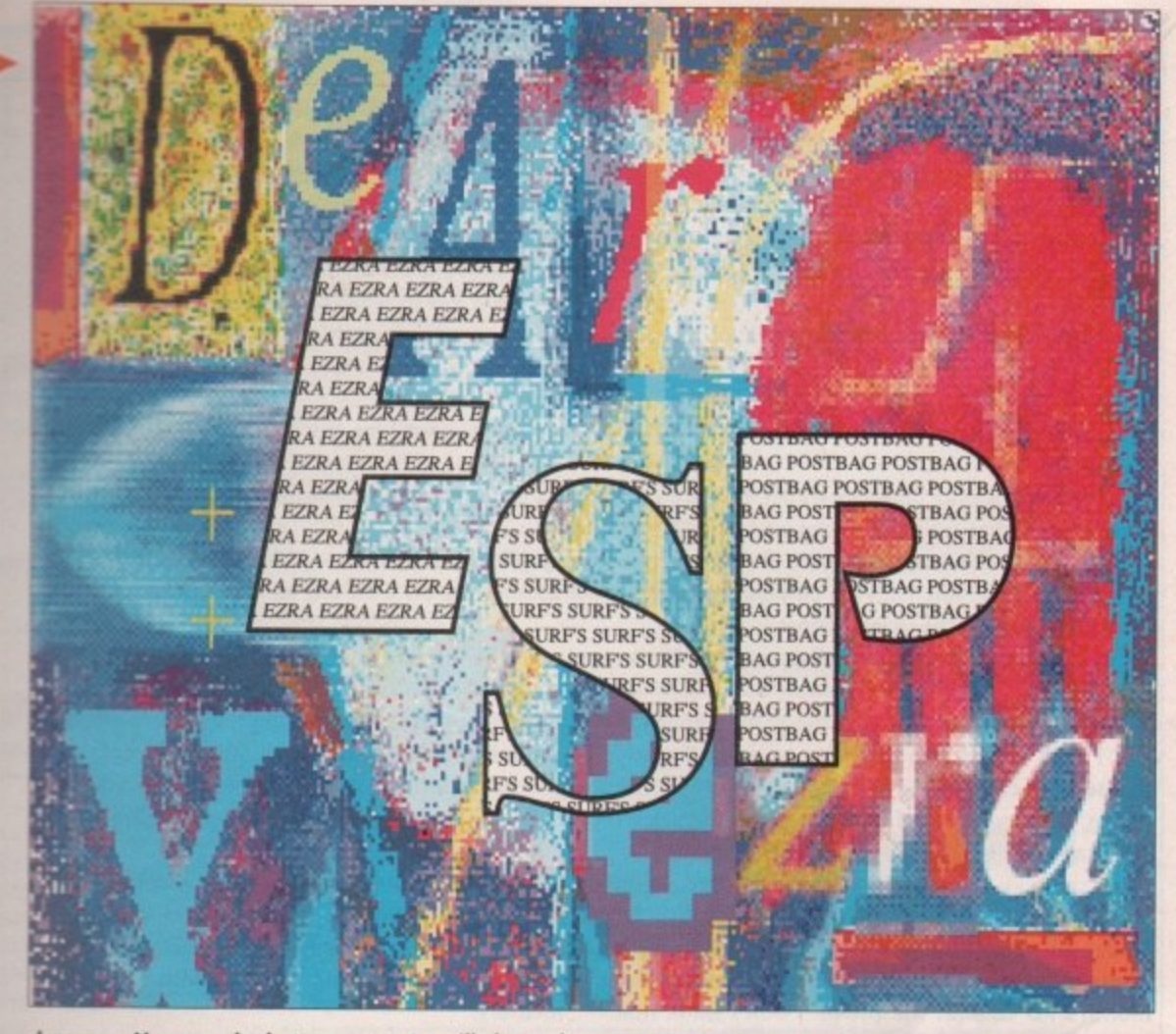

deserves. How much that amounts to will depend on how well the machine does. I suspect that the advent of the A690 CDTV external drive for the Amiga family will promote a rapid growth in CDTV Software.

As for when the keyboard and ram packs will be ready, I'm afraid CDTV peripherals are always "in the pipeline" when I speak to Commodore. When they will actually surface is anyone's guess.

Finally, CD+G CDs can be obtained from your local record store. They won't have a separate section for them, instead some "normal" music CDs are actually in the CD+G format (Fleetwood Mac springs to mind).

#### **Joystick joker**

On reading the July 1991 edition of your magazine I noticed a "joystick review" this so-called review is a pile of s\*\*t to say the least. It had numerable errors and was totally inaccurate, for example you rate the cruiser at 75 "Pardon" 75, that's right!

Furthermore you rate the Cheetah 125+ at 70. My God, it is not even microswitched and the handle tends to snap. Sure, I hear you say, but what about ergonomics? Fine, I feel completely easier using the cruiser or any other joystick come to that.

The Competition Pro. got an incredible 100, 'cos of the extra rapid and slow motion buttons, but can you tell me how the reviewers play games, because all the people I know, including myself say that those aforementioned buttons get in the way?

And did you tell anyone that the shaft is like trying to shift a 5 tonne boulder for the first three years? NO! Forgot that bit didn't you!

Get the ratings right in future. As far as the best joystick goes I would rate the number one stick as the Zipstick. Second would be the Competition Pro followed by the Cruiser.

Julian Foster, Newport

Dear oh dear. You really didn't like our joysticks buyer's guide did you? All I can say is that Steve,

#### **Write away!**

Got something to say through the pages of Amiga Computing?

Ezra Surf is our mailman, dedicated to sitting in a corner reading your letters and selecting the most interesting for publication.

Ezra's favourite letters now get rewarded with exclusive Amiga Computing designer T shirts.

Drop him a line at: Ezra Surf's Postbag, Amiga Computing, Europa House, Adlington Park, Macclesfield, SK10 4NP

Jason and Doug know a good stick when they waggle it.

You obviously have your own very strong opinions on joysticks, so I can't understand why you bothered to seek our advice in the first place.

#### **PD** predators?

Having recently discovered the delights of PD software I am curious to know whether sales in the commercial software world have been affected. With the quality and quantity of PD ever increasing I would think that commercial houses would and should feel threatened by the onset of high quality software.

Commercial houses are, of course, using the PD scene to publish demos of future releases, a move which has to be commended. Perhaps if all commercial software was available to be sampled like this, fewer people would experience that ripped-off feeling after paying £25 for a game/utility that falls below expectations.

I certainly hope that commercial houses take a long look at the effect PD is having. Not only does it play a part in combating piracy but also in my view it could lead to the demise of some software companies.

On a lighter note I would just like to agree with the comments of Chris Cannon (ESP Issue 38 July 91) regarding mail order. I have just returned from living

## **No more abuse**

First I'll not bore you with the niceties of the standard creep letter format. But I will say, as everyone does, that Amiga Computing is undoubtedly the best magazine for the Amiga around, Keep up the good work lads, oh and lasses.

Right, now the mindless drivel has been disposed of, I can get down to the nitty-gritty. It all started one day when I was using my Amiga and contemplating the universe. I then asked myself the mindboggling questions like; is Ezra your real name? Why are trains always late? And what the heck is 'Guru Meditation"?

Please, please, please (and one for good luck, PLEASE) could you delve into the depths of your brain and tell us simpletons, who are only mere beginners to the Amiga, what it is? I know it is something to do with software crashing. And how, if possible can I reduce, or even stop, its numerous and unwelcome appearances? Neal Allen-Burt, Cheshire

**A Guru Meditation is the Amiga's way of telling you, the only way it knows how, that it just can't take any more abuse!**

**The huge number displayed within the Guru's red box is a debug diagnostic, allowing programmers to work out where things are going wrong, and sometimes even why!**

**The Guru usually comes to visit when you are running public domain demos - which aren't renowned for** being O/S legal. Alternatively, pushing the Amiga's multitasking powers a bit too far can lead to a nervous **breakdown under the vanilla bonnet,**

**If I knew how to stop Guru's happening on the Amiga I would be the richest person I know.**

**se in Germany for two years and the three companies that I dealt with during that time gave me the very best service I could have asked for. They were Evesham Micros, Gordon Harwood Computers and Crazy foe's PD library. Thanks for a really informative magazine. Steve Marshall. Wallingford, Oxon**

**I have to agree that the quality of some public domain software is very high, as a look at this month's PD column will prove. I don't think that commercial houses feel too threatened to be honest. After all, there is a lot of programming talent out there and the public domain is an excellent way for programmers to develop their skills before being snapped up for commercial projects.**

#### **Catalogue con**

**I am a regular reader of Amigo Computing (Honest) and** I think it is the best of the bunch when reviewing soft**ware and hardware (that bit is honest too). I have had my Amiga A500 for over two and a half years and use it for everything, from desktop publishing (Pagesetter II - it's basic but Protext is well out of my price range) to entertainment (Lemmings still wastes hours and hours).**

But I am not writing to tell you about me. A mail **order firm is selling an MSdos computer which does more that it's meant to. A photograph in a catalogue selling a Commodore PC, shows a PC2OHD running the Preferences program from Workbench via** Kickstart. Now, correct me if I'm wrong, but the **PC2OHD never had (and I don't think ever will have) the ability to emulate the set of Amiga computers, which are the only ones to run Kickstart as an operating system.**

**That is not all either, most of the home shopping• adverts for computers that I have looked at seem to have something wrong with the description or the photograph that they are selling the computer on. Are** these types of companies being slapdash on purpose or are the people that produce these catalogues ignorant to facts? I personally, go for the latter and it **makes me very mad indeed, as facts conveyed in an** inaccurate manner always do.

While we are on the subject of inaccuracies, I hope you lot are going to apologise to Empire Software for **telling readers that Megatraveller I costs £00.00. when** in fact it costs £29.99 (oh dear, what a silly mistake).

**Andrew Hnlayson, Blackpool**

**The only thing that the PC2OHD and the Amiga** have in common is the manufacturer, Commodore.

**144**

**Amiga Computing** 

September 1991

**My guess is that after getting the setup perfect for a photograph of an Amiga 500, your catalogue company decided to simply switch the machines over and leave ao Amiga display, running for the duration of their photo shoot**

**Mail order catalogues are often inaccurate with their specifications. It is more critical, and noticeable with computer hardware though. I remember one firm was promising an A500 with 512 meg of memory!**

**As for our Megatraveller gaffe, the silly mistakes are always the ones that get through!**

#### **Hardy annual**

While visiting my local software shops the other day, I noticed that they were all selling many of the newest games at knock down process!

**While a single Sheffield shop normally may be** found having a sale of some kind, it's extremely unusual indeed to see them all in this state at the same time. I enquired at the counter. The shop assistant claimed that these cheap prices were due to the current recession, a sales slump and the fact that the **majority of big releases are rushed Out at Christmas.**

Is Sheffield merely an isolated case or is it the same nationwide? These stores must be feeling the unemployment sting very badly - already, one local store has had to start filling its shelves with various paints, board-games and metal miniatures just to draw in **more customers!**

**Even worse, the software companies themselves** must be in a bad way at the moment. If the shops, in desperation, are reducing their prices, in turn the companies will sell more games but at the same time mak**ing very little profit. Already, Hewson is one casualty that has gone under and I wonder who will be next.**

**Add to this the continual threat of piracy and we have problems, although this may be taking the issue** just a little too far...

**Any suggestions you may have on this matter will be gratefully accepted. Do you think I am blowing it** out of all proportion or just being realistic?

**Stuart N Hardy, Sheffield**

**We really must meet sometime Stuart. After all, I spend most of my day replying to your multicoloured letters.**

**You don't have to be too perceptive to see that things are getting a bit competitive in the software business. The recession is certainly a major factor, but there are others. Take, for example, the sudden rush of budget software releases. These are all** **games, around a year or less old, being marketed at price points well below a termer.**

**It's not really a panic measure by software houses, more of a natural evolution. Take the current state of the 8-bit market as an indicator. These formats are totally flooded with very cheap software, but it is still a thriving business.**

**16-bit machines are now established enough to support mass market budget titles, as Kixx, The Hit** Squad and the like are only too happy to prove.

#### **Lost for words**

**I have an A500 with a 512K ram extension and an** external floppy drive. I do a fair amount of wordprocessing and also keep simple accounts. I'm beginning to feel that my requirements are outstripping the current setup.

Specifically, I use ICT's Textcraft Plus for wordprocessing. It does pretty much everything I could want, but I wonder why it is so seldom mentioned in your magazine. You can't buy it anywhere. What am I missing in a wordprocessor?

If I decided to upgrade to another wordprocessor, would I need to type in all my files again?

Loading and saving files is very slow. Is a hard disk the answer and what's involved in installing one?

**Peter Downe, France**

You have answered your own question Peter. We **don't mention Texcraft because it isn't widely available. A copy hasn't darkened Amigo Computing's door in my living memory.**

**If you are quite happy, I see no real need for you to change to any other software. Should the urge overtake you, there will be no problem sucking all** your Textcraft documents into whichever new pack**age you plump for, providing Textcraft has a generic Ascii save option.**

**A hard disk will speed up your file operations beyond recognition. They are easy to install, just a simple matter of removing the expansion slot cover** on the left-hand side of your A500 and pushing the hard disk in.

#### **Animated antics**

My daughter and I have happily been using Andrew's Animation Studio, included on the coverdisk in the july **issue of Amiga Computing. All goes well until we try to** save our masterpieces! However, we try and we get a disk error.

I do find your magazine one of the best on the market for our needs. We are using the Amiga very much as an educational aid rather than a games machine. Please could you tell me what has been included on the coverdisks for the last few months so I can order **some, if suitable?**

#### **Graham Carter, Warks**

**Hromm... I'm not entirely sure why you are having problems with the animation studio. By the time** you read this, tech wiz and disk editor supreme, **Stevie Kennedy, should have been in touch to help iron the problem out.**

**As for back issue coverdisks, the best thing to do is contact Europress Direct. Take a look at the Reader Offers form near the back of this issue.**

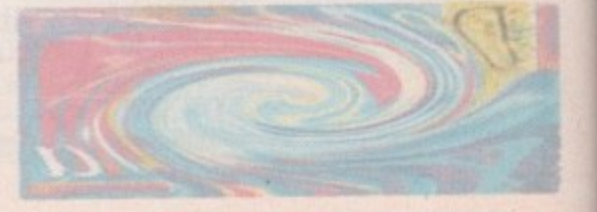
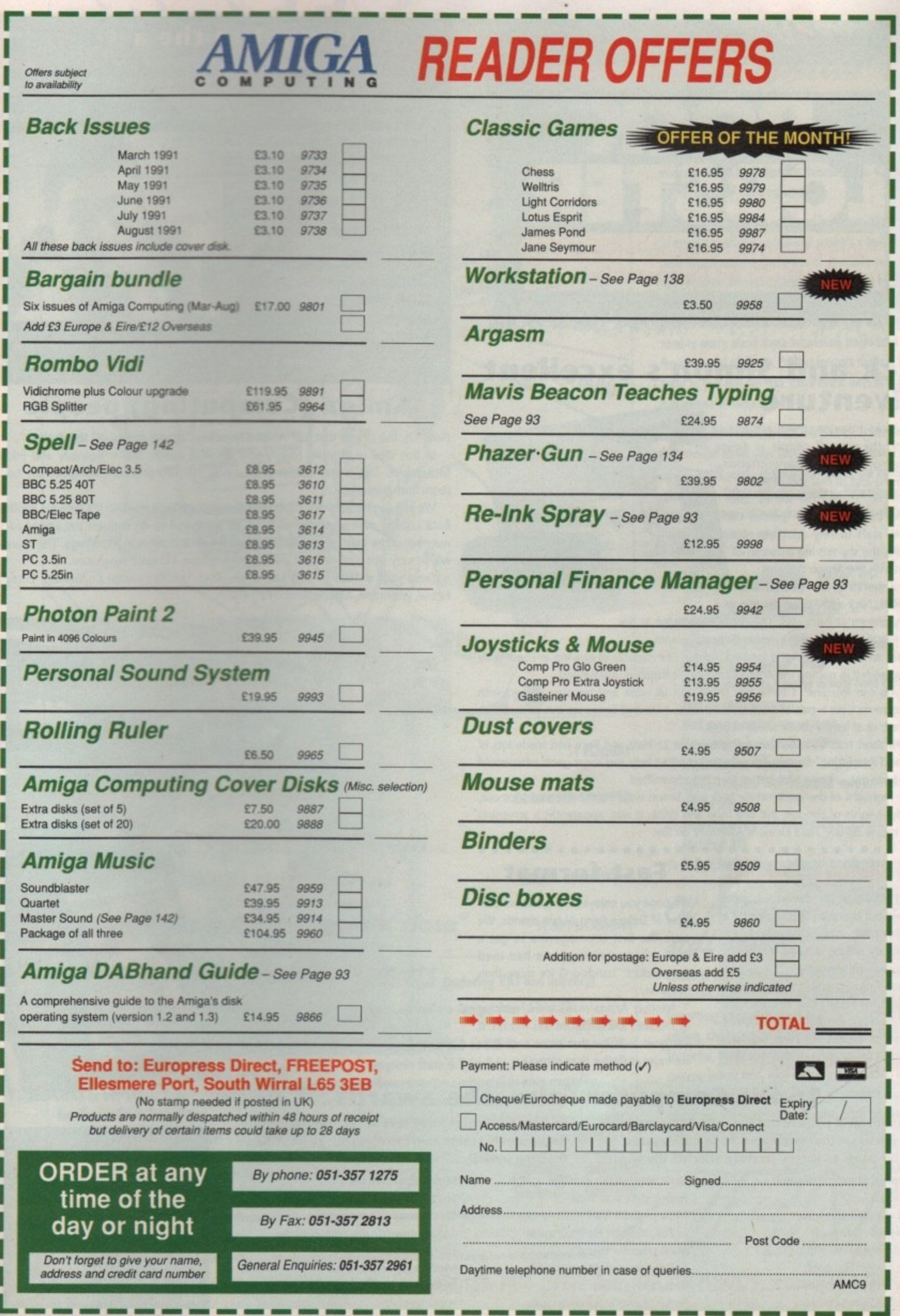

I

I

l

**第1章 医中国的一种 医中国的一种 医中国的一种 医中国的一种 医中国的一种 医中国的 医血管性 医血管性 医血管性贫血** 

ŗ

i

s

3<br>2<br>5<br>3

o<br>e

 $\overline{\phantom{0}}$ 

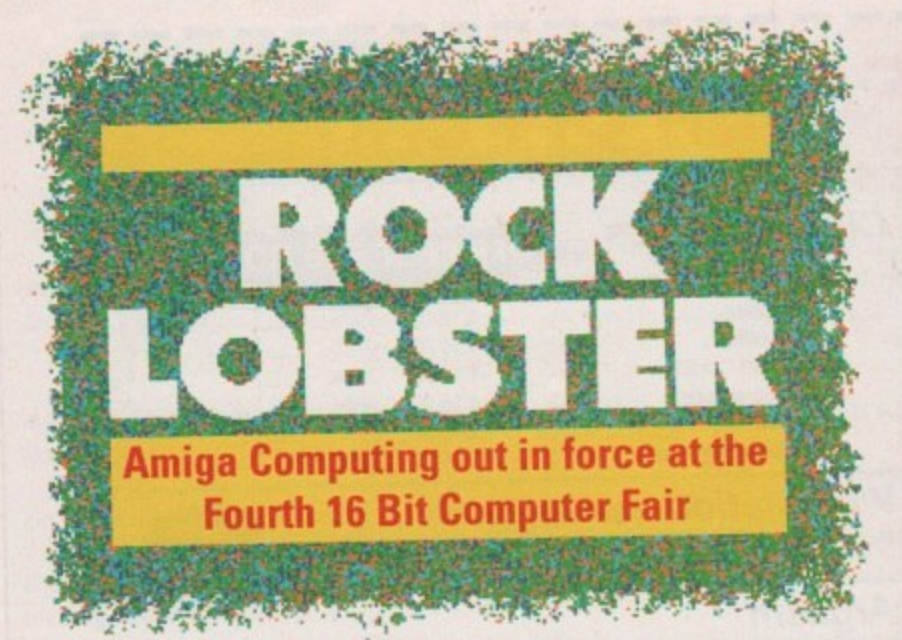

# **Nick and Simon's excellent adventure**

As you can imagine, there are lots of "behind the scenes" people at Amigo Computing. Accounts, administration, advertising and all that sort of stuff.

Even the "behind the srenes" people have their own set of "behind the scenes" staff to rely on. Take, for example, the shy retiring personas of Nick Moran and Simon Williams. Hard working, committed and

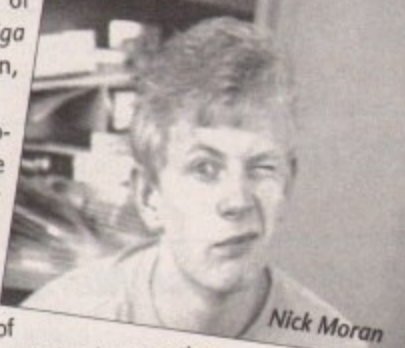

declicxted, Nick and Simon are two of the key players at Europress. They both helped out at the

16 Bit Fair like the rest of the Amiga Computing team. It was an eventful weekend for Nick. Within five minutes of arriving in London he had succeeded in getting the Amigo Computing batmobile impounded.

As you can imagine, a three day show isn't all work and no play. Artned with nothing more than a pair of McDonalds shades, Nick and Simes set out to paint the town red, or at least a subtle shade of pink.

In 48 short hours, Amigo Compuring's answer to Hale and Pace had made lots of 'new and interesting' friends. These included a bag lady and some gents who would

like to have got to know Nick better than time permitted.<br>The highlight of the weekend for Nick and Simon wasn't the numerous trips out, The highlight of the weekend for Nick and Simon wasn't the numerous the screening the bright lights of London, the fine food and drink. It was, apparently, a screening of the movie Bill and Ted's Excellent Adventure on Sky.

### **PD winners — almost**

Many thanks to everyone who entered our massive PD competition a month or two ago. The entire 17-Bit disk library will be winging its way to a lucky winner very soon.

Watch next month's Rock Lobster for the final result. Our decision has been delayed because of the sheer number of entries our elves are having to sift through.

### **Fast format**

We hope you enjoyed our exclusive preview of Deluxe Paint IV last month. We were the first UK magazine to get a review from someone who had used the product 'hands-on' for more than half a day.

Another Amiga magazine is running its Deluxe Paint exclusive this month. It just goes to show that some exclusives are more exclusive than others.

## **16 Bit Computer Fair - the awards**

It is with great pleasure that Amiga Computing announce **the winners in their first annual 16-Bit show awards. Our panel of judges carefully selected the winners**

Happiest stand personnel: Arnor Ltd Best dressed exhibitor Jett Minter, Uamasoft **Most popular exhibitor:** Nick Moron, Europress Most Irritating exhibit: Monster Sound Cartridge

**Most interesting exhibit:** Female staff, Soft Stuff Most popular bar: Le Pub, Novotel Hammersmith **Most popular stand:** Le Pub, Novotel Hammersmith **Best hiding place:** Le Pub, Novotel Hammersmith

during the three day event at the Novotel, Hammersmith. **These aren't real awards, so don't take** them too serio **usly...**

> **Most expensive bar:** Le Pub, Novotel Hammersmith **Most innovative new product:** Talking cigarette machine, Novotel Hammersmith Most tacky accessory: McDonalds shades, McDonalds, Hammersmith

# **Caught in the act!**

It's caught in the act time again. For CITA 40 we have gone back to using random members of Europress staff who happen to wander into the Amiga Computing enclosure.

The usual spectacular prize is waiting for anyone who can come up with a

caption for this utterly silly photo. The silly photo is of a pretty silly person. Jonathan "Biffa" Maddock is one of the tribe of Europress gofers. Serving the top floor of Europa House, these dedicated people have made an art form out of never being in the right place at any time.

The right place for Biffa can't really be printed here, but he does tend to spend a fair amount of time avoiding the coffee machine.

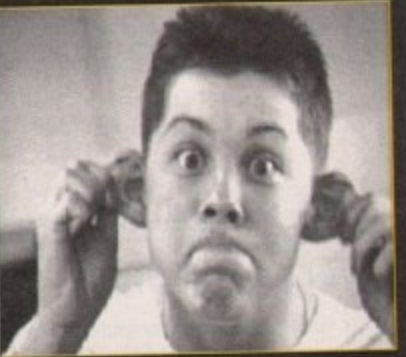

Send your entries to: Biffa, Rock Lobster, Amiga Computing, Europa House, Adlington Park, Macclesfield, SK10 4NP.

## **Amiga (Computing) people**

Here it is, the picture that had Amigo Computing "almost pulled off the shelves",

In this slice of digitiser history you see Paul Austin, Stevie Kennedy and Eddie McKendrick. This limited edition print - only 109,000 printed - will grace any bedroom floor beautifully.

We just can't empty our cupboards fast enough here at AC so it's time for another Rock Lobster mini competition. What we want you to do is guess the age of each member of the team, then add the whole lot up and arrive at a total age. The nearest will be very smug indeed and will probably receive a breathtaking prize.

5end your entries to Mid Life Crisis, Rock Lobster, Amigo Computing, Europa House, Adlington, Macclesfield, SK10 4NP.

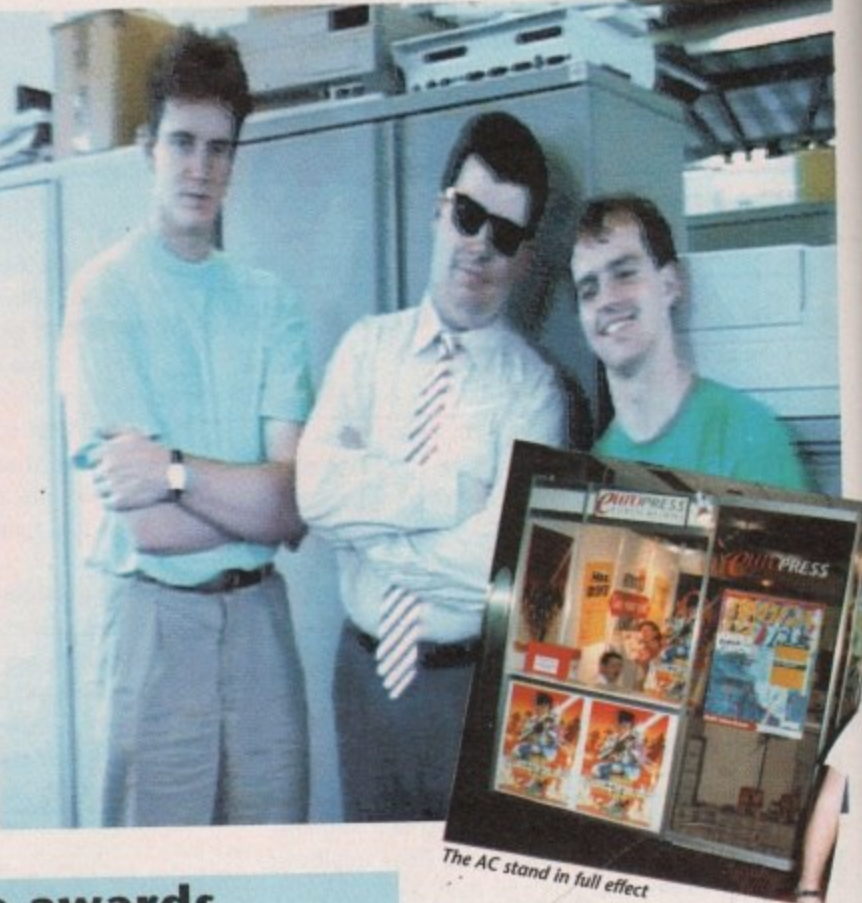

### **month's Amig, C.omputing**

**Well that wraps up another issue of Britain's fastest growing Amiga magazine.**

Next month's AC hits the **streets on Thursday, Sth September 1991. Catch it while you can.**

**Amiga Computing**

September 1991

# PROTEXT 5.5 You won't be lost for words".

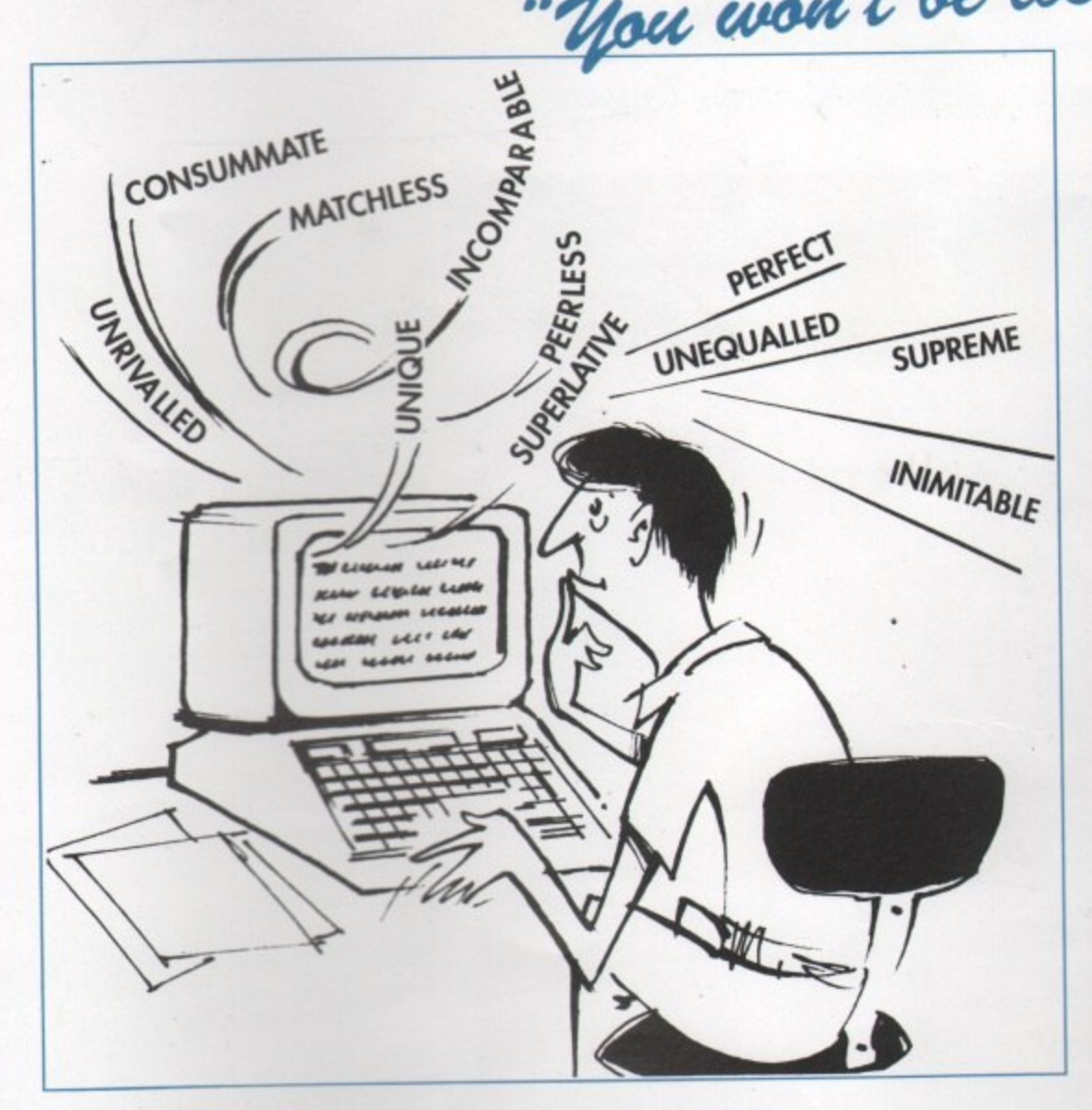

# "it's bloody brilliant" "one hell of a performer"

**PRODATA 1.2** 

New version of Prodata now with pull-down

automatic record numbering, merge database,

fields in any order, 2-across label printing. Full

Price: £85+VAT, upgrade from v1.1 £30+VAT.

instantaneous filtering, prologue form, edit

menus, mouse or keyboard operation,

details available from Arnor.

:h

st

"if you need a professional word processor Protext is perfect"

"nothing else available comes close"

## **ST FORMAT**

**COMPUTER SHOPPER** 

**AMIGA COMPUTING** 

**ST APPLICATIONS** 

**VISA** 

### **PRICES** (including VAT and delivery) For Commodore Amiga, Atari ST or TT. £152.75 Protext 5.5 £30 Upgrade from 5.0 to 5.5 £60 **Upgrade from 4.2/4.3 to 5.5** Please return your original disks when upgrading £35.25 French or German spelling dictionary When upgrading please return any extra spell checking dictionaries for a free update to the revised version.

the Both Protext 5.5 and Prodata require 1Mb of memory

... with Protext 5.5 because the pop-up thesaurus will provide you with inspiration whenever you need it. With words provided by Collins the thesaurus has 43,000 main entries and 827,000 responses!

Protext 5.5 introduces enhanced text formatting options. Automatic hyphenation lets you produce a well-spaced page layout without the bother of manually putting in soft hyphens. Protext determines the correct hyphenation points by algorithms and look-up tables. Elimination of widows and orphans is also provided. You will no longer need to worry about those infuriating single lines at the top or bottom of pages. Protext formats the text to avoid these as you edit the text. Extra blank lines at the top of a page can be suppressed.

New document analysis features provide a wealth of information about your text. You can examine a list of all the words used - alphabetically or by the number of occurrences. Other statistics shown include average word length, average sentence length and a table of the number of lines on each page.

# Plus many more improvements...

- the Enhanced file selector with different sorting methods, bulk copy and erase.
- the Prodata users mail merge directly from Prodata files, no need to export.
- the Mail merge: nested repeat loops.
- thew window-based help facilities.
- the Improved line drawing.
- the Spelling checker finds repeated word and missing capital letters.
- the Conversion to and from WordStar 5.5 and **Microsoft RTF**
- the Full printed documentation of new features.

Of course Protext still includes...

Choice of pull-down menu or keyboard operation, extensive printer font support and proportional formatting while editing, up to 36 files open, split screen editing, characters for 30 languages, index and contents, footnotes, newspaper column printing, file sorting, macros, indent tabs, mail merge programming language, exec files and the fastest search and replace around. Altogether the most comprehensive word processing software for your Amiga or ST.

Arnor Ltd ( ), 611 Lincoln Road, Peterborough PE1 3HA. Tel: (0733) 68909 Fax (0733) 67299

# **COLOUR SOLUTIO THE COMPLETE**

### **C 0 No 1 in UK & Europe (Leading the way forward)**

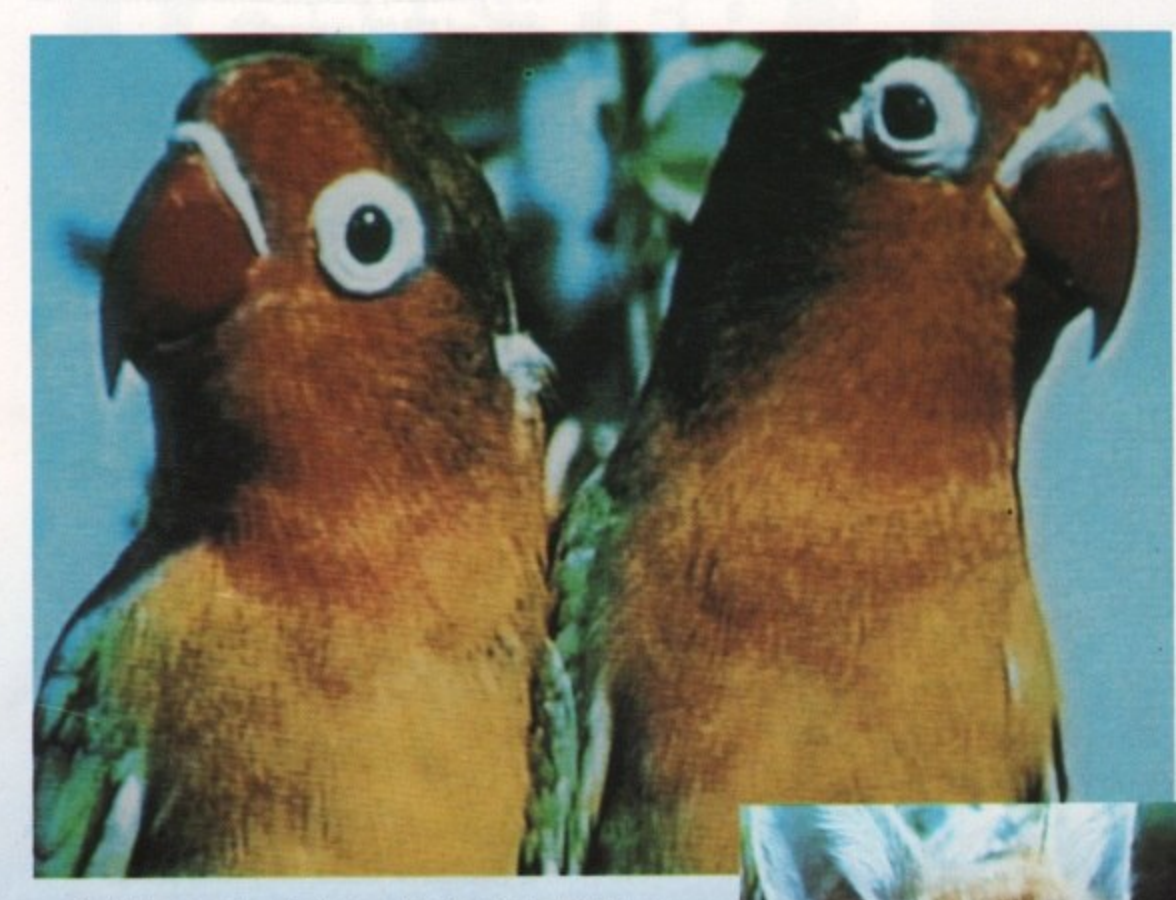

### Get the most out of your Amiga by adding:

### **"The Complete Colour Solution"**

The Worlds ultimate creative leisure product for your Amiga. Capture dynamic high resolution images into your Amiga in less than one second,

### **And Look No Filters**

Images can now be grabbed from either colour video camera, home VCR or in fact any still video source. The traditional method of holding three colour filters in front of your video camera is certainly a thing of the past. Because Vidi splits the RGB colours electronically there are no focussing or movement problems experienced by some of our slower competitors, Lighting is also less of an issue as light is not being shut out by lens filters. Put all this together with an already proven Vidi-Amiga/VidiChrome combination and achieve what is probably the most consistant and accurate high quality 4096 colour images ever seen on the Amiga.

The colour solution is fully compatible with all Amiga's from a standard A500 to the ultimate A3000. No additional RAM is required to get up and running.

You will see from independant review comments that we are undoubtedly their first choice and that was before the complete solution was launched. If you have just purchased your Amiga and are not sure what to buy next, then just read the comments or send for full review and demo disk. \*Actual unretouched digitised screenshot\*

### Features ...

- Gra<br>sou r source
- a video source. Capture colour images from any still
- b Digitise up to 16 mono frames on a 1 meg Amiga.
- o Animate 16 shade images at different speeds.
- o Create windows in both mono & colour.
- Cut & Paste areas from one frame to another.
- m Hardware and software brightness & contrast control.
- g Choice of capture resolutions standard e & Dynamic interlace.
- Full Palette control.
- f Add text or draw within an package.

m a

**The best Amiga digitiser has had the** technicolour treatment, Vidi must be one of the most exciting peripherals **You can buy for your Amiga**

£179

**In the flesh'' as it were, at the CES show last September Were, at the Widi The answer to a filter it looked.** CES **offering the bearing** the best to been owner's dreams - in fact to see med almary two mireen **We.** I have consist too good to be hort time I have fitty produced a c wait seemed almost too good to be and with Digiview.<br> **Conclusion** 

### **Now** ū

t t

quality but the usually mormal the best digity? cos Vidite case ith Rombo Jul this is not it means with Rombo. Why? cos Vidi-Amiga<br>is the best digitiser for under £500 is the best digitiser for under £500

**WCes** somethy gitiser at a video some of digital the best at the best any price.

The latest addition to the Rombokit **is called Vidi-FIG8 end brings this already impressive package to the** Imiga useful? The will find Vidi-<br>Imost anyone The answer to Vidi-<sup>*Camera and a video really is*</sup> raphics. **a** passing interview Irant: or camera and a passing interest in cs.

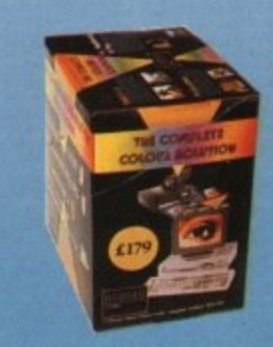

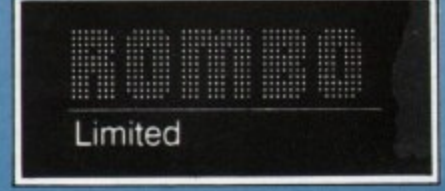

y